# **OMRON**

**Servo Systems**

## **Integrated Servo Motors**

**User's Manual**

**R88E-AECT (Integrated Servo Motor) R88S-EAD (DC Power Supply Unit)**

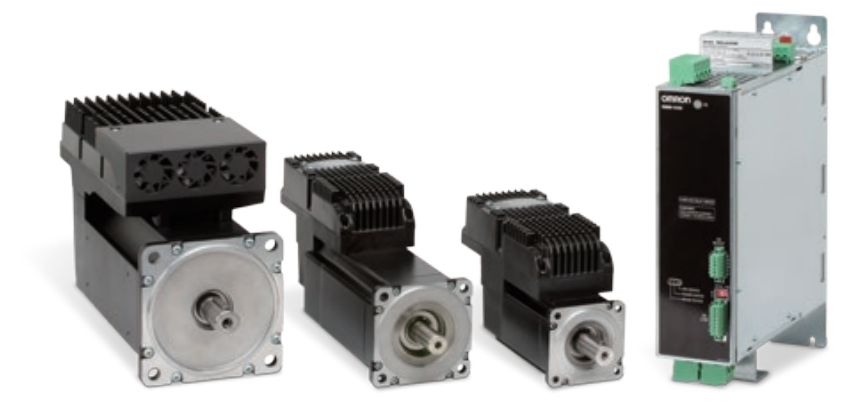

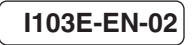

### **OMRON, 2017**

All rights reserved. No part of this publication may be reproduced, stored in a retrieval system, or transmitted, in any form, or by any means, mechanical, electronic, photocopying, recording, or otherwise, without the prior written permission of OMRON.

No patent liability is assumed with respect to the use of the information contained herein. Moreover, because OMRON is constantly striving to improve its high-quality products, the information contained in this manual is subject to change without notice. Every precaution has been taken in the preparation of this manual. Nevertheless, OMRON assumes no responsibility for errors or omissions. Neither is any liability assumed for damages resulting from the use of the information contained in this publication.

### **Trademarks**

- Sysmac and SYSMAC are trademarks or registered trademarks of OMRON Corporation in Japan and other countries for OMRON factory automation products.
- Windows, Windows XP, Windows Vista, Windows 7, Windows 8, Windows 10 and Excel are registered trademarks of Microsoft Corporation in the USA and other countries.
- EtherCAT® is registered trademark and patented technology, licensed by Beckhoff Automation GmbH, Germany.
- ODVA, CIP, CompoNet, DeviceNet, and EtherNet/IP are trademarks of ODVA.

Other company names and products names in this document are the trademarks or registered trademarks of their respective companies.

## <span id="page-2-0"></span>**Introduction**

Thank you for purchasing an Integrated Servo Motor Series. This manual explains how to install and wire the Integrated Servo Motor, set parameters needed to operate the Integrated Servo Motor, and remedies to be taken and inspection methods to be used if problems occur.

### **Intended Readers**

This manual is intended for the following individuals.

Those having electrical knowledge (certified electricians or individuals having equivalent knowledge) and also being qualified for one of the following:

- **•** Introducing FA equipment
- **•** Designing FA systems
- **•** Managing FA sites

### **Notice**

This manual contains information you need to know to correctly use the Integrated Servo Motor and peripheral equipment. Before using the Integrated Servo Motor, read this manual and gain a full understanding of the information provided herein.

After you finished reading this manual, keep it in a convenient place so that it can be referenced at any time.

Make sure this manual is delivered to the end user.

## <span id="page-3-0"></span>**Read and Understand this Manual**

## *Warranty and Limitations of Liability*

### *WARRANTY*

OMRON's exclusive warranty is that the products are free from defects in materials and workmanship for a period of one year (or other period if specified) from date of sale by OMRON.

OMRON MAKES NO WARRANTY OR REPRESENTATION, EXPRESS OR IMPLIED, REGARDING NONINFRINGEMENT, MERCHANTABILITY, OR FITNESS FOR PARTICULAR PURPOSE OF THE PRODUCTS. ANY BUYER OR USER ACKNOWLEDGES THAT THE BUYER OR USER ALONE HAS DETERMINED THAT THE PRODUCTS WILL SUITABLY MEET THE REQUIREMENTS OF THEIR INTENDED USE. OMRON DISCLAIMS ALL OTHER WARRANTIES, EXPRESS OR IMPLIED.

### *LIMITATIONS OF LIABILITY*

OMRON SHALL NOT BE RESPONSIBLE FOR SPECIAL, INDIRECT, OR CONSEQUENTIAL DAMAGES, LOSS OF PROFITS OR COMMERCIAL LOSS IN ANY WAY CONNECTED WITH THE PRODUCTS, WHETHER SUCH CLAIM IS BASED ON CONTRACT, WARRANTY, NEGLIGENCE, OR STRICT LIABILITY.

In no event shall the responsibility of OMRON for any act exceed the individual price of the product on which liability is asserted.

IN NO EVENT SHALL OMRON BE RESPONSIBLE FOR WARRANTY, REPAIR, OR OTHER CLAIMS REGARDING THE PRODUCTS UNLESS OMRON'S ANALYSIS CONFIRMS THAT THE PRODUCTS WERE PROPERLY HANDLED, STORED, INSTALLED, AND MAINTAINED AND NOT SUBJECT TO CONTAMINATION, ABUSE, MISUSE, OR INAPPROPRIATE MODIFICATION OR REPAIR.

## *Application Considerations*

### *SUITABILITY FOR USE*

OMRON shall not be responsible for conformity with any standards, codes, or regulations that apply to the combination of products in the customer's application or use of the products.

At the customer's request, OMRON will provide applicable third party certification documents identifying ratings and limitations of use that apply to the products. This information by itself is not sufficient for a complete determination of the suitability of the products in combination with the end product, machine, system, or other application or use.

The following are some examples of applications for which particular attention must be given. This is not intended to be an exhaustive list of all possible uses of the products, nor is it intended to imply that the uses listed may be suitable for the products:

- **•** Outdoor use, uses involving potential chemical contamination or electrical interference, or conditions or uses not described in this manual.
- **•** Nuclear energy control systems, combustion systems, railroad systems, aviation systems, medical equipment, amusement machines, vehicles, safety equipment, and installations subject to separate industry or government regulations.
- **•** Systems, machines, and equipment that could present a risk to life or property. Please know and observe all prohibitions of use applicable to the products.

NEVER USE THE PRODUCTS FOR AN APPLICATION INVOLVING SERIOUS RISK TO LIFE OR PROPERTY WITHOUT ENSURING THAT THE SYSTEM AS A WHOLE HAS BEEN DESIGNED TO ADDRESS THE RISKS, AND THAT THE OMRON PRODUCTS ARE PROPERLY RATED AND INSTALLED FOR THE INTENDED USE WITHIN THE OVERALL EQUIPMENT OR SYSTEM.

### *PROGRAMMABLE PRODUCTS*

OMRON shall not be responsible for the user's programming of a programmable product, or any consequence thereof.

## *Disclaimers*

### *CHANGE IN SPECIFICATIONS*

Product specifications and accessories may be changed at any time based on improvements and other reasons. It is our practice to change model numbers when published ratings or features are changed, or when significant construction changes are made. However, some specifications of the products may be changed without any notice. When in doubt, special model numbers may be assigned to fix or establish key specifications for your application on your request. Please consult with your OMRON representative at any time to confirm actual specifications of purchased products.

### *DIMENSIONS AND WEIGHTS*

Dimensions and weights are nominal and are not to be used for manufacturing purposes, even when tolerances are shown.

### *PERFORMANCE DATA*

Performance data given in this manual is provided as a guide for the user in determining suitability and does not constitute a warranty. It may represent the result of OMRON's test conditions, and the users must correlate it to actual application requirements. Actual performance is subject to the OMRON Warranty and Limitations of Liability.

### *ERRORS AND OMISSIONS*

The information in this manual has been carefully checked and is believed to be accurate; however, no responsibility is assumed for clerical, typographical, or proofreading errors, or omissions.

## <span id="page-6-0"></span>**Safety Precautions**

- **•** To ensure that the Integrated Servo Motor as well as peripheral equipment are used safely and correctly, be sure to read this Safety Precautions section and the main text before using the product in order to learn items you should know regarding the equipment as well as required safety information and precautions.
- **•** Make an arrangement so that this manual also gets to the end user of this product.
- **•** After reading this manual, keep it in a convenient place so that it can be referenced at any time.

## **Definition of Precautionary Information**

- **•** The precautions explained in this section describe important information regarding safety and must be followed without fail.
- **•** The display of precautions in this manual and their meanings are explained below.

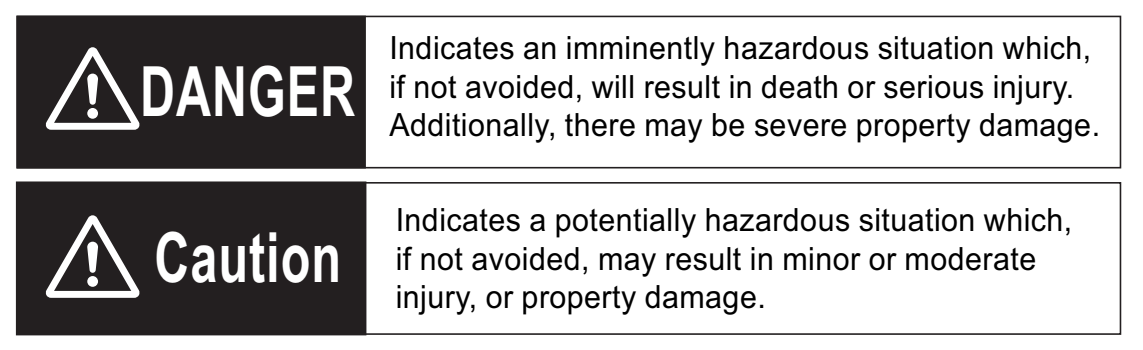

Even those items denoted by the caution symbol may lead to a serious outcome depending on the situation. Accordingly, be sure to observe all safety precautions.

## **Precautions for Safe Use**

Indicates precautions on what to do and what not to do to ensure using the product safely.

### **Precautions for Correct Use**

Indicates precautions on what to do and what not to do to ensure proper operation and performance.

### **Additional Information**

Indicates an item that helps deepen your understanding of the product or other useful tip.

## **Explanation of Symbols**

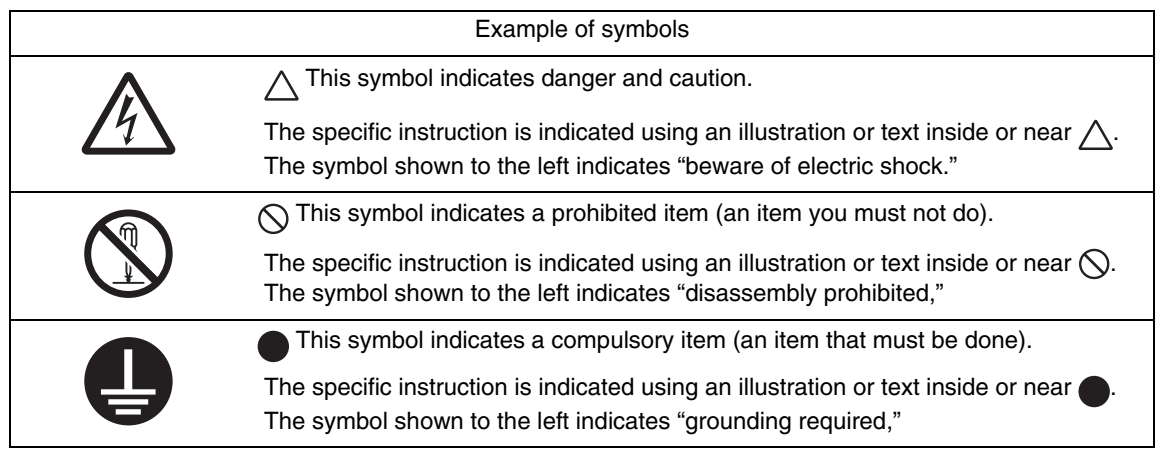

## **Recipients**

- **•** Only specialized staff can modify the drives of the Integrated Servo Motor series and use them, who previously read the manual and all the documents related to the product. Specialized staff must have been adequately trained about safety in order to prevent any possible risks. The technical training, foreground and experience of the specialized staff must help them preventing from any possible risk occurring during the product use, from the settings modification to the functioning of the mechanical, electrical and electronic equipment of the device. The specialized staff must know all the current regulations and safe working practices in case of any intervention on the product.
- **•** This manual must be read by the following staff members:
	- **•** Transport: Only for personnel expert in handling sensitive parts of electrostatic charges.
	- **•** Unpacking: Only for qualified electricians.
	- **•** Installation: Only for qualified electricians.
	- **•** Use: Only for qualified staff expert in electro-technology and activation technology.
- **•** The qualified staff must know and follow these rules:
	- **•** EN 12100, EN 60364 and EN 60664.
	- **•** National safe working practices.
- **•** This manual is addressed to all users of the Integrated Servo Motor.

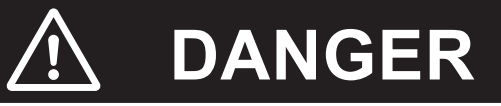

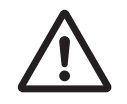

During the drive functioning beware of danger of death, serious injuries or material damage. For a safe functioning, follow all the safety instructions in this manual. The security officer must check that the staff working with the drives read and understood this manual before using them.

## **Responsibilities**

# **Caution**

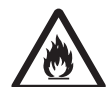

OMRON can modify the described products in this manual in any time and without any notice.

This manual was written by OMRON only for their customers use providing the most updated version of the products.

The responsibility to use this manual belongs to every user and the use of some functions must be under strict care to avoid any danger for the staff and the equipment.

No other warranty is provided by OMRON in particular for possible imperfections, incompleteness, and/or any other difficulties.

## **Precautions for Safe Use of This Product**

- **•** Illustrations contained in this manual sometimes depict conditions without covers and safety shields for the purpose of showing the details. When using this product, be sure to install the covers and shields as specified and use the product according to this manual.
- **•** If the product has been stored for an extended period of time, contact your OMRON sales representative.

## **General Dangers and Cautions**

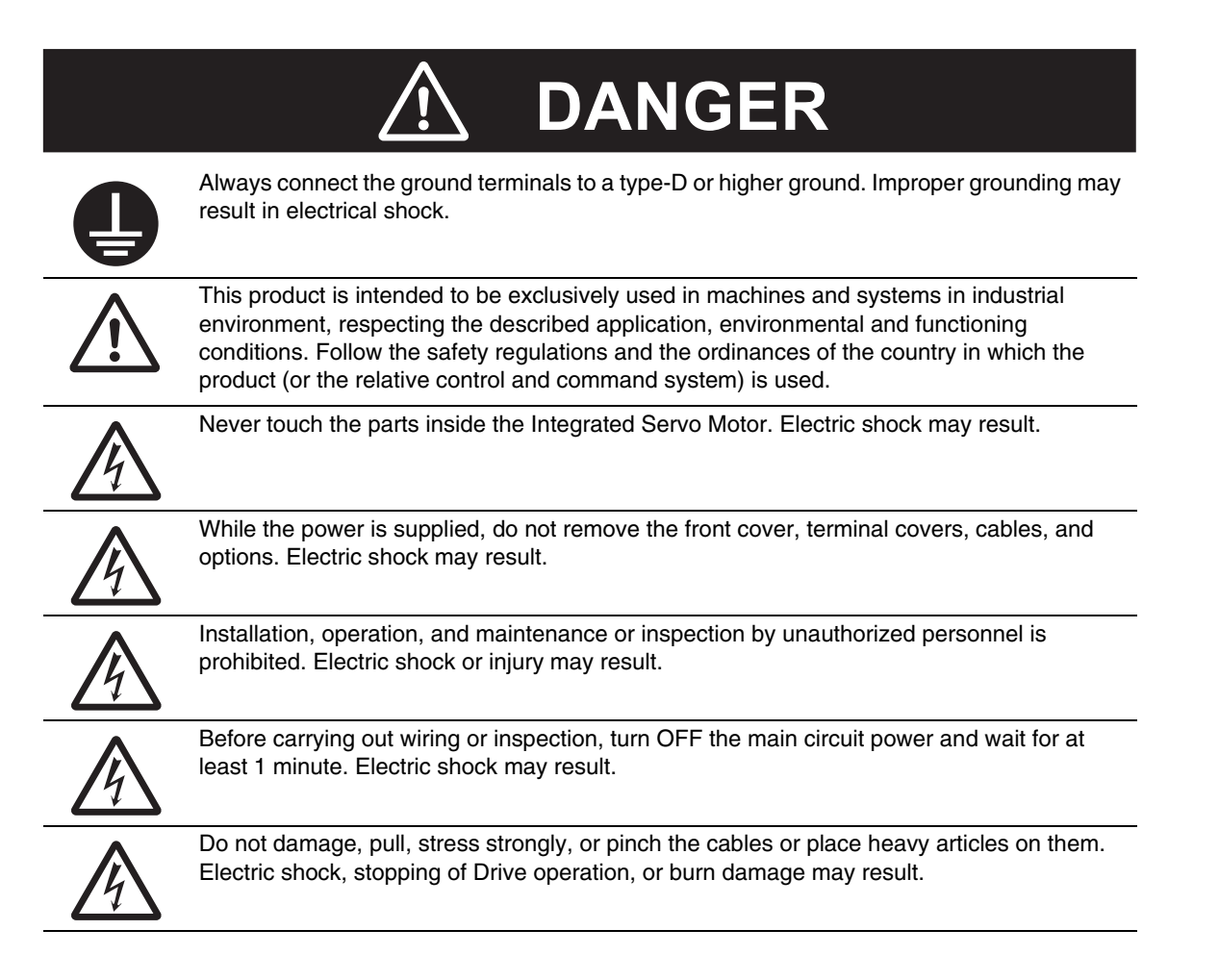

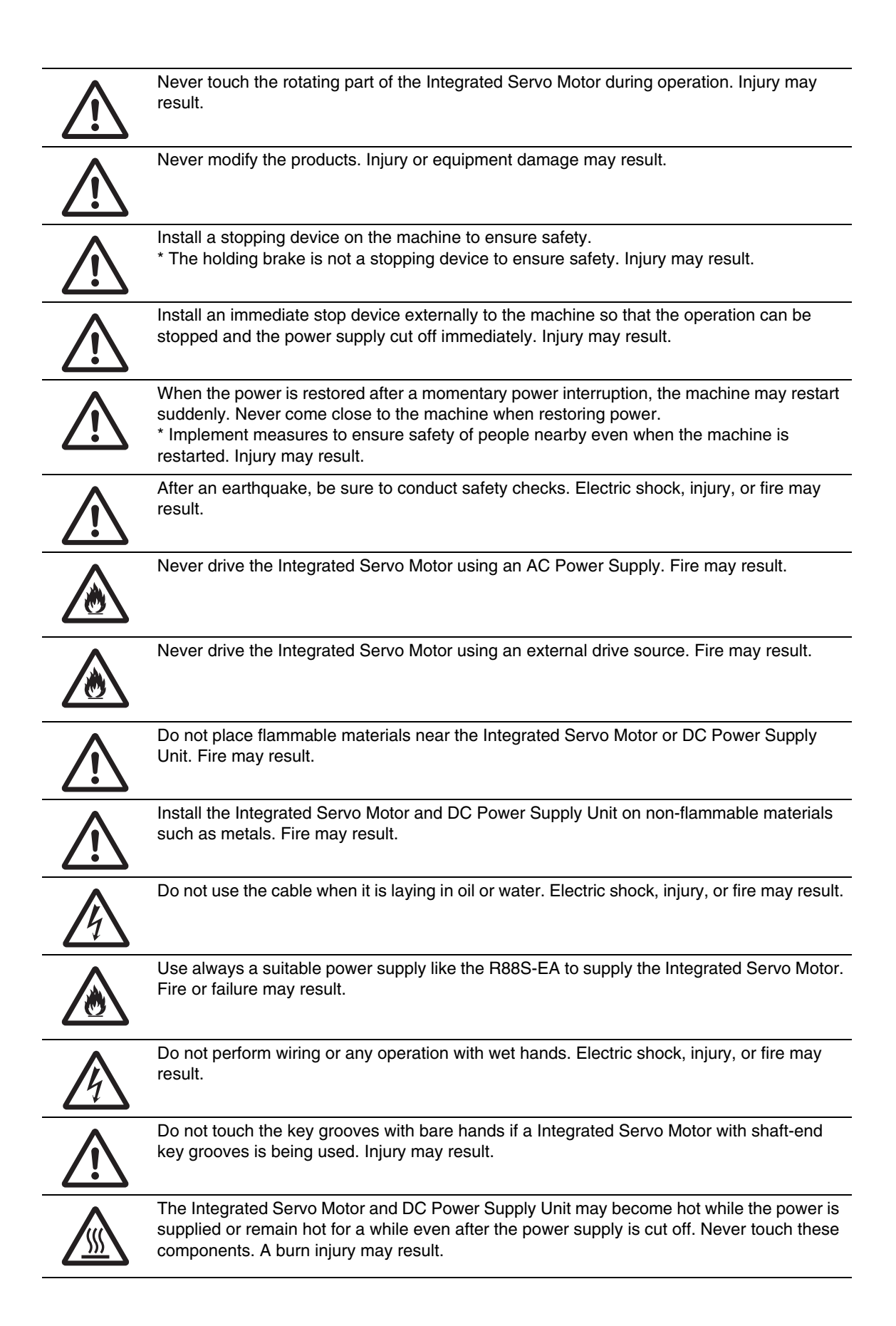

## **Storage and Transportation**

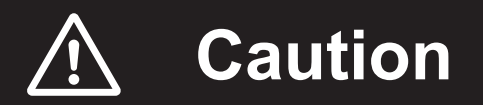

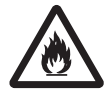

Do not store or install the Integrated Servo Motor in the following locations:

**•**Location subject to direct sunlight

- **•**Location where the ambient temperature exceeds the specified level
- **•**Location where the relative humidity exceeds the specified level
- **•**Location subject to condensation due to rapid temperature changes
- **•**Location subject to corrosive or flammable gases
- **•**Location subject to high levels of dust, salt content, or iron dust
- **•**Location subject to splashes of water, oil, chemicals, etc.
- **•**Location where the Integrated Servo Motor may receive vibration or impact directly

Installing or storing the Integrated Servo Motor in any of these locations may result in fire, electric shock, or equipment damage.

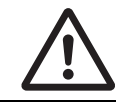

Do not overload the Integrated Servo Motor. (Follow the instructions on the product label.) Injury or failure may result.

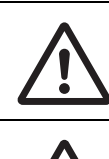

Use the original box to transport the Integrated Servo Motor. Product damage may occur.

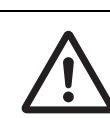

Do not transport the Integrated Servo Motor by holding it by the shaft. Product damage may occur.

## **Installation and Wiring**

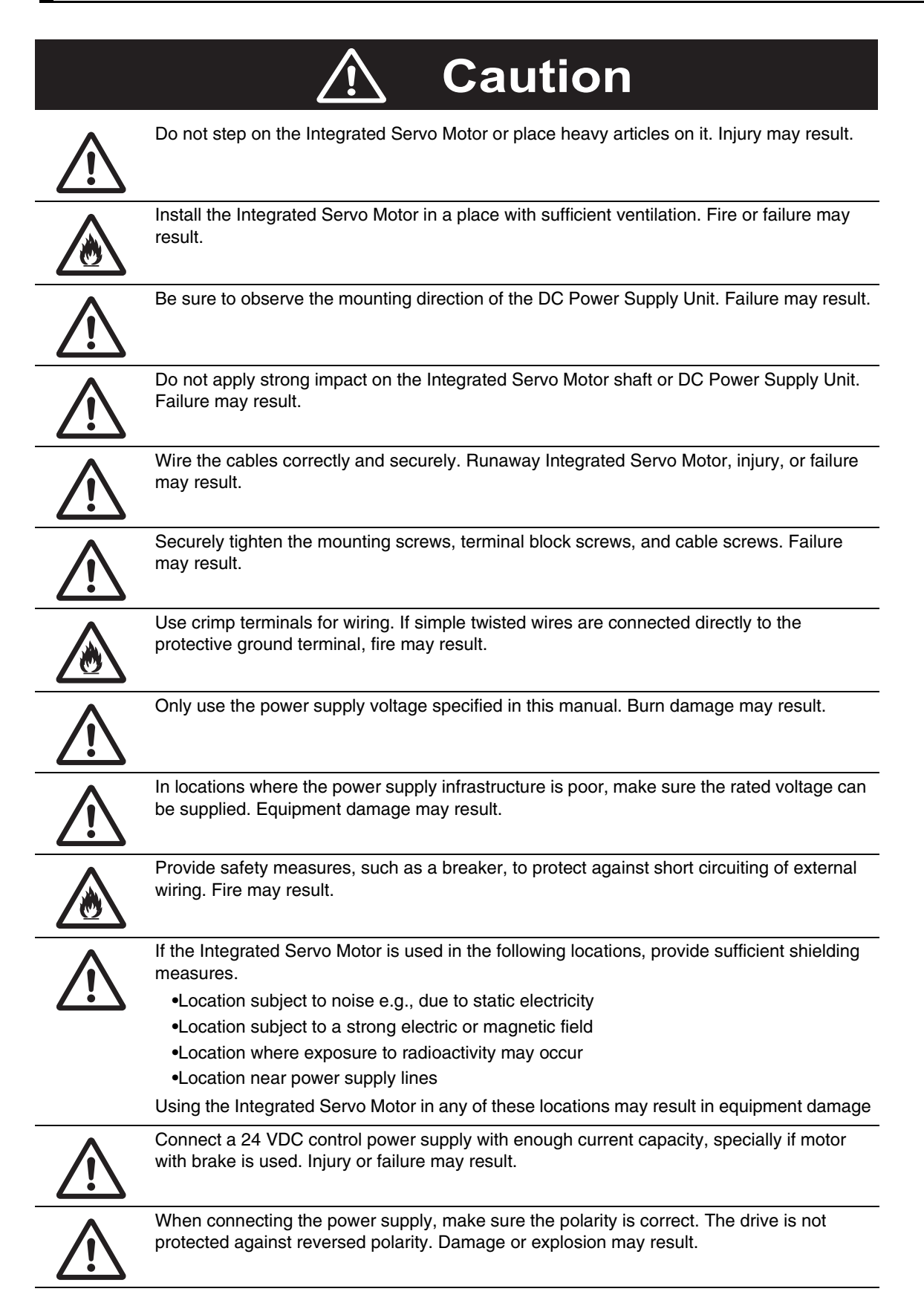

## **Operation and Adjustment**

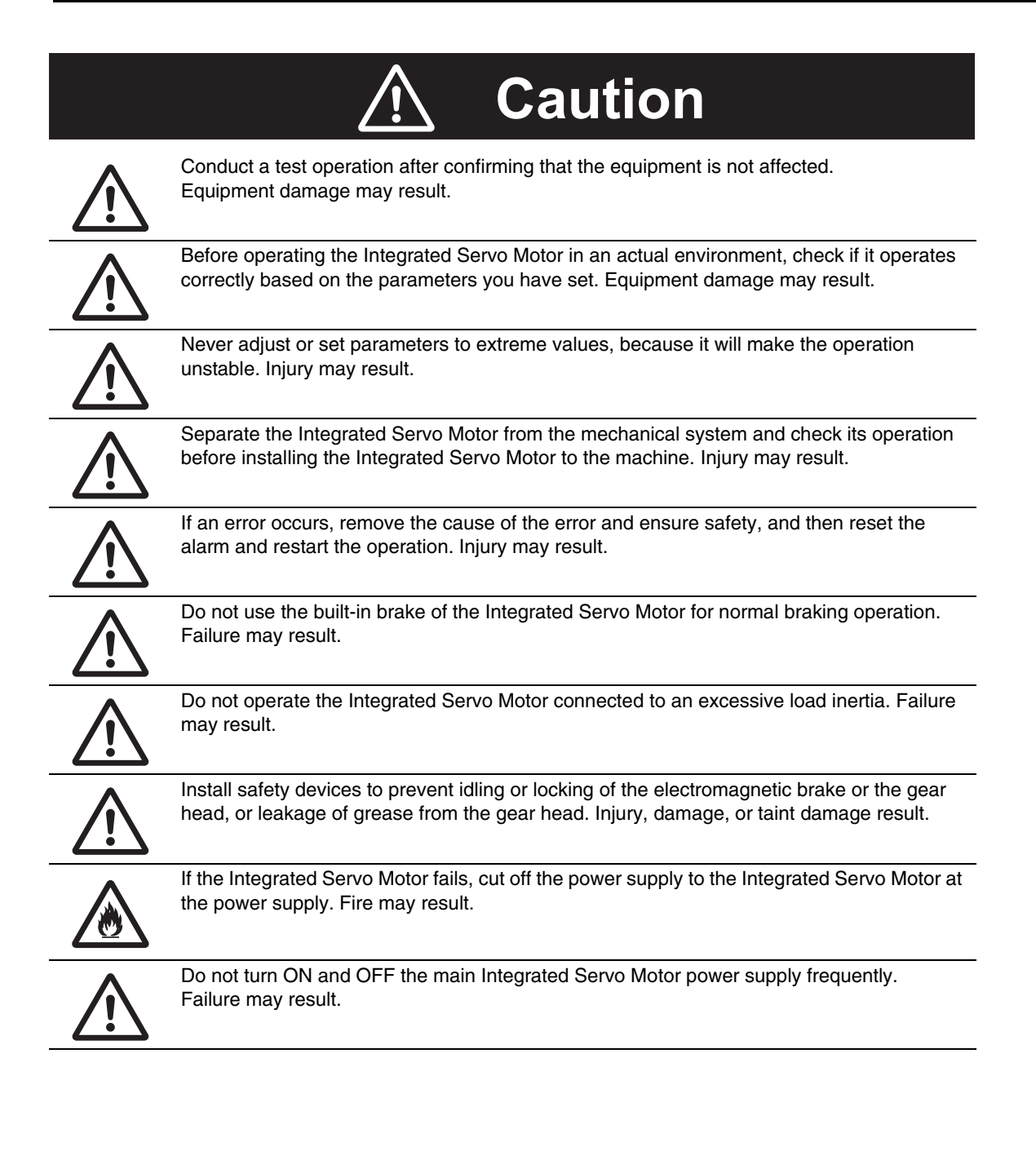

## **Maintenance and Inspection**

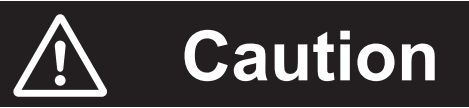

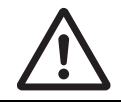

After replacing the Integrated Servo Motor, transfer to the new Integrated Servo Motor all data needed to resume operation, before restarting operation. Equipment damage may result.

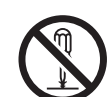

Never repair the Integrated Servo Motor by disassembling it. Electric shock or injury may result.

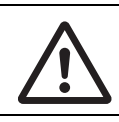

Be sure to turn OFF the power supply when the Integrated Servo Motor is not going to be used for a prolonged period of time. Injury may result.

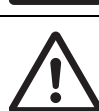

The drive has rotary DIP switches to set the node number. All this settings must be made when the drive is switched off. To prevent damages to the drive it's recommended to pay particular attention when working on this settings because in the drive there are some components that are sensitive to the electrostatic discharge. It's in particular advisable to preventively discharge the static electricity, to place the drive on a conductive support and to avoid contact with highly insulating materials. BEFORE TO POWER THE SYSTEM, REMEMBER TO FASTEN THE TRANSPARENT COVER (if it has been removed).

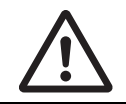

When there is a fault, the drive is disabled; before enabling it again by rebooting the system or by some correct commands through the field bus, remove the cause generating the fault.

## **Mechanical Installation Precaution**

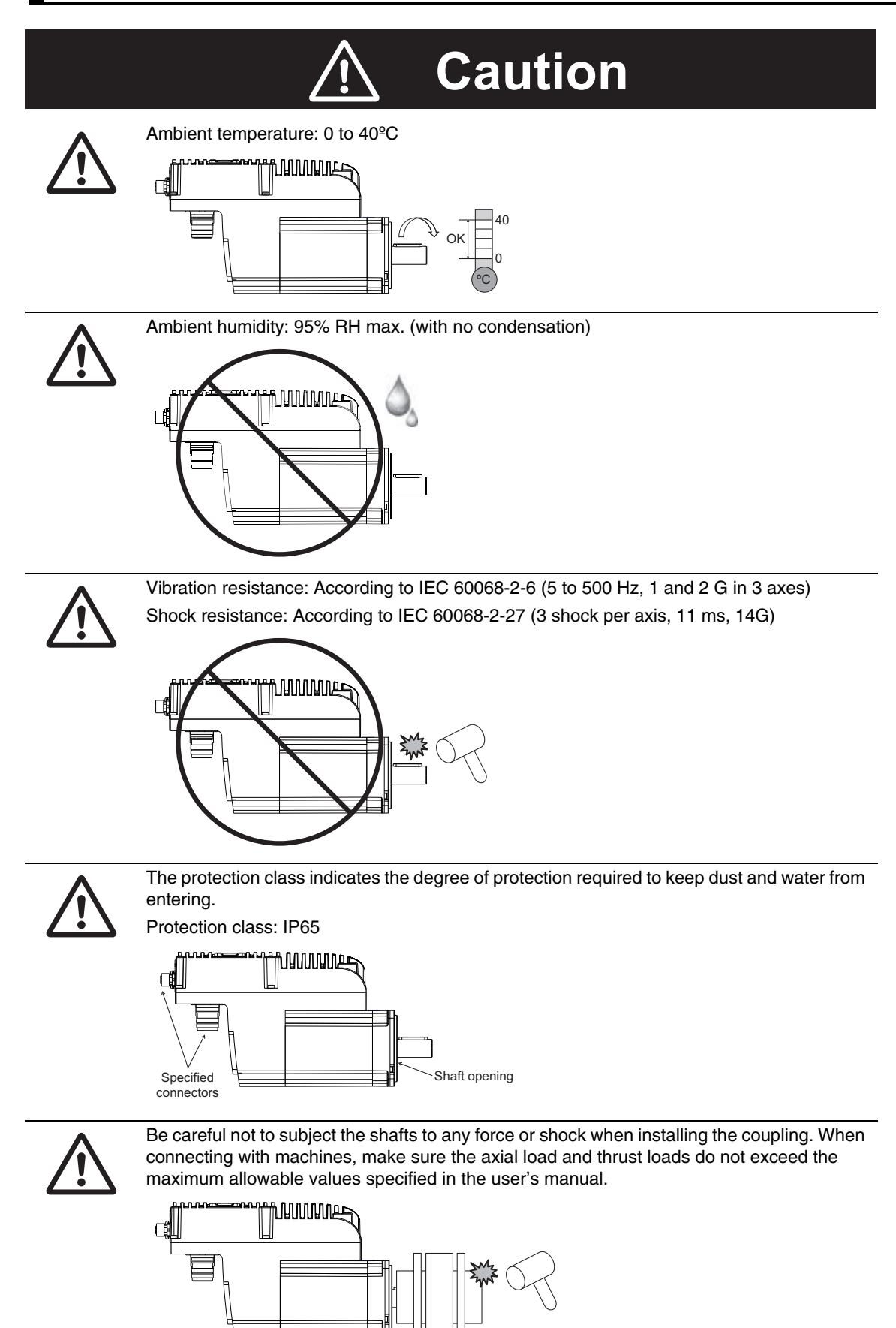

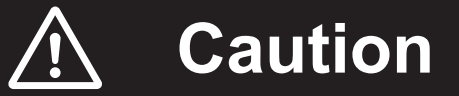

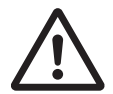

Never insert insulators, such as packings, in the joint between the Integrated Servo Motor and the heat sink.

The insulator will not only cause the motor temperature to rise but also affect the noise immunity and result in Integrated Servo Motor failure.

Install the Integrated Servo Motor in a well ventilated place and attached to a heatsink or machine frame with suitable dimensions to guarantee a heat dissipation. Motor failure may happen.

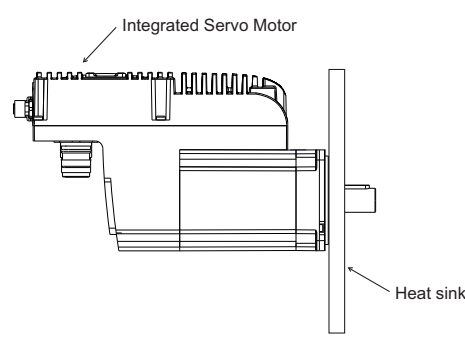

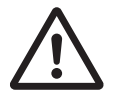

The required accuracy for alignment differs depending on the Integrated Servo Motor speed and the model of the coupling. The maximum allowed deviation for alignment is 0.03 mm. If unusual sounds come from the coupling, readjust the alignment of the coupling until the sound is gone.

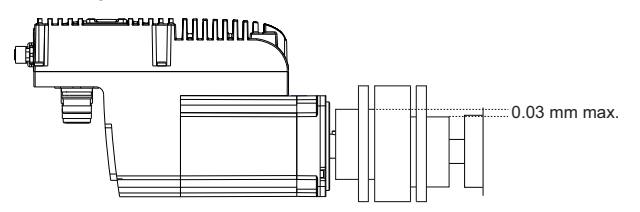

Turn both the Integrated Servo Motor shaft and the machine shaft to align the coupling.

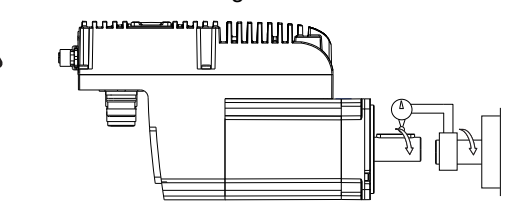

## **Disposal**

**•** Dispose of the Integrated Servo Motor and the DC Power Supply Unit as industrial wastes.

## <span id="page-16-0"></span>**Items to Check after Unpacking**

After unpacking, check the following items.

- **•** Is this the model you ordered?
- **•** Was there any damage sustained during shipment?

## **Accessories**

The Integrated Servo Motor package includes:

- **•** Integrated Servo Motor
- **•** Plastic cap for the M8 connector
- **•** "Dust cover" plastic cap for the M23 I/O connector
- **•** Torx key
- **•** Integrated Servo Motor instruction sheet

**Note** No flying connector or cable is included in the standard equipment.

The DC Power Supply Unit package includes:

- **•** DC Power Supply Unit
- **•** 2 flanges for connection of power cable shield
- **•** x1, x2, x3, x5, x6, x7, x8 connectors
- **•** DC Power Supply instruction sheet

**Note** No cable is included as standard.

Before you start working with the Integrated Servo Motor and the DC Power Supply Unit, verify that there are not visible damages. Be sure that the Integrated Servo Motor and the DC Power Supply Unit that you have taken from the package are the correct models for your application, that corresponds to what you have ordered and that you can provide a voltage supply as prescribed for the system.

## **Checking the nameplate**

### **Integrated Servo Motor nameplate**

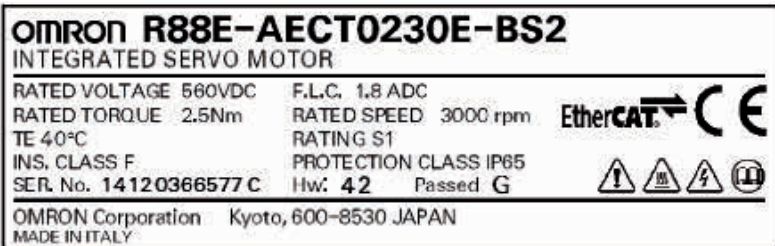

### **DC Power Supply Unit nameplate**

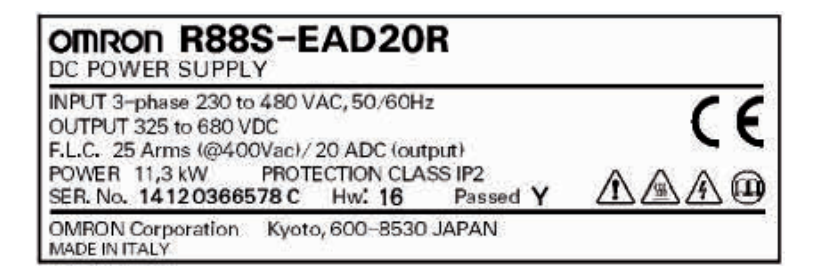

## <span id="page-18-0"></span>**Revision History**

The manual revision code is a number appended to the end of the catalog number found in the bottom left-hand corner of the front or back cover.

### Example

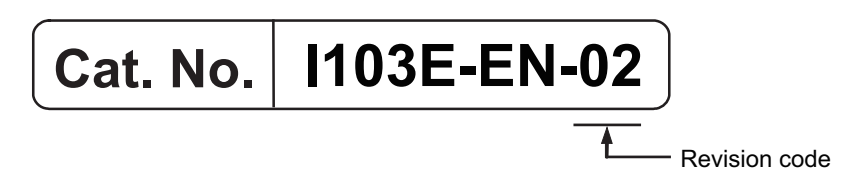

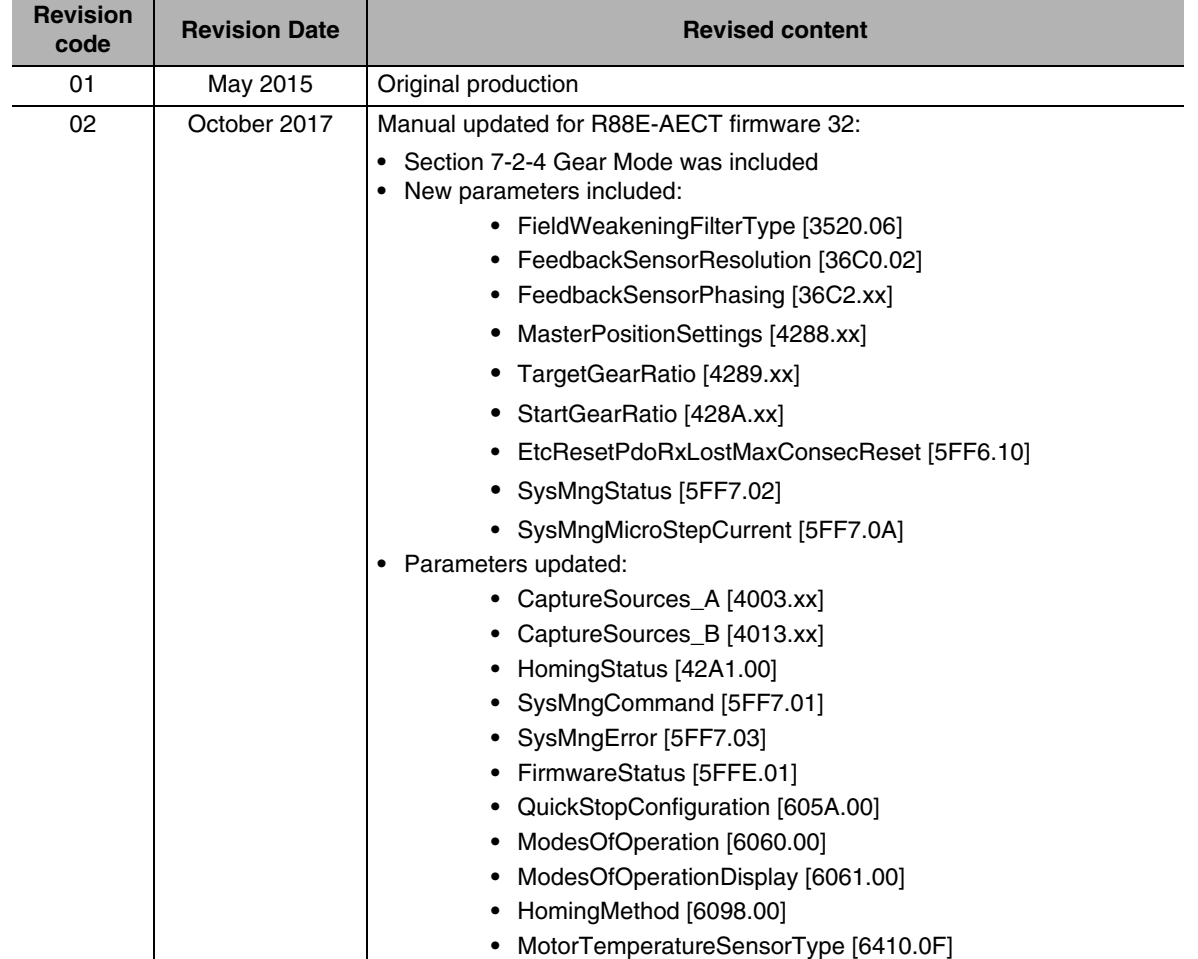

## <span id="page-19-0"></span>**Structure of This Document**

This manual consists of the following chapters.

Read the necessary chapter or chapters referring the following table.

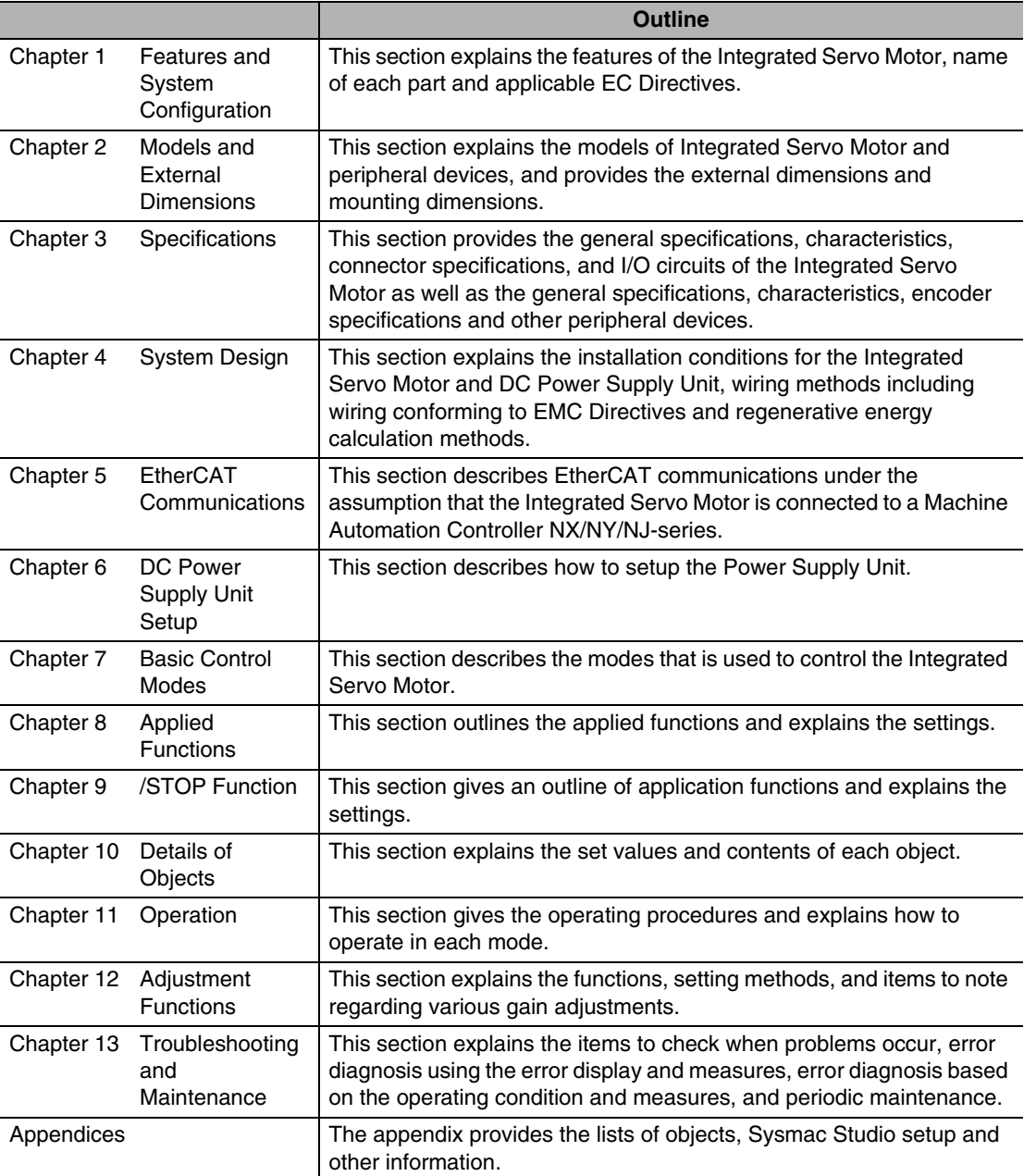

## <span id="page-21-0"></span>**CONTENTS**

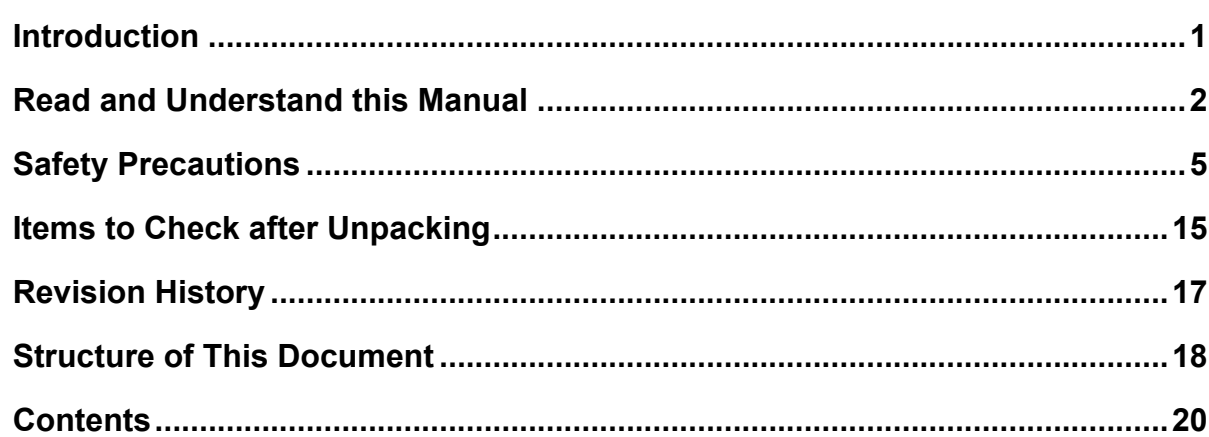

#### **Features and System Configuration Section 1**

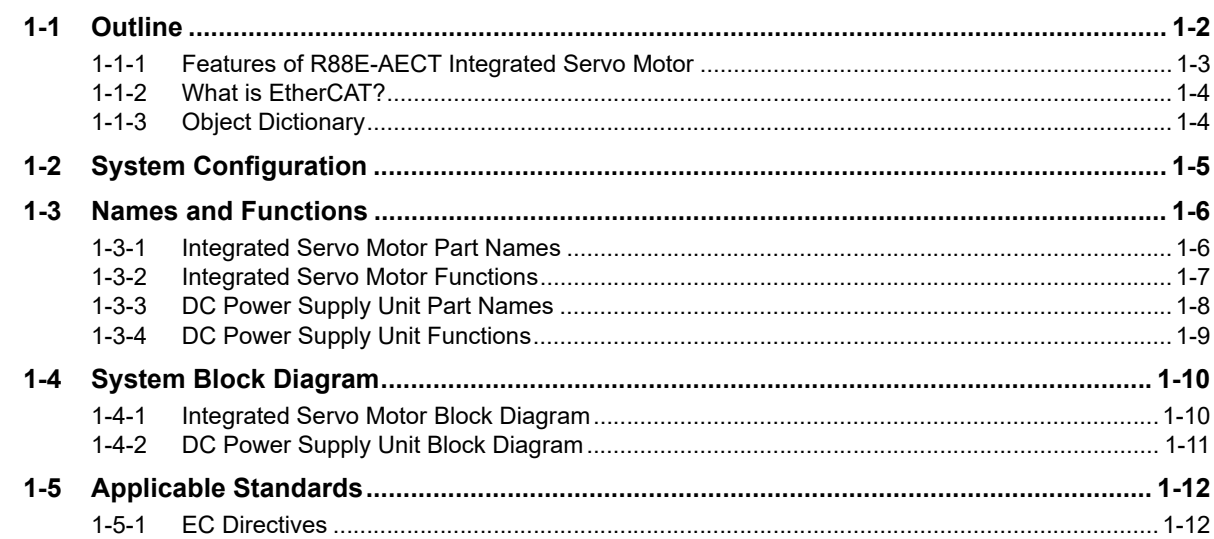

#### **Section 2 Models and External Dimensions**

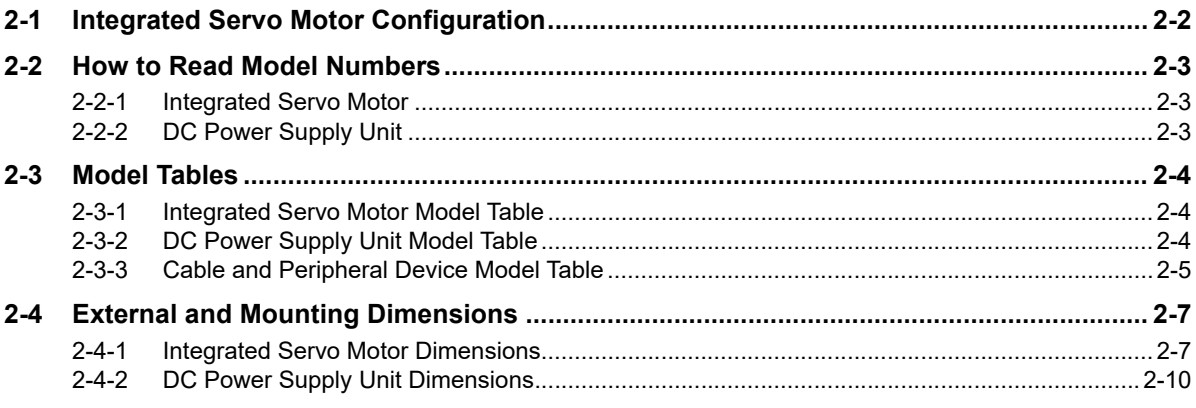

### **Section 3 Specifications**

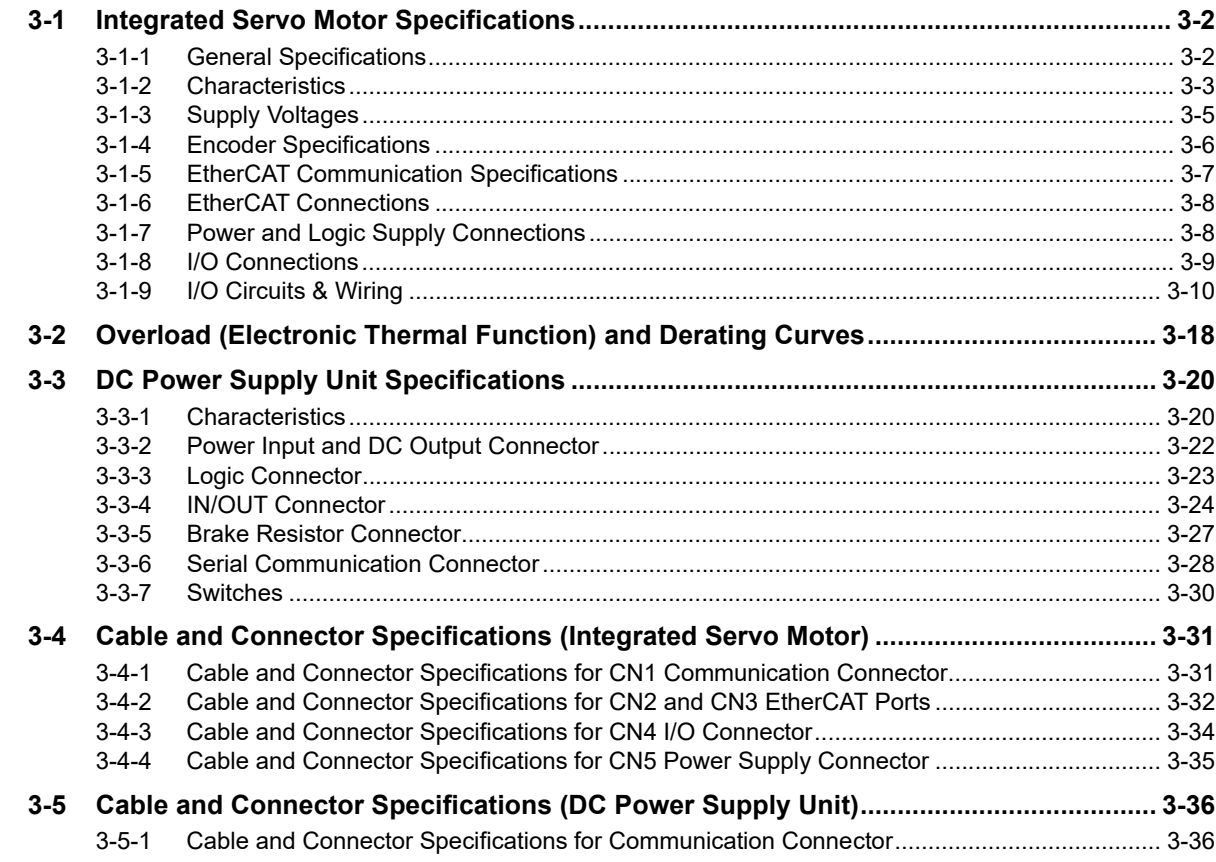

#### **Section 4 System Design**

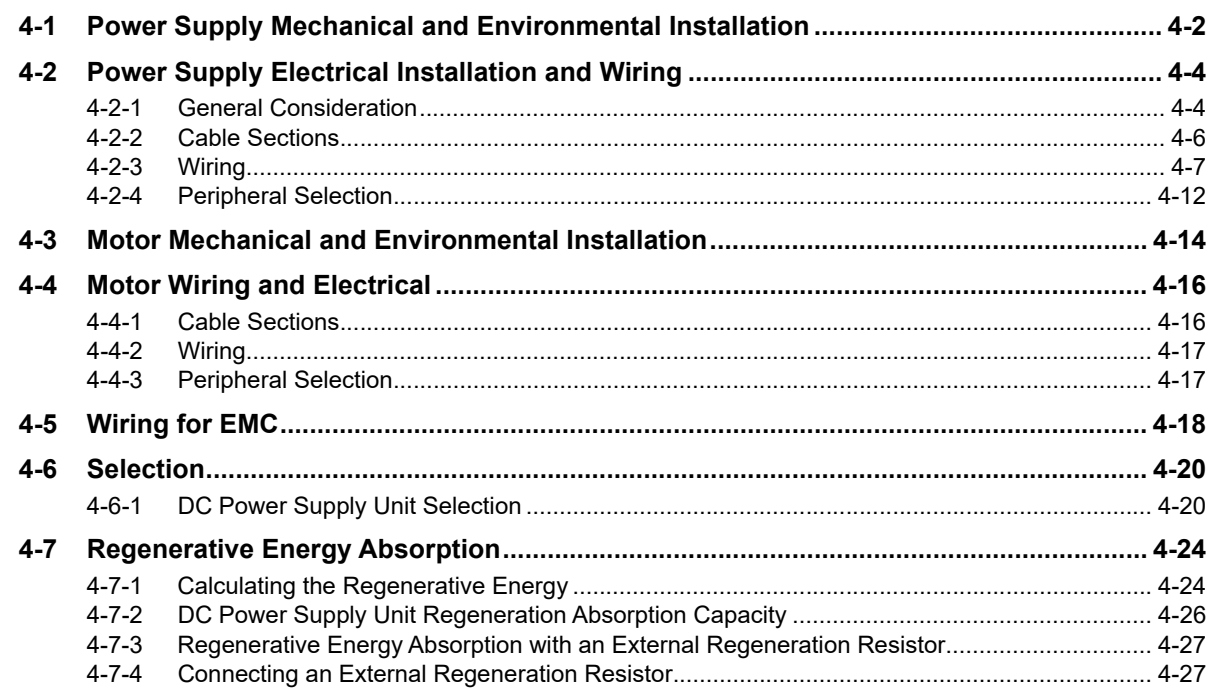

#### **EtherCAT Communications Section 5**

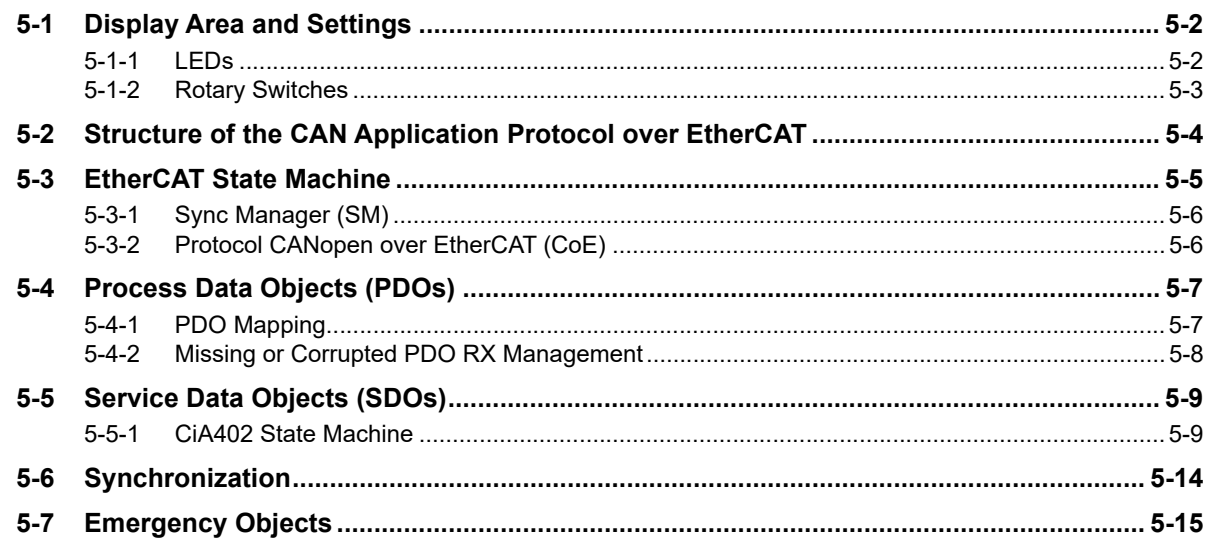

#### DC Power Supply Unit Setup **Section 6**

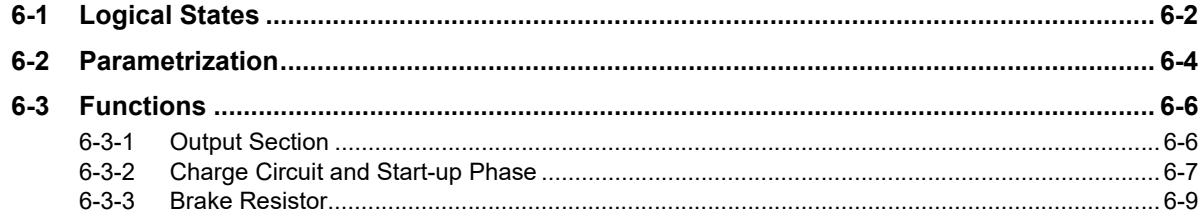

#### **Basic Control Modes Section 7**

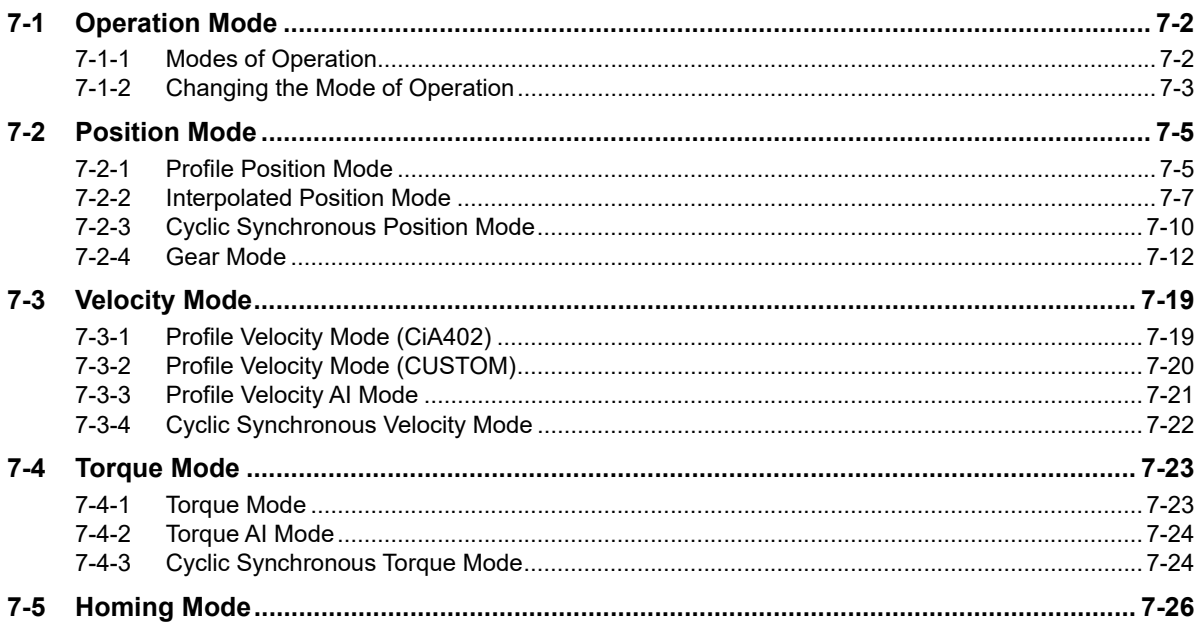

### **Section 8 Applied Functions**

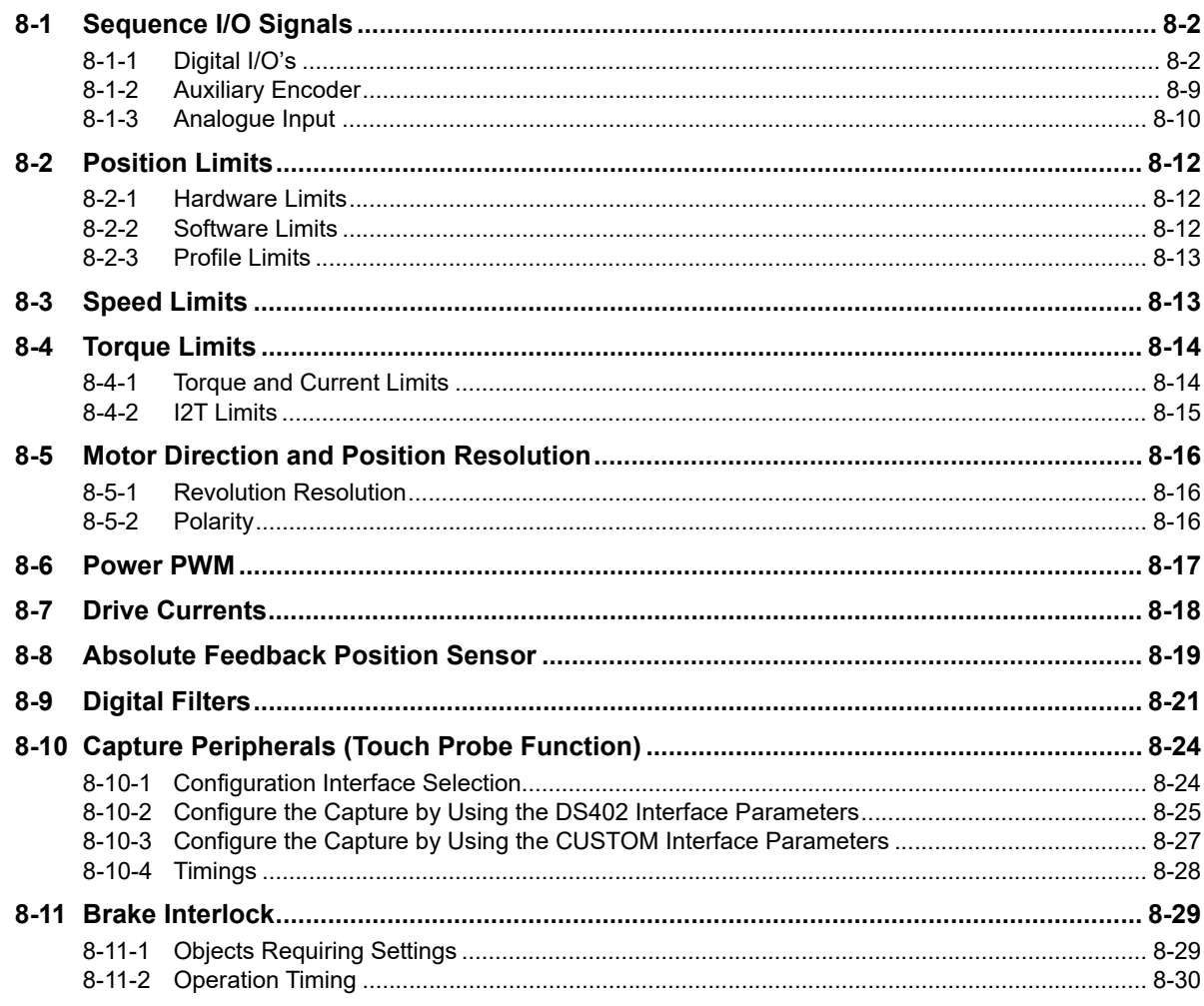

#### **Section 9 /STOP Function**

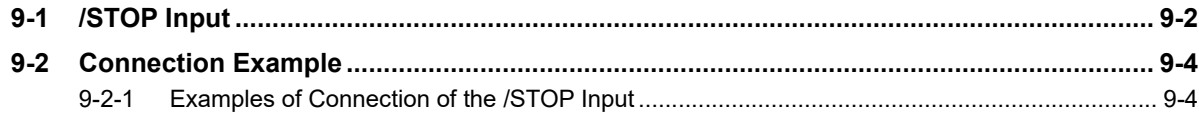

#### **Details of Objects Section 10**

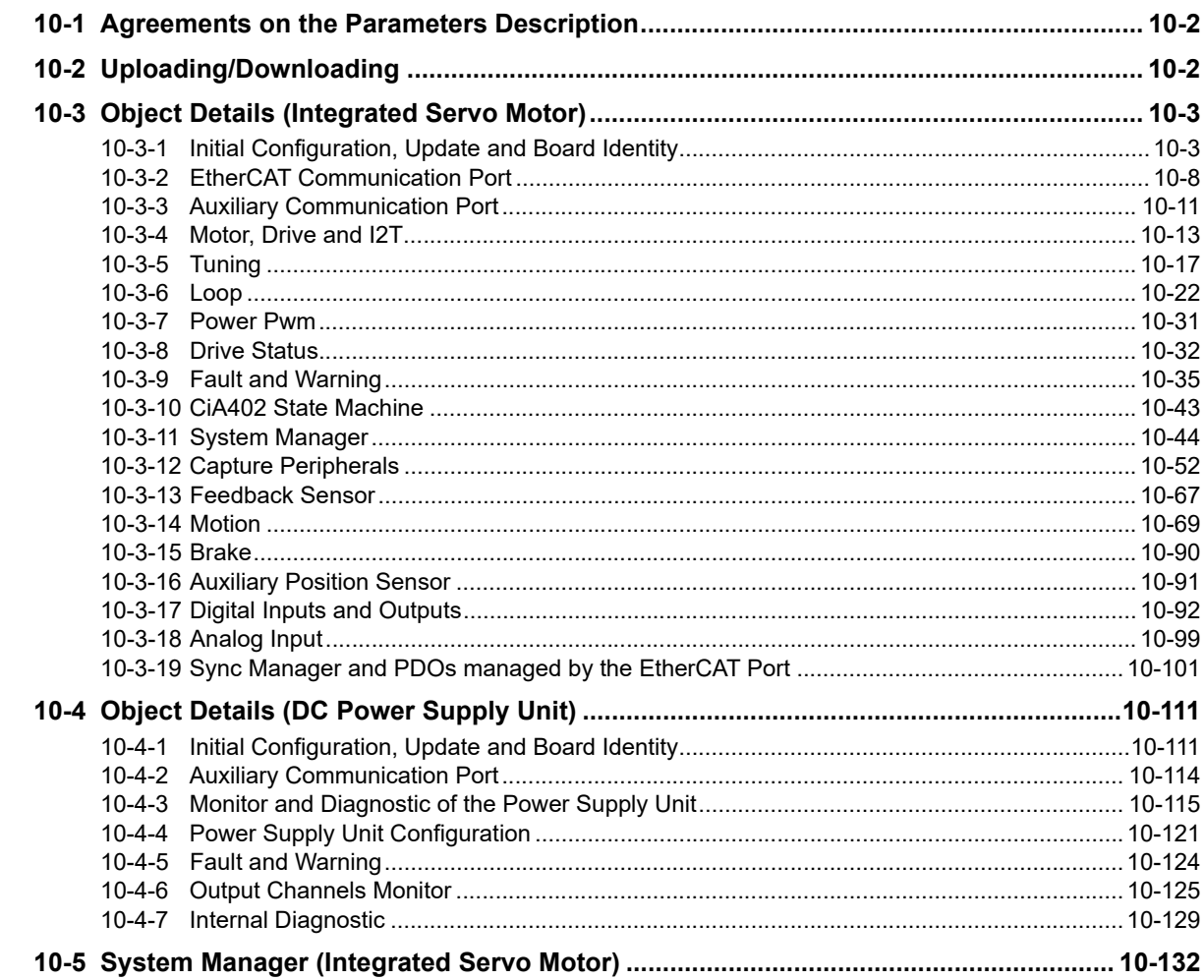

#### **Section 11 Operation**

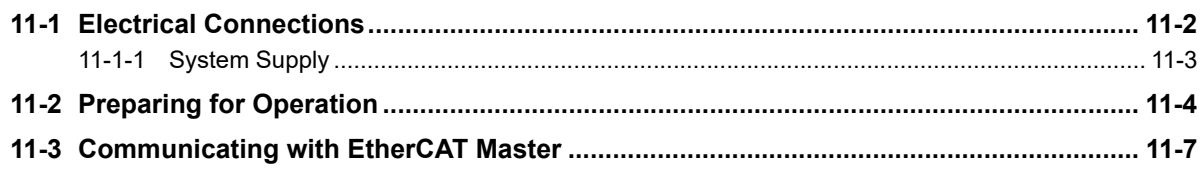

#### **Section 12 Adjustment Functions**

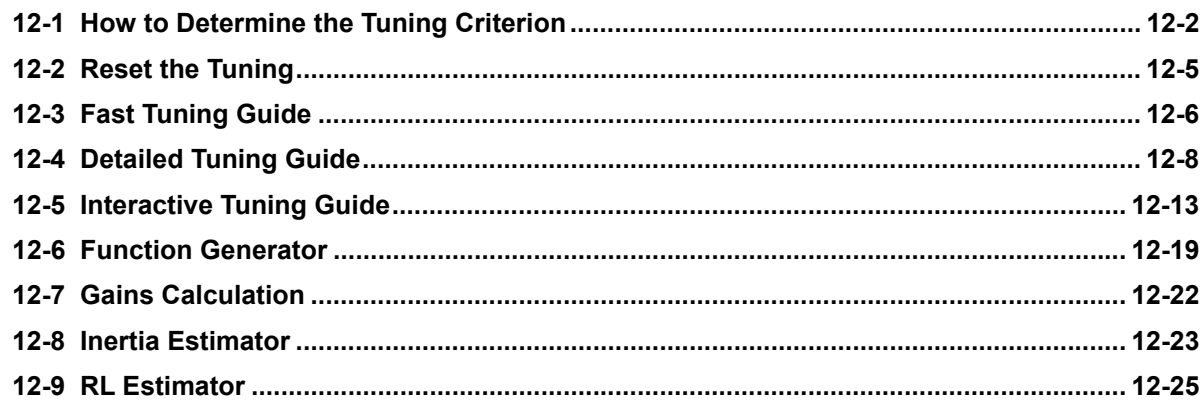

### **Section 13 Troubleshooting and Maintenance**

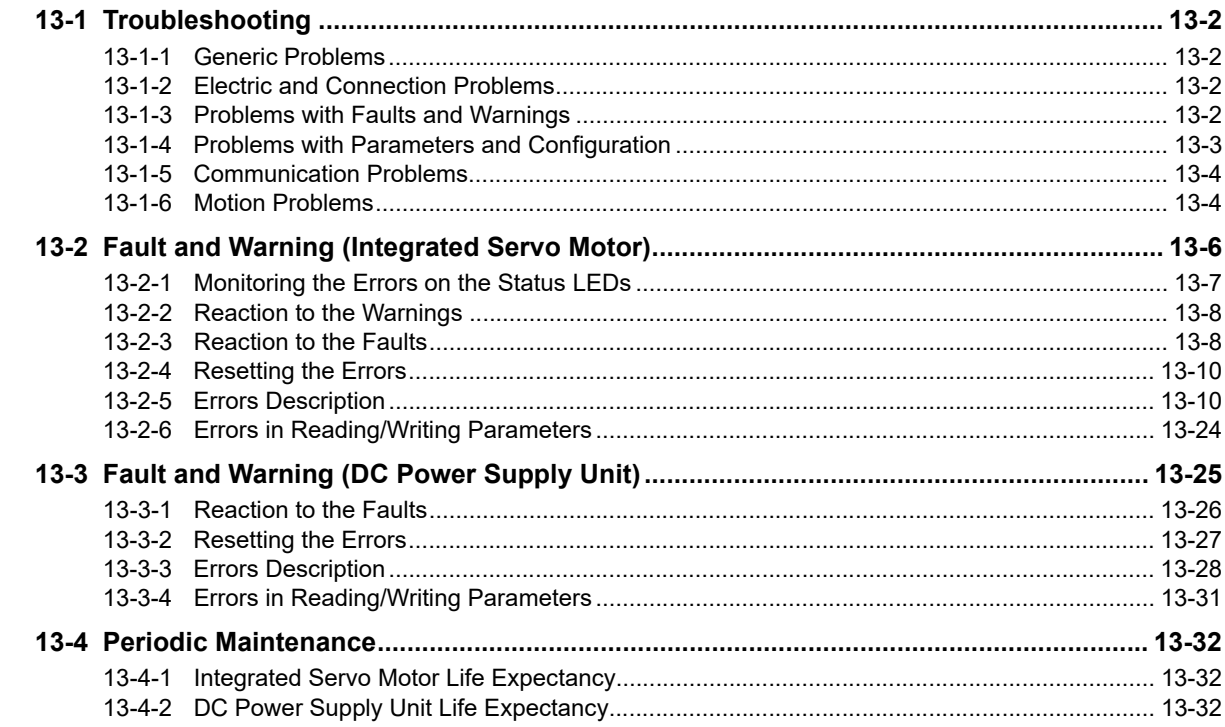

### **Section A Appendices**

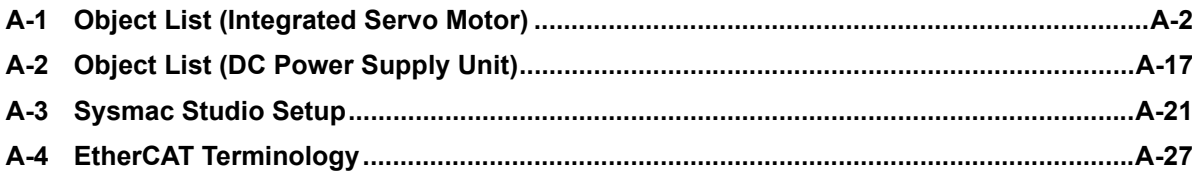

7

# <span id="page-28-0"></span>**Features and System Configuration**

This section explains the features of the Integrated Servo Motor, name of each part and applicable EC Directives.

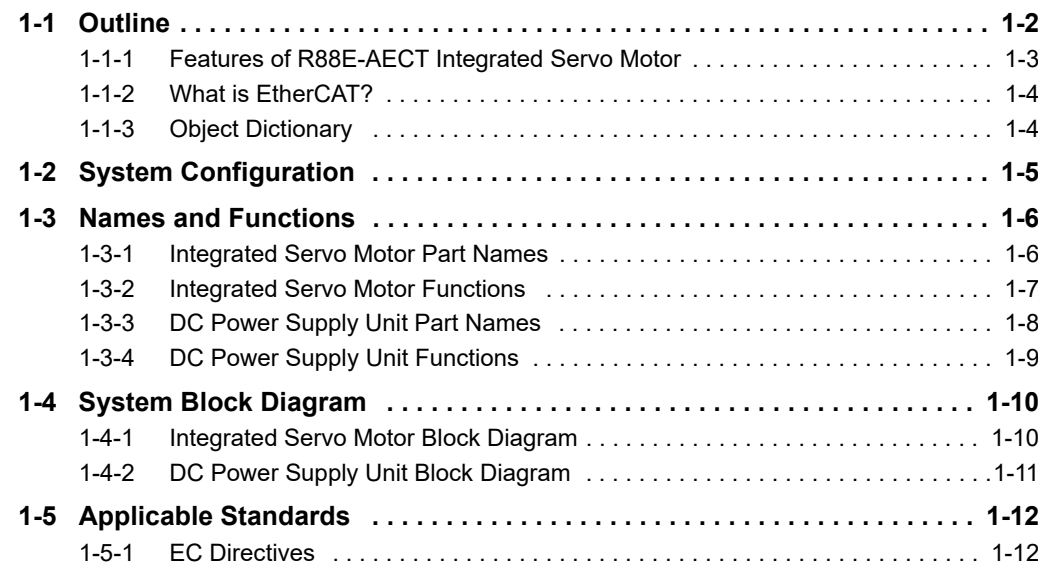

## <span id="page-29-0"></span>**1-1 Outline**

The Integrated Servo Motors are digital drives for three-phase sinusoidal brushless motors with permanent magnets. In particular, the Integrated Servo Motor is composed by a brushless motor, a feedback position sensor, static brake (optional), interface to EtherCAT industrial bus, power module and control logical section. All versions of this drive type have digital I/O, analog input, LEDs and rotary switches. There is also a permanent memory and an auxiliary serial port in which the protocol Modbus has been implemented.

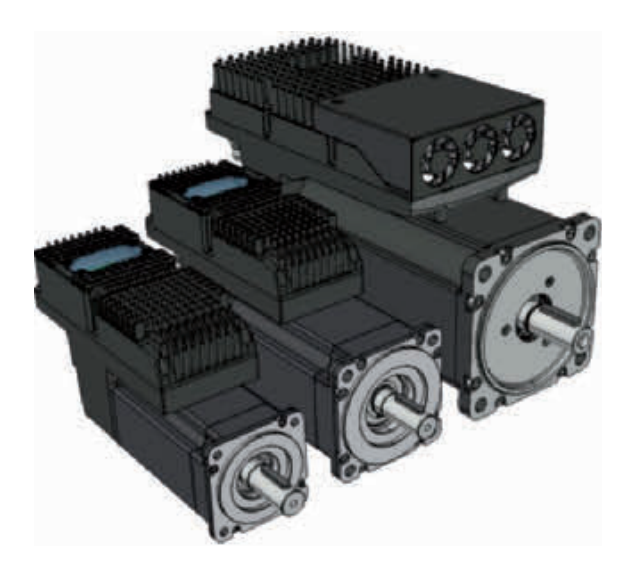

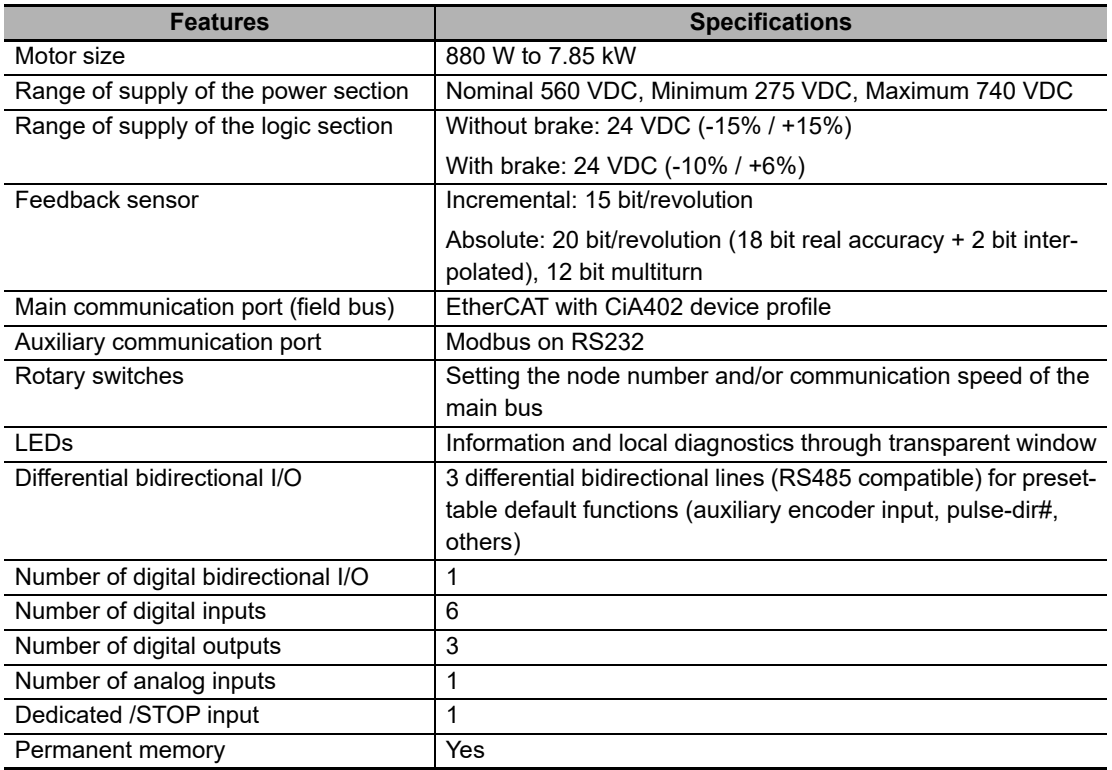

The firmware provides some different working operating modes that can be divided into three classes:

- Position modes: The drive receives a position reference and follows the motion in order to minimize the error between the reference value and the current position.
- Speed modes: The drive receives a speed reference and runs the motion in order to minimize the error between the reference value and the current speed.
- <span id="page-30-0"></span>• Torque modes: The drive receives a torque reference and runs the motion in order to minimize the error between the torque reference and the actual torque.

## **1-1-1 Features of R88E-AECT Integrated Servo Motor**

The Integrated Servo Motors have the following features:

## **Optimal Functionality Using EtherCAT Communications**

Combining the R88E-EACT Integrated Servo Motor with Machine Automation Controller NX/NY/NJ-series or other EtherCAT master that supports CoE DS402 enables you to exchange all position information with the controller in high-speed deterministic data communication with the EtherCAT interface.

CANopen DS402 Servo profile is implemented in the servo allowing to work in different modes like CSP, CSV, CST, Homing, etc.

## **Space Optimization**

The architecture of the Integrated Servo Motor with several integrated motor and drive in the machine and common DC Power Supply Unit in the cabinet minimizes the needed space in the control cabinet and reduces the peripheral components needed.

## **Wiring Simplification**

One power cable goes from the power supply to the different motors. The architecture allows different wiring configuration to adapt to any machine need.

## **Wide range of available torque and options**

A wide range of motor matches with any application requirements.

Rated torque going from 2.55 to 25 Nm at 3000 rpm. Absolute and incremental encoders, brake option, smooth or keyed and tap shaft.

## **Energy saving**

The architecture with common DC-Bus optimizes the energy as the energy regenerated by one motor is immediately used by another motor minimizing the total energy used from the supply.

## <span id="page-31-0"></span>**1-1-2 What is EtherCAT?**

EtherCAT is an open high-speed industrial network system that conforms to Ethernet (IEEE 802.3). Each node achieves a short cycle time by transmitting Ethernet frames at high speed. A mechanism that allows sharing clock information enables high-precision synchronization control with low communications jitter.

<span id="page-31-1"></span>EtherCAT is a registered trademark of Beckhoff Automation Gmbh (Germany). EtherCAT technology is protected by patents.

## **1-1-3 Object Dictionary**

An object is a special data structure inside a device that consists of data, parameters and methods.

An object dictionary is a data structure that describes the data type objects, communication objects and application objects.

The objects are classified in next groups:

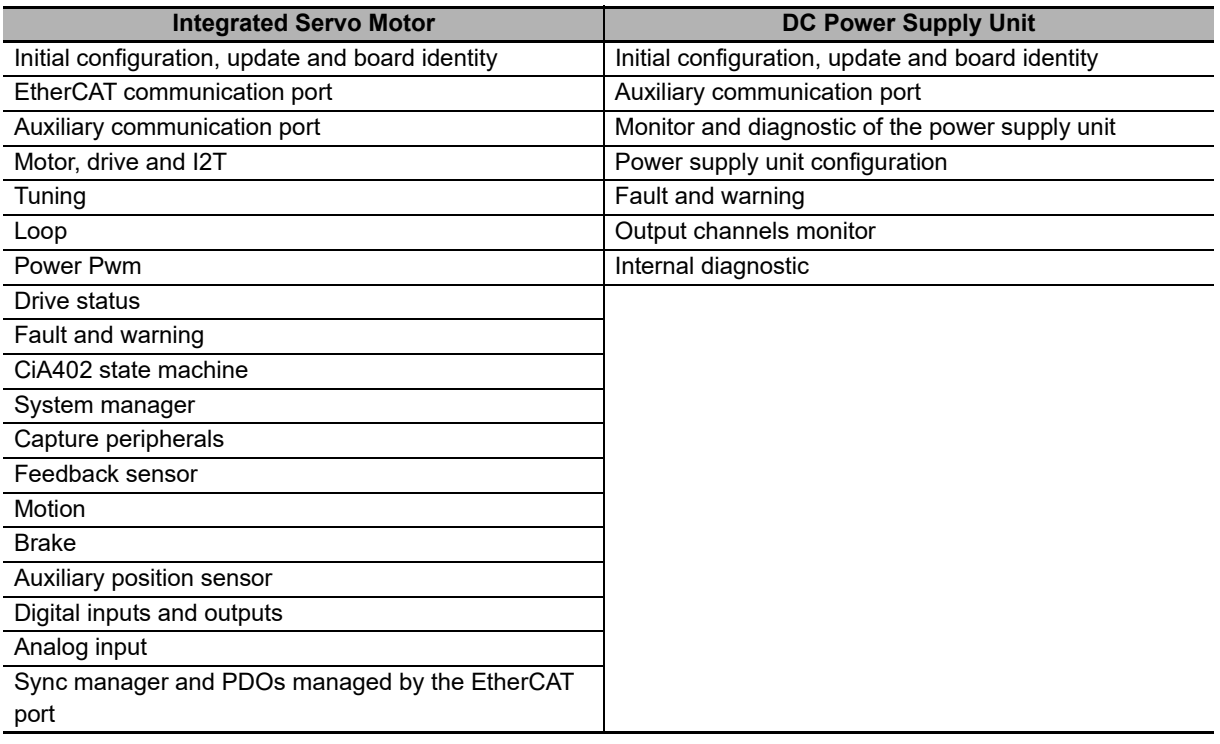

## <span id="page-32-0"></span>**1-2 System Configuration**

The system configuration for an Integrated Servo Motor with EtherCAT communication is shown below:

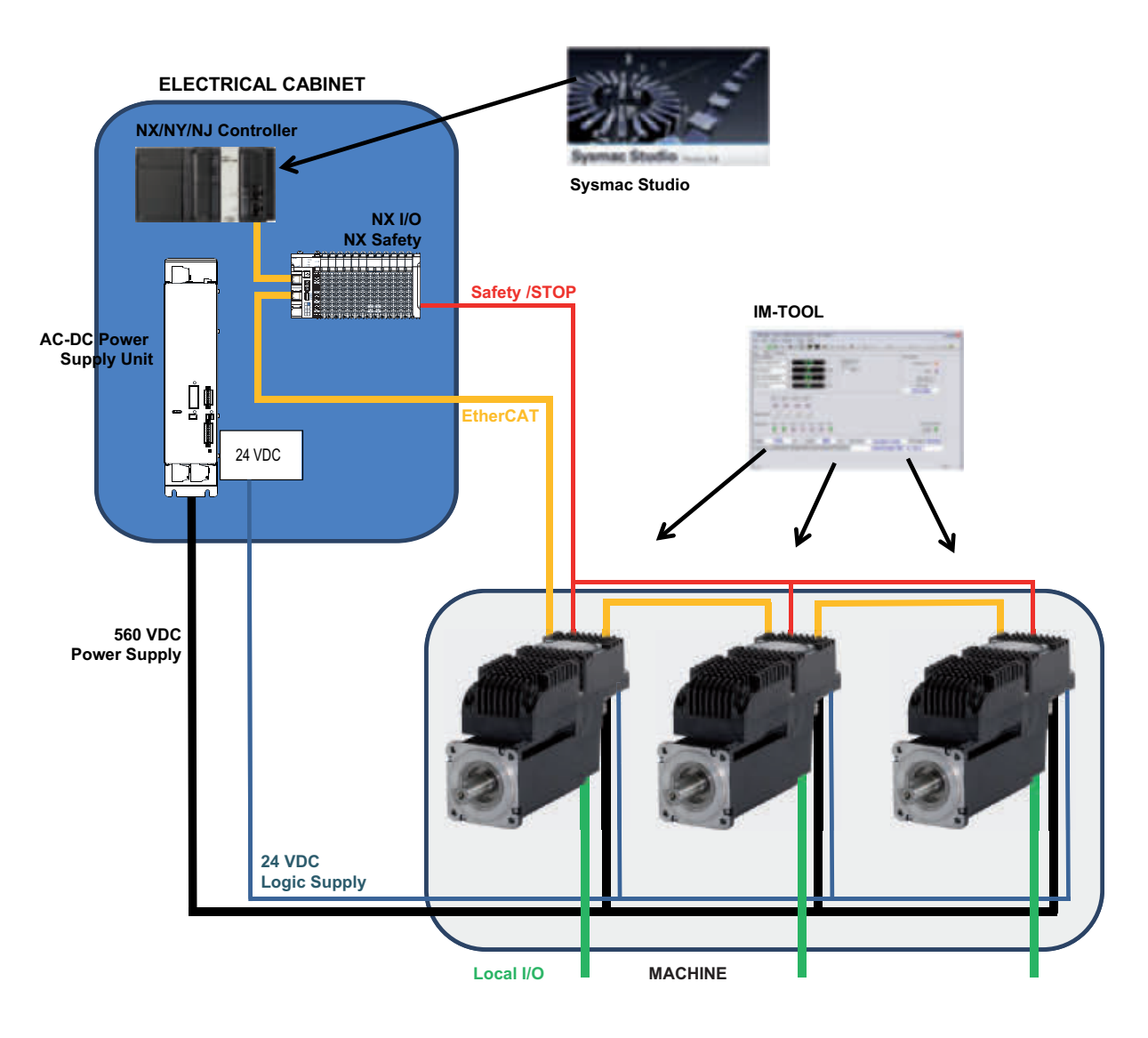

**1**

## <span id="page-33-0"></span>**1-3 Names and Functions**

<span id="page-33-1"></span>This section describes the names and functions of the Integrated Servo Motor and DC Power Supply Unit parts.

## **1-3-1 Integrated Servo Motor Part Names**

The Integrated Servo Motor part names are given below.

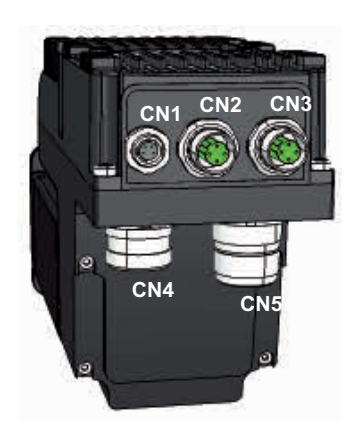

R88E-AECT0230/0330/0430/0530 models R88E-AECT1130/2530 models

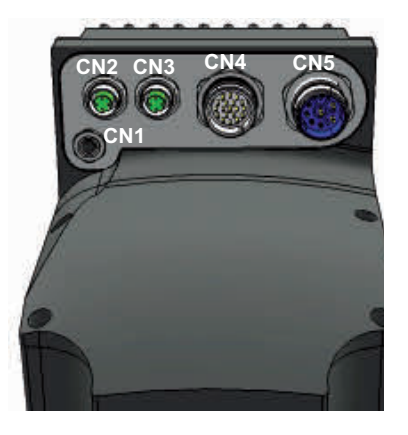

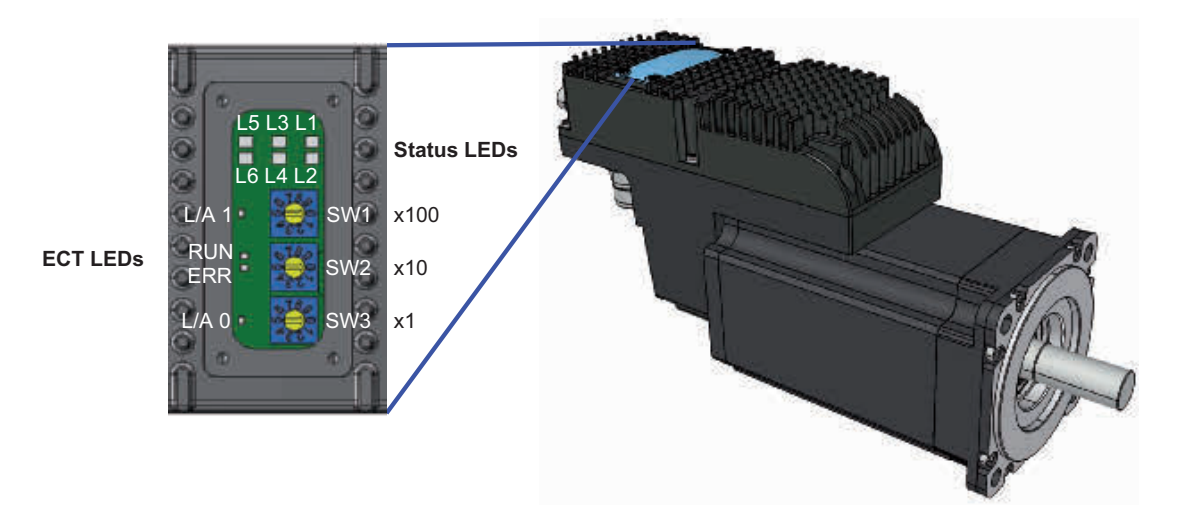

## <span id="page-34-0"></span>**1-3-2 Integrated Servo Motor Functions**

The functions of each part as described below.

## **Auxiliary - RS232 serial port (CN1)**

Connector for the auxiliary bus with protocol Modbus on RS232, M8 female, 4 poles.

## **Main bus - ECT (CN2-OUT/CN3-IN)**

Connectors for the main bus with protocol EtherCAT, M12 female, 4 poles, D-code, CN2 output, CN3 input.

## **Input/Output signals (CN4)**

Connector for the digital and analog inputs and outputs, M23 male, 19 poles (16+3), Hummel.

## **DC power supply and logic supply (CN5)**

Connector for the supply of the power section and of the logical section, plus two digital inputs /STOP and IN9, M23 male, 8 poles (4+3+PE), Hummel.

## **Status LEDs**

- L1, L2: Drive status (fault, warning, enabling).
- L3, L5: Reserved (LED OFF).
- L4: Overload (I2T) status.
- L6: Input status /STOP.

## **ECT LEDs**

L/A 0: Status of the physical link/activity of the EtherCAT port on the CN3 connector.

L/A 1: Status of the physical link/activity of the EtherCAT port on the CN2 connector.

- ERR: EtherCAT error LED
- RUN: EtherCAT run LED

## **Rotary switches**

SW1: EtherCAT user address (station alias) x100 SW2: EtherCAT user address (station alias) x10 SW3: EtherCAT user address (station alias) x1

**1**

## <span id="page-35-0"></span>**1-3-3 DC Power Supply Unit Part Names**

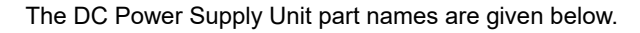

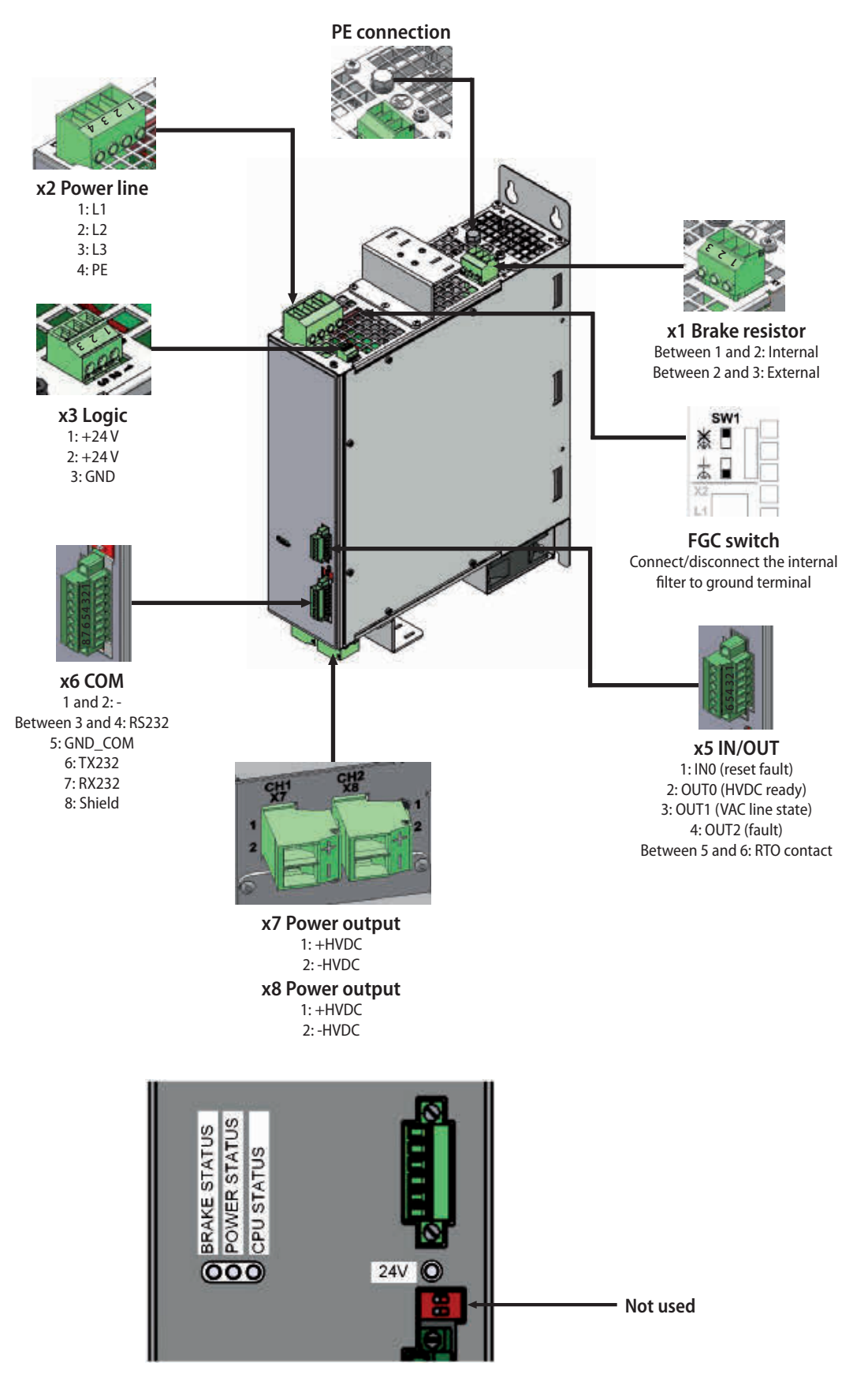
## **1-3-4 DC Power Supply Unit Functions**

The functions of each part as described below.

# **24V logic voltage LED**

OFF: Without logic voltage.

ON (GREEN): With logic voltage.

# **CPU status LED**

OFF: The CPU doesn't work (see logic voltage). ON (GREEN): CPU works in firmware mode. ON (ORANGE): CPU works in boot mode. ON (RED): CPU in reset.

# **Power status LED**

OFF: Power OFF or in boot mode.

ON (blink GREEN): Boot sequence (voltage/current monitor).

ON (GREEN): Operating power supply, output current <70% nominal current (no warning and fault).

ON (GREEN/ORANGE): Operating power supply, output current >70% nominal current (no warning and fault).

ON (ORANGE): Power supply in warning (power running, one or more active warning).

ON (RED): Power supply fault (power not working, one or more active fault).

## **Brake status LED**

OFF: Without brake.

ON (ORANGE): With brake (<50% of the maximum energy).

ON (RED): With brake (>50% of the maximum energy).

# **1-4 System Block Diagram**

# **1-4-1 Integrated Servo Motor Block Diagram**

This is the block diagram of the Integrated Servo Motor with EtherCAT communications.

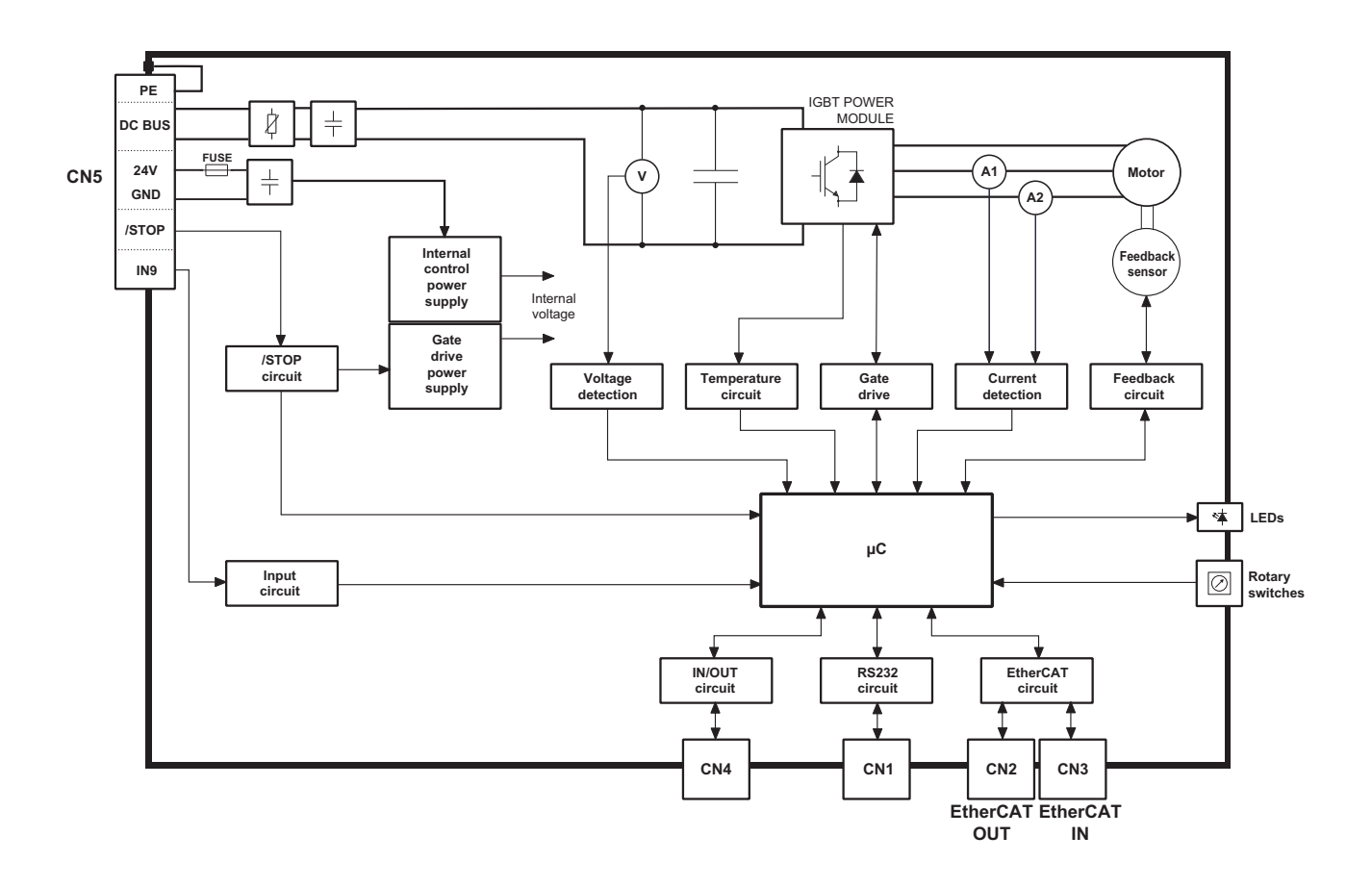

# **1-4-2 DC Power Supply Unit Block Diagram**

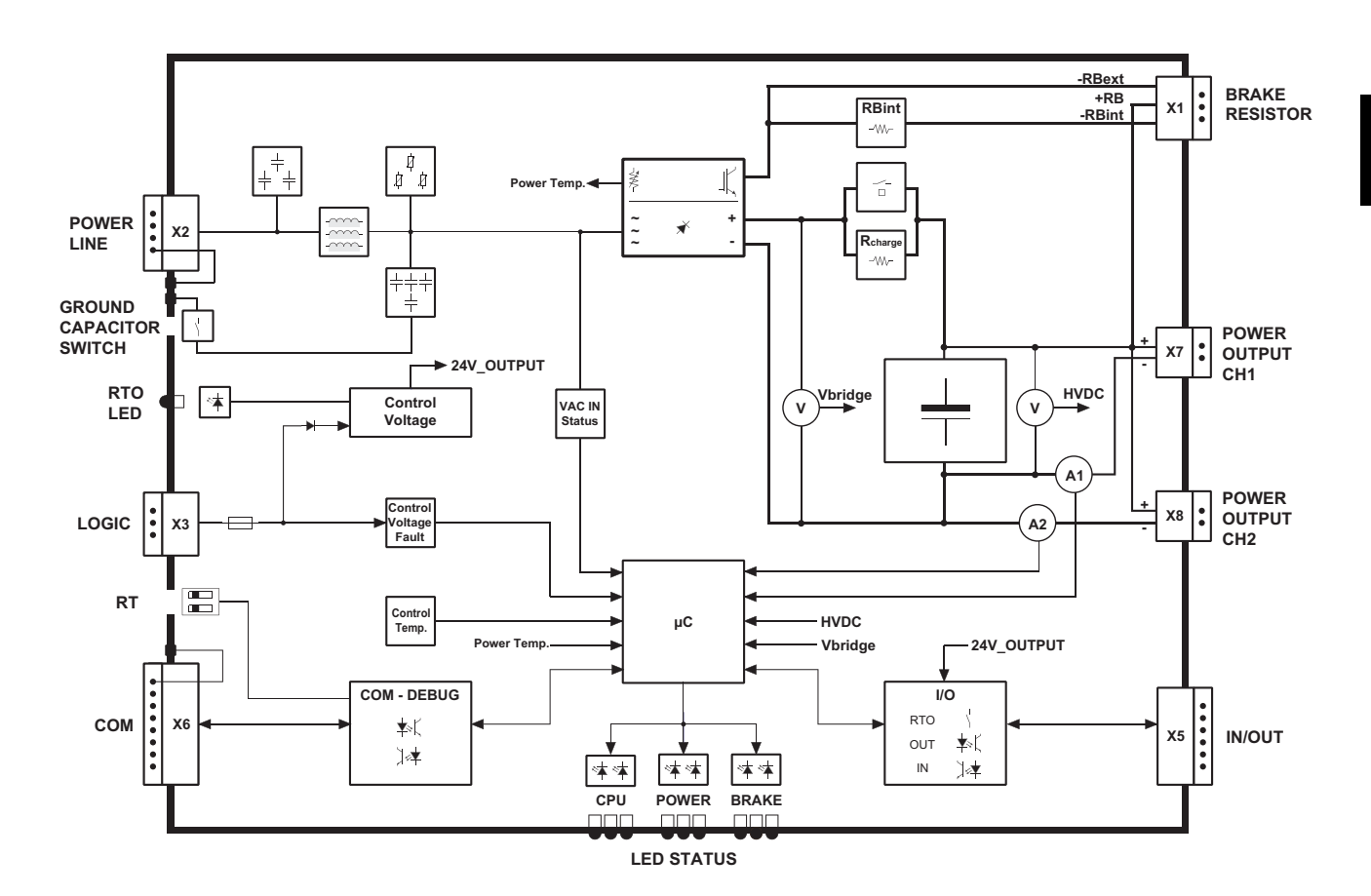

This is the block diagram of the DC Power Supply Unit.

# **1-5 Applicable Standards**

This section describes applicable EMC Directives.

# **1-5-1 EC Directives**

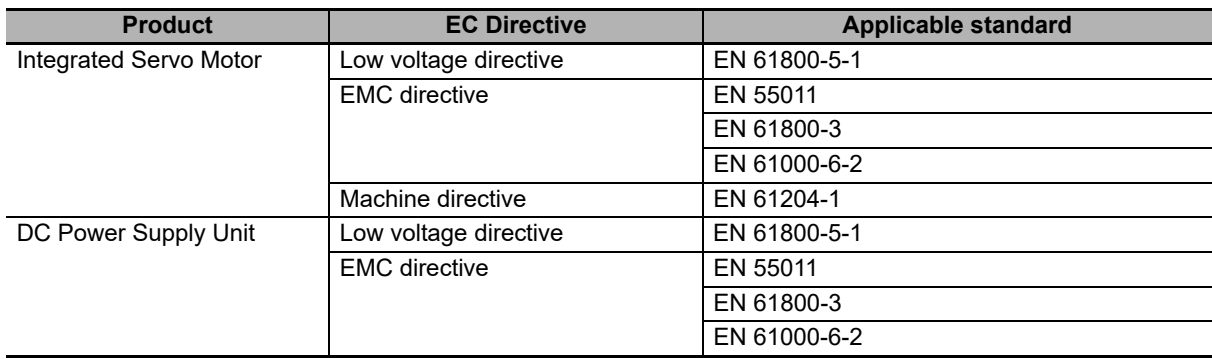

# 2

# **Models and External Dimensions**

This section explains the models of Integrated Servo Motor and peripheral devices, and provides the external dimensions and mounting dimensions.

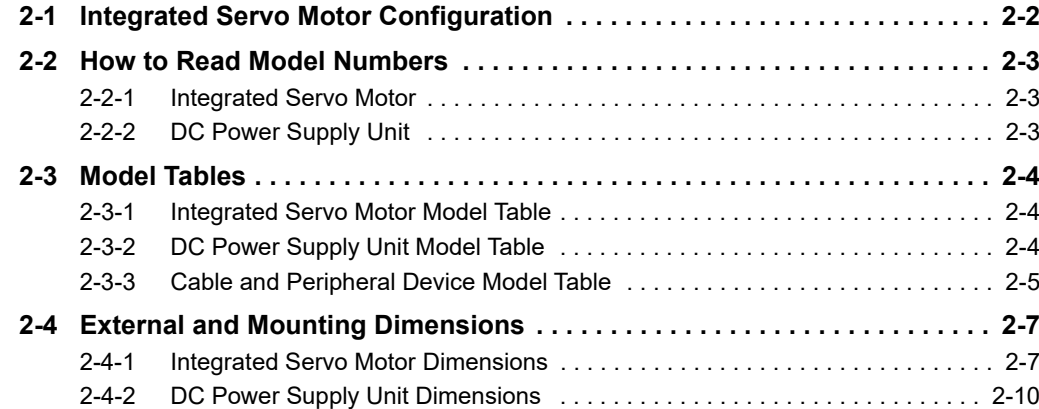

# <span id="page-41-0"></span>**2-1 Integrated Servo Motor Configuration**

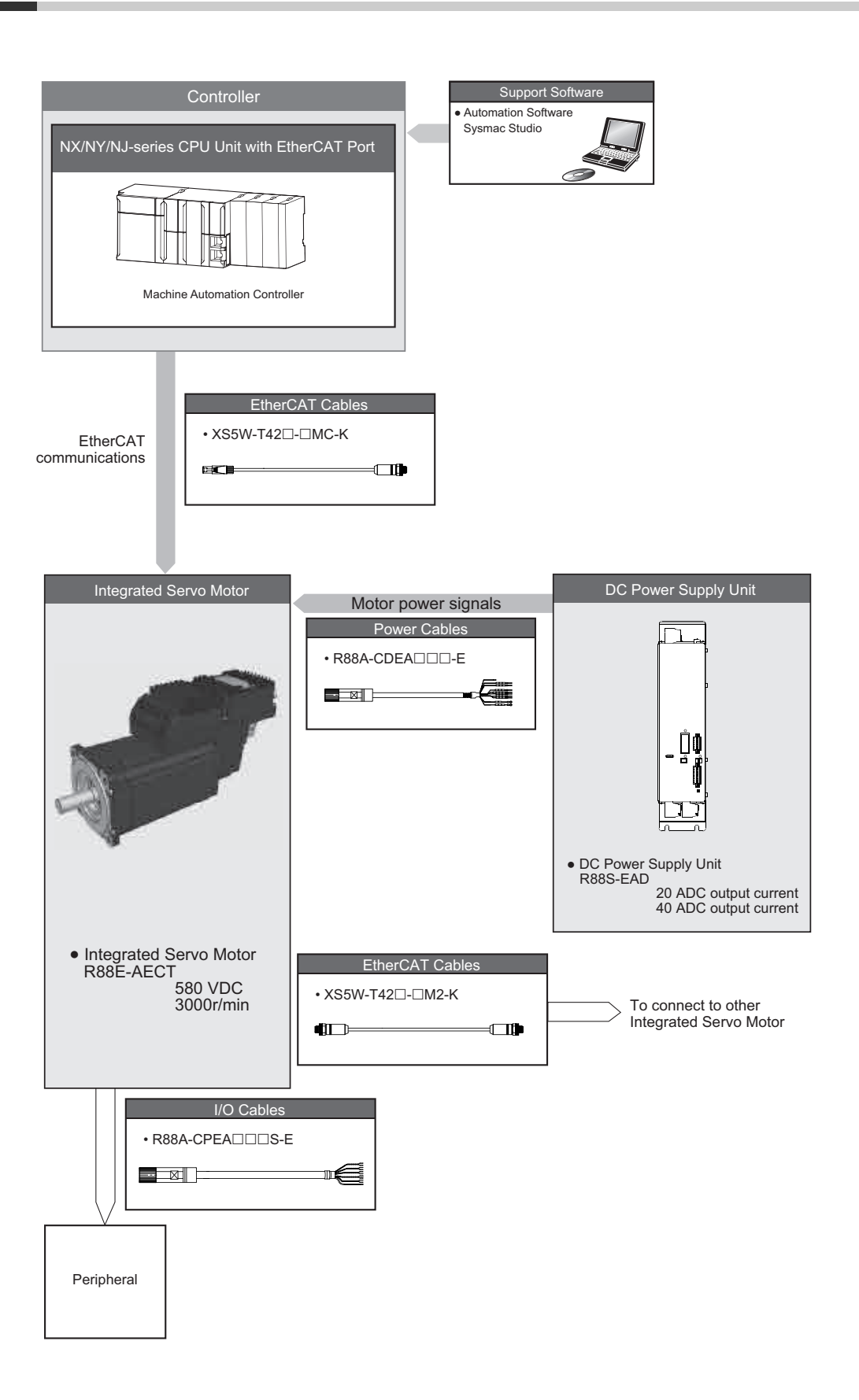

# <span id="page-42-0"></span>**2-2 How to Read Model Numbers**

<span id="page-42-1"></span>This section describes how to read and understand the model numbers of Integrated Servo Motor and DC Power Supply Unit.

## **2-2-1 Integrated Servo Motor**

The Integrated Servo Motor model number provides information such as the motor torque, encoder specifications, options, etc.

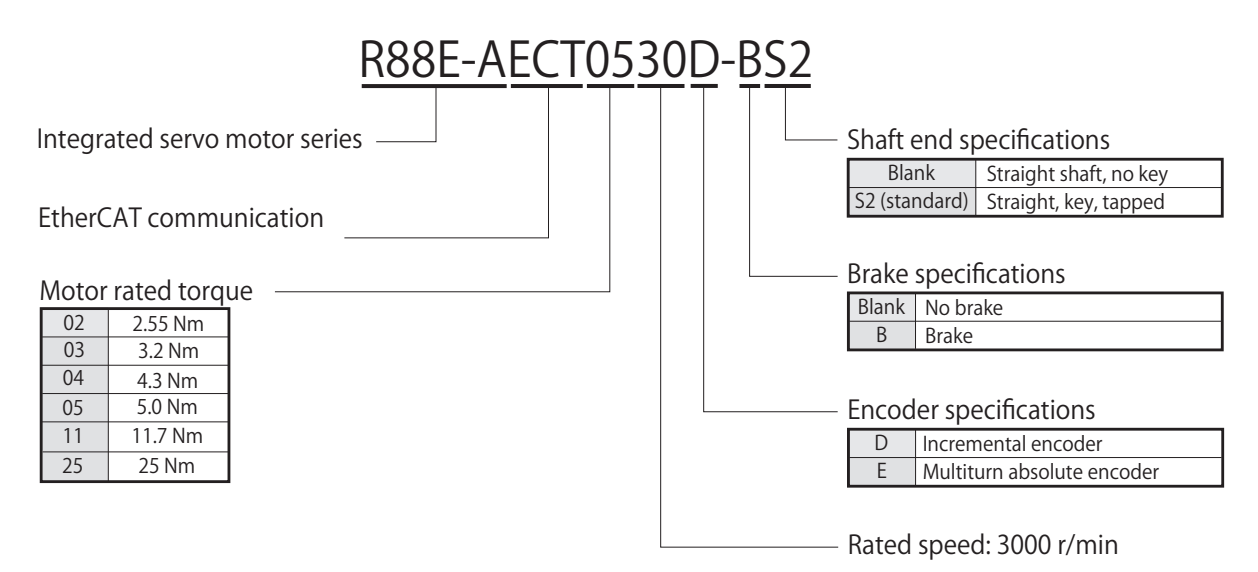

## <span id="page-42-2"></span>**2-2-2 DC Power Supply Unit**

The DC Power Supply Unit model number provides information such as the power input, output current, etc.

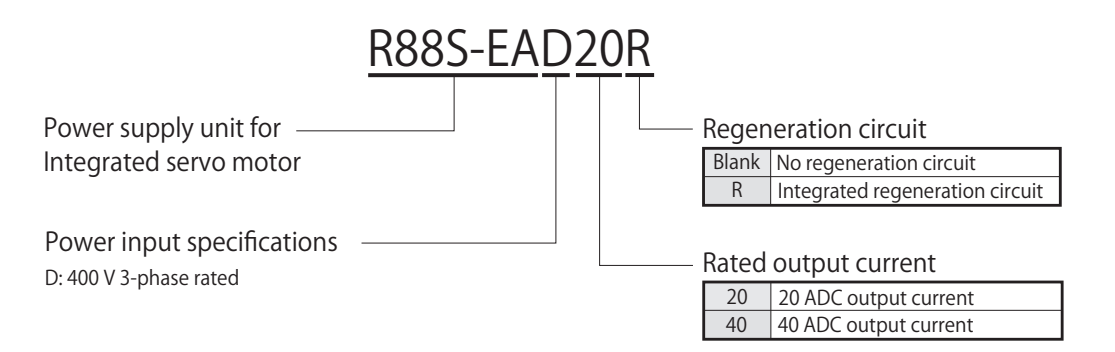

# <span id="page-43-0"></span>**2-3 Model Tables**

<span id="page-43-1"></span>This section lists the models of Integrated Servo Motor, DC Power Supply Unit and peripheral equipment.

# **2-3-1 Integrated Servo Motor Model Table**

The table below lists the Integrated Servo Motor models.

# **3,000-r/min Integrated Servo Motors, 560 VDC**

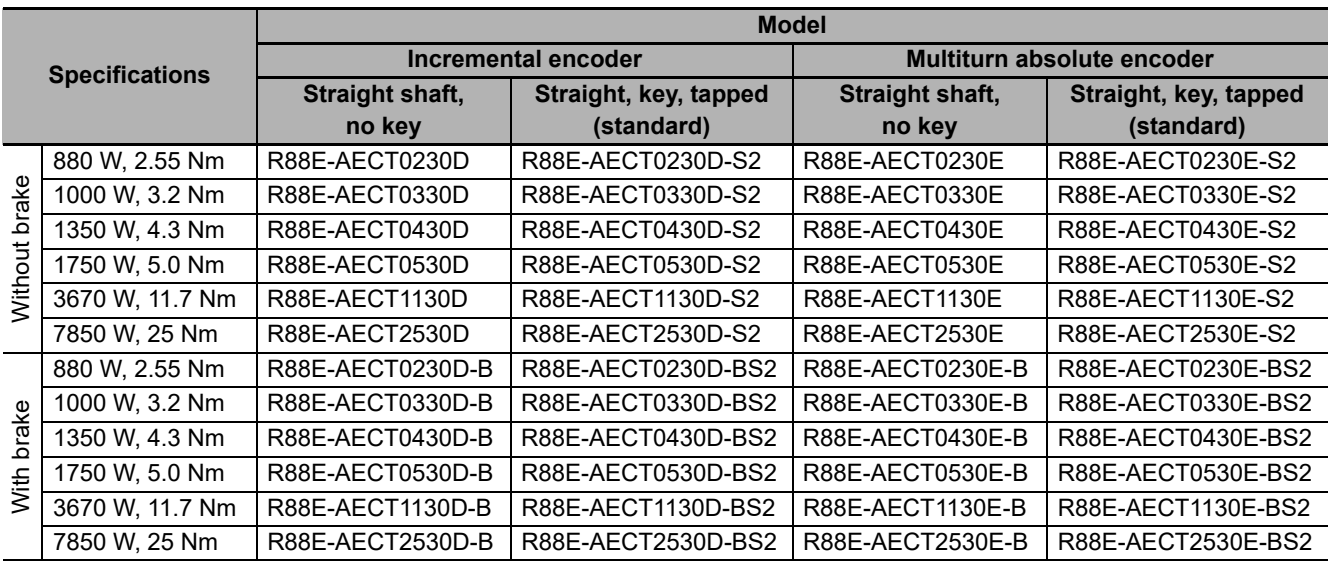

# <span id="page-43-2"></span>**2-3-2 DC Power Supply Unit Model Table**

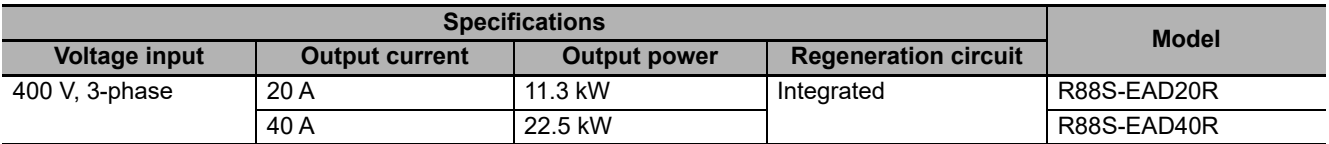

## <span id="page-44-0"></span>**2-3-3 Cable and Peripheral Device Model Table**

The following tables list the models of cables and peripheral devices. The cables include EtherCAT communication cables, motor power cables, I/O cables and serial cables. The peripheral devices include connectors.

# **EtherCAT Communications Cable**

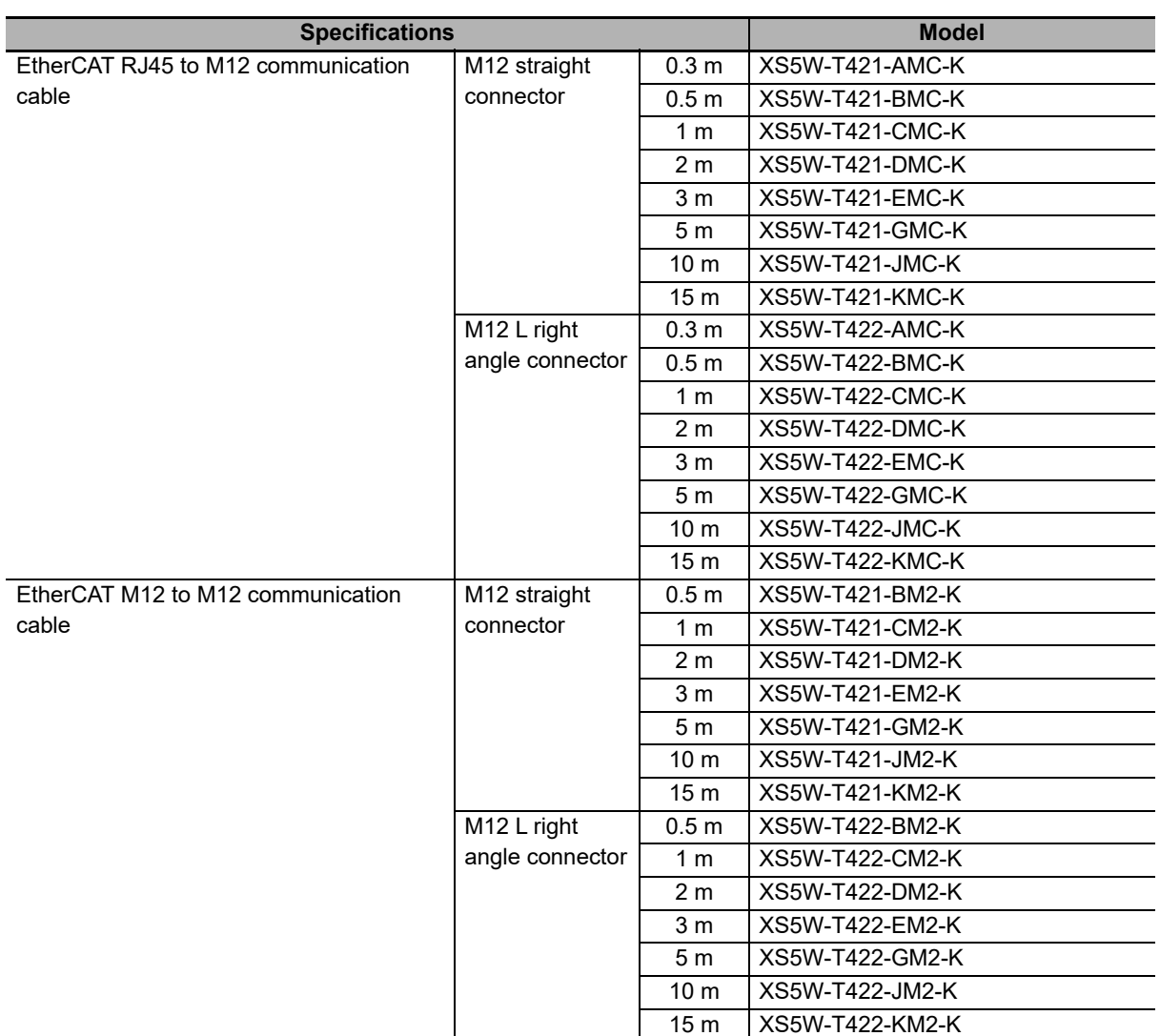

# **Motor Power Cables**

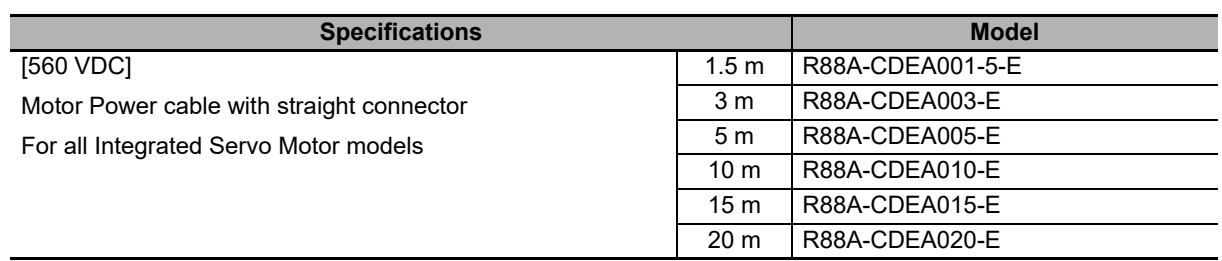

# **I/O Cables**

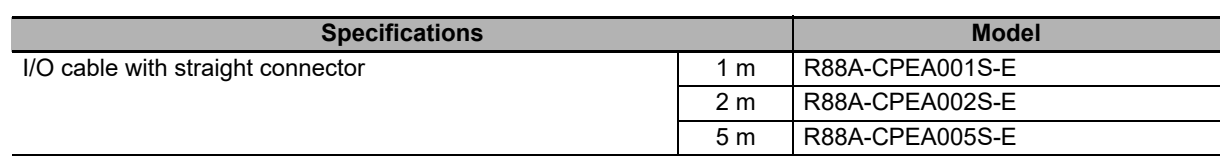

# **Serial Port Cables**

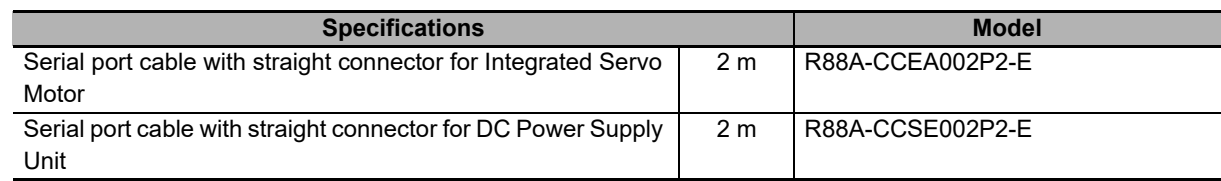

# **Connectors**

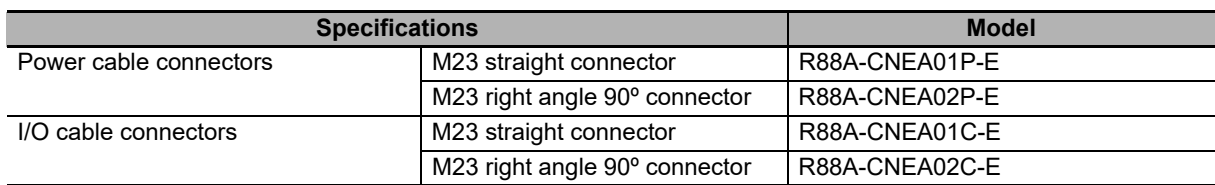

# **Blind Plugs**

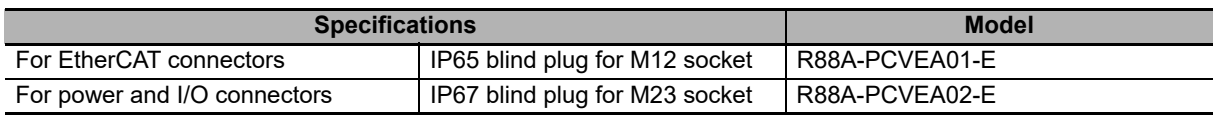

# <span id="page-46-0"></span>**2-4 External and Mounting Dimensions**

<span id="page-46-1"></span>This section describes the external dimensions and the mounting dimensions of Integrated Servo Motor and DC Power Supply Unit.

## **2-4-1 Integrated Servo Motor Dimensions**

The dimensional description starts with an Integrated Servo Motor of the smallest capacity, which is followed by the next smallest, and so on.

# **3,000-r/min Integrated Servo Motors (560 VDC)**

#### **R88E-AECT0230**@**/0330**@ **(880 W to 1 kW)**

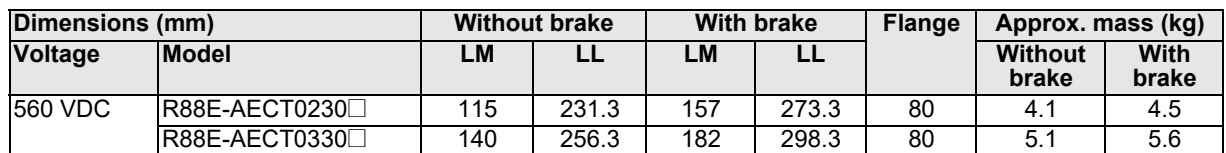

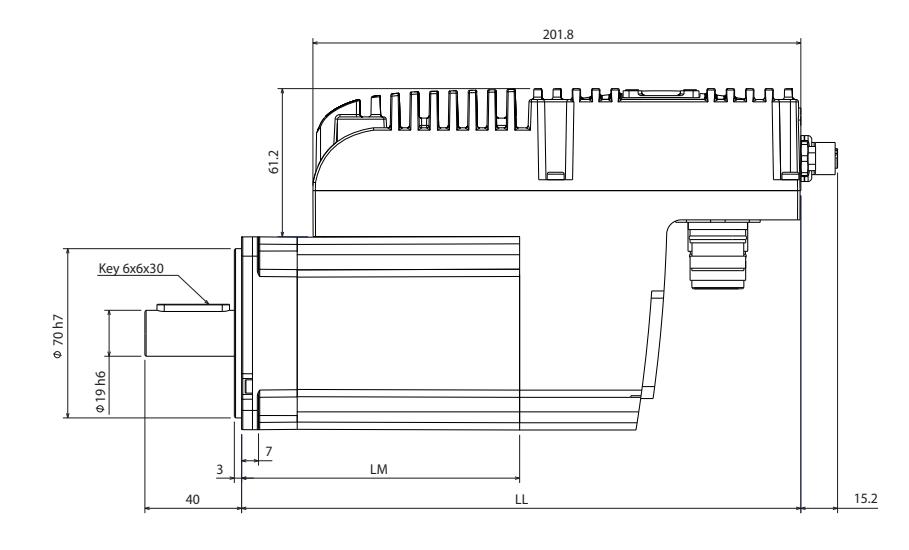

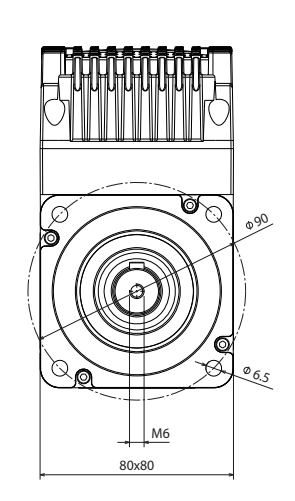

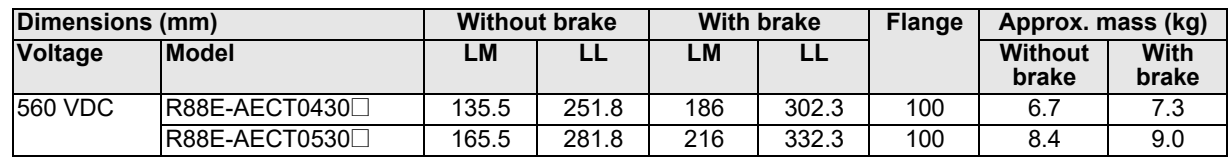

## **R88E-AECT0430**@**/0530**@ **(1.35 kW to 1.75 kW)**

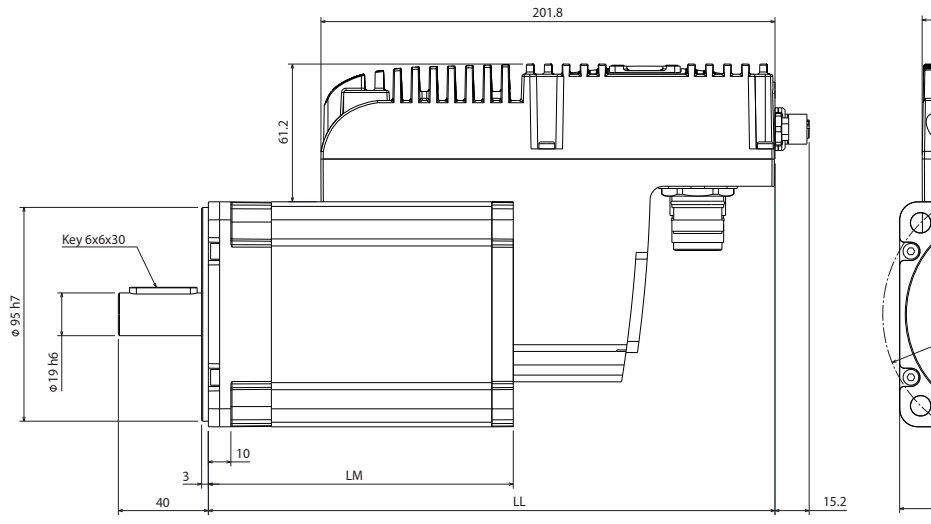

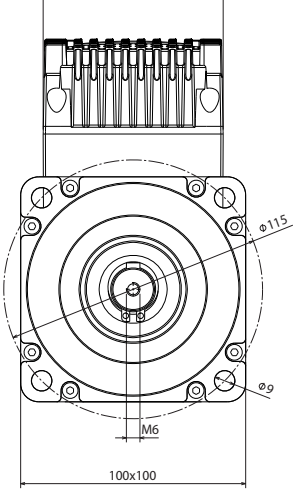

80

## **R88E-AECT1130**@ **(3.67 kW)**

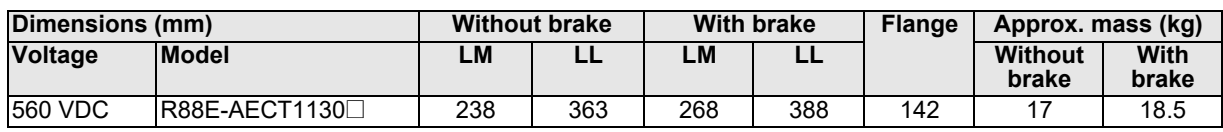

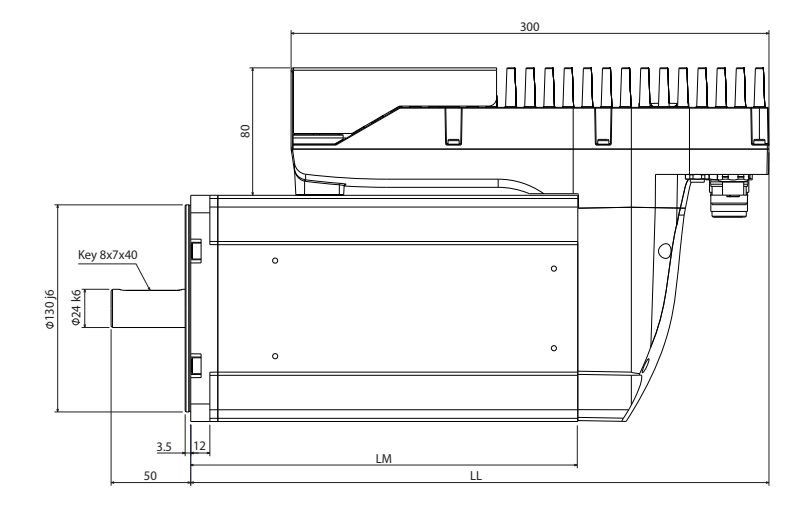

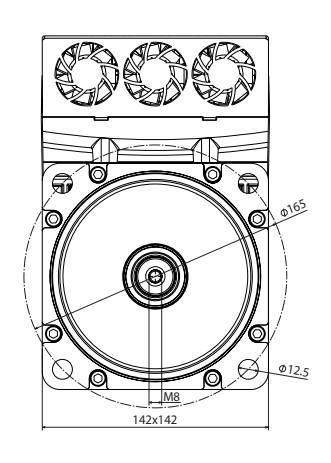

**2-4 External and Mounting**

2-4 External and Mounting<br>Dimensions

**Dimensions**

**2**

2-4-1 Integrated Servo Motor Dimensions

2-4-1 Integrated Servo Motor Dimensions

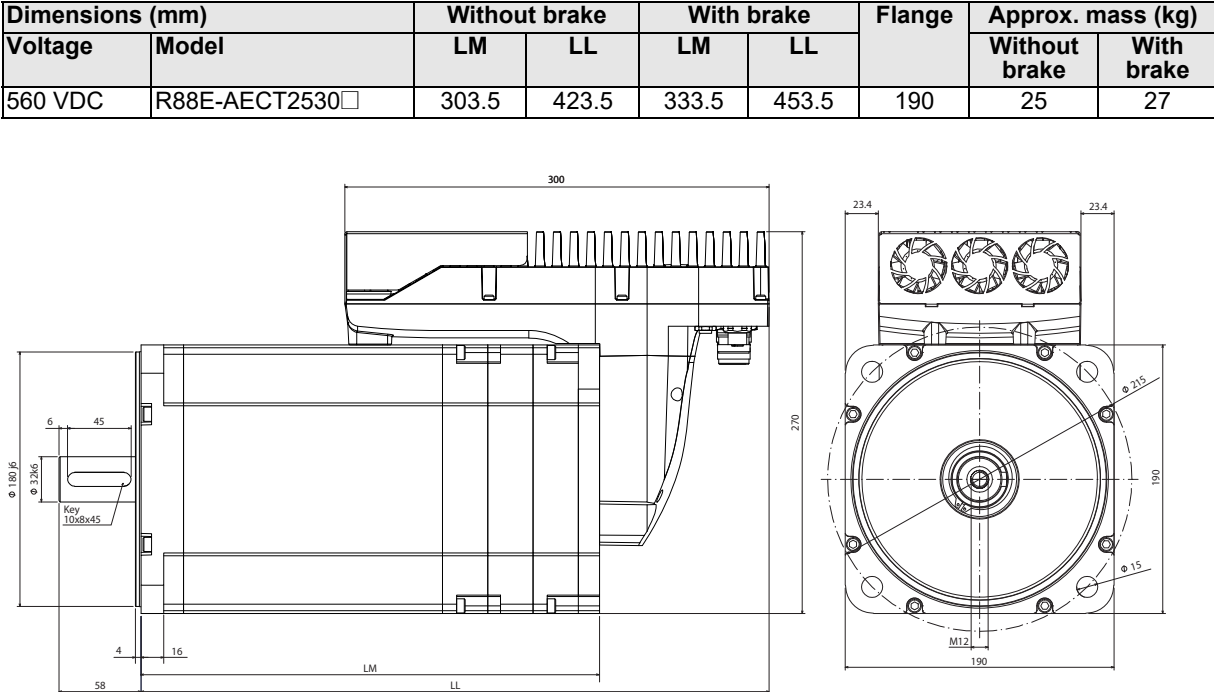

#### **R88E-AECT2530**@ **(7.85 kW)**

# <span id="page-49-0"></span>**2-4-2 DC Power Supply Unit Dimensions**

# **R88S-EAD20R/40R**

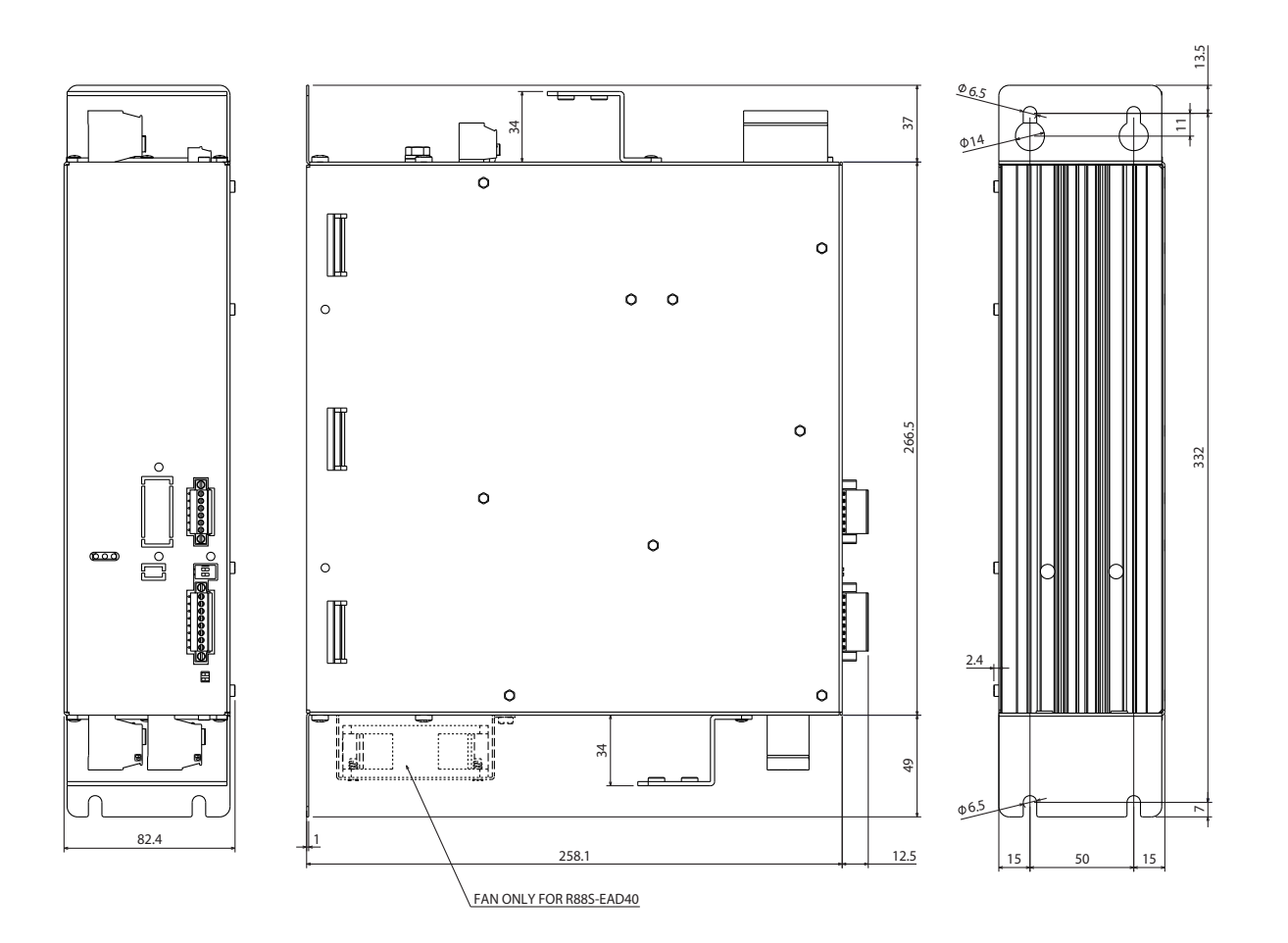

# 3

# **Specifications**

This section provides the general specifications, characteristics, connector specifications, and I/O circuits of the Integrated Servo Motor as well as the general specifications, characteristics, encoder specifications and other peripheral devices.

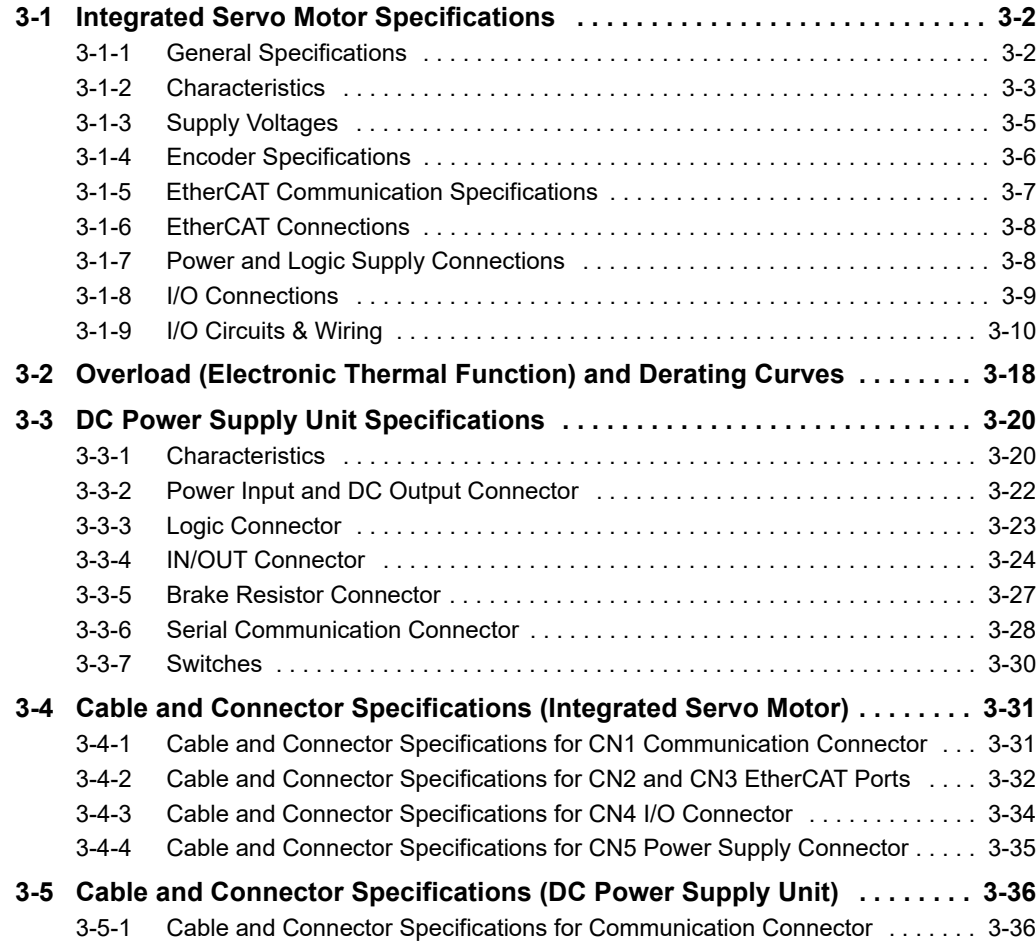

# <span id="page-51-0"></span>**3-1 Integrated Servo Motor Specifications**

There are various options available, such as models with brakes, or shaft options.

<span id="page-51-1"></span>Select the Integrated Servo Motor based on the mechanical system's load conditions and the installation environment.

## **3-1-1 General Specifications**

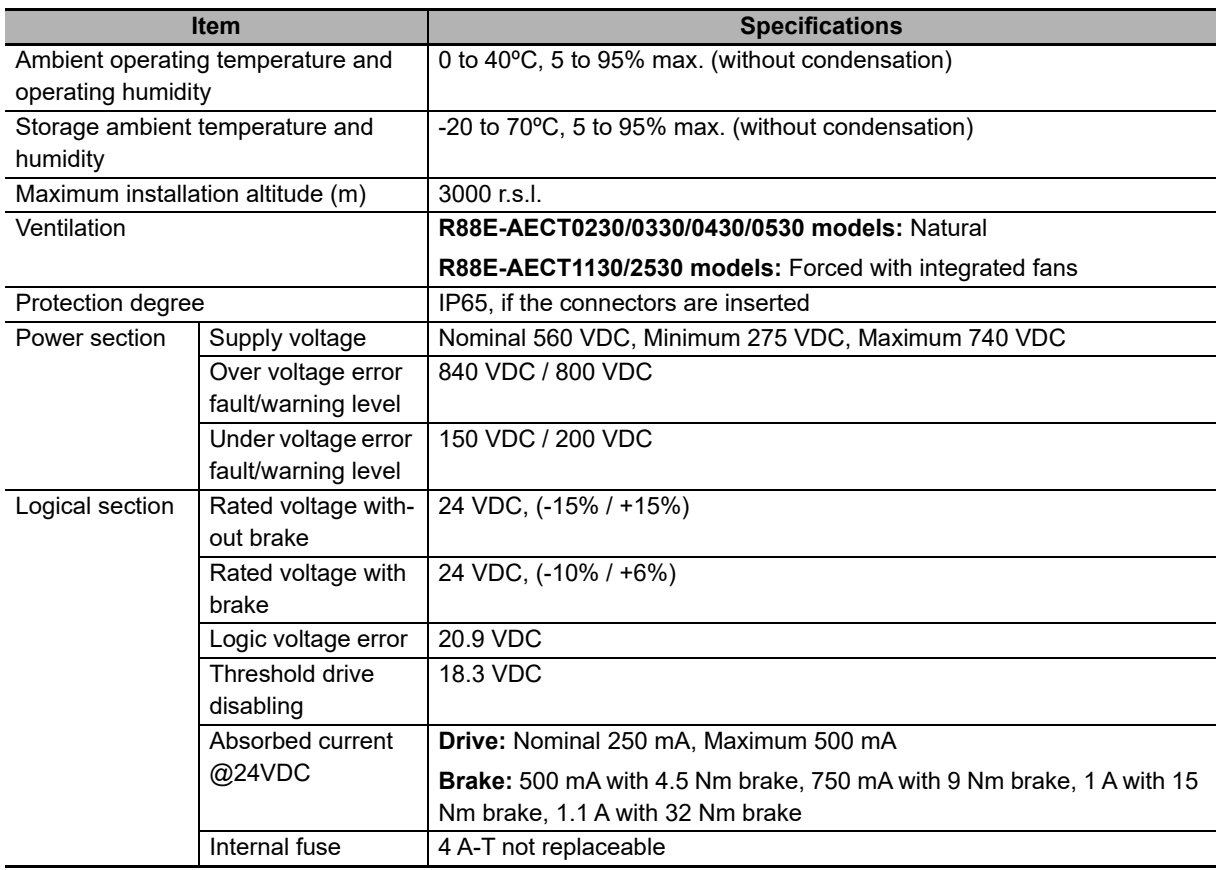

# <span id="page-52-0"></span>**3-1-2 Characteristics**

# **3,000-r/min Integrated Servo Motors**

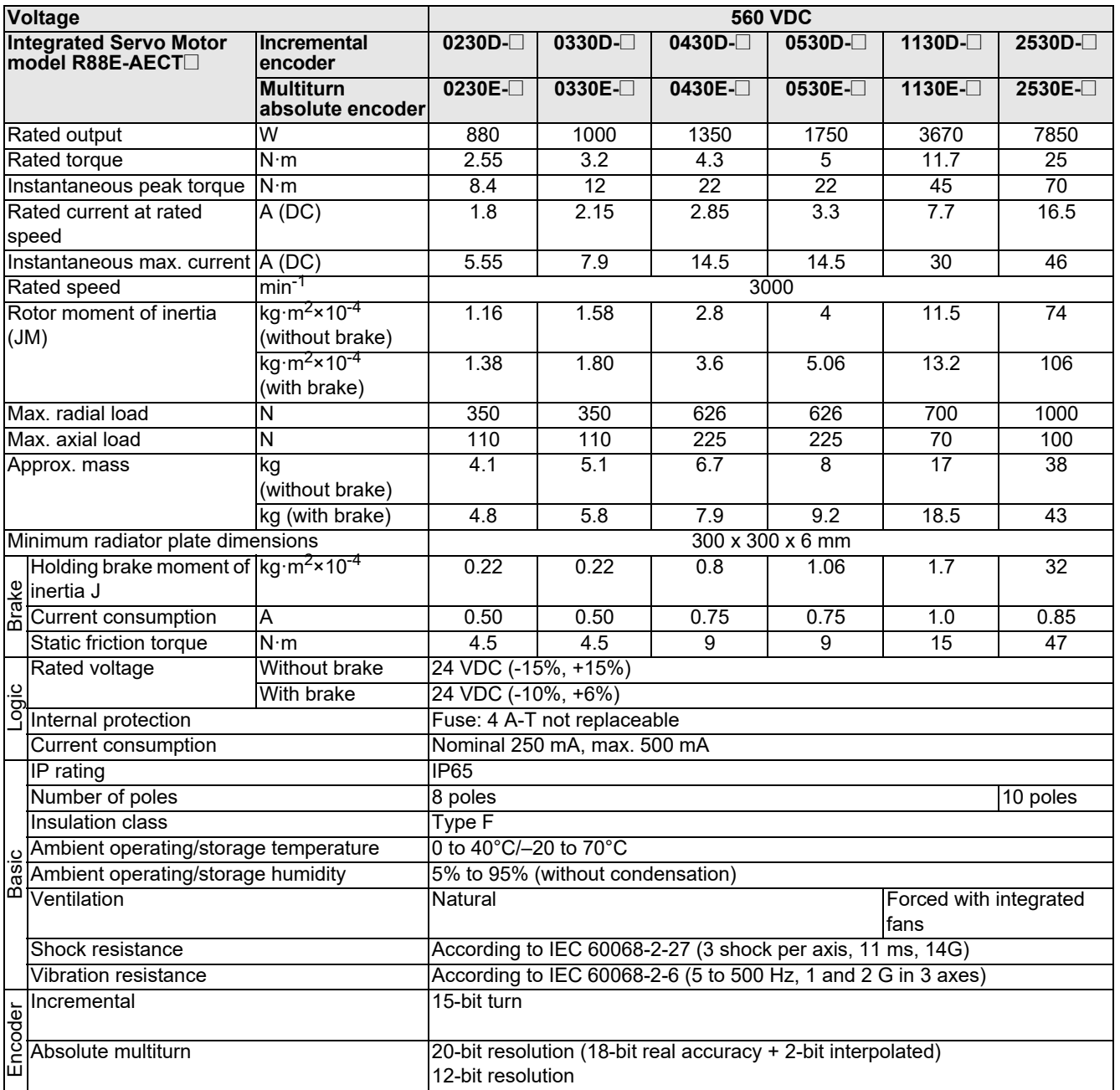

Continuous operation range

4.0 8.0

10.0 6.0  $\overline{2}$ .

0 1000 2000 3000 4000 5000

#### **• Torque-Rotation Speed Characteristics for a 3,000-r/min Integrated Servo Motors at 560 VDC**

The following graphs show the characteristics of the Integrated Servo Motors:

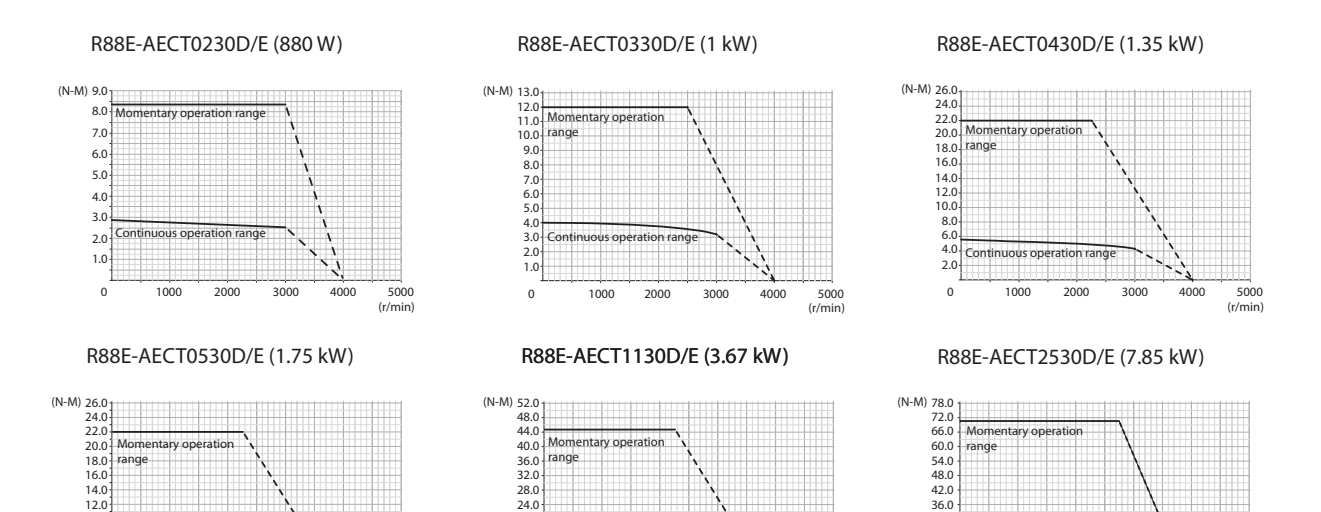

Continuous operation r

8.0 16.0

 $(r)$ 

20.0 12.0 4.0

(r/min) 0 1000 2000 3000 4000 5000

 $\overline{0}$ 

 $\sqrt{r}$ 

1000 2000 3000 4000 5000

perat

12.0 24.0

30.0 18.0 6.0

## <span id="page-54-0"></span>**3-1-3 Supply Voltages**

The drives of the Integrated Servo Motors have two separated sections, logics and power, that must be separately supplied with direct voltage (galvanic isolation). See the data in the following chart and check if the voltage values are respected.

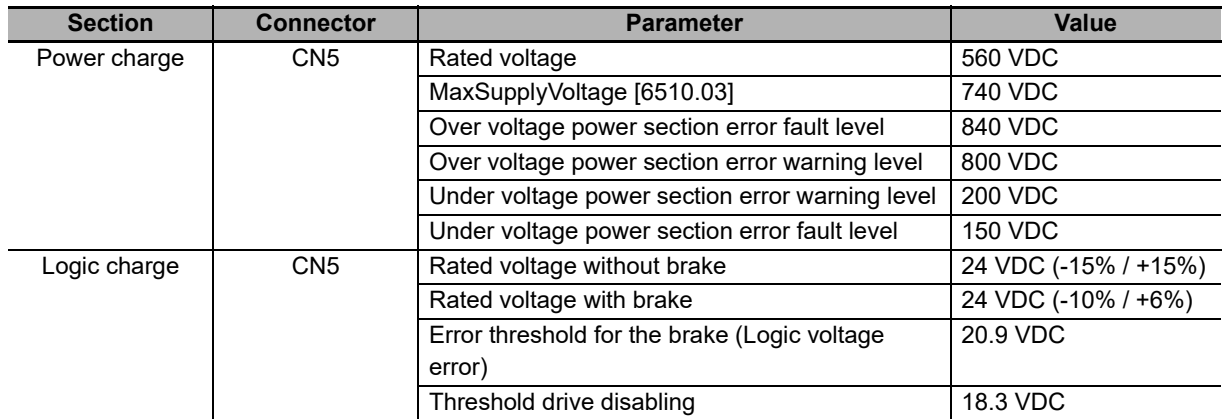

While choosing the voltage of the DC bus (power section supply) you need to consider:

- Any possible voltage changes in order to avoid any fault notifications or unwanted warnings
- The drive cannot dissipate the energy of regeneration (see **Section 4-7 Regenerative Energy Absorption**)
- The drop in the motor performances, decreasing the supply voltage

Note Supplying the power section with the rated voltage value.

When the supply voltage of the logical section goes below the lowest threshold, the drive is disabled. In the previous chart you can find the value of this threshold.

There is a threshold, on brake-equipped motors, causing the drive fault when the supply voltage of the logical section is not sufficient for guaranteeing the safe delay of the brake. In the previous chart you can find the value of this threshold.

Note Under voltage power section error it can be of self-restoring type. Furthermore you can choose if enabling or not the fault in case of Logic voltage error. Fur further details please see **Section 13-2 Fault and Warning (Integrated Servo Motor)**.

# <span id="page-55-0"></span>**3-1-4 Encoder Specifications**

# **Incremental Encoder Specifications**

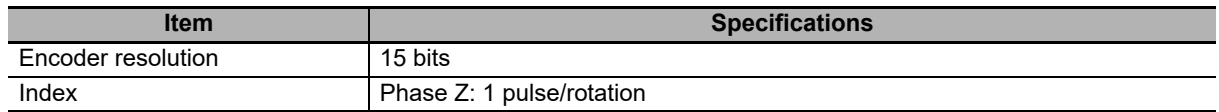

# **Multiturn Absolute Encoder Specifications**

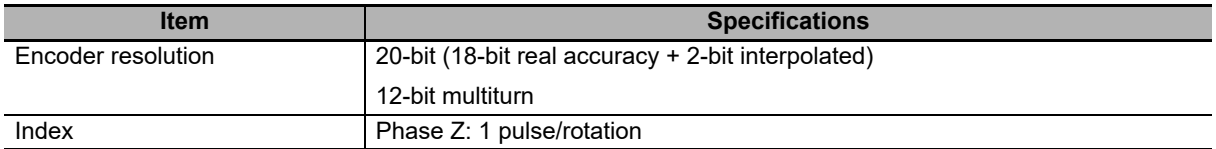

# <span id="page-56-0"></span>**3-1-5 EtherCAT Communication Specifications**

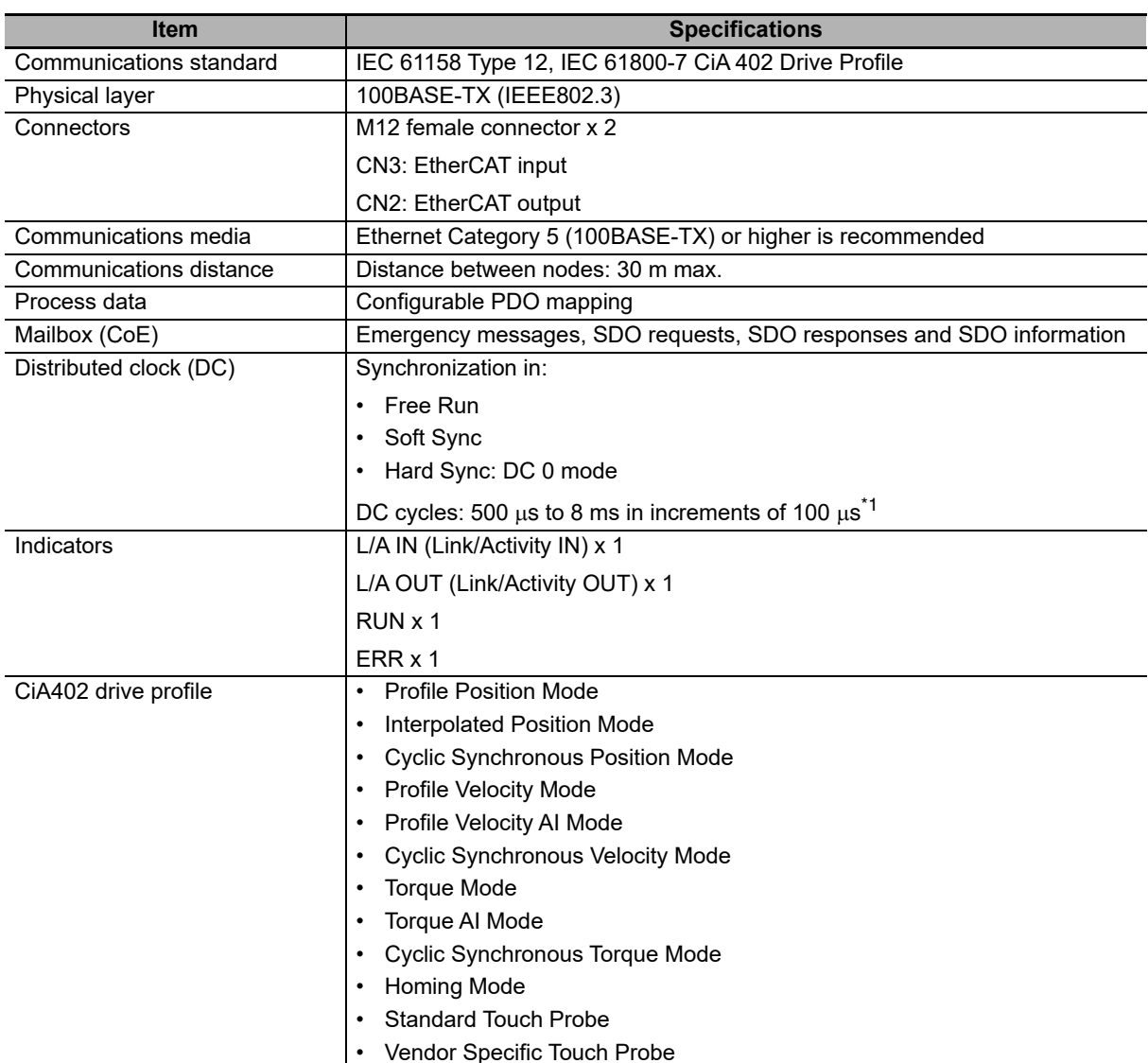

\*1. Integrated Servo Motor does not impose restrictions to EtherCAT cycle times set by the EtherCAT masters. Nevertheless, the next rules must be observed:

• Short cycle times with big PDO data may result in EtherCAT synchronization errors.

• Cycles that are multiple of 100 us are recommended because the internal drive loops are synchronized with EtherCAT communication cycles.

• Long cycles are not recommended when using Cyclic Synchronous Modes.

# <span id="page-57-0"></span>**3-1-6 EtherCAT Connections**

#### **Main bus - ECT (CN2-OUT/CN3-IN)**

Connectors for the main bus with protocol EtherCAT, M12 female, 4 poles, D-code, CN2 output, CN3 input.

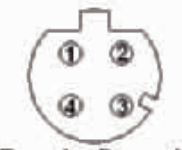

Female, D - code

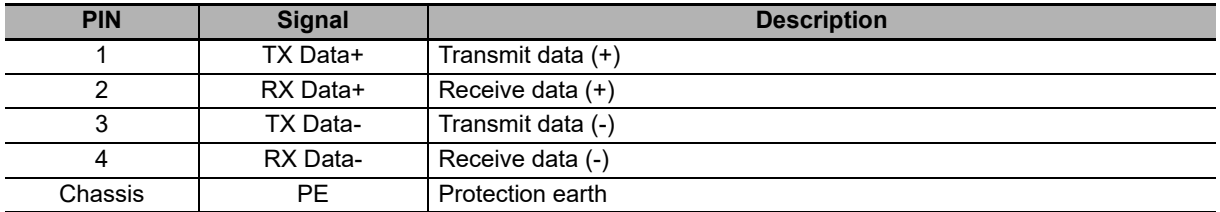

# <span id="page-57-1"></span>**3-1-7 Power and Logic Supply Connections**

#### **DC Power Supply and Logic Supply (CN5)**

Connector for the supply of the power section and of the logical section, plus two digital inputs /STOP and IN9, M23 male, 8 poles (4+3+PE), Hummel.

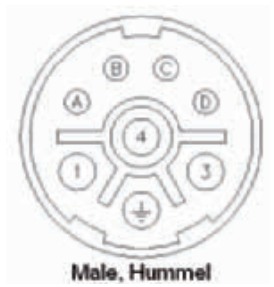

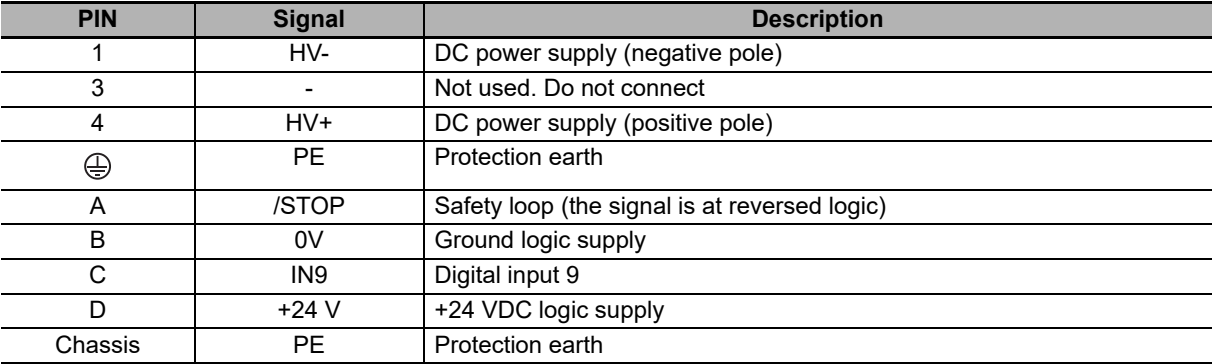

**3**

# <span id="page-58-0"></span>**3-1-8 I/O Connections**

## **Input/Output signals (CN4)**

Connector for the digital and analog inputs and outputs, M23 male, 19 poles (16+3), Hummel.

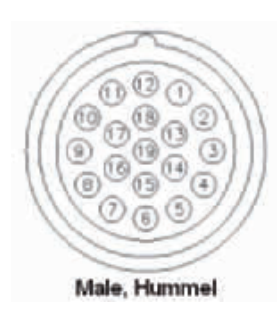

Note The PNP digital inputs (24 V) have the common ground internally connected to the system on the GND signal, that is the 24 V supply ground present on CN5 pin B. For this reason it's sufficient to connect on the inputs a signal which level is referred to this ground.

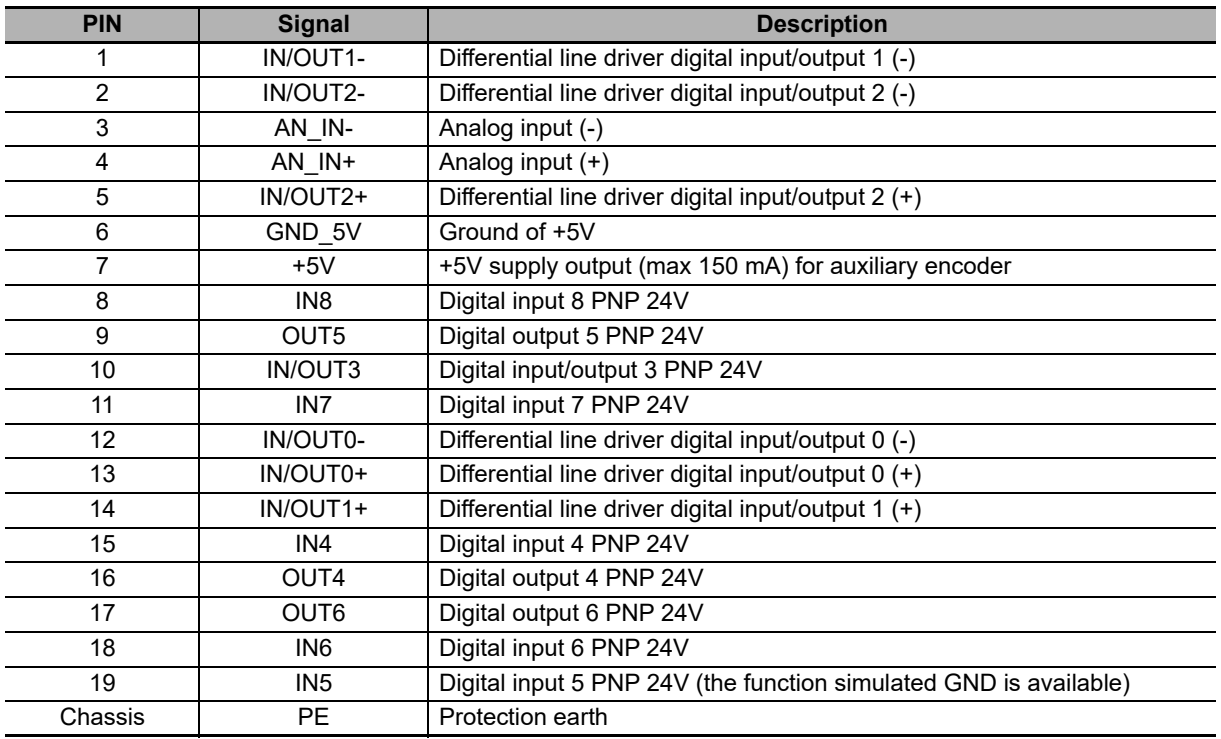

Note In/Out0, In/Out1, In/Out2 are differential inputs they don't have to be connected to 24V signals. It's recommended to respect the maximum differential voltage and to report this voltage to the GND\_5V grounding [CN4 pin 6].

# <span id="page-59-0"></span>**3-1-9 I/O Circuits & Wiring**

## **Analog Input**

The drive has a differential analog input (CN4 connector: pin 3 and 4) to which different functionalities can be associated.

Note It's recommended to refer the analog device supply ground to the GND\_5V signal [pin 6 of CN4], as reported in the next picture:

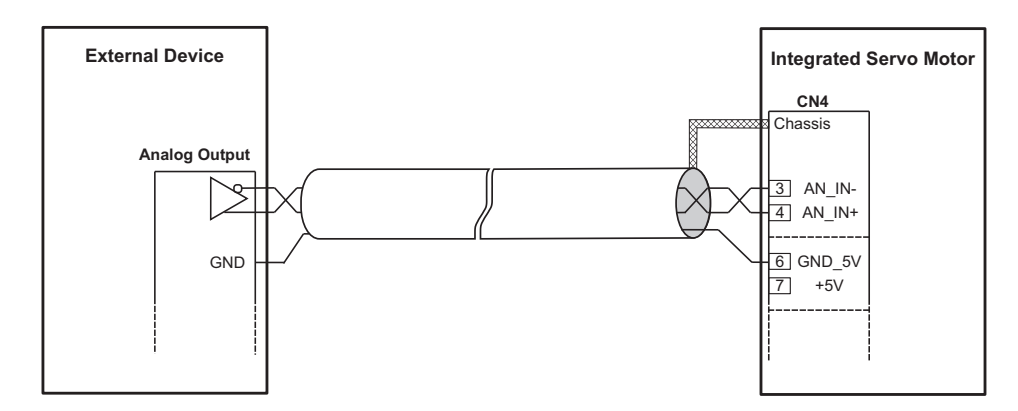

It is suggested the usage of a shielded cable with twisted pairs to make the connection. To ensure the maximum noise immunity it can be used a double shielded cable (shield on each single pair plus whole cable shield). It's suggested to connect the shield to the ground (connector chassis) only in the Integrated Servo Motor side. If possible the cable must not be interrupted. If the interruptions cannot be avoided, ensure that the shield is continuous and that the not shielded parts has the minimum possible length.

# **Line Drive I/O**

#### **Generic differential IN/OUT**

The IN/OUT0, IN/OUT1, IN/OUT2 inputs (line-driver differentials), can be even used as normal digital inputs (general purpose functionality). In this case, the voltage levels are not 24V as for the PNP inputs, but they are referred to the line-drive specific levels.

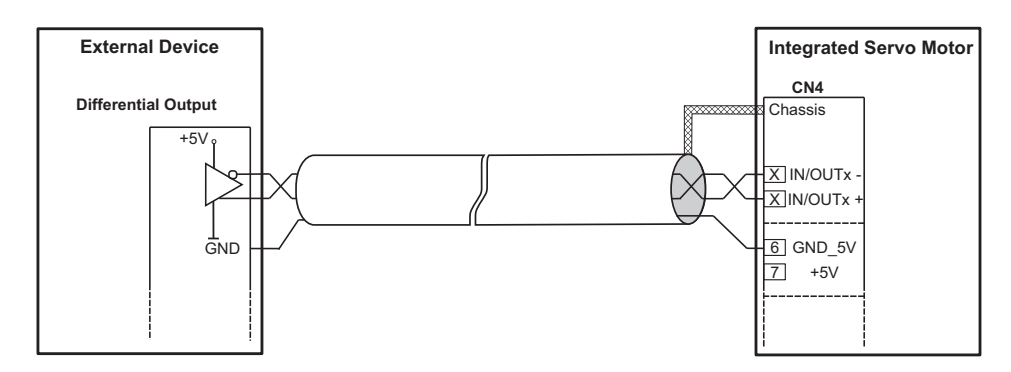

Note The differential IN/OUT, even if used with general purpose functionality, are differential line-drive type. Do not connect signals with 24V levels! Please, refer to the electrical features described in this manual.

#### **Master encoder input (differential IN/OUT)**

The IN/OUT0, IN/OUT1, IN/OUT2 inputs (line-driver differentials), as well as with general purpose functionality, can be used as incremental encoder inputs (phase A and phase B). If used as encoder inputs, IN/OUT0 and IN/OUT1 must be respectively connected to the encoder phase A and phase B and IN/OUT2 can be eventually used for the zero mark connection. They can be used incremental encoders whose supply can be provided externally or directly by the drive. For this purpose, on the CN4 connector of the Integrated Servo Motor is available a 5V voltage (max 150 mA). In case the encoder is externally powered, or a simulated encoder is used, in addition to the differential signals (phase A, phase B and the index eventually) the encoder ground must be connected to the GND 5V signal of the Integrated Servo Motor (pin 6 of CN4).

For the external encoder connection on CN4, please refer to the next picture in which are showed both, the wirings when the supply is provided by the Integrated Servo Motor and when the supply is external.

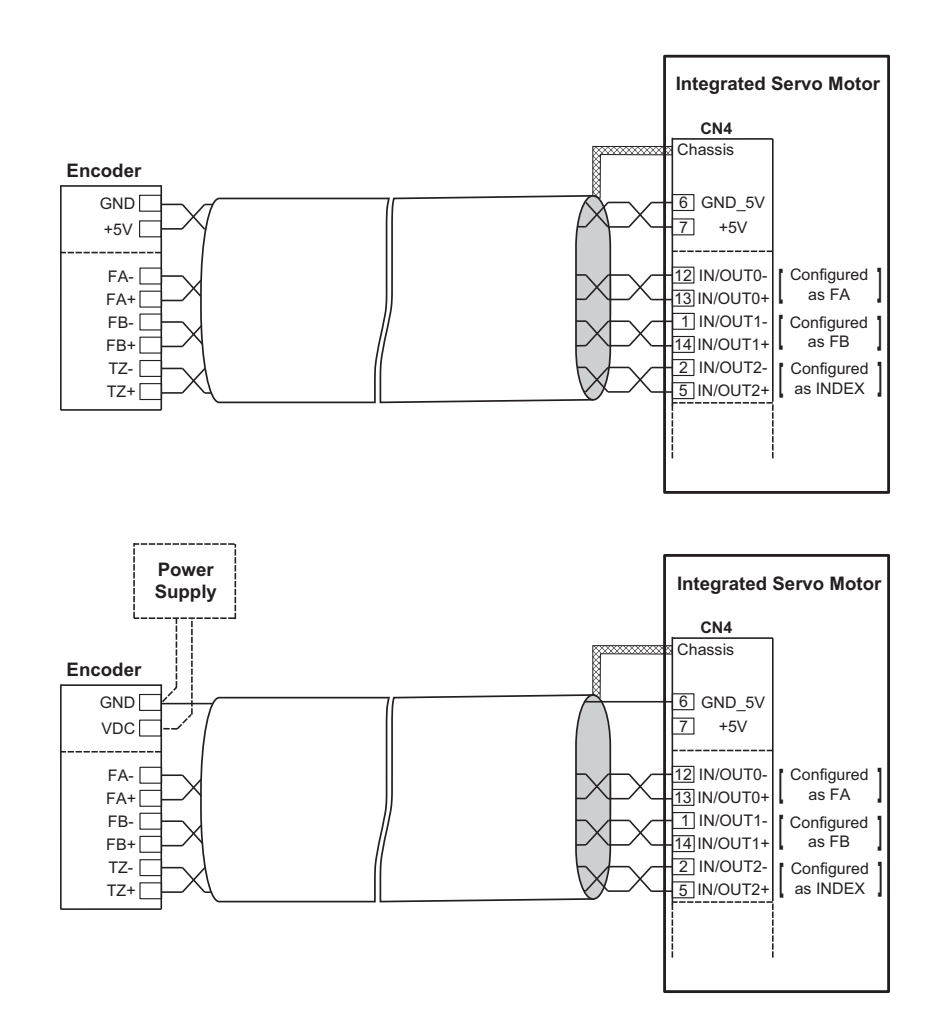

- Note The encoder outputs must be differential line-drive type. Do not connect signals with 24V levels! Please, refer to the electrical features described in this manual.
- Note It is suggested the usage of a shielded cable with twisted pairs to make the connection. To ensure the maximum noise immunity it can be used a double shielded cable (shield on each single pair plus whole cable shield). It's suggested to connect the shield to the ground (connector chassis) only in the Integrated Servo Motor side. If possible the cable must not be interrupted. If the interruptions cannot be avoided, ensure that the shield is continuous and that the not shielded parts has the minimum possible length.

# **Bidirectional I/O**

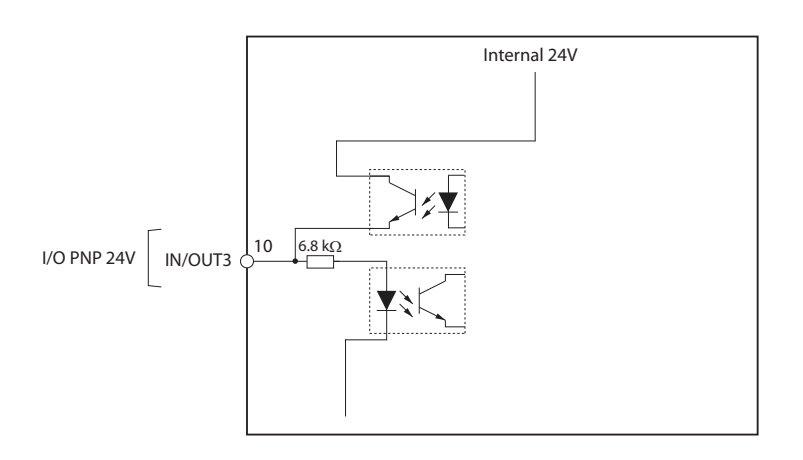

# **Digital inputs**

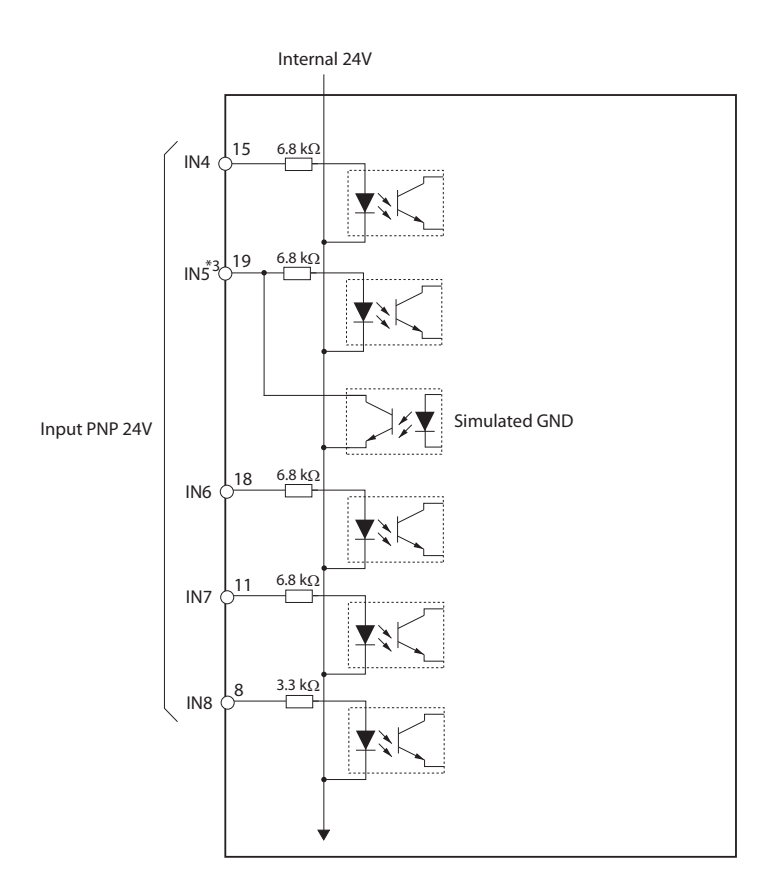

# **Digital outputs**

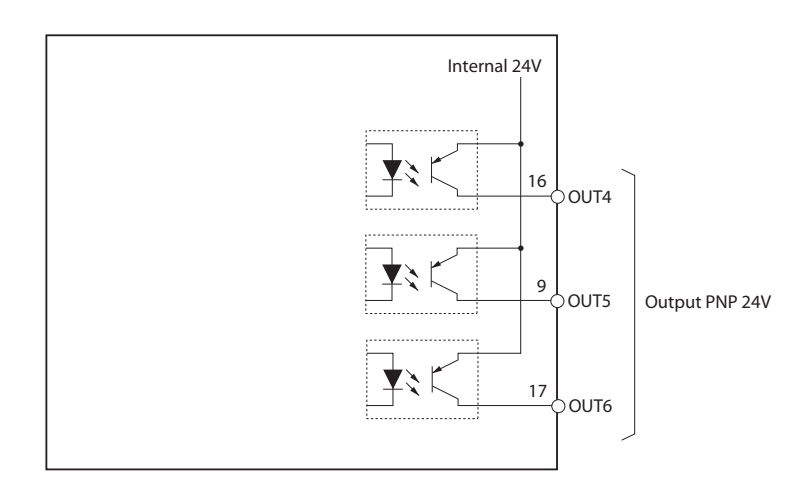

**Wiring**

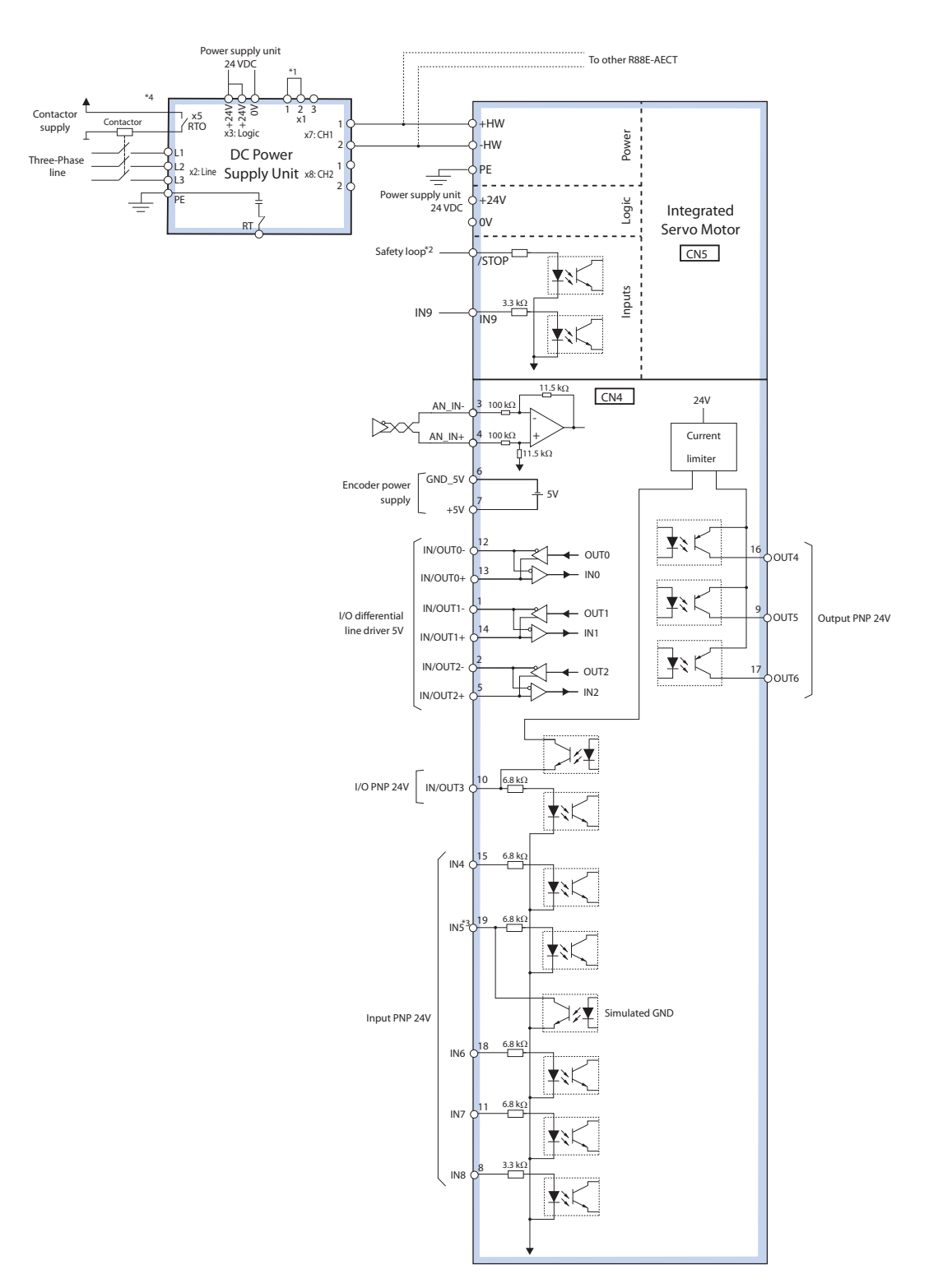

\*1. 1 and 2 are short-circuited. If the internal regenerative resistor is insufficient, remove the wire between 1 and 2 and connect an external regenerative resistor between 2 and 3.

\*2. If security device is not used, connect /STOP to +24V.

\*3. IN5 can be used as GND.

\*4. Important to install a contactor that removes the supply in case of power supply unit error.

# **Example of PNP 24V inputs and outputs wiring**

On the Integrated Servo Motor system, PNP inputs may be connected some devices with PNP 24V output. The ground reference of these outputs must be the same on which the Integrated Servo Motor system logic supply is referred (pin B of CN5, GND signal). In fact, as you can see on the following diagram, the inputs have a system internal common ground that's reported on the GND signal. Similarly, the Integrated Servo Motor system outputs are internally powered by the 24V with which the logic section is powered (pin D of CN5). On this voltage there is a current limiter that is a protection in case of overload or short circuit on the outputs themselves. The ground of the loads that are connected to the outputs must be the same one of which the Integrated Servo Motor system logic supply is referred (pin B of CN5, GND signal).

In the following figure an outputs and inputs connection example is reported in which the 24V voltage for the inputs supply and the outputs ground reference are made through some connections that are external to the Integrated Servo Motor.

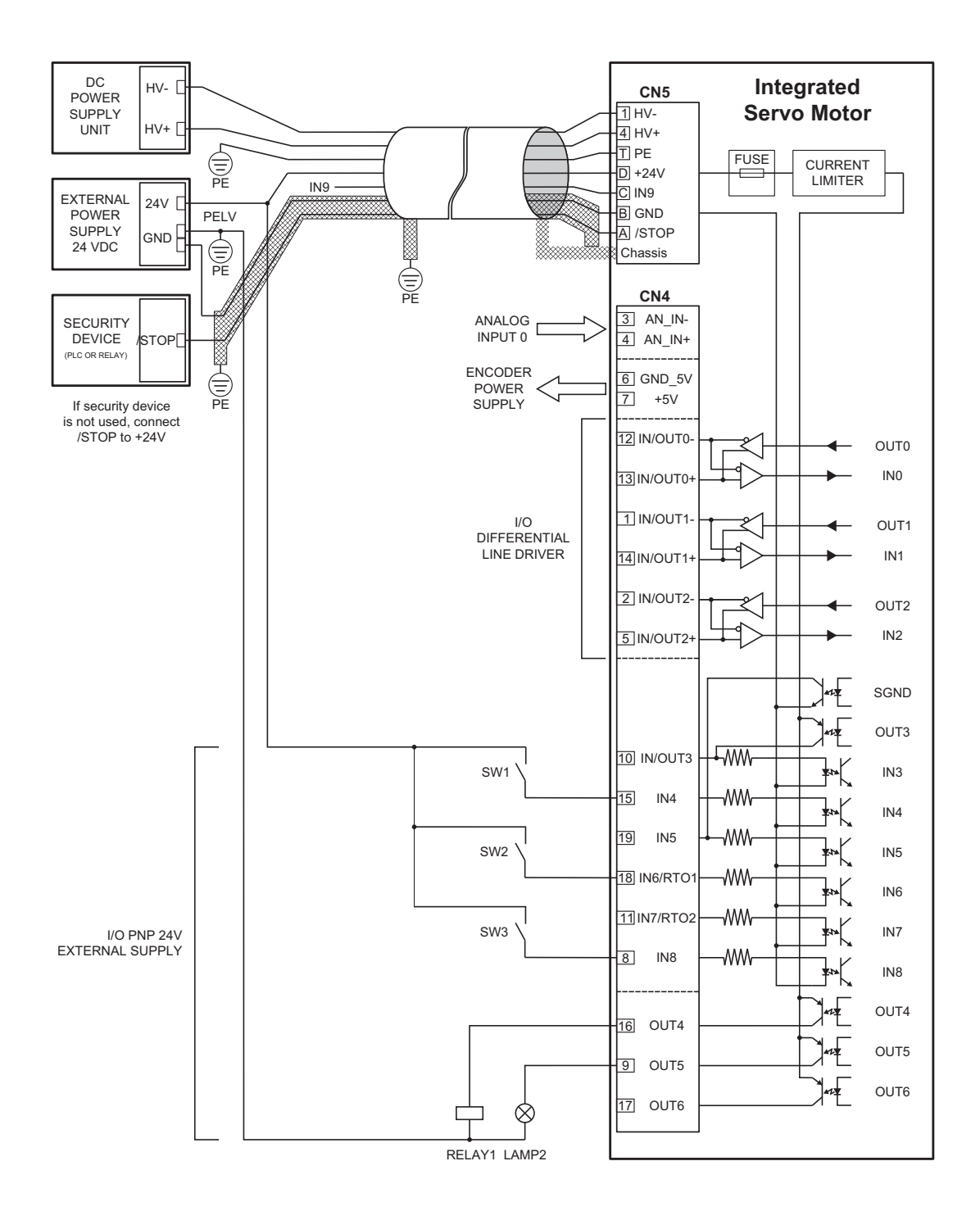

It's possible to make these connections directly on the Integrated Servo Motor system (as reported on the next picture). Through the software settings it's possible to configure the IN5 input (pin 19 of CN4) as "SIMULATED GROUND". In this case the IN5 can't be no more used as input because it is, internally to the system, connected to the GND (the same ground of pin B of CN5). This pin can be used to connect the output ground references. In the same way an one (or more) outputs it's possible to configure through software the "SIMULATED 24V" functionality. In this case the configured as described output can't be no more used as output because it is, internally to the system, connected to 24V (the same 24V of pin D of CN5). The pin that's related to this output can be used to provide the supply 24V.

On the S24V configured pins a protection for the overcurrent or short circuits is present. The pin 19 of CN4 (IN5) configured as SGND is not protected from the overcurrent. Is therefore recommended to respect the maximum declared current absorption. If a greater absorption is needed it's necessary to connect the ground externally from the Integrated Servo Motor.

Note Absolutely avoid to place the I/O signals cable in parallel to the power cables by suitably selecting separated paths. It's recommended to use a shielded cable for the connection and to connect the shield to the metallic part of the M23 circular connector. On the controller/PLC side follow the constructor instructions about the shield connection.

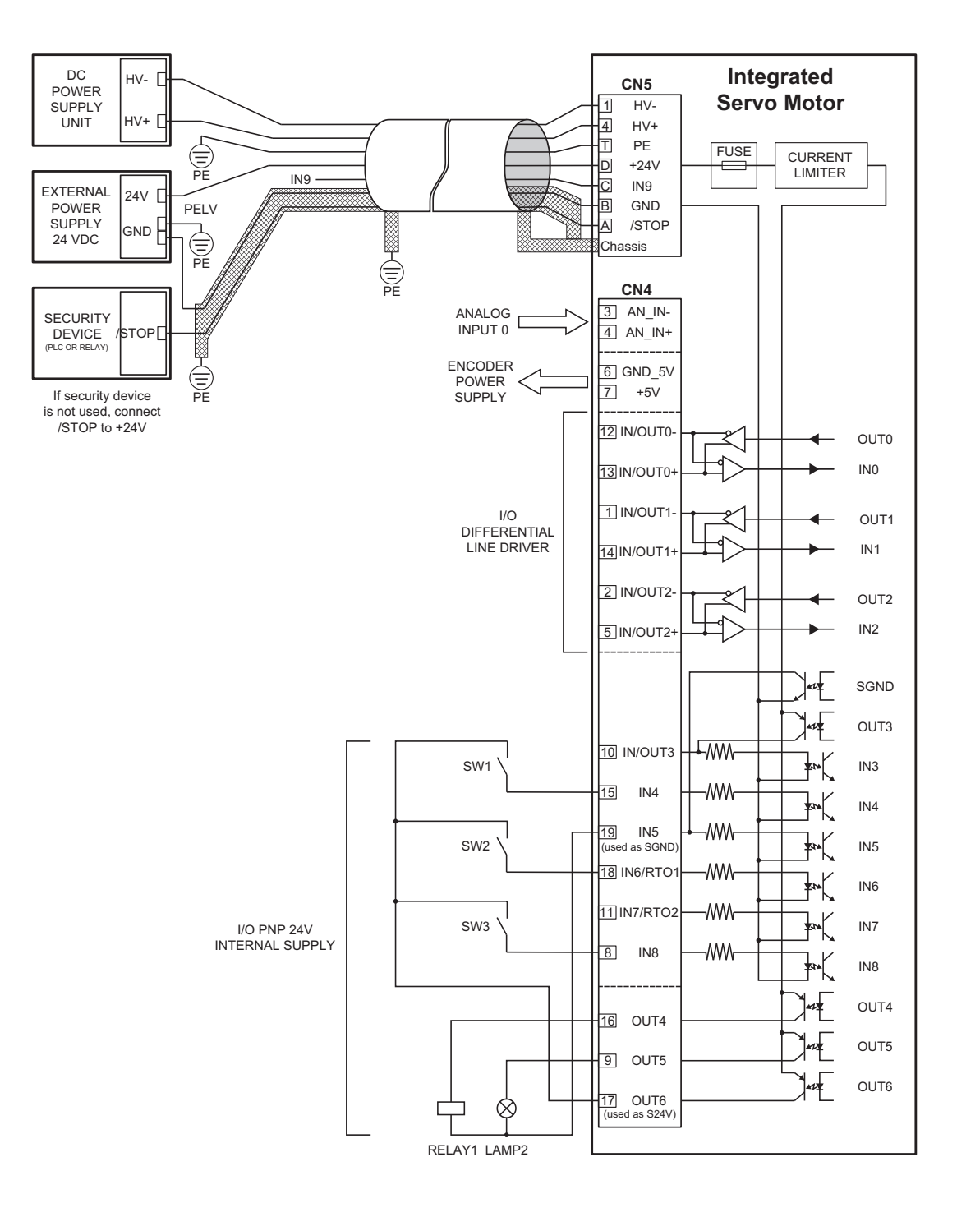

# <span id="page-67-0"></span>**3-2 Overload (Electronic Thermal Function) and Derating Curves**

An overload protection function (electronic thermal) is built into the Integrated Servo Motor to protect the drive and motor from overloading.

If an overload does occur, first eliminate the cause of the error and then wait at least 1 minute for the motor temperature to drop before turning ON the power again.

If the error reset is repeated at short intervals, the motor windings may burn out.

# **Overload Curve**

The following graphs show the characteristics of the load ratio and electronic thermal function's operation time.

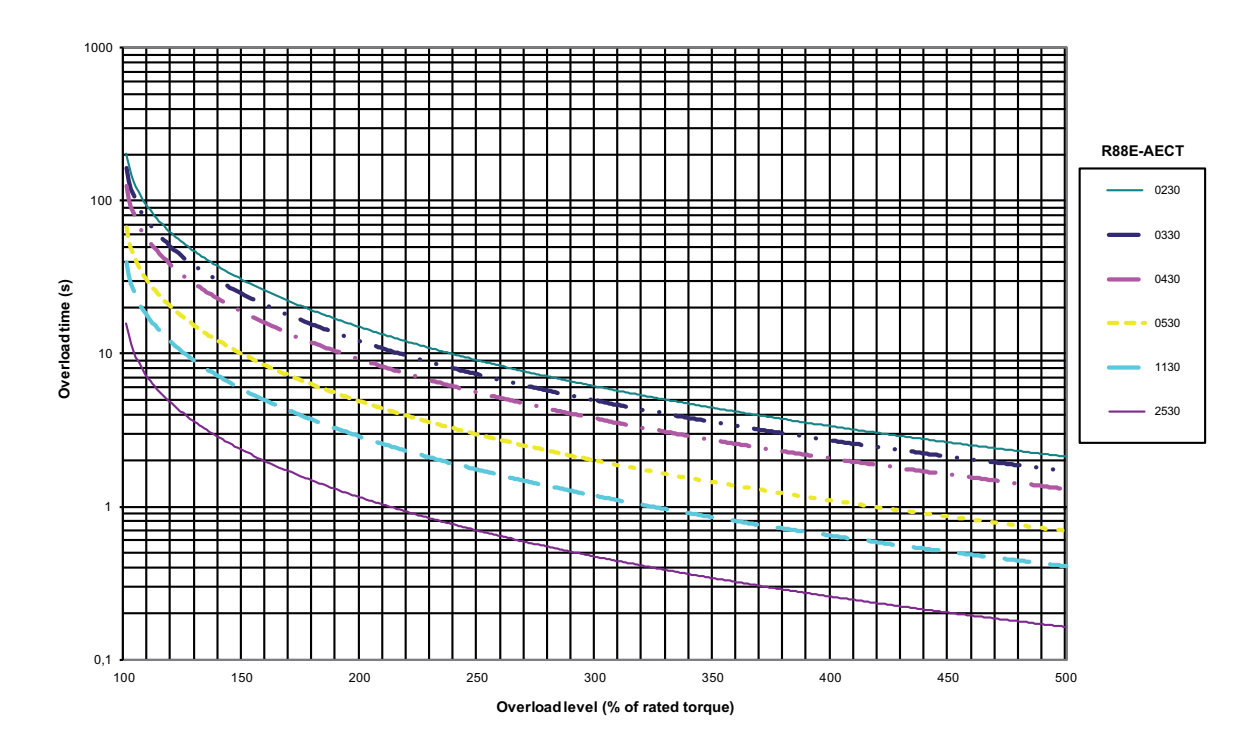

When the torque command = 0 and a constant torque of a certain value is applied, the Integrated Servo Motor will give overload alarm in a time specified by:

t [s] = -Overload time constant [s]  $\times$  log  $_4$  (1 - Overload level [%] / Torque command [%]) <sup>2</sup>

The above graph shows the curve for default settings for the different motors.

Is it possible to modify the overload curve by, indirectly, change the thermal time constant. The values that can be adjusted are:

- Maximum current to the motor: the value is adjustable to the maximum limit of the motor or the electronics.
- Maximum continuous time giving maximum current. The maximum is limited by the maximum I2t limit of the electronics.

Read **Section 8-4-2 I2T Limits** for more details.

# **Derating Curve**

The following graph shows the characteristics of the derating curve.

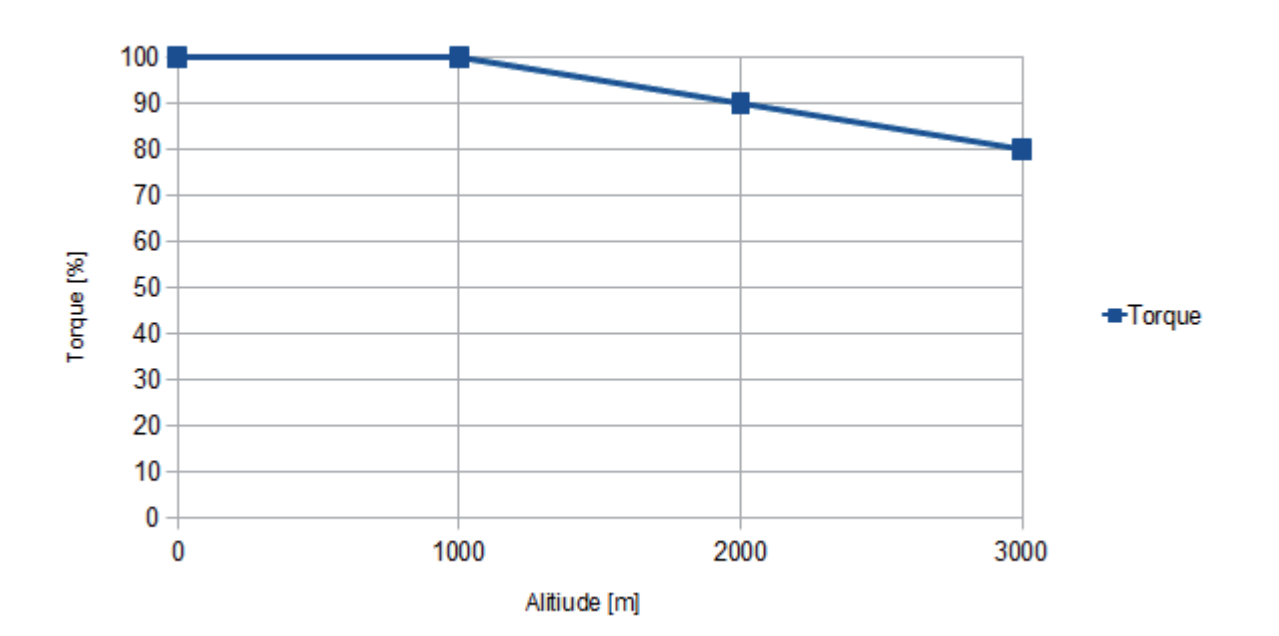

# <span id="page-69-0"></span>**3-3 DC Power Supply Unit Specifications**

<span id="page-69-1"></span>Select the DC Power Supply Unit to be used.

## **3-3-1 Characteristics**

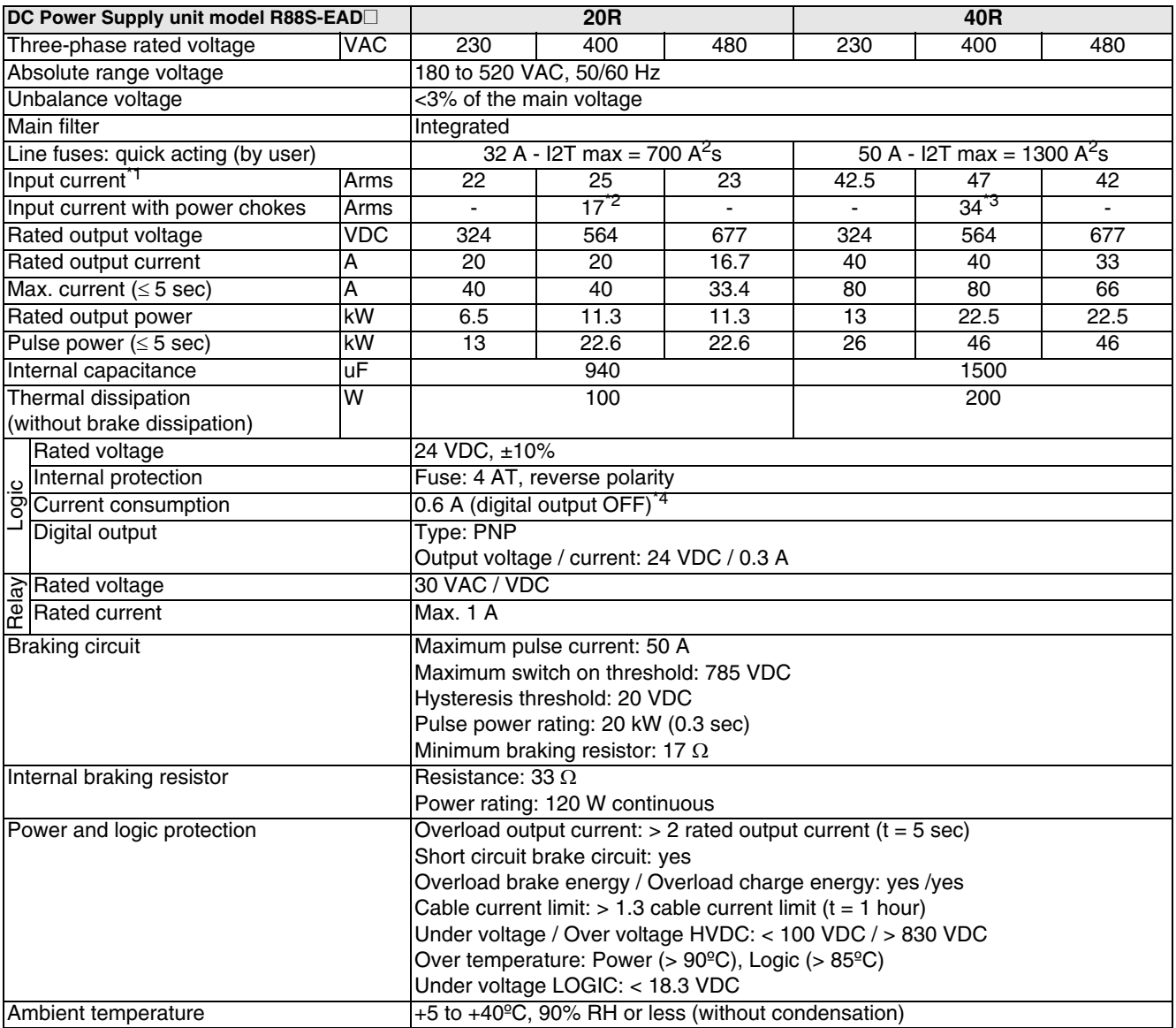

- \*1. Input current without line inductance.
- \*2. Value with a line inductance of 1 mH.
- \*3. Value with a line inductance of 0.5 mH.
- \*4. 1.4 A for 100 ms when AC line is applied to the DC Power Supply Unit.

#### **Logic section**

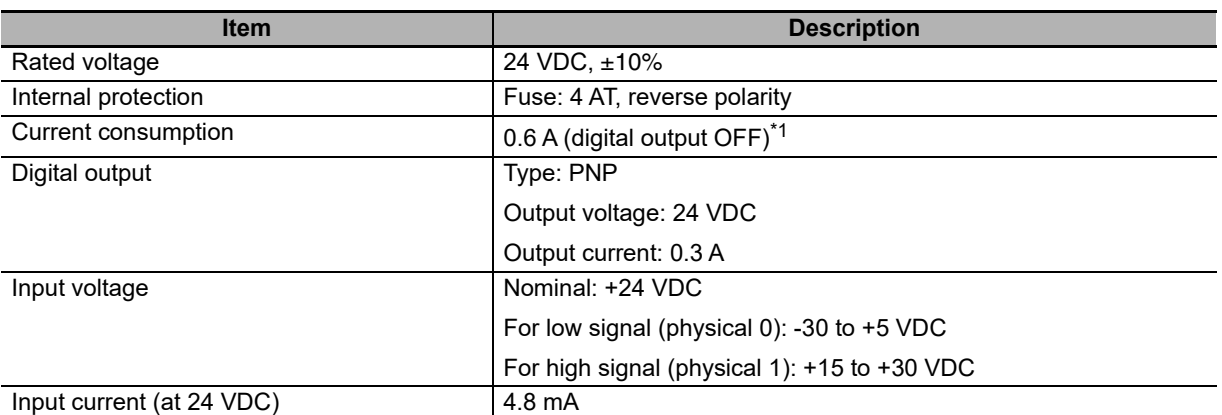

\*1. 1.4 A for 100 ms when AC line is applied to the DC Power Supply Unit.

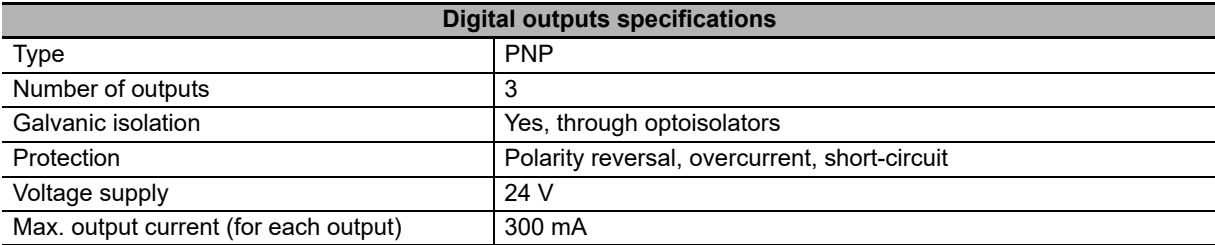

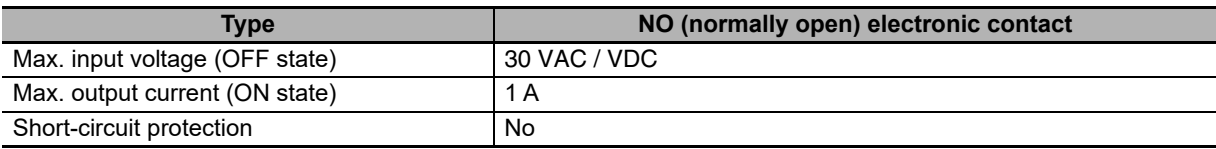

# <span id="page-71-0"></span>**3-3-2 Power Input and DC Output Connector**

#### **Power line (x2)**

Three-phase power supply connector.

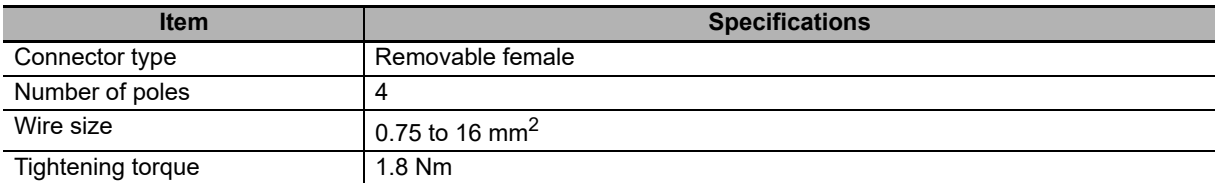

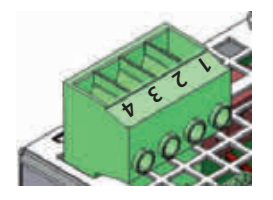

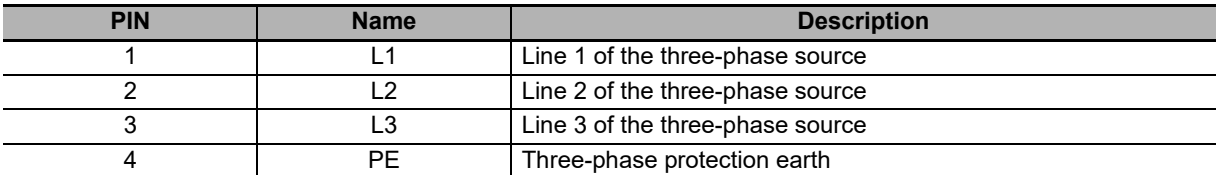

Note This system has a high leakage current (> 3.5 mA). Refer to connection grounding screw.

## **Power output (x7 and x8)**

Power output HVDC connector.

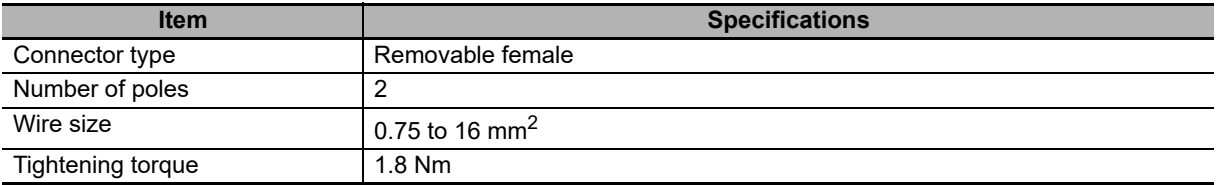

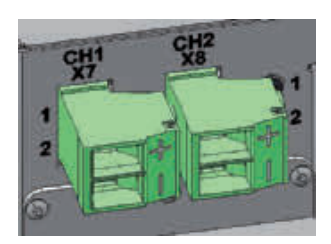

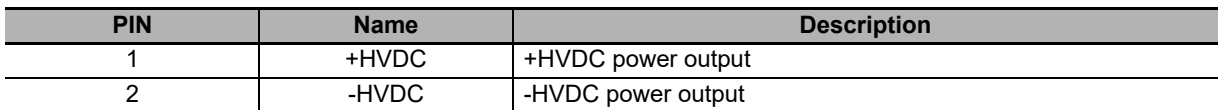

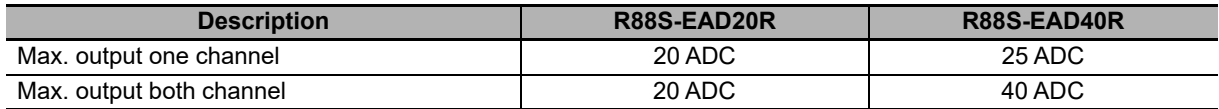
# **3-3-3 Logic Connector**

## **Logic (x3)**

Logic supply connector (24 VDC).

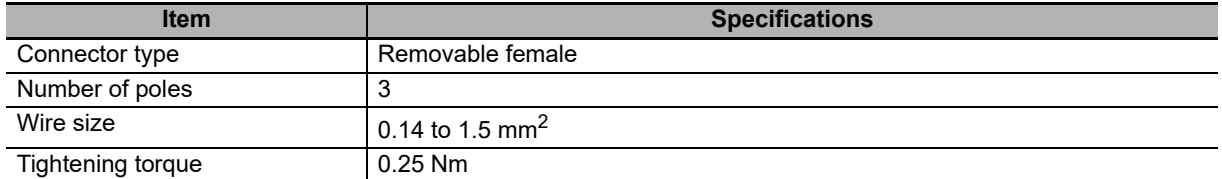

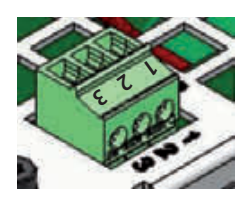

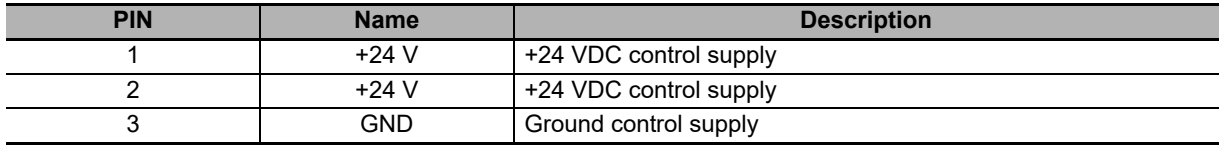

Note Pin 1 and 2 are electrically the same point.

# **3-3-4 IN/OUT Connector**

# **IN/OUT (x5)**

Digital inputs/outputs connector.

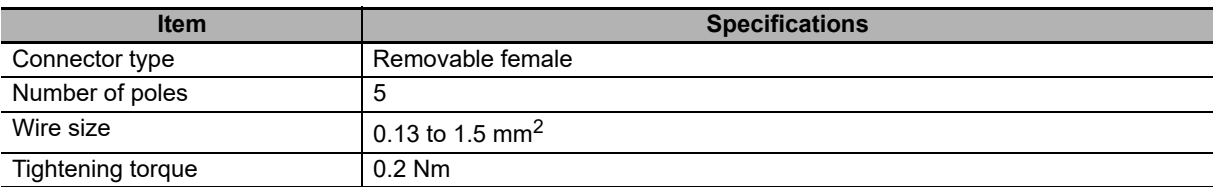

Note Make sure that the wiring, cables and interface are connected to PELV (Protective Extra-Low Voltage).

Note The digital input IN0 PNP (24V) have the internally ground connected to the system on the GND signal, which is the mass of the 24V power supply present on x3 Logic connector.

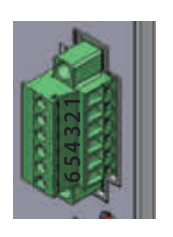

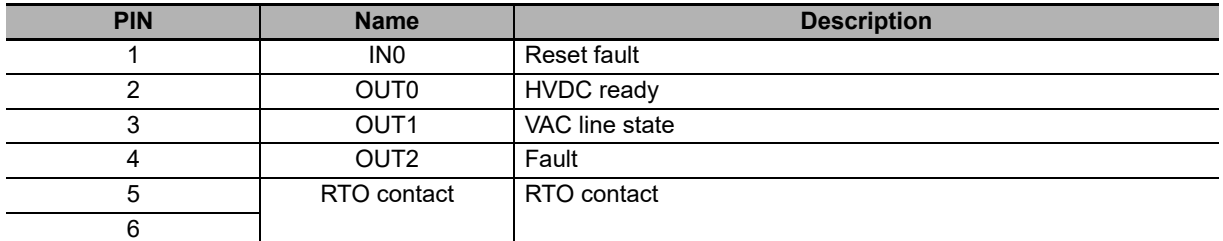

In the DC Power Supply Unit are provided the following optoisolated digital inputs and outputs:

On the x5 IN/OUT connnector are presents:

- 1 PNP digital input (24 VDC)
- 3 PNP digital outputs (24 VDC, max 300 mA)

## **Digital I/O's at disposal for the R88S-EA**

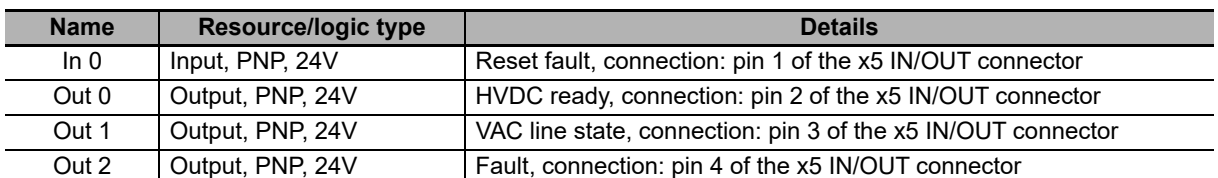

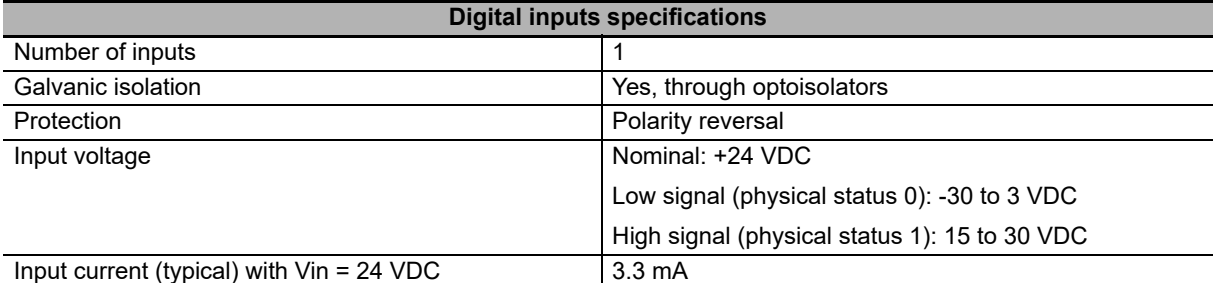

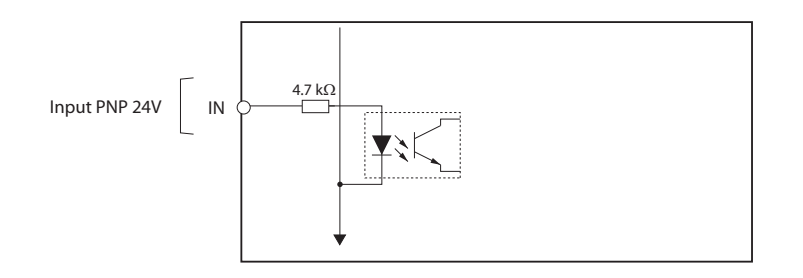

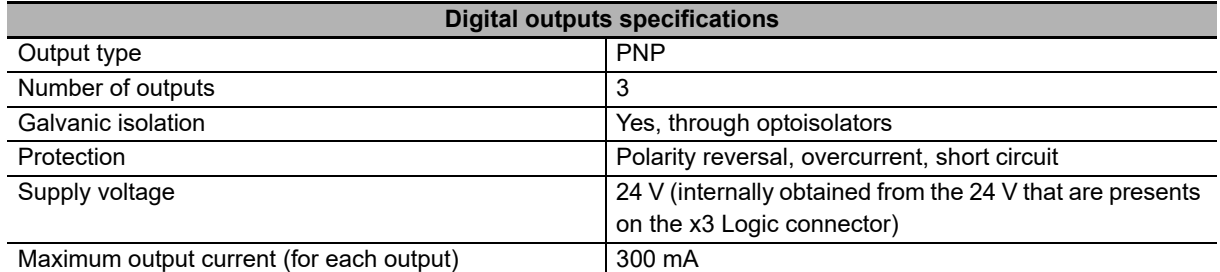

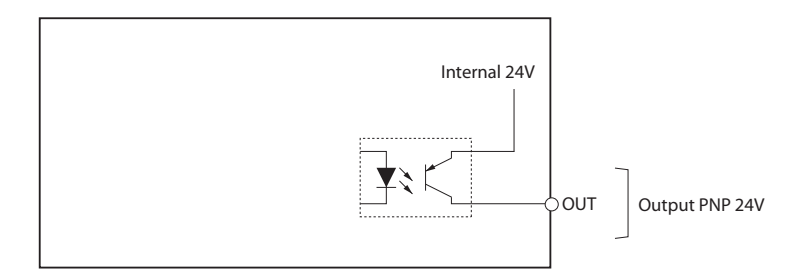

Note In relation to what's reported in the above table, on the 24 V the absorption may increase up to 900 mA if the 3 outputs are all on and with the maximum load connected.

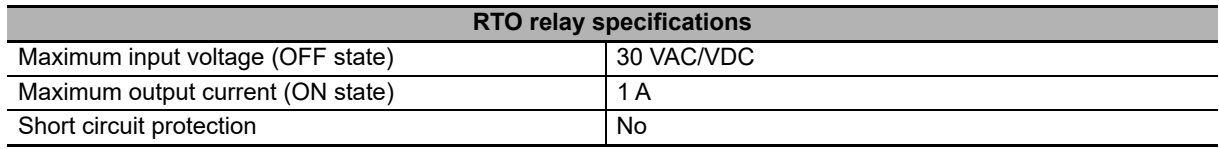

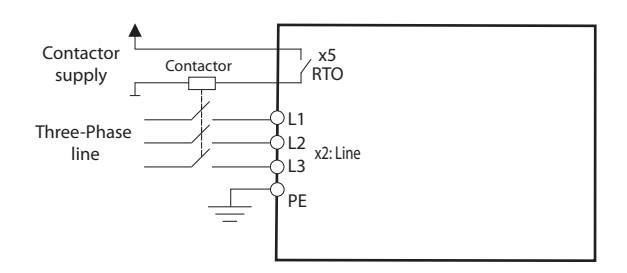

# **Functionalities**

Here you can find the functionalities related to the I/O resources of the DC Power Supply Unit.

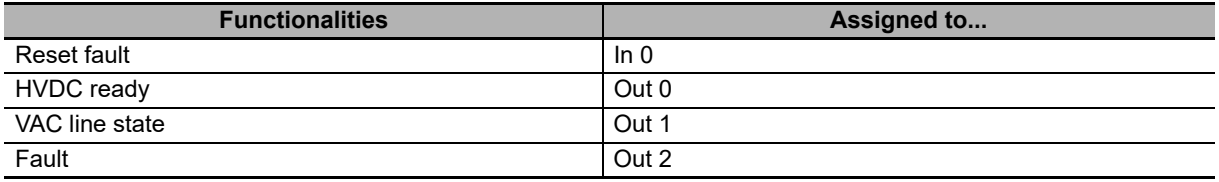

## **Reset fault**

The function assigned to digital input In 0 is Fault Reset. When active tries to restart the drive. For details about the Fault status restoring, refer to **Section 13-3 Fault and Warning (DC Power Supply Unit)**. To force a Reset function it's necessary to apply a positive pulse of at least 100 ms.

Note When the Reset fault is forced, a new restore attempt is started, with the generation of the HVDC voltage from the x7 and x8 Power output connector (Power Output). Do not install any connections or make inspections when the power supply is charged. In such cases switch the power off, wait for at least 10 minutes, otherwise there can be risks of electric shock and/or damaging.

## **HVDC ready**

The Out 0 output is active (ON state, transistor on) when the power supply is in the operative status and without faults.If a fault is reported, with the consequent RTO contact deactivation, the output becames inactive (OFF status, transistor off). This output can then provide the consent for the motion of the motors that are supplied by the R88S-EA HVDC voltage.

## **VAC line state**

The Out 1 output indicates the alternate voltage status on the x2 Power line connector (Power Line). This output is active (ON state, transistor on) when valid supply is detected in input. The delay time since when the alternate current is missing is about 20 ms.

## **Fault**

The Out 2 output indicates the power supply fault status, when it is on it indicates that a fault has been detected with consequent deactivation of the HVDC output voltage.

## **RTO**

When the logical part is supplied and there is no alarm or malfunction in the power supply, the RTO contact closes and the contactor is activated connecting the power supply. If any alarm occurs in the power supply (overtemperature, overload, …) the RTO contact opens and interrupts the AC Power supply.

# **3-3-5 Brake Resistor Connector**

## **Brake resistor (x1)**

Braking resistor connector.

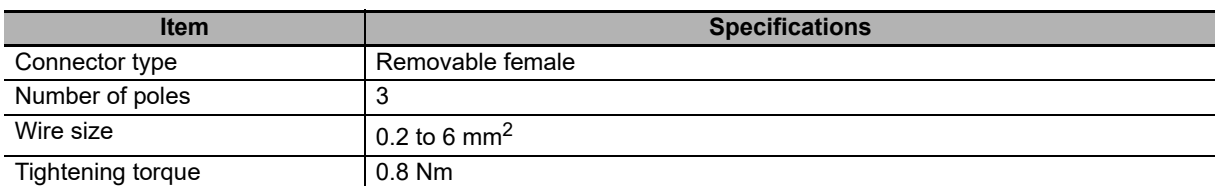

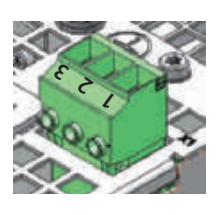

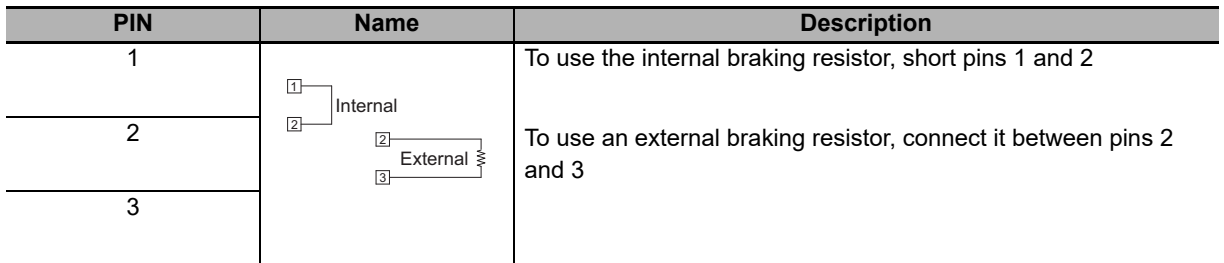

# **3-3-6 Serial Communication Connector**

## **COM port (x6), RS232/RS485 serial port**

Communication connector for Modbus RS232 or RS485.

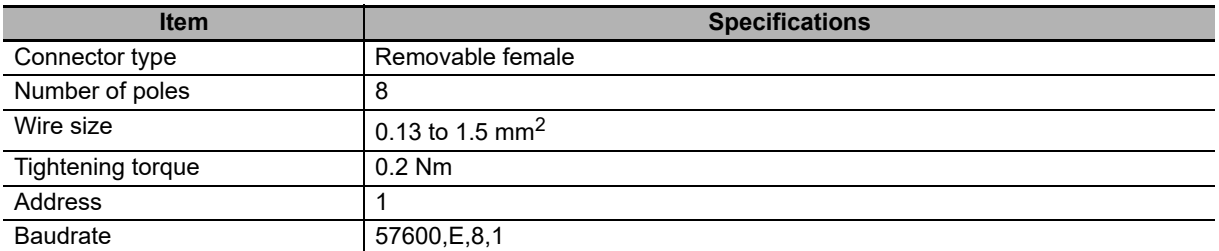

Note This serial port is isolated. The shield cable must be connected to earth by the host side (PC) and the pin 8 of the x6 COM connector.

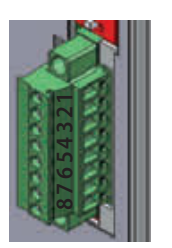

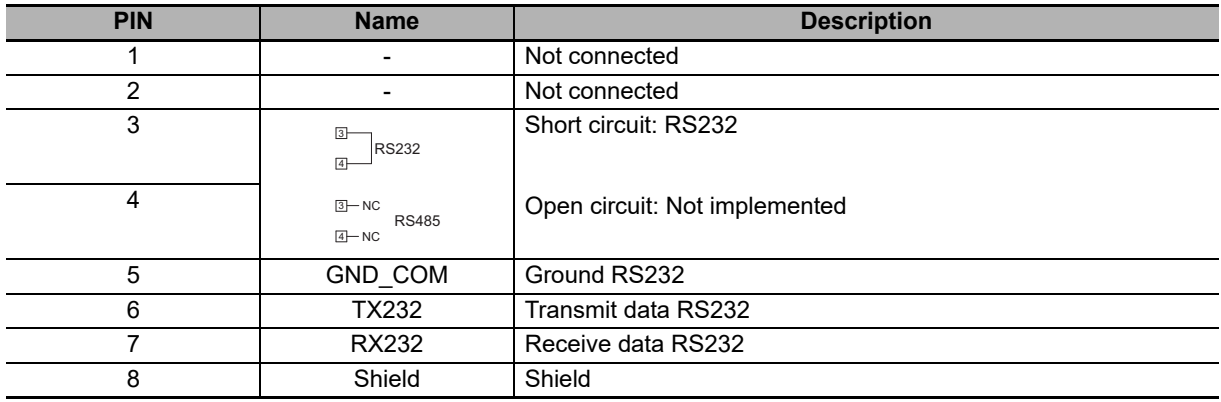

For a detailed control of all the provided functionalities of the R88S-EA, connect the RS232 serial port to the x6 COM port connector of the power supply.

Note Connect and disconnect the communication connector only when the power supply is switched off. Check if the pin 5 (Ground Control supply) of x6 COM port connector, the power supply and the PC are correctly connected to the protection conductor.

To connect the pins of x6 COM port connector, please pay attention to what is shown in the following table:

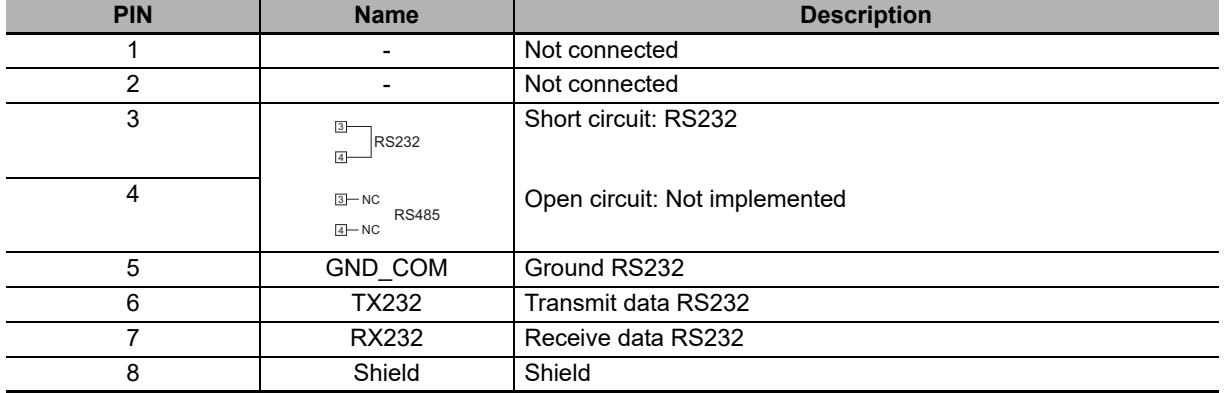

#### **Confirmation of the connections**

After having completed the connections, check if they are correctly connected and switch on the power supply of the logic section (24 VDC) and of the power section. The LEDs on the R88S-EA front, should have the following configuration:

- LED "RTO" GREEN ON: Closed contact
- LED "CPU STATUS" GREEN ON: CPU working in firmware mode
- LED "POWER STATUS" GREEN ON: Power section correctly supplied
- LED "BRAKE STATUS" OFF: Brake not active

If the LEDs status is not one of the above described, see Section **1-3-4 DC Power Supply Unit Functions**.

## **3-3-7 Switches**

The parameters that are defined by the DC Power Supply Unit switches are shown in the following tables.

## **Mains filter ground switch (FGC switch)**

This DC Power Supply Unit has in it's interior a filter that attenuates the noise and is connected to ground via a capacitor. The switch SW1 allows to disconnect the capacitor and therefore reduce the possible leakage current to ground and the load on the capacitor.

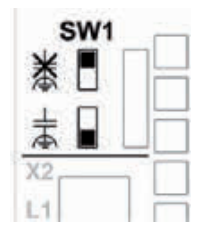

- Note Disconnection of the capacitor results in non-compliance with the EMC standards. In any case, always turn off the line voltage before use SW1.
- Note The default parameter of the SW1 with the capacitor is connected to ground terminal.

## **Terminating resistance (RT switches)**

The RT switch, which is located next to the x6 COM connector, set the terminating resistor for the RS485 Modbus network.

The combinations of the switches are shown in the following table:

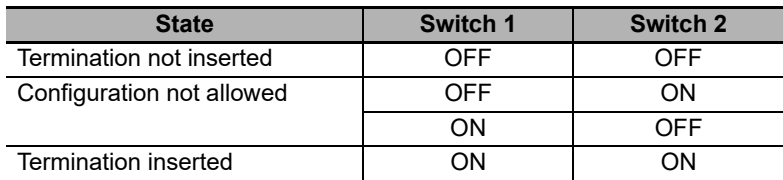

Note Remember that the standard system comes with the termination resistor not inserted.

Note RS485 will be implemented in future firmware releases.

# **3-4 Cable and Connector Specifications (Integrated Servo Motor)**

The specifications of the cables to connect Integrated Servo Motors are shown below. The information on the cable types are also provided. Select the optimum cable.

## **3-4-1 Cable and Connector Specifications for CN1 Communication Connector**

This cable is used for the auxiliary bus with protocol Modbus on RS232.

## **R88A-CCEA002P2-E**

Serial port cable for Integrated Servo Motor with straight connector

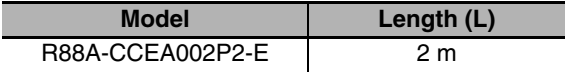

Connection configuration and external dimensions [R88A-CCEA002P2-E: 2 m]

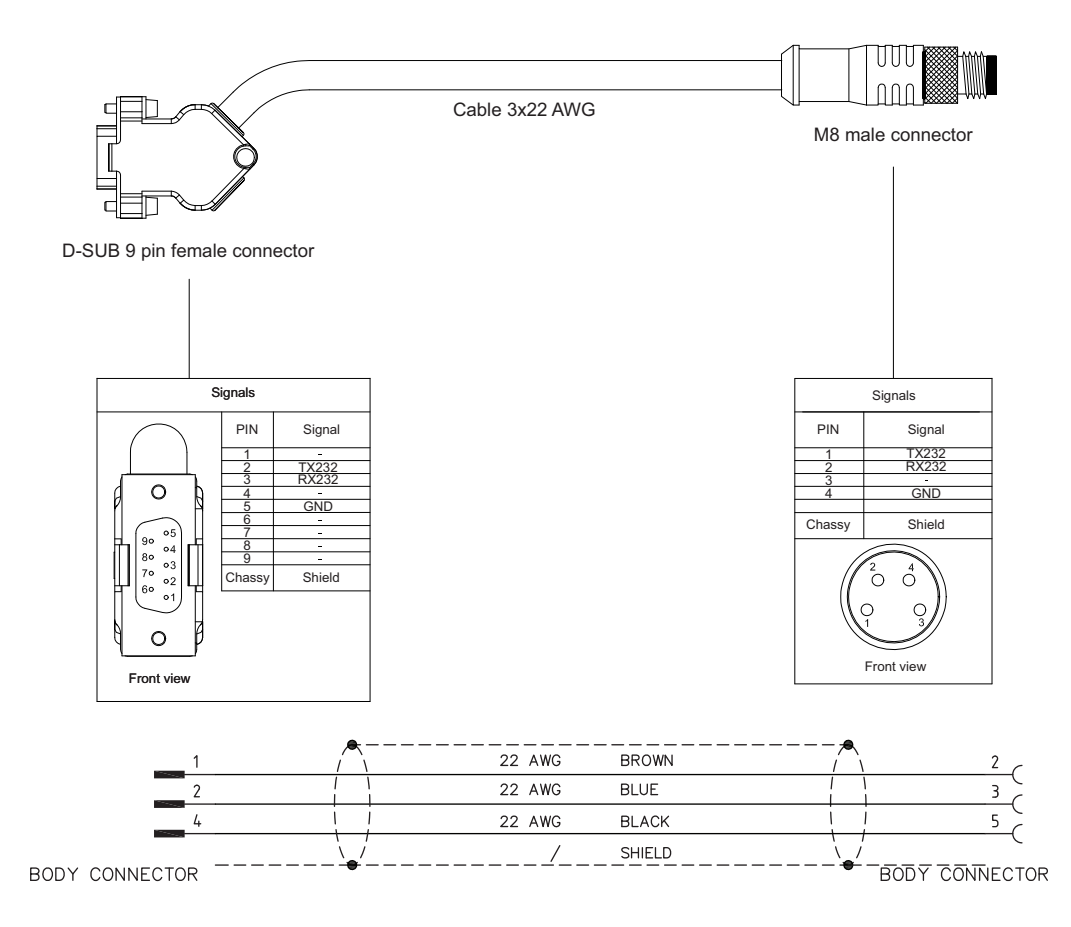

# **3-4-2 Cable and Connector Specifications for CN2 and CN3 EtherCAT Ports**

These cables are used to connect the Integrated Servo Motors to EtherCAT.

## **XS5W-T42**@**-**@**MC-K**

EtherCAT RJ45 to M12 cable

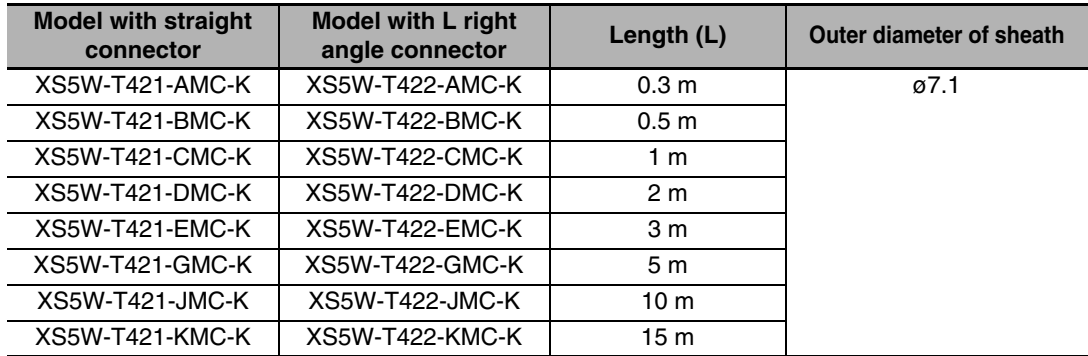

Connection configuration and external dimensions [XS5W-T42□-□MC-K: 0.3 to 15m]

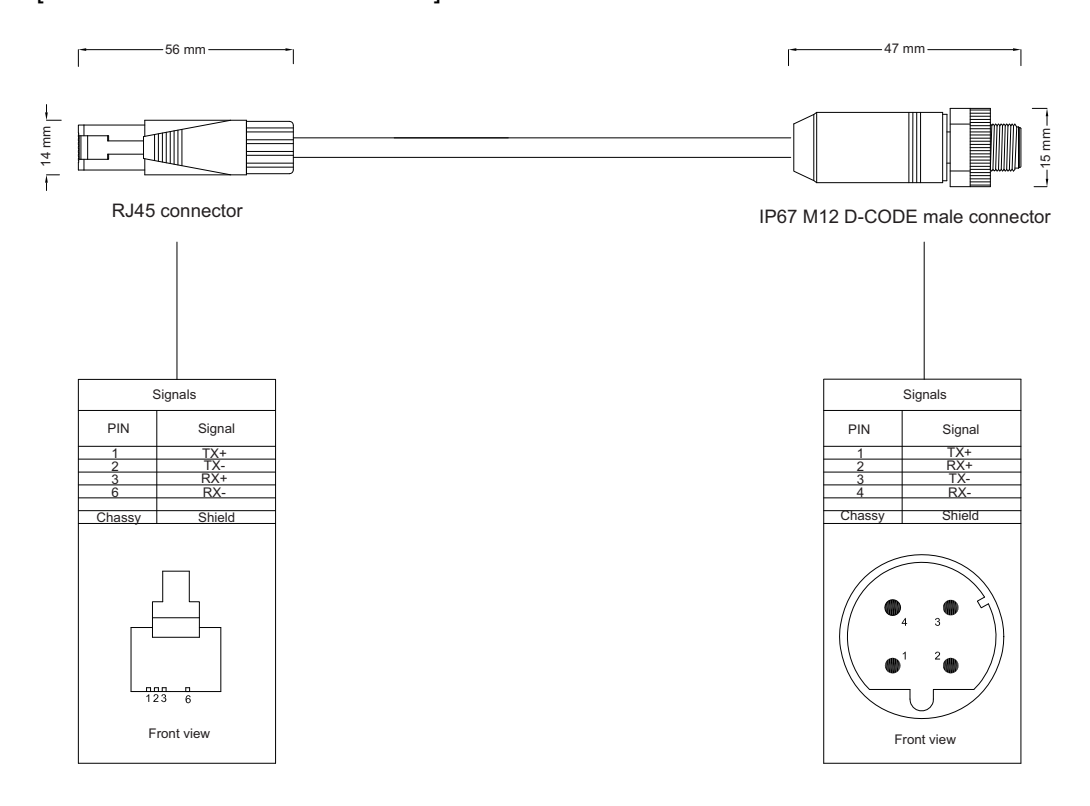

## **XS5W-T42**@**-**@**M2-K**

## EtherCAT M12 to M12 cable

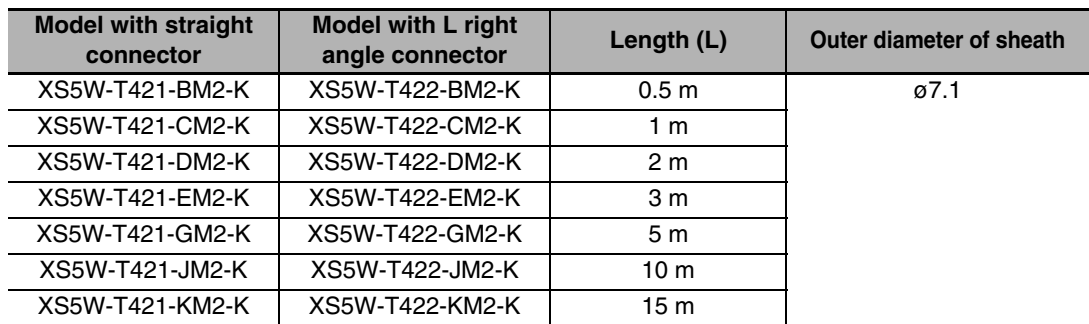

## Connection configuration and external dimensions

[XS5W-T42□-□M2-K: 0.5 to 15m]

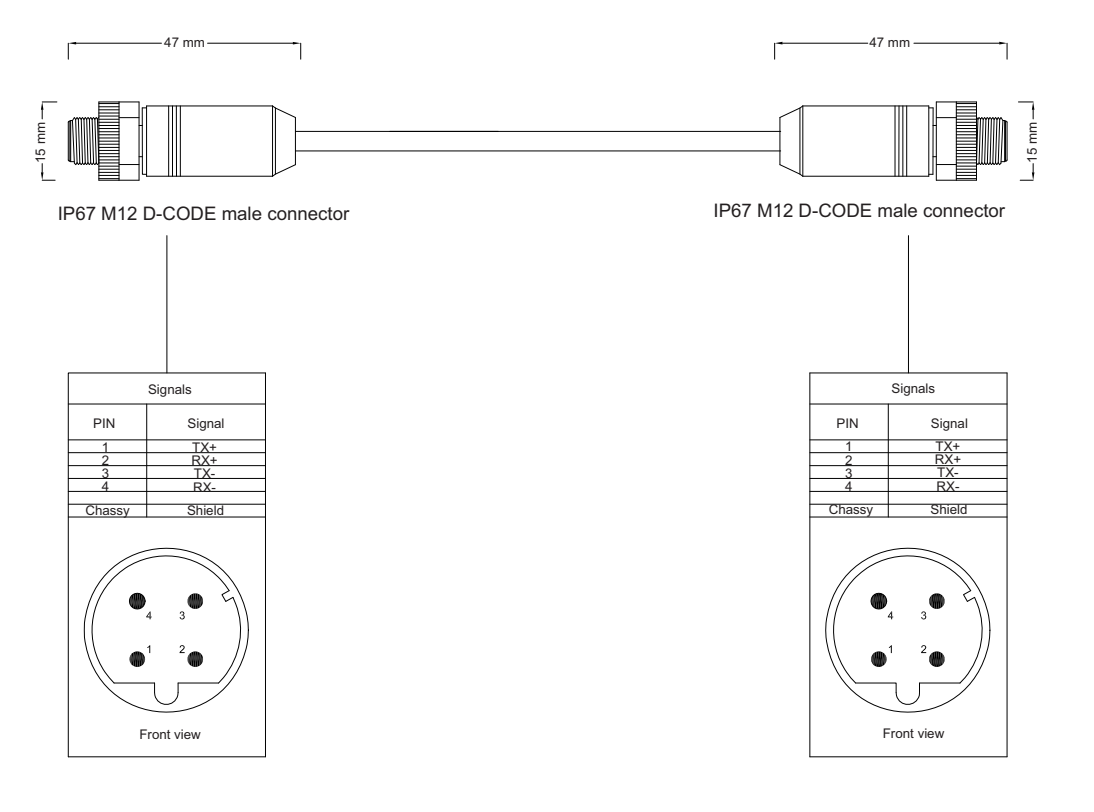

# **3-4-3 Cable and Connector Specifications for CN4 I/O Connector**

This cable is used for the digital and analog inputs and outputs.

## ● R88A-CPEA□□□S-E

I/O cable for Integrated Servo Motor with straight connector

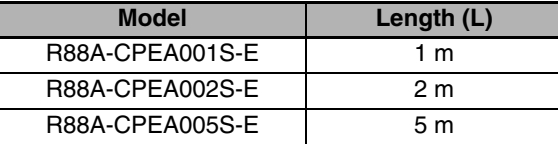

Connection configuration and external dimensions  $[R88A-CPEA \square \square S-E: 1$  to 5 m]

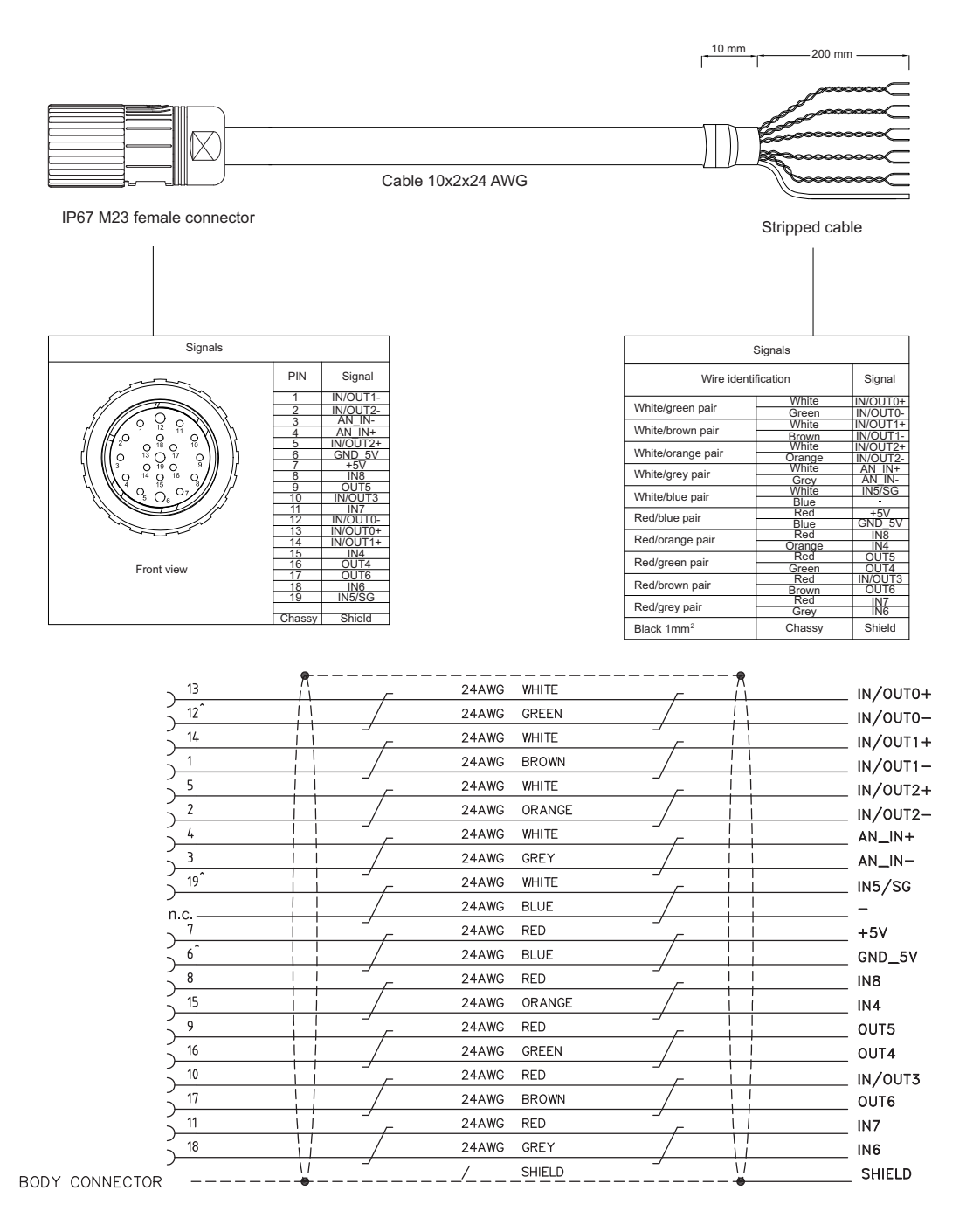

# **3-4-4 Cable and Connector Specifications for CN5 Power Supply Connector**

This cable is used for the supply of the power section and of the logical section.

## **● R88A-CDEA**<sub>[11</sub>][-E

Power cable for Integrated Servo Motor with straight connector

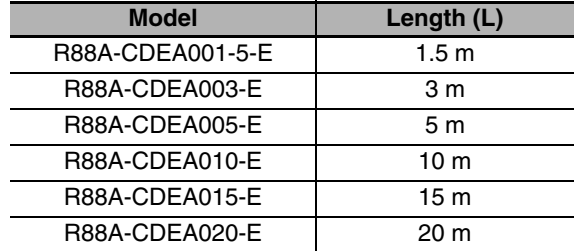

# Connection configuration and external dimensions

## [R88A-CDEA□□-E: 1.5 to 20 m]

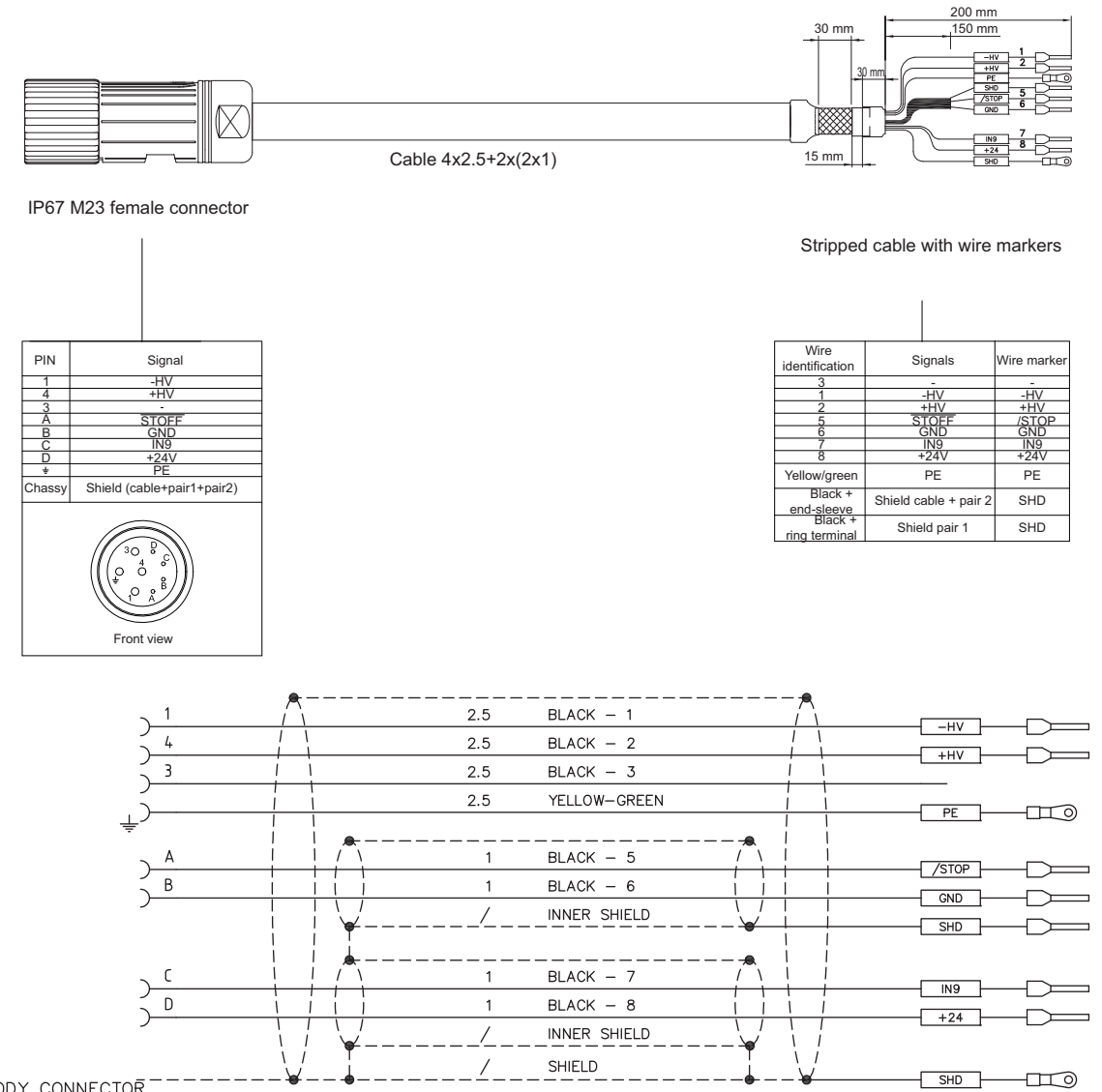

**BODY CONNECTOR** 

# **3-5 Cable and Connector Specifications (DC Power Supply Unit)**

The specifications of the cables to connect DC Power Supply Unit are shown below. The information on the cable types are also provided.

## **3-5-1 Cable and Connector Specifications for Communication Connector**

This cable is used for the auxiliary bus with protocol Modbus on RS232.

## **R88A-CCSE002P2-E**

Serial port cable for DC Power Supply Unit with straight connector

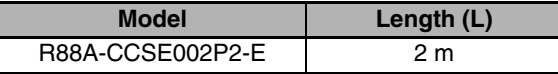

Connection configuration and external dimensions [R88A-CCSE002P2-E: 2 m]

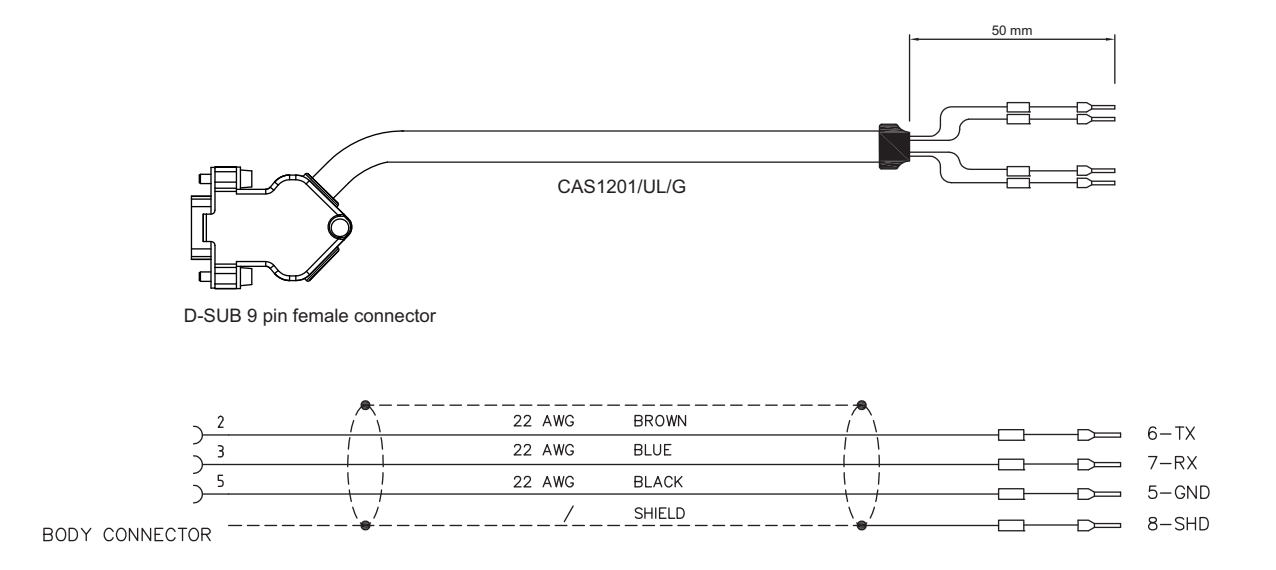

# 4

# **System Design**

This section explains the installation conditions for the Integrated Servo Motor and DC Power Supply Unit, wiring methods including wiring conforming to EMC Directives and regenerative energy calculation methods.

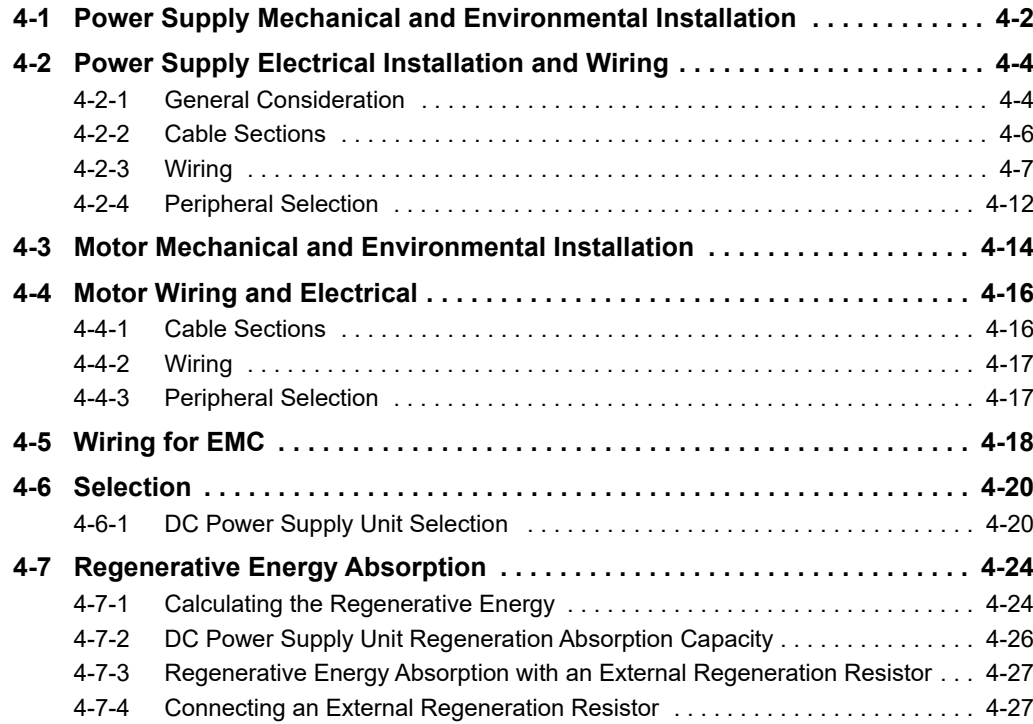

# <span id="page-87-0"></span>**4-1 Power Supply Mechanical and Environmental Installation**

The DC Power Supply Unit must be installed inside an industrial electrical cabinet. Make sure that the specified temperature and humidity limits are not exceeded.

The power supply must be installed in a vertical position and secured to the bottom of the cabinet. Leave at least 10cm free on the upper and lower parts and 5cm free on the sides. Make sure not to block the hot spots (see below picture).

The output power depends on the degree of dissipation of the power supply with the external environment; in case of insufficient dissipation intervenes the over temperature alarm.

The thermal protection of the power section is activated when the heat sink exceeds the temperature of 90ºC.

The output current is maintained if the ambient temperature exceeds 40ºC and if the braking resistor doesn't generate excessive heat.

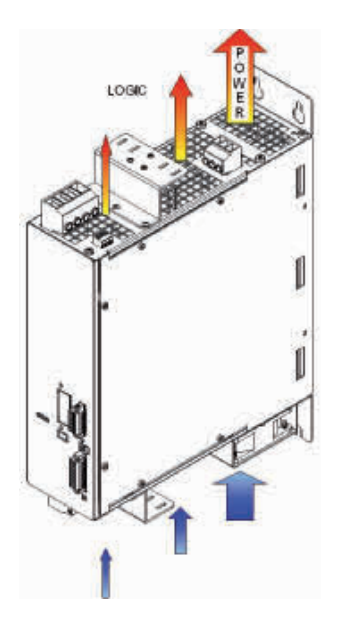

It's recommended don't touch the power supply while power is ON: it's surface may be hot. Immediately after turning off the box and/or the flap may still be hot; wait for it to cool before you touch with your hands.

**4**

#### **Installation precautions**

- The presence of conductive external elements inside the product, as chippings, screws or pieces of metallic wire, can lead to system malfunction.
- An inadequate grounding exposes to electric shock.
- Connect the system to ground before to apply the voltage.
- Don't use cable holder pipes as protection conductors.
- The protection conductor section must comply with the regulations in force.
- Connect the cables shields to the ground.
- Note Differential switch use: this product may cause the presence of a leakage current in the protection conductor. If the installation regulations prescribe a protection for the direct or indirect contact connected upstream, that has to be done with a differential switch (RCD) or a leakage current monitoring device (RCM), on the power supplies must be installed a device of "type B".
- Note If two of the three line phases are interrupted, the leakage current may reach higher levels (7-8 times) compared to the values that there are with all the three phases present.
- Depending on the functioning conditions, the produced metallic surface may reach temperature higher than 90°C. Avoid any contact with the metallic parts. Do not put near any flammable or sensitive to the heat components. Observe the precautions about the heat dissipation.
- The ventilation system in the electrical cabinet must be able to dissipate the heat that's produced by all the devices and components that are inside installed.

#### **Mechanical installation**

For the system installation use the 4 holes on the rear flange of the power supply. The dimensions are reported on the **Section 2-4-2 DC Power Supply Unit Dimensions**. Be sure that the ventilation is free, respecting however the maximum admitted environment temperature.

# <span id="page-89-0"></span>**4-2 Power Supply Electrical Installation and Wiring**

## <span id="page-89-1"></span>**4-2-1 General Consideration**

Considering that the system input voltages has been correctly selected even the following points have to be considered. For the correct functioning of the DC Power Supply Unit, protection included, the installation of the following components is required:

- **Short circuit protection device (fuses on the LINR power input):** It has to promptly protect the internal power electronic of the R88S-EA when a short circuit happens on HVDC. The system instead automatically protects itself in case of overload, overtemperature, etc.
- **Power contactor commanded by the RTO contact:** The RTO contact allows to activate/deactivate the power contactor. If a Fault is detected or there are not the right conditions, the RTO contact opens, cuts the supply to the contactor and the power supply input voltage is cut off.
- **Brake Resistor connection:** Check that the x1 Brake resistor connector is configured and inserted in the system.

There are other aspects to be considered that, unlike the previous ones, don't cause any damage to the power supply, but may cause a fault.

- **Hold Up 24V time check (x3 Control supply):** In absence of the control section voltage the controls and the pilotages of the internal circuits of the power supply don't work. In particular, when the control section voltage decreases under the power section undervoltage threshold value the RTO contact is immediately opened. It must be guaranteed the voltage to the control section for at least 10 seconds since the input alternate line voltage is missing.
- **HVDC Ready status check:** In order to move the servomotors that are connected to the power supply without fall in Fault situations, undervoltage or excessive ripple on the HVDC voltage, it's necessary to wait that the power supply is in the operative status. A way to verify this status is to refer to the OUT0 digital output logical state.

## **Voltage supply network**

This power supply is made for a fixed connection on a TT and TN electrical network.

The short circuit nominal current of the electric line must be ≤ 5kA.

Be sure that the input protection devices of the R88S-EA power supply unit have an adequate interruption capacity.

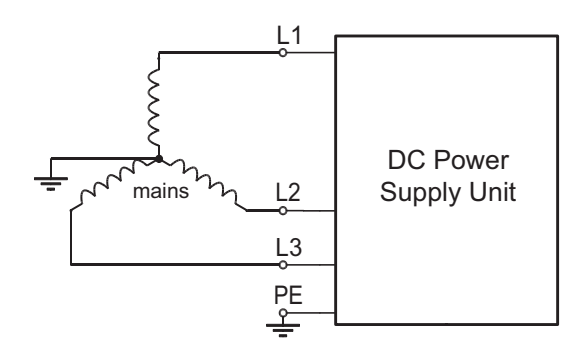

- Note The line-ground voltage must be not be greater than 300 VAC.
- Note The line inductance use on the power supply input reduces the risk of damage against the voltage displacement between the line phases or the noises in the supply network. If the line inductances has to be used, the recommended reactance values are about 2%. If necessary, higher values can be selected, that may cause a greater voltage dip and on consequence, in the connected servomotors, a torque reduction with high speed.

## **Connection of the protection conductors**

Two grounding connection are provided: one through the x2 Power line connector (functional ground), the other through Grounding screw connection (protection earth).

# <span id="page-91-0"></span>**4-2-2 Cable Sections**

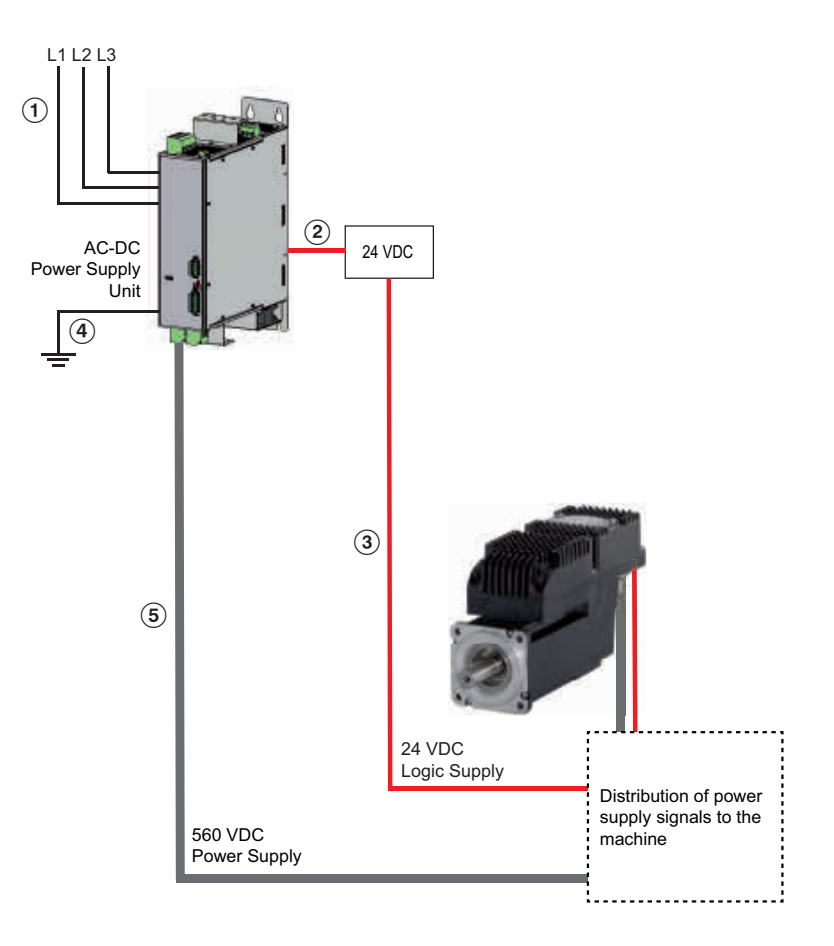

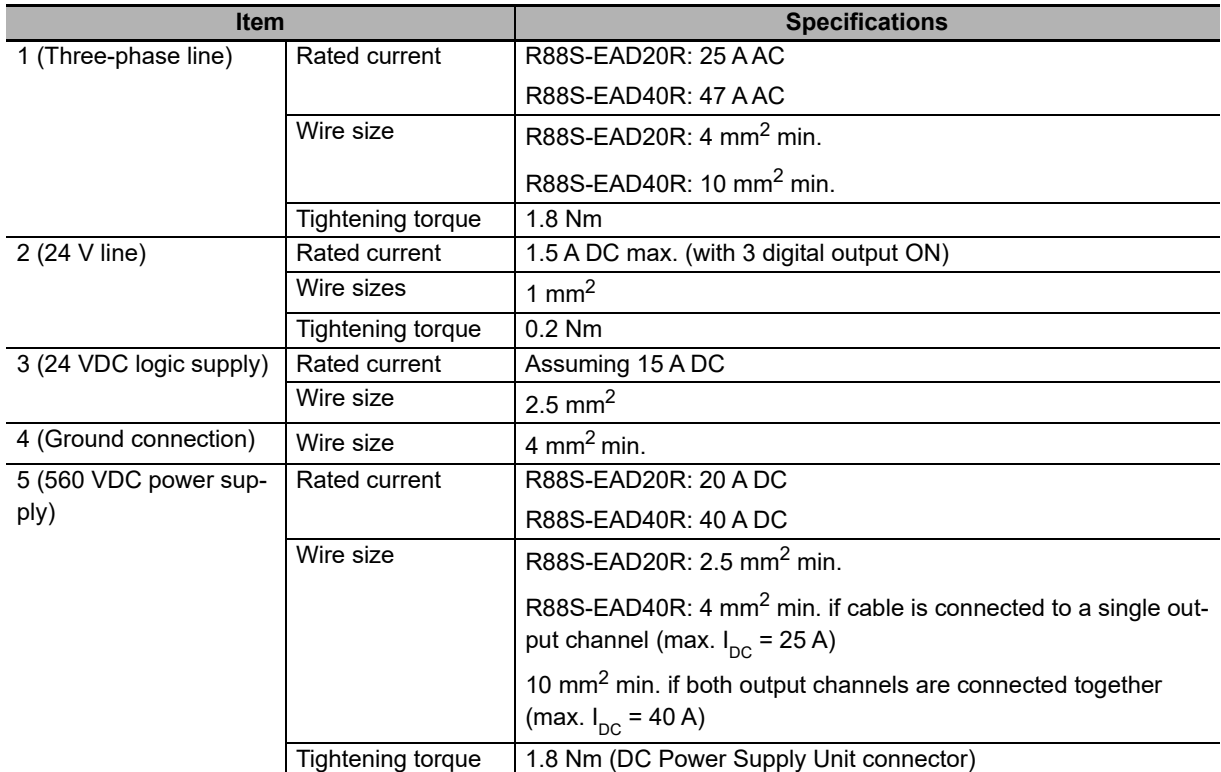

# 4 System Design

# <span id="page-92-0"></span>**4-2-3 Wiring**

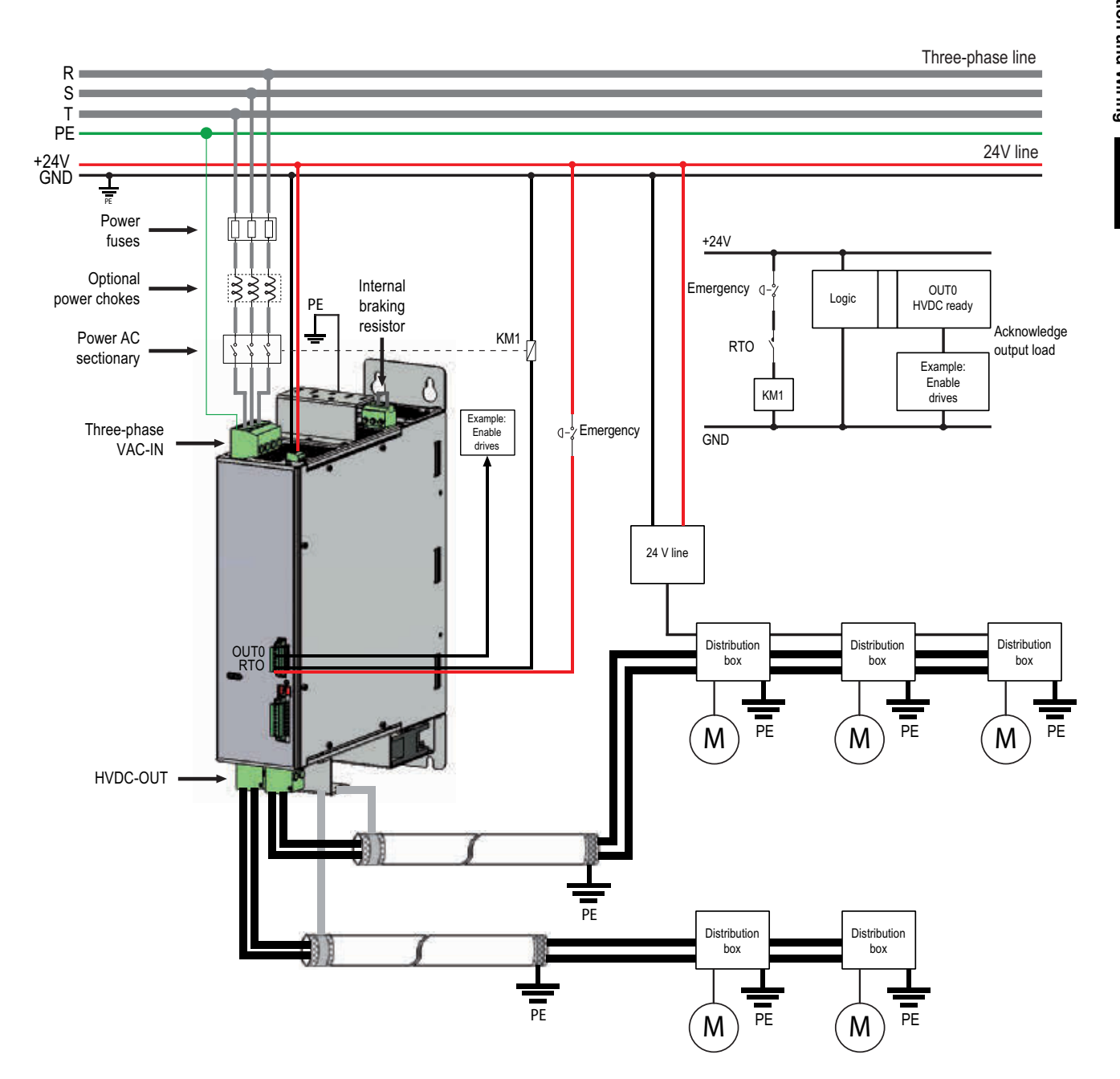

## **Input section connection**

The connector for the control section is x3 logic, the one for the power section supply is x2 power.

In order to ensure the safety, to a well functioning of the power supply and to a better behaviour against the noises, it's necessary to make the ground connection through a low impedance conductor (see grounding screw connection). This conductor must be referred to the grounded equipotential collector of the machine.

There are no restrictions about the supply sequence: it can be provided the control voltage supply first and then the power one, and vice versa. But without the logic section voltage the system doesn't turn on, therefore in this situation the LED's don't light and it's not possible any communication (even if the power voltage is present).

- Note The power section is activated/deactivated by the contactor through the RTO contact. Check it's correct connection.
- Note Never apply an alternate or a DC voltage out of the provided range or with an inverted polarity: this may cause damage on the power and/or logic section and the risk of fire or electric arc.
- Note The power supply is provided of a control in case of overvoltage or undervoltage, so that the power supply is disabled if there are some supply problem, but this doesn't exclude to maintain the voltage between the limits, in particular in case of overvoltage.
- Note Refer the GND potential of the control supply to PE.
- Note The logic voltage supply must be guarantee "on the system connector level". Be sure that this range is respected in particular if a long cable is used (eventually compensate the voltage drop in the cable by giving a higher voltage upstream).

Connect the right input protection and peripheral devices as described in **Section 4-2-4 Peripheral Selection**.

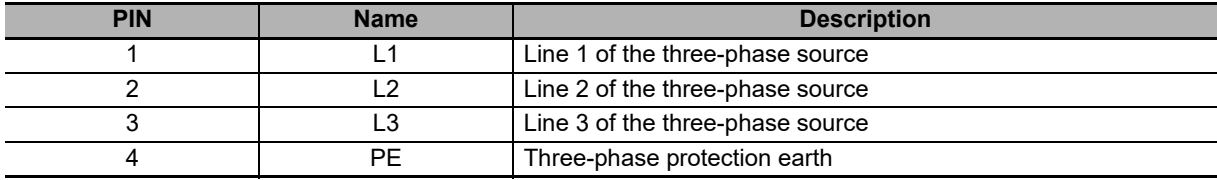

To connect the pins of x2 Power line connector, please pay attention to what is shown in the following table:

To connect the pins of x3 Logic connector, please pay attention to what is shown in the following table:

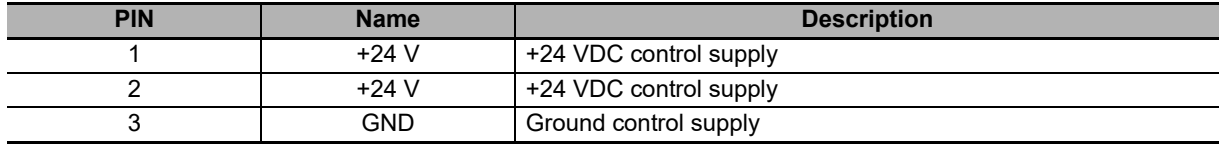

For the system functioning two supplies are necessaries:

- For the Logic section: a DC voltage (continuous voltage)
- For the Power section: an AC three-phase voltage (alternate voltage)
- Note The contactor that controls the power section supply is commanded by the logic section through the RTO contact.
- Note This contactor must respect the Opening < 150 ms time (that is the contactors opening time when the supply is cut off from the inductance). The Opening time increases about 10 times if on the inductance diode snubbers are inserted.

There are no restrictions about the supply sequence: it can be provided the logic voltage supply first and then the power one, and vice versa. But without the logic section voltage the system doesn't turn on, therefore in this situation the LEDs don't light and it's not possible any communication (even if the power voltage is present).

# **Output section connection**

Two type of connections can be distinguished:

- Output channels separated connection
- Output channels parallel connection (see below picture)

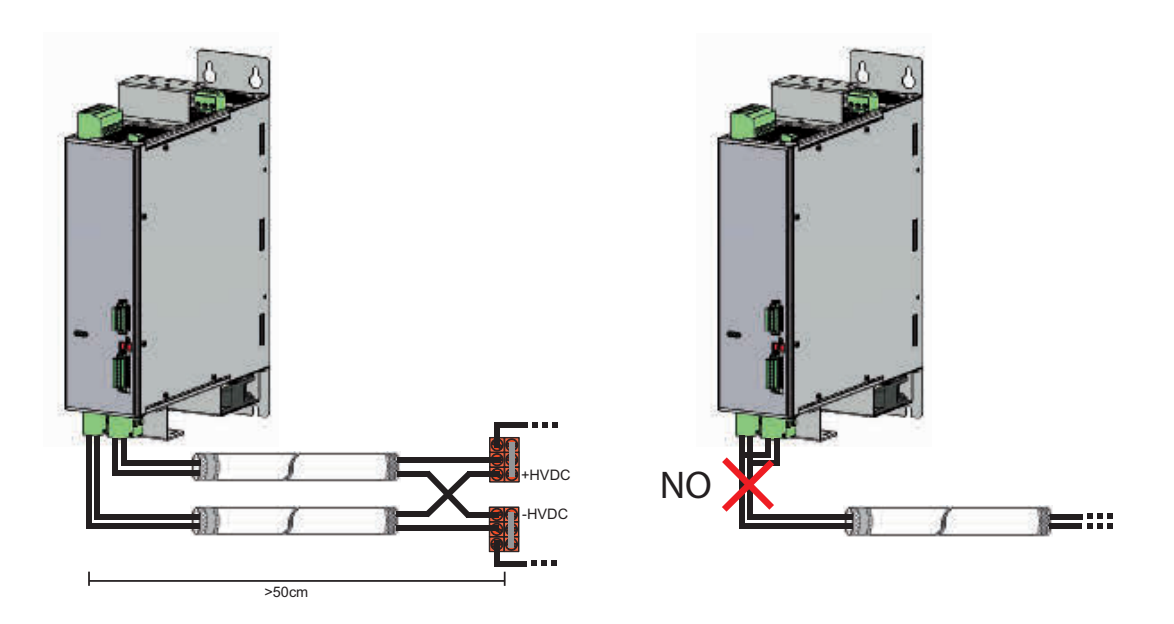

In particular, for both the connection type, even the cases with the shielded or not shielded cable can be considered:

- Connection with not shielded cable: when the cable length from the connector to the terminal board is not greater than 1 m
- Connection with shielded cable: when the cable length from the connector to the terminal board is within 1 and 50 m (when the cable length is greater than 50 m, please contact your OMRON representative)

Use a metallic ring appropriate to the selected cable diameter for a good shield connection to ground.

- Note The cable must be fixed through a cable tie, applied on the power supplier superior bracket. For the ring installation use the threaded holes that are present on the metallic inferior flange.
- Note Never apply an alternate or a DC voltage to the output connectors: this may cause damage on the power and/or control section and the risk of fire or electric arc.

An incorrect connection is next:

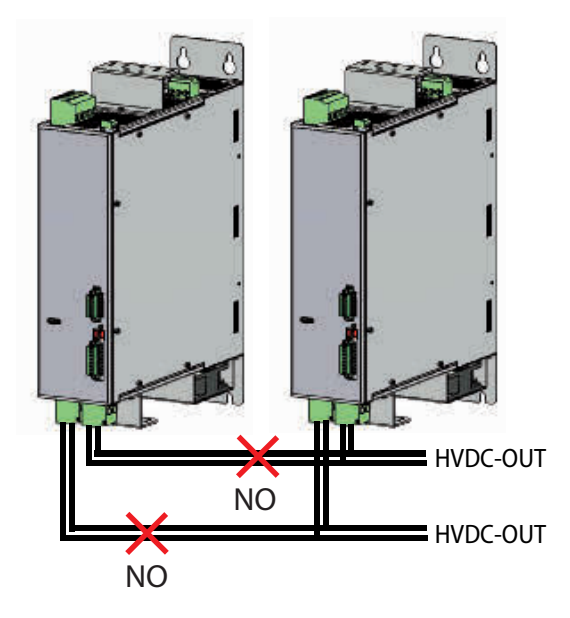

Do not connect the DC output of different power supplies together to increase the output current.

# **Brake resistor connection**

- Note Before turn ON the power, make sure that the x1 Brake resistor connector is armed and properly configured.
- Note In case of the braking resistor is insufficient, or not present, may present overvoltages on the DC bus (HVDC) and consequently the load connected at it's output will not be more appropriately actively braked.

Note Failure to these precautions can result in death, serious injury or property damage.

In general, you can perform the following configurations:

- Internal braking resistor (normal applications)
- Internal + External braking resistors (intermittent applications with considerable inertia loads)
- External braking resistor (continuous applications with considerable inertia loads)

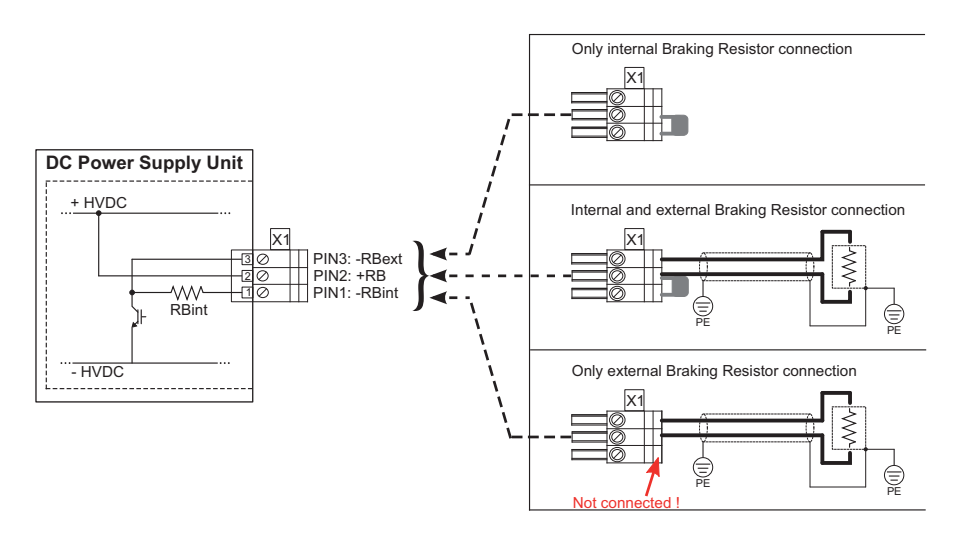

- Note For the connection/configuration of the braking resistor, cut the power on all connections. Make sure that the residual voltage on the power connectors are not such as to cause electric shock. Check with the help of the voltmeter the voltage between +HVDC and -HVDC (x7 and x8 Power output) has dropped below 50 VDC.
- Note Do not disconnect the x1 Brake resistor connector and any wires with the power still ON. May form arcs that damage the connector, and the power supply may cause fire hazard.
- Note Failure to follow the below instructions can result in serious injury or property damage:
	- Depending on the operating conditions, the braking resistor can reach temperatures over 250ºC.
	- Avoid direct contact with the braking resistor.
	- Do not place flammable or heat-sensitive components near the braking resistor.
	- Provide a good heat dissipation.
	- In difficult cases, check the temperature of the braking resistor with an operating cycle test.

Note Do not connect an external resistor with a value of:

- Less than 33 Ohm when the internal and external resistor are connected at the same time.
- Less than 16.5 Ohm when only the external resistor is connected.

Not doing so will destroy the braking circuit.

## <span id="page-97-0"></span>**4-2-4 Peripheral Selection**

## **Fuses**

- **Logic section:** The power supply is provided, internally to the logic section, of a NON REPLEACABLE (and non auto-restoring) fuse. The fuse breaking probably implies a damage of the electronics: in this case please contact your OMRON representative.
- **Power section:** Internally to the power section there are no fuses. It must be the user that externally provides with the insertion of 3 fuses in the three-phase lines, according to the regulations.

It is recommended to install input line fuses to protect the power supply against sudden short-circuits in the load.

The line fuses should be of quick acting type with next characteristics:

- 32 A I2T max = 700  $A^2$ s for the 20 A DC Power Supply Unit<sup>\*1</sup>
- 50 A I2T max = 1300 A<sup>2</sup>s for the 40 A DC Power Supply Unit<sup>\*2</sup>
- \*1. Example: Bussmann cod. FWP-32A14F, or ITALWEBER AQS-F14x51 cod.1480032.
- \*2. Example: ITALWEBER cod. AQS-F22x58 Cod.1482050.

# **Line inductance**

The line inductances in the input reduce the risk of damage against the voltage displacement between the line phases or the noises in the supply network. If the network doesn't have any voltage displacement, the R88S-EA doesn't need line inductances. When, instead, it's necessary to use them, reactance values causing a voltage drop of 2-4% are recommended. If necessary, higher values may be chosen, that may imply a reduction of the performance on the connected systems (torque reduction at high speeds), due to the voltage dip.

For example, high noises can be caused by the following factors:

- Devices for the power factor adjustment, connected near the converter
- Big converters in DC without line inductances or with inadequate components connected to the supply
- Motor/s with direct start-up in line connected to the voltage supply so that, at the motion start of one of this motors, the voltage decreasing is higher than the 20%
- Note These noises may provoke the passage of excessive peak currents in the power supply power input circuit, causing not expected alarms.

For the line inductances current dimensioning, the following rules must be respected:

- Continuous service current: not lower than the input current in continuous service to the power supply unit
- Repetitive peak current: not lower than twice the input current in continuous service to the power supply unit
- Values around 1 mH for the 20 A power supply and 0.5 mH for the 40 A power supply are reasonable.

# **AC contactor**

Always install a contactor that interrupts the AC power supply in case of alarm or malfunction. The contactor must be activated with RTO contact in the power supply as follows.

Connect the supplies and RTO contact to the power supplies as shown in the following scheme.

Note Before proceeding, check if the power and control supplies are switched off and there is no more voltage in the connection terminal boards.

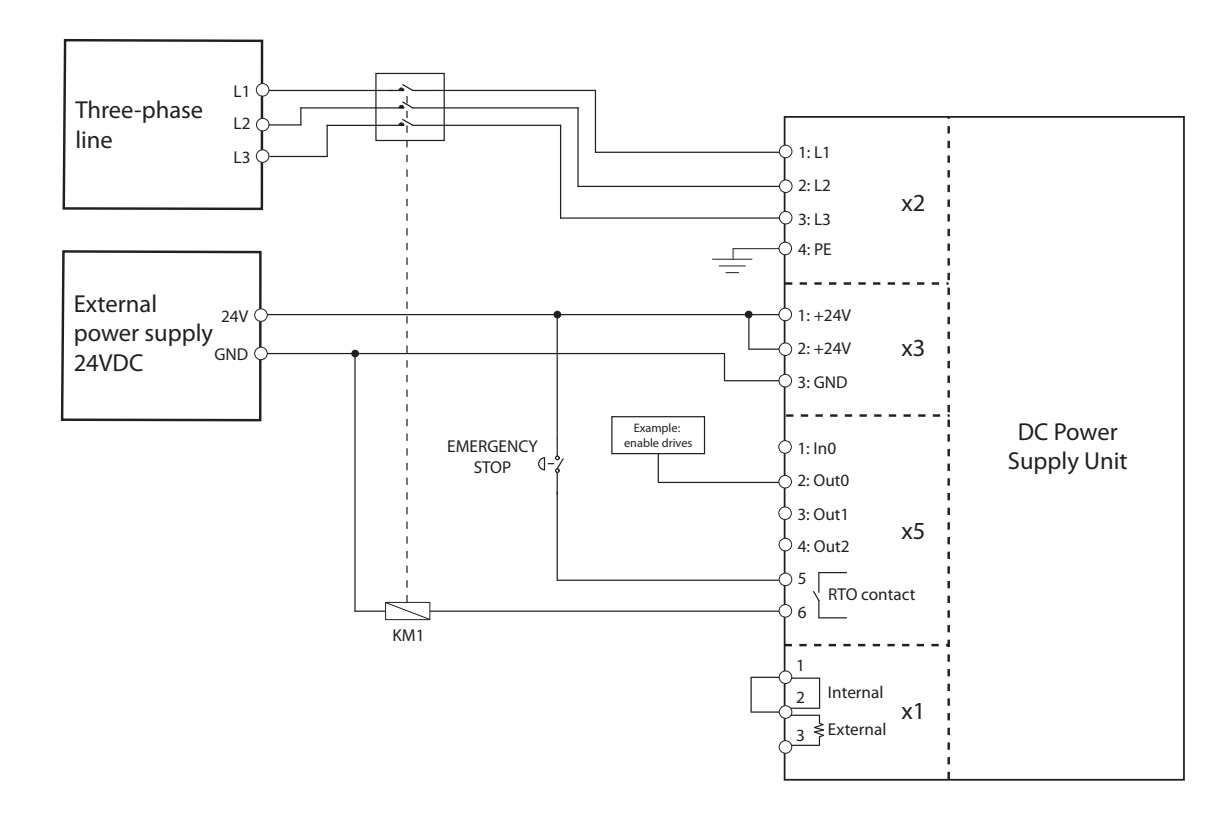

RTO (Ready To Operate) is a normally opened contact.

When the logical part is supplied and there is no alarm or malfunction in the power supply, the RTO contact closes and the contactor is activated connecting the power supply.

If any alarm occurs in the power supply (overtemperature, overload, …) the RTO contact opens and interrupts the AC Power supply.

Note Is it possible to configure In 0 as RESET input to clear the error and continue the operation once the reason for the alarm has been solved.

# <span id="page-99-0"></span>**4-3 Motor Mechanical and Environmental Installation**

Install the motor in an industrial environment (normally a machine working inside a factory).

Install the motor with the flange attached to a metallic surface with, at least 300 mm x 300 mm x 6 mm size in a place with sufficient ventilation.

The motor can be installed in any direction.

Make sure to respect the servomotor specification limits according to:

- Environment (humidity, temperature, altitude)
- Vibration
- Altitude
- Axial and thrust maximum loads

Ambient temperature: 0 to 40ºC

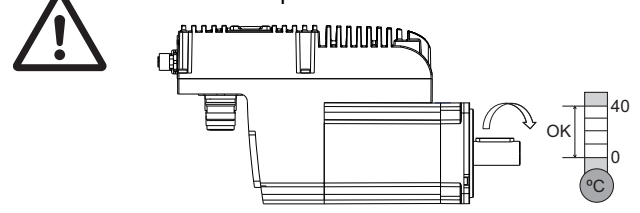

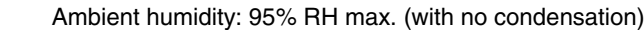

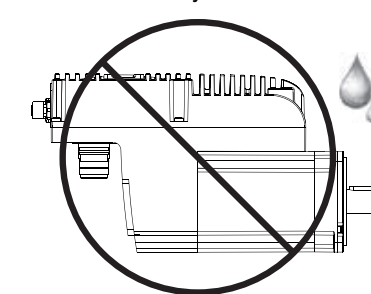

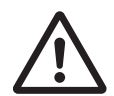

Vibration resistance: According to IEC 60068-2-6 (5 to 500 Hz, 1 and 2 G in 3 axes) Shock resistance: According to IEC 60068-2-27 (3 shock per axis, 11 ms, 14G)

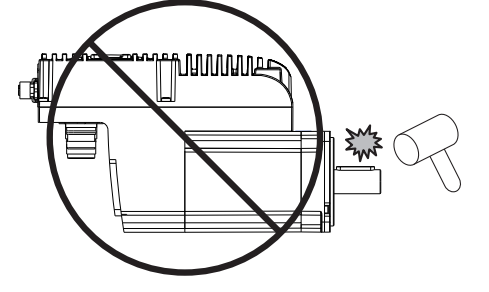

**4**

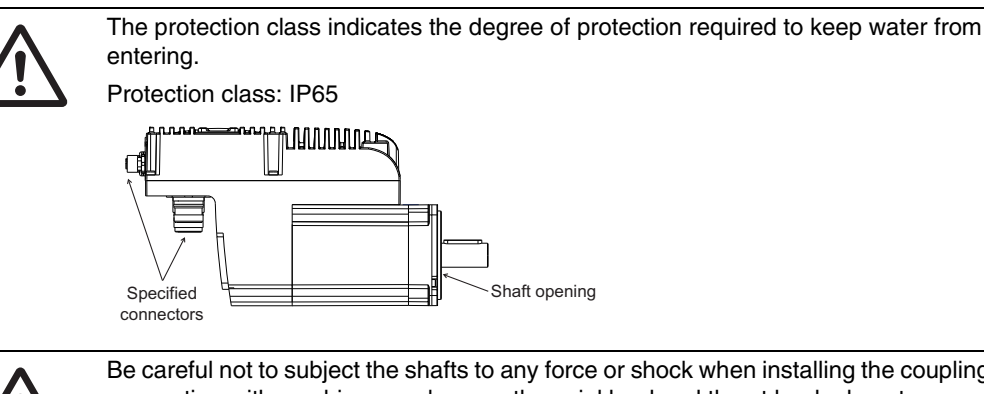

Be careful not to subject the shafts to any force or shock when installing the coupling. When connecting with machines, make sure the axial load and thrust loads do not exceed the maximum allowable values specified in the user's manual.

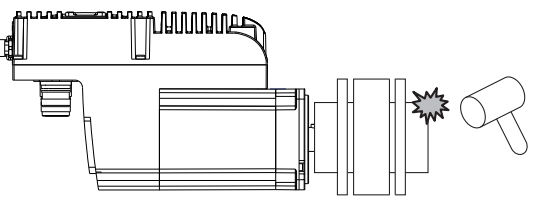

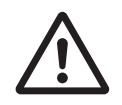

Never insert insulators, such as packings, in the joint between the Integrated Servo Motor and the heat sink.

The insulator will not only cause the motor temperature to rise but also affect the noise immunity and result in Integrated Servo Motor failure.

Install the Integrated Servo Motor in a well ventilated place and attached to a heatsink or machine frame with suitable dimensions to guarantee a heat dissipation. Motor failure may happen.

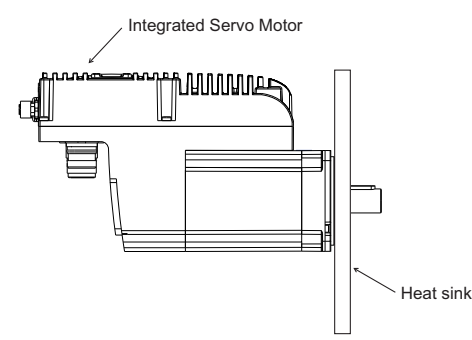

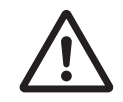

The required accuracy for alignment differs depending on the Integrated Servo Motor speed and the model of the coupling. The maximum allowed deviation for alignment is 0.03 mm. If unusual sounds come from the coupling, readjust the alignment of the coupling until the sound is gone.

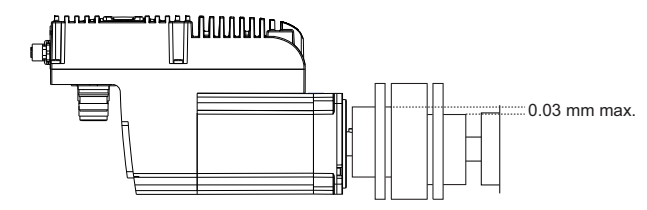

Turn both the Integrated Servo Motor shaft and the machine shaft to align the coupling.

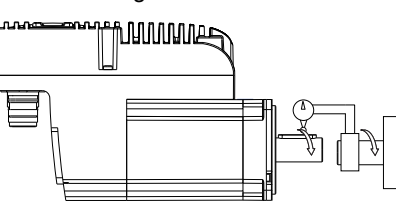

# <span id="page-101-1"></span><span id="page-101-0"></span>**4-4 Motor Wiring and Electrical**

# **4-4-1 Cable Sections**

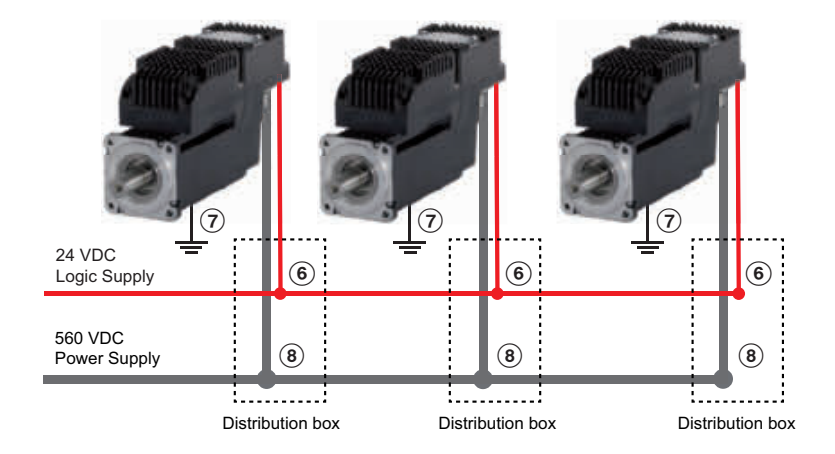

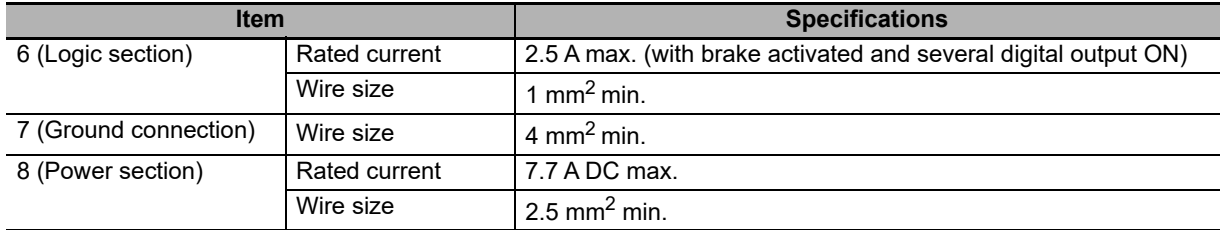

**4**

# <span id="page-102-0"></span>**4-4-2 Wiring**

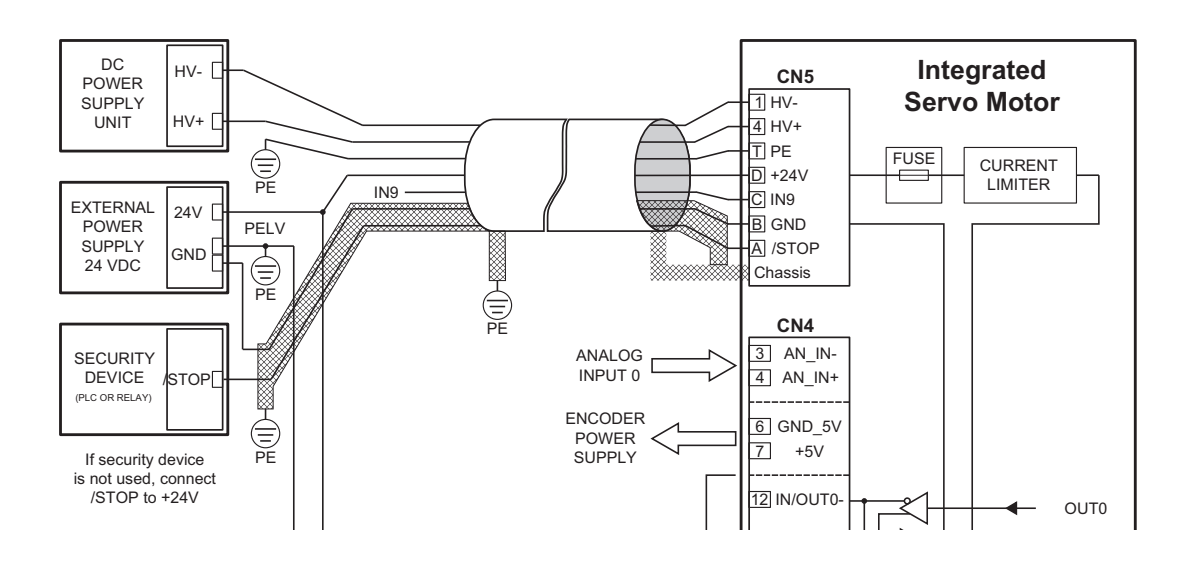

# **Power connector wiring**

Supply the suitable VDC voltage from the R88S-EAD Power Supply Unit.

Make sure that the right polarity is respected, otherwise there will be damage in the drive.

Provide 24 VDC from any commercial power supply.

The Power connector also include the /STOP PNP digital input and IN9 PNP digital input. As this digital signals are close to High Voltage power lines, provide enough isolation between them. The easier way to provide that isolation is by shielding.

The overall power cable must be shielded and shield connected to the ground.

# **EtherCAT cables**

Use EtherCAT cables with M12 connector with Cat-5 or upper.

For long distances (Eg. From controller in electrical cabinet to first motor in the machine) use installation cable.

# **Grounding**

Note Make sure the power connector ground pin is connected.

Note Make sure the connector shield is connected to motor body.

<span id="page-102-1"></span>Note Make sure the motor frame makes a good electrical contact to the machine frame and that the machine is connected to a low impedance ground

# **4-4-3 Peripheral Selection**

No particular peripheral devices are needed in the Integrated Servo Motor installation.

# <span id="page-103-0"></span>**4-5 Wiring for EMC**

When wiring your installation to reduce the EMC emission and increase the EMC protection follow the next guidelines.

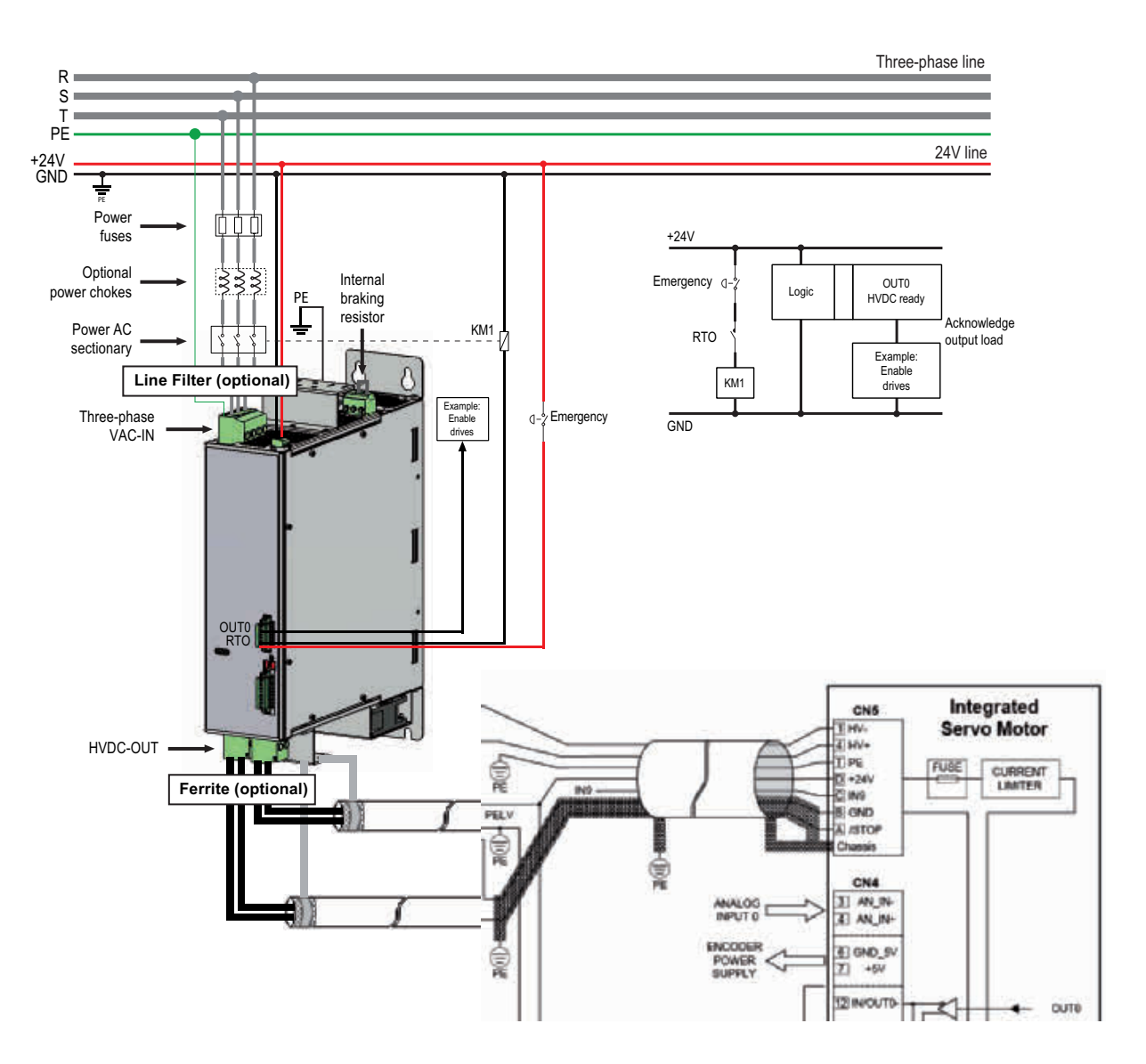

## **Filter**

The power supply has an integrated filter that is suitable for C3 environmental installation. If higher level of filtering is required, install a suitable low-leakage line input filter.

In this case, follow the next precautions:

- Install the filter as close as possible to the AC input of the power supply.
- Make sure that the ground is connected to a low-impedance ground terminal.
- Make sure to disconnect the internal power supply filter if an external one is used by SW1.

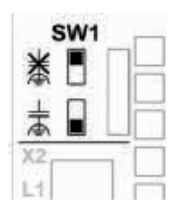

## **DC OUTPUT/INPUT**

Use shielded cable to connect the DC output from the power supply to the DC input of the motor.

Connect the shield of the cable in the DC power supply output using the provided accessory for 360º shield connection.

If you have to use some kind of DC Distribution system, do not break the shielding path.

Connect the shield to the connector body with 360º connection in the motor side.

If it is necessary to reduce the radiated disturbance emission, install a ferrite core in the DC cables at the output of the power supply.

# <span id="page-105-1"></span><span id="page-105-0"></span>**4-6 Selection**

## **4-6-1 DC Power Supply Unit Selection**

The selection of the DC Power Supply Unit depends on the operation of the different motors connected to it and the simultaneity of the operation.

We offer here a simplified system to calculate the necessary DC Power Supply Unit following the next simple steps:

# **Step 1: Motor application curves**

Collect the application Torque-time and Speed-time curves that have been calculated in order to make the motor selection.

Also consider the relative timing between the curves in the different motors. The resultant power supply may be different if all motors accelerate at the same time or if they make the same acceleration in different instant of time.

# **Step 2: Power curves**

Multiply the Torque curve and Speed curve of each motor to produce the "Power-time" curve and sum all curves to produce the total "Power-time" requirements for the application.

# **Step 3: Power supply current curves**

Considering the DC-bus voltage constant and equal to  $V_{DC} = V_{AC} \cdot \sqrt{2}$  we can obtain the curve of  $I_{DC}$  respect of the time by using:  $I_{DC} = \frac{Power}{V_{DC}}$ 

the time by using:

Note that the DC-Bus voltage decreases if the motors are absorbing energy (motoring) and increases if the motors are regenerating.

# **Step 4: Current requirements**

From the DC-Current versus time curve you have to obtain next values:

**IDC\_peak:** Maximum instantaneous current in the curve.

$$
I_{DC\_rms} = \sqrt{\frac{\sum_{n} l_{DC}^{2} \cdot t_{n}}{\sum_{n} t_{n}}}
$$

**IDC\_rms:** Rms value calculated in the usual way as:

(The expression is true for constant segments)

# **Step 5: DC Power Supply Unit selection**

You have to select the power supply that:

- Is able to provide the peak current for a limited time.
- Is able to provide the rms current continuously (20 A or 40 A).

As this calculation is simplified, add a safety margin of, at least, 10% to cover the inaccuracies in the data and the calculation.

Note In the R88S-EAD40R power supply, each single DC channel can provide a maximum of 25 A. If the application require more rms current, distribute the motors in the 2 channels or join both channels together following the wiring rules.

# **Calculation example**

For this example we create an application with 10 R88E-AECT0230D-S2 motors and 6 R88E-AECT1130D-S2 motors.

#### **STEP 1: MOTOR APPLICATION CURVES**

Torque-time and Speed-time curves according to the motor selection.

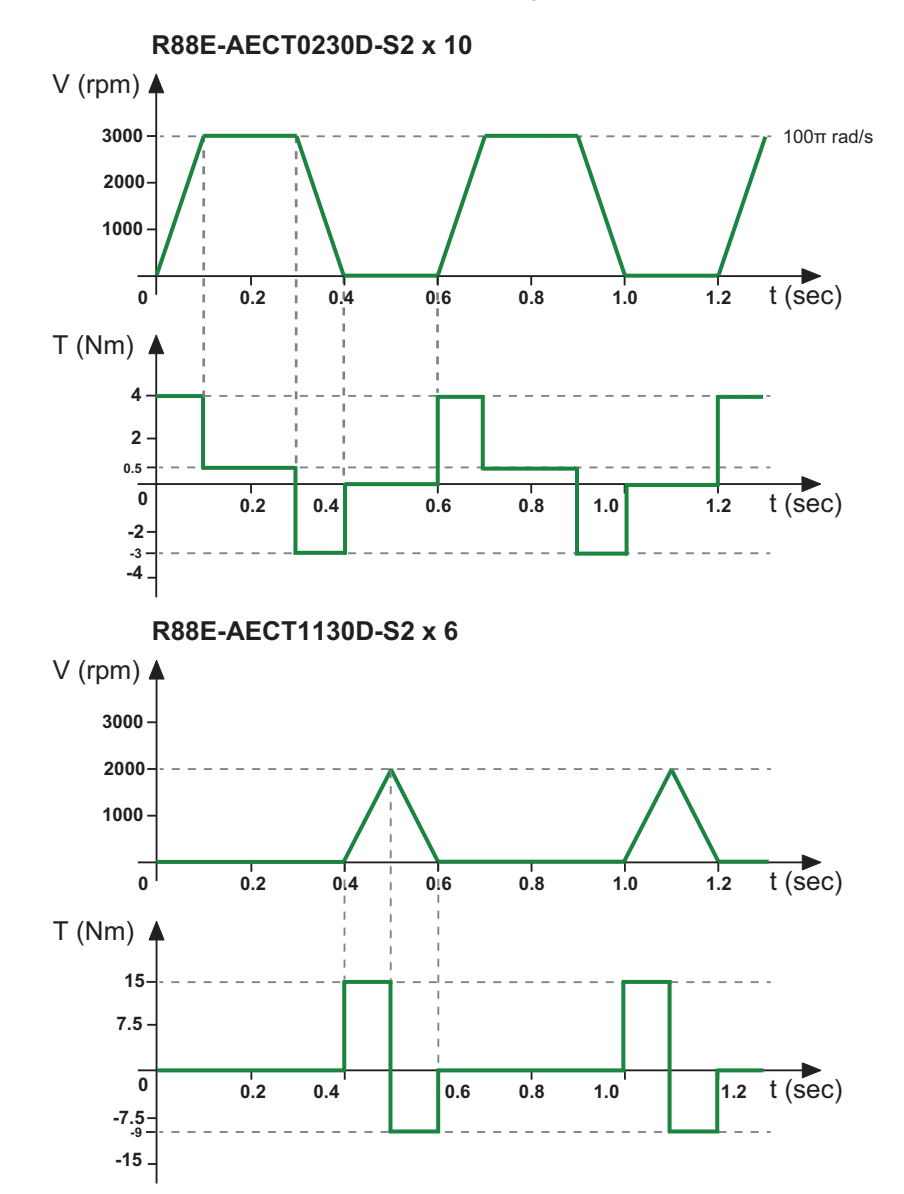

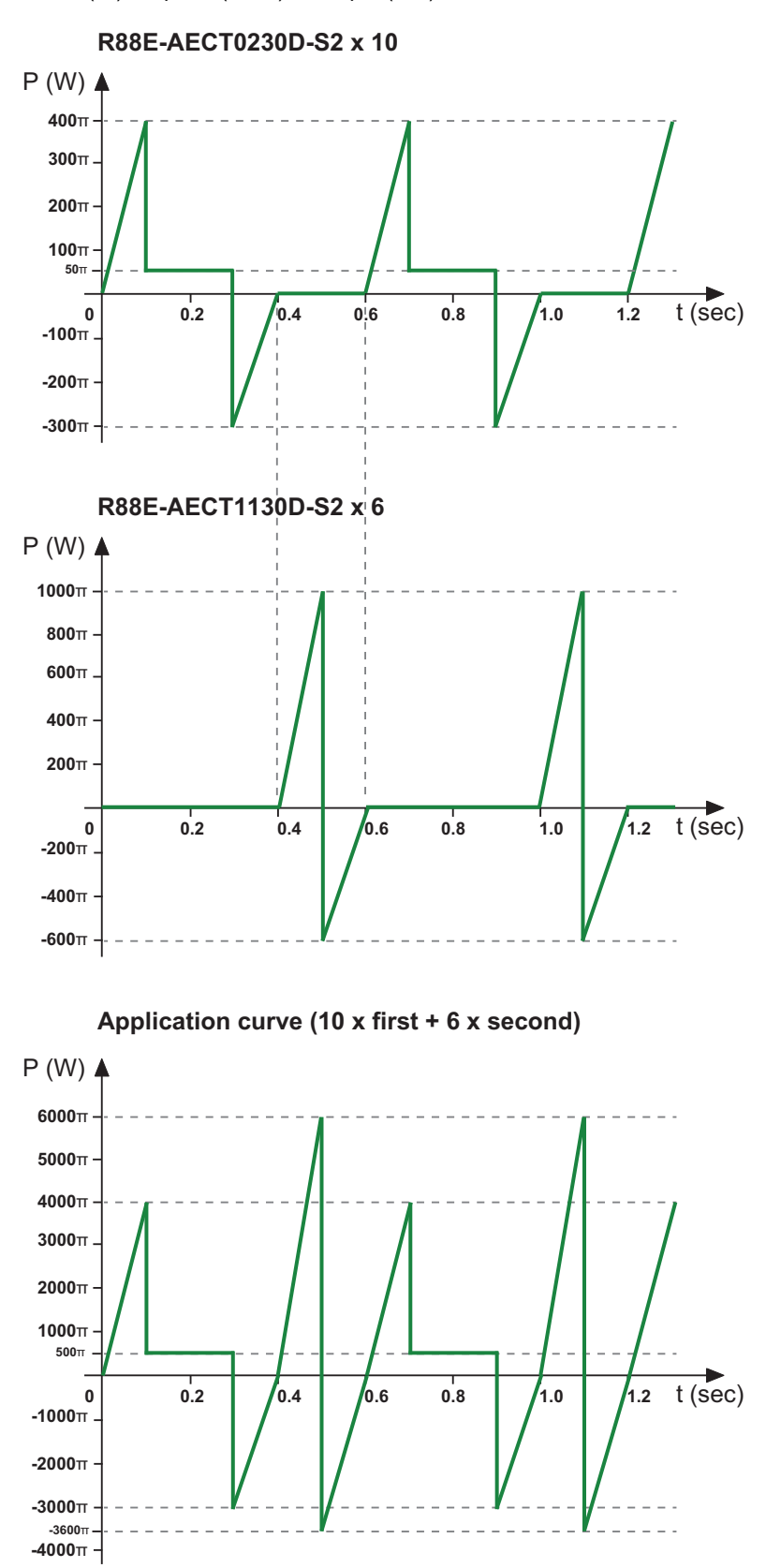

#### **STEP 2: POWER CURVES**

Power (W) = Speed (rad/s) x Torque (Nm)
**STEP 3: POWER SUPPLY CURRENT CURVES**

VDC = 400 V

$$
V_{DC} = 400 \, V \cdot \sqrt{2} = 560 \, V
$$
\n
$$
I_{DC} = \frac{Papplication}{V_{DC}}
$$
\n
$$
100 \, (A)
$$
\n
$$
33.6
$$
\n
$$
28
$$
\n
$$
22.4
$$
\n
$$
16.8
$$
\n
$$
11.2
$$

t (sec) **0 0.8 0.2 0.6 0.4 5.6**  $1.0$   $1.2$ **-16.8 -11.2 -5.6 2.8 -22.4 -20.2**

#### **STEP 4: CURRENT REQUIREMENTS**

Application requirements for  $I_{DC}$  current.  $I_{DC}$  peak = 33.6 A DC  $I_{DC}$  rms = 11.42 A DC

#### **STEP 5: DC POWER SUPPLY UNIT SELECTION**

Selection of the power supply: R88S-EAD20R

# **4-7 Regenerative Energy Absorption**

The regeneration is a drive working phase in which the drive brings energy to the DC bus during the motor deceleration. If this energy is not absorbed or dissipated, the DC bus voltage can increase and provoke the drive fault. The Integrated Servo Motors are not able to dissipate this energy internally. In order to dissipate the regeneration energy, it is necessary to supply the DC bus with a bidirectional power supply or with brake resistances, which can limit the DC bus voltage and let the drive work normally also during the motor deceleration.

Note To evaluate the level of the drive regeneration, it is necessary to take into account the peak of kinetic energy generated by the motor during its deceleration and the total energy continuously generated. These data are fundamental in order to choose the DC power supply. It is advisable to read the manual and the power supply technical documents.

### **4-7-1 Calculating the Regenerative Energy**

The motor regeneration occur when the motor works as a generator. This happen when the motor decelerates rapidly one inertia or when the load is pulled externally, like in vertical axes.

## **Horizontal axis**

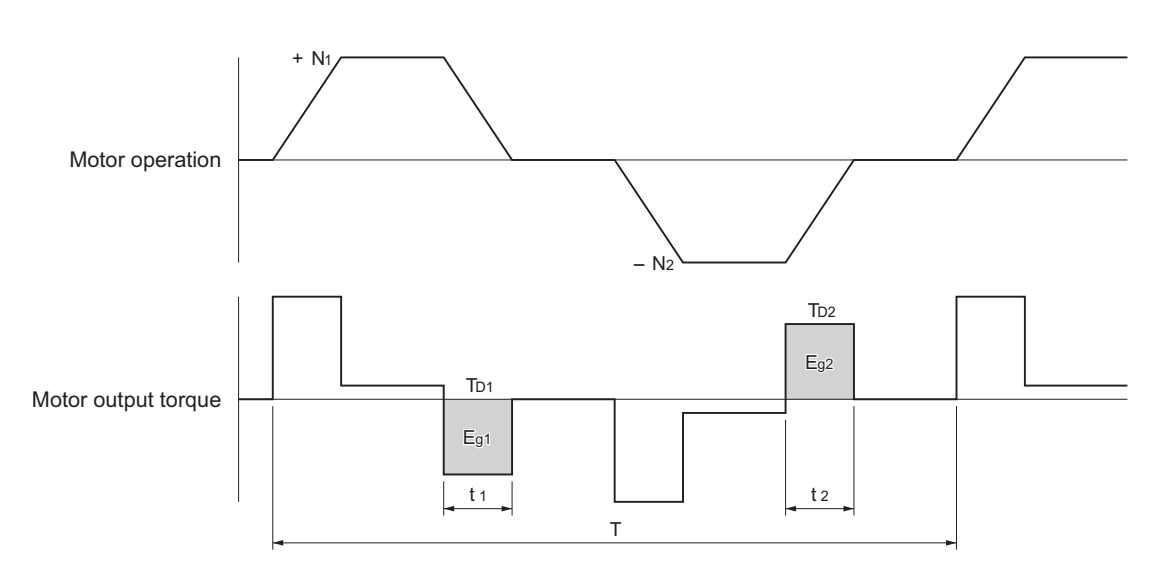

- In the output torque graph, acceleration in the forward direction is shown as positive, and acceleration in the reverse direction is shown as negative.
- The regenerative energy values in each region can be derived from the following equations.

$$
E_{g1} = \frac{1}{2} \frac{2a}{60} \cdot N_1 \cdot T_{D1} \cdot t_1
$$
 [J]

$$
E_{g2} = \frac{1}{2} \frac{2a}{60} \cdot N_2 \cdot T_{D2} \cdot t_{2[J]}
$$

N<sub>1</sub>, N<sub>2</sub>: Rotation speed at start of deceleration [r/min]

- $T_{\text{D1}}$ ,  $T_{\text{D2}}$ : Deceleration torque [N·m]
- t<sub>1</sub>, t<sub>2</sub>: Deceleration time [s]
- Note Due to the loss of motor winding resistance and PWM, the actual regenerative energy will be approx. 90% of the values derived from these equations.

**4**

## **Vertical axis**

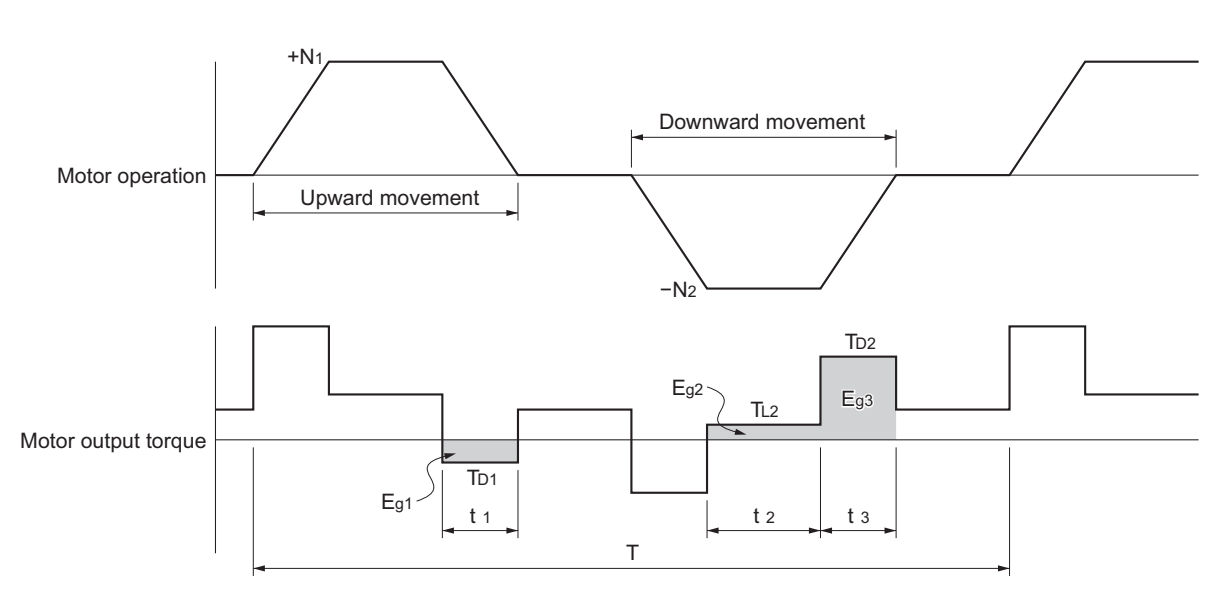

- In the output torque graph, acceleration in the forward direction (rising) is shown as positive, and acceleration in the reverse direction (falling) is shown as negative.
- The regenerative energy values in each region can be derived from the following equations.

$$
E_{g1} = \frac{1}{2} \frac{2a}{60} \cdot N_1 \cdot T_{D1} \cdot t_1
$$
  

$$
E_{g2} = \frac{1}{2} \frac{2a}{60} \cdot N_2 \cdot T_{L2} \cdot t_2
$$

. Li

$$
E_{g3} = \frac{1}{2} \frac{20}{60} \cdot N_2 \cdot T_{D2} \cdot t_{3[J]}
$$

 $\mathsf{N}_1$ ,  $\mathsf{N}_2$ : Rotation speed at start of deceleration [r/min]

 $T_{p1}$ ,  $T_{p2}$ : Deceleration torque [N·m]

 $T_{12}$ : Torque during downward movement [N·m]

- $\mathfrak{t}_{\mathfrak{z}},\,\mathfrak{t}_{\mathfrak{z}}$ : Deceleration time [s]
- t 2 : Constant speed driving time during downward movement [s]
- Note Due to the loss of motor winding resistance, the actual regenerative energy will be approx. 90% of the values derived from these equations.

As the Integrated Servo Motors share a common DC-Bus, the power regenerated in one motor is immediately used in other motors that are "motoring".

Only in the case that the sum of the instantaneous regenerated power returned by the motors that are regenerating is bigger that the power consumed by the motors that are motoring it is necessary to dissipate the difference (**Power\_regenerated** – **Power\_consumed**).

To calculate this total regenerated energy, follow Steps 1 and 2 of **Section 4-6-1 DC Power Supply Unit Selection**. The areas of the application Power–time graph with negative power are the areas that needs that the power supply accumulate or dissipate the power.

## **4-7-2 DC Power Supply Unit Regeneration Absorption Capacity**

The DC Power Supply Unit absorbs regenerative energy internally with built in capacitors. The amount of energy that can be stored in the capacitor depends on the supply voltage and the braking circuit operation voltage, as follows:

$$
Energy_{absorbable}(J) = \frac{1}{2}C \cdot (V_{breaking} - V_{dc})^2
$$

Where:

 $V_{\text{braking}}$  Voltage threshold to activate the braking circuit. It is adjustable and the default value is 785 VDC

 $V_{\text{DC}}$ = Normal operating DC bus voltage, it is VAC  $*\sqrt{2}$ 

C = Capacity of the DC Power Supply Unit: 940 uF for the R88S-EAD20R and 1500 uf for the R88S-EAD40R

For a 400 V power supply we have:

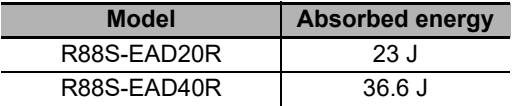

Returning energy exceeding those values needs to be dissipated in the braking circuit of the power supply:

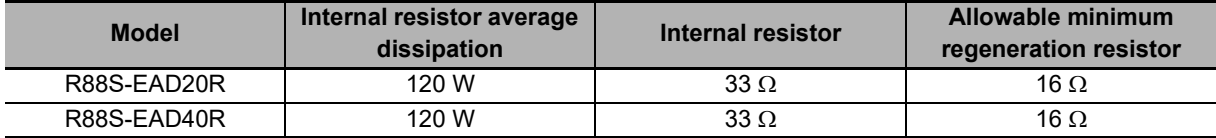

## **4-7-3 Regenerative Energy Absorption with an External Regeneration Resistor**

If the regenerative energy exceed the absorption capacity of the power supply (energy absorbed by the capacitors and power dissipated in the internal resistor) it is necessary to connect an external regeneration resistor.

Note Connect a resistor of 16  $\Omega$  or more.

The Maximum power pulse of the power supply braking circuit is 20 KW for 300 ms.

The power capacity of the resistor must be selected according to the application regenerated Power to be dissipated.

If you connect an external regeneration resistor make sure to remove the Jumper installed between Pin 1 and Pin 2.

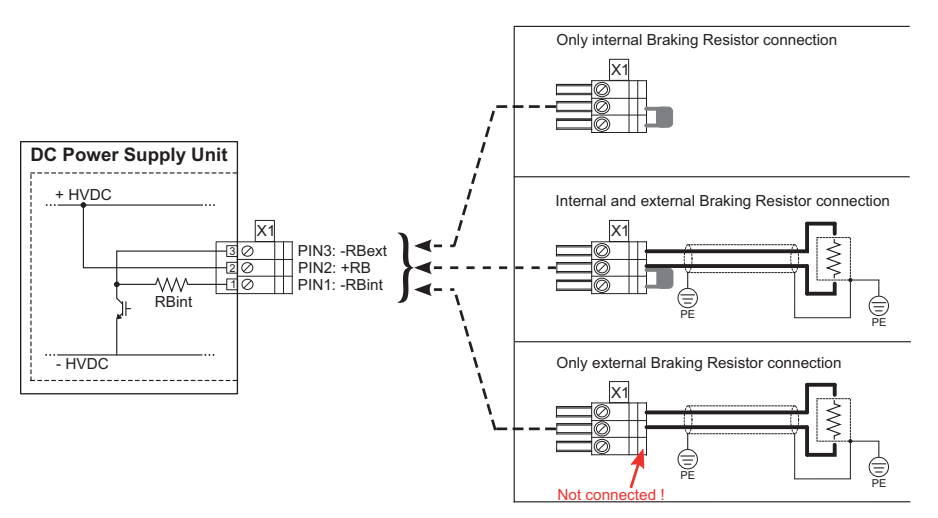

It is possible to install an external resistor in combination (parallel) to the internal one provided that:

- The external resistor ohmic value is 33 Ohm (so, the result of the parallel resistance is 16 Ohm)
- The average power to be dissipated do not exceed 240 W

#### **4-7-4 Connecting an External Regeneration Resistor**

Install a thermal switch in the resistor and use it to stop the operation of the machine in case of overheating. For example, in series with RTO contact.

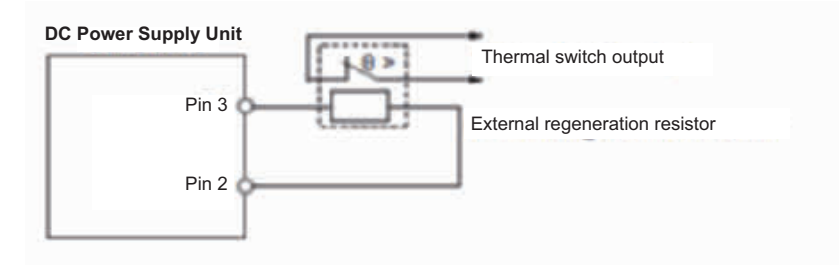

**4-7 Regenerative Energy**

4-7 Regenerative Energy<br>4-7 Regenerative Energy

**4**

**Absorption**

# 5

# **EtherCAT Communications**

This section describes EtherCAT communications under the assumption that the Integrated Servo Motor is connected to a Machine Automation Controller NX/NY/NJ-series.

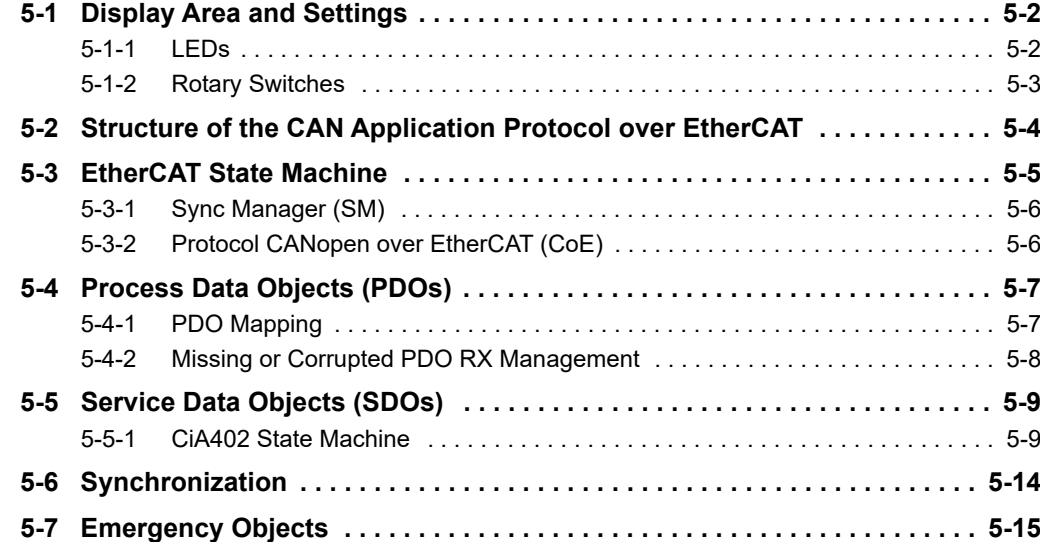

# <span id="page-115-1"></span><span id="page-115-0"></span>**5-1 Display Area and Settings**

## **5-1-1 LEDs**

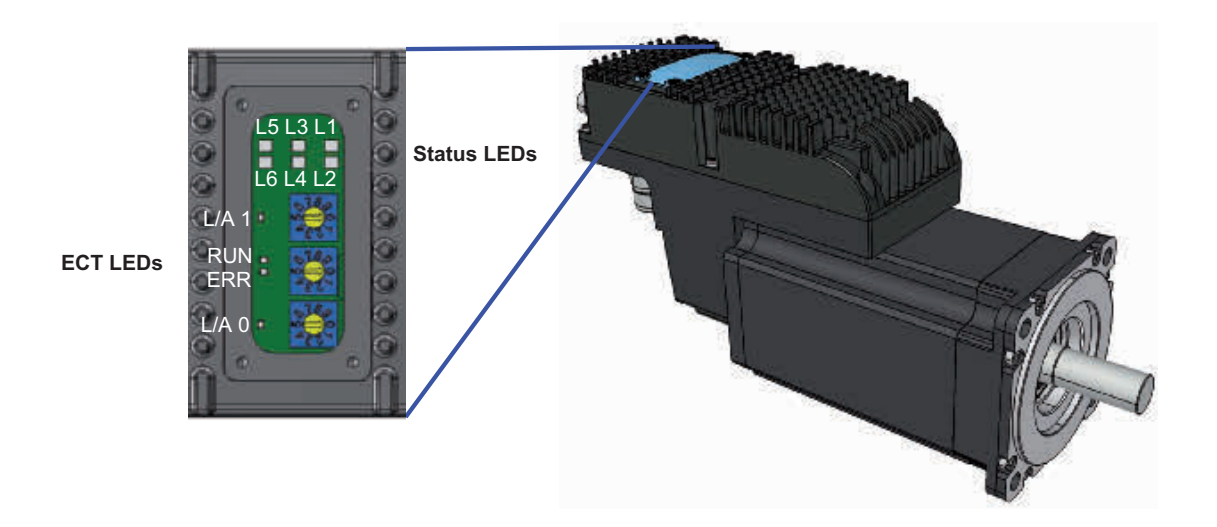

The LEDs can have the following status:

- **OFF:** LED switched OFF
- **ON:** Fixed LED switched ON
- **BLK (blinking):** LED 200 ms ON, 200 ms OFF
- **1 FL (1 flash):** LED 200 ms ON, 1 s OFF
- **2 FL (2 flash):** LED 200 ms ON, 200 ms OFF, 200 ms ON, 1 s OFF
- **3 FL (3 flash):** LED 200 ms ON, 200 ms OFF, 200 ms ON, 200 ms OFF, 200 ms ON, 1 s OFF
- **FLK (flicker):** LED 50 ms ON, 50 ms OFF

The notifications meaning, shown through LEDs, can be found in the following table:

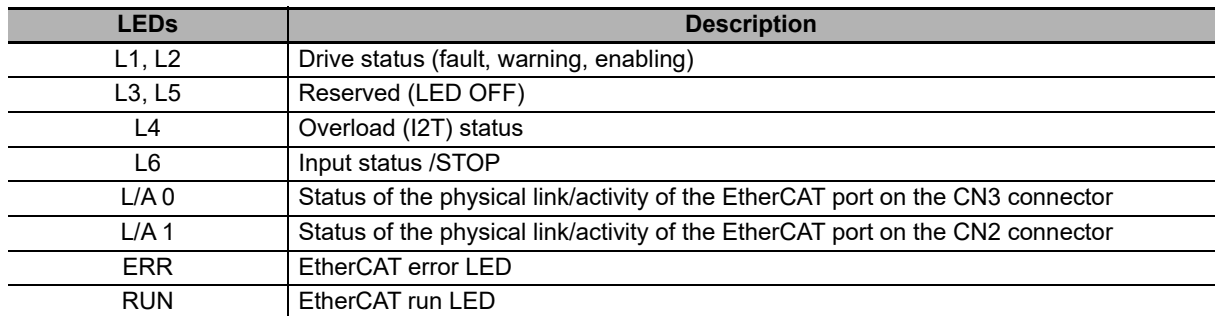

## <span id="page-116-0"></span>**5-1-2 Rotary Switches**

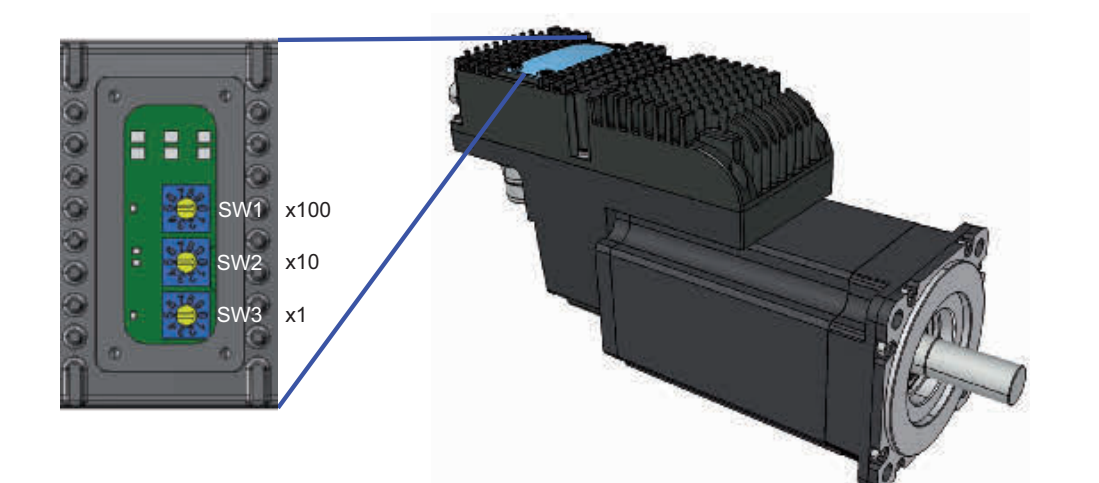

The parameters defined by the rotary switches can be found in the following table:

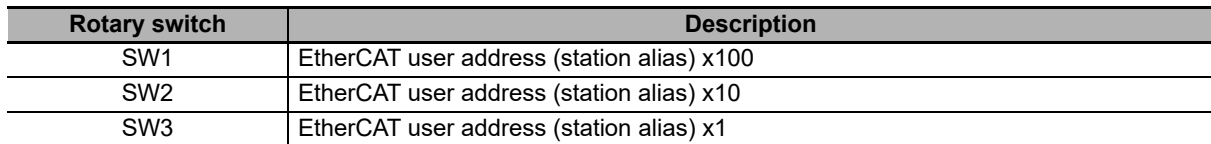

## <span id="page-117-0"></span>**5-2 Structure of the CAN Application Protocol over EtherCAT**

The structure of the CAN application protocol over EtherCAT (CoE) for a Integrated Servo Motor series with built-in EtherCAT communications is described in this section.

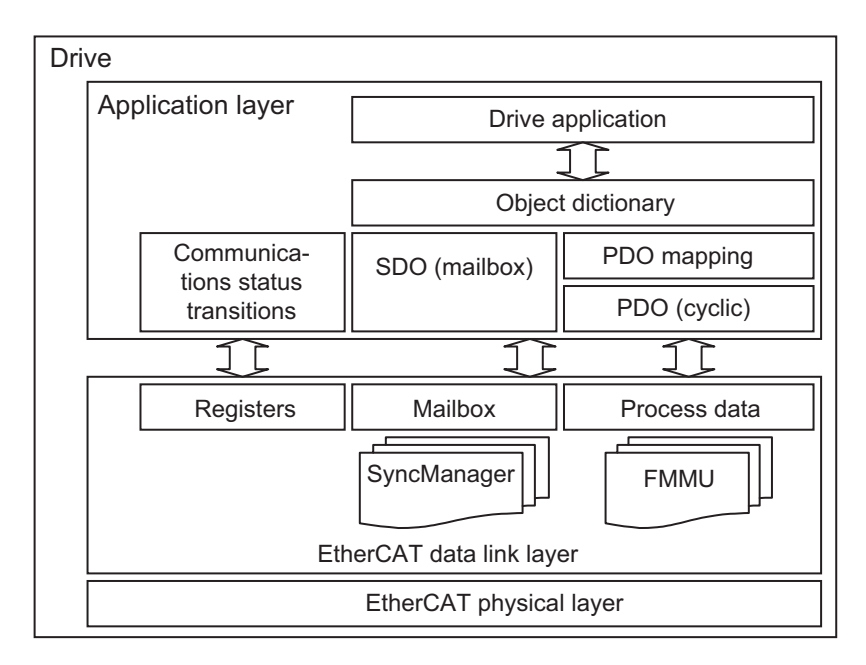

Normally, multiple protocols can be transmitted using EtherCAT. The IEC 61800-7 (CiA 402) drive profile is used for Integrated Servo Motor series with Built-in EtherCAT Communications.

The object dictionary in the application layer contains parameters and application data as well as information on the PDO mapping between the process data servo interface and drive application.

The process data object (PDO) consists of objects in the object dictionary that can be mapped to the PDO. The contents of the process data are defined by the PDO mapping.

Process data communications cyclically reads and writes the PDO. Mailbox communications (SDO) uses asynchronous message communications where all objects in the object dictionary can be read and written.

**5**

# <span id="page-118-0"></span>**5-3 EtherCAT State Machine**

Note About the communication settings with a EtherCAT master, please refer to **Section 11-3 Communicating with EtherCAT Master**.

The communication port EtherCAT is the interface of the main bus for the drives. The main bus must be connected to the connectors CN2 e CN3. The implemented protocol EtherCAT respects the specifications of the organization EtherCAT Technology Group (ETG). In the drives of the Integrated Servo Motors the interface towards the network EtherCAT is constituted by the ASIC ET1100.

To check the flow of the messages of the communication port, the nodes EtherCAT are equipped with a state machine.

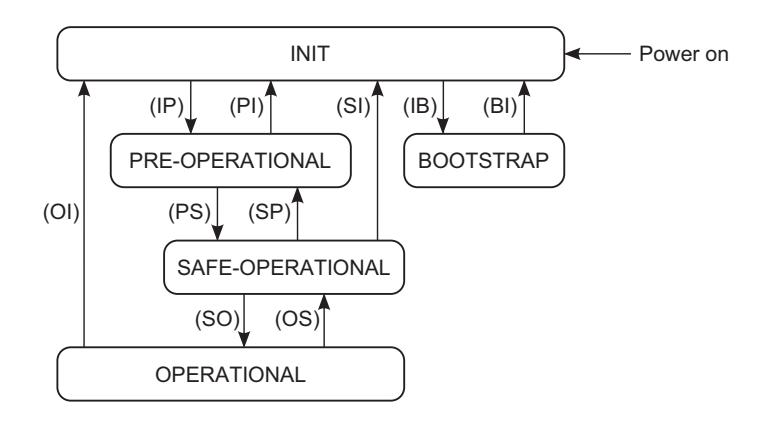

The statuses of the EtherCAT state machine have the following meaning:

- INIT: initialization of the drive; no protocol and no service are enabled; to recognize and set the drive the master can have access only to the registers of the ET1100
- PRE-OPERATIONAL: configuration of the drive and of the PDOs; all communication protocols are enabled but the PDO service is disabled
- SAFE-OPERATIONAL: all communication protocols are enabled and the PDO service is enabled only during transmission (PDO TX)
- OPERATIONAL: all communication protocols are enabled and the PDO service is completely enabled
- BOOTSTRAP: only the update of the drive firmware with the protocol File access over EtherCAT is enabled

After the Power on the drive runs the operations scheduled in the INIT status and remains in such status waiting for the commands coming from the master. The LED RUN shows the status of the EtherCAT state machine.

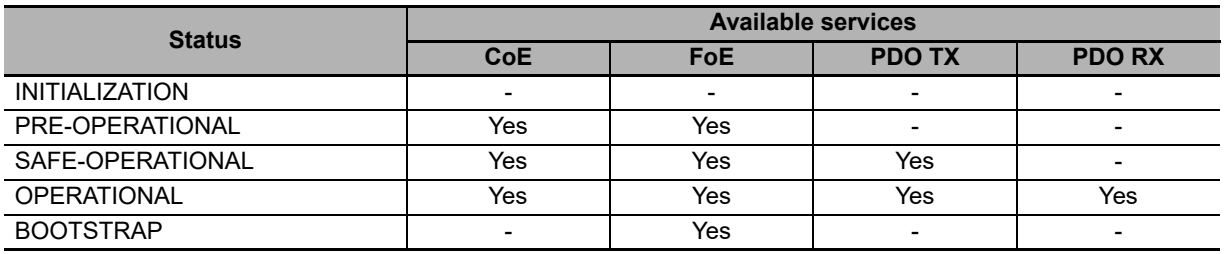

#### <span id="page-119-0"></span>**5-3-1 Sync Manager (SM)**

The management of the messages of the EtherCAT communication port is carried out through the Sync manager (SM). In the following table you can find the features of the Sync managers that can be used in the Integrated Servo Motors.

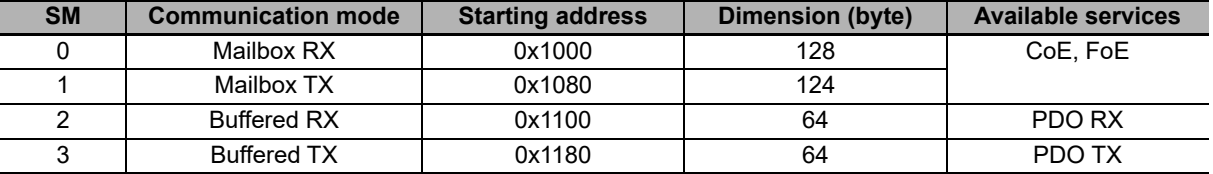

The communication modes of the Sync managers show how the data are exchanged between the master and the drives:

- Mailbox mode: mechanism of handshake guaranteeing the complete reading of the message before sending next message; it is used for the communication protocols
- Buffered mode: access to the buffers of the data in a substantial way in any moment; it is used for the PDOs

The parameters of the Sync managers are described in **Section 10-3-19 Sync Manager and PDOs managed by the EtherCAT Port**.

<span id="page-119-1"></span>Note The following paragraphs describe how the functionalities for the EtherCAT communication port have been implemented in the Integrated Servo Motor.

#### **5-3-2 Protocol CANopen over EtherCAT (CoE)**

The CoE implements in the EtherCAT drives the application layer of the CANopen protocol (see specifications of DS-301).

The CoE provides the Service data object (SDO) to exchange data with confirmation. The SDOs are used to access all parameters of the dictionary (**Section 10-3 Object Details (Integrated Servo Motor)**). Their messages have the same dimension as the whole mailbox of the protocol CoE. The drives of the Integrated Servo Motor support two types of data transfer with the SDOs:

- Mode expedited: SDO is composed by one message of request and one message of answer; it is possible to transfer up to four bytes of data through this mode
- Mode normal: it is used for the transfer of data with a dimension bigger than four bytes

The SDOs are used to configure the drive and the PDOs (see the below **Section 5-4 Process Data Objects (PDOs)**), and are used generally for the low priority communication between the drives and the master.

The CoE also provides the service SDO information to read the information on the parameters of the dictionary: the whole list of all parameters, the list of the parameters mappable on PDO, information on the single parameters, etc.

## <span id="page-120-0"></span>**5-4 Process Data Objects (PDOs)**

The PDOs are used for the exchange of data in real time without any confirmation by the one receiving them; in this way the network is less overloaded.

The PDOs are based on the relation producer - consumer, in which the producer sends the PDO message and the consumer receives it. In the network EtherCAT it is always the master who starts the communication and sends the PDOs; depending on the type of PDOs, the drives in the network can be producer and complete the outgoing PDOs, or consumer with the incoming PDOs. The drives of the Integrated Servo Motor offer the possibility to manage up to 4 outgoing PDOs (PDO TX) and 4 incoming PDOs (PDO RX). Every PDO must be assigned to a Sync manager (SM). The association of type of PDO and number of Sync manager (SM) is reported in the above **Sync manager (SM) table**.

The PDOs must be configured and enabled in the PRE-OPERATIONAL status before being used. Their configuration implies the writing of two parameter groups:

- Mapping parameters: parameters used to manage the mapping in the PDOs of the mappable parameters (addresses CANopen from 0x1800 to 0x1803 for the PDO RX and from 0x1A00 to 0x1A03 for the PDO TX)
- Sync manager PDO assignment parameters: parameters to assign the PDOs to the Sync manager (SM) (addresses CANopen from 0x1C10 to 0x1C13)
- <span id="page-120-1"></span>Note The PDOs TX are enabled in the statuses SAFE-OPERATIONAL and OPERATIONAL; the PDOs RX are enabled only in the status OPERATIONAL.

## **5-4-1 PDO Mapping**

The PDOs allows the overall exchange of 64 bytes in reception (for the 4 PDO RX) and others 64 byte in transmission (for the 4 PDO TX). Each PDO can contain up to 8 parameters independently by their dimension. If, for example, 2 PDO TX are mapped with 8 parameter of 4 byte each, will be used all the 64 bytes that are available in the PDOTX reserved exchange area and, therefore, it's not possible to map other PDOs (naturally the same applies for PDO RX).

The mappable parameters are identified through the writing "YES" in the "PDO" field of the table that describe them (see **Section 10-1 Agreements on the Parameters Description**).

Both the incoming PDO RX interpretation and the outgoing PDO TX construction have to respect the order in which the parameters are mapped in the PDO, starting from the 1° till the last one. So it's important to pay attention on the parameters insertion order during the PDO mapping operation.

In particular, to use the PDO RX to execute an axis movement, it's necessary to insert the moving parameters first (eg. Velocity, target Position, ...) and at last, as last parameter mapped on PDO, the **ControlWord** to command the movement. (Please refer to the PdoRx3\_MappingParameters and PdoRx4\_MappingParameters default PDO RX).

The whole list of all useful parameters to manage the PDOs is reported in **Section 10-3-19 Sync Manager and PDOs managed by the EtherCAT Port**.

Note The procedures to manage the PDOs are in compliance with the specifications shown by EtherCAT Technology Group (ETG).

#### <span id="page-121-0"></span>**5-4-2 Missing or Corrupted PDO RX Management**

The EtherCAT field bus is not tolerant about the messages that are lost in the network and, on consequence, doesn't manage their automatic retransmission (as instead happens in the CANopen field bus). That implies that if a PDO RX is corrupted or doesn't arrive in correspondence of the synchronization reference (see **Section 5-6 Synchronization**), the drive immediately generates an alarm and disables the motor. To avoid this inconvenience OMRON has implemented in the drive of the Integrated Servo Motor a PDO RX monitoring and management system.

This system has been introduced to avoid that the drive goes in alarm state if the consecutive missing of a certain number of PDO RX is not considered serious (see **EtcPdoRxMissingTollerance**). Until the loss is lower or equal to this value the movement will proceeds with the last valid received data. In the particular case of Interpolated Position Mode the drive cannot command to continue the motion because it needs to receive regularly the velocity and position targets (see **Section 7-2-2 Interpolated Position Mode**), then it will move the motor by reconstructing the profile coherently with the last received valid data (then referring to the last valid PDO RX), and so continuing the movement that it was making before the PDO RX loss.

This means that the more is high the number of tolerated consecutive and not valid PDO RX, the more long may be the movement that's defined by the previous parameters and not controlled by the master.

- Note The corrupted or missing PDO RX management is active only when the drive is in OPERATIONAL state (see EtherCAT state machine). Exceeded the corrupted or missing PDO tolerance (see **EtcPdoRxMissing-Tolerance [5FF6.02]**) the drive goes in synchronization error. The occurrence of this alarm condition implies the transition from the OPERATIONAL to the SAFE-OPERATIONAL state.
- Note If the PDOs RX arrive too close, the alarm is immediately generated independently of the set tolerance. For a complete diagnostic see the **EtherCAT\_Diagnostics [5FF6.xx]** parameter group.

# <span id="page-122-0"></span>**5-5 Service Data Objects (SDOs)**

The SDOs are objects whose aim is exchanging data with confirmation and are used to access all the parameters of the dictionary. The size of their messages is set at 8 bytes: some are used as control bytes and others for sending data.

The Integrated Servo Motors supports two types of data transfer with this service:

- **Mode expedited:** SDO is made up by a single request message and a single answer message, in which 4 bytes are used for the control (type of operation to be run, indexes and subindex). You can transfer up to 4 bytes of effective data
- **Mode normal:** the transfer is an initial negotiation between master and slave where you can find the size of the data to be transferred; the data are later sent through the transmission of 8-byte-messages containing one single control byte and 7 data bytes

<span id="page-122-1"></span>The SDOs are used to configure the drive and the PDOs (see the above section), and are used generally for the low priority communication between the drives and the master.

### **5-5-1 CiA402 State Machine**

To manage the drives, the specifications of the CiA402 need the implementation of a state machine which scheme can be found in the following picture. The drives of the Integrated Servo Motor respect the CiA402 specifications.

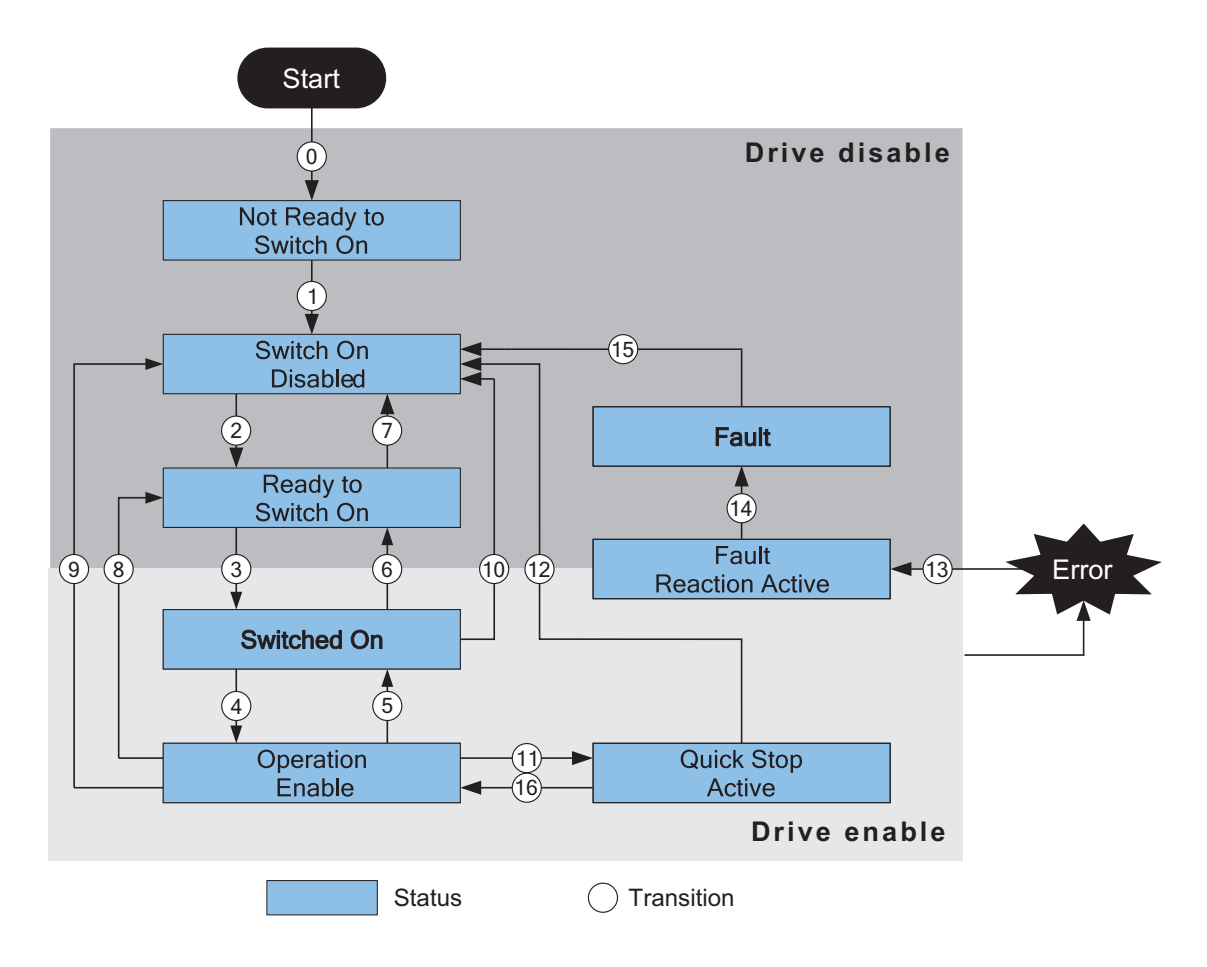

To enable or disable the drive and the motor motion, to stop and reset any error you need to ask for the right transitions to the CiA402 state machine so that it can reach the desired status. The parameter **Statusword [6041.00]** shows the status of the CiA402 state machine. Access with IM-TOOL:

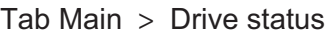

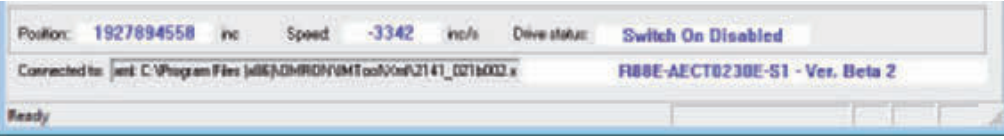

The status of the CiA402 state machine is partly shown also with the L1 and L2 LEDs, according to the following chart. The encoding of the errors can be found in **Section 13-2-1 Monitoring the Errors on the Status LEDs**.

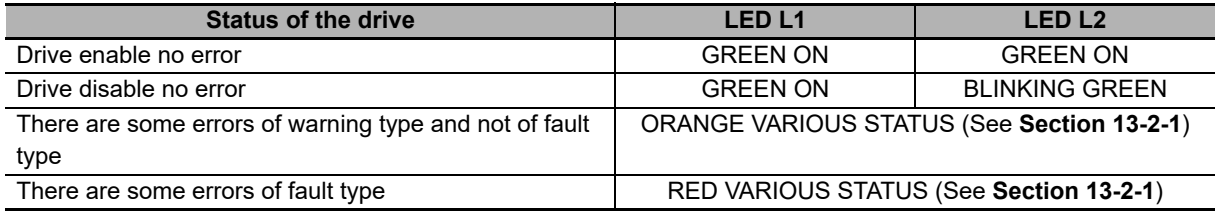

In the following chart you can find all the possible statuses and their features. The bits shown with an 'x' are not important to determine the status.

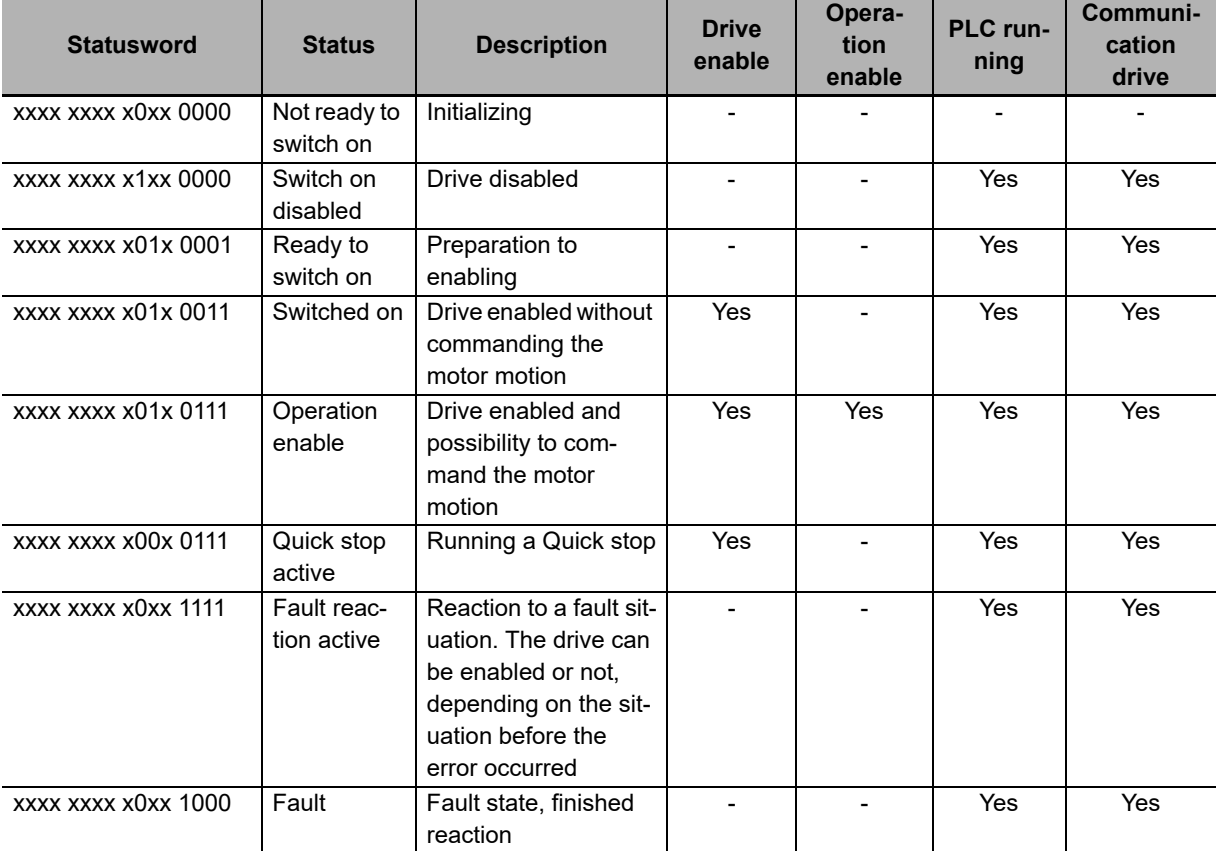

In the following table you can find the description of the single bits of the **Statusword [6041.00]** parameter; some bits have a different meaning depending on the value of **ModesOfOperationDisplay [6061.00]**, indicated in the Mode column.

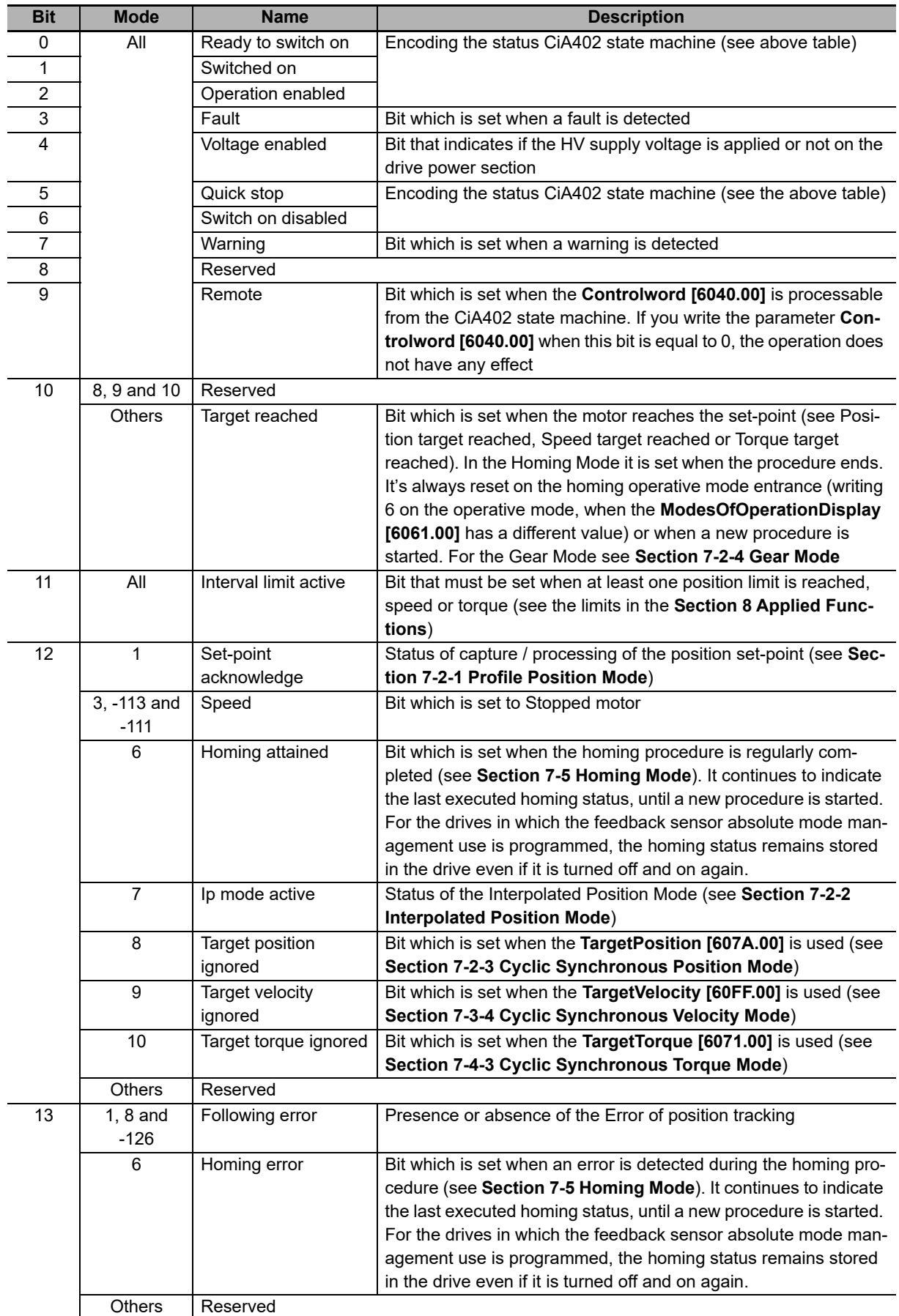

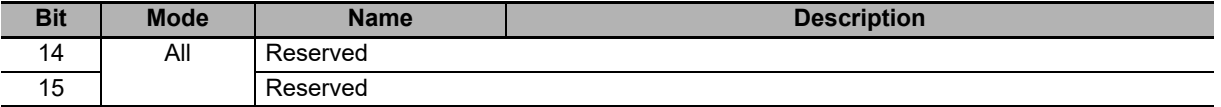

To run some operations with the CiA402 state machine, you need to write some commands of the parameter **Controlword [6040.00]**. The bits of the parameter **Controlword [6040.00]** are divided in the following way:

- Bit 0 to 3 and 7 to run the Transition of the CiA402 state machine
- Bit 8 to manage the Halt command
- Bit 4 to 6 to ask for some specific commands that change depending on the value of **ModesOfOperationDisplay [6061.00]**
- Bit 9 to 12 Reserved
- Bit 13 to 15 for the Gear Mode operation

To change the status of the CiA402 state machine, write in the parameter **Controlword [6040.00]** the commands in the following chart. The bits shown with a 'x' are not important to determine the command and the symbol / shows a transition from 0 to 1 of the related bit.

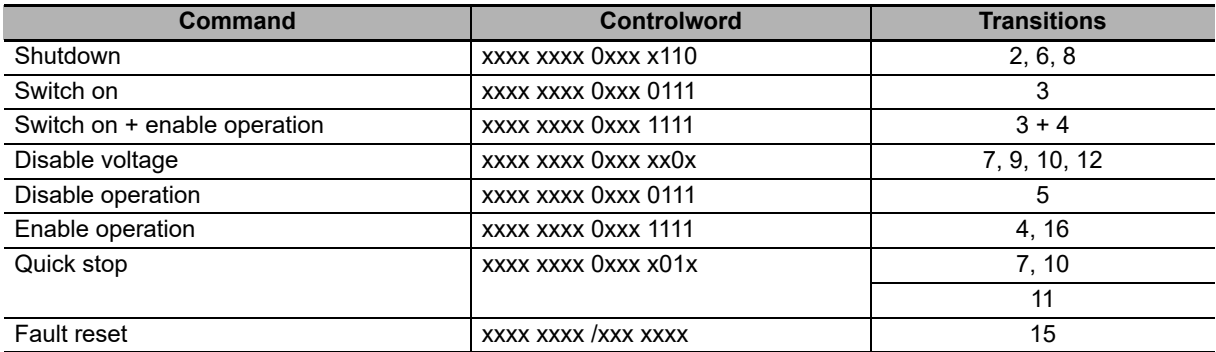

Note In the command Switch on + enable operation, the transition 4 is automatically run after the running of the transition 3.

In the following chart you can find the description of the single bits of the parameter **Controlword [6040.00]**; some of them have a different meaning depending on the value of **ModesOfOperationDisplay [6061.00]**: the column Mode shows the value that the parameter **ModesOfOperationDisplay [6061.00]** must have so that the bit shown has the specified meaning.

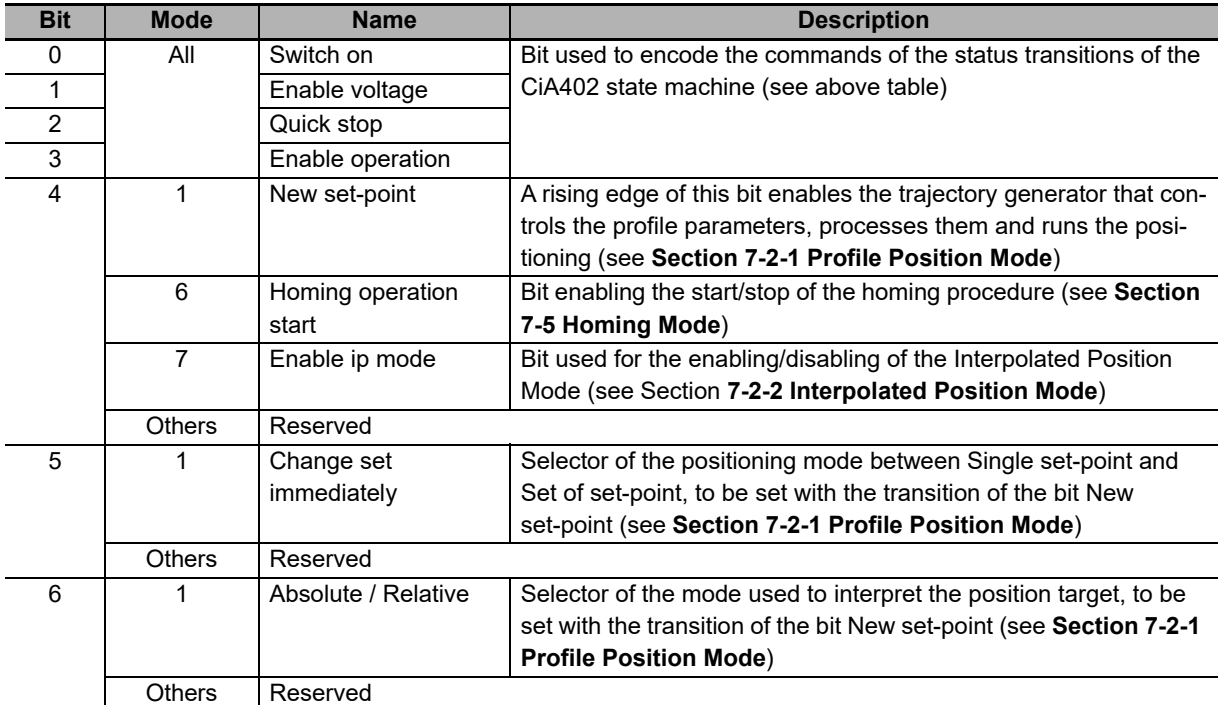

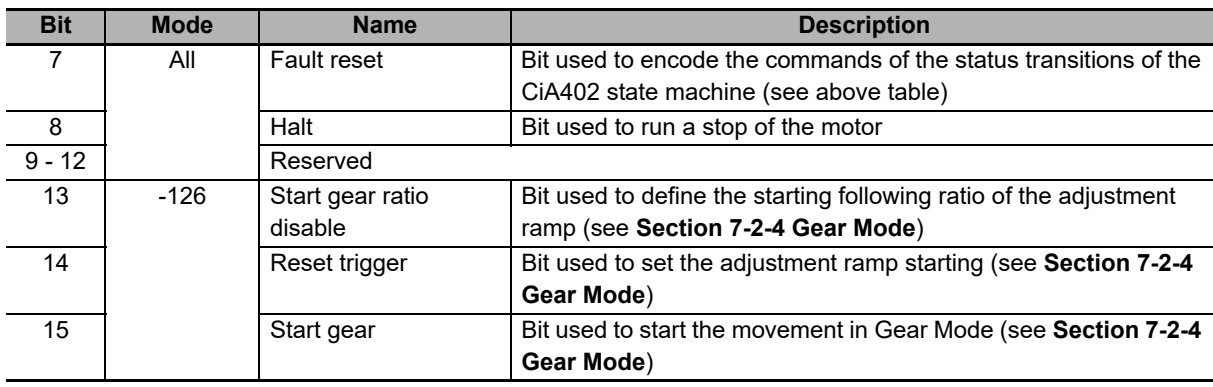

Please remember that a single writing of the **Controlword [6040.00]** cannot run either a transition or the start of a motion at the same time. In particular if the bits causing changes of the status (bit 0 to 3 and 7) are different from those written with the precedent access to the **Controlword [6040.00]**, the other bits (bit 4 to 6, 8 to 15) are not taken into consideration. Vice versa, if the bits causing changes of the status (bit 0 to 3 and 7) do not change, other bits are also taken into consideration, but only if the drive is in the Operation enable status.

Note During the access in writing to the **Controlword [6040.00]** no bits changes are accepted during a status transition of the CiA402 state machine. This condition is reported by the Remote bit of the **Statusword [6041.00]**.

## <span id="page-127-0"></span>**5-6 Synchronization**

The synchronization of the PDOs is managed through the Sync manager (SM) by setting the related registers of the ET1100. The related settings can be read in the parameters Sync manager synchronization (see **Section 10-3-19 Sync Manager and PDOs managed by the EtherCAT Port**).

In the drive of the Integrated Servo Motor have been implemented three synchronization modes:

- Free run
- Soft sync
- Hard sync

#### **Free run**

The Free run mode does not have any mechanism of synchronization of the PDOs, they are managed at low priority.

#### **Soft sync**

The Soft sync mode synchronizes the outgoing PDOs TX with the incoming PDOs RX. This synchronization way is useful when the master does not support the synchronization of Hard sync and/or when there is no need for a correction because of the delays of the network EtherCAT (for example on networks of small dimension). To use this mode it is necessary to set the Sync managers of the PDOs in order to get in the parameters SM2\_SynchronizationType and SM3\_SynchronizationType the values respectively 1 and 34 and it is necessary to set the Tsync through the parameter **CommunicCyclePeriod [1006.00]**.

#### **Hard sync**

The Hard sync mode can be used only with the masters that manage the functionality Distributed clocks. The distributed clocks is used to synchronize the drive more precisely by cancelling any errors generated by propagation times, offset and derive. With the synchronization way Hard sync it is possible to synchronize up to 65535 drives (highest limit allowed by a EtherCAT network). To use this mode it is necessary (for every drive):

- To run with the master the sequence of operations to calculate the corrections of the times for the distributed clocks and to apply them
- To write the cycle time TSYNC in the registers of the ET1100 for the cyclic generation of the **SyncSignal** signal
- To set the registers of the Sync managers of the PDOs in order to get the value 2 in the parameters **SM2\_SynchronizationType [1C32.01]** and **SM3\_SynchronizationType [1C33.01]**

#### **PDO transmission/sending/analysis sequence**

The order with which the messages are transmitted/sent/analyzed is the following:

- The master sends the PDO(s) RX
- The synchronism signal is activated. The signal is the signal of Sync Signal if the used synchronism is the Hard sync, or the same PDO RX message if the used synchronism is the Soft sync
- The drive composes and sends the PDO TX
- The drive analyzes and executes the operations that are required by the PDO RX

# <span id="page-128-0"></span>**5-7 Emergency Objects**

Through the **ErrorCode [603F.00]** parameter the code of the last error is reported. The code contains all the informations that are useful to identify the error type and is composed by 8 bytes that are divided in three parts: Emergency Error Code (EEC, byte 0-1), **ErrorRegister [1001.00]** (byte 2) and Reserved (byte 3-7, not used). In the following table the values of the EEC part, according to the detected error, are reported:

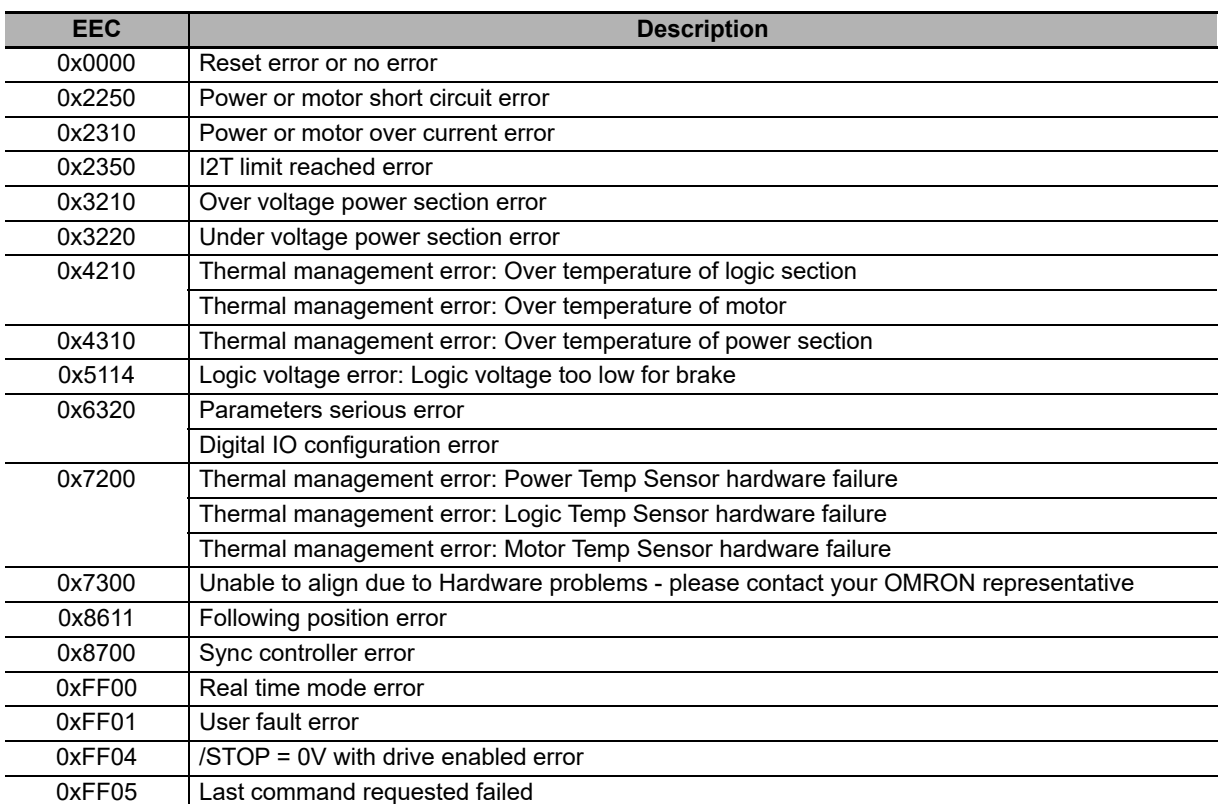

# 6

# **DC Power Supply Unit Setup**

This section describes how to setup the Power Supply Unit.

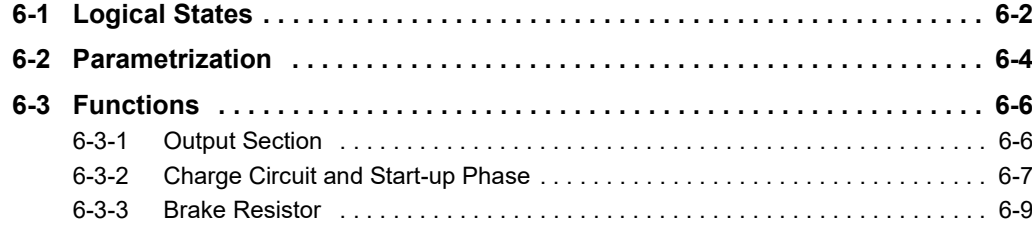

## <span id="page-131-0"></span>**6-1 Logical States**

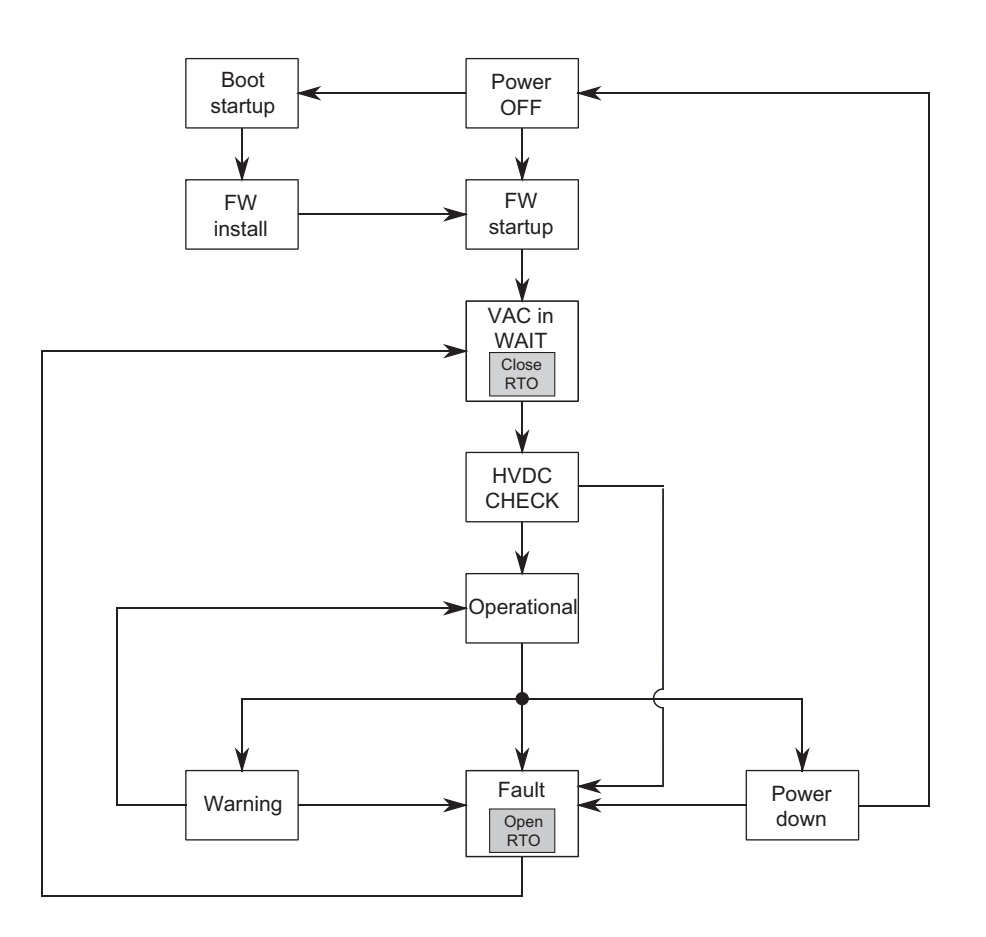

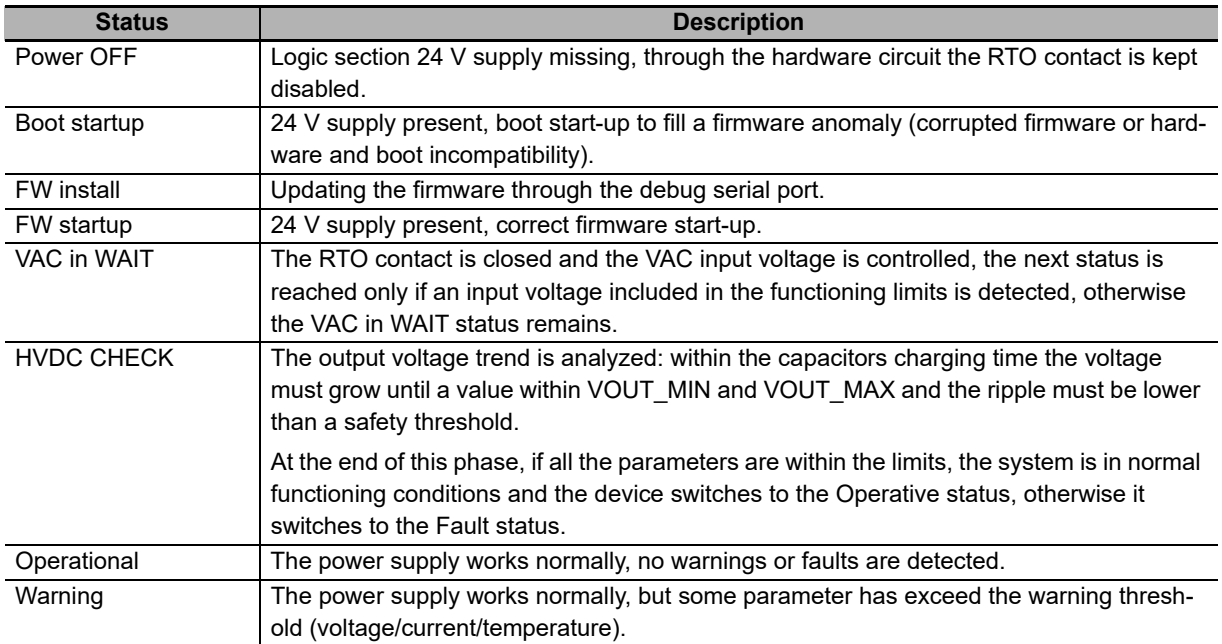

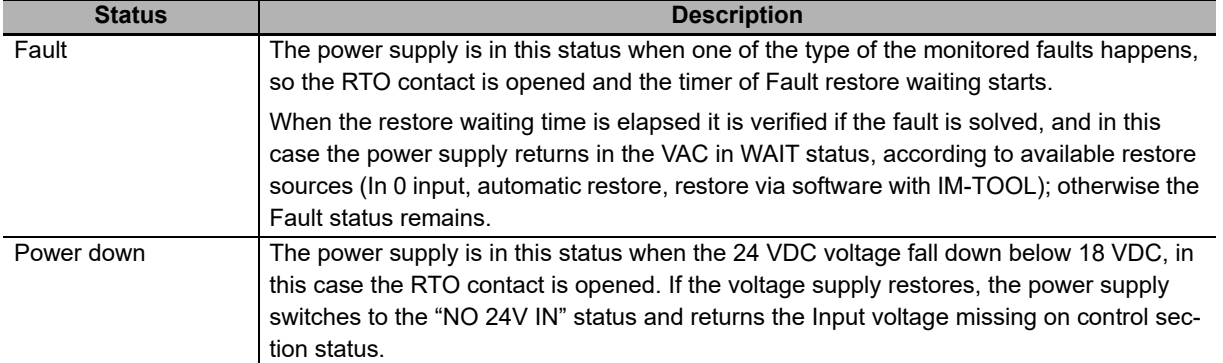

# <span id="page-133-0"></span>**6-2 Parametrization**

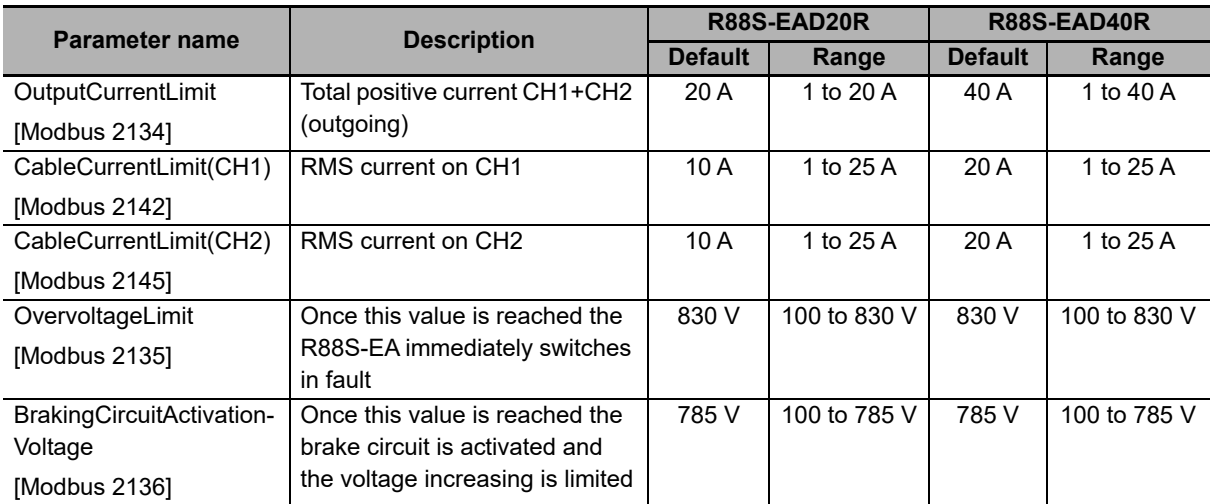

These are the limits that can be set by the user:

The **CableCurrentLimit(CH1) [Modbus 2142]** and **CableCurrentLimit(CH2) [Modbus 2145]** parameters are independent each other, and their value must be adequate to the section of the cables that are connected to the outputs. The **OutputCurrentLimit [Modbus 2134]** parameter determines the maximum value of the total output current, but it doesn't affect on the current limit values that can be set on each single output. In the following table some possible combinations are reported:

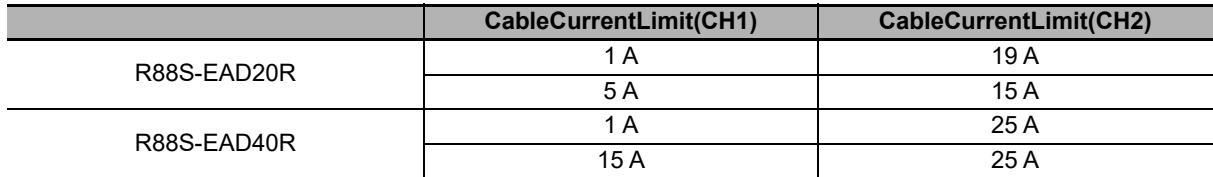

#### **OutputCurrentLimit**

This parameter refers to the **RMS\_OutputCurrent [Modbus 2052]**.

When **RMS\_OutputCurrent [Modbus 2052]** > **OutputCurrentLimit [Modbus 2134]** the **DeviceEnergyOverloadPercentage [Modbus 2913]** variable increases and when it reaches the 100% the fault intervenes: Device energy overload exceeds the limit.

The intervention time is obtained from the I2T internal calculation, in particular it takes the value of 5 sec when the following conditions occur: line 400 VAC, **RMS\_OutputCurrent [Modbus 2052]** equal to 2\***OutputCurrentLimit [Modbus 2134]**.

#### **CableCurrentLimit(CH1)**

This parameter refers to the **RMS\_CurrentCH1 [Modbus 2548]**.

When **RMS\_CurrentCH1 [Modbus 2548]** > 1,3\***CableCurrentLimit(CH1) [Modbus 2142]** the **CableEnergy-OverloadPercentageCH1 [Modbus 2534]** variable increases and when it reaches the 100% the fault intervenes: Cable energy overload exceeds the limit on channel 1.

The intervention time is obtained from the I2T internal calculation, in particular it takes the value of 3600 sec (1 hour) when the following conditions occur: line 400 VAC, **RMS\_CurrentCH1 [Modbus 2548]** equal to 1,3\***Cable-CurrentLimit(CH1) [Modbus 2142]**.

#### **CableCurrentLimit(CH2)**

This parameter refers to the **RMS\_CurrentCH2 [Modbus 2648]**.

When **RMS\_CurrentCH2 [Modbus 2648]** > 1,3\***CableCurrentLimit(CH2) [Modbus 2145]** the **CableEnergy-OverloadPercentageCH2 [Modbus 2634]** variable increases and when it reaches the 100% the fault intervenes: Cable energy overload exceeds the limit on channel 2.

The intervention time is obtained from the I2T internal calculation, in particular it takes the value of 3600 sec (1 hour) when the following conditions occur: line 400 VAC, **RMS\_CurrentCH2 [Modbus 2648]** equal to 1,3\***Cable-CurrentLimit(CH2) [Modbus 2145]**.

#### **OvervoltageLimit**

This parameter refers to the **HVDC\_OutputVoltage [Modbus 2001]**.

When **HVDC\_OutputVoltage [Modbus 2001]** > **OvervoltageLimit [Modbus 2135]** the fault status activates: Overvoltage of power section.

#### **BrakingCircuitActivationVoltage**

This parameter refers to the **HVDC\_OutputVoltage [Modbus 2001]**.

When **HVDC\_OutputVoltage [Modbus 2001]** > **BrakingCircuitActivationVoltage [Modbus 2136]** the Brake Circuit activates to limit the **HVDC\_OutputVoltage [Modbus 2001]**. Consequently, if the power that is absorbed by the Brake Circuits greater than the **IntBrakeResistorNominalPower [Modbus 2110]** or the **ExtBrakeResistor-NominalPower [Modbus 2140]**, the **BrakeEnergyOverloadPercentage [Modbus 2031]** variable increases and when it reaches the 100% the fault status activates: Braking circuit energy overload exceeds the limit.

#### **RMS\_Average\_CalculationPeriod**

It is applied to all the RMS, AVG variables of CH1, CH2 and total. An example of RMS and AVG variables is the following: RMS current, RMS output current, RMS backfeeding current, AVG current, AVG power referred to both CH1 and CH2.

#### **Summary**

The following table summarizes the description of the user parameters above described.

The reference variable value variation determines the increment variable value variation (when it's present, otherwise the comparison is made with the same reference variable).

When this one exceeds the set limit value (User parameter) the system enters in the related fault status.

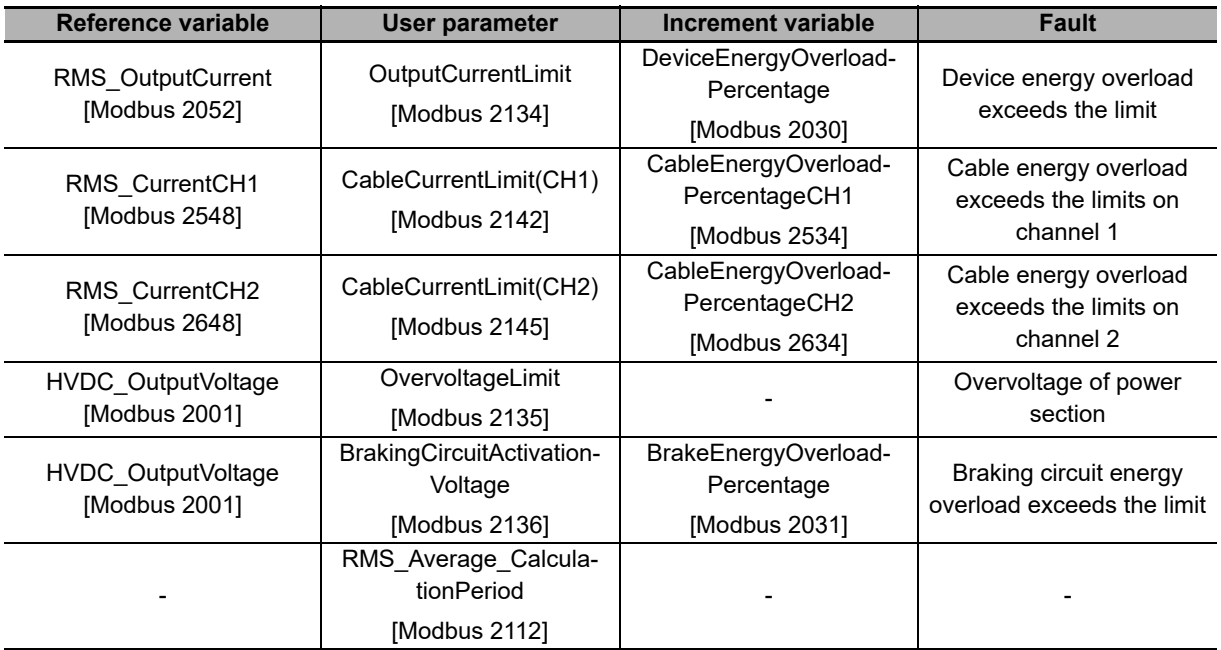

## <span id="page-135-1"></span><span id="page-135-0"></span>**6-3 Functions**

#### **6-3-1 Output Section**

The DC Power Supply Unit provides the output HVDC voltage through the x7 and x8 Power output connectors (CH1 and CH2). This voltage is contemporary present in both channels. If one of them goes in error, then the entire system switches in fault status and, on consequence, the voltage will not be present neither on the other one.

Note The CH1 and CH2 channels are not electrically isolated, so the voltage is always present on both. If, for example, only one channel is used, the voltage is anyway present even on the other one that's not used.

The current data (Nominal output current  $@$  40°C) correspond to the total value of the current that's provided by the power internal section. This current is divided in the CH1 and CH2 outputs, that respectively measure their values through two amperometers A1 and A2, as showed in the following diagram:

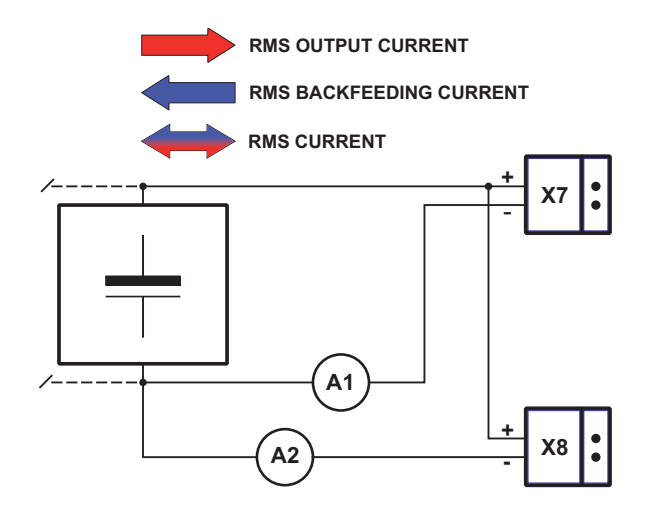

The **RMS\_OutputCurrent [Modbus 2052]**, **RMS\_BackfeedingCurrent [Modbus 2054]** and **RMS\_Current [Modbus 2048]** currents can be distinguished for each output or overall (calculated from the values that are detected by the 2 amperometers A1 and A2).

- **RMS\_OutputCurrent [Modbus 2052]**: is the provided current (positive component only)
- **RMS\_BackfeedingCurrent [Modbus 2054]**: is the return current (negative component only)
- **RMS Current [Modbus 2048]**: is the total current (provided and return) that includes both the current values (positive and negative)

The means that, for each current measurement, we will have a value that's related to the single output and a total one, as reported in the following table:

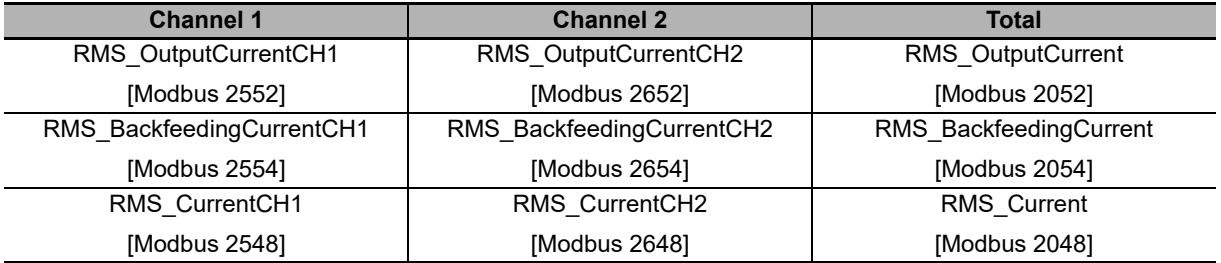

In the following table are reported the power outputs electrical features:

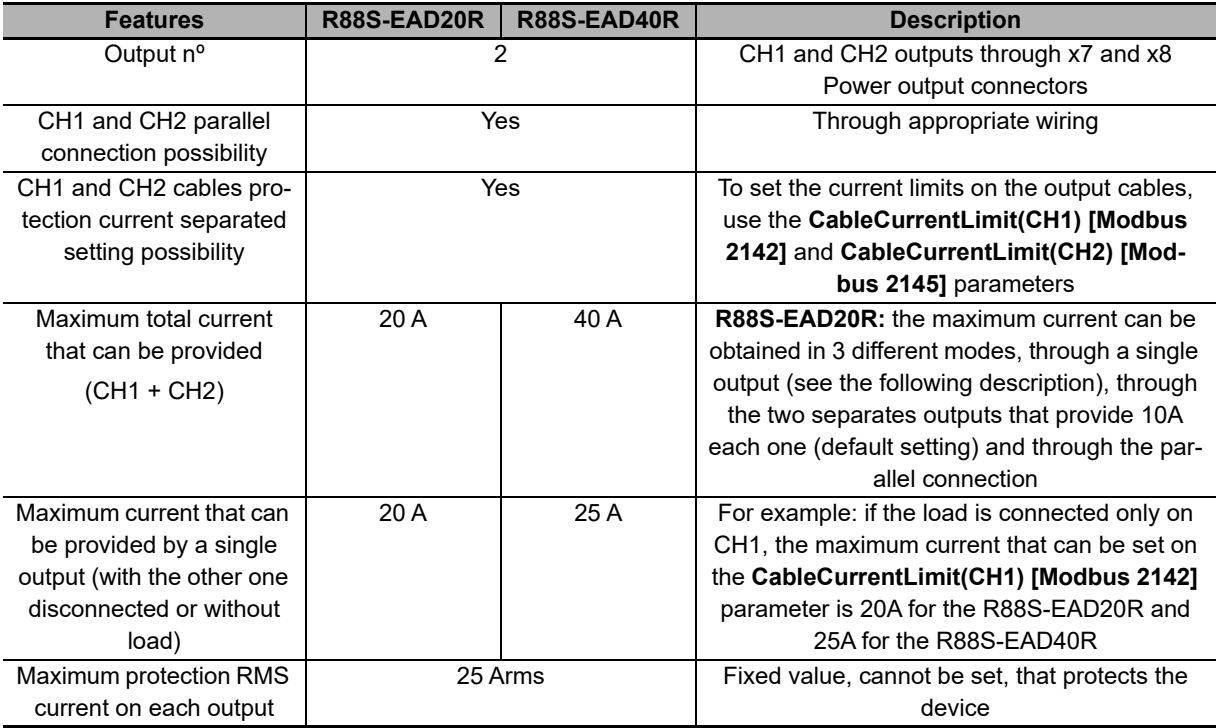

## <span id="page-136-0"></span>**6-3-2 Charge Circuit and Start-up Phase**

The charge circuit limits the capacitor charging current at the start-up of the power supply unit.

In the circuit an over energy and a voltage level control have been implemented against the over heating or the breaking of the circuit itself.

Note Repetitive start-up may cause to the charge circuit a fault situation due to an excessive transferred energy. It's advisable to not activate/deactivate too frequently the power supply unit. In general it do not cycle power more than 20 times/hour.

In general, the dissipated energy on the start-up depends on the VAC Line voltage on the system input and on the load current that's present on the power supply output. The worst cases will be with the maximum voltage on VAC line and a high output current.

About the output current value, it is usually negligible because the connected devices don't absorb current during the start-up phase (e.g. servo drive).

• The power supply unit start-up takes about 2 sec to 4 sec

#### **Charge circuit functioning**

Note In order to understand the meaning of the signals that are analyzed in the following graphs, please refer to Section **1-4-2 DC Power Supply Unit Block Diagram**.

• Normal start-up: during the start-up, the charging time is about 2 sec. During this time the HVDC voltage value must increase until it's within 50 V from the VBRIDGE, that is ΔV1 (difference between VBRIDGE and HVDC) must be less or equal to 50 V. If this situation, represented in the following chart, verifies, then the start-up phase finishes and the power supply unit switches to the next phase (OPERATIONAL logic status).

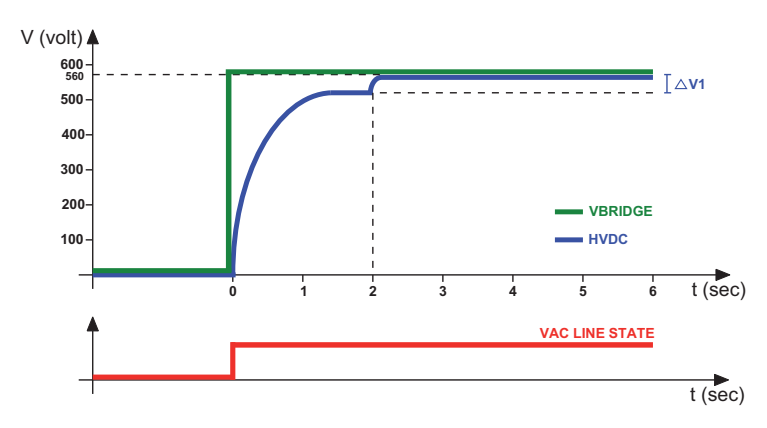

• Prolonged start-up: in this case the HVDC voltage increasing is very slowed due to a big capacitive load connected to the output, and that determines a considerable increasing of the charging time. In fact it happens that, unlike the previous case, the voltage value is not sufficient to obtain a ΔV1 lower than 50 V within 2 sec, and so the charging time is prolonged to 4 sec and a new control is done (ΔV2). As in the previous phase, if the difference between VBRIDGE and HVDC reaches a value that's lower than 50 V, that charging phase successfully ends and the power supply unit switches to the next phase (OPERATIONAL logic status) and no fault condition is reported. This second case is reported in the following chart.

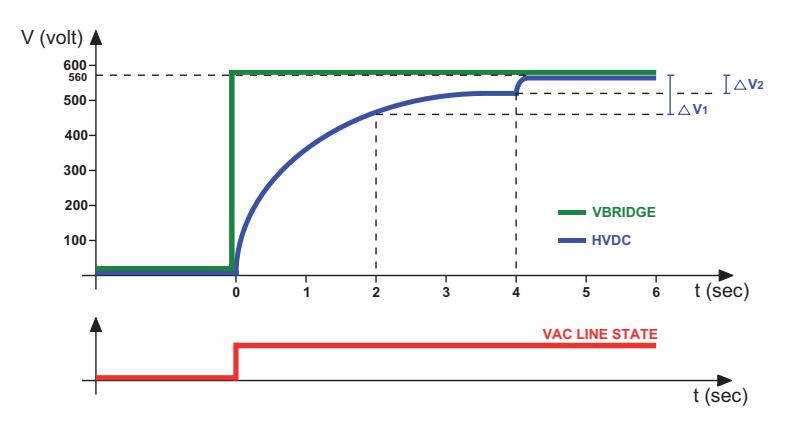

• Prolonged start-up with fault: if neither after 4 sec the HVDC voltage value has reached the [VBRIDGE - 50V] threshold because of the excessive load on the output, the power supply unit switches to the Fault status (Internal circuit ripple exceeds the limit on power section). This failed start-up case is reported in the following chart.

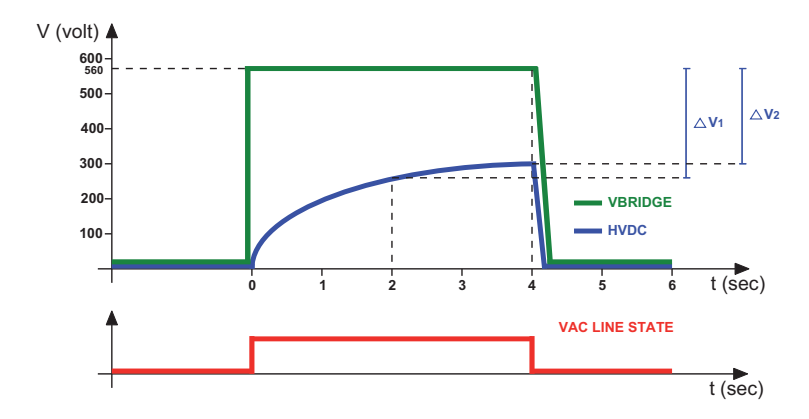

During the charging phase some other fault types may happen, and the most probable one is Charge circuit energy overload.

#### <span id="page-138-0"></span>**6-3-3 Brake Resistor**

This device limits the voltage on HVDC during the regeneration operations by the Integrated Servo Motors, for example during the braking phase. If the voltage exceeds the threshold value (**BrakingCircuitActivationVoltage [Modbus 2136]**) the brake resistor is activated. In this case the exchanged energy between Integrated Servo Motors and DC Power Supply Unit turns into heat.

If the energy that's regenerated by the motors is higher that the expected one (see **IntBrakeResistorNominalEnergy [Modbus 2108]** if internal resistor and **ExtBrakeResistorNominalEnergy [Modbus 2138]** if external resistor) the Overvoltage of HVDC output during braking warning or the Braking circuit energy overload exceeds the limit fault may appear. It's required the use of an external resistor that has higher electrical features, compared to the internal resistor ones.

- Note The brake resistor use assure HVDC voltages within the range. A wrong dimensioning (OVERLOAD) may break the resistor or the electric circuit and damage the machine/system. Furthermore it can cause grave injuries, for example in lifting up operations.
- Note In case of Braking circuit energy overload exceeds the limit fault condition, some residual voltages will be present. Before to execute any inspection operation on the R88S-EA wait at least 10 minutes.

During the test and the calculations keep in mind that, in case of a higher network voltage, in the DC bus capacitors can be stored a lower quantity of braking energy and that this energy is absorbed by the braking circuit.

To evaluate the usage level of the circuit that commands the braking resistor, it's possible to control the status and the colour of the BRAKE STATUS LED (for details see **Section 1-3-4 DC Power Supply Unit Functions**). This shows the brake resistor activation (ON = active, OFF = not active). If activates and the LED colour is green, it means that the braking circuit energy is lower than the 50%, instead if the LED becames red it means that the energy is higher or equal to the 50%, if the energy exceeds the limit value (Braking circuit energy overload exceeds the limit) the RTO contact is opened and the functioning status switches from OPERATIONAL to FAULT.

The RTO contact opening deactivates the R88S-EA input power supply. On consequence, the HVDC output voltage will decrease according to the applied load.

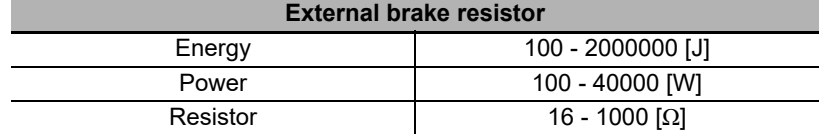

If the external brake has been configured, the following table report the admitted values range:

# 7

# **Basic Control Modes**

This section describes the modes that is used to control the Integrated Servo Motor.

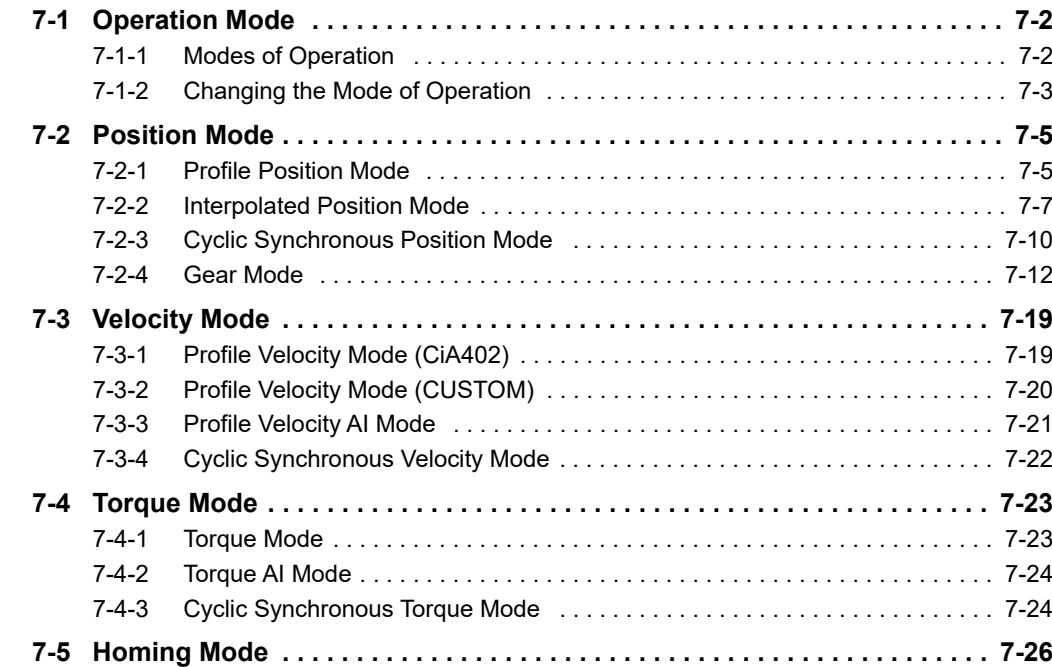

## <span id="page-141-0"></span>**7-1 Operation Mode**

<span id="page-141-1"></span>This section describes the profile that is used to control the Integrated Servo Motor.

## **7-1-1 Modes of Operation**

Using the Integrated Servo Motors, the motor motion can be commanded by devices with the following features:

- Master EtherCAT (with CANopen over EtherCAT CoE DS402)
- Master that is not CiA402
- Digital outputs to connect to the drive digital inputs
- Analog output to connect to the drive analog input

The drive makes it possible to carry out motions by controlling the torque, the speed and the motor position according to the operating mode set in the parameter **ModesOfOperation [6060.00]**. In the following chart you can find the features of the available operating modes.

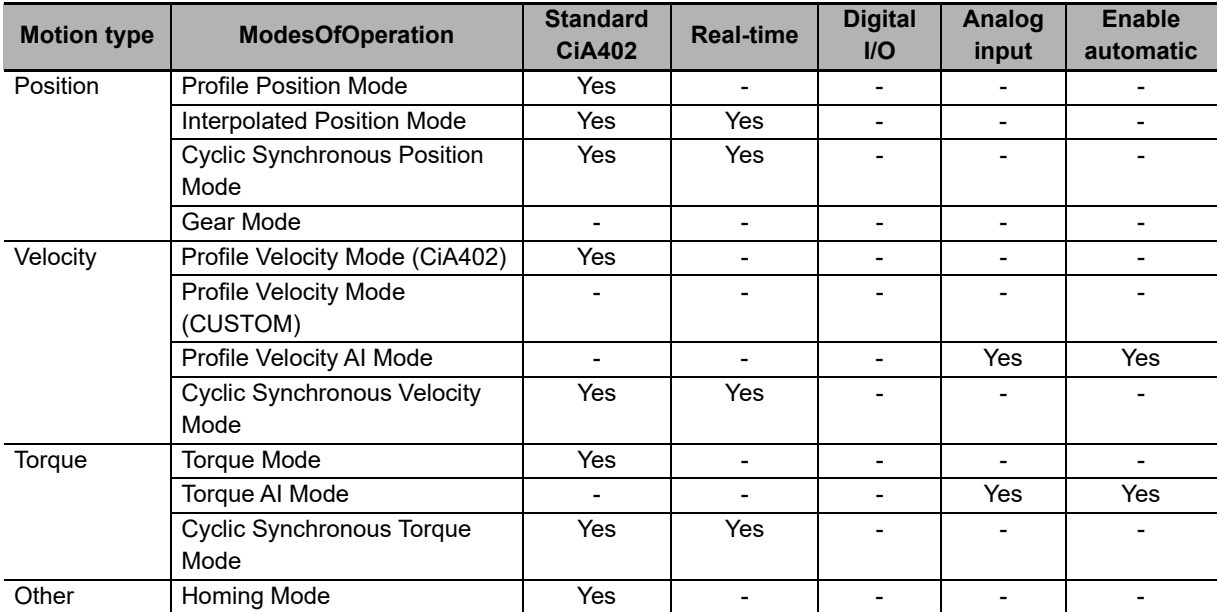

Note To command the drive by using any Master it is necessary to know and use the CiA402StateMachine, the features of which are in **Section 5-5-1 CiA402 State Machine**.

## <span id="page-142-0"></span>**7-1-2 Changing the Mode of Operation**

Note The change **ModesOfOperation [6060.00]** in Operation enable is currently available only writing the parameters of additional bus Modbus.

This kind of change of **ModesOfOperation [6060.00]** is also called on-the-fly mode change and it makes possible to move from any operating mode to another one without stopping the motor and keeping the drive in Operation enable. The operating modes allowing the change are:

- Profile Position Mode
- Homing Mode
- Interpolated Position Mode
- Gear Mode
- Profile Velocity Mode (CUSTOM)

The management of the on-the-fly mode change can be parametrized and commanded by using the following parameters:

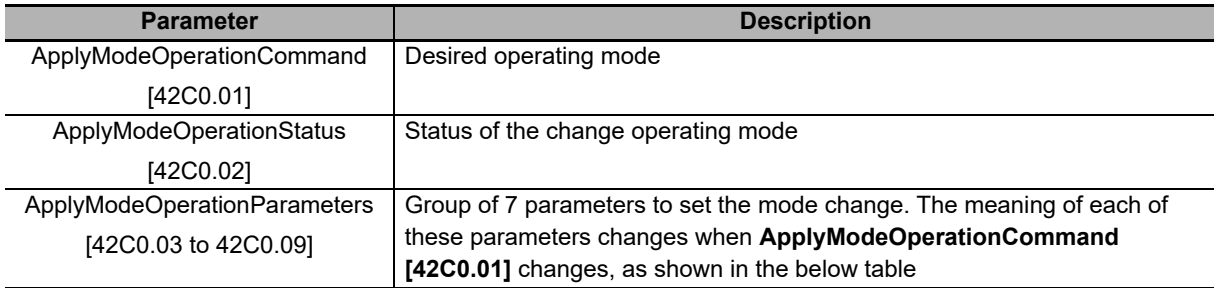

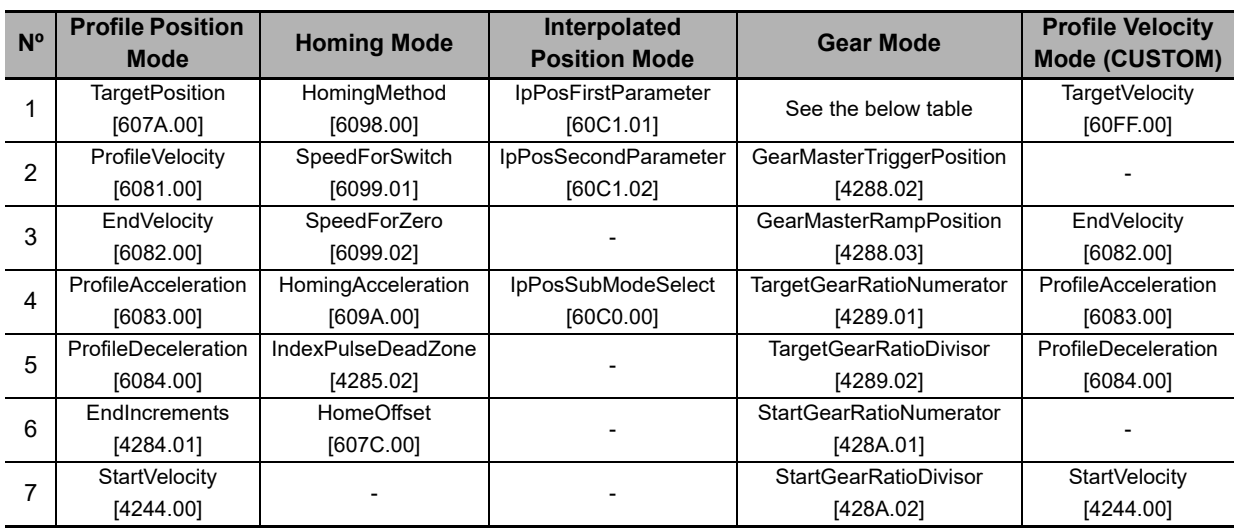

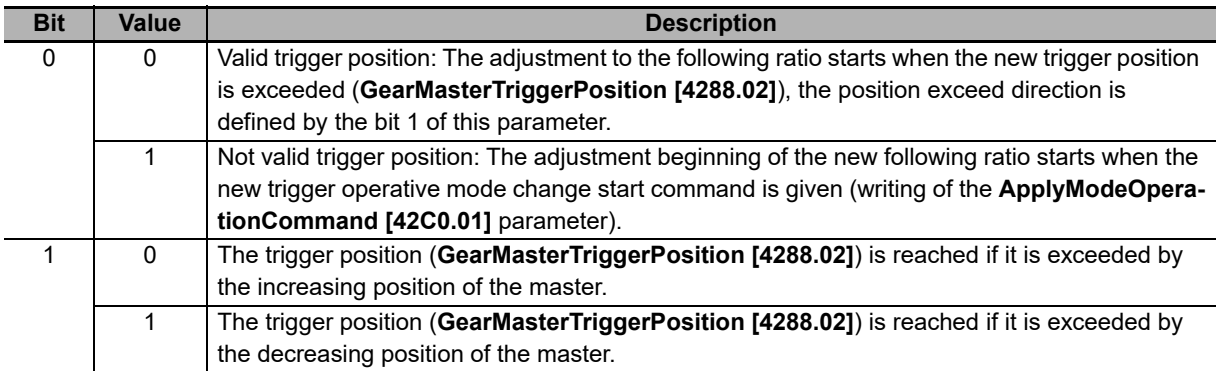

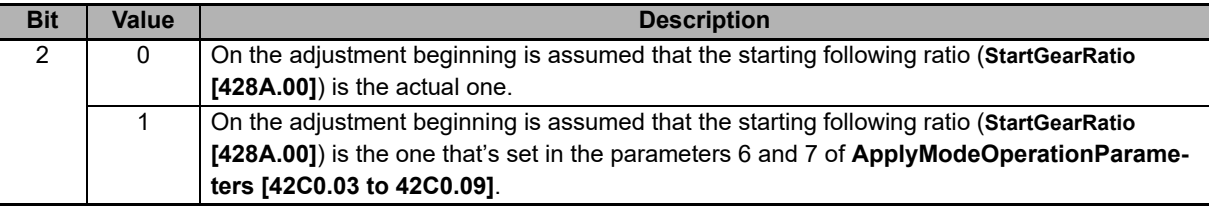

Note The writing of this group of parameters follows the same writing restrictions as the single parameters in their original addresses.

To start a change of the on-the-fly operating mode the drive must be in Operation enable. Run this operations sequence:

- Configure the change of the operating mode by properly setting **ApplyModeOperationParameters [42C0.03 to 42C0.09]**
- Write the code of the new operating mode in **ApplyModeOperationCommand [42C0.01]**
- Verify the result of the change by reading the parameter **ApplyModeOperationStatus [42C0.02]**

For some values of **ApplyModeOperationCommand [42C0.01]**, there can be some peculiarities. Here you can find them:

• **Profile Position Mode:** With the functionality on-the-fly mode change, the Profile Position Mode runs positions absolute in mode Single set-point. For details on the operating mode please see **Section 7-2-1 Profile Position Mode**.
# **7-2 Position Mode**

In the Integrated Servo Motors, some functionalities (common to all position modes) have been implemented and through these it is possible to check if the motion is run in conformity with the parameterization made by the user.

## **Position**

To check the motor position, read the parameter **PositionActualValue [6064.00]**.

# **Position reached target**

If in **ModesOfOperationDisplay [6061.00]** a position mode is set, to check if the motor reached its final position it is sufficient to check if the bit Target reached in **Statusword [6041.00]** is equal to 1. Such bit is set when the difference between **PositionActualValue [6064.00]** and the requested position is below **PositionWindow [6067.00]** (in absolute value) for a time at least equal to **PositionWindowTime [6068.00]**. The bit is reset when the difference gets over the window.

# **Error of position tracking**

If in **ModesOfOperationDisplay [6061.00]** a position mode is set, it is possible to check the **PositionFollowing-Error [60F4.00]** during the motor motion. By configuring properly the **FollowingErrorWindow [6065.00]** and **FollowingErrorWindowWarn [4282.01]** parameters it is possible to enable the Position following error (fault and warning respectively), if the **PositionFollowingError [60F4.00]** gets over the window for a time equal to **FollowingErrorTimeOut [6066.00]** or longer. Furthermore, in some operating modes, when **PositionFollowingError [60F4.00]** goes over the fault threshold for a time at least equal to the time out, also the bit Following error of **Statusword [6041.00]** is set. The bit is reset when **PositionFollowingError [60F4.00]** is lower in absolute value than the fault window. For any further information on the error notice please see **Section 13-2 Fault and warning (Integrated Servo Motor)**.

# **7-2-1 Profile Position Mode**

The Profile Position Mode is used to run a motion in position, absolute or relative, where the positioning profile is created by the drive. This operating mode follows the specifications of the CiA402.

To use this mode you need first of all to set the **ModesOfOperation [6060.00]** with the value 1 (Profile Position Mode), the **MotionProfileType [6086.00]** and the options that set the behavior of the profiler with **PositioningOptionCode [60F2.00]**. Finally you can proceed with the writing of the parameters defining how the position profile must be run:

- TargetPosition [607A.00]
- EndIncrements [4284.01]
- ProfileVelocity [6081.00]
- StartVelocity [4244.00]
- EndVelocity [6082.00]
- ProfileAcceleration [6083.00]
- ProfileDeceleration [6084.00]

Note If the value of **ProfileVelocity [6081.00]** is lower than **StartVelocity [4244.00]** or **EndVelocity [6082.00]**, its value is internally set at the highest value of the two.

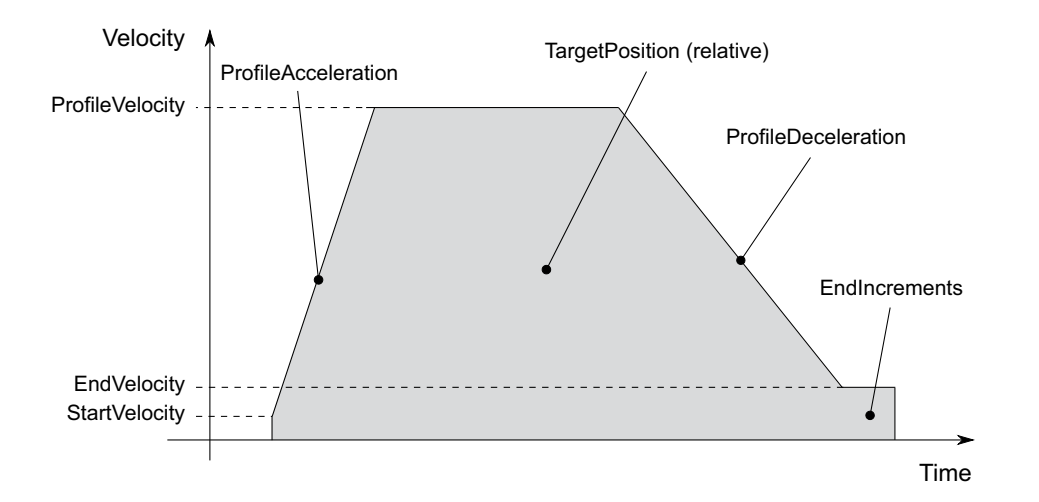

You can find an example of profile and the meaning of the parameters defining it.

After having parametrized the drive and set it in the status Operation enable, you can run the commands to start the positionings and to check the status. To command a positioning you have to write the **Controlword [6040.00]** and read the **Statusword [6041.00]** following the procedures described in the CiA402. Particularly, through this operating mode it is possible to run a positioning by commanding the following bits in the **Controlword [6040.00]**:

- Bit New set-point: bit that, on the rising edge, it enables the application of the new position set-point, provided that it is allowed by the bit Set-point acknowledge of the **Statusword [6041.00]**
- Bit Change set immediately: through this bit it is possible to choose the mode of positioning between Single set-point (if the bit is set to 1) and Set of set-point (if the bit is set to 0). In the Set of set-point mode you can find only a buffer of data, the one for the data used during the positioning. In the Single set-point mode the positioning acts as described in the bit Change immediately option in the parameter **PositioningOptionCode [60F2.00]**. The bit must be set with the transition of the bit New set-point
- Bit Absolute/Relative: through this bit it is possible to choose the mode to read the parameter **TargetPosition [607A.00]**: for absolute positionings if the bit is set to 0, for relative positionings if the bit is set to 1. The bit must be set with the transition of the bit New set-point

Timing chart Profile Position Mode in Single set point mode:

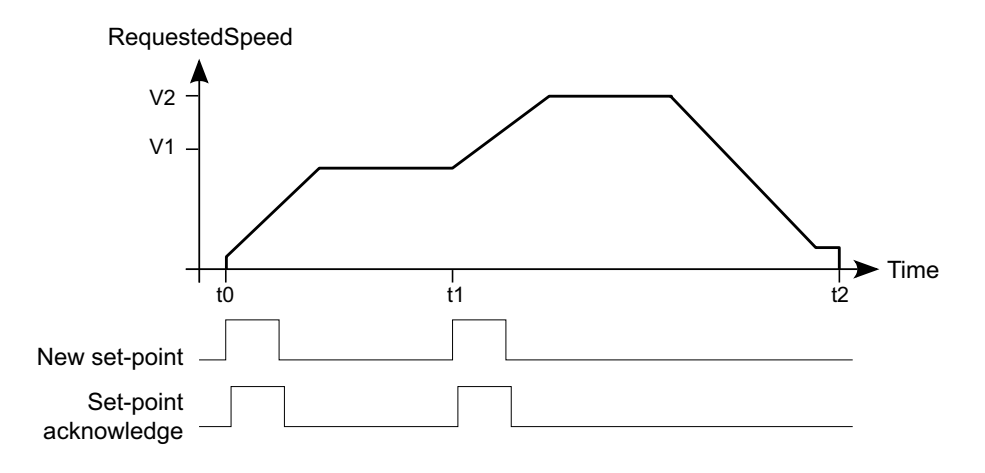

Timing chart Profile Position Mode in Set of set points mode:

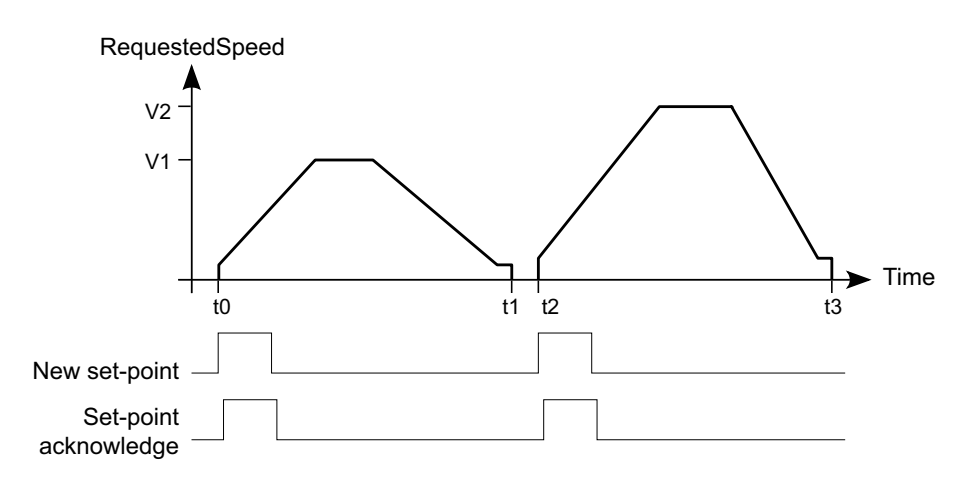

Note After having reached the requested position at the end of the profile, the bit is set to Target reached of the **Statusword [6041.00]** (see Position reached target).

In the **Statusword [6041.00]** there are three bits showing the status of the positioning:

- Bit Target reached showing the status of Position reached target
- Bit Set-point acknowledge showing if a new set point of positioning can be accepted (bit equal to 0) or not (bit equal to 1)
- Bit Following error showing the status of Error of position tracking
- Note If a new positioning is started in the Single set-point mode, the ongoing one is aborted and the new one is started without motor stopping.

# **7-2-2 Interpolated Position Mode**

Note To command the drive by this operating mode it is necessary to have a Master supporting at least a Real-time protocol on EtherCAT bus.

The Interpolated Position Mode is an operating mode enabling the control in Real-time of the motor by using an EtherCAT master. This operating mode fulfils the specifications of the CiA402.

To work, this mode requires the cyclic sending from the master within a defined time (which will be later called  $T_{\text{SYNC}}$ , synchronization time) of the following parameters:

- **IpPosFirstParameter [60C1.01]**: position reached when the T<sub>SYNC</sub> expires. This datum is necessary in all kinds of interpolation implemented in the drive.
- **IpPosSecondParameter [60C1.02]**: speed reached when the T<sub>SYNC</sub> expires. This datum is not used in the linear interpolation.

The writing of the **IpPosFirstParameter [60C1.01]** and **IpPosSecondParameter [60C1.02]** parameters does not use the SDOs, but the PDOs combined with some techniques used for the synchronization with the other nodes linked to the bus. In the below picture appears an example of linear interpolation with the Hard sync synchronization technique is reported. This technique is used in the EtherCAT field bus through the SyncSignal synchronization signal (SYNC).

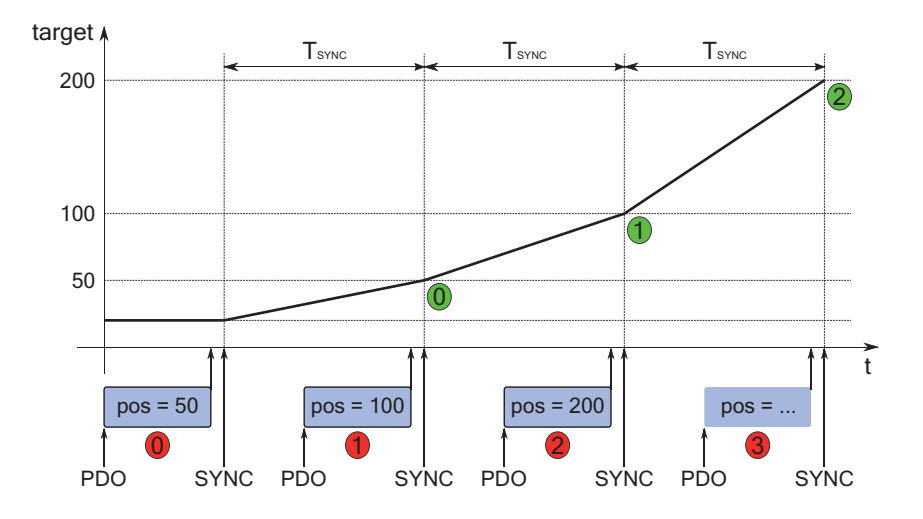

Note The position and velocity parameters are therefore contained in the PDO RX (see the related communication interfaces chapters) and determine the movement profile construction. When an EtherCAT Master is used, if a PDO RX is lost, it's not automatically re-sent. To avoid this drawback OMRON has implemented in the drives of the Integrated Servo Motors a monitoring and management functionality for the corrupted or missing PDO RX (see **Section 5-4-2 Missing or Corrupted PDO RX Management**).

The kind of interpolation can be set through the **IpPosSubModeSelect [60C0.00]** parameter and the following methods are available:

#### **Linear interpolation**

The drive runs the interpolation only of the position by linking with a straight line the set-point of a previous position, reached at the beginning of the new period of T<sub>SYNC</sub>, with the position set point sent to the master in the **IpPos-FirstParameter [60C1.01]** parameter. The FeedForwardSpeed is calculated by the drive and is constant during the

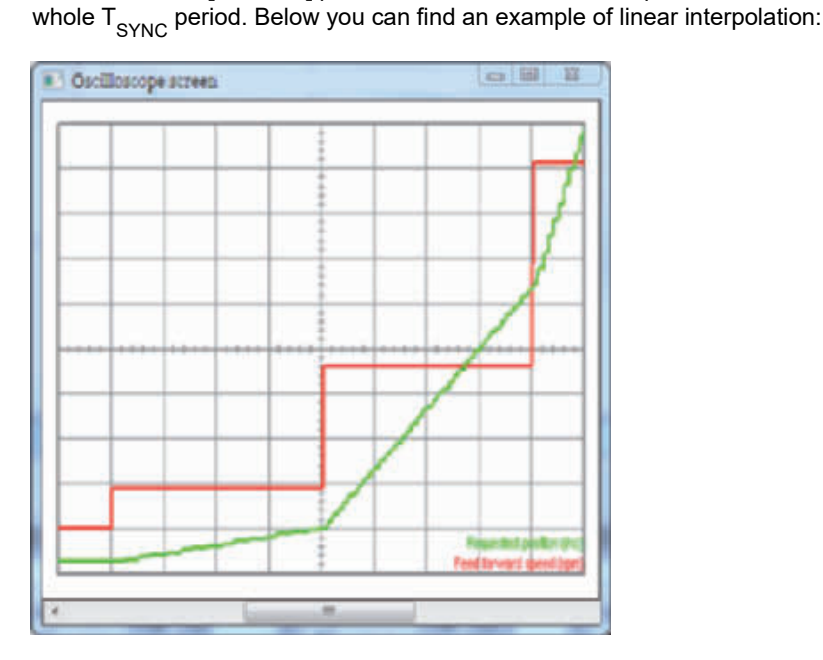

# **Linear interpolation with FeedForwardSpeed**

The drive runs the interpolation only of the position by linking with a straight line the set-point of a previous position, reached at the beginning of the new period of T<sub>SYNC</sub>, with the position set point sent by the master in the **IpPos-**

**FirstParameter [60C1.01]** parameter. The necessary FeedForwardSpeed to command the control loops is obtained from the set-point of the speed sent by the master in the **IpPosSecondParameter [60C1.02]** parameter and is constant during the whole  $T_{SVMC}$  period. This kind of interpolation allows a better motion fluidity compared to the simple linear interpolation.

# **Cubic interpolation**

The drive runs the interpolation of both the position and the velocity by linking with segments of curve line, cubic for the position and quadratic for the velocity, the initial values (actual theoretical values obtained at the beginning of the T<sub>SYNC</sub> period) with the end values (target values received by the master **IpPosFirstParameter [60C1.01]** and

**IpPosSecondParameter [60C1.02]**). The movement fluidity of this kind of interpolation respect to the other ones is better, as you can observe by comparing Cubic interpolation example with Linear interpolation example. In fact considering that these two pictures have been created using the same parameters (except of course the interpolation type selector **IpPosSubModeSelect [60C0.00]**) and with a T<sub>SYNC</sub> of medium duration, it is evident how the

below curves have a trend with less abrupt movements.

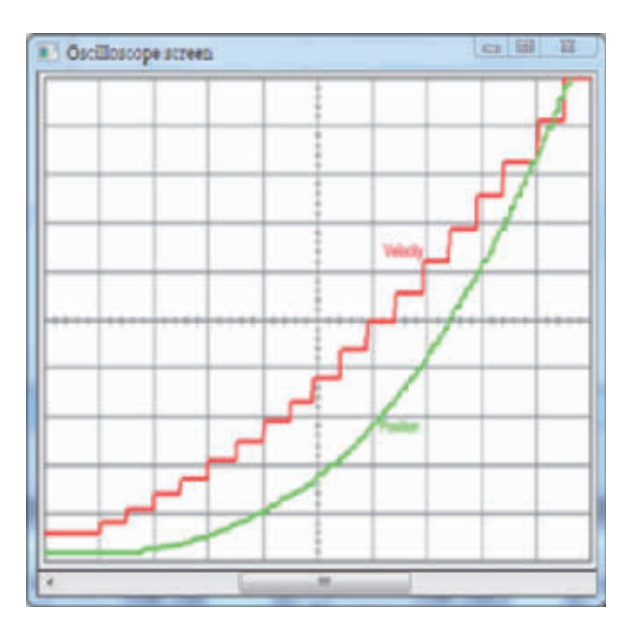

- Note In the linear interpolation with or without feed-forward (values 0 and -10 in the **IpPosSubModeSelect [60C0.00]** parameter) the set T<sub>SYNC</sub> period must be greater then **MotionLoopPeriod [3521.04]**. In the cubic interpolation (value -1 in the **IpPosSubModeSelect [60C0.00]** parameter) the set T<sub>SYNC</sub> period must be 4 times greater than **MotionLoopPeriod [3521.04]** parameter.
- Note The cubic interpolation use is advantageous only if the  $T_{SYNC}$  time has a middle-long duration (about over 4 ms) while, for interpolations that have short  $T_{SYNC}$  times (about up to 4ms), these advantages are not, so it's better to use the linear interpolation.

To command the drive with the interpolated mode it is necessary:

- (a) To set the **ModesOfOperation [6060.00]** with the value 7 (Interpolated Position Mode)
- (b) To configure the communication parameters of the field bus (PDO configuration and mapping, setting of the synchronization system, ...)
- (c) To set the **IpPosSubModeSelect [60C0.00]**
- (d) To enable in the master the management enabling, at regular intervals, the sending of the set-points via PDO in the **IpPosDataRecord [60C1.xx]** and the synchronism management
- (e) To take the drive in the Operation enable status
- (f) To enable the position interpolator by setting the bit Enable ip mode of the **Controlword [6040.00]** and checking that the bit Ip mode active is enabled in the **Statusword [6041.00]**
- (g) At this point it is possible to command the drive

Note If you reset the bit Enable ip mode of the **Controlword [6040.00]**, the motion is stopped and the motor stops with maximum deceleration by resetting RequestedSpeed to zero.

# **7-2-3 Cyclic Synchronous Position Mode**

Note To command the drive by this operating mode it is necessary to have a Master supporting at least a Real-time protocol on EtherCAT bus.

The Cyclic Synchronous Position Mode is an operative mode that allows to control the motor in Real-time by using a EtherCAT master. This operative mode respects the CiA402 specifications.

To work, this mode requires to the master the cyclic sending, within a defined time (which will be later called  $T_{SYNC}$ synchronization time) of the **TargetPosition [607A.00]** parameter (the synchronization techniques are described in the chapter of the communication interfaces):

In case of cubic interpolated mode use, even the **VelocityOffset [60B1.00]** parameter will be necessary.

There are other parameters that are not required by the drive to generate the movement (they are not necessary), but can be useful to improve it. These parameters are:

- **PositionOffset [60B0.00]**: position that will be added to the **TargetPosition [607A.00]**.
- **VelocityOffset [60B1.00]**:
	- In case of cubic interpolation, this parameter is necessary because it is the velocity that the drive needs to make the interpolation calculations
	- In case of non cubic interpolation: if the **CyclicSynchronousSubMode [42D0.00]** indicates that the **KVff [60FB.02]** internal calculation is disabled, it will be used as **KVff [60FB.02]**
	- In all the other cases, it is not used
- **TorqueOffset [60B2.00]**: It is used as **KAff [60F9.16]** if the **CyclicSynchronousSubMode [42D0.00]** parameter indicates that the **KAff [60F9.16]** internal calculation is disabled, otherwise it's not used.

The writing of the **TargetPosition [607A.00]** parameter does not use the SDO, but the PDO combined with some techniques that allow the synchronization with the other nodes that are connected to the bus. In the above **Section 7-2-2 Interpolated Position Mode** it is reported an example of linear interpolation with the Hard sync synchronization technique, used in the EtherCAT field bus with the SyncSignal synchronization signal (SYNC).

Note The parameters are so contained in the PDO RX and determine the construction of the movement profile. If a PDO RX is lost, it's not automatically re-sent. To avoid this drawback, Omron has implemented in the drives of the R88E-AECT series a monitoring and management functionality for the corrupted or missing PDO RX (see **Section 5-4-2 Missing or Corrupted PDO RX Management**).

The kind of interpolation can be set through the **CyclicSynchronousSubMode [42D0.00]** parameter and the following methods are available:

#### **No interpolation**

The drive executes the movement without interpolating the position target, that will be directly applied on the  $T_{SYNC}$ signal. The **FeedForwardSpeed** and the **FeedForwardAcceleration** can be set by the master or internally calculated by the drive.

#### **Linear interpolation**

The drive runs the interpolation only of the position by linking with a straight line the set-point of a previous position, with the position set point sent by the master in the **TargetPosition [607A.00]** parameter. The **FeedForward-Speed** and the **FeedForwardAcceleration** can be set by the master or internally calculated by the drive.

#### **Cubic interpolation**

The drive executes the interpolation both of the position and of the velocity, linking with a cuved lines, cubic for the position and quadratics for the velocity, the initial values (values of **TargetPosition [607A.00]** and **VelocityOffset [60B1.00]** received from the master with the previous T<sub>SYNC</sub> period) with the final ones (values of TargetPosition **[607A.00]** and **VelocityOffset [60B1.00]** received by the master). This interpolation type, allows a movement improved fluidity respect to all the other interpolation modes. In fact, bearing in mind that the two figures have been created by using the same parameters (except for the **CyclicSynchronousSubMode [42D0.00]** interpolation type selector, of course) and by using a  $T_{SYNC}$  with medium duration, it's evident how the curves have a trend with less abrupt deviations. The **FeedForwardAcceleration** can be set by the master or internally calculated by the drive.

- Note In case of no interpolation or linear interpolation (different values from -147 and -148 in the **CyclicSynchronousSubMode [42D0.00]** parameter) with or without feed-forward, the set T<sub>SYNC</sub> period must be greater than **MotionLoopPeriod [3521.04]**. In the cubic interpolation (values -147 and -148 in the **CyclicSynchronousSubMode [42D0.00]** parameter) the set T<sub>SYNC</sub> period must be greater than 4 times the MotionLoop-**Period [3521.04]** parameter.
- Note The cubic interpolation use is advantageous only if the  $T_{SYNC}$  time has a middle-long duration (about over 4 ms) while, for interpolations that have short  $T_{\text{SVMC}}$  times (about up to 4ms), these advantages are not, so it's better to use the linear interpolation.

To command the drive with this mode it is necessary:

- To configure the communication parameters of the bus field (PDO configuration and mapping, setting of the synchronization system, ...)
- To activate in the master the management that allows, at regular intervals, to send the set-points through PDO and the synchronism management; the number and the type of the data (set-point) that have to be sent, depends on the **CyclicSynchronousSubMode [42D0.00]** that has been set
- To set the **CyclicSynchronousSubMode [42D0.00]**
- To set the **ModesOfOperation [6060.00]** with the value 8 (Cyclic Synchronous Position Mode)
- To take the drive in the Operation enable state
- At this point it is possible to command the drive
- Note By selecting a value of **CyclicSynchronousSubMode [42D0.00]** that assigns to the master the **KVff [60FB.02]** and **KAff [60F9.16]** calculation, it will be obtained a smoother motor motion. Pay attention that is a master duty to ensure that these data are sent, because the drive does not verify their receiving. If this last configuration is selected and the master doesn't anyway send the necessary feed forward values, the motion profile may be not the desired one.

## **7-2-4 Gear Mode**

The Gear Mode is used to move the drive axis with position reference, according to a following ratio between the drive axis itself (slave axis) and the master axis. If during the motion the following ratio changes, then the drive executes an acceleration ramp in order to linearly join the actual following ratio with the set one. The below figure shows an example of how the following ratio can be changed by the user.

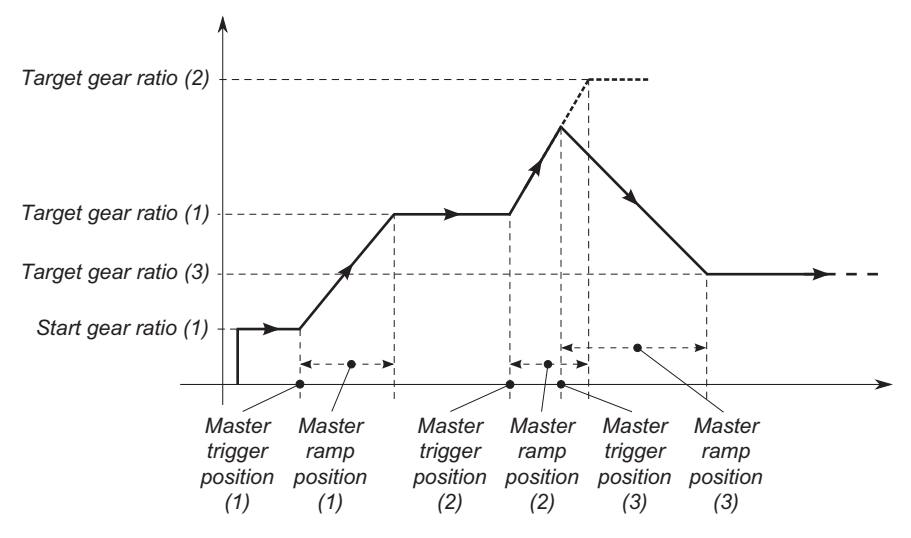

In the above example, when the master axis position exceeds the **GearMasterTriggerPosition [4288.02]** that has been set Master trigger position (1), the drive executes an adjustment ramp in order to reach the new following ratio **TargetGearRatio [4289.00]** (Target gear ratio (1)) in an adjustment master space equal to **GearMaster-RampPosition [4288.03]** (Master ramp position (1)). Subsequently the following ratio can be changed again by updating the parameters (case 2: Master trigger position (2), Target gear ratio (2) and Master ramp position (2)) and by starting a new adjustment procedure. As can be seen in the figure, all the parameters can be changed and a new adjustment procedure can be started even during and adjustment procedure already in process (case 3: Master trigger position (3), Target gear ratio (3) and Master ramp position (3)).

The master axis role is taken on by the auxiliary encoder that, depending on the **AuxiliaryEncoderSelector [36CA.02]** parameter configuration, can be virtual or real. For further information please refer to **Section 8-1-2 Auxiliary encoder**.

#### **Gear Mode parameters configuration**

The Gear Mode configuration includes the setting of several parameters that allows to define the initial following ratio (**StartGearRatio [428A.00]**), the final following ratio (**TargetGearRatio [4289.00]**) and how the master axis must be interpreted (**MasterPositionSettings [4288.00]**). In addition to these parameters it must be configured the **ProfileDeceleration [6084.00]**, if the Halt command has to be used.

For the description of the various commands that will be used in this section, please refer to below subsection "Start a movement in Gear Mode".

Now consider the following initial condition as a demonstrative example:

- Increasing master axis position: **AuxiliaryEncoderPosition [36CA.01]** = 100...200...300
- Increasing configured activation direction: **GearMasterTriggerDirection [4288.01]** = 0

Consider the following command sequence:

- Writing of the **TargetGearRatio [4289.00]**, **GearMasterRampPosition [4288.03]** parameters, eventually **Start-GearRatio [428A.00]** and setting of the Master trigger position to 1000.
- Sending of the first Start gear command (bit Reset trigger = 0).
- Writing of the **TargetGearRatio [4289.00]**, **GearMasterRampPosition [4288.03]** parameters, eventually **Start-GearRatio [428A.00]** and setting of the Master trigger position to 2000.
- Sending of the second Start gear command (bit Reset trigger =  $0$ ).
- Writing of the **TargetGearRatio [4289.00]**, **GearMasterRampPosition [4288.03]** parameters, eventually **Start-GearRatio [428A.00]**.
- Sending of the third Start gear command (bit Reset trigger = 0).

After the receiving of the first Start gear command, the axis starts the adjustment ramp only when the master position has exceeded the position 1000. Similarly, after the reception of the second Start gear command the axis starts the adjustment ramp only when the master position has exceeded the position 2000. The third adjustment ramp will be started in correspondence to the receiving of the third Start gear command, because the **GearMaster-TriggerPosition [4288.02]** parameter has never been written after the second Start gear command. The same effect would have been obtained if before the third command, once the **GearMasterTriggerPosition [4288.02]** had been written, the adjustment procedure would have been started by sending the Start gear command with the Reset trigger bit set to 1.

The adjustment to reach the new **TargetGearRatio [4289.00]** can happen in different ways depending on the settings of **StartGearRatio [428A.00]**, the following ratio in which the axis is when the adjustment ramp starts (Actual gear ratio) and the command given to start the adjustment itself. In order to clarify the possible dynamics, here follows the examples that explain the three possible cases.

For simplicity, consider in the examples that the master axis position is always increasing (**AuxiliaryEncoderPosition [36CA.01]** = 100...200...300...), that the trigger position (**GearMasterTriggerPosition [4288.02]**) is not used and that the Actual gear ratio is always lower than **TargetGearRatio [4289.00]**.

**CASE 1:** In this case the following condition is assumed:

- Actual gear ratio < **StartGearRatio [428A.00]** < **TargetGearRatio [4289.00]**.
- The start gear command sending is made through the Start gear ratio disable bit set to 0.

The axis behaviour is showed in the figure below: as soon as the Start gear command has been received by the drive, the following ratio is instantly set to the **StartGearRatio [428A.00]** value, then the adjustment ramp is started and when it will end the following ratio will be **TargetGearRatio [4289.00]**.

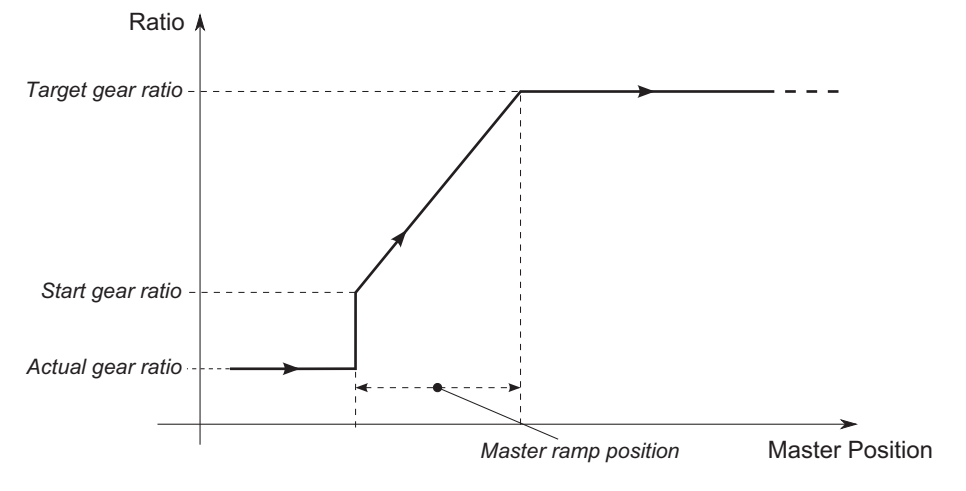

**CASE 2:** This case may arise from two different conditions:

- First condition:
	- **StartGearRatio [428A.00]** < Actual gear ratio < **TargetGearRatio [4289.00]**.
	- The start gear command sending is made through the Start gear ratio disable bit set to 0.
- Second condition:
	- The start gear command sending is made through the Start gear ratio disable bit set to 1.

The axis behaviour is showed in the figure below: as soon as the Start gear command has been received by the drive, the **StartGearRatio [428A.00]** parameter value is disregarded at all, then the adjustment ramp is started and when it will end the following ratio will be **TargetGearRatio [4289.00]**.

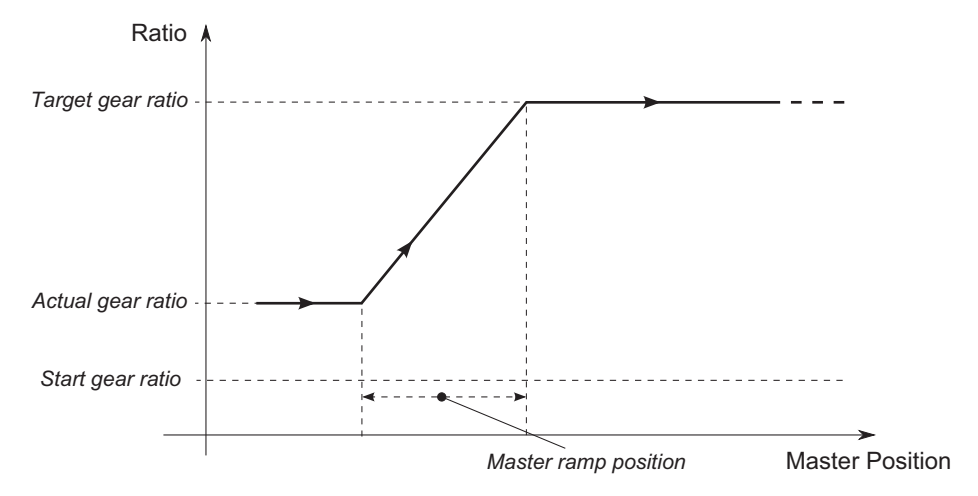

**CASE 3:** In this case the following condition is assumed:

• Actual gear ratio < **TargetGearRatio [4289.00]** < **StartGearRatio [428A.00]**.

• The start gear command sending is made through the Start gear ratio disable bit set to 0.

The axis behaviour is showed in the figure below: the Start gear command has not been received by the drive, the following ratio is instantly set to the **TargetGearRatio [4289.00]** final value, without to execute the adjustment ramp.

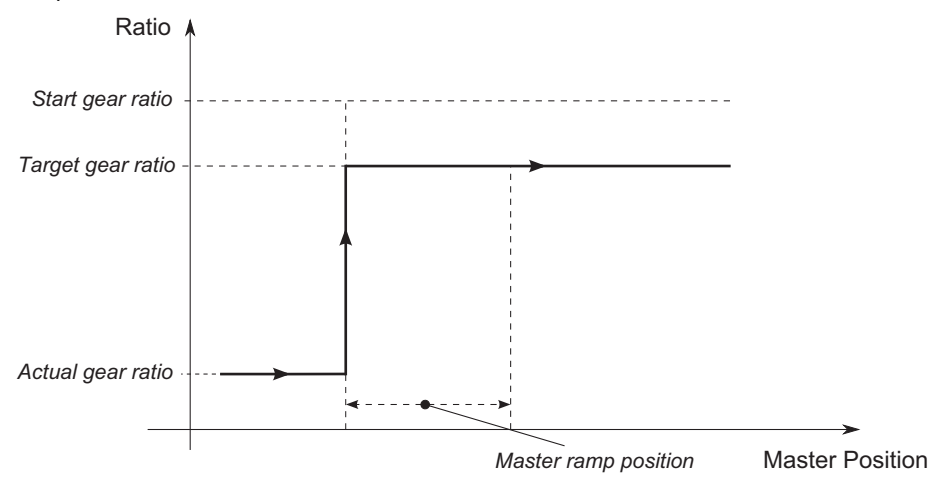

# **Start a movement in Gear Mode**

The procedure to start an Gear Mode movement is difficult and, in order to understand it better, it's necessary to refer to the Gear Mode state machine diagram of the figure below and to the next table that describes its transitions.

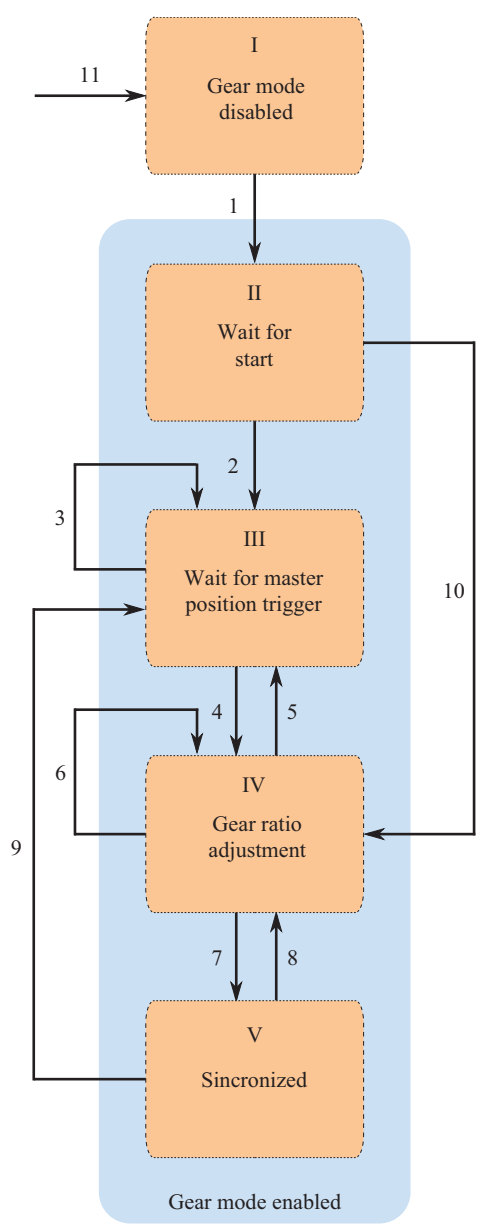

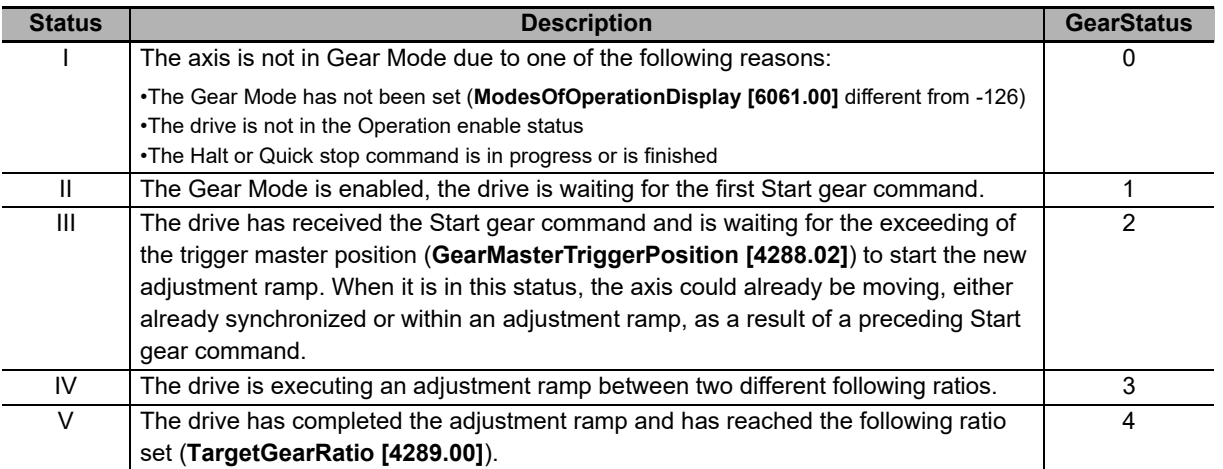

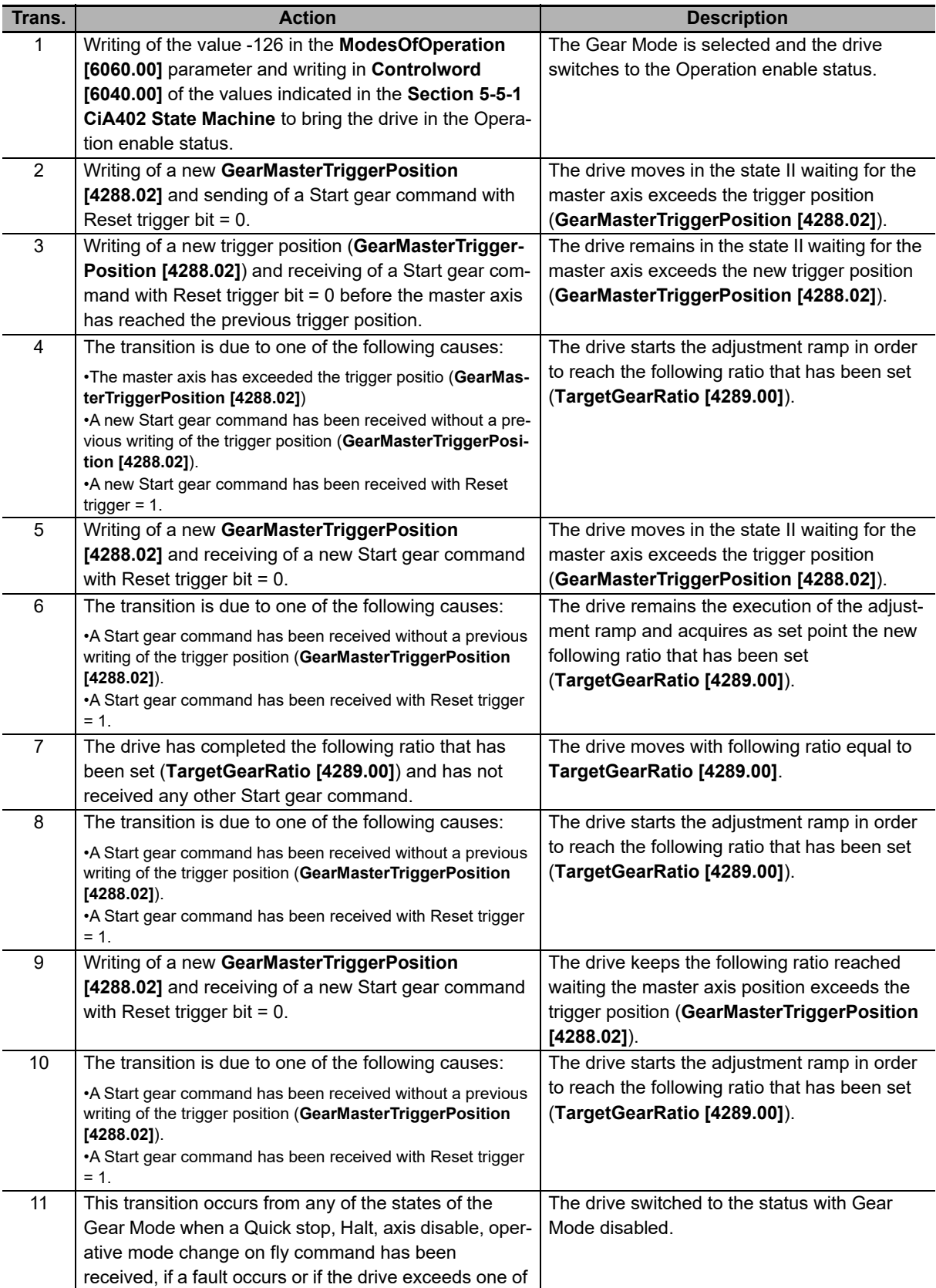

The states that may take the Gear Mode are described in the table below, while the actual status can be read in the **GearStatus [42A2.00]** parameter.

the position limits.

Here follows the procedure for starting an Gear Mode movement:

- Bring the drive to the status I, so that to enable the Gear Mode. The drive, at the start-up, is usually already in this condition unless there is a fault (in this case it will be necessary to remove cause and to reset the state machine of the drive, as indicated in **Section 5-5-1 CiA402 State Machine**).
- Select the Gear Mode by writing the value -126 in the **ModesOfOperation [6060.00]** parameter and set the master axis following the indications reported in the manual Section for Auxiliary position sensor. Bear in mind that the master axis role is performed by the Auxiliary encoder.
- Bring the axis in the Operation enable status of CiA402 state machine (transition 1, to switch from the status I to II).
- [Parametrize the Gear Mode by following the indications of Gear Mode parameters configuration.](l )
- Start of the Gear Mode movement by sending the Start gear command. According to the parametrization made and to the sent command, the drive can execute the transition 2 to switch to the status III or can follow the transition 10 and switch to the status IV: if the **GearMasterTriggerPosition [4288.02]** parameter has not been written or if the Start gear sent command has the Reset trigger bit set to 1 then, when the command is received, the drive goes immediately to the status IV (transition 10). Otherwise the drive switches to the status III (transition 2).

After the Start gear command has been sent, the drive independently executes the various transitions waiting for the trigger position (if set), for the adjustment of the new following ratio and for the successive synchronization with the master axis.

It's possible to reconfigure the Gear Mode parameters and send a Start gear command in anyone of the statuses between the II and the V: if the drive is in the status III or IV the previous command is aborted in order to allow to start the new one.

In the tables below the Operation mode specific of the **Controlword [6040.00]** and **Statusword [6041.00]** parameters are described. These are necessary to control the Gear Mode (for the bit with general use refer to the description of the **Controlword [6040.00]** and **Statusword [6041.00]** parameters).

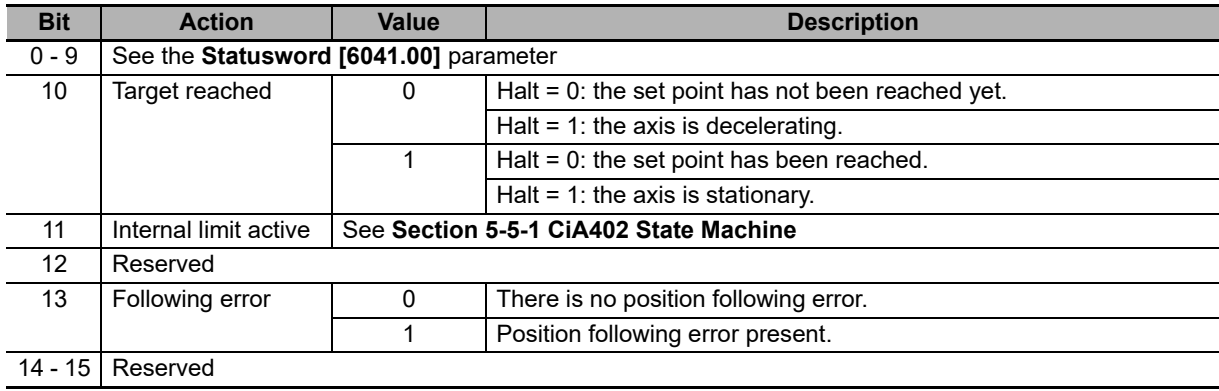

#### **Operation mode specific of the Statusword parameter**

#### **Operation mode specific of the Controlword parameter**

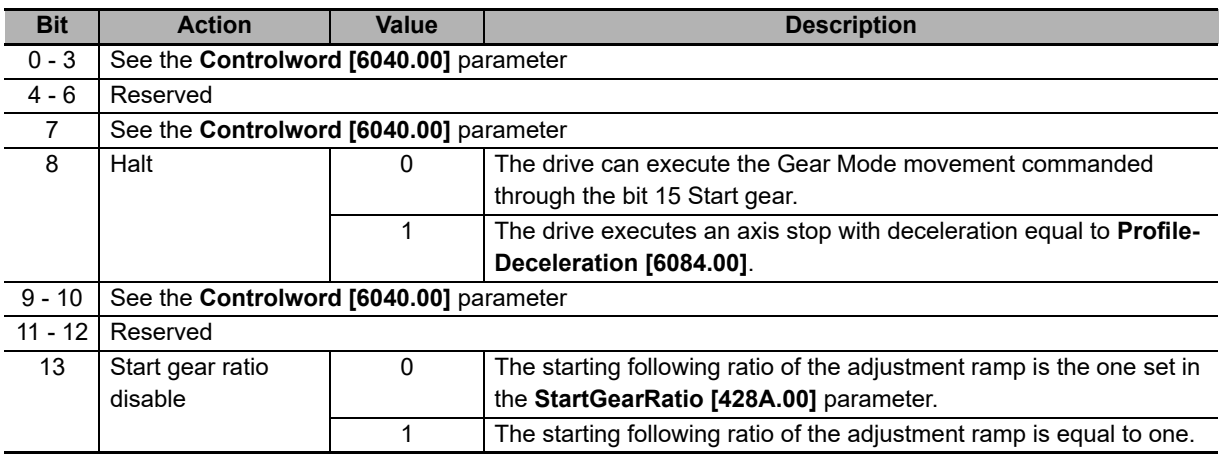

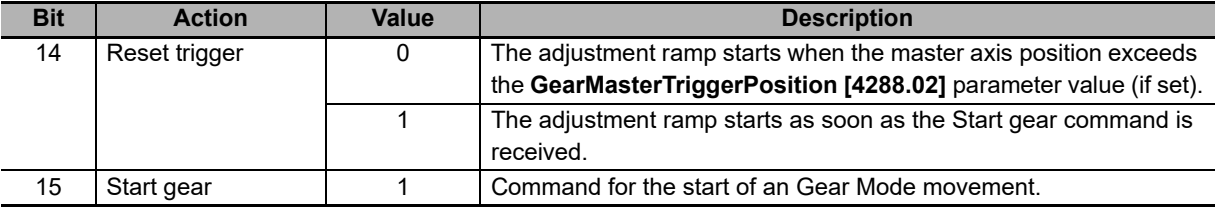

#### **Gear Mode movement conclusion**

An Gear Mode movement may end due to one of the following reasons:

- **Halt command:** Setting to 1 the bit 8 Halt of the **Controlword [6040.00]** a stop command is executed: the axis is stopped with the deceleration ramp that has been set in the **ProfileDeceleration [6084.00]** parameter and the drive is brought to the status 0. When the axis is stopped the bit 10 Target reached is set to 1 indicating that the Halt command is complete. To start a new Gear Mode movement the Halt bit must be reset and the drive must be re-brought to the status II by executing the transition 1.
- **Quick stop command:** The execution of this command causes the transition 11 which leads back to status I. The axis is stopped and the Gear Mode is disabled. To exit from this status the transition 1 must be executed. It is advisable to use this command only to quickly stop the axis in case of emergency.
- **Fault condition:** If a fault occurs the Gear Mode movement is aborted and the CiA402 state machine switches from the Operation enable status to the Fault Reaction Active one (for further details see **Section 5-5-1 CiA402 State Machine** in the manual). The Gear Mode state machine, executing the transition 11, switches to the status I.
- **Axis disabling:** If the drive receives a transition command to Switch On Disabled or Ready to Switch On states (see **Section 5-5-1 CiA402 State Machine** in the manual), the Gear Mode movement is aborted and the axis power voltage is disconnected, leaving it free to rotate. The Gear Mode state machine, executing the transition 11, switches to the status I.
- **Reaching a position limit:** If one of the set position limits is reached the positioning is stopped (for further details see the **Section 8-2-2 Software Limits** in the manual). The Gear Mode state machine switches to the status I and, once the axis is stopped, automatically executes the transition 1 and switches to the status II.
- **On-the-fly operative mode change:** By using this functionality, the axis is driven to follow the new set points according to the new selected operating mode (see **Section 7-1-2 Changing the Mode of Operation**); The Gear Mode state machine switches to the status I.

# **7-3 Velocity Mode**

In the Integrated Servo Motors, the drives have been implemented some functionalities (common to all the velocity modes) that permit to control if the movement is executed according to the user parametrization.

#### **Speed**

To check the motor speed you can use the only-reading-parameter **VelocityActualValue [606C.00]**.

## **Speed target reached**

If in the **ModesOfOperationDisplay [6061.00]** a speed mode is set, it is sufficient to check if the bit Target reached of the **Statusword [6041.00]** is equal to 1 to check if the drive reached the final speed. This bit is set when the difference between the motor speed and the speed target is lower (in absolute value) to **VelocityWindow [606D.00]** for a time period at least equal to **VelocityWindowTime [606E.00]**. The bit is reset when the difference gets over the window.

#### **Stopped motor**

If in the **ModesOfOperationDisplay [6061.00]** a speed mode is set, to check if the motor is stopped it is sufficient to check if the bit Speed of the **Statusword [6041.00]** is equal to 1. This bit is set when the motor speed is lower (in absolute speed) to **VelocityThreshold [606F.00]** for a period of time at least equal to **VelocityThresholdTime [6070.00]**. The bit is reset as soon as the difference is higher than the threshold.

# **7-3-1 Profile Velocity Mode (CiA402)**

The Profile Velocity Mode (CiA402) is used to carry out a speed motion, in which the speed profile is created by the drive. This operating mode follows the specifications of the CiA402.

To use this mode you need to set the **ModesOfOperation [6060.00]** with the value 3 (Profile Velocity Mode (CiA402)). Then you can proceed to write the parameters defining how to run the speed profile:

- MotionProfileType [6086.00]
- StartVelocity [4244.00]
- EndVelocity [6082.00]
- ProfileAcceleration [6083.00]
- ProfileDeceleration [6084.00]
- TargetVelocity [60FF.00]

In the below figure you can find an example showing how it is possible to change the **TargetVelocity [60FF.00]** and the other profile parameters in any moment. In the first phase the motor is accelerated until it reaches the V1 speed; later it is accelerated again to reach the V2 speed but it does not reach it because it gets a new request for reaching the V3 speed. At last the motor slows down until it stops since the V4 speed is equal to 0. You can notice that the acceleration and deceleration ramps are broken, near the value of zero, respectively from **StartVelocity [4244.00]** and from **EndVelocity [6082.00]**.

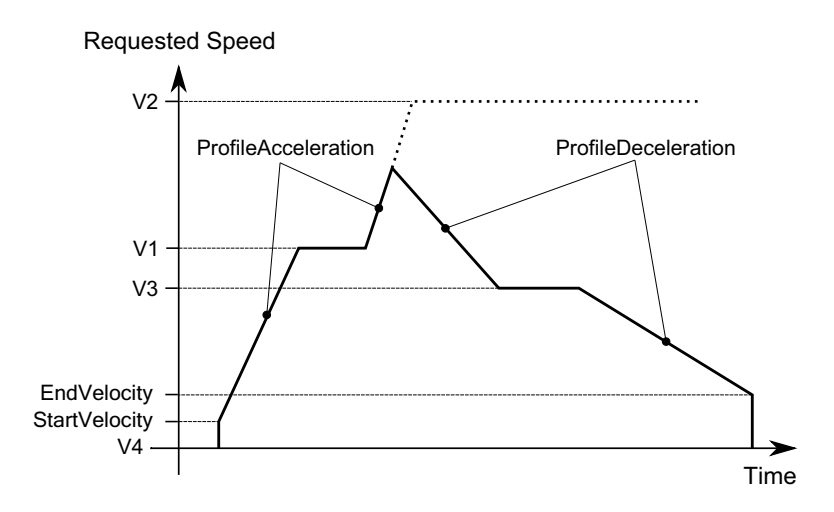

After the drive is parametrized and set to the Operation enable mode, the motor will start moving as soon as a **TargetVelocity [60FF.00]** is written with an absolute value higher than **EndVelocity [6082.00]** and **StartVelocity [4244.00]**.

In the **Statusword [6041.00]** there are two bits showing the motion status:

- Bit Target reached: bit showing the status of the Speed target reached
- Bit Speed: bit showing if the drive has the Stopped motor
- Note If with the motor in motion in mode Profile Velocity Mode (CiA402) the **TargetVelocity [60FF.00]** is written in an absolute value which is lower than **EndVelocity [6082.00]** or **StartVelocity [4244.00]**, the motor slows down with a deceleration equal to **ProfileDeceleration [6084.00]** until it reaches the **EndVelocity [6082.00]** and then it stops.
- Note If with the motor in motion in mode Profile Velocity Mode (CiA402) the **EndVelocity [6082.00]** or the **Start-Velocity [4244.00]** are written in an absolute value which is higher than **TargetVelocity [60FF.00]**, the motor stops with maximum deceleration resetting RequestedSpeed to zero.

# **7-3-2 Profile Velocity Mode (CUSTOM)**

The Profile Velocity Mode (CUSTOM) is used to run a motion in speed whose position is controlled, in which the speed profile is created from the drive. This operating mode works like the Profile Velocity Mode (CiA402) with the only difference that the position control is enabled. In the below figure you can notice a difference in the behavior of the motor speed between the two operating modes, when a brake torque is applied at the instant t1.

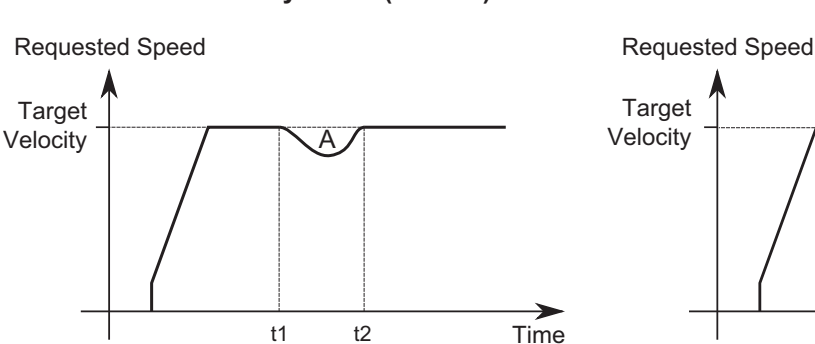

#### Profile velocity mode (CiA402) Profile velocity mode (CUSTOM)

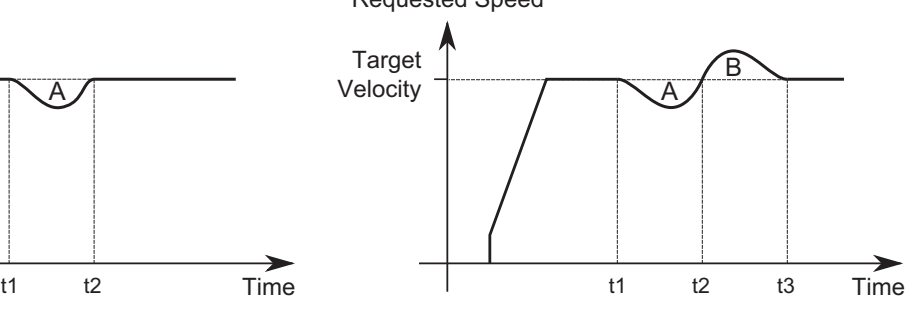

In the previous picture you can notice that starting from the instant t2, the two operating modes behave in a different way:

- **Profile Velocity Mode (CiA402):** The drive compensates for the brake torque and returns to the speed **Target-Velocity [60FF.00]**.
- **Profile Velocity Mode (CUSTOM):** The drive returns to the speed **TargetVelocity [60FF.00]** after regaining the lost position. This means that a speed overshoot is created in the time interval t2-t3, so that the A area is equal to the B area (A area = lost position = regained position = B area). At the instant t3, when the lost position is fully regained, the drive returns to the speed **TargetVelocity [60FF.00]**.

Note With the Profile Velocity Mode (CUSTOM), the control of the Error of position tracking is enabled.

To use this operating mode it is sufficient to write 143 in **ModesOfOperation [6060.00]** and, so, to follow the instructions described in the above **Section 7-3-1 Profile Velocity Mode (CiA402)**.

## **7-3-3 Profile Velocity AI Mode**

The Profile Velocity AI Mode is used to run a motion in speed, in which the speed profile is created from the drive as it happens for the Profile Velocity Mode (CiA402), but in this case the requested speed is not set through the **TargetVelocity [60FF.00]** parameter but it is obtained from **AI0FilteredVoltage [3330.02]**.

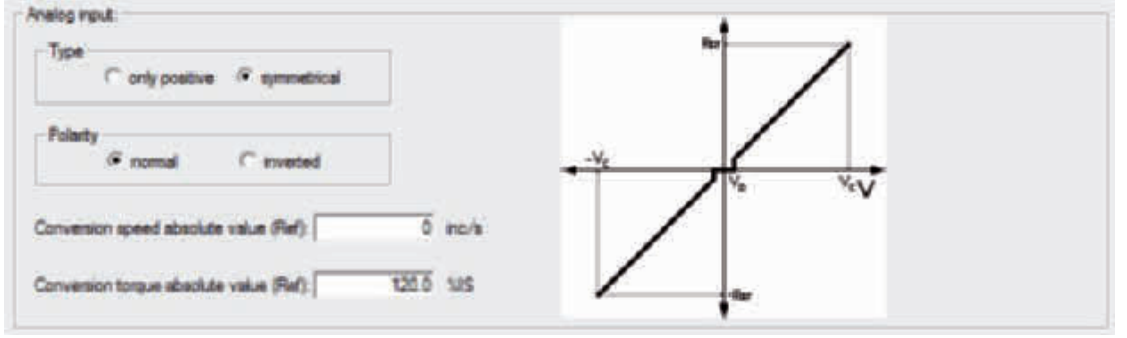

Note For the Profile Velocity AI Mode you can apply all the considerations related to the Profile Velocity Mode (CiA402) and its parameters, as explained in the above **Section 7-3-1 Profile Velocity Mode (CiA402)**, except from what was stated for the **TargetVelocity [60FF.00]** parameter.

To enable the Profile Velocity AI Mode you must write the 145 value in the **ModesOfOperation [6060.00]** parameter. The Profile Velocity AI Mode has the automatic Enable functionality.

Note The filter that's applied on the analog input may limit the dynamic of the velocity reference and of the profiler ramps. To have a velocity reference that varies quickly you have to remove the filter and to increase the profiler ramps (**ProfileAcceceleration [6083.00]** and **ProfileDeceleration [6084.00]**).

# **7-3-4 Cyclic Synchronous Velocity Mode**

Note To command the drive by this operating mode it is necessary to have a Master supporting at least a Real-time protocol on EtherCAT bus.

The Cyclic Synchronous Velocity Mode is an operative mode that allows the motor control in Real-time by using a EtherCAT master. This operative mode respects the CiA402 specifications.

To work, this mode requires to the master the cyclic sending, within a defined time (which will be later called  $T_{SVMC}$ 

synchronization time) of the **TargetVelocity [60FF.00]** parameter (the synchronization techniques are described in the chapter of the communication interfaces):

There are other parameters that are not required by the drive to generate the movement (they are not necessary), but can be useful to improve it. These parameters are:

- **VelocityOffset [60B1.00]**: Velocity that will be added to **TargetVelocity [60FF.00]**.
- **TorqueOffset [60B2.00]**: It is used as **KAff [60F9.16]** if the **CyclicSynchronousSubMode [42D0.00]** parameter indicates that the **KAff [60F9.16]** internal calculation is disabled, otherwise it's not used.

The writing of the **TargetVelocity [60FF.00]** parameter does not use the SDO, but the PDO combined with some techniques that allow the synchronization with the other nodes that are connected to the bus. In the above **Section 7-2-2 Interpolated Position Mode** it is reported an example of linear interpolation with the Hard sync synchronization technique, used in the EtherCAT field bus with the SyncSignal synchronization signal (SYNC).

Note The parameters are so contained in the PDO RX and determine the construction of the movement profile. If a PDO RX is lost, it's not automatically re-sent. To avoid this drawback, Omron has implemented in the drives of the R88E-AECT series a monitoring and management functionality for the corrupted or missing PDO RX (see **Section 5-4-2 Missing or Corrupted PDO RX Management**).

The kind of interpolation can be set through the **CyclicSynchronousSubMode [42D0.00]** parameter and the following methods are available:

#### **No interpolation**

The drive executes the movement without interpolate the velocity target, that will be directly applied on the  $T_{\text{evMC}}$ signal arrival. The **FeedForwardAcceleration** can be set by the master or internally calculated by the drive.

#### **Linear interpolation**

The drive executes the interpolation of the velocity only, by linking with a straight line the previous velocity set-point with the set-point that has been sent to the master in the **TargetVelocity [60FF.00]** parameter. The **FeedForwardAcceleration** can be set by the master or internally calculated by the drive.

Note The T<sub>oyMC</sub> period that has been set must be greater than **MotionLoopPeriod [3521.04]**.

To command the drive with this mode it is necessary:

- To configure the communication parameters of the bus field (PDO configuration and mapping, setting of the synchronization system, ...)
- To activate in the master the management that allows, at regular intervals, to send the set-points through PDO and the synchronism management; the number and the type of the data (set-point) that have to be sent, depends on the **CyclicSynchronousSubMode [42D0.00]** that has been set
- To set the **CyclicSynchronousSubMode [42D0.00]**
- To set the **ModesOfOperation [6060.00]** with the value 9 (Cyclic Synchronous Velocity Mode)
- To take the drive in the Operation enable state
- At this point it is possible to command the drive

Note By selecting a value of **CyclicSynchronousSubMode [42D0.00]** that assigns to the master the **KAff [60F9.16]** calculation, it will be obtained a smoother motor motion. Pay attention that is a master duty to ensure that these data are sent, because the drive does not verify their receiving. If this last configuration is selected and the master doesn't anyway send the necessary feed forward values, the motion profile may be not the desired one.

# **7-4 Torque Mode**

In the drives of the Integrated Servo Motors, some functionalities (common to all torque modes) have been implemented and through these it is possible to check if the motion is run in conformity with the parameterization made by the user.

Note The speed limit is not enabled with the torque modes. With an incorrectly high torque reference, the motor can reach a wrongly high speed.

#### **Torque**

To check the torque created by the motor, read the **ActualTorque [6077.00]** parameter or the **ActualFiltered-Torque [4210.00]** parameter.

#### **Torque target reached**

If in the **ModesOfOperationDisplay [6061.00]** only one torque mode is set, to check if the motor reached the requested torque it is sufficient to check that the bit Target reached of the **Statusword [6041.00]** is equal to 1. This bit is set when the difference between **RequestedTorqueCurrent** and **ActualTorqueCurrent [3320.03]** is lower (in absolute value) than the 5% of **MotorStallCurrent [6410.01]** for a time period of at least 1ms. The bit is reset when the difference gets over the window.

# **7-4-1 Torque Mode**

The Torque Mode is used to check the motor with a torque reference. To use this mode it's necessary to set the **ModesOfOperation [6060.00]** with the value 4 (Torque Mode) and then set the drive to the Operation enable status as described in the **Section 5-5-1 CiA402 State Machine**. Later you can run the motion by writing the torque reference **TargetTorque [6071.00]**.

The parameters that define how the torque referred movement has to be executed are:

- TargetTorque [6071.00]
- TorqueSlope [6087.00]
- TorqueProfileType [6088.00]

After the drive is parametrized and set to the Operation enable mode, a torque with module and direction consistent with the value in the **TargetTorque [6071.00]** parameter is applied on the motor.

In the **Statusword [6041.00]** there is a bit that shows the motion status:

• Bit Target reached: bit showing the status of the Torque target reached

#### **7-4-2 Torque AI Mode**

The Torque AI Mode is used to run a motion in torque created from the drive as it happens for the Torque Mode, but in this case the requested torque is not set through the **TargetTorque [6071.00]** parameter but it is obtained from **AI0FilteredVoltage [3330.02]**

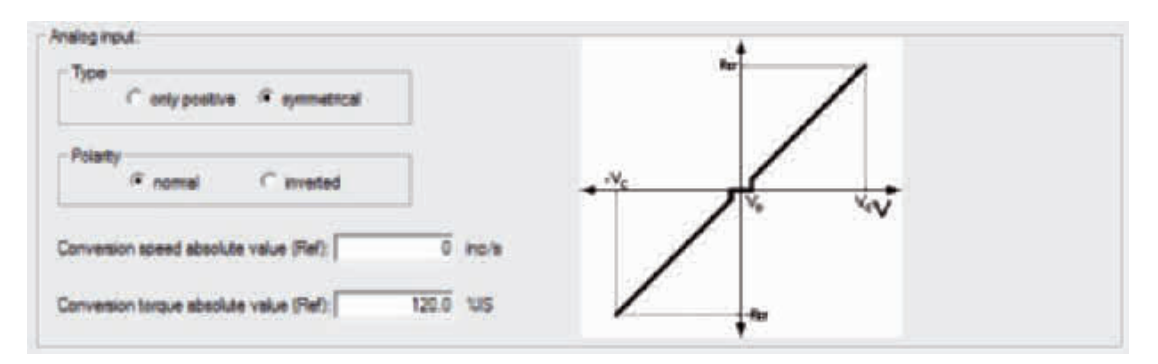

Note For the Torque AI Mode you can apply all the considerations related to the Torque Mode and its parameters, as explained in the above **Section 7-4-1 Torque Mode**, except from what was stated for the **Target-Torque [6071.00]** parameter.

To enable the Torque AI Mode you must write the 155 value in the **ModesOfOperation [6060.00]** parameter. The Torque AI Mode is provided of the automatic Enable functionality.

Note The filter that's applied on the analog input may limit the dynamic of the torque reference. To have a torque reference that varies quickly you have to remove the filter.

## **7-4-3 Cyclic Synchronous Torque Mode**

Note To command the drive by this operating mode it is necessary to have a Master supporting at least a Real-time protocol on EtherCAT bus.

The Cyclic Synchronous Torque Mode is an operative mode that allows the motor control in Real-time by using a EtherCAT master. This operative mode respects the CiA402 specifications.

To work, this mode requires to the master the cyclic sending, within a defined time (which will be later called  $T_{SYNC}$ , synchronization time) of the **TargetTorque [6071.00]** parameter (the synchronization techniques are described in the chapter of the communication interfaces):

There are other parameters that are not required by the drive to generate the movement (they are not necessary), but can be useful to improve it. These parameters are:

• **TorqueOffset [6071.00]**: Torque that will be added to the **TargetTorque [6071.00]**.

The writing of the **TargetTorque [6071.00]** parameter does not use the SDO, but the PDO combined with some techniques that allow the synchronization with the other nodes that are connected to the bus. In the above **Section 7-2-2 Interpolated Position Mode** it is reported an example of linear interpolation with the Hard sync synchronization technique, used in the EtherCAT field bus with the SyncSignal synchronization signal (SYNC).

Note The parameters are so contained in the PDO RX and determine the construction of the movement profile. If a PDO RX is lost, it's not automatically re-sent. To avoid this drawback, Omron has implemented in the drives of the R88E-AECT series a monitoring and management functionality for the corrupted or missing PDO RX (see **Section 5-4-2 Missing or Corrupted PDO RX Management**).

The kind of interpolation can be set through the **CyclicSynchronousSubMode [42D0.00]** parameter and the following methods are available:

#### **No interpolation**

The drive executes the movement without interpolating the torque target, that will be directly applied on the  $T_{SYNC}$ signal.

## **Linear interpolation**

The drive runs the interpolation only of the torque by linking with a straight line the set-point of a previous position, reached at the beginning of the new period of the T<sub>SYNC</sub>, with the torque set-point sent to the master in the Target-

**Torque [6071.00]** parameter.

Note The T<sub>SYNC</sub> period that has been set must be greater than **MotionLoopPeriod [3521.04]**.

To command the drive with this mode it is necessary:

- To configure the communication parameters of the bus field (PDO configuration and mapping, setting of the synchronization system, ...)
- To activate in the master the management that allows, at regular intervals, to send the set-points through PDO and the synchronism management; the number and the type of the data (set-point) that have to be sent, depends on the **CyclicSynchronousSubMode [42D0.00]** that has been set
- To set the **CyclicSynchronousSubMode [42D0.00]**
- To set the **ModesOfOperation [6060.00]** with the value 10 (Cyclic Synchronous Torque Mode)
- To take the drive in the Operation enable state
- At this point it is possible to command the drive

# **7-5 Homing Mode**

The Homing Mode is used to bring the motor on a known position, using some external references as the Positive limit switch (FC +), the Negative limit switch (FC -), the mechanical stop, the Home switch and the index pulse of the feedback sensor. This operating mode can be also used to run the preset of **PositionActualValue [6064.00]** without running any motion. The Homing Mode meets the specifications of the CiA402.

- Note Regardless of which feedback sensor type is on the Integrated Servo Motor, the homing procedures are always the same, it only change the position reference subsistence conditions.
- Note To configure the digital inputs like Positive limit switch (FC +), Negative limit switch (FC -) or Home, see **Section 8-1-1 Digital I/O's**.
- Note If the Polarity is of Reverse type, the roles of Positive limit switch (FC +) and Negative limit switch (FC -) are reversed: Positive limit switch (FC +) behaves like Negative limit switch (FC -) and Negative limit switch (FC -) behaves like Positive limit switch (FC +).
- Note If you change the Polarity it will be necessary to re-execute the homing procedure.
- Note If a **HomingMethod [6098.00]** with mechanical stop is selected (eg. mode -1), remember to set the torque limit (see **Section 8-4 Torque Limits**).

The following positions related to the Homing Mode are defined:

- **End position:** physical position of the motor at the end of the homing procedure, when the motor is stopped after the deceleration ramp
- **Home position:** physical position of the motor where the final phase of the homing procedure is noticed
- **Zero position:** physical position of the motor where **PositionActualValue [6064.00]** is equal to 0 inc
- **HomeOffset [607C.00]:** difference between Zero position and Home position

In the following picture you can find an example of homing motion searching for the Home switch and the index pulse of the feedback sensor. When the motion starts, Home switch is not engaged and the motor is moved in the positive direction at the speed **SpeedForSwitch [6099.01]**.

With the engagement of the Home switch, the motion is reversed and taken to the speed **SpeedForZero [6099.02]**. After the disengagement of the switch, the motor is stopped on the first index pulse found on the feedback sensor.

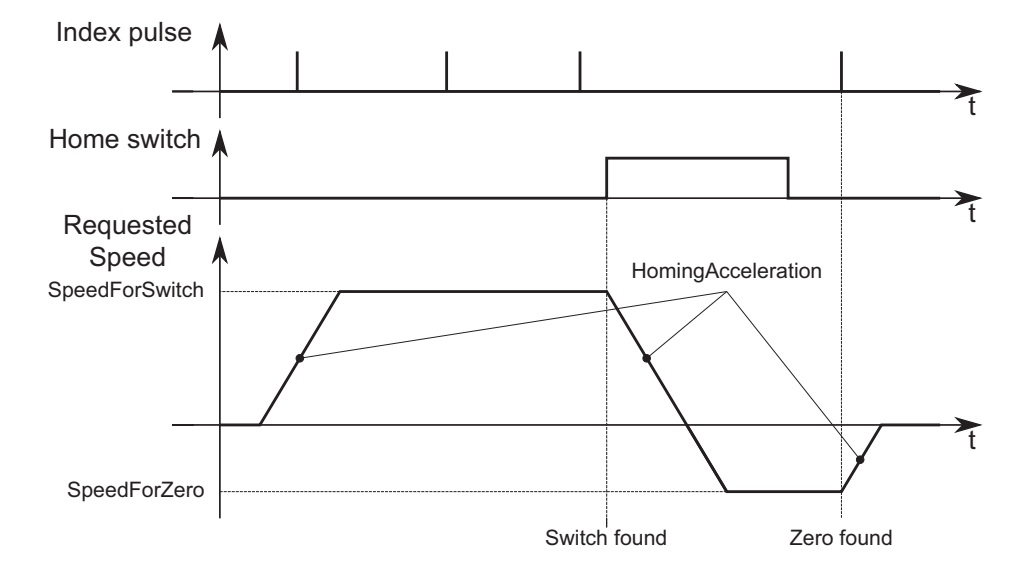

At the end of the homing procedure, a preset of the position is carried out. **PositionActualValue [6064.00]** gets the value according to the following formula:

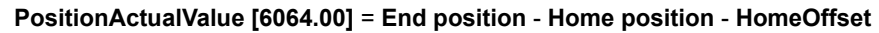

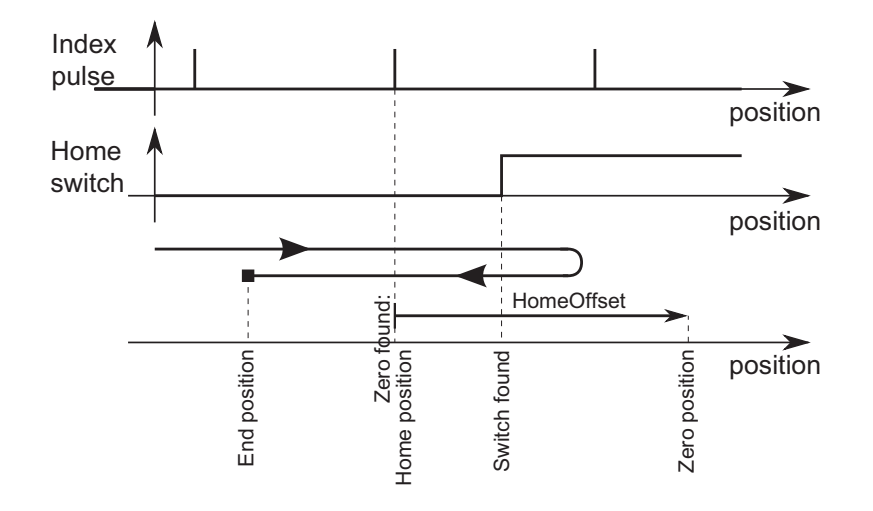

To use this operating mode, you must set the **ModesOfOperation [6060.00]** with the value 6 (Homing Mode). Then you proceed writing the parameters that define how the profile and the homing procedure must be executed:

- HomingMethod [6098.00]; see the following table
- HomeOffset [607C.00]
- SpeedForSwitch [6099.01]
- SpeedForZero [6099.02]
- StartVelocity [4244.00]
- EndVelocity [6082.00]
- HomingAcceleration [609A.00]
- IndexPulseDeadZone [4285.02]
- HomingAbsRangeMode [4285.04]

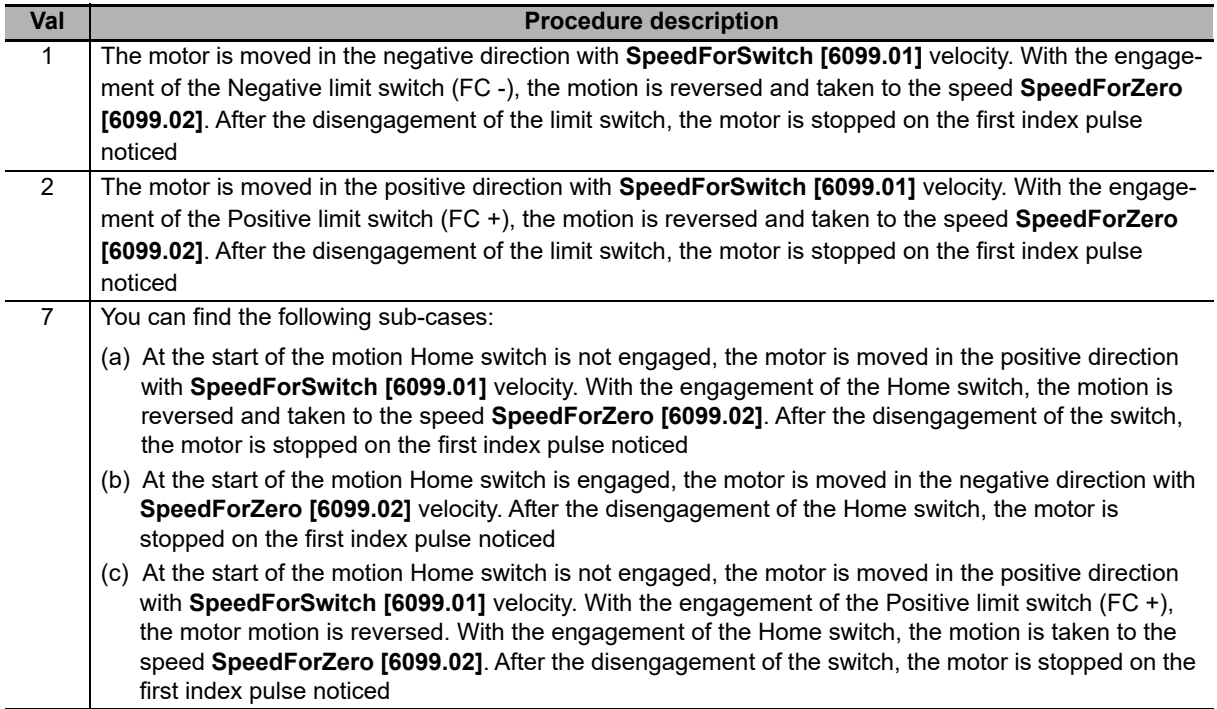

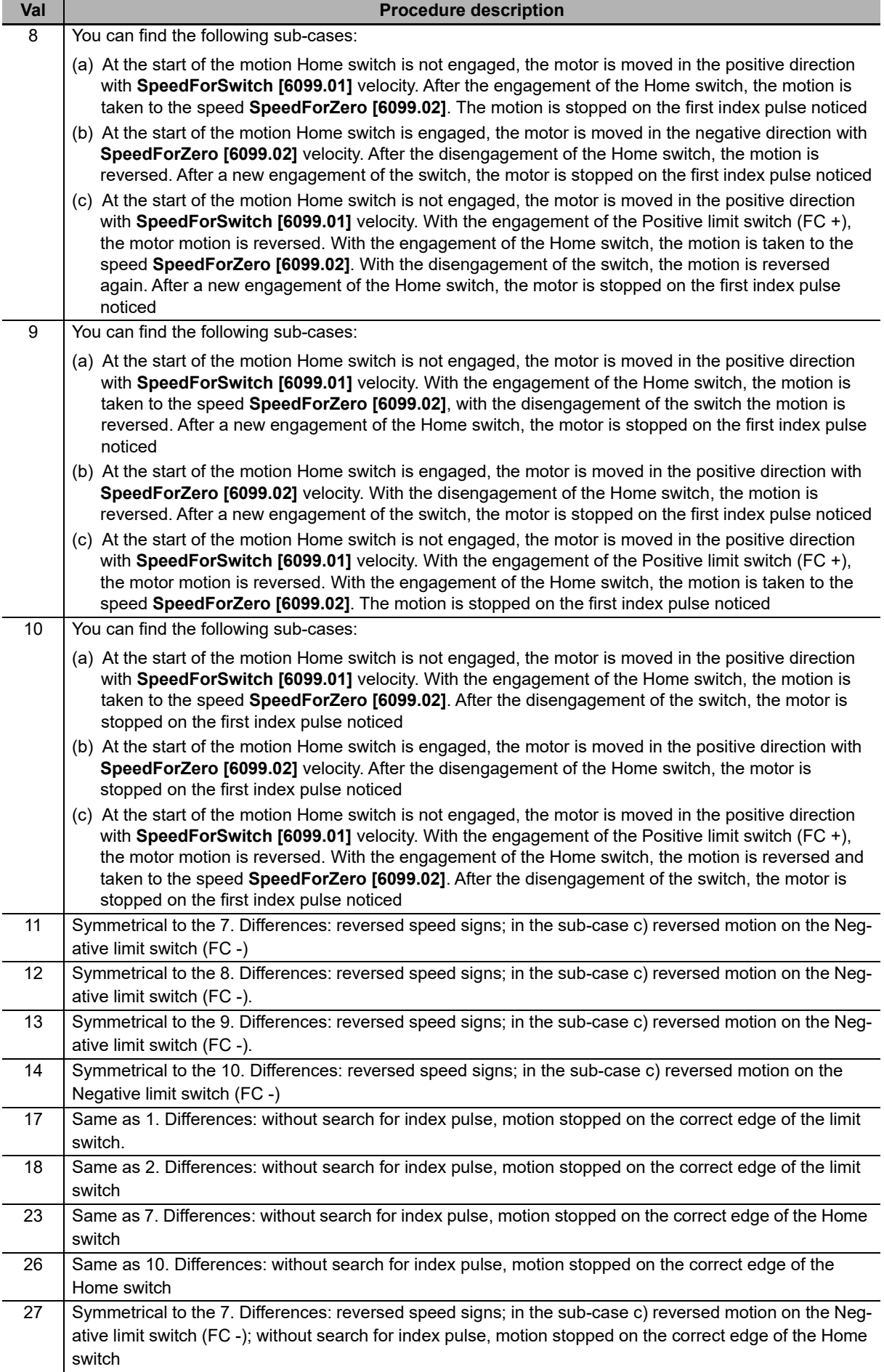

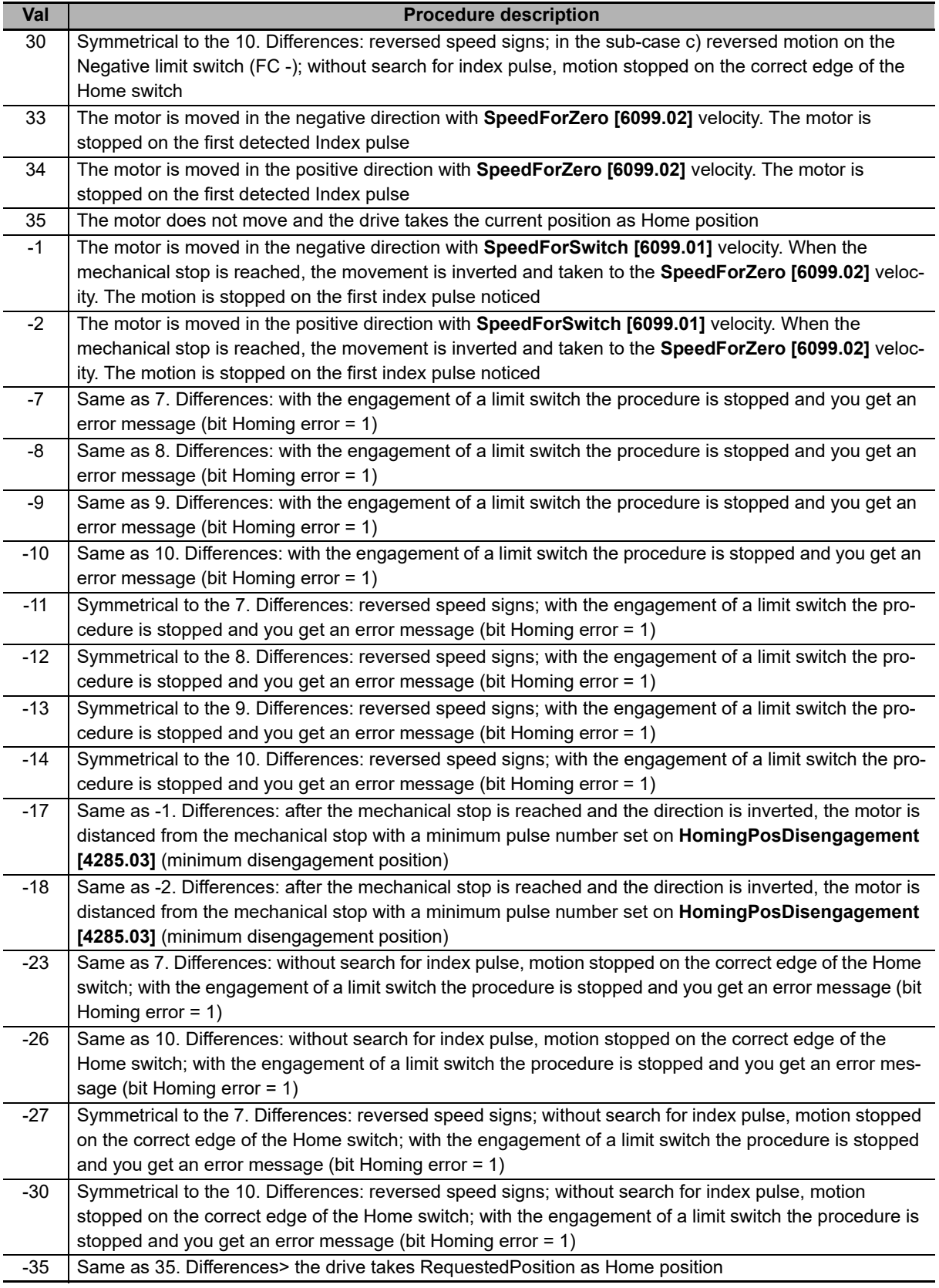

Note If the Polarity is of Reverse type, the roles of Positive limit switch (FC +) and Negative limit switch (FC -) are reversed: Positive limit switch (FC +) behaves like Negative limit switch (FC -) and Negative limit switch (FC -) behaves like Positive limit switch (FC +).

Note If a **HomingMethod [6098.00]** with mechanical stop is selected (eg. mode -1), remember to set the torque limit (see **Section 8-4 Torque Limits**).

**7-5 Homing Mode**

7-5 Homing Mode

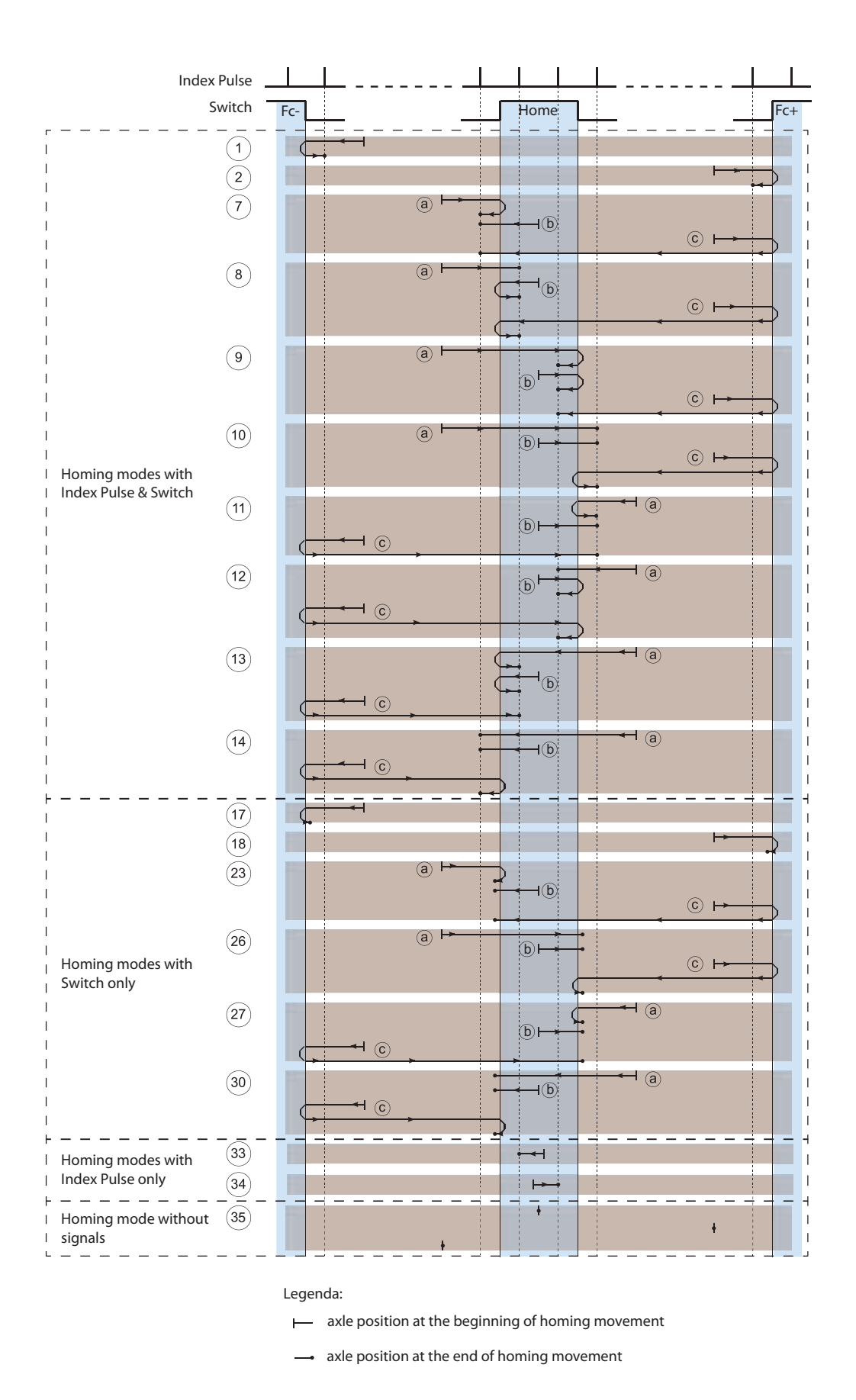

Note On the digital input with functionalities of Home a filtering at 10ms is run: the input status is considered as valid if it remains unchanged for at least 10 ms.

Note When you select a homing method which uses the index pulse, you cannot use the capture peripheral A to execute other captures and in the capture peripheral B it is not possible to configure the index pulse as trigger source.

After having parametrized the drive and taken it to the status Operation enable, you can start the homing procedure by setting the bit Homing operation start of the **Controlword [6040.00]**. On the **Statusword [6041.00]** you can see the status of the bits procedure.

- Bit Target reached: it shows if the procedure is ended
- Bit Homing attained: it shows if the homing procedure was correctly concluded
- Bit Homing error: it shows that there has been an error during the procedure running

# 8

# **Applied Functions**

This section outlines the applied functions and explains the settings.

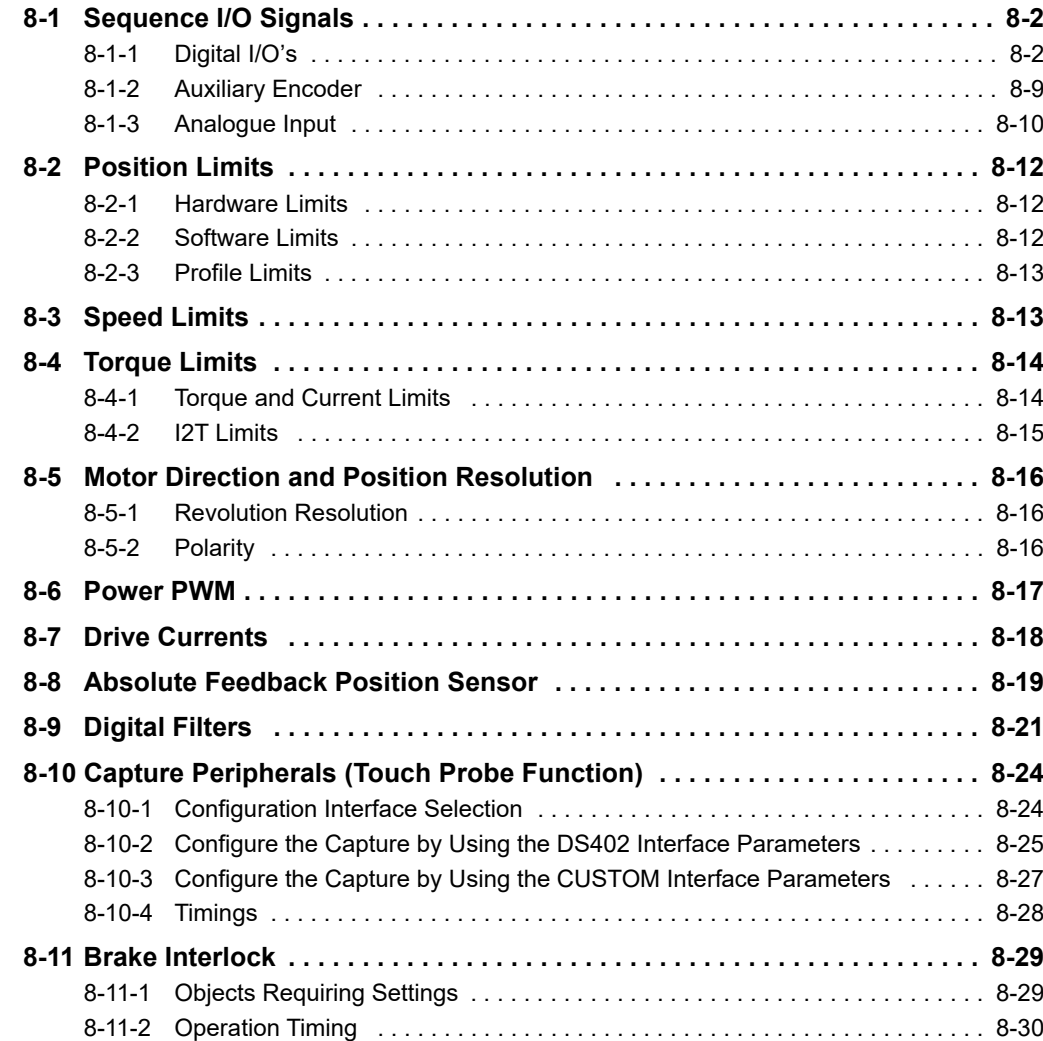

# <span id="page-173-0"></span>**8-1 Sequence I/O Signals**

<span id="page-173-1"></span>You can set sequences in various operating conditions.

# **8-1-1 Digital I/O's**

In the Integrated Servo Motors are provided the following optoisolated digital inputs and outputs:

On the CN4 connector (M23 male, 19 poles) there are:

- 5 PNP digital inputs (24 VDC)
- 3 PNP digital outputs (24 VDC, max 300 mA)
- 1 PNP bidirectional digital (with configurable direction)
- 3 differential digital IN/OUT (type +5 V/line driver), isolated from the power section (usable for example as master encoder input or step-dir input)

On the supply CN5 connector (M23 male, 8 poles) there is:

• 1 PNP digital input (24 VDC)

It's therefore possible to have up to 7 inputs (in this case the PNP digital outputs number is 3) and up to 4 PNP digital outputs 24 VDC (in this case the PNP digital inputs number is 6).

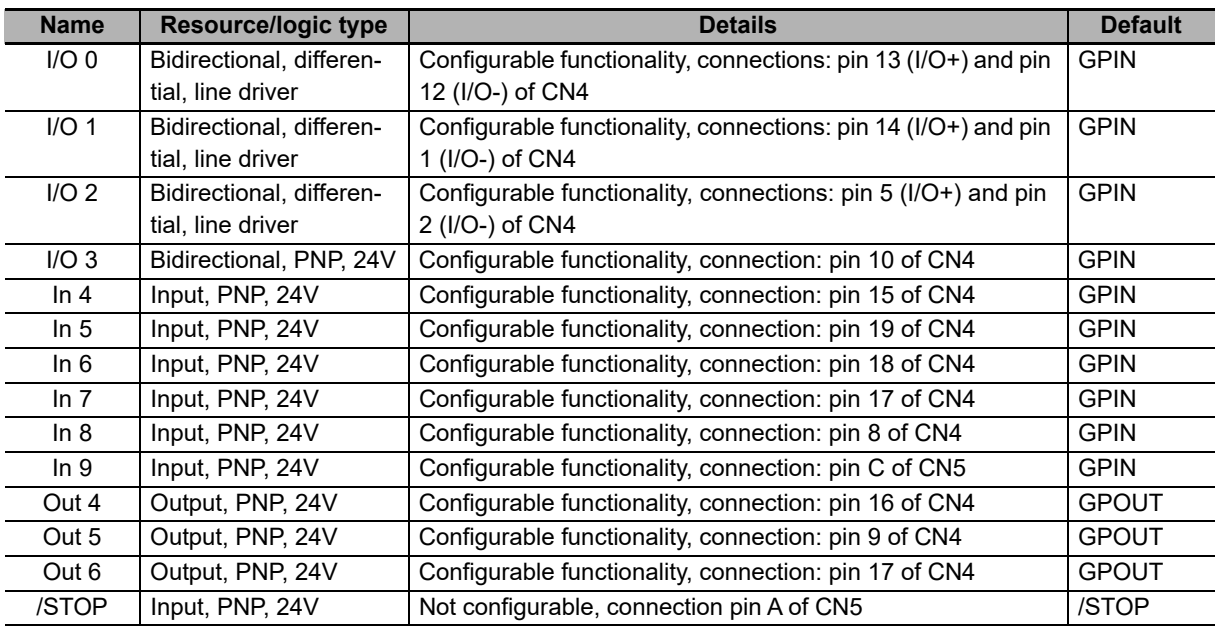

**Bidirectional:** The resource can be configured to work as an input or output.

**Input:** The resource works as input but not as output.

**Output:** The resource works as output but not as input.

**Differential:** The status of the resource is linked to the difference of potential between two pins.

**PNP:** The status of the resource is linked to the current voltage value as to the common mass.

**Configurable mass:** The resource can be configured to work as "Generic Input" or "Generic Output**"**, so the status of the resource can be read or written by the user through the parameters **DigitalInputs [60FD.00]** and **PhysicalOutputs [60FE.01]**, or it can be configured to run some special functions, so its status is managed directly by the drive.

**/STOP:** See **Section 9 /STOP Function**.

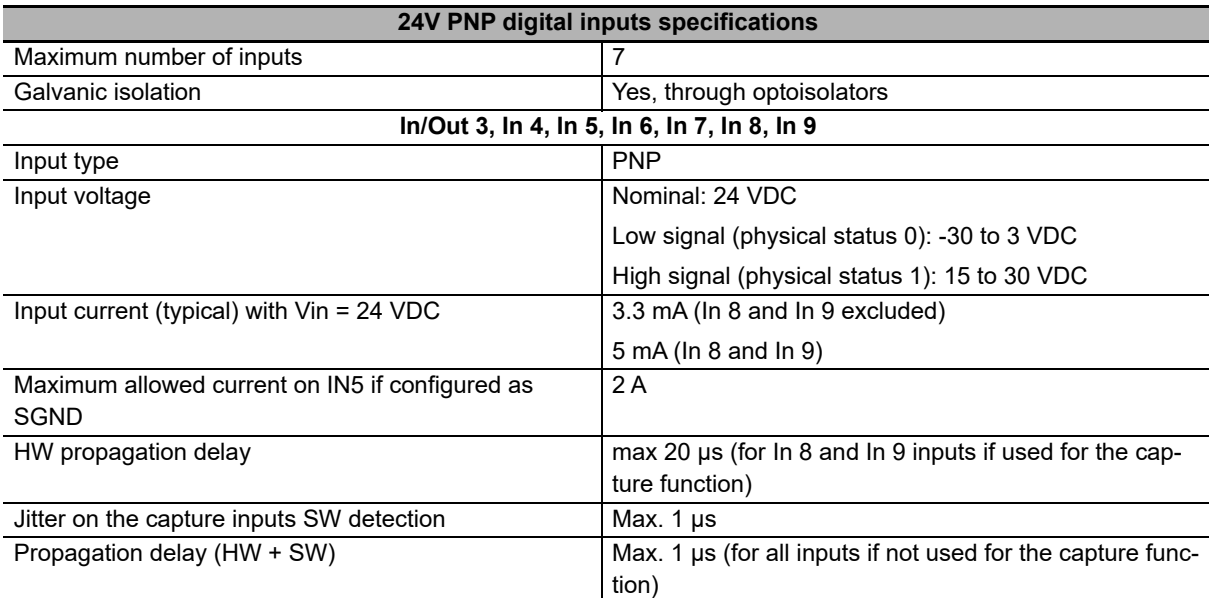

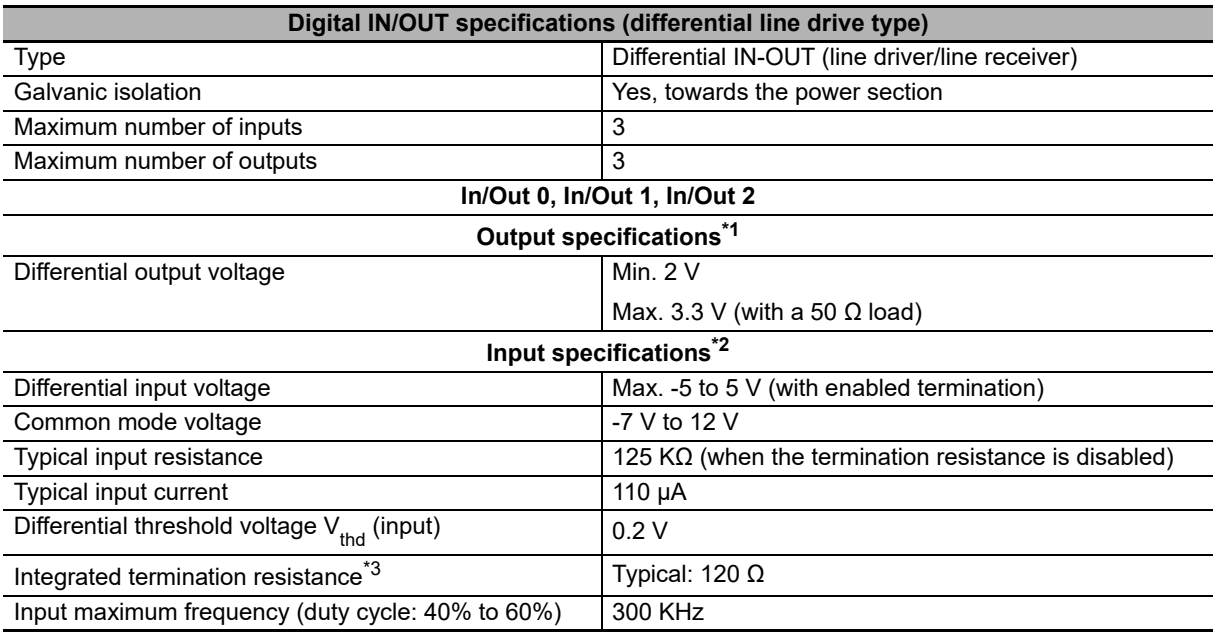

\*1. If they are configured as outputs.

\*2. If they are configured as inputs.

\*3. Can be activated by software command.

- Note The In/Out0, In/Out1, In/Out2 inputs are differential and must NOT be connected with "24V" level signals. Please see the applicative diagrams of the CN4 connector. It's recommended to respect the maximum differential voltage and to report this voltage to the "GND\_5V" ground [pin 6 of CN4].
- Note When the voltage applied to the differential input is greater than the differential threshold voltage  $V_{tnd}$ , then related physical status in the Integrated Servo Motor is 1. When instead the voltage that's applied to the differential input is minor than - $V_{thd}$ , then the related physical status in the Integrated Servo Motor is 0. For values included in the  $\pm V_{\text{thd}}$  range the physical status of the input is not guaranteed.

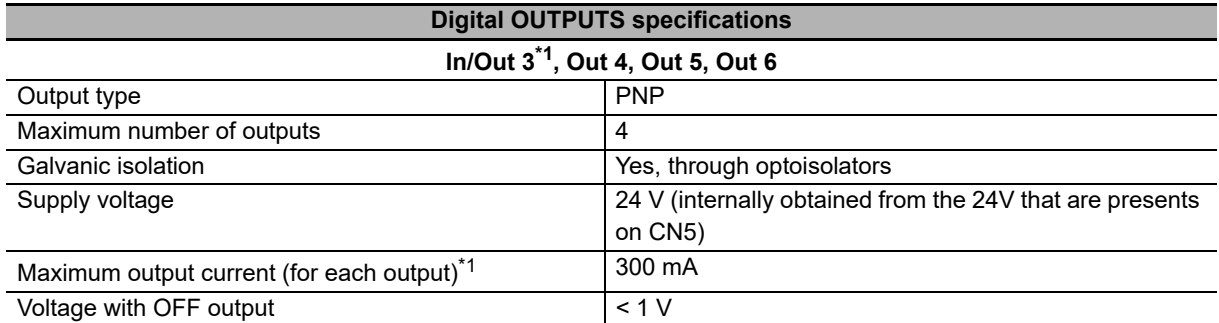

\*1. If configured as output.

\*2. That limit is true even if the output is configured as S24V (simulated 24V).

Note The maximum output current declared on the above table is referred to each output, therefore it's possible to have an maximum overall absorption of about 24V (with all 4 outputs enabled and with the maximum connected load) equal to 1200 mA. Inside the system a protection useful in case of the overcoming of this absorption limit is implemented. This protection disable all the outputs (even if the greater part of the absorption is due to only one of these). Therefore please pay particular attention because the overcurrent on a single output may cause a fault that provokes the switch off of even the others outputs.

# **Configuring the I/O using the parameters**

To configure the Digital I/O by writing directly the related parameters, follow these instructions:

- (a) Run the command of the System Manager 6200 to start the configuration procedure
- (b) Select the functionalities through the parameters listed in the below table; the codes of the functionalities are listed in the description of the parameters
- (c) Configuring the polarity (**PolarityInputValue [405A.00]**)
- (d) Run the command of the System Manager 620 to end the configuration procedure
- (e) Check any possible error

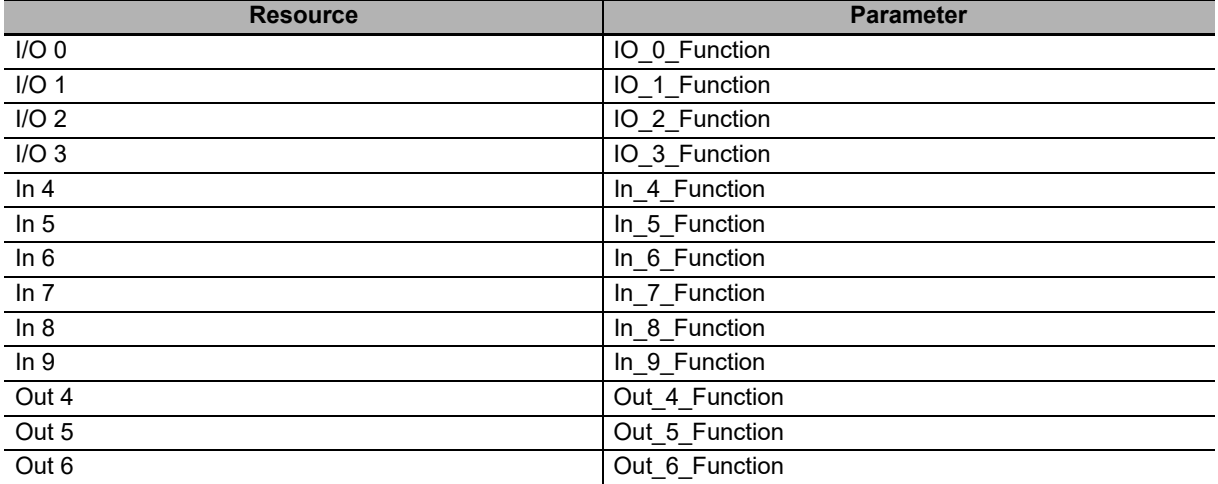

The running of the settings related to the filtering and the termination resistance do not require any particular modes or commands of the System Manager.

**8-1 Sequence I/O Signals**

Sequence I/O Signals

 $\overline{5}$ 

**8**

8-1-1 Digital I/O's

Digital I/O's

 $8 - 1 - 8$ 

# **Functionalities**

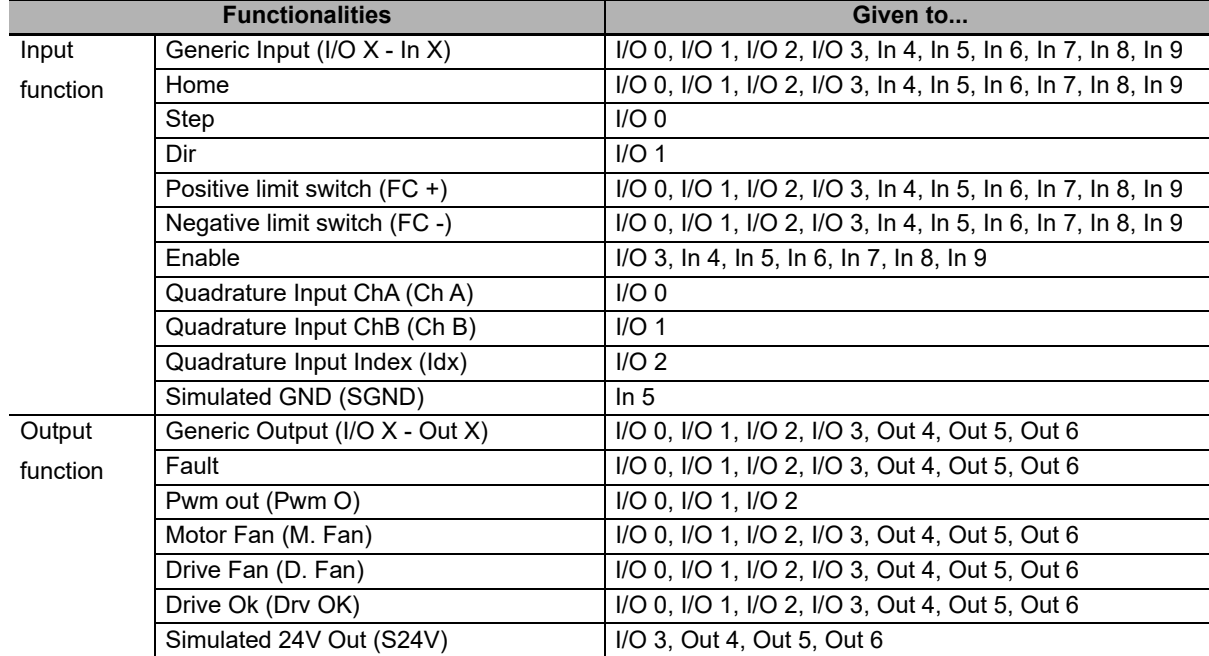

Here you can find the functionalities given to the resources of I/O of the drive of Integrated Servo Motor. Some functionalities can be given to more I/O at the same time, others can be given to only one resource per time.

Note Each functionality has a code that can be assigned to the inputs and outputs. These codes are listed in **Section 10-3-17 Digital Inputs and Outputs**.

Note Simulated GND (SGND) input is not protected against overcurrent.

#### **Generic Input (I/O X - In X)**

The resource works as input for general use. The physical status of the input can be read through the parameter **DigitalInputs [60FD.00]**. The parameter **LogicalDigitalInputStatus [4051.01]** shows the input status after the application of the polarity.

#### **Home**

Input used to carry out the homing of the shaft. (See **Section 7-5 Homing Mode**). Through the parameter **HomeStatus [4054.02]** it is possible to read the status of the limit switch, irrespective of the resource used for such functionality.

Note If the Integrated Servo Motor is controlled as a servo axis in the Sysmac controller, do not use this setting.

#### **Step**

The functionality Step is used to get information on position and speed, gaining them from the frequency of the applied signal. This functionality can be used with the functionality Dir. In this way it is possible to link the drive to third part controllers.

#### **Dir**

The functionality Dir is used to get the direction of the reference gained through the functionality Step. This functionality can be used with the functionality Step. In this way it is possible to link the drive to third part controllers.

#### **Positive limit switch (FC +)**

Input of positive limit switch. The sensors used as limit switches must work when the contact is normally closed. The drive, for safety reasons, automatically selects the polarity of the input configured as limit switch, so that it can correctly work with this kind of sensor. Through the parameter **FcStatus [4054.01]** it is possible to read the status of the limit switch, irrespective of the resource used for such functionality.

Note If the Integrated Servo Motor is controlled as a servo axis in the Sysmac controller, do not use this setting.

#### **Negative limit switch (FC -)**

Input of negative limit switch. The sensors used as limit switches must work when the contact is normally closed. The drive, for safety reasons, automatically selects the polarity of the input configured as limit switch, so that it can correctly work with this kind of sensor. Through the parameter **FcStatus [4054.01]** it is possible to read the status of the limit switch, irrespective of the resource used for such functionality.

Note If the Integrated Servo Motor is controlled as a servo axis in the Sysmac controller, do not use this setting.

#### **Enable**

The functionality Enable is a consent to enable the drive. When the functionality Enable is associated to one of the digital inputs, such input must be at the logical status '1' in order to take the drive to the status Operation enable. The consent to enable the drive can be read through the parameter **EnableInputStatus [4054.03]** irrespective of which input has been used for the Enable function. When **EnableInputStatus [4054.03]** is equal to 0, the CiA402-StateMachine cannot be taken to the statuses Switched On e Operation enable (see **Section 5-5-1 CiA402 State Machine**).

If the drive is in the Operation enable status and the Enable input is disabled then the following sequence takes place:

- (a) Deceleration of the motor according to the settings of the parameter **DisableOption [406E.00]**
- (b) Waiting for the motor stopping and enabling of the brake, if present
- (c) The CiA402StateMachine enters the status Switch On Disabled
- (d) Enabling of the warning Drive disable by digital enable input error
- Note For some operating modes, when the Enable input is enabled, the drive goes automatically to the status Operation enable, unless the drive is in Fault. This function is called Automatic Enable.

Note If the Integrated Servo Motor is controlled as a servo axis in the Sysmac controller, do not use this setting.

#### **Quadrature Input ChA (Ch A)**

The functionality Quadrature Input ChA is used, with Quadrature Input ChB (Ch B), to get a quadrature signal, typically used by the incremental encoders. To reverse the sense of positive rotation of the auxiliary encoder without modifying the electrical connections you can work on the parameter **RealAuxEncoderPolarity [36C9.02]**. If you select this functionality the parameter **PolarityInputValue [405A.00]** does not have any effect.

Note To read the auxiliary encoder position or to capture its position it's necessary to program in the digital inputs this functionality (together with Quadrature Input ChB (Ch B)).

#### **Quadrature Input ChB (Ch B)**

Through the functionality Quadrature Input ChB it is possible, together with Quadrature Input ChA (Ch A), to get a quadrature signal, typically used on the incremental encoders. To reverse the sense of positive rotation of the auxiliary encoder without modifying the electrical connections you can work on the parameter **RealAuxEncoderPolarity [36C9.02]**. If you select this functionality the parameter **PolarityInputValue [405A.00]** does not have any effect.

Note To read the auxiliary encoder position or to capture its position it's necessary to program in the digital inputs this functionality (together with Quadrature Input ChA (Ch A)).

#### **Quadrature Input Index (Idx)**

The functionality Quadrature Input Index is used to get the index pulse of an incremental encoder. It must be used together with Quadrature Input ChA (Ch A) and Quadrature Input ChB (Ch B). To reverse the sense of positive rotation of the auxiliary encoder without modifying the electrical connections you can work on the parameter **RealAuxEncoderPolarity [36C9.02]**. If you select this functionality the parameter **PolarityInputValue [405A.00]** does not have any effect.

Note To use the zero mark as the capture event to capture the auxiliary encoder position it's necessary to program this functionality in the digital input 2.

#### **Simulated GND (SGND)**

The functionality Simulated GND transforms the selected resource into a ground terminal. It is useful to close the circuit of the digital outputs. If used together with Simulated 24V Out (S24V), it can also be used to supply external devices.

#### **Generic Output (I/O X - Out X)**

The resource works as output for general use. The output status can be read and written through the parameter **PhysicalOutputs [60FE.01]**. To prevent the accidental modification of one or more bits of the parameter **PhysicalOutputs [60FE.01]** it is possible to block the writing, every bit through the parameter **DigitalOutputsBitMask [60FE.02]**.

#### **Fault**

The functionality Fault enables the output when a retention fault is active. When the fault is reset, the status of the digital output is reset to zero. See **Section 13-2 Fault and Warning (Integrated Servo Motor)**.

#### **Pwm out (Pwm O)**

The functionality Pwm out runs the output by creating a frequency square wave and duty cycles to be set. The configuration parameters depend on which resource is used to run this functionality; you can find a list on the following chart:

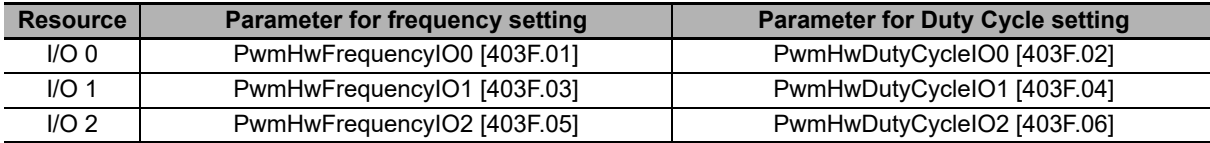

#### **Motor Fan (M. Fan)**

The functionality Motor Fan is used to run an external fan to cool the motor. The output is enabled when the motor temperature exceeds the warning threshold. When the temperature of the motor is lower than this threshold, the output remains enabled for one minute and then it switches off.

#### **Drive Fan (D. Fan)**

The functionality Drive Fan is used to run an external fan to cool the drive. The output is automatically enabled when the temperature of the logical section or the one of the power section exceeds the warning threshold. When both temperatures are lower than this threshold, the output remains enabled for one minute and then it switches off.

Note In the Integrated Servo Motor that have the 142 flange size, 3 fans are mounted. The functioning of these fans is alternated, in other words every 5 minutes the functioning of the central fan is switched with the functioning of the two lateral fans, in order to optimize the electrical consumption and the fans wear. These fans are used both to the motor and the drive ventilation.

#### **Drive Ok (Drv OK)**

The functionality Drive Ok enables the output when the drive has finished the startup phase and it is ready to get any command. The output is switched off because of the presence of faults, since the drive is no longer operative. The faults switching this output off can be selected through the parameter **DisableOkOutput [406F.00]**.

#### **Simulated 24V Out (S24V)**

The Simulated 24V Out functionality transforms the selected resource in a 24V supply output. If used together with Simulated GND (SGND), it can be used to supply external devices.

# **Filters, polarities and terminations**

#### **Filtering of the digital inputs**

The status of the digital inputs is updated every 250 μs.

If it is necessary to filter the digital inputs, it is possible to set a time interval, every 250 μs, during which the input status must remain stable to be validated (debounce time).

For example if, due to noises, on the inputs some unwanted status changing happens for a shorter time than the debounce time, these noises are filtered and the input status is unaltered.

After this debounce time the image stored in the digital inputs is updated with the new status. The highest filter value is 65 ms.

The debounce configuration takes place through two parameters:

- **DebounceTime [405F.00]:** time during which the input status must be stable to be validated. It can be set every 250 μs
- **EnableDebounce [405E.00]:** mask used to select on which digital inputs you can apply the filtering

The possibility to enable the debounce depends on the functionality given to the digital input; the functionalities used to enable the filtering are:

- Generic Input (I/O X In X)
- Positive limit switch  $(FC +)$
- Negative limit switch (FC -)
- Home

#### **Selection of the polarity of the digital inputs**

For the inputs of PNP type the enabled physical status is reached when the applied voltage (referred to the ground signal) surpasses the activation threshold. For the line-driver differential ones the enabled status is reached when the voltage difference between the positive and negative inputs is greater than  $+V_{thd}$  and the not enabled status when the voltage difference is lower than  $-V_{\text{thd}}$ .

The inputs logical status (1 or 0 in the inputs image) depends on both their physical status and the polarity that's set through the **PolarityInputValue [405A.00]** parameter. If the polarity value is 0 then the logical status coincides with the physical one, otherwise if the polarity value is 1 then the logical status is inverted respect to the physical one. The **PolarityInputValue [405A.00]** parameter must be written during the Digital I/O configuration procedure.

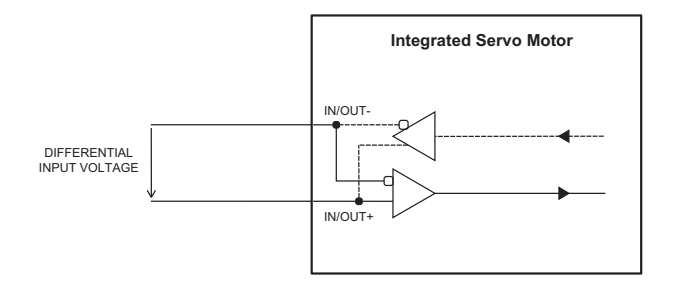

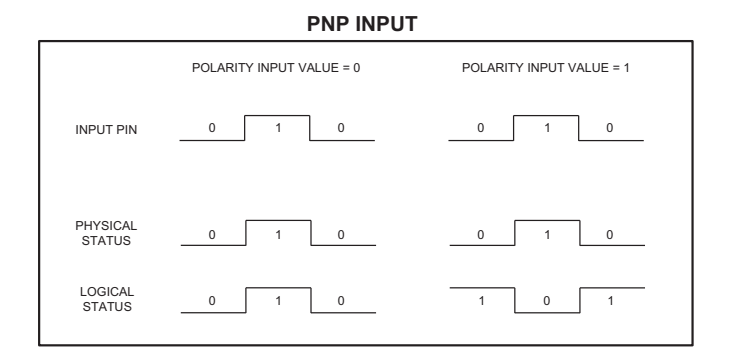

#### **DIFFERENTIAL INPUT**

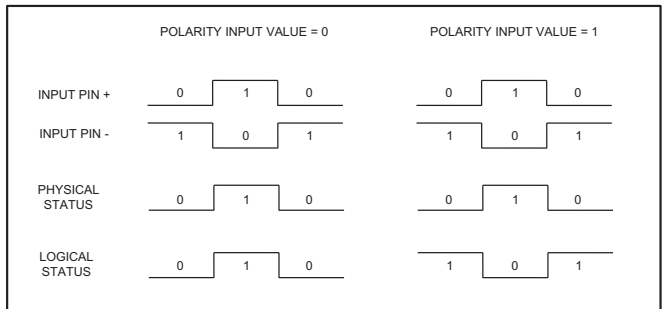

The functionalities Positive limit switch (FC +) and Negative limit switch (FC -) force to zero the bits corresponding to the parameter **PolarityInputValue [405A.00]**.
# **Termination resistance**

For the resources with logic of differential kind it is possible to enable the termination resistance through the parameter **TerminationResistance [405B.00]**.

# **8-1-2 Auxiliary Encoder**

The drive can acquire an external physical encoder that can be used for example to control the position of another axis or in relation to the motion function. The incremental encoder is the only auxiliary position sensor type managed by the Integrated Servo Motor firmware.

The drive provides even a virtual (or simulated) encoder that generates a position that varies with a constant velocity that can be configured by the user.

If you want to use a physical encoder, this must be connected as follows:

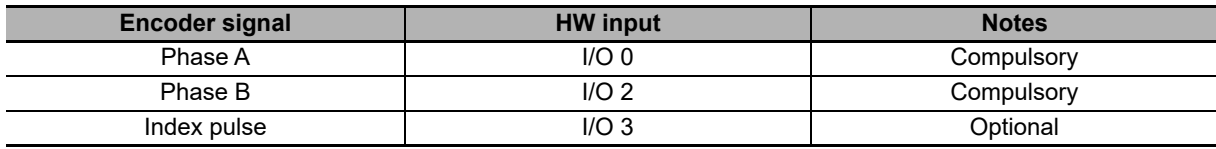

To acquire the physical auxiliary position sensor, the digital input must be configured as described in the above **Section 8-1-1 Digital I/O's**.

Here follows the list of the parameters that are provided to manage the auxiliary encoder functionalities:

# **Physical auxiliary encoder**

- RealAuxEncoderPosition [36C9.01]
- RealAuxEncoderPolarity [36C9.02]
- RealAuxEncoderVelocity [36C9.03]

## **Virtual auxiliary encoder**

- VirtualAuxEncoderPosition [36C8.01]
- VirtualAuxEncoderRunStop [36C8.02]
- VirtualAuxEncoderVelocity [36C8.03]

## **Selected auxiliary encoder**

**Integrated Servo Motor User's Manual**

- AuxiliaryEncoderPosition [36CA.01]
- AuxiliaryEncoderSelector [36CA.02]
- AuxiliaryEncoderVelocity [36CA.03]

# **8-1-3 Analogue Input**

The features of the analogue input are described in the following table:

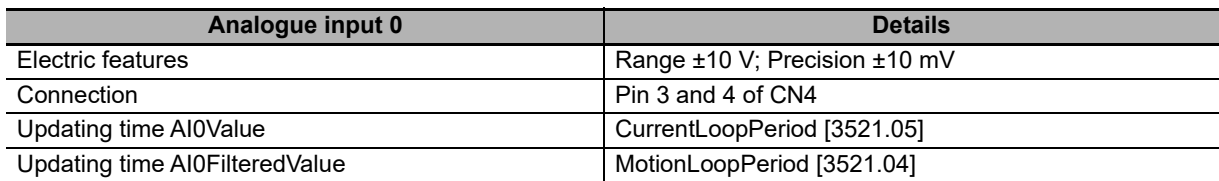

The features of the analog input, related to the CN4 connector, are summarized in the following table:

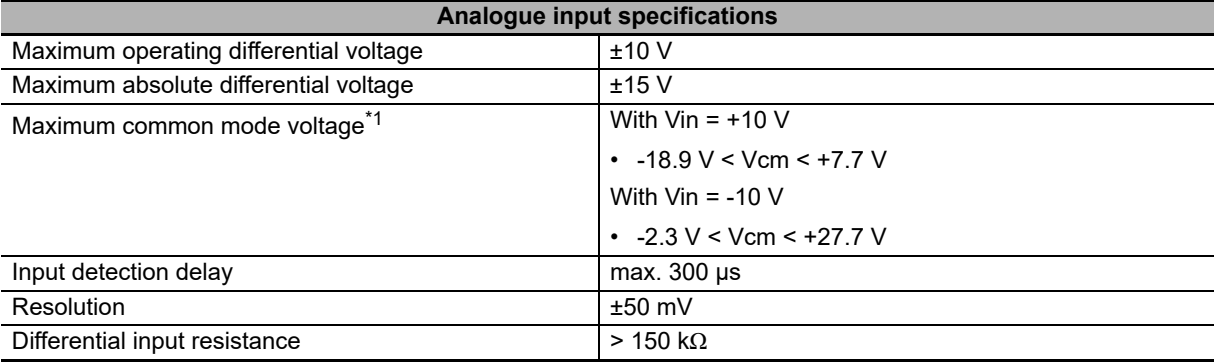

\*1. Relative to the system power ground.

The parameters of the analog input are summarized in the following table:

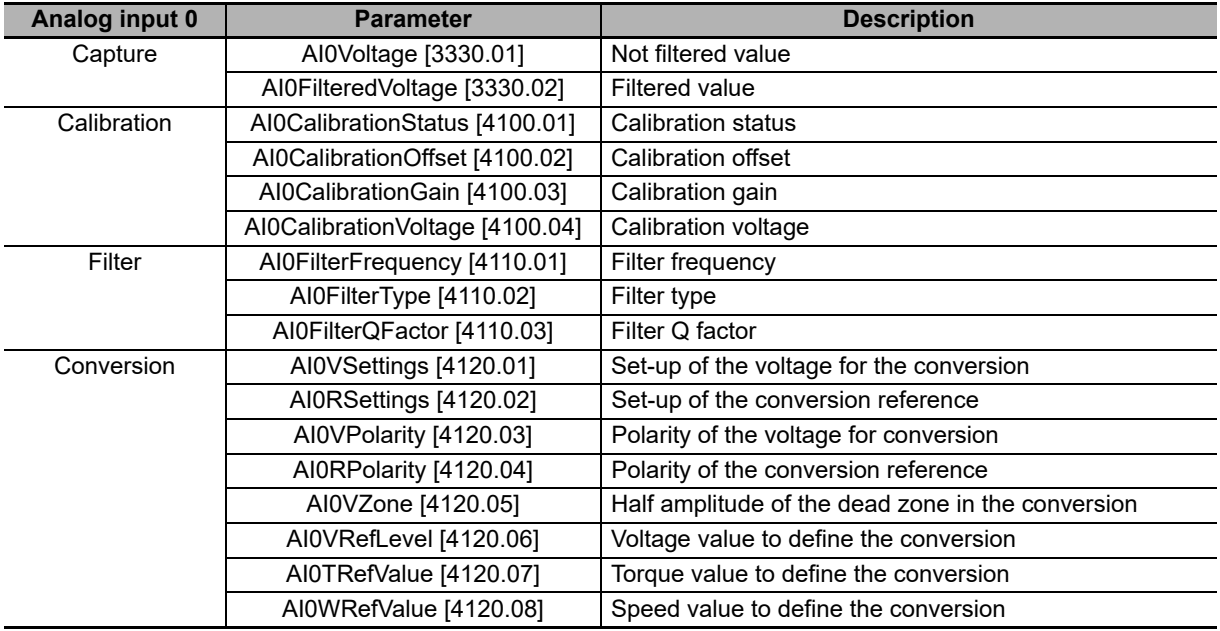

# **Capture**

The analog input is sampled every **CurrentLoopPeriod [3521.05]** and can be read in the parameter **AI0Voltage [3330.01]**. The filtered value of **AI0Voltage [3330.01]** is updated every **MotionLoopPeriod [3521.04]** and can be read in the parameter **AI0FilteredVoltage [3330.02]**.

8 Applied Functions

**8**

# **Calibration**

The analog input calibration is made on every single drive by OMRON.

Note Carry out the analog input calibration only after having precisely checked that the drive does not have a correct voltage value. It is possible to carry out the calibration to adapt the values of the analog input to the voltage generated by a generic source.

To carry out the calibration of the analog input follow these instructions:

- **Step 1: Analysis**
	- Switch off all circuits that can influence the reading accuracy of the analog input
	- Apply a direct constant voltage to the analog input
	- Make use of a voltmeter previously calibrated and precise enough
	- Check the reading accuracy of the analog input by making reference to the electric features in the table at the beginning of this Section. If accuracy is observed, it is not necessary to carry out the calibration; if accuracy is not observed and you think you shall carry out the calibration, go to step 2

### **• Step 2: Offset calibration**

- Apply a voltage 0V to the analog input (or firmly short-circuit the analog input)
- Run the command of System Manager 7200
- Check if the value of **AI0CalibrationOffset [4100.02]** is between -10 and +10; if the value of **AI0CalibrationOffset [4100.02]** is in the specified interval then go to step 3, otherwise repeat more precisely the step 2 or contact to your OMRON representative
- **Step 3: Gain calibration**
	- Apply a direct voltage between +4 and +10V to the analog input
	- Measure the applied voltage through a voltmeter previously calibrated and enough precise and write its value in the parameter **AI0CalibrationVoltage [4100.04]**
	- Run the command of System Manager 7201
	- Check if the value of **AI0CalibrationGain [4100.03]** is between 4950 and 5050; if the value of **AI0CalibrationGain [4100.03]** is in the specified interval then go to step 4, otherwise repeat more precisely the step 3 or contact to your OMRON representative
- **Step 4: Checking**
	- Apply different voltage values to the analog input and check if the voltmeter and the parameter **AI0Voltage [3330.01]** give the same results according to the accuracy specified in the table at the beginning of this Section; if all the comparisons give a positive result, go to step 5, otherwise repeat the calibration from the beginning or contact to your OMRON representative
- **Step 5: Data storage**
	- The calibration parameters of the analog input are of ES-type and they can be saved in the permanent memory by running the command of System Manager 2001
- Note By restoring the default values of the parameters, the calibration data of the analog input are overwritten with their related default values.

# **Conversion**

The value of the filtered analog input (**AI0FilteredVoltage [3330.02]**) can be used as torque limit or torque or speed reference depending on the value of **TorqueLimitSelector [4202.00]** and of **ModesOfOperation [6060.00]**. To convert the voltage values in torque or speed values, the parameters **AI0ConversionParameters [4120.xx]** are used. To define the different conversion options you must use IM-TOOL.

# **8-2 Position Limits**

# **8-2-1 Hardware Limits**

To enable the limits of hardware position you need to set the functionalities Positive limit switch (FC +) and Negative limit switch (FC -) on two digital inputs of the drive (see **Section 8-1-1 Digital I/O's**).

Note If the Polarity is of Reverse type, the roles of Positive limit switch (FC +) and Negative limit switch (FC -) are reversed: Positive limit switch (FC +) behaves like Negative limit switch (FC -) and Negative limit switch (FC -) behaves like Positive limit switch (FC +).

When the drive is in Operation enable, RequestedSpeed (**TargetTorque [6071.00]** for torque modes) is higher than 0 and the input Positive limit switch (FC +) enables, or RequestedSpeed (**TargetTorque [6071.00]** for torque modes) is lower than 0 and the input Negative limit switch (FC -) is enabled, the motor stops with a deceleration ramp equal to **QuickStopDeceleration [6085.00]**.

During the deceleration ramp, the CiA402StateMachine goes to the status Quick Stop Active and, once the motor has stopped, it goes back to the state Operation enable (see **Section 5-5-1 CiA402 State Machine**). When one limit of hardware position is enabled, the warning Limit reached error enables with the related detail (Positive hardware position limit reached or Negative hardware position limit reached), and it is enabled until the limitation stops.

- Note When the drive is in Operation enable, RequestedSpeed (**TargetTorque [6071.00]** for torque modes) is higher than 0 and the input Negative limit switch (FC -) enables, or RequestedSpeed (**TargetTorque [6071.00]** for torque modes) is lower than 0 and the input Positive limit switch (FC +) enables, the motor does not stop and there are no further signals.
- Note When the motor is used as servo axis by Sysmac NJ or NX controller, the hardware limits are controlled by Sysmac so, do not use this feature in the drive.

# **8-2-2 Software Limits**

To enable the limits of software position you need to write 1 in the parameter **PositionLimitEnable [4280.01]** and write the two limits, the positive and the negative one, in the group **SoftwarePositionLimit [607D.xx]**.

When the drive is in Operation enable, RequestedSpeed (**TargetTorque [6071.00]** for torque modes) is higher than 0 and **PositionActualValue [6064.00]** is higher than **PositionLimitPositive [607D.02]**, the motor stops with a deceleration ramp equal to **QuickStopDeceleration [6085.00]**. When the drive is in Operation enable, RequestedSpeed (**TargetTorque [6071.00]** for torque modes) is lower than 0 and **PositionActualValue [6064.00]** is lower than **PositionLimitNegative [607D.01]**, the motor stops with a deceleration ramp equal to **QuickStopDeceleration [6085.00]**.

During the deceleration ramp, the **CiA402StateMachine** goes to the status Quick Stop Active and, once the motor has stopped, it goes back to the state Operation enable (see **Section 5-5-1 CiA402 State Machine**). When one limit of software position is enabled, the warning Limit reached error enables with the related detail (Positive software position limit reached o Negative software position limit reached), and it is enabled until the limitation stops.

- Note If you set **PositionLimitPositive [607D.02]** lower than **PositionLimitNegative [607D.01]** the error Parameters soft error enables with detail Software position limits incompatibility.
- Note When the motor is used as servo axis by Sysmac NX/NY/NJ controller, the software limits are controlled by Sysmac so, do not use this feature in the drive.

# **8-2-3 Profile Limits**

The speed and acceleration parameters of the operating modes, aiming at running a profile to run a motion, are limited by the following parameters:

- **MaxProfileVelocity [607F.00]** and **MaxMotorSpeed [6080.00]**: the lowest value between these two parameters, it reduces all speed parameters of the profilers
- **MaxAcceleration [60C5.00]:** limit of all acceleration parameters of the profilers
- **MaxDeceleration [60C6.00]:** limit of all the deceleration parameters of the profilers

When you have a limitation on at least one parameter of the profilers the warning Motion parameter limited error enables.

Note The **MaxMotorSpeed [6080.00]** sets also the speed limit for all drive motions in the operating modes speed or position (see the below **Section 8-3 Speed Limits**).

# **8-3 Speed Limits**

To set the speed limit you need to write the parameter **MaxMotorSpeed [6080.00]**. The speed limit is an absolute value and it works in a symmetric way on the speed request of the drive. It works only with the operative modes speed or position. When you have a speed limit, you enable the warning Limit reached error with the detail Max motor speed limit reached.

If during torque control the motor exceeds **MaxMotorSpeed [6080.00]**, overspeed error will occur.

# **8-4 Torque Limits**

# **8-4-1 Torque and Current Limits**

To reduce the highest supplied torque write the parameter **TorqueLimitSelector [4202.00]** so that you can select the source where the torque limit can be obtained. The torque limit can have a fixed value, equal to the value of the parameter **MaxTorque [6072.00]**, or depending on the voltage of the analog input. In any case, in the parameters **ActualTorqueLimitP [420F.00]** and **ActualTorqueLimitN [4211.00]** you can read the torque value limit really applied to the motor. The torque limit is an absolute value and it works in a symmetric way on the torque request of the drive. It works only with the operative modes speed or position. When you have a torque limit, you enable the warning Limit reached error with the detail Torque limit reached.

## **Example of torque limit use**

If you want to execute a homing with mechanical stop, (by setting for example the mode -1 in the **HomingMethod [6098.00]** parameter) it's necessary to limit the torque by selecting first the torque reference through the **Torque-LimitSelector [4202.00]** parameter and then, depending on the selection, set the desired value in the **MaxTorque [6072.00]** parameter (that, if it has been selected Fixed value in the Limit selector field, is equal to the value in the Conversion torque value (Ref) field).

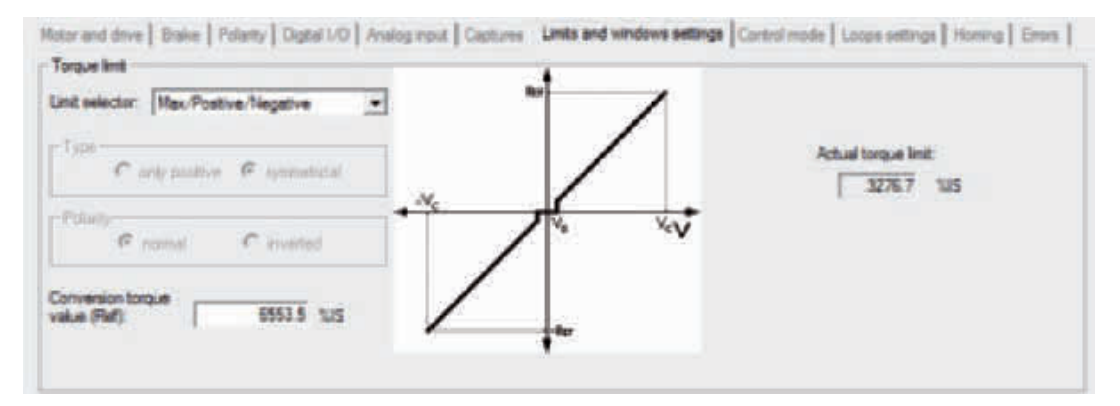

# **Procedure to calculate MaxTorque**

Supposing that you want to limit the torque to the value  $T_{\text{Lim}}$ , proceed as follows:

- Read the torque constant K<sub>T</sub> TorqueConstant [6410.08]
- Read the stall current I<sub>c</sub> MotorStallCurrent [6410.01]
- Calculate the stall torque T<sub>S</sub> [Nm] as  $K_{T}$  [Nm/A]  $*$  I<sub>S</sub> [A]
- Calculate the torque limit T<sub>Lim</sub> expressed in [%I<sub>S</sub>] as  $(T_{\text{Lim}}[Nm] / T_{\text{S}})$  \* 100
- Multiply the obtained value per 10 to obtain the torque limit  $T_{\text{time}}$  expressed in [% I<sub>s</sub>10] and insert this value in the parameter **MaxTorque [6072.00]**

# **Calculation example of MaxTorque**

In a specific case we could want to limit to 1 Nm the torque of a Integrated Servo Motor that has a 2.8 Nm stall torque motor, by following the above described procedure we obtain:

 $K_{T} = 1.6$  Nm/A l<sub>s</sub> = 1.75 A  $T_s = K_T$  [Nm/A]  $* I_s$  [A] = 1.6 Nm/A  $*$  1.75 A = 2.8 Nm  $T_{\text{Lim}}$  [%I<sub>S</sub>] = (T<sub>Lim</sub> [Nm] / T<sub>S</sub> [Nm]) \* 100 = (1 Nm / 2.8 Nm) \* 100 = 35.7%I<sub>S</sub> **MaxTorque [6072.00]** = T<sub>Lim</sub> [%I<sub>S</sub>] \* 10 = 35.7%I<sub>S</sub> \* 10 = 357%I<sub>S</sub>10

# **8-4-2 I2T Limits**

The I2T limit reduces the electric power which is transferred to the motor during the oversupply periods.

For a limited time period, the current supplied to the motor can be more than NominalCurrent (overcharge). To protect the drive motor and power section during the oversupply period, the drive controls the energy transferred to the motor and can limit the current. The parameter **I2TValue [3405.05]** shows the level of the energy transfer according to the following table:

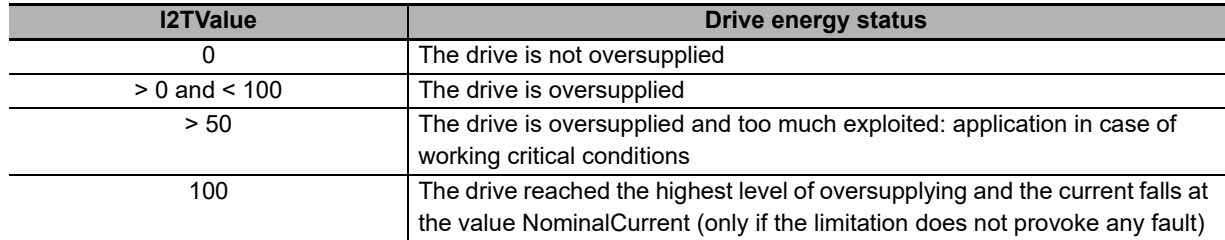

The maximum energy that the drive can supply in oversupplying condition can be found in the parameter **User-MaxI2T [3405.02]**. The value is limited by the parameter **DriveMaxI2T [3405.03]**.

The value **UserMaxI2T [3405.02]** is directly connected to the product between **UserPeakCurrent [3405.06]** and **I2TTime [3405.01]**. So for example it is possible to oversupply a motor with 20A for 1s or with 10A for 4s, by keeping limited the value of **UserMaxI2T [3405.02]**.

To set correctly the parameters of the I2T follow these instructions:

- Choose the value of **UserPeakCurrent [3405.06]** as current limit used to oversupply the motor and the drive
- Choose the value of **I2TTime [3405.01]** as maximum current oversupplying time PeakCurrent
- Check that **UserMaxI2T [3405.02]** is lower than **DriveMaxI2T [3405.03]**; if it is not so decrease **UserPeak-Current [3405.06]** and/or **I2TTime [3405.01]**
- Choose **I2TWarningThreshold [3405.04]** equal to the level of **I2TValue [3405.05]** in which you wish to be warned through the I2T warning threshold reached error warning
- Consider if enabling the fault I2T limit reached error when **I2TValue [3405.05]** reaches the 100%

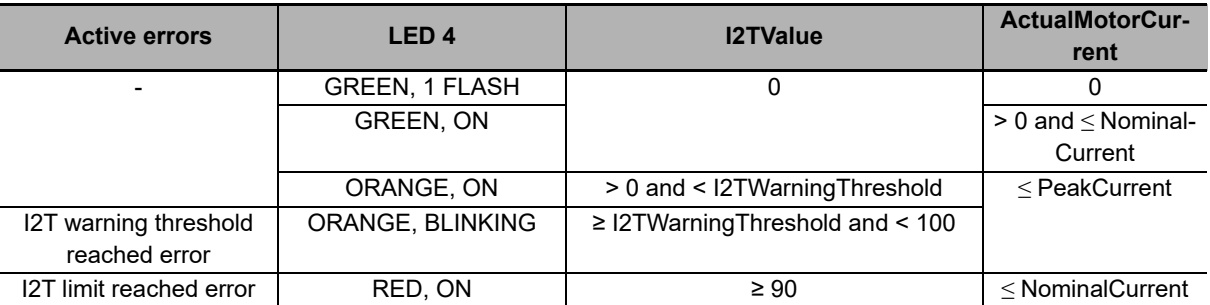

Note If the fault for I2T limit reached error, is enabled, the current is limited but the motor motion stops and the drive enters the Fault status.

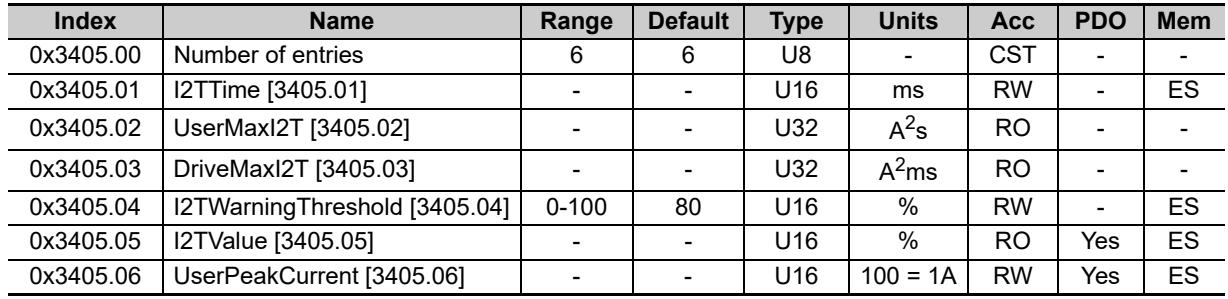

# **8-5 Motor Direction and Position Resolution**

# **8-5-1 Revolution Resolution**

The revolution resolution shows the exact position count number for every revolution of the motor shaft. The revolution resolution defines the resolution describing the position, speed and accelerations, expressed respectively in inc, inc/s and inc/s<sup>2</sup>. To modify the revolution resolution modify the parameter **PositionResolution [608F.xx]**. The modification of the parameter **PositionResolution [608F.xx]** does not imply the change of the drive performance but only the meaning of the values in which the above-mentioned variables are expressed.

- Note If the **PositionResolution [608F.xx]** is changed it's necessary to execute a new homing procedure and set again the **SoftwarePositionLimit [607D.xx]**.
- Note If using a motor with absolute encoder as Sysmac rotary axis, leave the position resolution at its default value of  $2^{20}$ , otherwise, the absolute position may be wrong.

# **8-5-2 Polarity**

The polarity shows the direction of the motor shaft rotation in which the values increase. The signs of the speed, acceleration and torque values show if the related parameter is concordant or not with the polarity value. To modify the polarity, modify the parameter Polarity. Changing the parameter Polarity, the value of **PositionActualValue [6064.00]** does not change.

- Note If the Polarity is of Reverse type, the roles of Positive limit switch (FC +) and Negative limit switch (FC -) are reversed: Positive limit switch (FC +) behaves like Negative limit switch (FC -) and Negative limit switch (FC -) behaves like Positive limit switch (FC +).
- Note If the Polarity it will be necessary to re-execute the homing procedure. By selecting the reverse mode, the limits are inverted, and **PositionActualValue [6064.00]** is consequently modified.

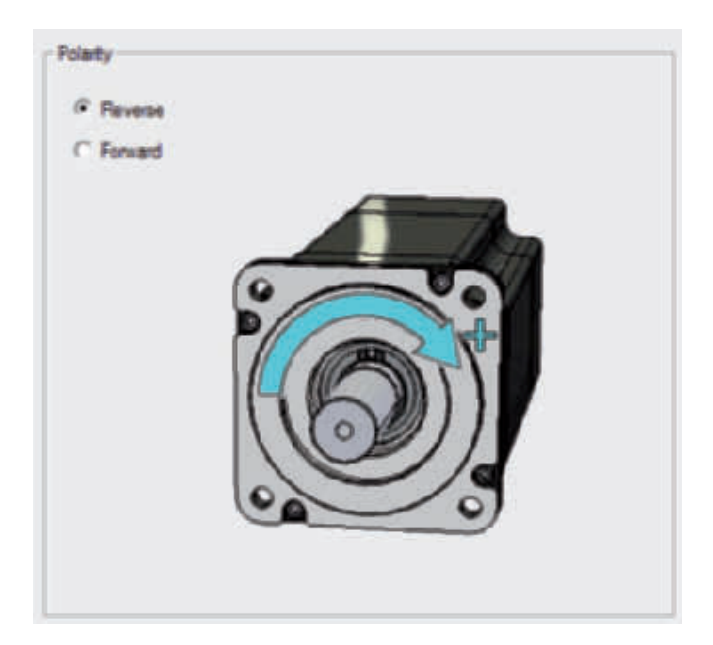

# **8-6 Power PWM**

In the Integrated Servo Motors it is possible to modify the sampling frequency of the three-phase bridge steering the motor currents and the loops sampling period. Increasing the sampling frequency of the three-phase bridge can increase the drive dynamic performances as well as the losses in the power section and the power section heating. Vice versa, decreasing the sampling frequency of the three-phase bridge can damage the drive dynamic performances but decreases the power section heating. In order to modify these variables, use the parameters in the following table:

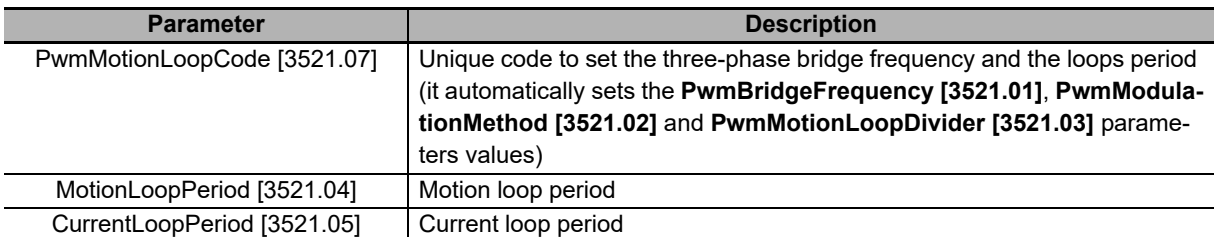

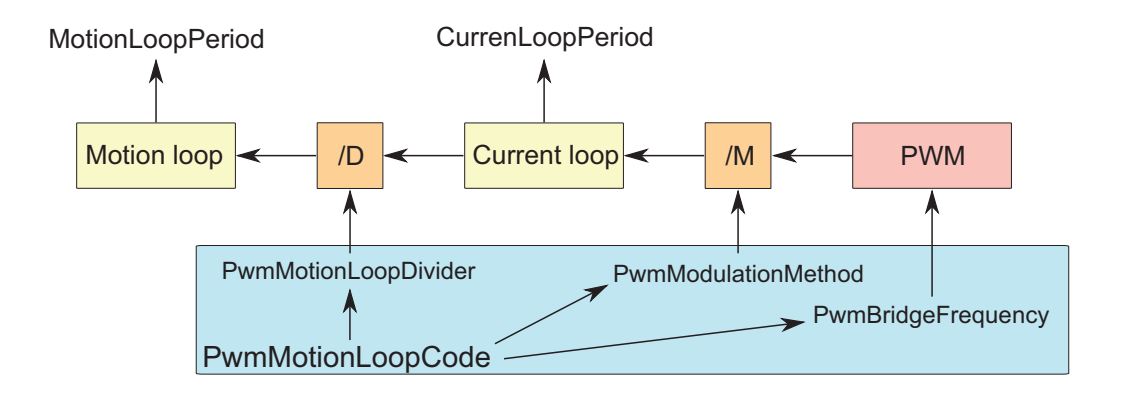

The current loop period can be obtained through the following expression:

$$
CurrentLoopPeriod [s] = \frac{1}{PwmBridgeFrequency \times PwmModulationMethod}
$$

While the motion period can be obtained with the following expression:

MotionLoopPeriod [s] = CurrentLoopPeriod [s] x PwmMotionLoopDivider

Note Modify these parameters only if strictly needed. Do not go below 100 μs with **MotionLoopPeriod [3521.04]**. After the modification of these parameters it is necessary to tare the loops again.

# **8-7 Drive Currents**

The Integrated Servo Motor regulate the motor current depending on the torque requests and speed. The parameters related to the drive currents can be found in the following table:

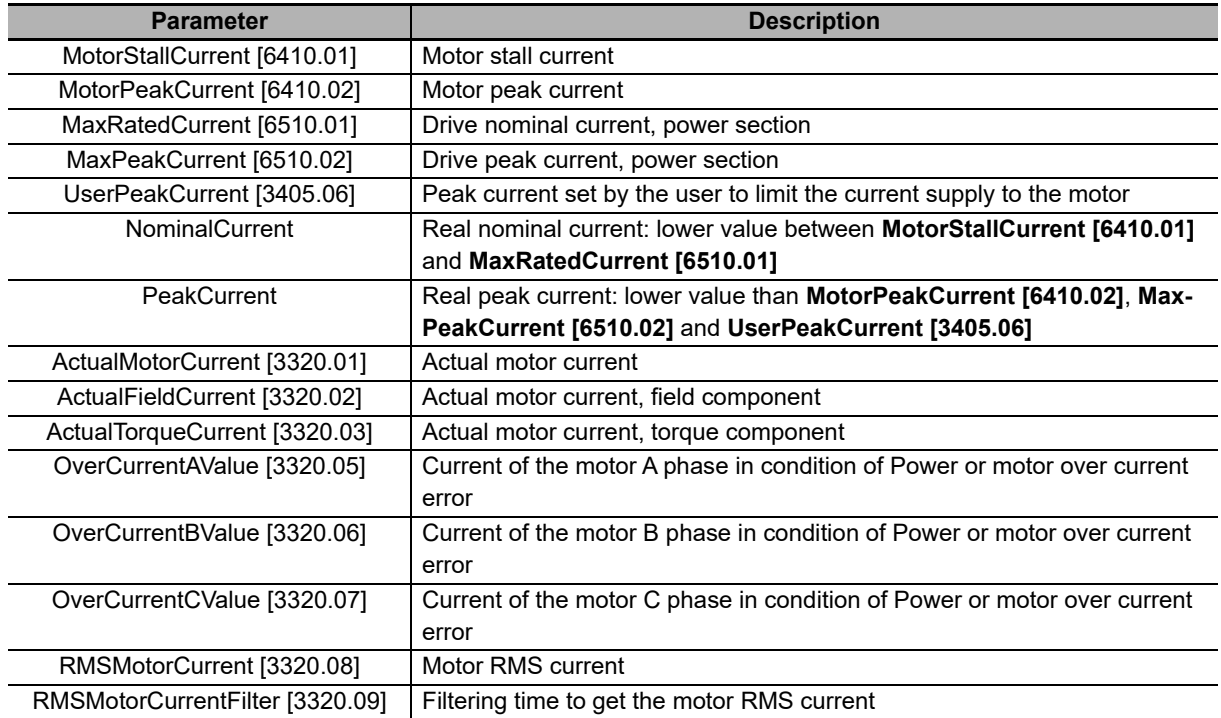

The only writable parameter of the previous chart (after **RMSMotorCurrentFilter [3320.09]**) is **UserPeakCurrent [3405.06]** and it is used to limit the current supplied to the motor.

# **8-8 Absolute Feedback Position Sensor**

The absolute encoder details are listed in the following table:

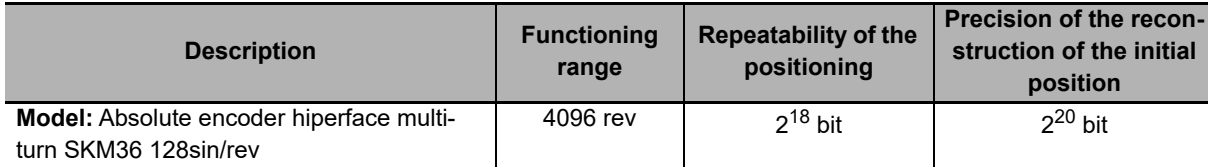

The absolute position sensors keep the position value consistent even if the drive is turned off. The maintenance of the position at the turn on of the drive is guaranteed only within the operating range of the sensor.

To align the absolute sensor position with a specific mechanical position it's necessary to execute a homing procedure (see **Section 7-5 Homing Mode**).

- Note If the **PositionResolution [608F.xx]** is changed it's necessary to execute a new homing procedure and set again the **SoftwarePositionLimit [607D.xx]**.
- Note If the Polarity it will be necessary to re-execute the homing procedure. By selecting the reverse mode, the limits are inverted, and **PositionActualValue [6064.00]** is consequently modified.
- Note If using a motor with absolute encoder as Sysmac rotary axis, leave the position resolution at its default value of  $2^{20}$ , otherwise, the absolute position may be wrong.

# **Example:**

The following figure shows how the homing procedure works on the absolute feedback sensor by setting an offset between the physical sensor position and the position that's read by the drive.

- On the top the physical range of the machine related to the position sensor range is shown
- In the first image the read position coincides with the sensor physical position. In this condition the machine physical range is not completely included in the sensor range, therefore the absolute position is not guaranteed
- In the second image it's shown how the sensor range is shifted after the homing procedure, of 350000 lincl in the specific case (this offset is saved in the drive permanent memory and it will no longer be necessary to execute the homing procedure). Through this operation the machine physical range is completely included in the sensor range, therefore the absolute position is always guaranteed
- In the third image it's shown how the Reverse function (see Polarity) reverses the position reference between the 0 and the sensor range maximum allowed value
- Note If during the functioning the motor exceeds, in positive or negative direction, the sensor range, the drive is able to correctly reconstruct the position, but if the drive is turned off while the position read by the sensor is out of its range, the position that has been read on the turn on of the drive will not be related to the executed homing and it will be necessary to re-execute the homing procedure.

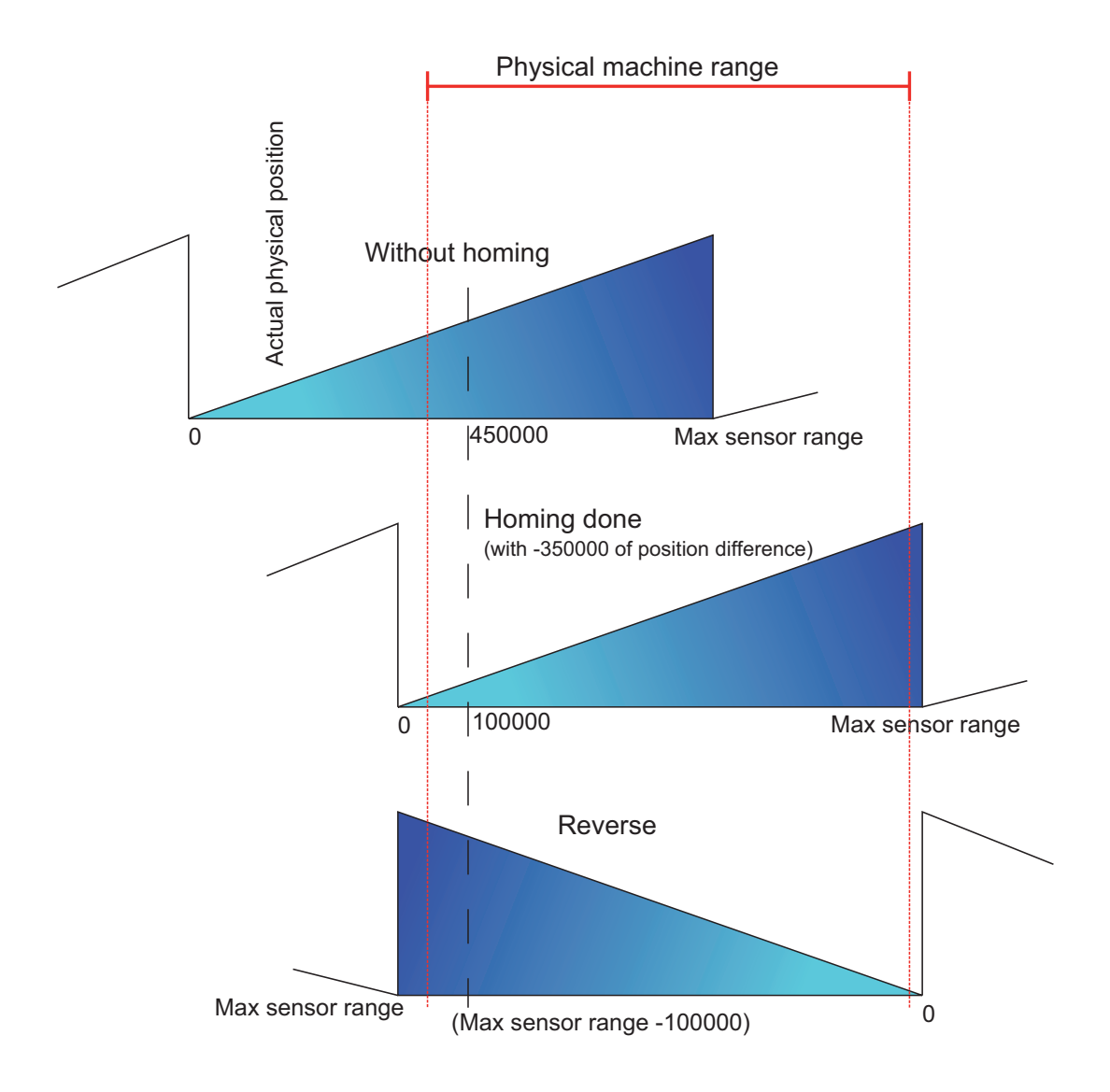

# **8-9 Digital Filters**

The Integrated Servo Motor provide a library of programmable digital filters. The available filters are:

- All-pass filter
- Low-pass filter of the first order
- Low-pass filter of the second order
- Band-eliminating filter
- All-stop filter

The parameters of every filter can be modified in any moment, even during the working of the filter. The output of the filter adjusts in real time to the new settings.

Note Do not set the frequencies of the filters at 0 Hz or at values which are one third higher than the frequency of the filter sampling.

# **All-pass filter**

The all-pass filter or transparent filter does not apply any filtering action. The input signal of the filter is brought back to the output with unity gain and without phase delay.

# **Low-pass filter of the first order**

The low-pass filter of the first order is implemented in the Integrated Servo Motors as a Butterworth low-pass digital filter of the first order with pre-warping compensation. Here you can find the Bode diagrams of the function of filter transfer as the frequency changes, normalized at the value of the critical frequency. You can notice that for frequencies higher than the critical frequency, the module slope is -20dB/decade and the maximum phase delay is 90°.

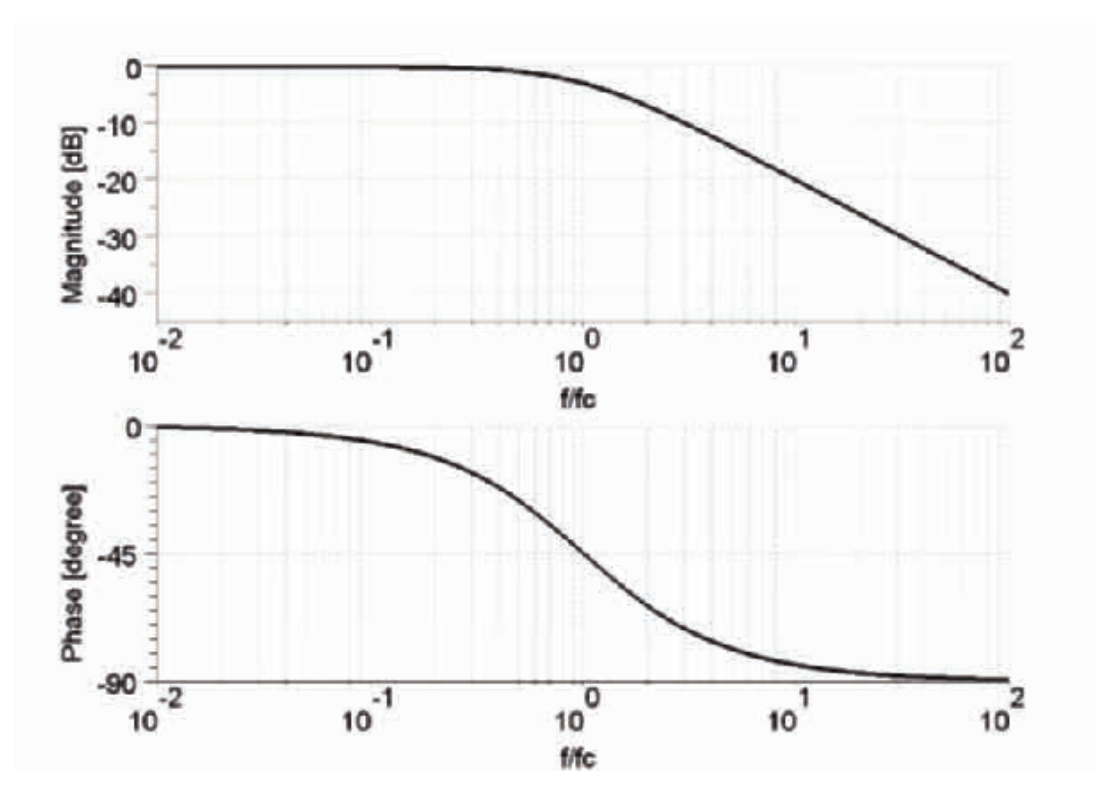

Note Setting the frequency at 0 means having a filter with an infinite attenuation band. This condition cannot be accepted because the filter loses its low-pass property. It is not recommended to use the filter under these conditions.

# **Low-pass filter of the second order**

The low-pass filter of the second order is implemented in the Integrated Servo Motors as a Butterworth low-pass digital filter of the second order with pre-warping compensation. Here you can find the Bode diagrams of the function of filter transfer as the frequency changes, normalized at the value of the critical frequency. You can notice that for frequencies higher than the critical frequency, the module slope is -40dB/decade and the maximum phase delay is 180°.

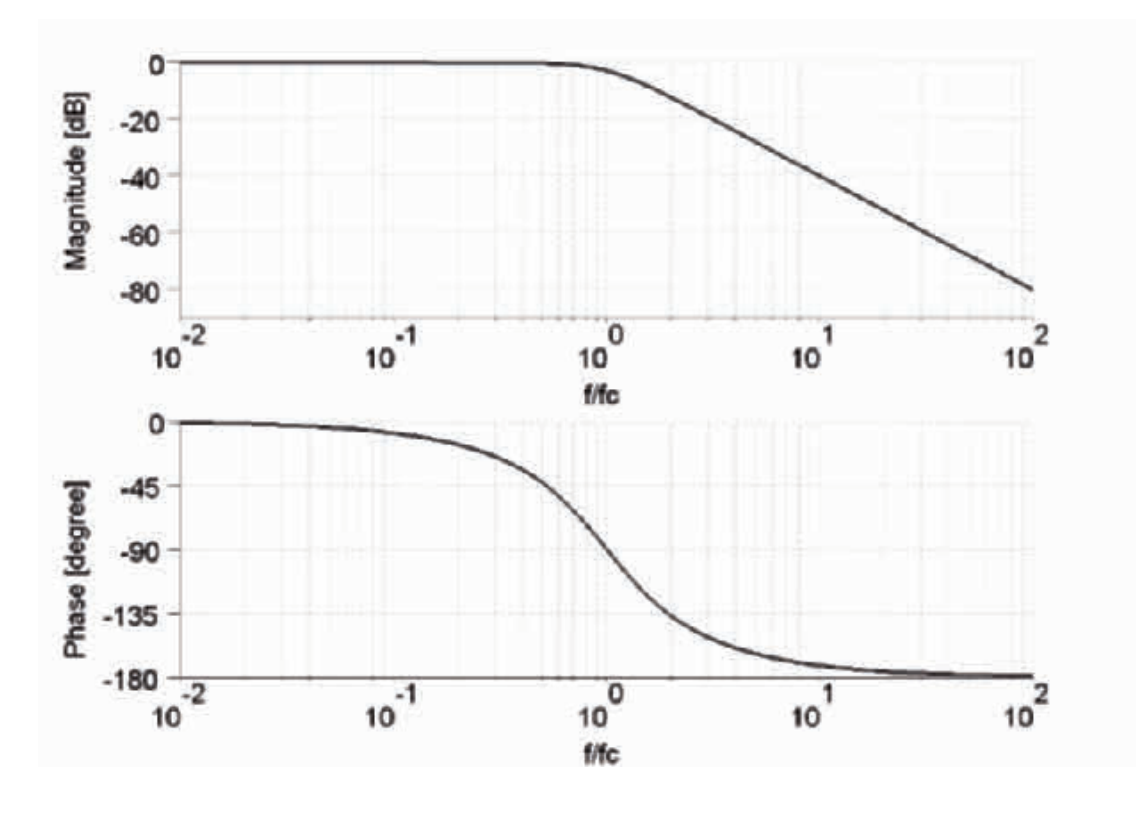

# **All-stop filter**

The all-stop filter stops the passing of every signal by resetting at zero its output.

# **Band-eliminating filter**

The band-eliminating filter is implemented in the Integrated Servo Motors as a Notch filter of the second order with pre-warping compensation. Here you can find the Bode diagrams of the function of filter transfer as the frequency changes, normalized at the value of the central frequency, for different values of the Q quality factor.

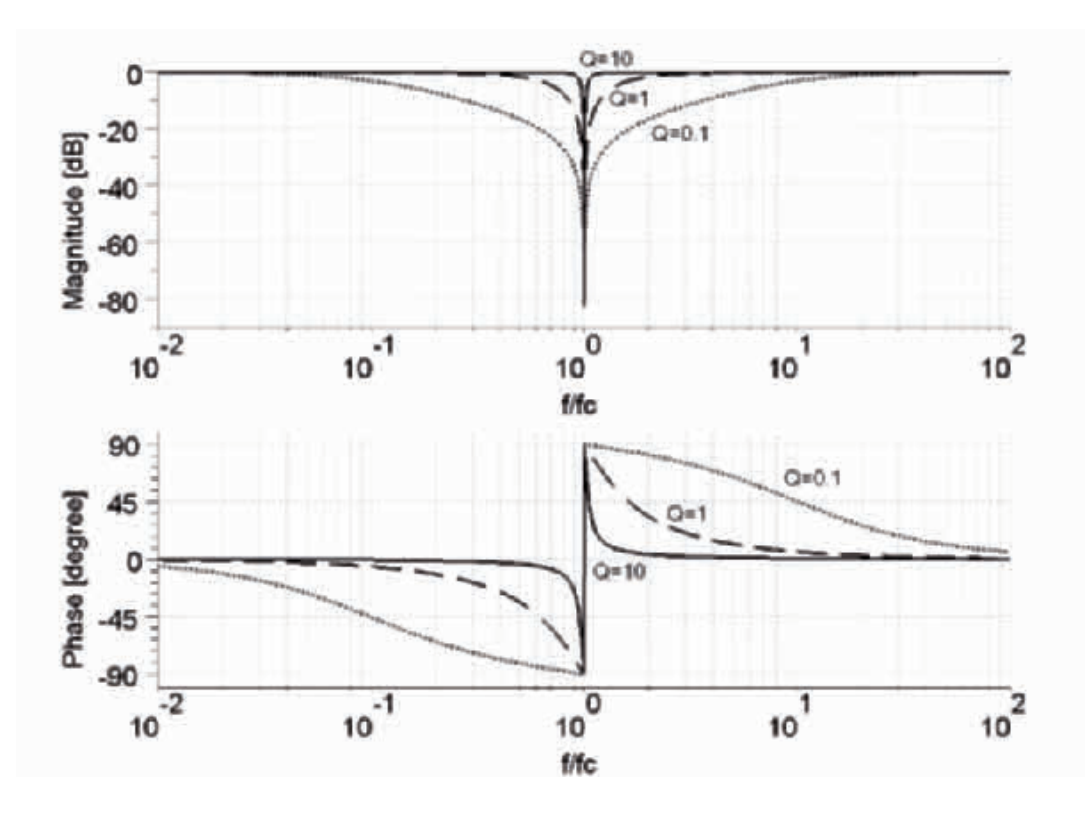

Note Setting a Q quality factor at 0 means having a filter with an infinite attenuation band. This condition cannot be accepted because the filter loses its band-eliminating property. Furthermore when the Q quality factor increases and the central frequency decreases, the filter convergence time increases. It is not recommended to use the filter under these conditions.

# **Usage**

- Those filters can be applied to:
- Analogue input
- Rms torque calculation
- Speed and torque regulation loops
- Encoder feedback

# **8-10 Capture Peripherals (Touch Probe Function)**

The Integrated Servo Motors are equipped with two capture peripherals which allow to capture a maximum of 3 quantities each and which are driven by a trigger signal that provokes the capture. This signal can be linked to a digital input or can be controlled by the user, through a parameter, to force the capture via software.

Furthermore the drive provides some particular filters and algorithms to detect and validate the capture events. In this way, through the capture peripherals, it is possible to carry out some complex functionalities or avoid undesired captures.

The currently available algorithms are:

• Filter on **CaptureSource0\_A [4003.01]** and **CaptureSource0\_B [4013.01]** (typically the position)

From now onwards we are going to call the two capture peripherals **Capture A** e **Capture B**.

Note If the desired capture is the one with the auxiliary encoder zero mark, remember to program the digital input 2 (see **IO\_2\_Function [4072.01]**) with the Quadrature Input Index (Idx) functionality.

# **8-10-1 Configuration Interface Selection**

In the Integrated Servo Motors, 2 configuration interfaces have been integrated: CUSTOM interface and CiA402 interface, that can be selected through the **CaptureInterfaceMode [402F.00]** parameter.

Note These two interfaces cannot be contemporary used because the contained informations are not consistent.

In fact these two capture interfaces differ in some details. Here follow the list of the main limits and differences:

- If case of access to the not selected interface, in reading operation the answer is 0, while in writing operation an ABORT is reported. More than this, the "Capture setup setting by using disabled parameters interface (look at parameter '**CaptureInterfaceMode [402F.00]**')" warning bit is set, in the **ParamSoftError [301A.00]** parameter. This warning cannot auto-reset, but must be reset by the user
- When the interface is changed, the new one is re-initialized with the values that are memorized in the EEprom, if are compatibles with the selected interface, or with the default values
- The filter in space (**CaptureSource0\_A [4003.01]** and **CaptureSource0\_B [4013.01]**) is only available for the CUSTOM interface and cannot be used with the double side capture
- In both the interfaces, the settings of the repetitive mode and of the trigger cannot be made with the capture enabled. If these actions are made, then the "Filter or trigger on both edges not allowed on selected trigger input" warning bit is set in the **ParamSoftError [301A.00]** parameter. In the CUSTOM mode the enable operation is not allowed, in the CiA402, considering that the setting and the enable operations are contemporary (because them are done through the same parameter), the parameter reports an Abort

# **8-10-2 Configure the Capture by Using the DS402 Interface Parameters**

The Touch Probe Function latches the position actual value of the motor when an external latch input or the encoder's simulated phase-Z signal. The Integrated Servo Motor can latch two positions.

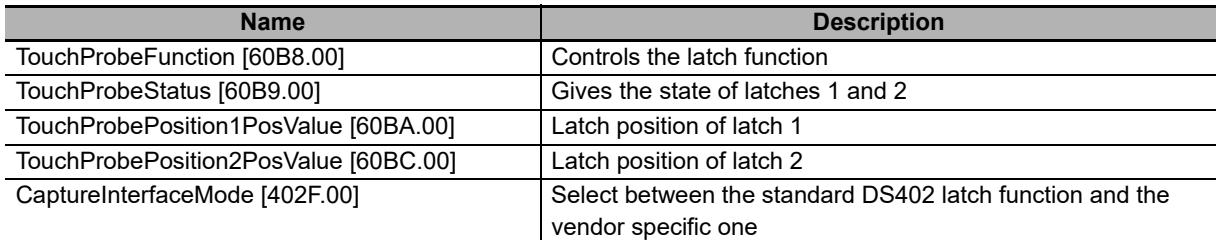

Note Object 402F.00 must be set to 1 (default setting).

# **Trigger connection signals**

The Capture peripheral can be triggered by signal IN8 in CN4 Connector or IN9 in CN5 Connector or from the Motor simulated Z signal.

There are no settings necessary for configuring the inputs.

Bits 2 and 10 of the **TouchProbeFunction [60B8.00]** are used to specify weather to latch with an external signal or the phase-Z signal.

Bits 4/5 (CaptureA) and 12/13 (CaptureB) of the **TouchProbeFunction [60B8.00]** are used to select the rising edge for the trigger.

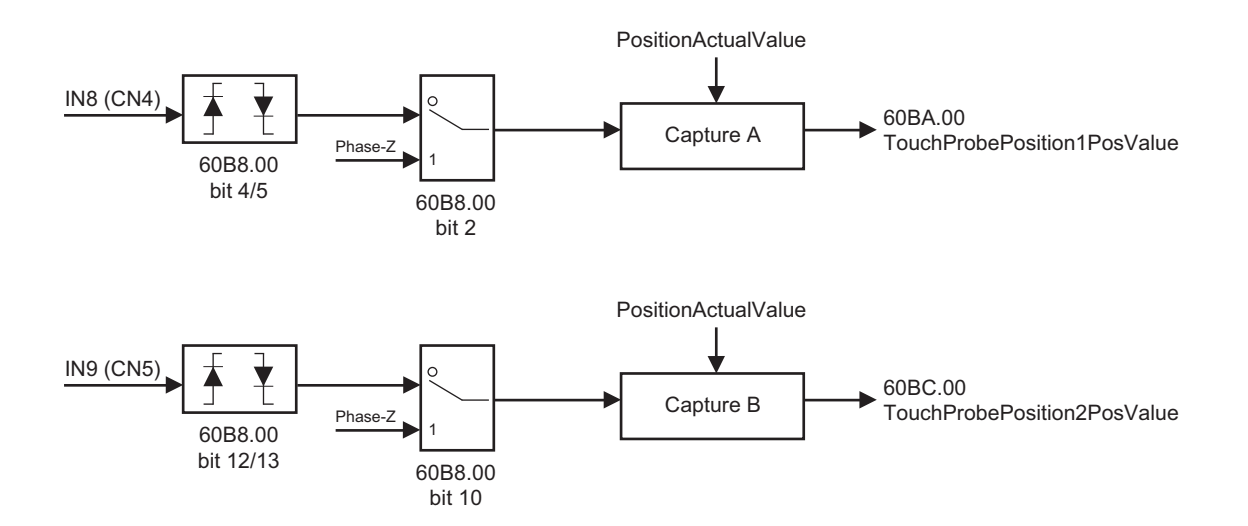

# **Operation sequences Trigger first event (60B8 hex bit 1/9 = 0: Trigger first event)** 60B8 hex Bit 0/8 Ř Trigger input ÿ i H 60B9 hex Bit 0/8 60B9 hex Bit 1/9 60BA /60BC hex

# **Continuous (60B8 hex bit 1/9 = 1: Continuous)**

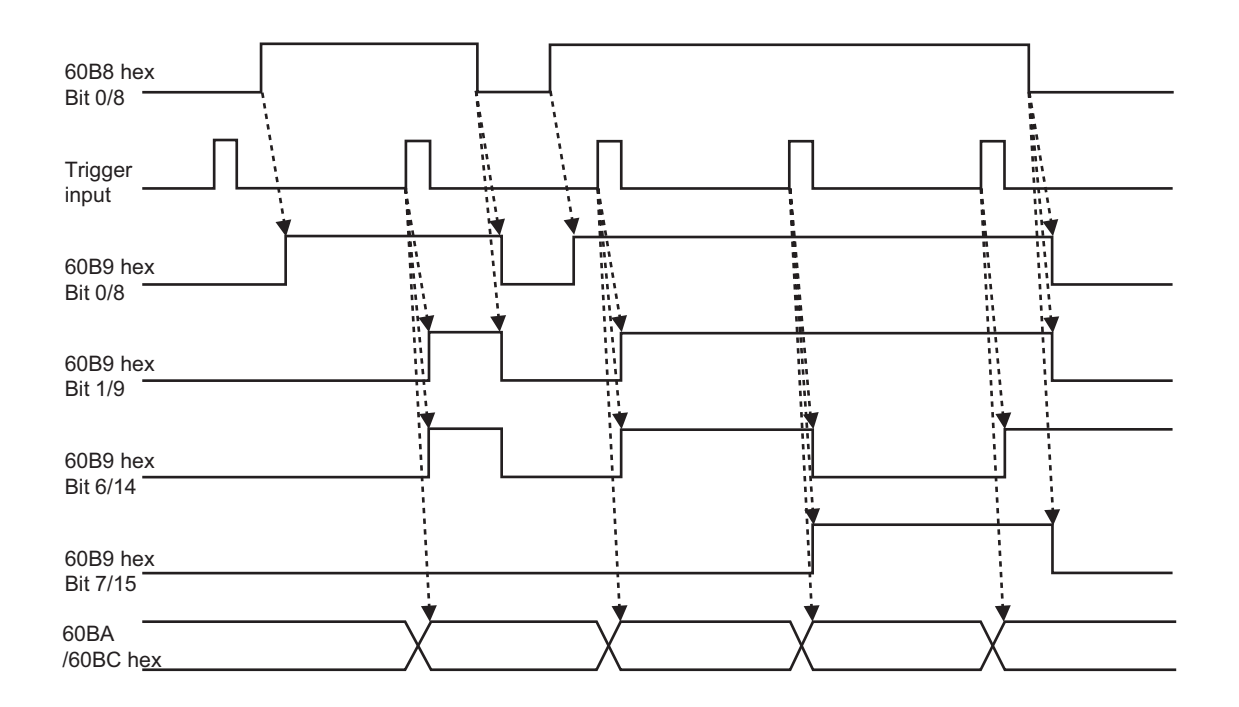

# **8-10-3 Configure the Capture by Using the CUSTOM Interface Parameters**

The configuration of the capture peripheral must be carried out when the peripheral is disabled, otherwise the configuration parameters will not be writable.

The two capture peripherals available on the Integrated Servo Motors are identical. Here you can find the configuration parameters for each peripheral:

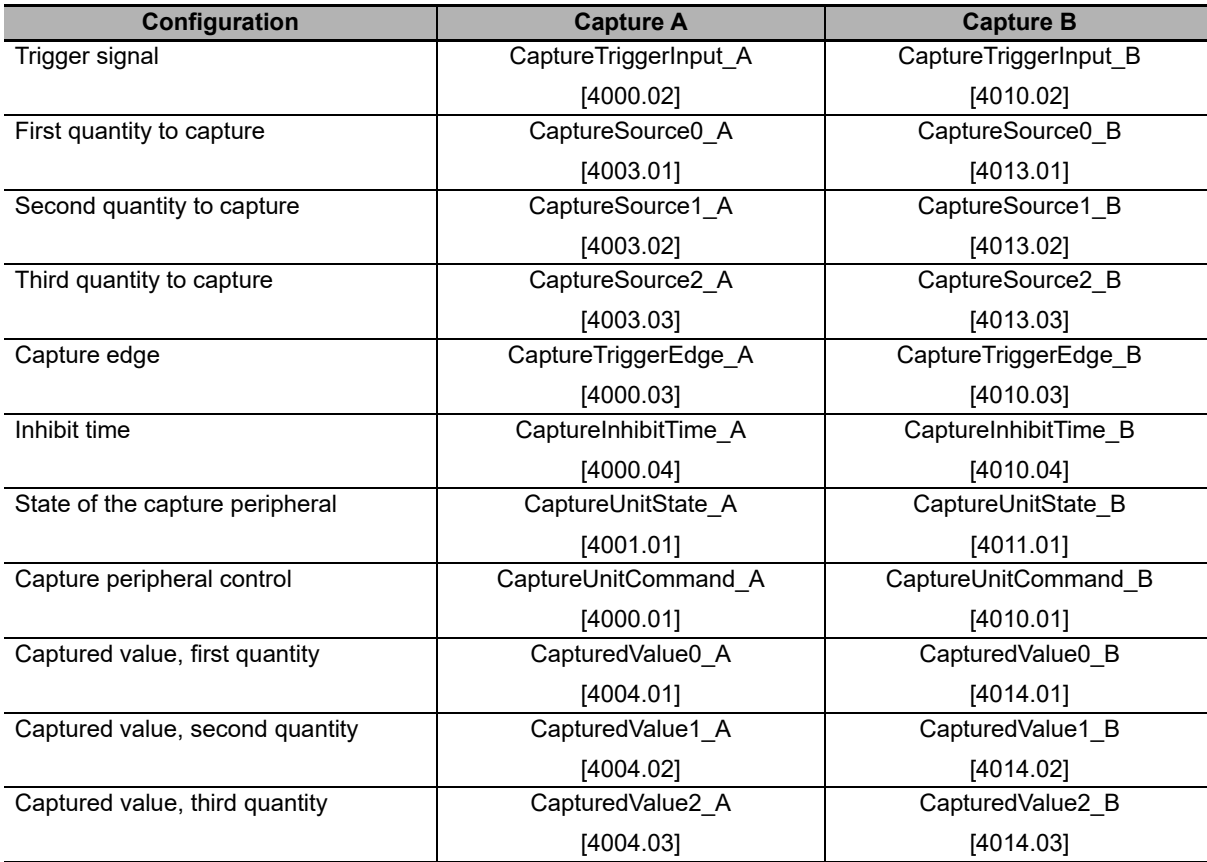

Once trigger (**CaptureTriggerInput\_A [4000.02]**), values to capture (**CaptureSource0\_A [4003.01], Capture-Source1\_A [4003.02], CaptureSource2\_A [4003.03]**), capture edge (**CaptureTriggerEdge\_A [4000.03]**) and inhibit time (**CaptureInhibitTime\_A [4000.04]**) are configured, you can start the capture peripheral by properly writing the **CaptureUnitCommand\_A [4000.01]** parameter.

Now, the capture state has to be verified through the **CaptureUnitState\_A [4001.01]** parameter, and when it indicates that the capture has happened, the results can be read through the **CapturedValue0\_A [4004.01]**, **CapturedValue1\_A [4004.02]** and **CapturedValue2\_A [4004.03]** parameters.

To optimize the space, if the capture results are mapped on PDO, you can use some parameters having a different length, that you can use depending on the needs. In the following chart you can find the table:

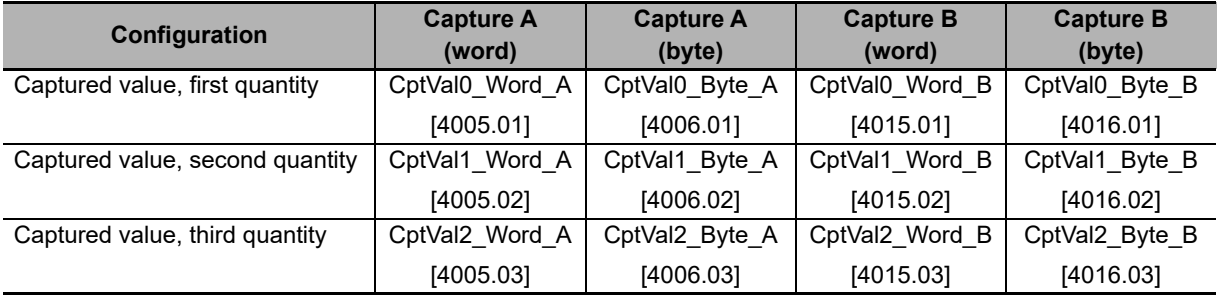

This kind of filter validates the capture if the trigger signal is enabled, until the value of the first quantity to capture evolves into a quantity set by the user. The capture is carried out on the edge of the trigger signal which has been programmed (**CaptureTriggerInput\_A [4000.02]**, **CaptureTriggerInput\_B [4010.02]**), but the capture peripheral reports that the capture has been carried out and shows the results only after the validation.

At this point the trigger signal is on the active state. To go back to the "inactive" state and to carry out a new capture, the trigger signal undergoes the same validation. The filtering values for the enabled capture edge and for the restore edge can be different.

This kind of filter is normally used by selecting **PositionActualValue [6064.00]** on the first quantity to capture; in this way it is possible to apply a proportional filtering to the motor speed, in this case the capture is validated only if the trigger signal is enabled for a certain position range. The functioning of the filter is shown in the following picture:

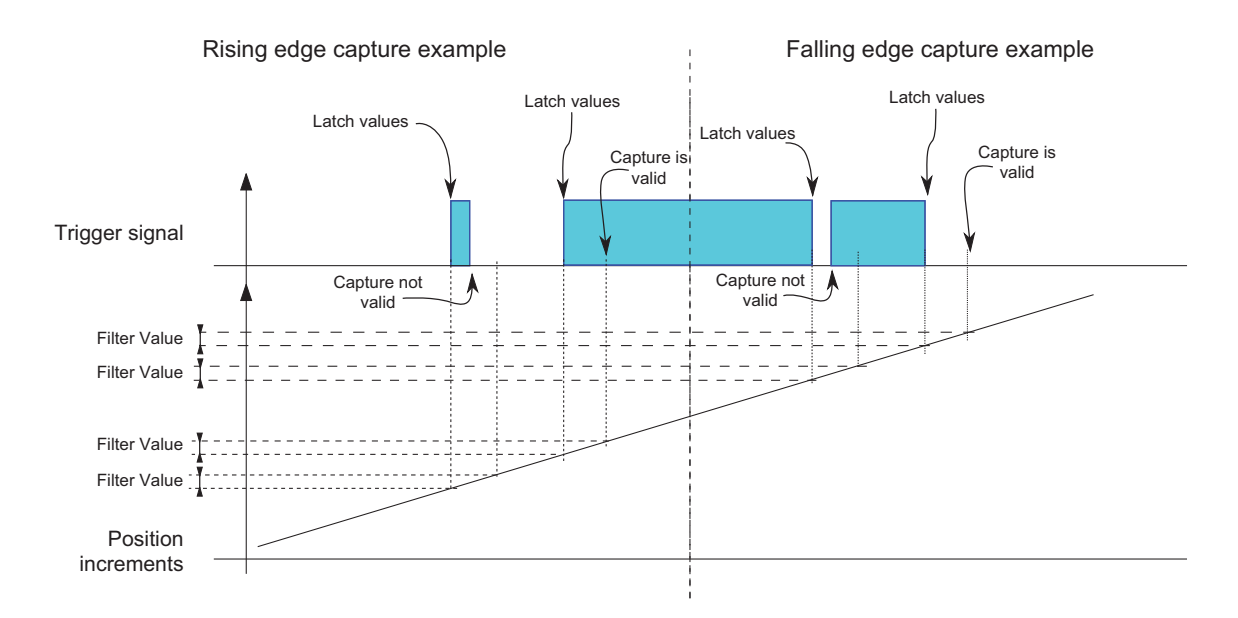

# **Configuration of the filtering**

The configuration of this function is very easy, since it is just necessary to specify the value of the filtering (parameters **CaptureRestoreSlopeValidationFilter\_A [4000.09]** and **CaptureActiveSlopeValidationFilter\_A [4000.08]** for Capture A, and parameters **CaptureRestoreSlopeValidationFilter\_B [4000.09]** and **CaptureActiveSlopeValidationFilter\_B [4010.08]** for Capture B), and the mode of the symmetric/asymmetric filtering (parameters **CaptureValidationFilterMode\_A [4000.0A]** for Capture A, and **CaptureValidationFilterMode\_B [4010.0A]** for Capture B).

The value according to which the parameters are set is related to the first quantity to capture, so it has the same unit of measurement.

# **8-10-4 Timings**

The delay in the capture of the signal, including delay in photocoupler and the dedicated electronics is for a 24V pulse input.

- Rising edge: 6.8 μs
- Falling (lowering) edge: 1 μs
- Jitter on captures: < 1 μs

# **8-11 Brake Interlock**

The brake installed in the Integrated Servo Motor is a holding brake. Do not use as a stopping device. The brake is an optional functionality. When the brake is installed, it's automatically managed by the drive, contemporary to the enable/disable operation.

The managing of the brake is done internally in the Integrated Servo Motor. No external hardware or wiring is required.

The brake is a normally closed type so, it is braking if not supplied.

The manual control for enabling and disabling the brake is available only if the motor is disabled. If the motor is enabled it is not possible to manually enable the brake. Those commands can be used through the parameter **BrakeStatus [36D0.03]**.

# **8-11-1 Objects Requiring Settings**

Group of parameter to manage the brake.

### **Number of entries**

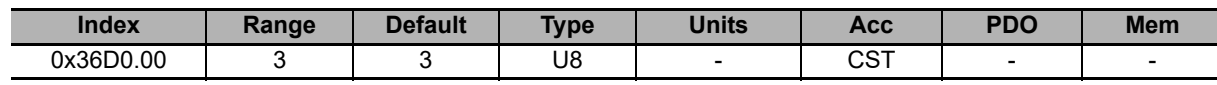

Number of parameters in this group.

### **BrakeReleaseTime**

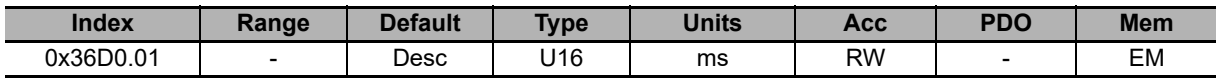

The parameter **BrakeRelaseTime** shows the time elapsed between the command to delay (disabling) the brake, occurring together with the motor enabling, and the moment when the drive accepts any motion commands. During this time, the brake is exercising its brake power and the shaft motion could damage the brake.

## **BrakeCloseTime**

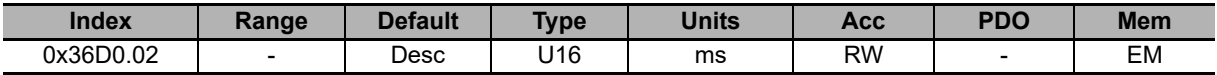

The **BrakeCloseTime** parameter shows the time between the brake blocking command (activation), that happens after the motor disabling command, and the moment in which the drive cuts off the current to the drive. During this time, the brake is not exercising its brake power, if during this time the motor runs out of power the position could not be granted.

### **BrakeStatus**

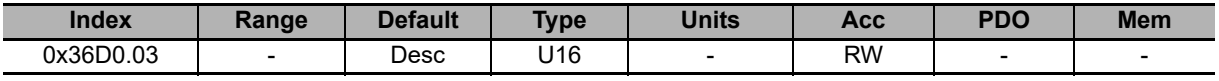

Brake status:  $0 =$  disabling,  $1 =$  enabling.

# **8-11-2 Operation Timing**

# **Basic Timing**

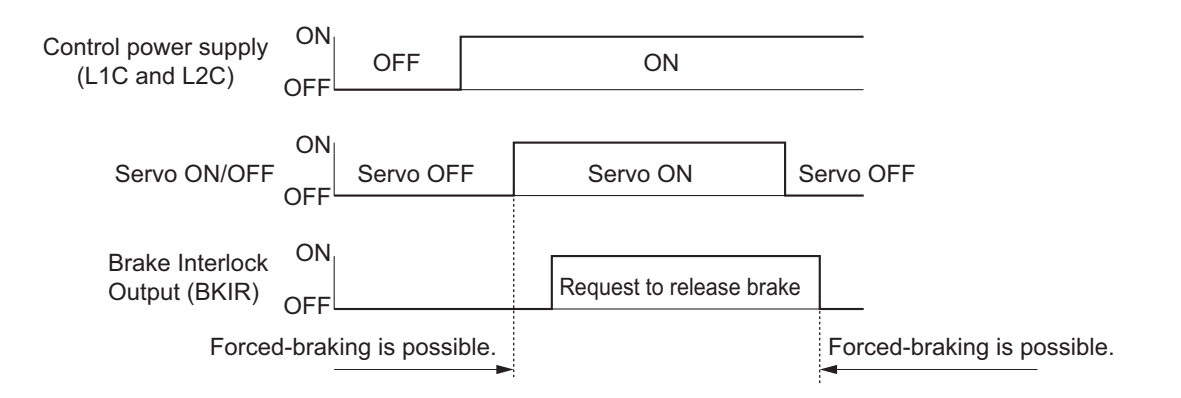

# 9

# **/STOP Function**

This section gives an outline of application functions and explains the settings.

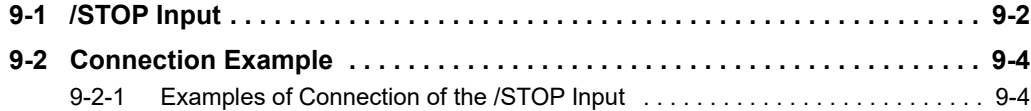

# <span id="page-203-0"></span>**9-1 /STOP Input**

When the voltage in the /STOP digital input in CN4 is cut the motor is disabled.

- Note If the digital input with /STOP function is disabled, the drive power section is disabled without cutting the DC bus voltage and it is not possible to control the motor motion anymore. Always stop the motor before disabling the /STOP input. In case of suspended loads, you can use some other measures in order to reduce the risk of load falling, such using motor with brake.
- Note The STOP function has a maximum enabling time of 45 ms. This time is referred to the STOP maximum supply voltage (30 V). The /STOP input is compatible with the self-diagnosing outputs, as the ones presents in some PLC, in which the test pulse duration is a maximum of 1 ms. The drive doesn't disable if the /STOP input has a low logic level pulse, shorter than 1 ms.

# **/STOP input electric features**

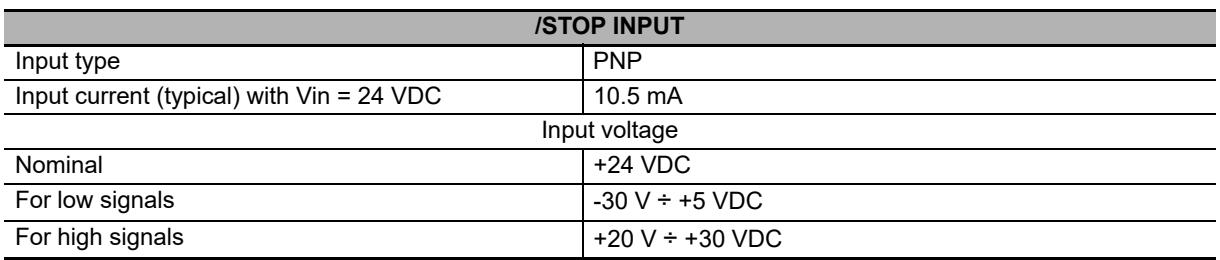

# **LED 6 diagnostics**

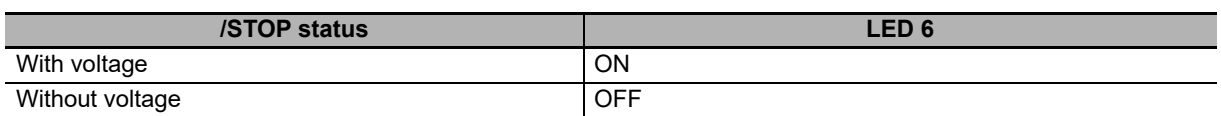

# **Continuous /STOP input validation**

The /STOP input validation is a function that continuously monitors the voltage level that's applied to the input. If this level remains for more than 500 ms in an intermediate value between the reference thresholds (+20 V for the high level and +5 V for the low level, see **/STOP input electric features**), the error is notified through the **MainError** (see bit 14 in the **Section 13-2 Fault and Warning (Integrated Servo Motor)**).

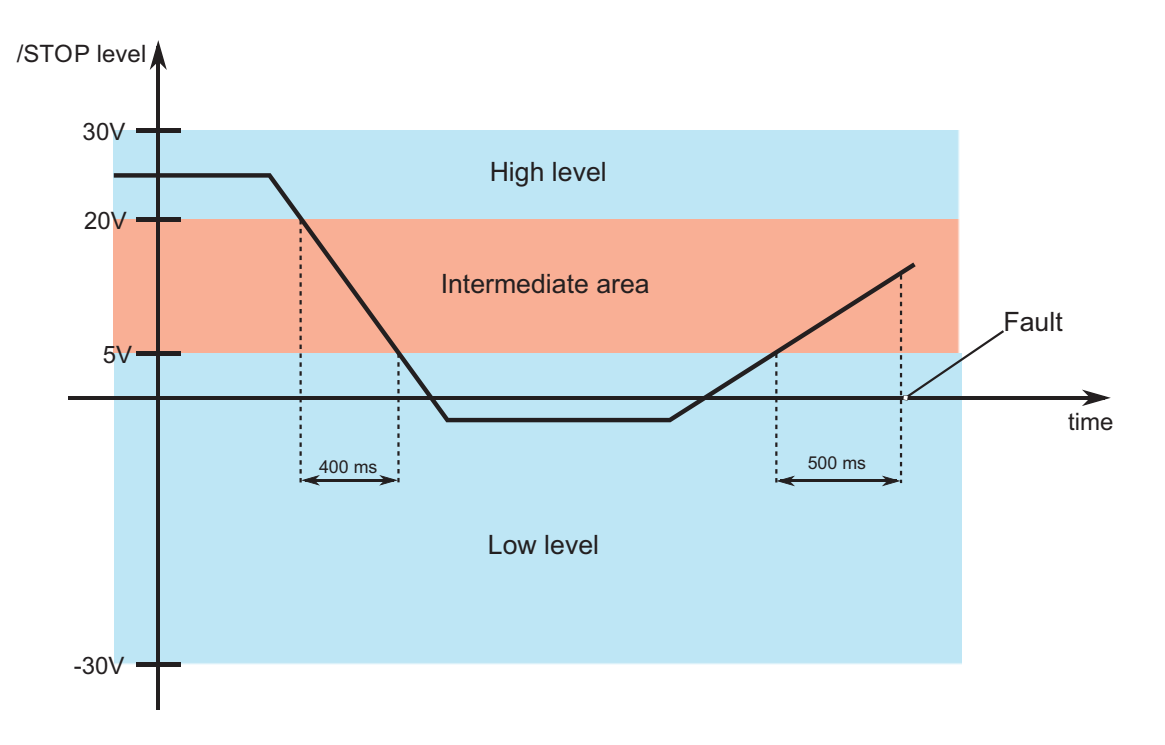

# <span id="page-205-1"></span><span id="page-205-0"></span>**9-2 Connection Example**

# **9-2-1 Examples of Connection of the /STOP Input**

The external connection of the /STOP input must be protected and this can be obtained by isolating the connection or by using more simply a screened connection with the screen connected to PE. Alternatively the /STOP input can be driven by an output of a safe PLC with a test of maximum 1 ms length.

# **Example for stop without module fuse relay: stop not controlled**

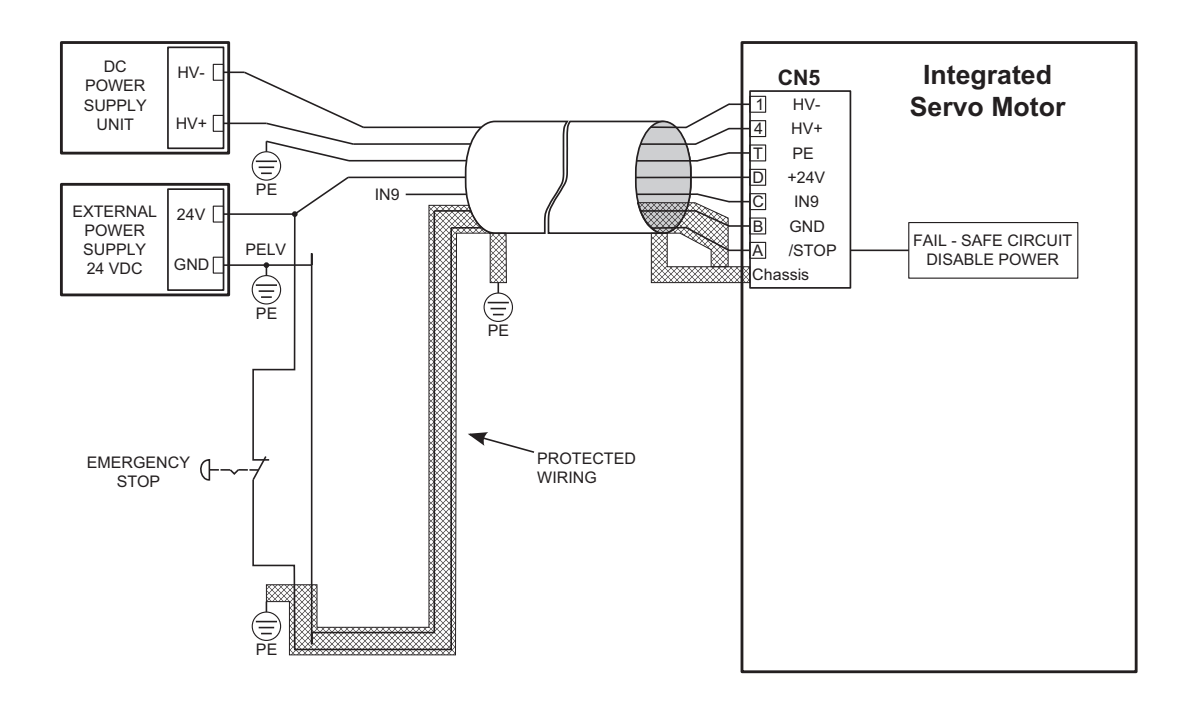

# **Example for stop with fuse relay and interlock at the reboot: stop not controlled**

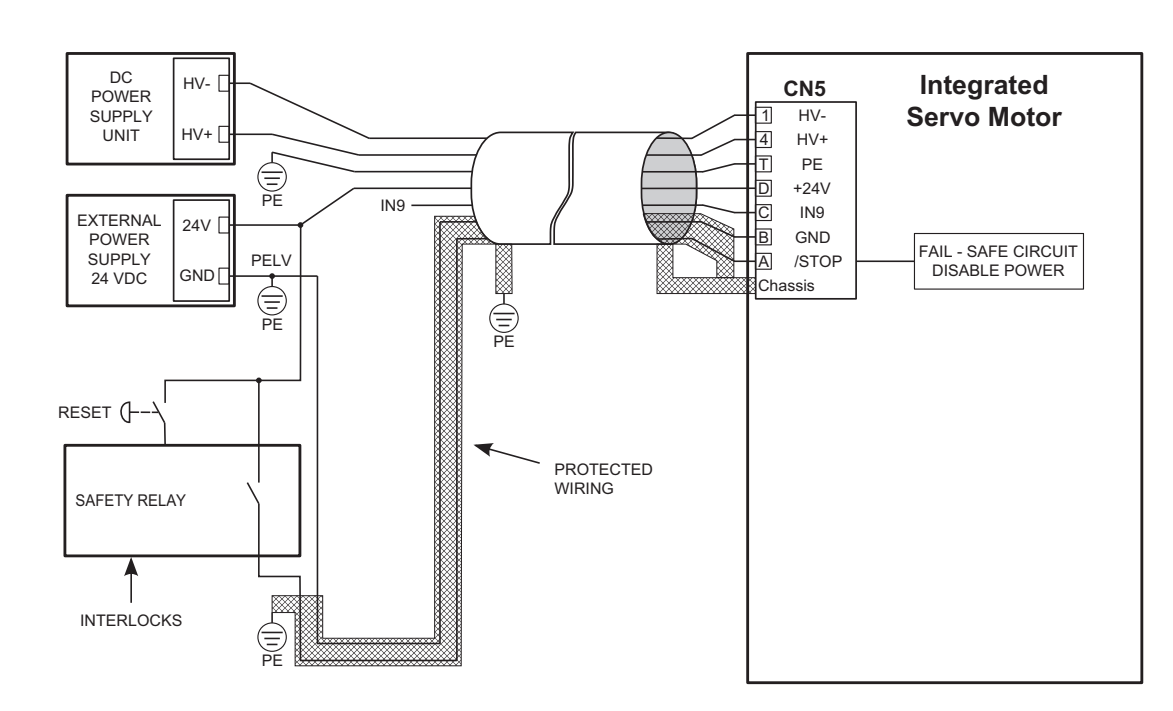

To get a controlled stop connect the input /STOP as shown in the following picture. The request for emergency stop provokes initially the disabling of the digital input of Enable. This provokes a motor stop according to the settings in the parameter **DisableOption [406E.00]**. After having programmed a delay on the fuse relay, the voltage is cut on the input /STOP and the power section is stopped. The programmed delay must be enough to stop the motor, otherwise the final part of the motion becomes uncontrolled.

Note The digital inputs to which it is possible to associate the functionality of Enable, are not safe inputs and consequently the deceleration is not safe.

# 10

**10**

# **Details of Objects**

This section explains the set values and contents of each object.

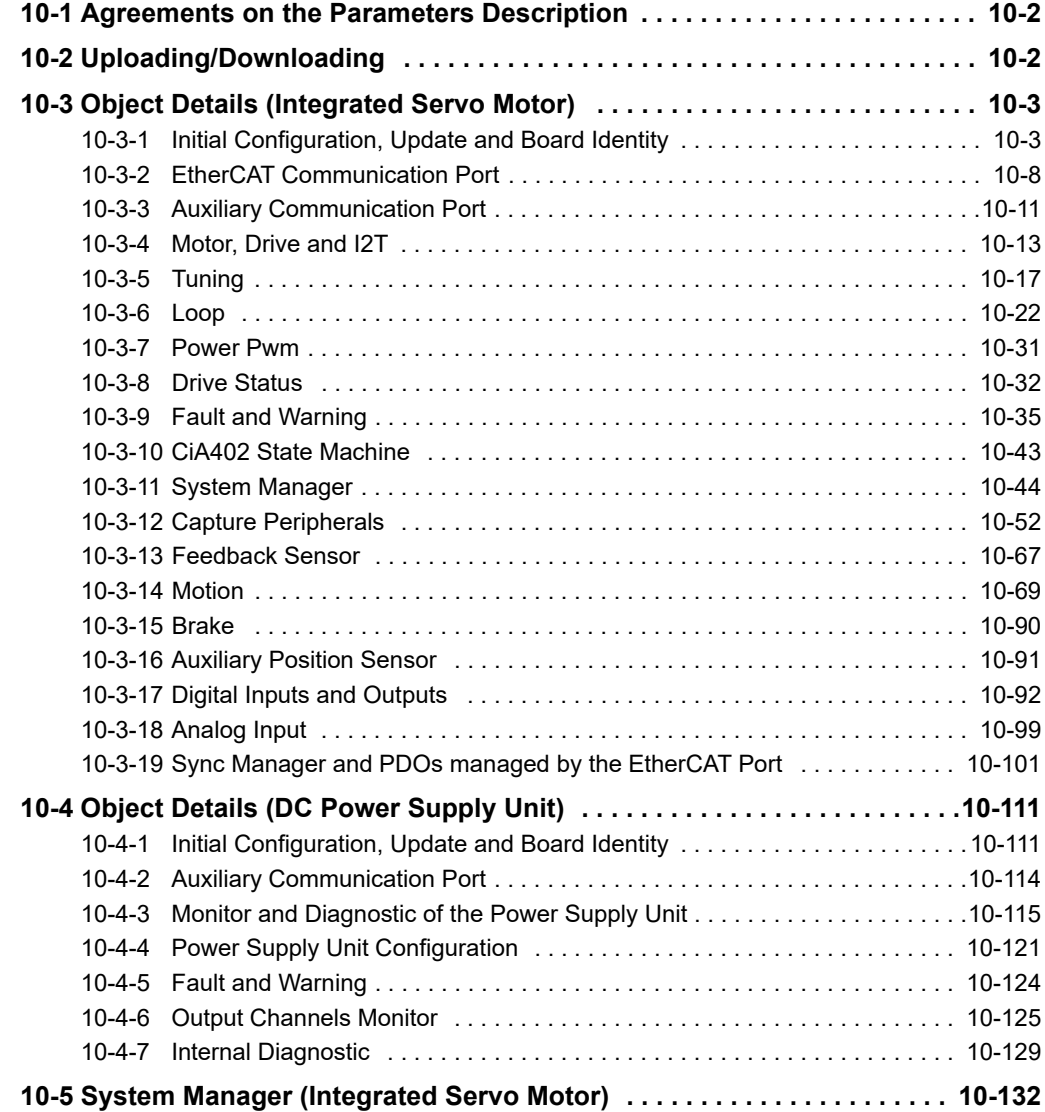

# <span id="page-209-0"></span>**10-1 Agreements on the Parameters Description**

Every drive parameter is described in this chapter by the fields in the following table:

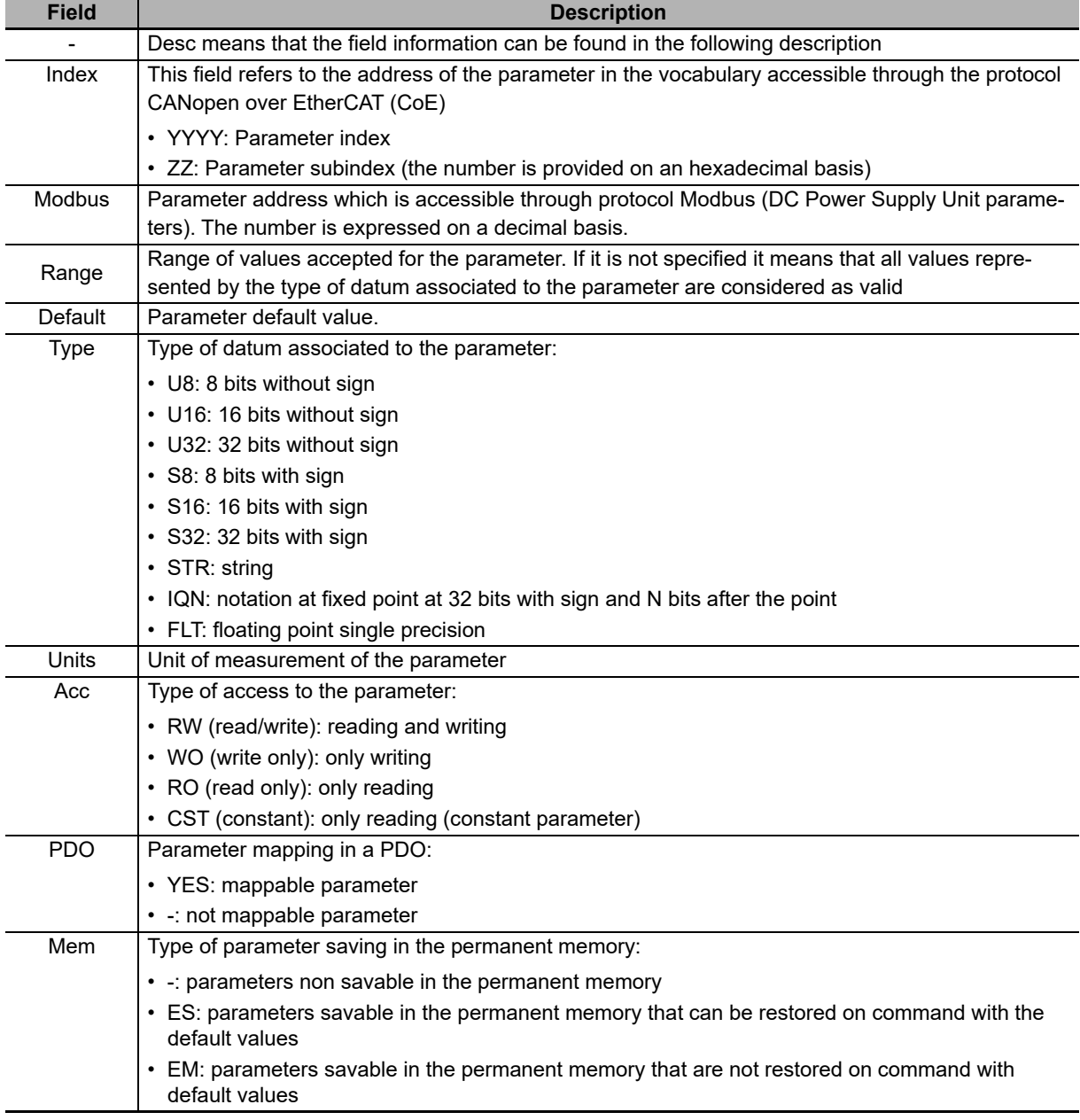

# <span id="page-209-1"></span>**10-2 Uploading/Downloading**

To upload/download the parameters in the Integrated Servo Motor you can do via EtherCAT, use the SDOs normal (**Section 5-3-2 Protocol CANopen over EtherCAT (CoE)**), or via serial using Modbus protocol and the dedicated software tool IM-TOOL.

To upload/download the parameters in the DC Power Supply Unit you can use the serial port using Modbus protocol and the dedicated software tool IM-TOOL.

# <span id="page-210-1"></span><span id="page-210-0"></span>**10-3 Object Details (Integrated Servo Motor)**

# **10-3-1 Initial Configuration, Update and Board Identity**

# **ProductionDate**

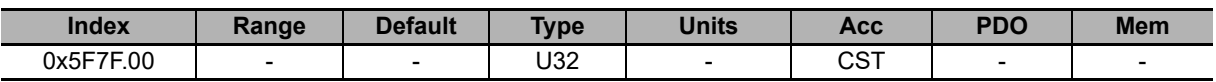

Production date of the Integrated Servo Motor.

Format: 0000 YYMM (where YY is the last 2 digits of the year in hexadecimal and MM is the month in hexadecimal)

# **DriveInformation**

Information related to the drive.

# **Number of entries**

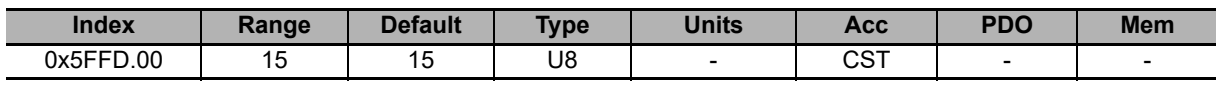

Number of parameters in this group.

### **HardwareRevision**

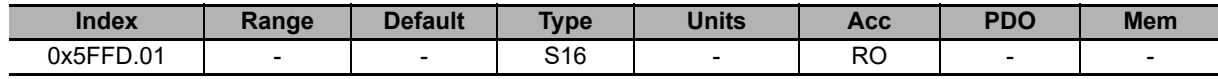

Drive hardware revision.

# **BootRevision**

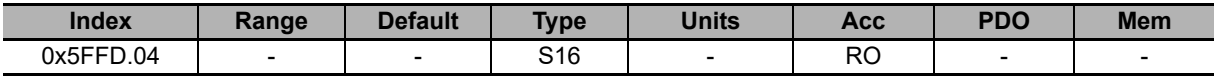

Boot hardware revision.

### **FirmwareRevision**

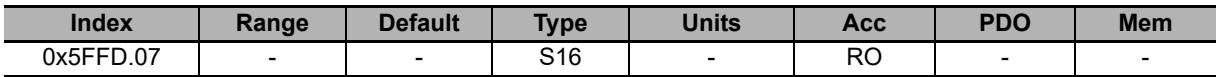

Firmware revision. If -1 is valid, only the boot firmware is present.

### **HardwareProductCode**

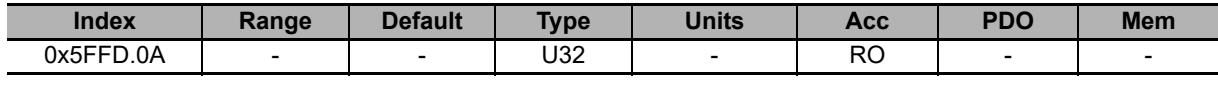

Drive hardware code.

### **OemCode**

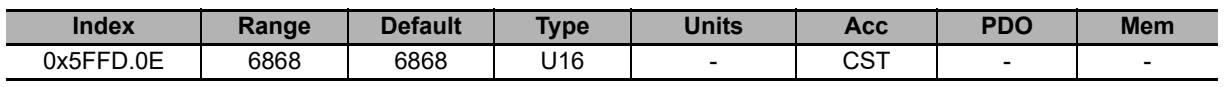

Code that identifies the manufacturer.

### **SoftwareProductCode**

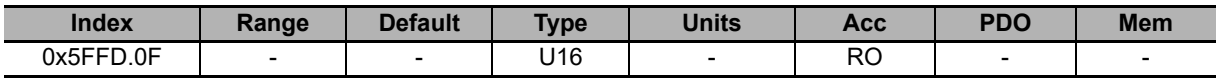

Product software code.

# **FirmwareStatus**

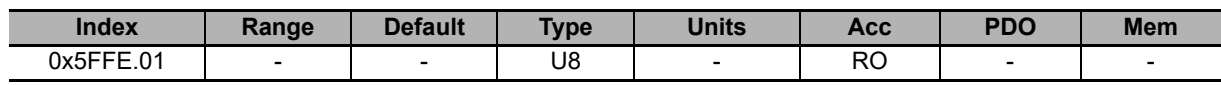

Status of the firmware.

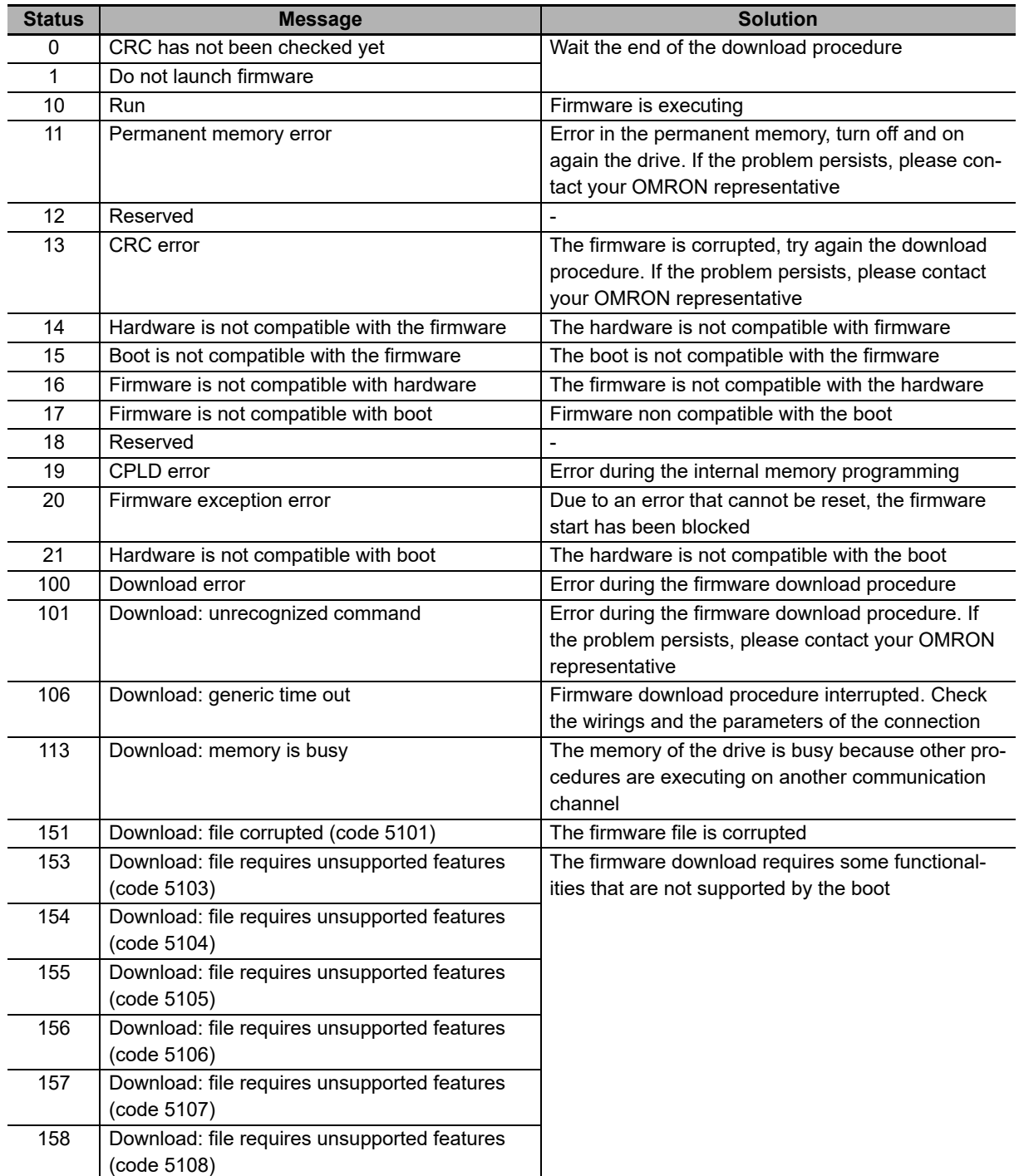

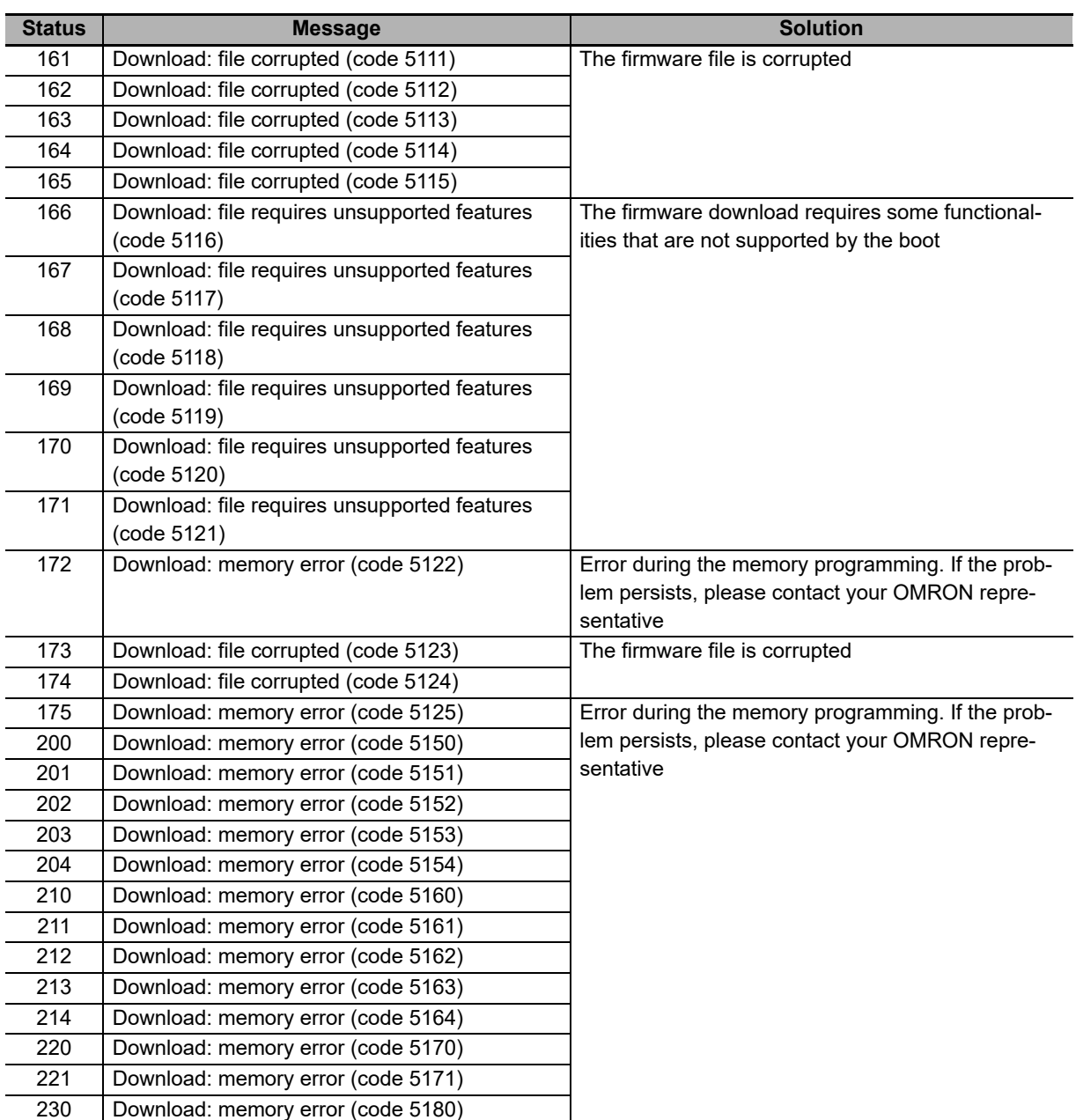

# **ManufacturerDeviceName**

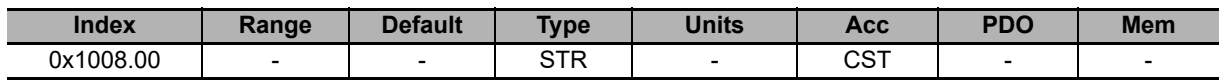

Reading of the ManufacturerDeviceName. Example: R88E-AECT0230E-S2

# **DeviceType**

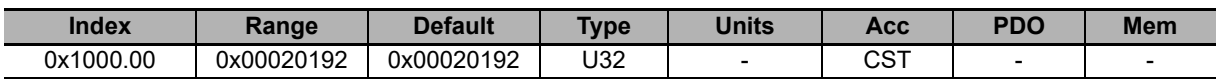

Code of the type of device and of its functionalities:

- The value in the two less significative bytes (0x0192) shows that the device is a drive in compliance with the specification CiA402 EtherCAT.
- The value in the two most significative bytes (0x0002) shows that the drive can control the motor in closed loop.

# **ErrorRegister**

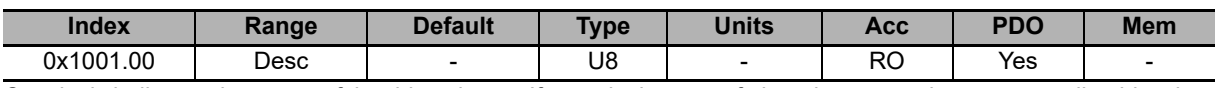

Concisely indicates the status of the drive alarms. If a particular type of alarm is present the corresponding bit value is 1, otherwise its value is 0:

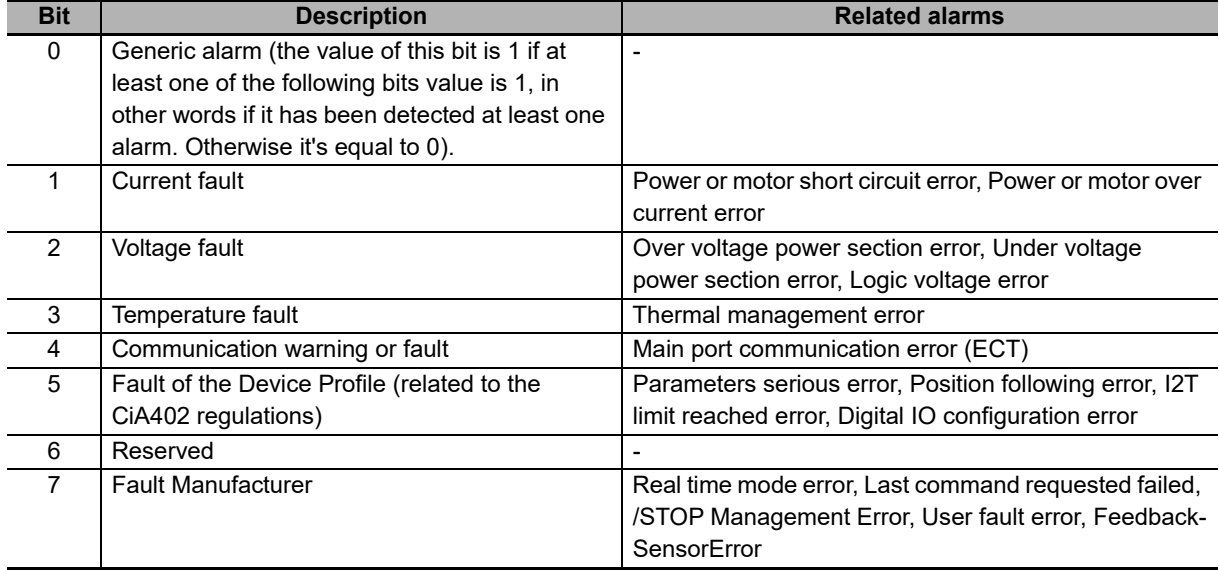

The value of this parameter is sent with the emergency messages (see **Section 5-7 Emergency Objects**).

# **ManufacturerHwVersion**

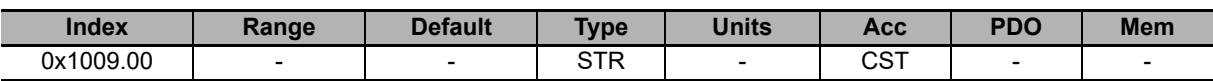

String in ASCII characters showing the hardware version of the drive.

# **ManufacturerSwVersion**

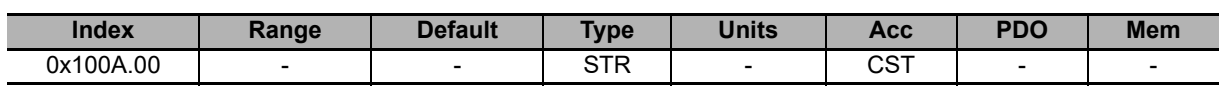

String in ASCII characters showing the software version of the drive.

# **Identity**

Drive identity.

# **Number of entries**

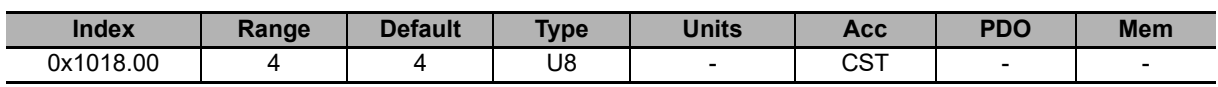

Number of parameters in this group.

# **VendorID**

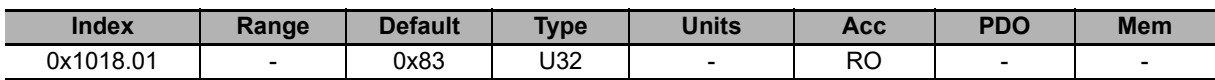

Number code given to OMRON as manufacturer of EtherCAT devices.

# **ProductCode**

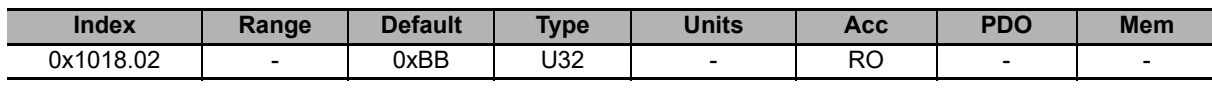

Drive software code.

# **RevisionNumber**

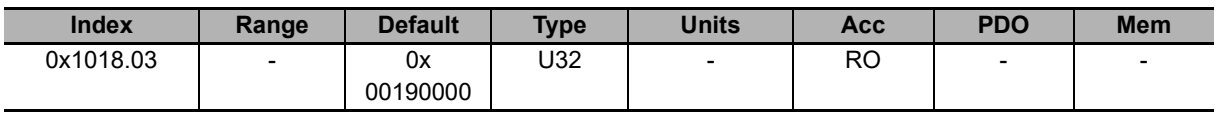

Product revision.

# **SerialNumber**

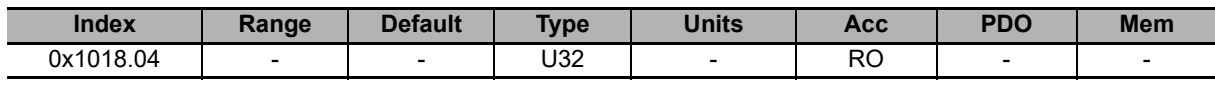

Drive serial number.

# **CpuInfo**

Information of the CPU.

# **Number of entries**

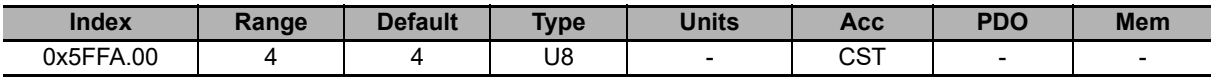

Number of parameters in this group.

# **SwResetCode**

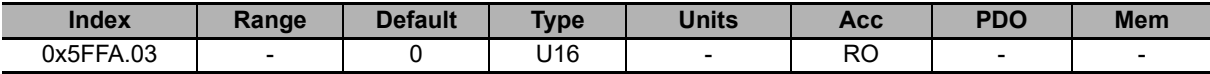

Software reset: reset code. Please contact your OMRON representative if it is different from 0.

# **SwResetInfo**

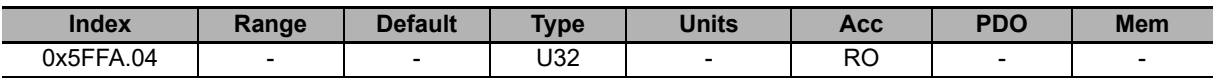

Software reset: RPC register value. It identifies a firmware internal problem.

### **CPUSiliconRevision**

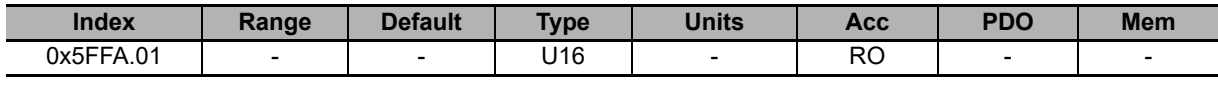

CPU revision.

# **ResetCause**

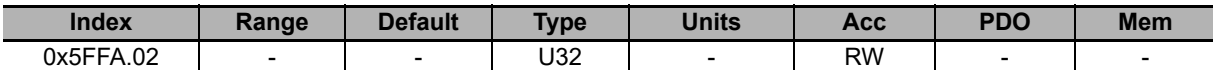

Code of the cause that provoked the firmware reset.

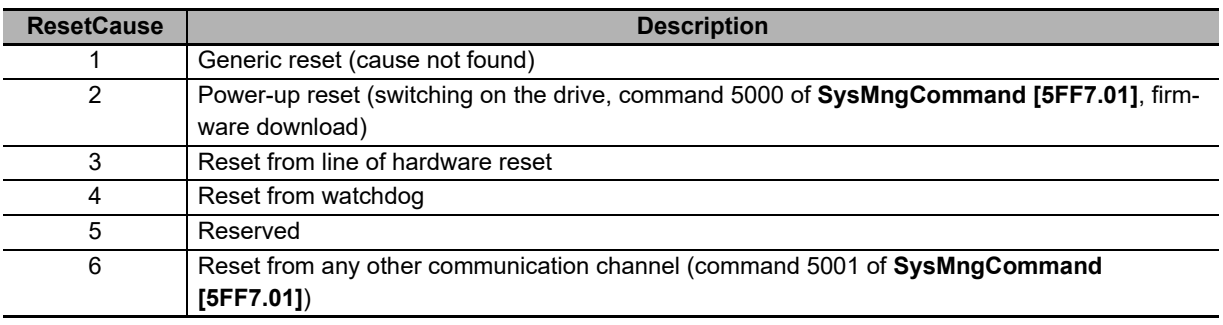

# <span id="page-215-0"></span>**10-3-2 EtherCAT Communication Port**

# **EtherCAT\_PortActual**

Current configuration of the EtherCAT communication port.

## **Number of entries**

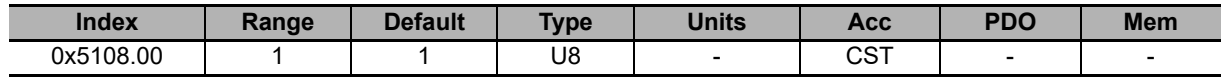

Number of parameters in this group.

# **EtherCAT\_PortActualNodeID**

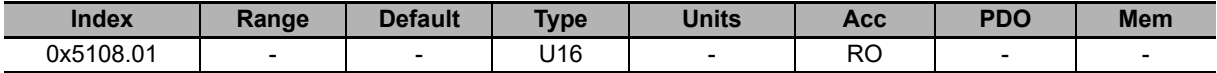

Current node number of the EtherCAT communication port.

# **CommunicCyclePeriod**

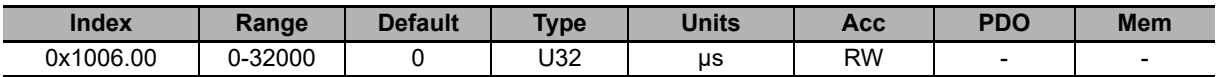

Synchronization time of the PDOs with the synchronization method **Soft sync**.

Note In case of interpolated mode use, pay attention to **Section 7-2-2 Interpolated Position Mode**.
# **EtherCAT\_Diagnostics**

Specific details of the Main port communication error (ECT).

#### **Number of entries**

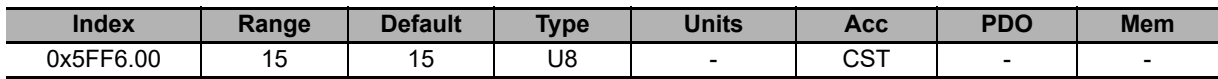

Number of parameters in this group.

#### **EtcErrorRetentCommMsg**

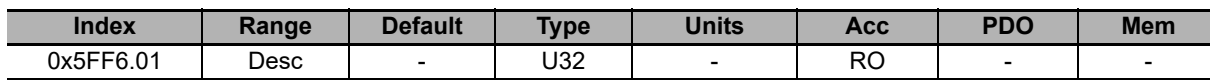

Details of the errors of the Main port communication error (ECT).

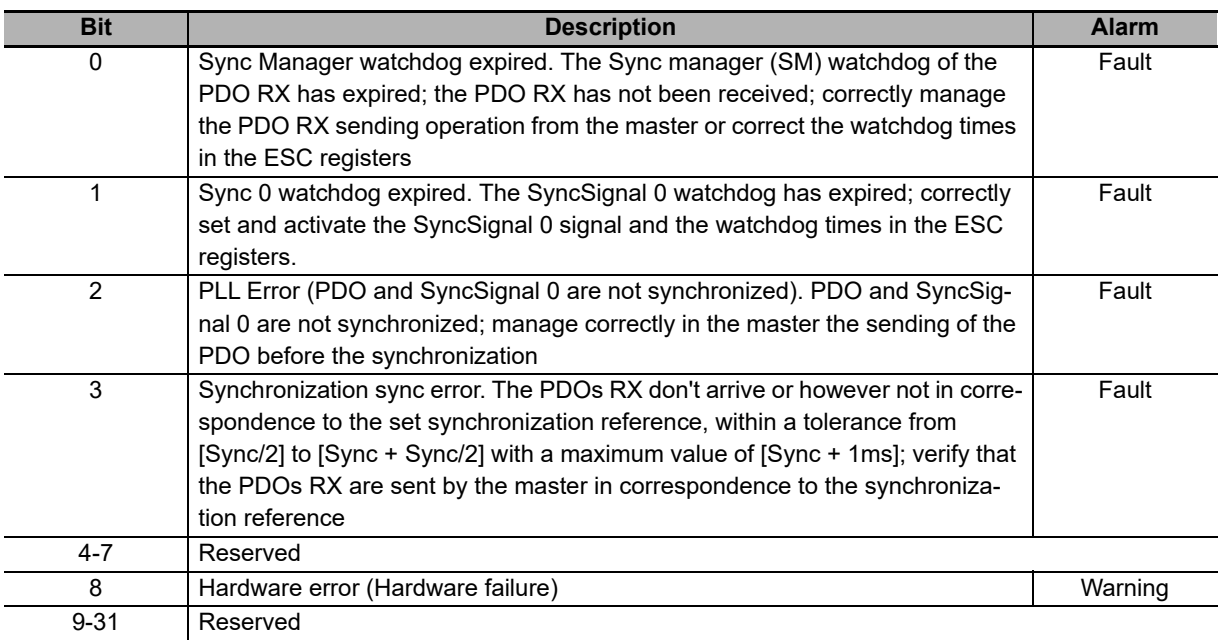

Note The faults can be generated only if the drive is in the Operation enable (CiA-402) status. In any case it is possible to analyze the causes of an unexpected EtherCAT status change, by reading the **EtcRegAlStatusCode [5FF6.0A]** parameter.

#### **EtcPdoRxMissingTolerance**

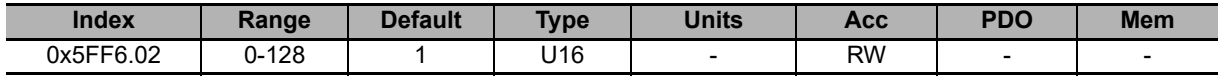

Tolerance on the number of PDO RX that can be consecutively lost before the drive generates an error.

Note We suggest to set a greater than 4 tolerance because each not received and not interpreted PDO RX implies that the movement is not controlled by the Master (see **Section 5-4-2 Missing or Corrupted PDO RX Management**).

#### **EtcPdoRxLostConsecutive**

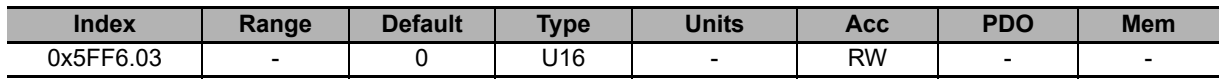

Counter of the maximum number of consecutively lost PDOs RX (only updated on the OPERATIONAL status).

#### **EtcPdoRxLostTotal**

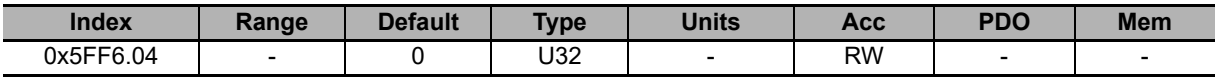

Counter of the total number of consecutively lost PDOs RX (only updated on the OPERATIONAL status).

#### **EtcPdoRxLostTotalReset**

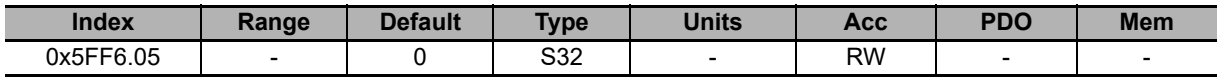

Counter of the total number of lost PDOs RX. It's automatically reset on the transition from SAFE-OPERATIONAL status to the OPERATIONAL status and it works only in the OPERATIONAL status.

#### **EtcDcPllResetOnOpe**

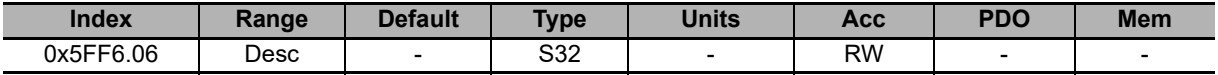

Difference between the detected SyncSignal number and the correctly received PDO RX messages number (the value is updated only if the drive is on OPERATIONAL status and if the synchronization mode is HardSync, see **Section 5-6 Synchronization**).

#### **EtcPdoRxTotal**

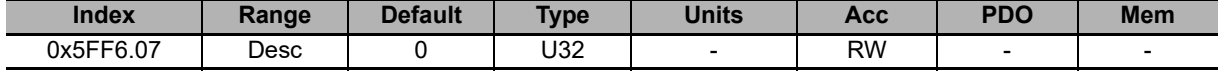

Number of total frames that have been correctly received. The counter doesn't overflow, when the 32 bit maximum value is reached the counting stops until its value is modified by a writing operation. It is possible to write any value, it will be reset on the SAFEOPERATIONAL -> OPERATIONAL transition.

#### **EtcRegDIIStatus**

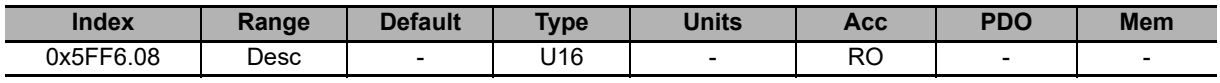

Register 0x110:0x111 of the ESC.

#### **EtcRegAIStatus**

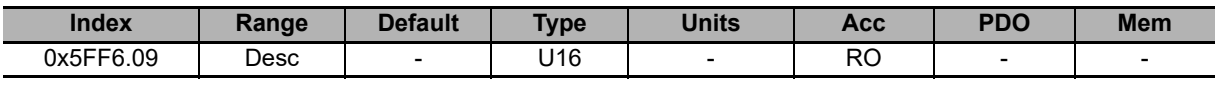

Register 0x130:0x131 of the ESC.

#### **EtcRegAIStatusCode**

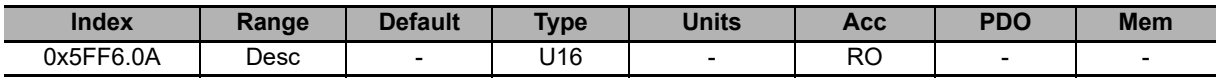

Register 0x134:0x135 of the ESC.

#### **EtcRegEEpromConfiguration**

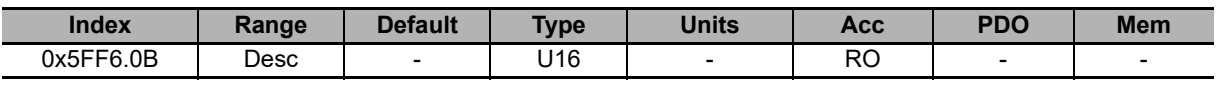

Register 0x500:0x501 of the ESC.

#### **EtcRegSyncOutUnit**

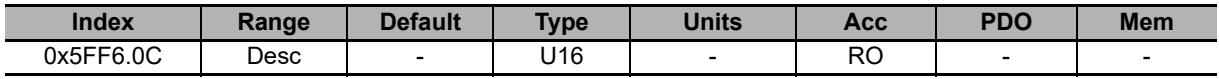

Register 0x980:0x981 of the ESC.

#### **EtcRegSyncPulseLength**

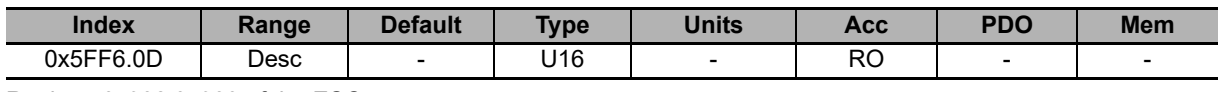

Register 0x982:0x983 of the ESC.

#### **EtcRegSyncActivationStatus**

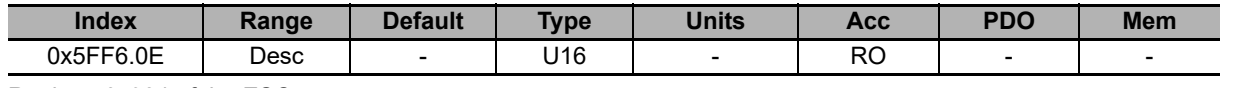

Register 0x984 of the ESC.

#### **EtcRegSync0CycleTime**

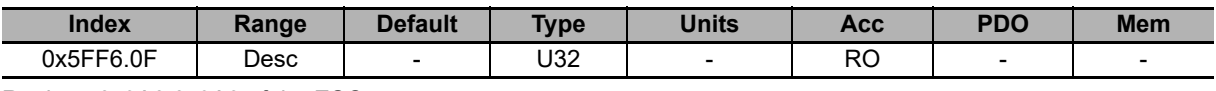

Register 0x9A0:0x9A3 of the ESC.

#### **EtcResetPdoRxLostMaxConsecReset**

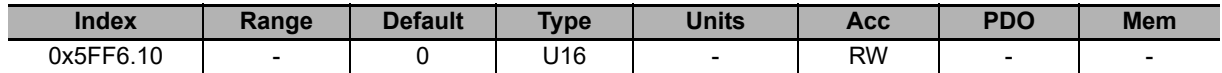

Counter of the total number of consecutively lost PDOs RX. It's automatically reset on the transition from SAFE-OPERATIONAL state to the OPERATIONAL state and it works only in the OPERATIONAL state.

### **10-3-3 Auxiliary Communication Port**

# **AuxiliaryPortSetup**

Parameters used to configure the auxiliary communication port.

#### **Number of entries**

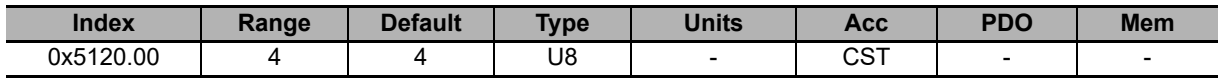

Number of parameters in this group.

#### **AuxiliaryPortSetupWordOrder**

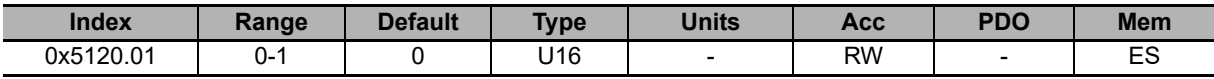

Order of the words used by the drive, through the auxiliary port, to receive or send the parameters of 32 bits.

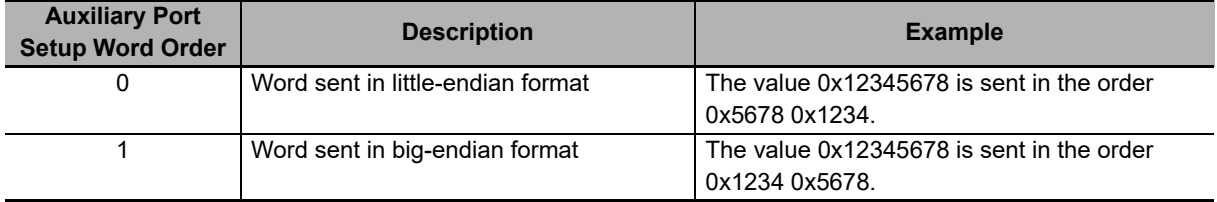

#### **AuxiliaryPortSetupTimeOut**

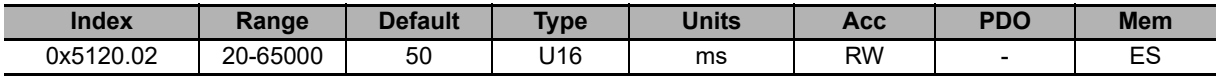

Timeout of the auxiliary port. If the distance between two consecutive characters overcomes this value, the interface cancels the ongoing receiving of the whole frame and it prepares to receive a new frame.

**10**

10-3-3 Auxiliary Communication Port

10-3-3 Auxiliary Communication Port

#### **AuxiliaryPortSetupBaudRateImmediate**

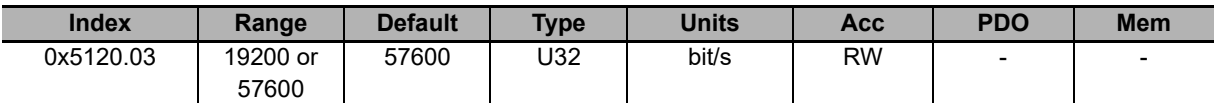

Parameters used for the immediate exchange of the baud rate of the auxiliary port. Once received the request to change the baud rate, the drive sends the answer with the precedent baud rate and only after it configures the communication interface with the new baud rate.

#### **AuxiliaryPortSetupBaudRate**

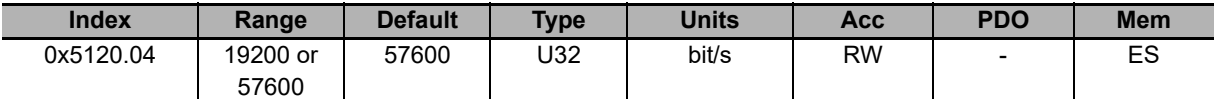

Baud rate of the auxiliary port. This parameter is part of the group Enabled parameters after reset.

# **AuxiliaryPortError**

Parameters to read the last error condition in writing or reading carried out with the auxiliary communication port.

#### **Number of entries**

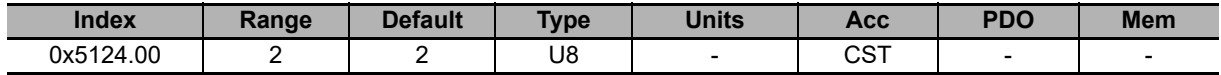

Number of parameters in this group.

#### **AuxiliaryPortErrorParam**

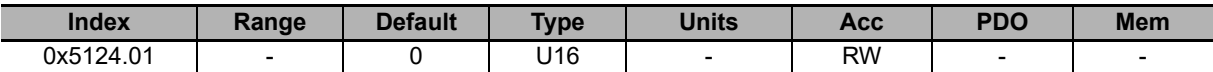

An access in writing provokes the resetting of this parameter and of the parameter **AuxiliaryPortErrorCode [5124.02]**.

#### **AuxiliaryPortErrorCode**

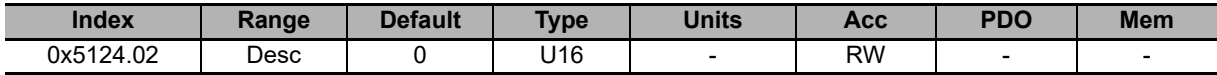

Error code of the last error condition found during the writing/reading phase with the auxiliary communication port. An access in writing provokes the resetting of this parameter and of the parameter **AuxiliaryPortErrorParam [5124.01]**.

### **10-3-4 Motor, Drive and I2T**

### **MotorParameters**

Motor Parameters.

#### **Number of entries**

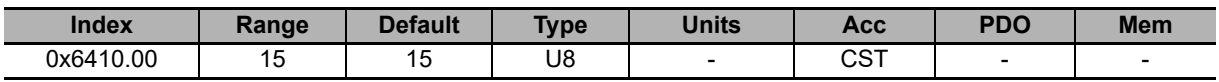

Number of parameters in this group.

#### **MotorStallCurrent**

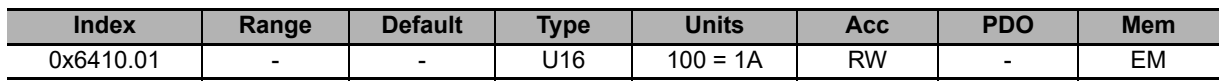

It is the motor stall current, that corresponds to the current of the maximum motor torque, with a close to 0 velocity without its thermal limits are exceeded.

#### **MotorPeakCurrent**

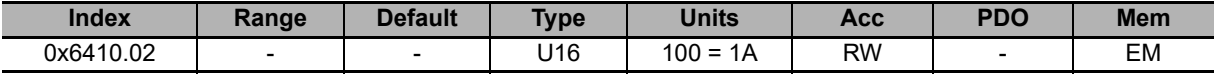

Motor peak current.

#### **CoggingTorque**

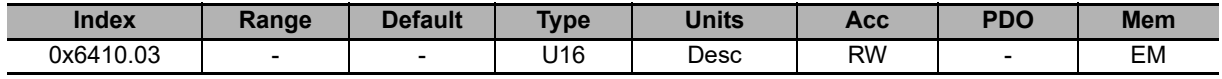

Motor cogging torque. The unit of measurement depends on the motor type: rotary motor [mN\*m], linear motor [daN/A].

#### **MotorInductance**

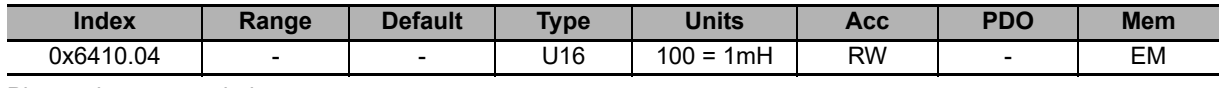

Phase-phase motor inductance.

#### **MotorResistance**

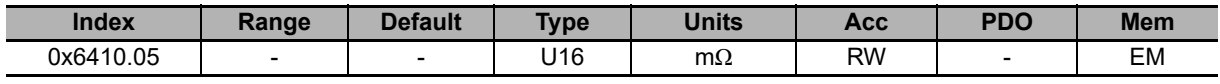

Phase-phase resistance.

#### **MotorInertia**

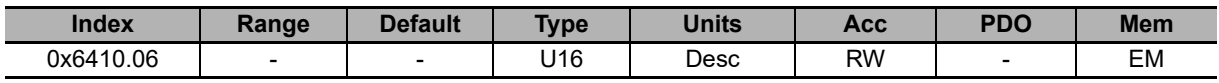

Inertia moment of the motor. The unit of measurement depends on the motor type: rotary motor  $[1 = 10g \text{ cm}^2]$ , linear motor  $[1 = 10g]$ .

**MotorGuid**

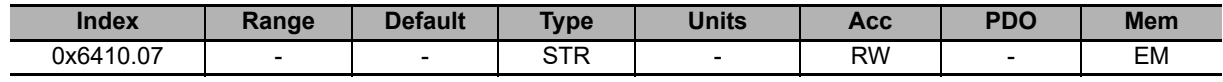

Reserved.

**10**

10-3-4 Motor, Drive and I2T

10-3-4 Motor, Drive and I2T

#### **TorqueConstant**

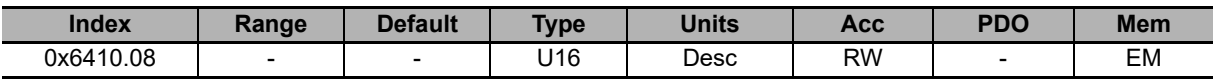

Motor torque constant. The unit of measurement depends on the motor type: rotary motor [1000 = 1Nm/A].

#### **MotorRatedSpeed**

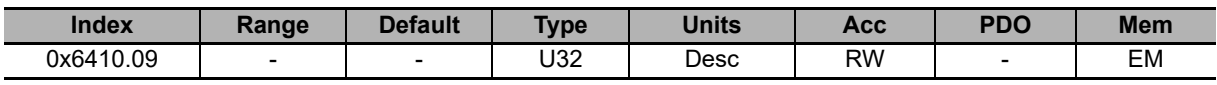

Motor nominal velocity. The unit of measurement depends on the motor type: rotary motor [rpm].

#### **MotorPoles**

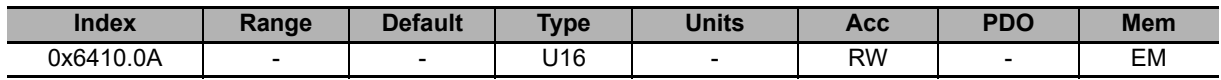

Number of motor poles.

#### **FaultTemperatureThrs**

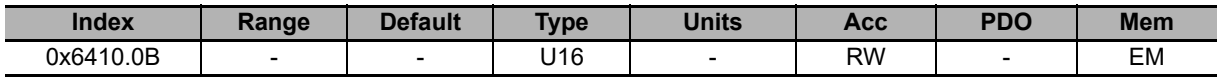

Motor temperature fault threshold.

#### **MotorType**

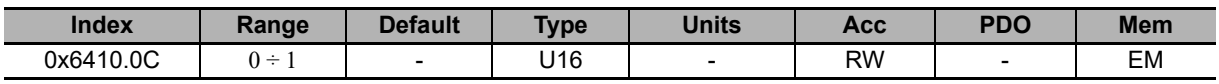

Motor type:  $0 =$  rotary,  $1 =$  linear. Reserved for the future.

#### **PolePitch**

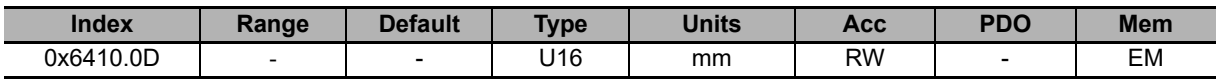

Linear motor pole pitch. Reserved for the future.

#### **MotorFaultTemperatureThrsOhm**

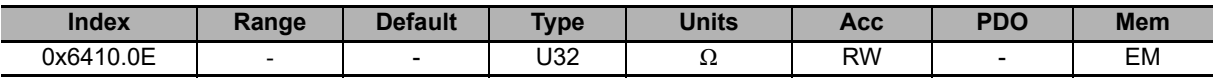

Resistance value that causes the motor temperature fault, if the motor temperature sensor is PTC.

#### **MotorTemperatureSensorType**

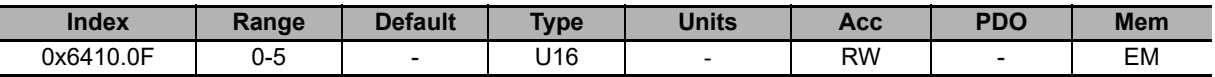

Temperature sensor type built on the motor: 0 = no sensor (the temperature measurement is disabled), 1 = KTY84 sensor, 2 = PTC SWITCH sensor, 5 = PT1000 sensor. For the temperature value reading, if this parameter value is 1, please refer to **MotorTemperature [3300.03]**, if it is 2 refer to **MotorTemperaturePTC [3300.05]**.

### **DriveParameters**

Drive parameters.

#### **Number of entries**

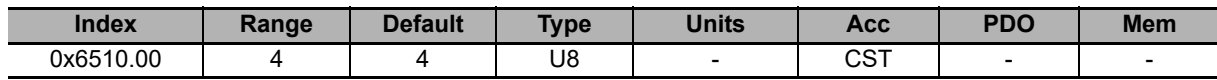

Number of parameters in this group.

#### **MaxRatedCurrent**

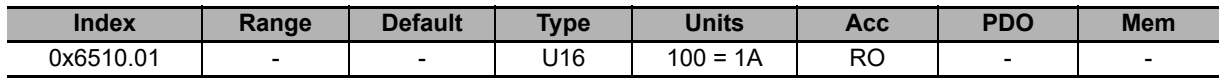

Drive nominal current, power section.

#### **MaxPeakCurrent**

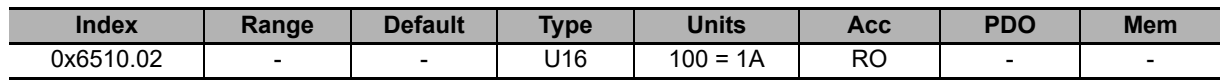

Drive peak current, power section.

#### **MaxSupplyVoltage**

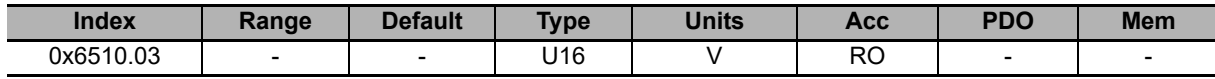

Maximum supply voltage, power section.

#### **UserDriveName**

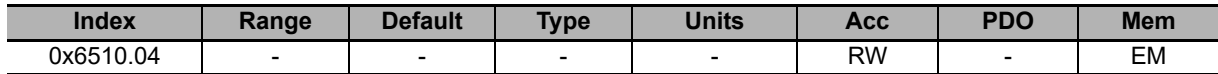

Drive name, given by the user. For an easier drive identification, it's possible to insert an alphanumeric string of up to 16 characters. The UserDriveName parameter must be considered as any other parameter: it's saved in the permanent memory and it's managed by the parameters file as the others parameters. UserDriveName is showed on the connection status and in the main page heading.

# **I2TParameters**

Parameters of the I2T limitation.

#### **Number of entries**

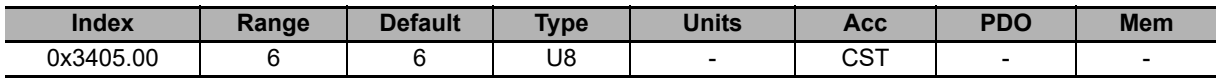

Number of parameters in this group. For further details see **Section 8-4-2 I2T Limits**.

#### **I2TTime**

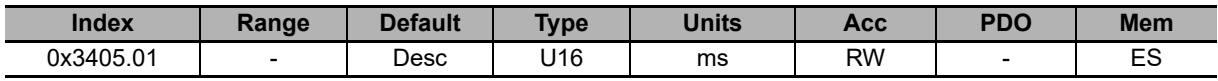

Maximum time the drive can keep the motor current at the value of PeakCurrent. It contributes to determine **User-MaxI2T [3405.02]**. Its default value is so that **UserMaxI2T [3405.02]** is lower than **DriveMaxI2T [3405.03]**, with a maximum value of 5s.

#### **UserMaxI2T**

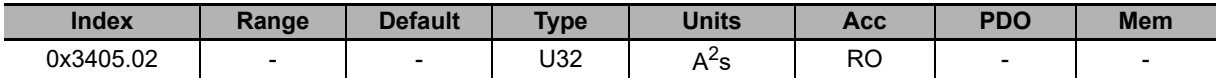

Maximum value of I2T calculated depending on PeakCurrent and **I2TTime [3405.01]**. Its value must be lower than **DriveMaxI2T [3405.03]**.

#### **DriveMaxI2T**

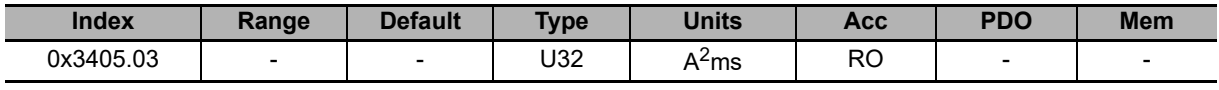

Maximum value of the drive I2T.

#### **I2TWarningThreshold**

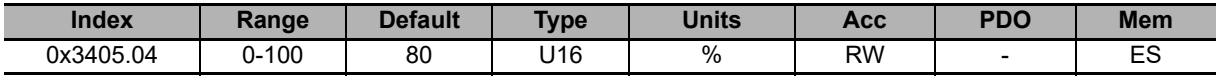

Warning threshold enabling the error I2T warning threshold reached error.

#### **UserPeakCurrent**

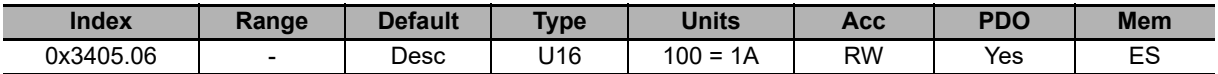

Peak current that can be set by the user to limit the current supply to the motor. It contributes to determine **User-MaxI2T [3405.02]**. UserPeakCurrent must be different from zero and lower or equal to **MotorPeakCurrent [6410.02]** and **MaxPeakCurrent [6510.02]**. Its default value is the lowest value between **MotorPeakCurrent [6410.02]** and **MaxPeakCurrent [6510.02]**.

### **10-3-5 Tuning**

### **ResetWatchdogTimeout**

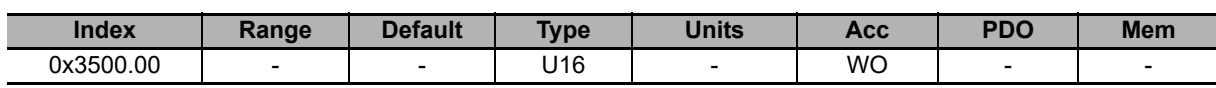

Write in this parameter the **SysMngCommand [5FF7.01]** value to execute the Reset of the Watchdog of the System manager.

# **Tuning Configurations**

Tuning configurations.

#### **Number of entries**

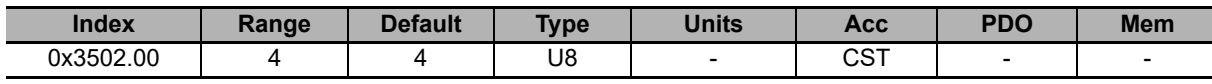

Number of parameters in this group.

#### **DynamicResponse**

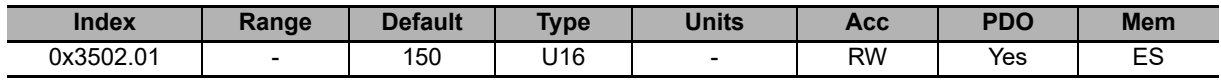

Tuning configuration used to select the dynamic response of the motor.

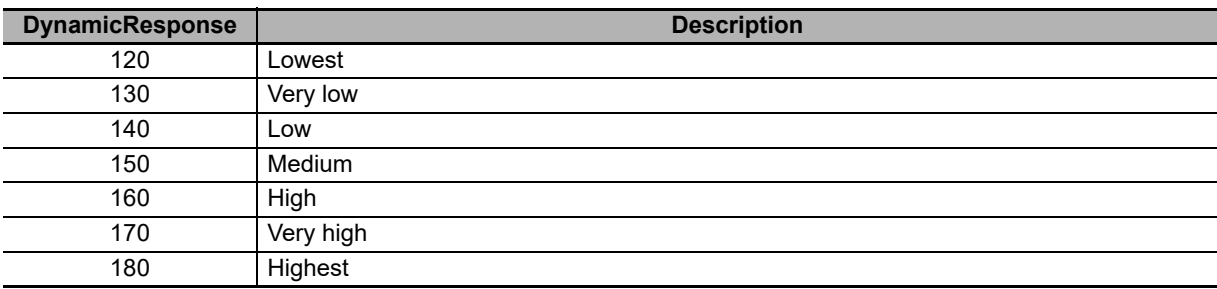

#### **Stiffness**

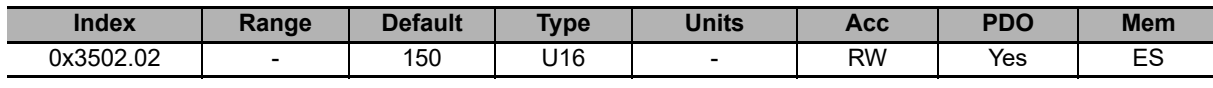

Tuning configuration used to select the motor stiffness at low velocities. Low speeds are 30% lower than **High-Speed [60F9.08]** parameter.

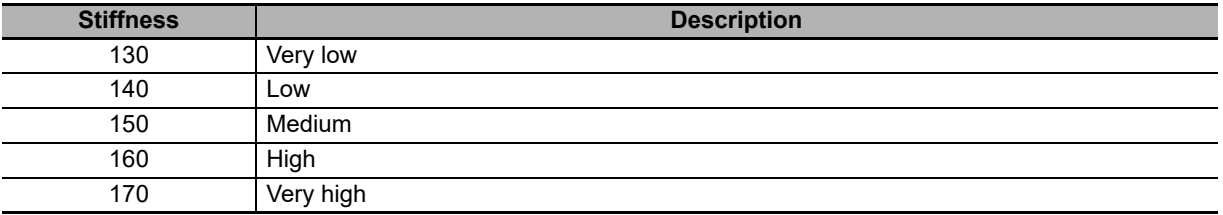

#### **VelocityLoopFilter1**

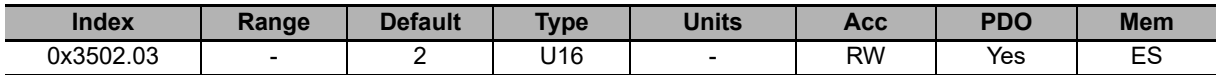

Tuning configuration that defines the filtering action of the velocity loop. For further details please see "4. Modification of the Tuning configurations" in the **Section 12-3 Fast Tuning Guide**.

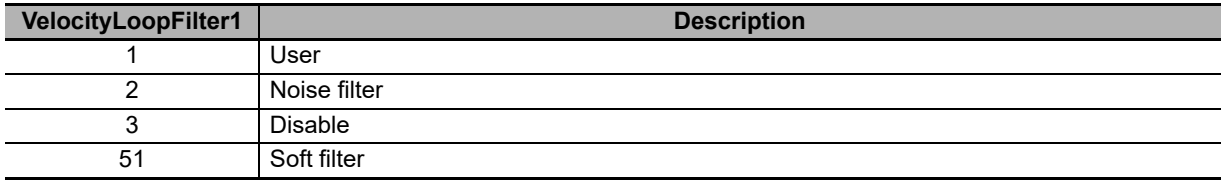

#### **VelocityLoopFilter2**

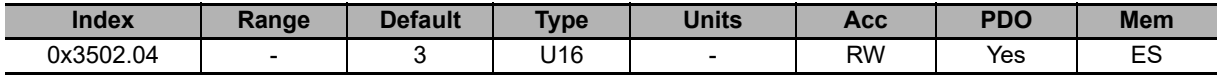

Tuning configuration selecting the second filter of the speed loop. For further details please see "4. Modification of the Tuning configurations" in the **Section 12-3 Fast Tuning Guide**.

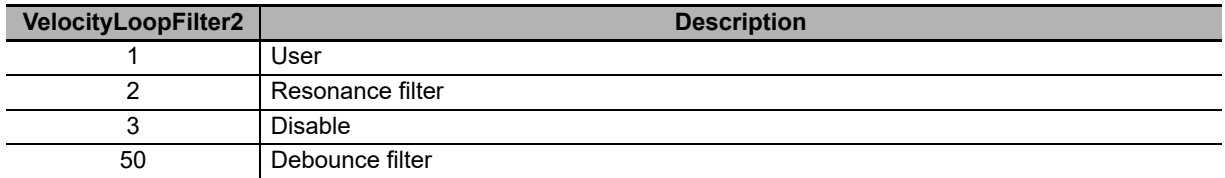

# **EstimatedLoopsBandwidth**

Loops estimated bandwidths.

#### **Number of entries**

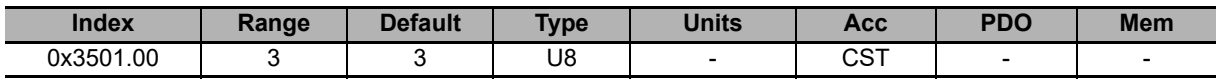

Number of parameters in this group.

#### **CurrentLoopEstimatedBandwidth**

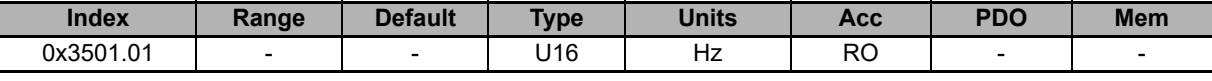

CurrentLoop estimated bandwidth.

#### **VelocityLoopEstimatedBandwidth**

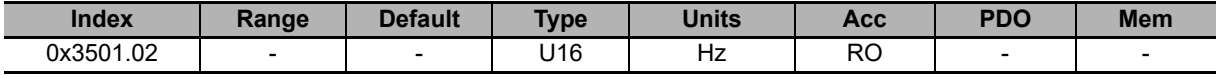

VelocityLoop estimated bandwidth.

#### **PositionLoopEstimatedBandwidth**

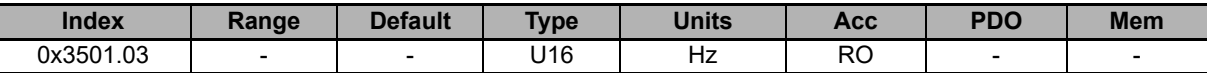

PositionLoop estimated bandwidth.

# **TuningEndOption**

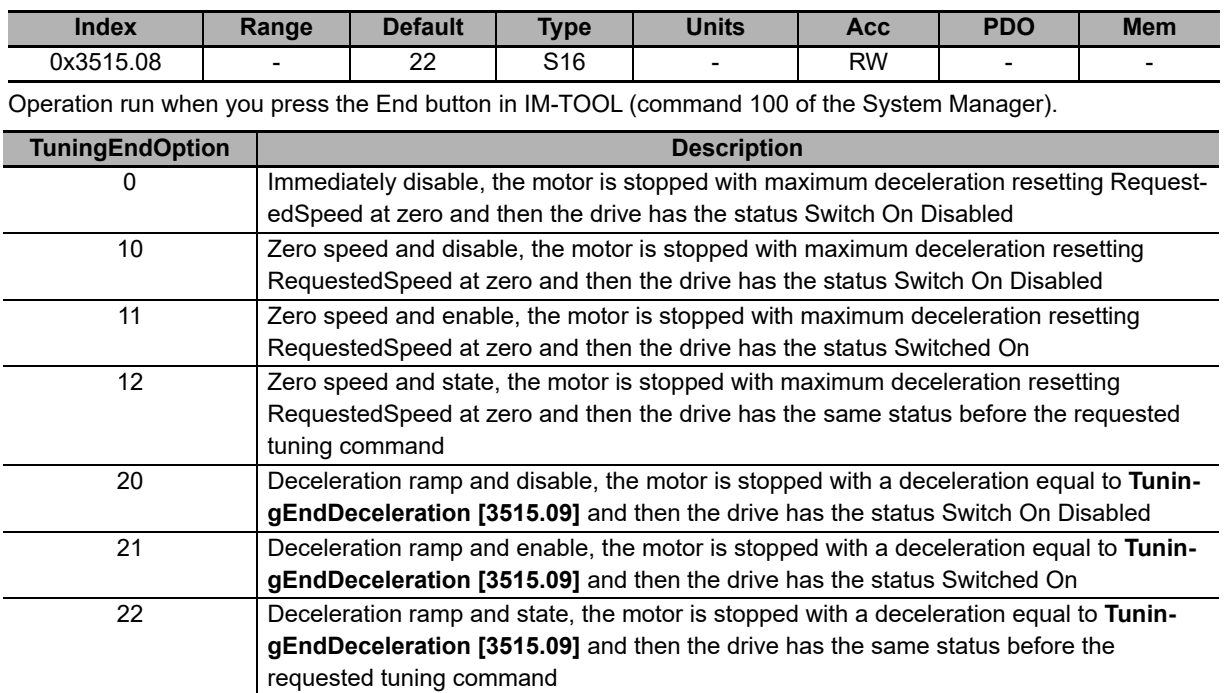

# **TuningEndDeceleration**

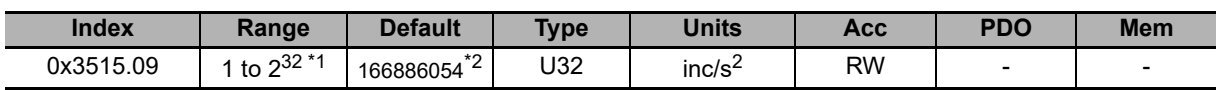

\*1. Minimum value is the equivalent in inc/s<sup>2</sup> to 0.32 rad/s<sup>2</sup> and maximum value is the equivalent in inc/s<sup>2</sup> to 205887.3  $rad/s<sup>2</sup>$ . So, the numerical value depends on the type of encoder selected.

\*2. The default value is the equivalent in inc/s2 to 1000.0 rad/s2, that is: **1000\*[(EncoderResolution)/(2\*Pi)]**. So, the numerical value depends on the type of encoder selected and is 166886054 inc/s<sup>2</sup> for the 20-bit encoder and 5215189 inc/ $s^2$  for the 15-bit encoder.

### **InertiaEstimator**

Parameters for the inertia estimation.

#### **Number of entries**

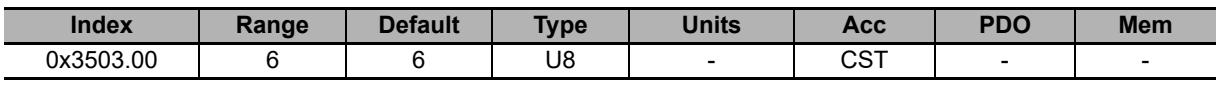

Number of parameters in this group.

#### **InertiaEstimatorDirection**

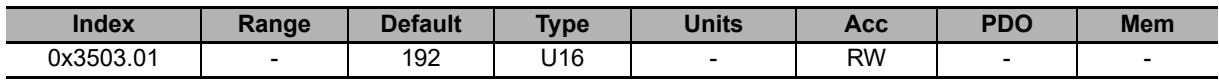

Rotation direction of the drive shaft using the inertia estimator  $(0 =$  negative,  $192 =$  positive).

#### **InertiaEstimatorTorque**

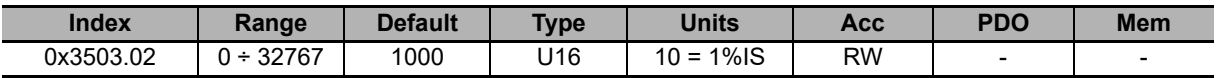

Torque requested to the motor using the inertia estimator.

#### **InertiaEstimatorVelocity**

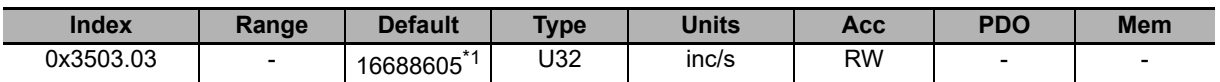

\*1. The default value is the equivalent in inc/s to 100.0 rad/s, that is: **100\*[(EncoderResolution)/(2\*Pi)]**. So, the numerical value depends on the type of encoder selected and is 16688605 inc/s for the 20-bit encoder and 521519 inc/s for the 15-bit encoder.

Velocity requested to the motor using the inertia estimator.

#### **EstimatedInertia**

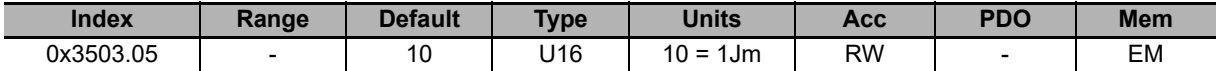

Total inertia moment, calculated compared to the motor shaft. EstimatedInertia must take into consideration the moments of motor inertia, brake mechanical transmission and load.

#### **InertiaReductionFactor**

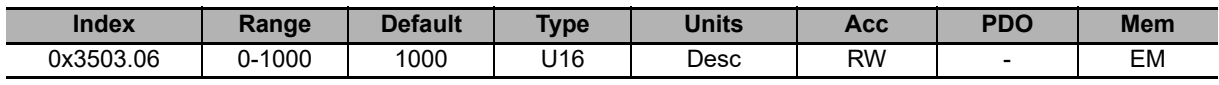

Reduction factor of **EstimatedInertia [3503.05]** (0 = maximum reduction, 1000 = no reduction). The result of the reduction is used to calculate the regulation loops gains.

### **RLEstimator**

Parameters for the phase resistance and the motor inductance.

#### **Number of entries**

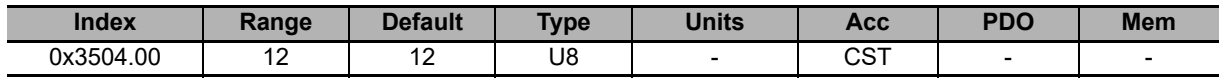

Number of parameters in this group.

#### **EstimatedPhaseResistance**

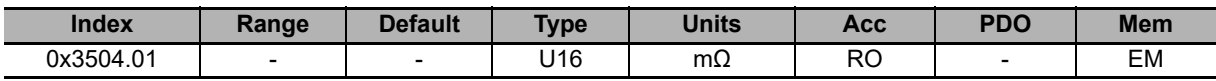

Phase resistance estimated with RLEstimator.

#### **MotorPhaseResistance**

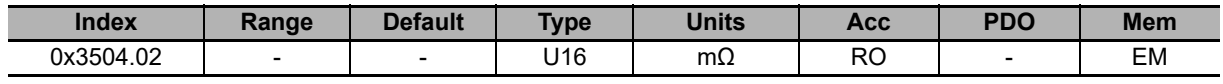

Theoretical phase resistance obtained with the motor nameplate data (**MotorResistance [6410.05]**).

#### **MotorSynchronousInductance**

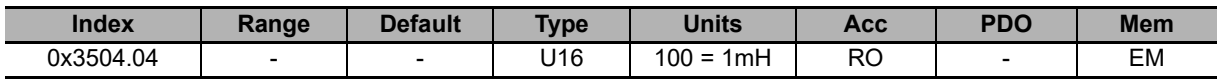

Theoretical synchronous inductance obtained with the motor nameplate data (**MotorInductance [6410.04]**).

#### **EstimatedLDNominalP**

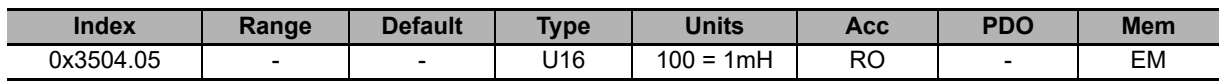

Synchronous inductance, estimated with RLEstimator and positive **ActualFieldCurrent [3320.02]** equal to NominalCurrent.

#### **EstimatedLDNominalN**

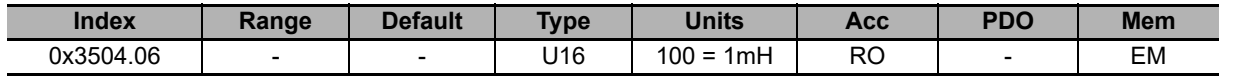

Synchronous inductance, estimated with RLEstimator and negative **ActualFieldCurrent [3320.02]** equal to NominalCurrent.

#### **EstimatedLDPeakP**

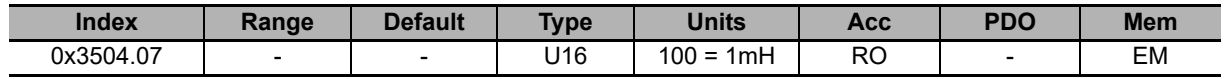

Synchronous inductance, estimated with RLEstimator and positive **ActualFieldCurrent [3320.02]** equal to Peak-Current.

#### **EstimatedLDPeakN**

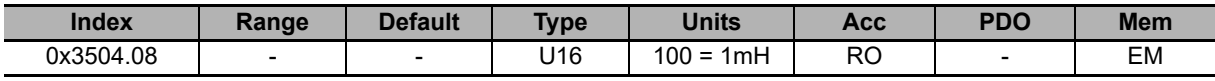

Synchronous inductance, estimated with RLEstimator and negative **ActualFieldCurrent [3320.02]** equal to Peak-Current.

#### **EstimatedLQNominalP**

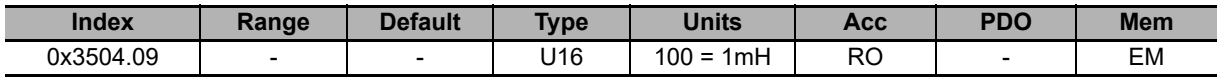

Synchronous inductance, estimated with RLEstimator and positive **ActualTorqueCurrent [3320.03]** equal to NominalCurrent.

#### **EstimatedLQNominalN**

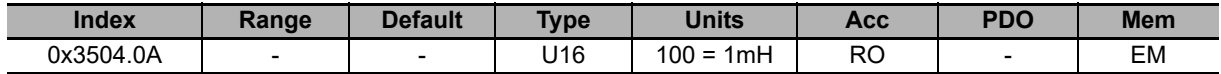

Synchronous inductance, estimated with RLEstimator and negative **ActualTorqueCurrent [3320.03]** equal to NominalCurrent.

#### **EstimatedLQPeakP**

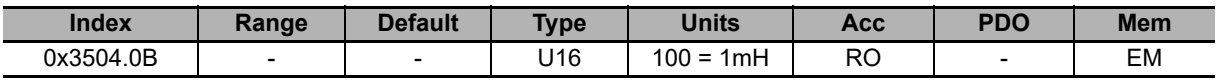

Synchronous inductance, estimated with RLEstimator and positive **ActualTorqueCurrent [3320.03]** equal to PeakCurrent.

#### **EstimatedLQPeakN**

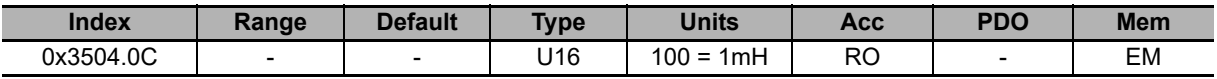

Synchronous inductance, estimated with RLEstimator and negative **ActualTorqueCurrent [3320.03]** equal to PeakCurrent.

# **VelocityStandStill**

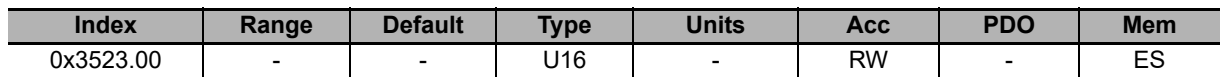

Regulation of the gains of the speed regulator for low speeds (it modifies both **KVp\_LS [60F9.04]** and **KVi\_LS [60F9.05]**).

10-3-5 Tuning

10-3-5 Tuning

### **10-3-6 Loop**

### **ResetSpeedIntegrator**

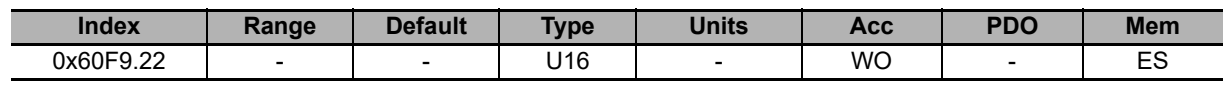

By writing any value in this parameter, the integrative memory of the velocity regulator is reset to 0.

# **LoopConfiguration**

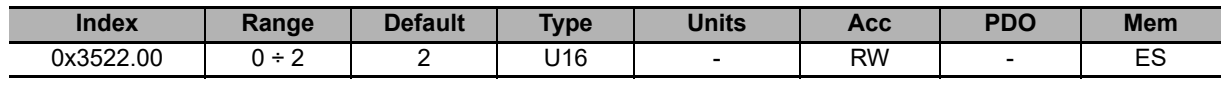

Reserved. Do not change this setting.

# **VelocityLoop**

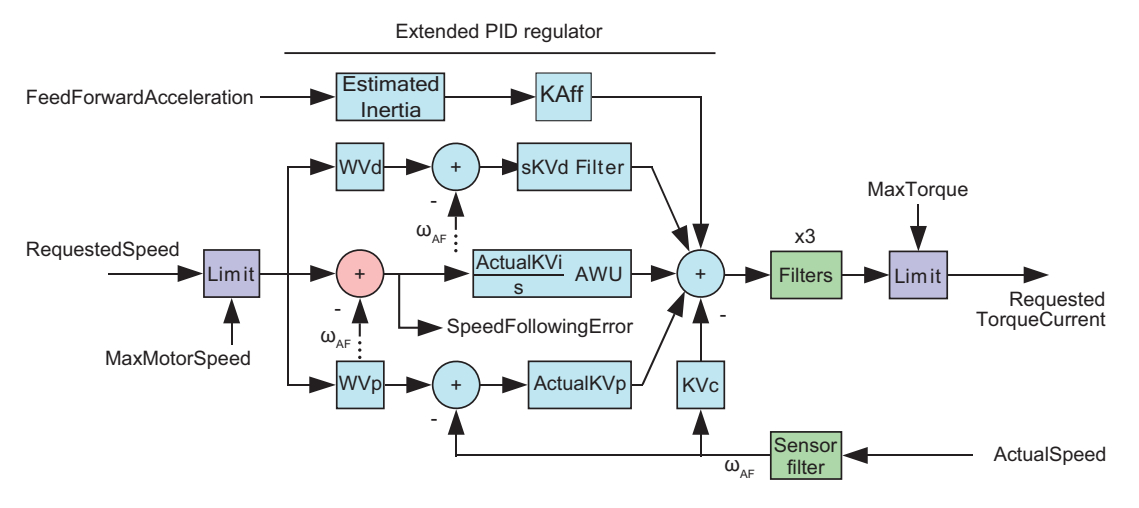

Velocity loop.

#### **Number of entries**

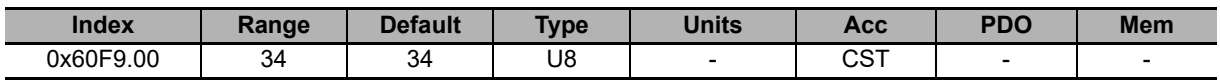

Number of parameters in this group. The VelocityLoop is composed by the following blocks:

• Input speed limiter

• PID regulator with more degrees of freedom made up by five components: acceleration feed forward, derivative with weight and filter, integral with persistence limit (AWU), proportional with weight, damping

- Three filters in the regulator output
- One filter on the sensor of the feedback position
- Limiter of the output torque

#### **EnableVelocityStandStill**

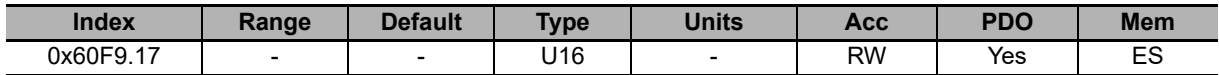

Enabling of the **VelocityStandStill [3523.00]**: (0 = disabled, 1 = enabled).

#### **LowSpeed**

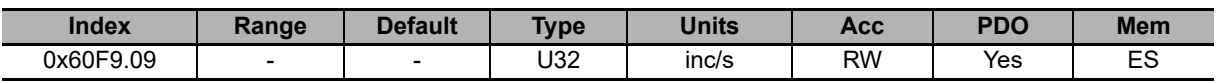

Speed threshold to use only the Stand still parameters.

#### **HighSpeed**

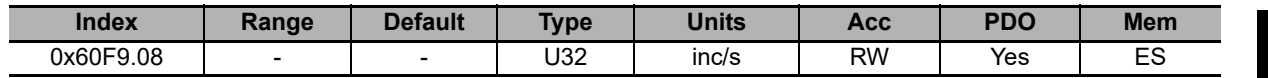

Out of this speed threshold the Stand still parameters do not have any effect.

#### **KVp\_LS**

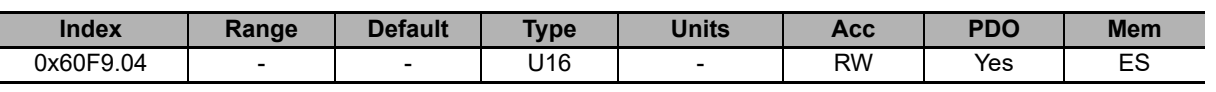

Proportional gain of the speed regulator for low speeds.

#### **KVi\_LS**

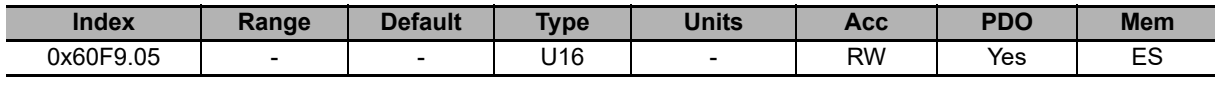

Integral gain of the speed regulator for low speeds.

#### **ActualKVp**

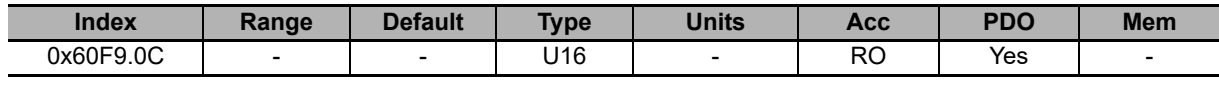

Proportional gain currently used by the speed regulator.

#### **ActualKVi**

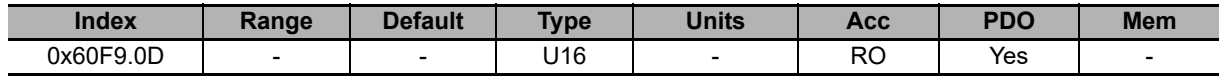

Integral gain currently used by the speed regulator.

#### **KVp**

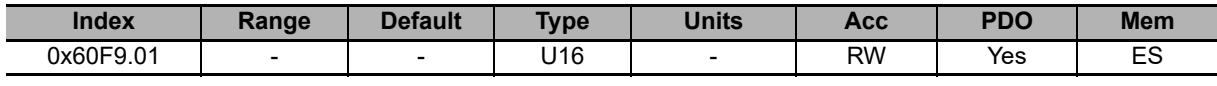

Proportional gain of the speed regulator.

#### **KVi**

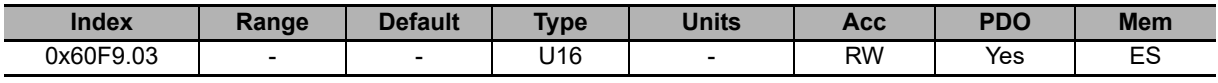

Integral gain of the speed regulator.

10-3-6 Loop

10-3-6 Loop

#### **KVdFilterFrequency**

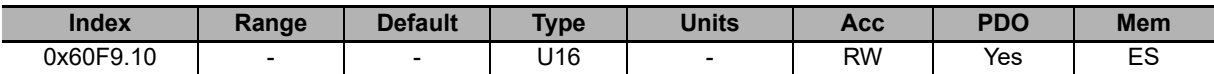

Typical filter frequency on the derivative component of the speed regulator. By increasing this parameter, the filtering action decreases.

#### **KVd**

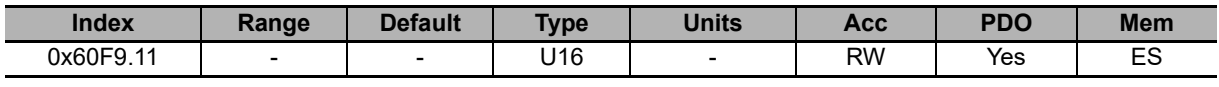

Derivative gain of the speed regulator.

#### **WVd**

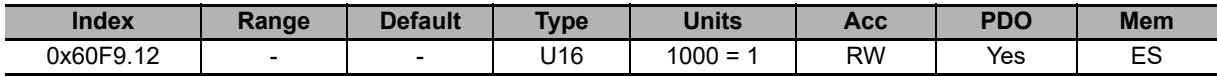

Weighting coefficient of the speed reference in the calculation of the derivative component.

#### **WVp**

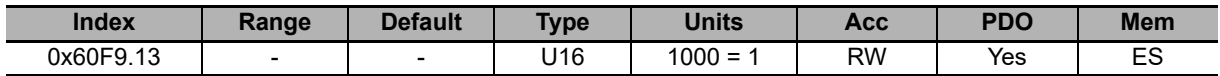

Weighting coefficient of the speed reference in the calculation of the proportional component.

#### **KVc**

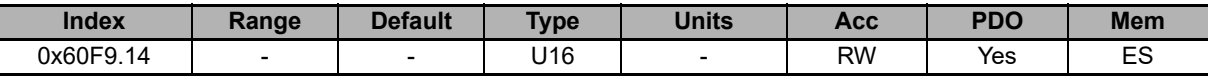

Damping gain of the speed regulator.

#### **VFilter1Frequency**

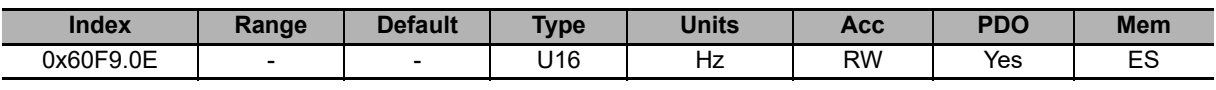

Typical frequency of the first filter on the output of the speed regulator.

#### **VFilter1Type**

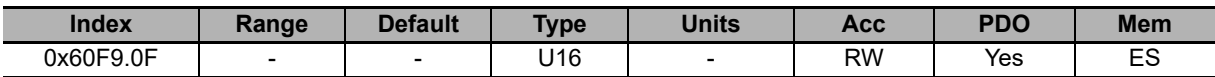

Type of the first filter on the output of the speed regulator.

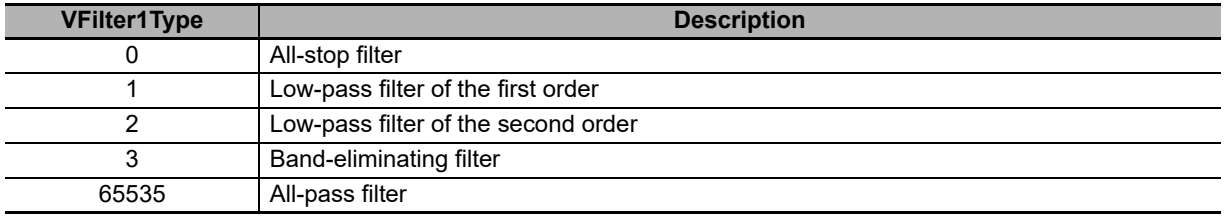

#### **VFilter1QFactor**

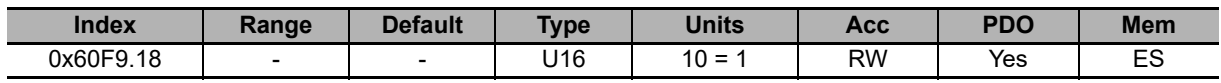

Quality Q factor of the first filter on the output of the speed regulator.

#### **VFilter2Frequency**

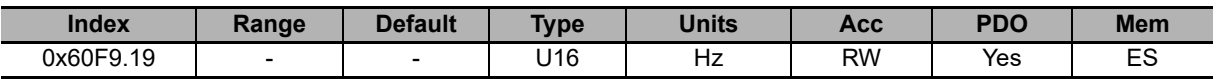

Typical frequency of the second filter on the output of the speed regulator.

#### **VFilter2Type**

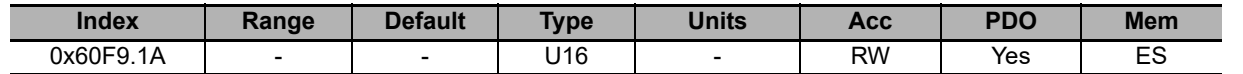

Type of the second filter on the output of the speed regulator.

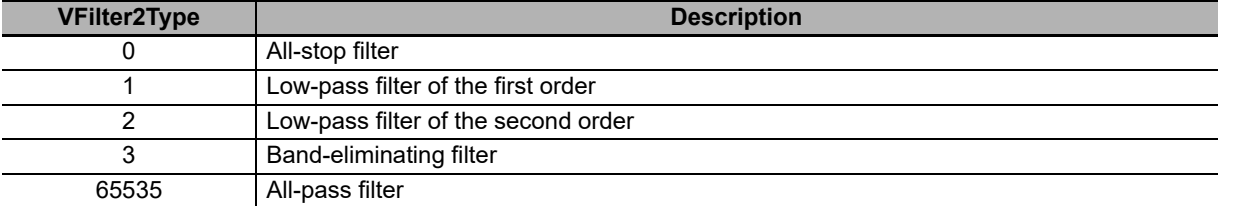

#### **VFilter2QFactor**

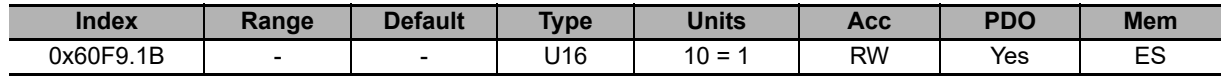

Quality Q factor of the second filter on the output of the speed regulator.

#### **VFilter3Frequency**

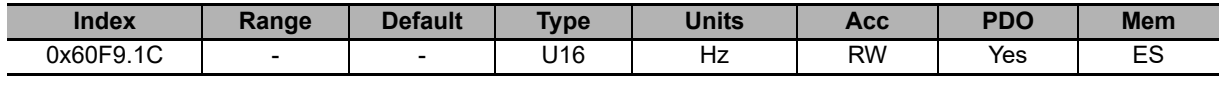

Typical frequency of the third filter on the output of the speed regulator.

#### **VFilter3Type**

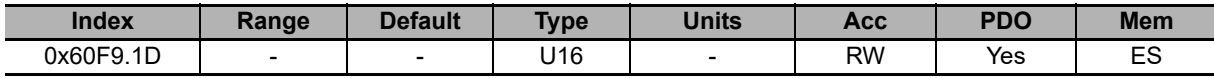

Type of the third filter on the output of the speed regulator.

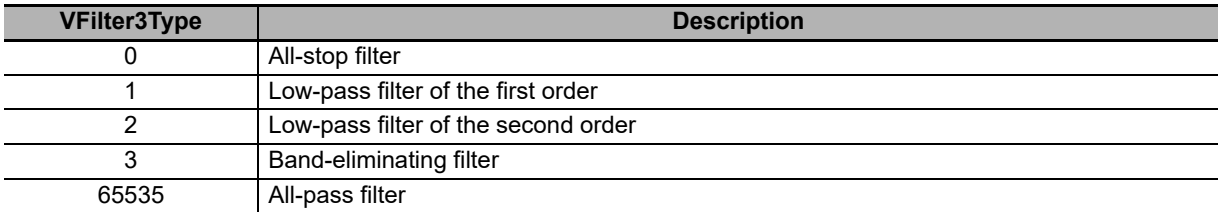

#### **VFilter3QFactor**

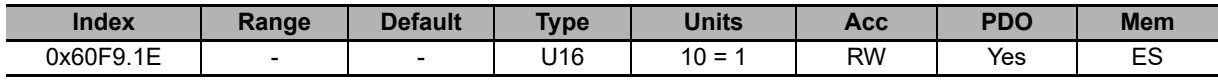

Quality Q factor of the third filter on the output of the speed regulator.

#### **FieldWeakeningFilterType**

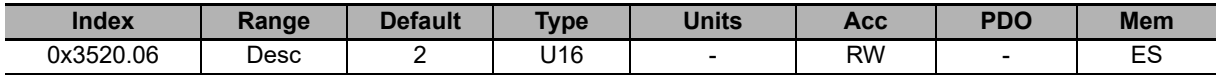

Selector that allows to activate/deactivate the field weakening functionality, by acting on the filter type on the homonyms regulator output. The values that can be inserted are listed in the following table:

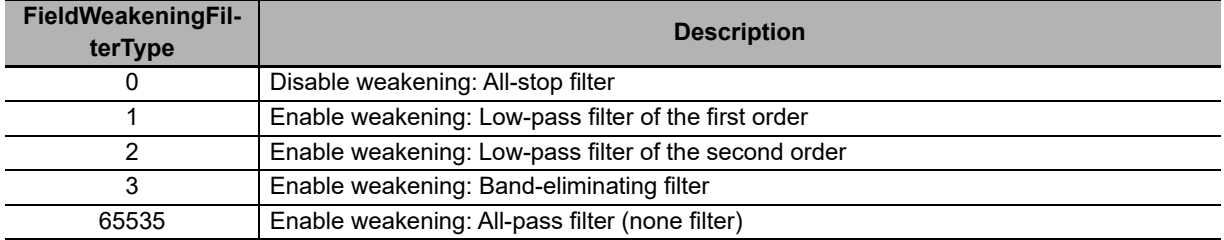

#### **VFilterSensorFrequency**

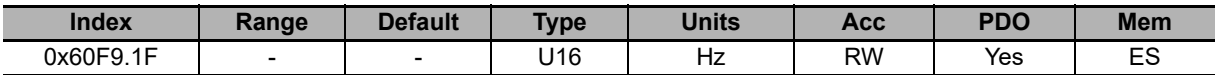

Typical frequency of the filter on the feedback position sensor.

#### **VFilterSensorType**

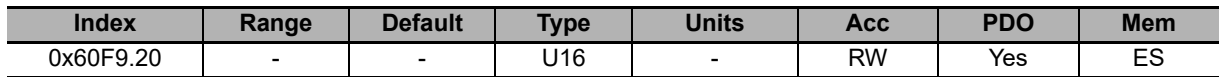

Filter type on the sensor of the feedback position.

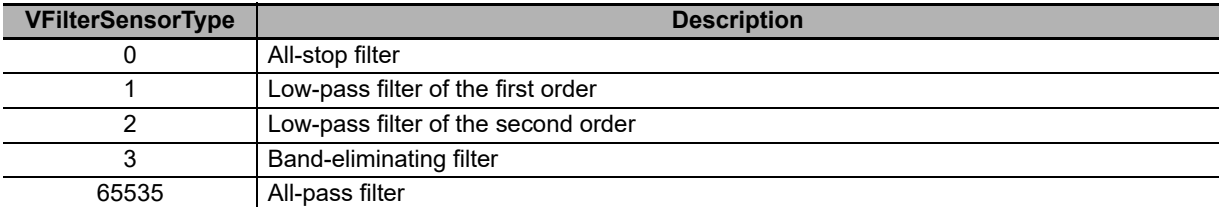

#### **VFilterSensorQFactor**

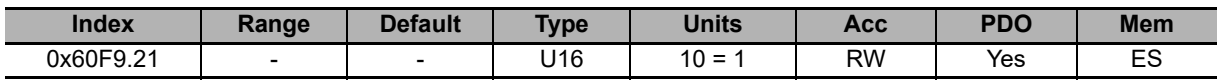

Quality Q factor of the third filter on the feedback position sensor.

#### **KAff**

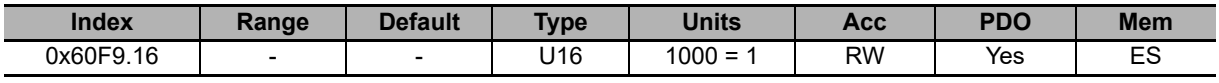

Acceleration feed forward gain.

# 10-3 Object Details (Integrated<br>Servo Motor) **10-3 Object Details (Integrated Servo Motor) 10**

**PositionLoop**

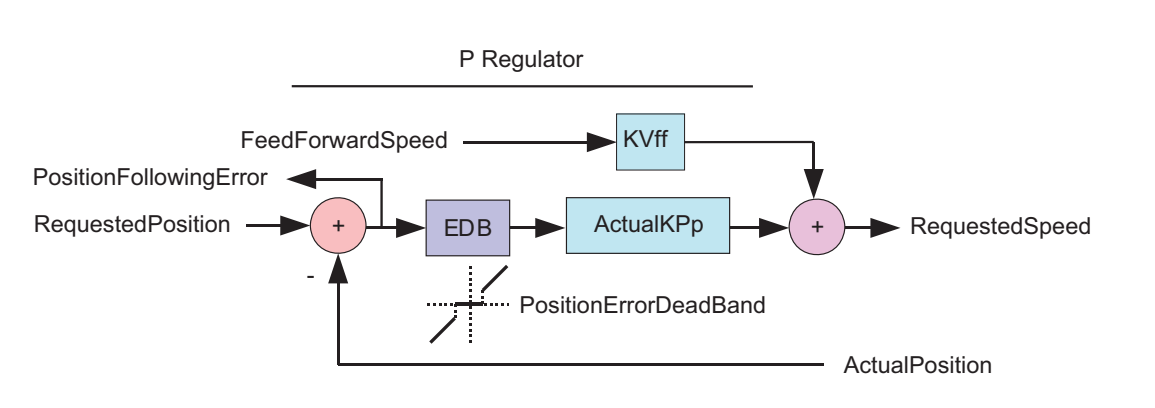

Position loop.

#### **Number of entries**

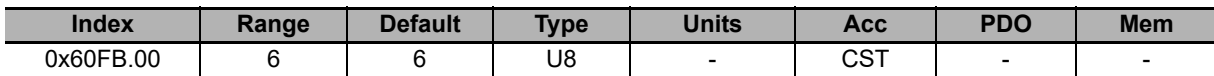

Number of parameters in this group. The position regulator is of P type, made up of two components, proportional and speed feed forward. Just at its input there is the resetting block of the **PositionFollowingError [60F4.00]** when it is included in the **PositionErrorDeadBand [4281.01]** (EDB) located near the zero.

#### **KPp**

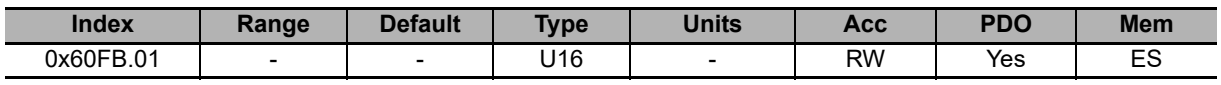

Proportional gain of the position regulator.

#### **KVff**

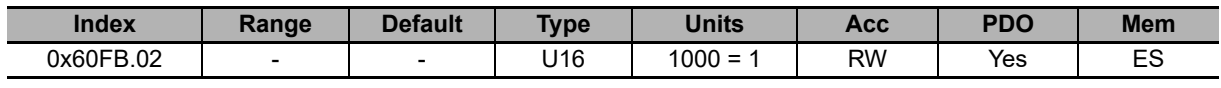

Velocity feed forward gain.

#### **PositionStandStill**

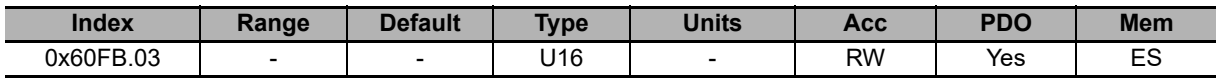

Proportional gain of the position regulator for low speeds.

#### **EnablePositionStandStill**

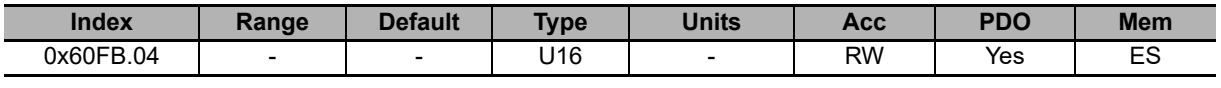

Enabling the **PositionStandStill [60FB.03]**: (0 = disabled, 1 = enabled).

#### **ActualKPp**

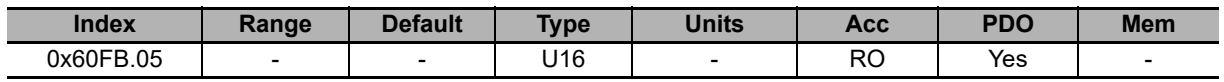

Proportional gain currently used by the position regulator.

#### **ClosePositionLoop**

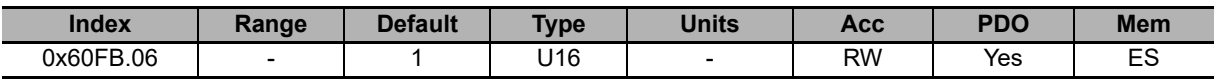

It enables the internal closure of the drive of the position loop.

#### **PositionErrorDeadBand**

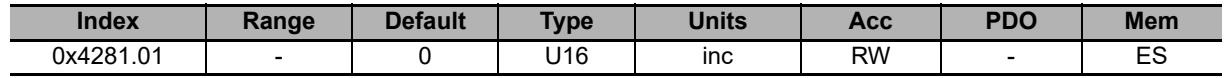

Half width of the dead band of the **PositionFollowingError [60F4.00]**.

# **CurrentLoop**

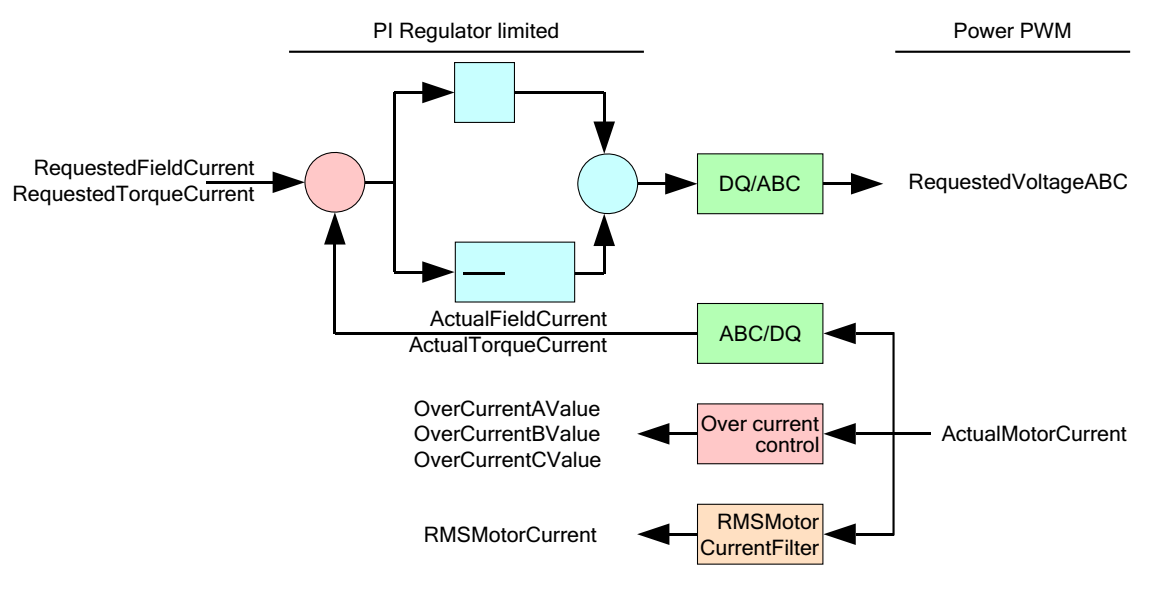

Current loop.

#### **Number of entries**

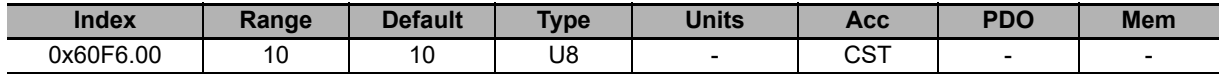

Number of parameters in this group. The current regulator is of PI type, made up of the two components, proportional and integral with persistence limit of the integral part (Anti Wind Up). For the regulator you can use two different gain torques: one for the torque component and one for the field component.

#### **KCp\_Q**

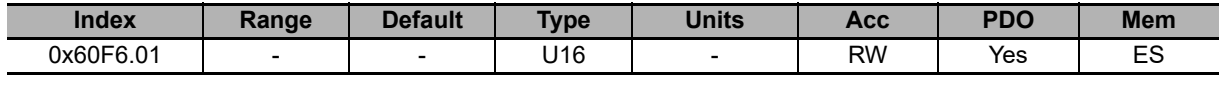

Proportional gain of the torque current regulator.

#### **KCi\_Q**

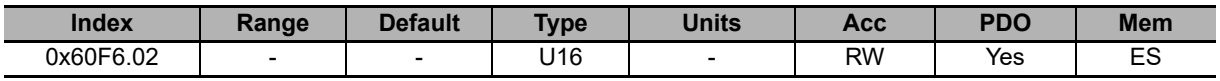

Integral gain of the torque current regulator.

**KCp\_D**

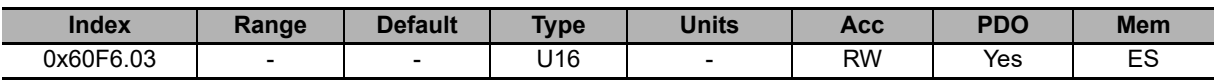

Proportional gain of the field current regulator.

#### **KCi\_D**

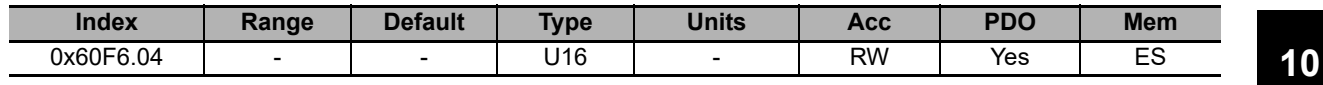

Integral gain of the field current regulator.

#### **KC\_FilterFrequency**

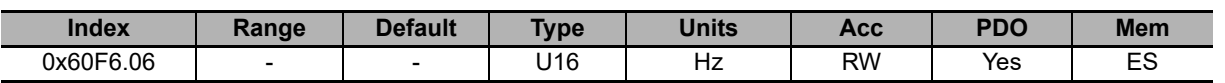

Typical frequency of the filter on the output of the speed regulators.

#### **KC\_FilterType**

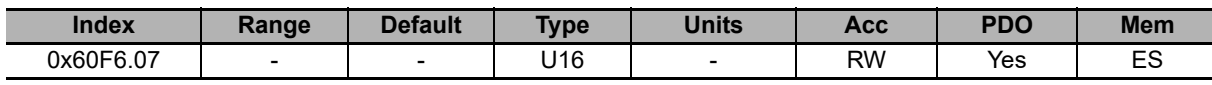

Type of the filter on the output of the current regulator.

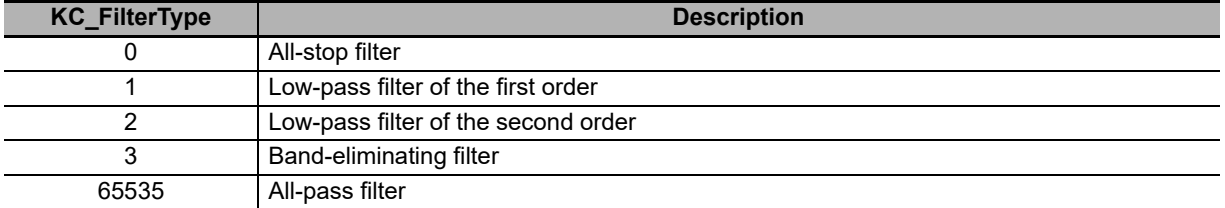

#### **KC\_FilterQFactor**

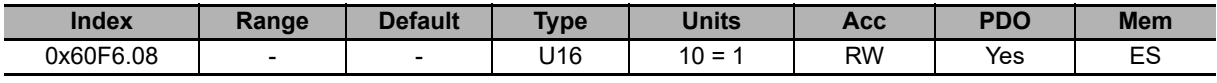

Quality factor of the filter on the current regulators output.

#### **KC\_QReduction**

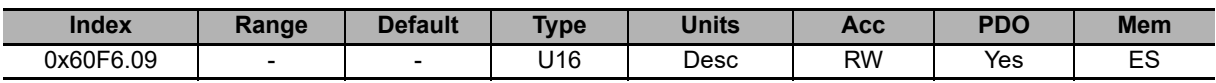

Gains reduction factor to compensate the Lq saturation (0 = no reduction, 1000 = maximum reduction).

#### **EnableLoopCompensation**

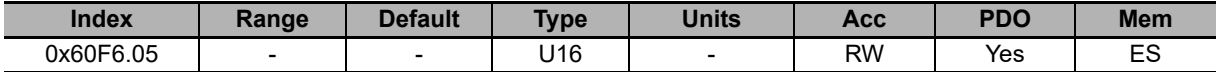

Each bit of this parameter enables the related functionality. The functionalities are listed in the following table:

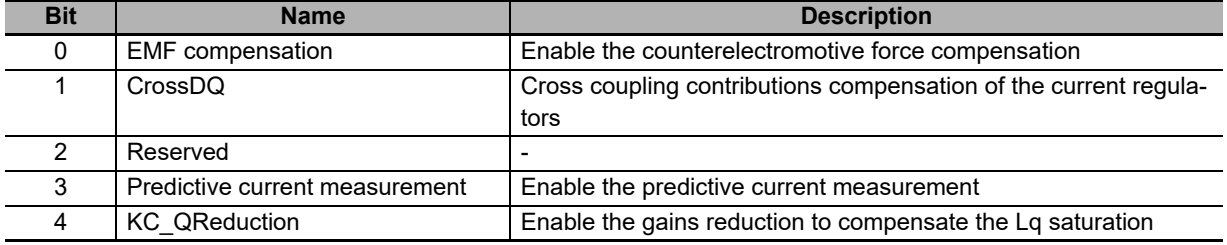

#### **AngleObserverBandwidth**

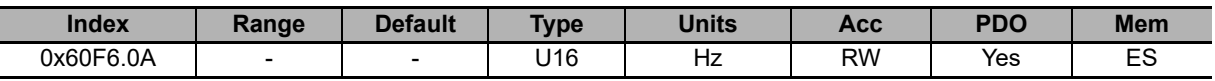

Natural frequency of the observer that estimates the rotor position.

# **LoopType**

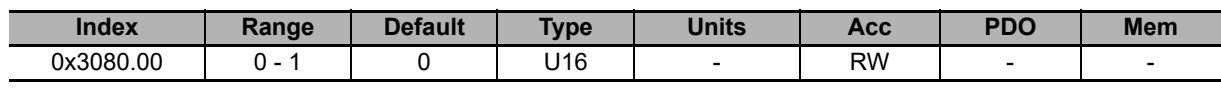

Reserved. Do not change this setting.

### **10-3-7 Power Pwm**

### **PowerPwmParameters**

Power pwm parameters.

#### **Number of entries**

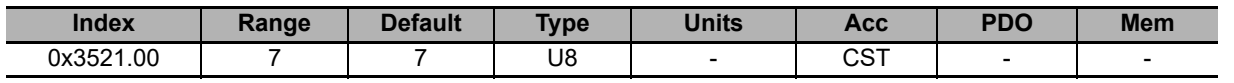

Number of parameters in this group.

#### **PwmBridgeFrequency**

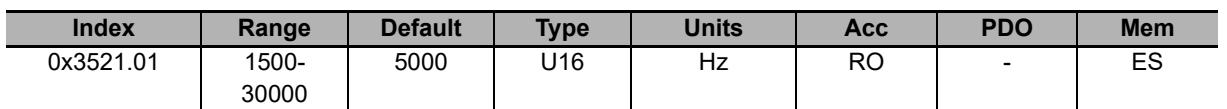

Three-phase bridge modulation frequency.

#### **PwmModulationMethod**

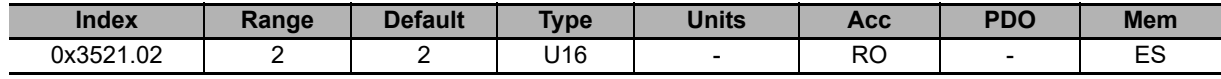

Modulation type of the three-phase bridge, 2 = asymmetrical.

#### **PwmMotionLoopDivider**

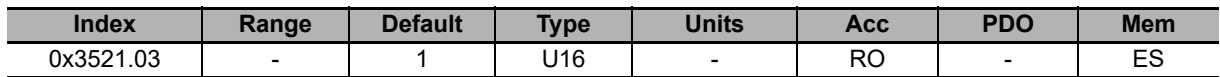

Reduction factor of the loop motion period compared to the current loop period.

#### **PwmMotionLoopCode**

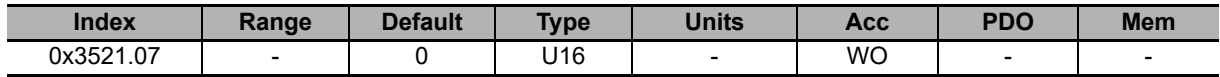

Unique code to set the frequency of the three-phase bridge and of the loop period. Writable only when the motor is disabled.

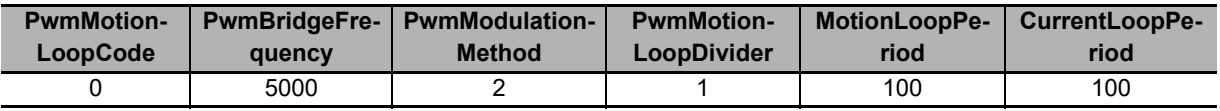

#### **MotionLoopPeriod**

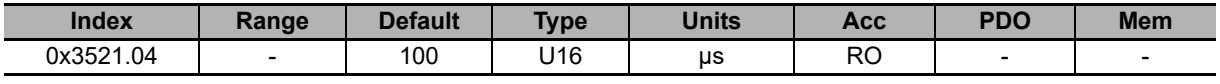

Motion loop period.

#### **CurrentLoopPeriod**

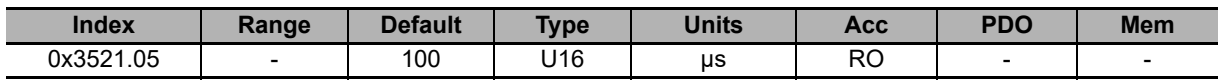

Current loop period.

### **10-3-8 Drive Status**

### **TemperatureStatus**

Temperature status.

#### **Number of entries**

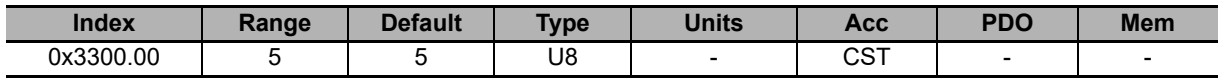

Number of parameters in this group.

#### **PowerTemperature**

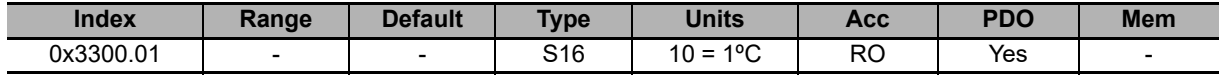

Power section actual temperature.

#### **LogicTemperature**

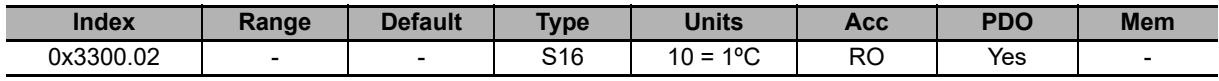

Logic section actual temperature.

#### **MotorTemperature**

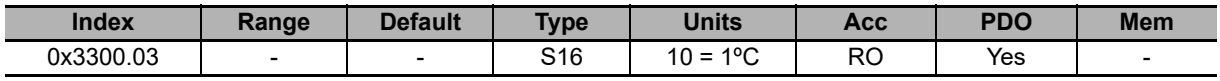

Actual motor temperature.

#### **FeedbackSensorTemperature**

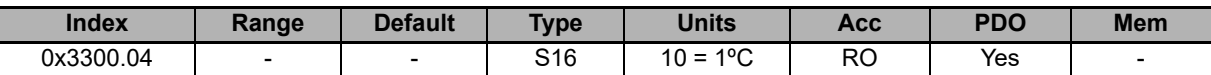

Feedback sensor temperature. If the value of the **SensorFaultTemperatureThrs [36C0.05]** parameter is 65535 (thermal sensor not present), **FeedbackSensorTemperature [3300.04]** coincides with **MotorTemperature [3300.03]**.

#### **MotorTemperaturePTC**

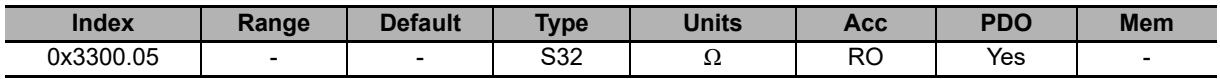

Motor temperature reference (if the selected sensor is PTC, see **MotorTemperatureSensorType [6410.0F]**).

# **DCBusVoltage**

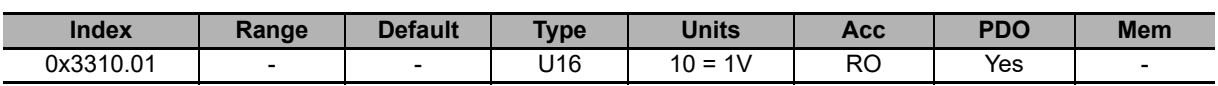

DC bus voltage feeding the drive power section.

### **I2TValue**

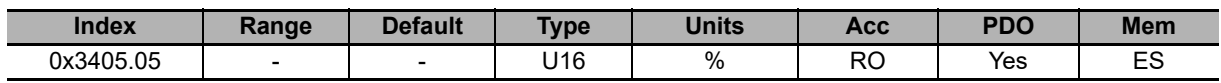

Current value of I2T.

# **CurrentStatus**

Current status.

#### **Number of entries**

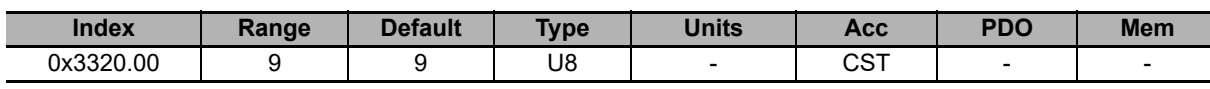

Number of parameters in this group.

#### **ActualMotorCurrent**

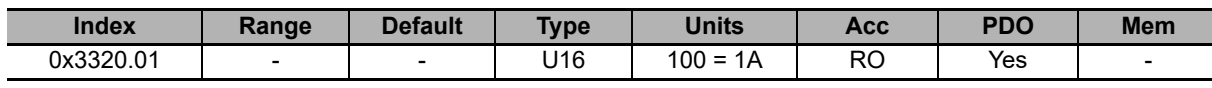

Motor actual current.

#### **ActualFieldCurrent**

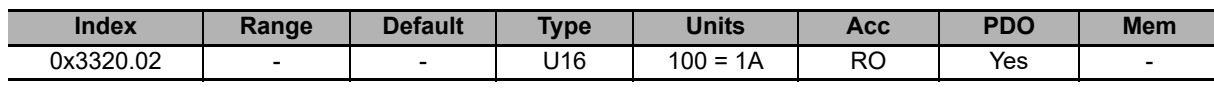

Motor actual field current (Id).

#### **ActualTorqueCurrent**

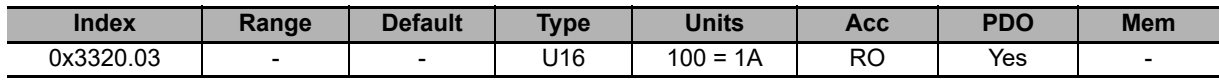

Motor actual torque current (Iq).

#### **OverCurrentAValue**

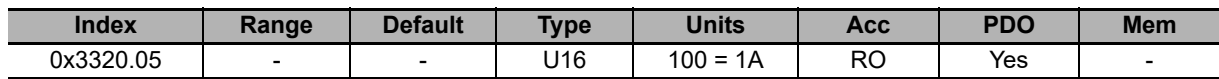

Motor A phase current in Power or motor over current error conditions Power or motor over current error.

#### **OverCurrentBValue**

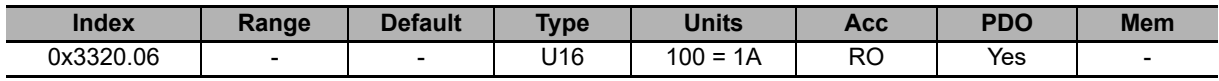

Motor B phase current in Power or motor over current error conditions Power or motor over current error.

#### **OverCurrentCValue**

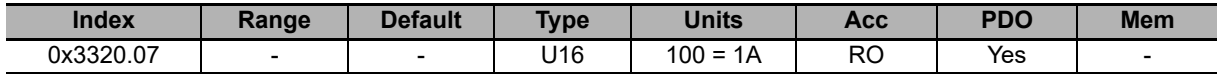

Motor C phase current in Power or motor over current error conditions.

#### **RMSMotorCurrent**

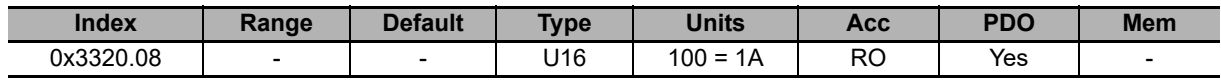

Motor RMS current.

#### **RMSMotorCurrentFilter**

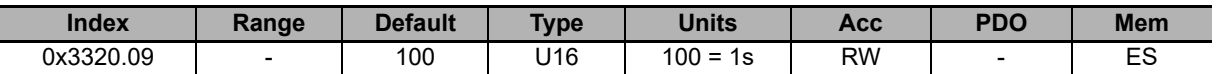

Filtering time to get the **RMSMotorCurrent [3320.08]**. RMSMotorCurrentFilter must be different from 0. Too low values of RMSMotorCurrentFilter can generate swinging in **RMSMotorCurrent [3320.08]**. Too high values of RMSMotorCurrentFilter slow down the convergence of **RMSMotorCurrent [3320.08]**. Writing in the parameter RMSMotorCurrentFilter, the time value of machine cycle the drive belongs to, it is possible to get a stable and convergent **RMSMotorCurrent [3320.08]** in ten machine cycles.

### **AI0AcquiringStatus**

Acquiring through the analog input 0.

#### **Number of entries**

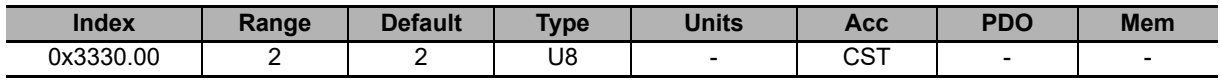

Number of parameters in this group.

#### **AI0Voltage**

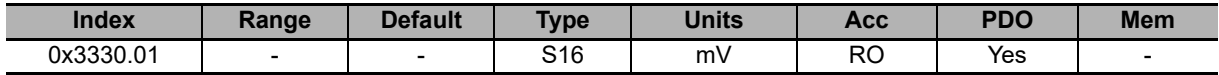

Not filtered current value of the analog input 0. The updating time of this parameter is **CurrentLoopPeriod [3521.05]**.

#### **AI0FilteredVoltage**

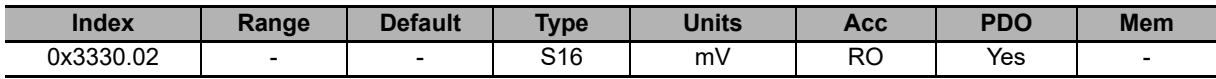

Current value of the filtered analog input 0. The updating time of this parameter is **MotionLoopPeriod [3521.04]**.

### **10-3-9 Fault and Warning**

### **FaultMask**

Masks having the faults features.

#### **Number of entries**

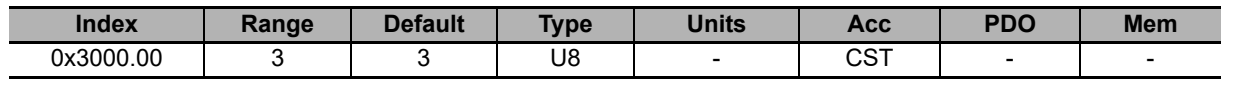

Number of parameters in this group. For further details see **Section 13-2-3 Reaction to the Faults**.

#### **FaultMaskAutoErase**

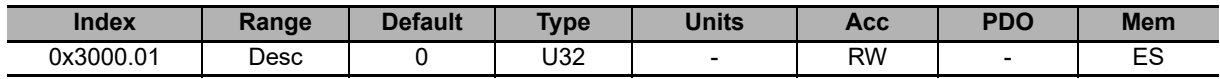

Auto-restoring fault mask the Fault Reset command is automatically run for. The Fault Reset runs when the fault cause has been removed and there are no more retentive faults. In **Section 13-2 Fault and Warning (Integrated Servo Motor)** you can find the errors that can become auto-restoring through this parameter.

#### **FaultMaskEnable**

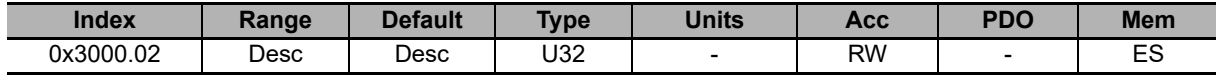

Error mask the fault warning has been enabled for. In **Section 13-2 Fault and Warning (Integrated Servo Motor)** you can find the faults that can be enabled/disabled through this parameter. All Fatal faults are enabled by default, all bits for future uses and the faults Real time mode error, Main port communication error (ECT), Position following error, User fault error, I2T limit reached error and Logic voltage error.

Note If the fault warning is disabled, the related bits in the fault registers will always be 0 and the drive will consequently not reach the status of Fault because of that error cause.

#### **FaultMaskSafetyPrfExecute**

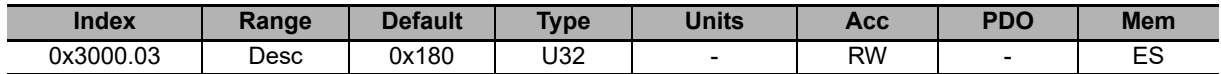

Fault mask generating the Safety profile. In **Section 13-2 Fault and Warning (Integrated Servo Motor)** you can find the faults that can generate the Safety profile.

# **FaultReactionOptionCode**

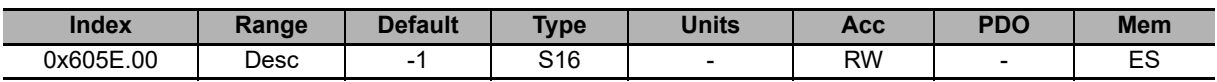

Action run in case of Non fatal fault and with disabled Safety profile. For further information see **Section 13-2-3 Reaction to the Faults**.

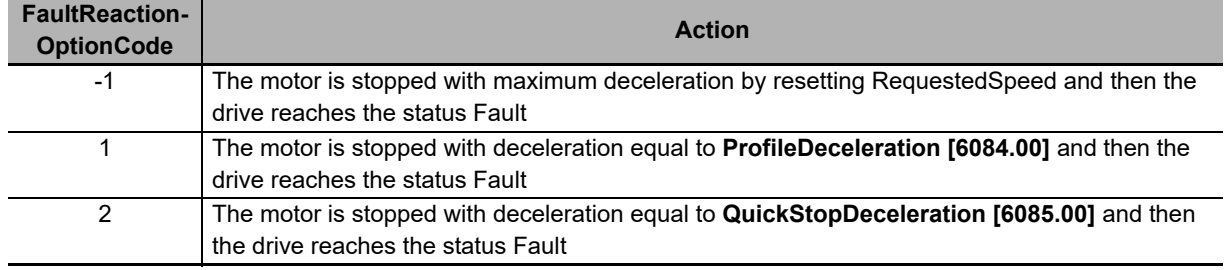

### **SafetyPrfConfiguration**

Parameters to configure the Safety profile.

The Safety profile is a motion of the motor carried out in the reaction to the faults to take the motor to a safe position. As a fault is detected, check if the drive is the Operation enable state, if the profile is enabled (see **SafetyPrf-Command [3010.01]**) and if the detected fault allows its running (see **FaultMaskSafetyPrfExecute [3000.03]**). If all the conditions are respected the operation shown in **SafetyPrfCommand [3010.01]** is run.

#### **Number of entries**

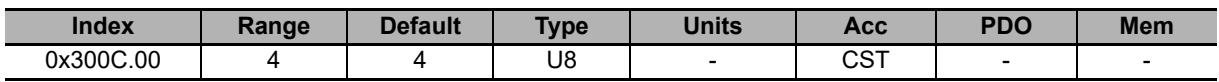

Number of parameters in this group.

#### **SafetyPrfTargetPosition**

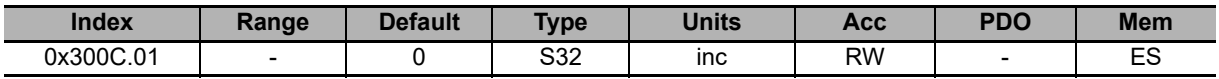

Absolute position target to reach when the safety profile is run.

#### **SafetyPrfVelocity**

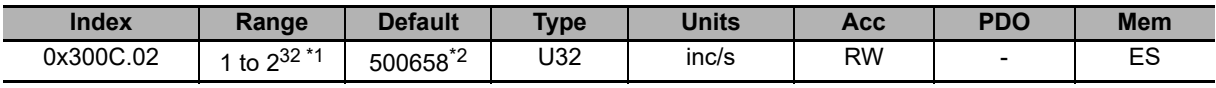

\*1. Minimum value is the equivalent in inc/s to 3.0 rad/s and maximum value is the equivalent in inc/s to 3216.9 rad/s. So, the numerical value depends on the type of encoder selected.

\*2. The default value is the equivalent in inc/s to 3.0 rad/s, that is: **3\*[(EncoderResolution)/(2\*Pi)]**. So, the numerical value depends on the type of encoder selected and is 500658 inc/s for the 20-bit encoder and 15645 inc/s for the 15-bit encoder.

#### **SafetyPrfAcceleration**

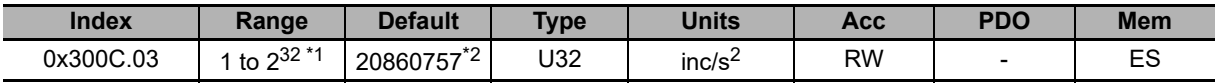

\*1. Minimum value is the equivalent in inc/s<sup>2</sup> to 0.32 rad/s<sup>2</sup> and maximum value is the equivalent in inc/s<sup>2</sup> to 205887.3 rad/ $s^2$ . So, the numerical value depends on the type of encoder selected.

\*2. The default value is the equivalent in inc/s2 to 125.0 rad/s2, that is: **125\*[(EncoderResolution)/(2\*Pi)]**. So, the numerical value depends on the type of encoder selected and is 20860757 inc/s<sup>2</sup> for the 20-bit encoder and 651899 inc/ $s^2$  for the 15-bit encoder.

#### **SafetyPrfDeceleration**

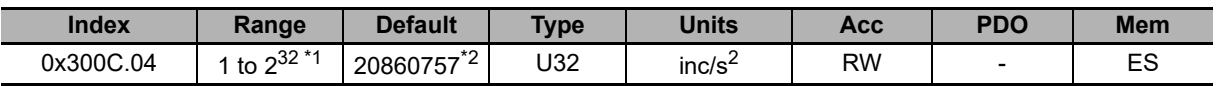

\*1. Minimum value is the equivalent in inc/s<sup>2</sup> to 0.32 rad/s<sup>2</sup> and maximum value is the equivalent in inc/s<sup>2</sup> to 205887.3  $rad/s<sup>2</sup>$ . So, the numerical value depends on the type of encoder selected.

\*2. The default value is the equivalent in inc/s<sup>2</sup> to 125.0 rad/s<sup>2</sup>, that is: **125\*[(EncoderResolution)/(2\*Pi)]**. So, the numerical value depends on the type of encoder selected and is 20860757 inc/s<sup>2</sup> for the 20-bit encoder and 651899 inc/s<sup>2</sup> for the 15-bit encoder.

# **SafetyPrfCommand**

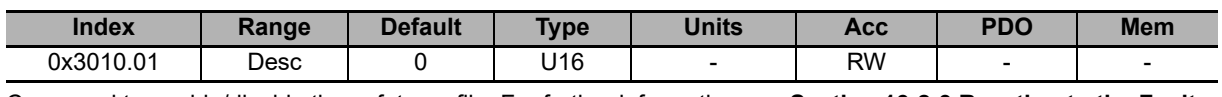

Command to enable/disable the safety profile. For further information see **Section 13-2-3 Reaction to the Faults**.

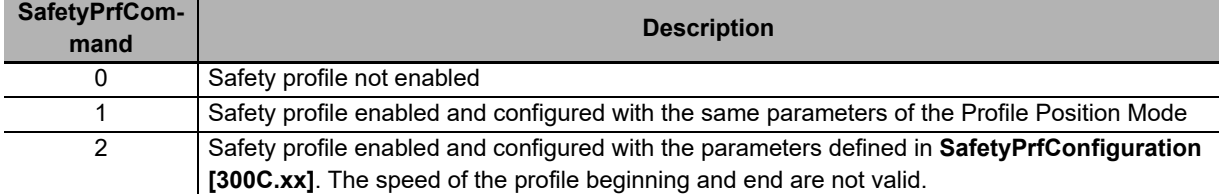

Note It is advisable to choose 2 for SafetyPrfCommand to have more flexibility and less restrictions.

### **MainError**

Drive main errors. The bit encoding is shown in **Section 13-2 Fault and Warning (Integrated Servo Motor)**.

#### **Number of entries**

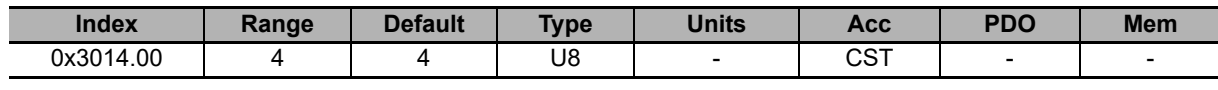

Number of parameters in this group.

#### **WarnRetentive**

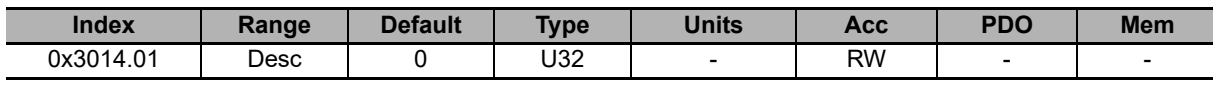

Main retentive warnings.

#### **WarnDynamic**

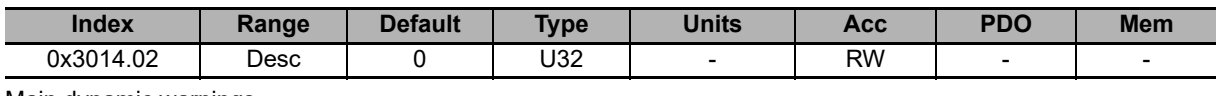

Main dynamic warnings.

#### **FaultRetentive**

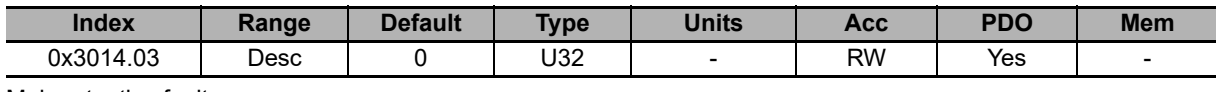

Main retentive faults.

#### **FaultDynamic**

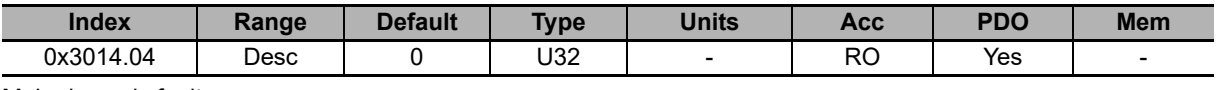

Main dynamic faults.

# **RealTimeModeError**

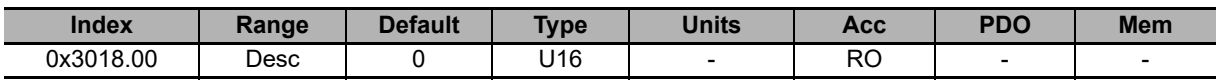

Specific details of the Real time mode error.

# **LimitReachedError**

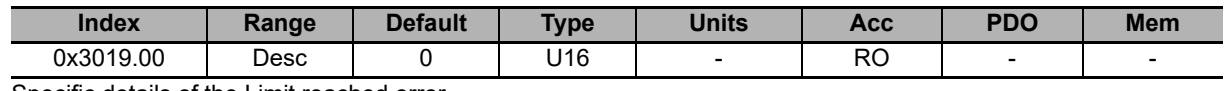

Specific details of the Limit reached error.

# **ParamSoftError**

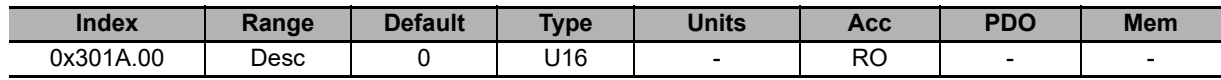

Specific details of the Parameters soft error.

# **MotionParamLimitedError**

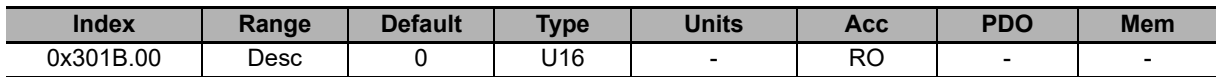

Specific details of the Motion parameter limited error.

### **ThermalManageError**

Specific details of the Thermal management error.

#### **Number of entries**

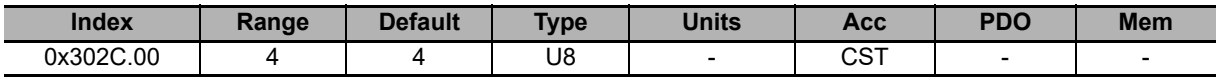

Number of parameters in this group.

#### **ThermalManageWarnRetentive**

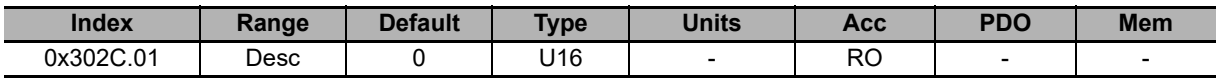

Details of the retentive warnings of the Thermal management error.

#### **ThermalManageWarnDynamic**

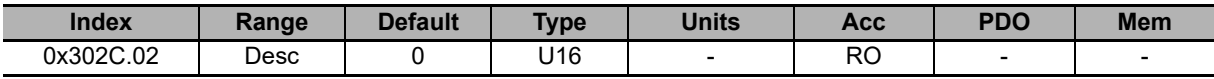

Details of the dynamic warnings of the Thermal management error.

#### **ThermalManageFaultRetentive**

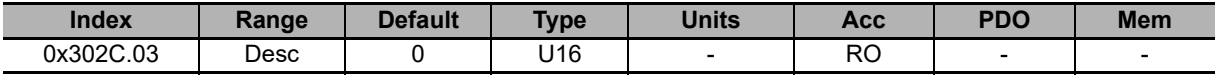

Details of the retentive faults of the Thermal management error.

#### **ThermalManageFaultDynamic**

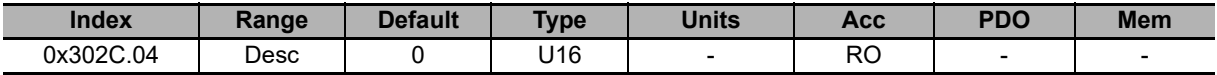

Details of the dynamic faults of the Thermal management error.

# **ParamSeriousError**

Specific details of the Parameters serious error.

#### **Number of entries**

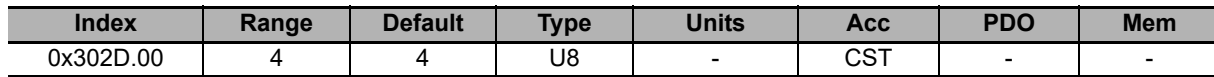

Number of parameters in this group.

#### **ParamSeriousWarnDynamic**

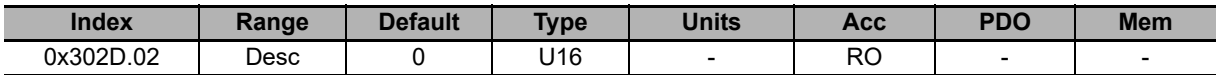

Details of the dynamic warnings of the Parameters serious error.

#### **ParamSeriousFaultRetentive**

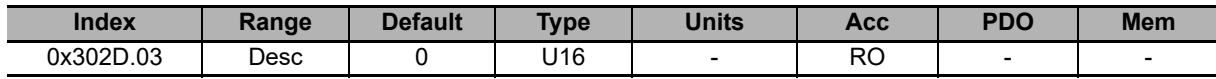

Details of the retentive faults of the Parameters serious error.

#### **ParamSeriousFaultDynamic**

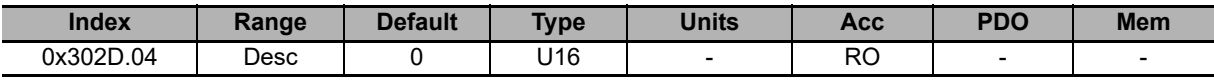

Details of the dynamic faults of the Parameters serious error.

# **DigitalIoConfigError**

Specific details of the Digital IO configuration error.

#### **Number of entries**

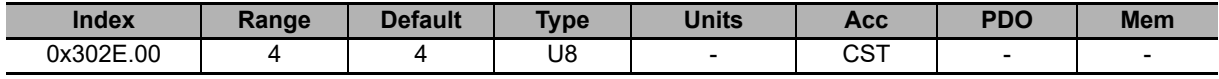

Number of parameters in this group.

#### **DigitalIoConfigWarnRetentive**

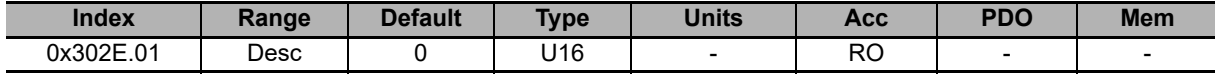

Details of the retentive warnings of the Digital IO configuration error.

#### **DigitalIoConfigFaultRetentive**

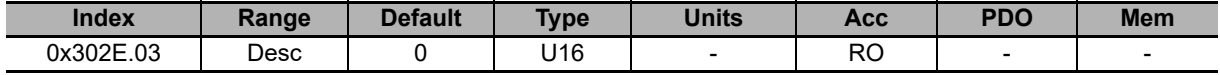

Details of the retentive faults of the Digital IO configuration error.

#### **DigitalIoConfigFaultDynamic**

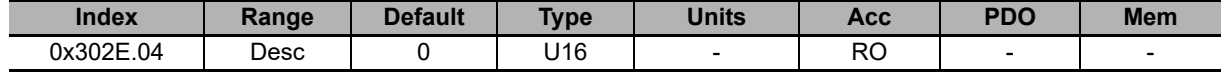

Details of the dynamic faults of the Digital IO configuration error.

### **UserError**

Specific details of the User fault error.

#### **Number of entries**

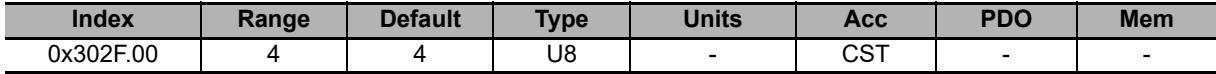

Number of parameters in this group.

#### **UserFaultDynamic**

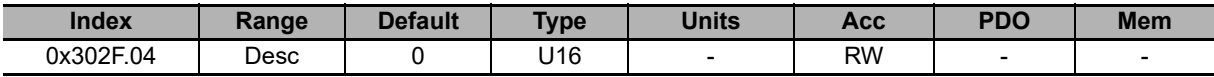

Details of the dynamic faults of the User fault error.

### **LogicVoltageError**

Specific details of the Logic voltage error.

#### **Number of entries**

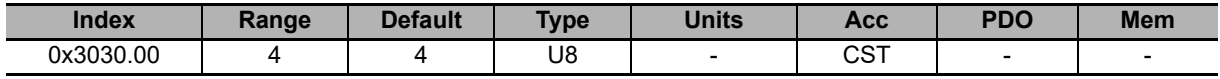

Number of parameters in this group.

#### **LogicVoltageWarnRetentive**

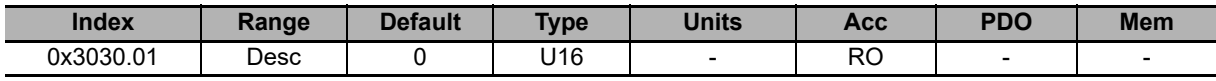

Details of the retentive warnings of the Logic voltage error.

#### **LogicVoltageWarnDynamic**

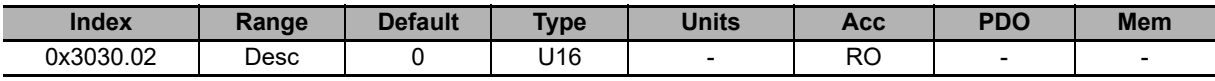

Details of the dynamic warnings of the Logic voltage error.

#### **LogicVoltageFaultRetentive**

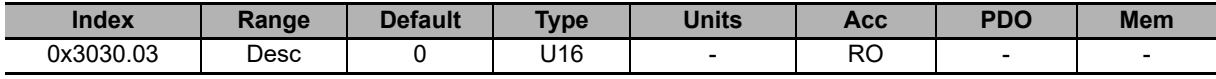

Details of the retentive faults of the Logic voltage error.

#### **LogicVoltageFaultDynamic**

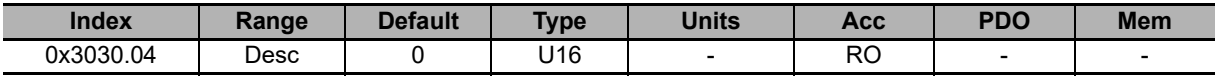

Details of the dynamic faults of the Logic voltage error.

# **FeedbackSensorError**

Specific details of the FeedbackSensorError.

#### **Number of entries**

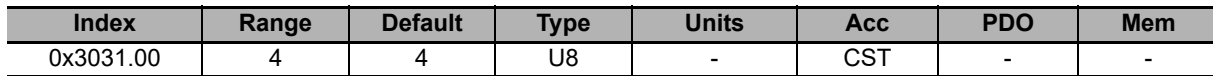

Number of parameters in this group.

#### **FeedbackSensorWarnRetentive**

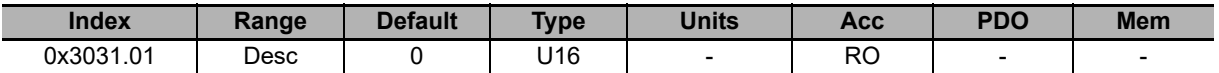

Details of the retentive warnings of the FeedbackSensorError.

#### **FeedbackSensorWarnDynamic**

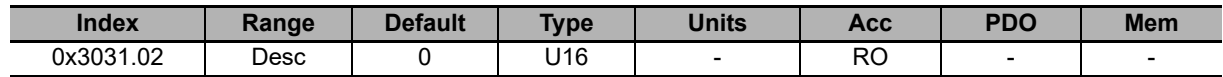

Details of the dynamic warnings of the FeedbackSensorError.

#### **FeedbackSensorFaultRetentive**

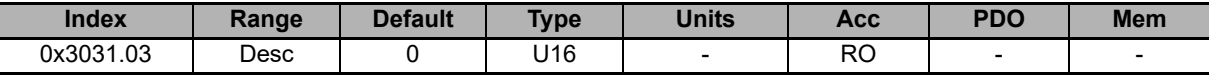

Details of the retentive faults of the FeedbackSensorError.

#### **FeedbackSensorFaultDynamic**

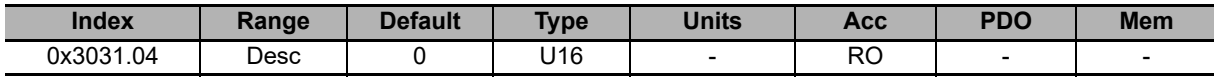

Details of the dynamic faults of the FeedbackSensorError.

# **STOPError**

Specific details of /STOP management error.

#### **Number of entries**

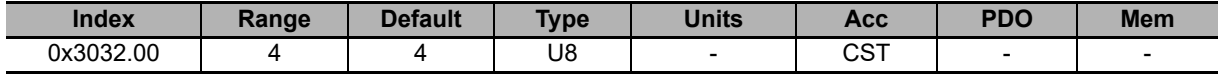

Number of parameters in this group.

#### **STOPFaultRetentive**

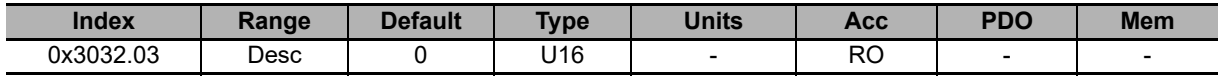

Alarm register of the STOP status monitoring: retentive faults.

#### **STOPFaultDynamic**

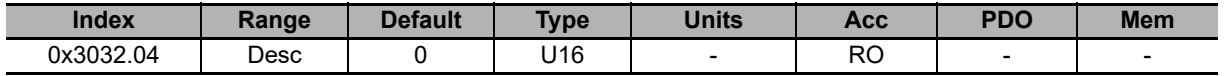

Alarm register of the STOP status monitoring: dynamic faults.

# **InternalError**

Specific details of Internal error.

#### **Number of entries**

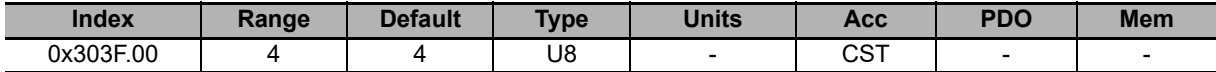

Number of parameters in this group.

#### **InternalErrorFaultRetentive**

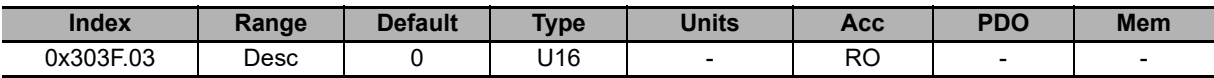

Details of the retentive faults of the Internal error.

#### **InternalErrorFaultDynamic**

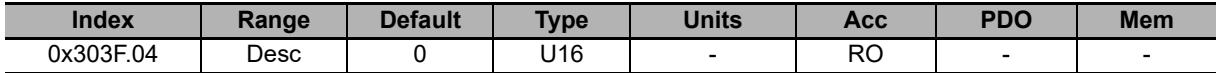

Details of the dynamic faults of the Internal error.

# **ErrorCode**

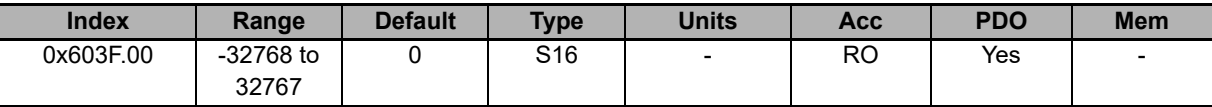

Captures the code of the last error that occurred in the drive.

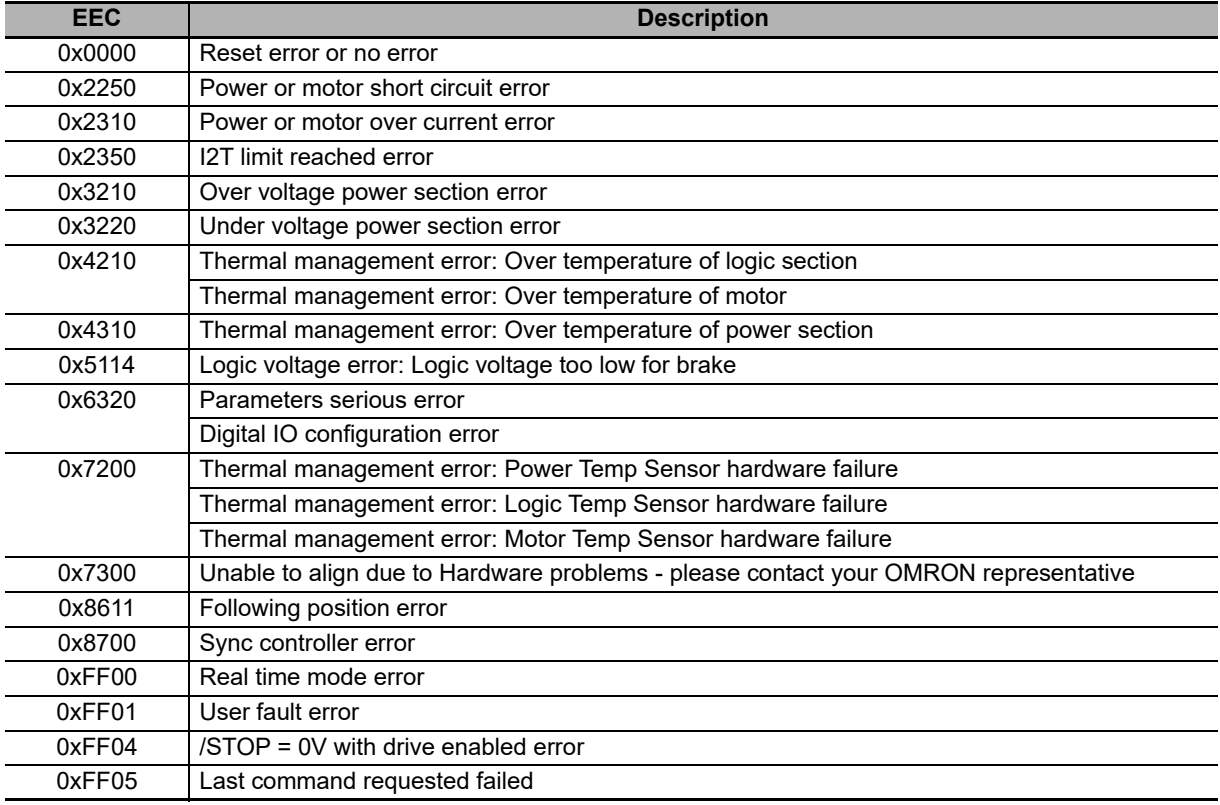

### **10-3-10 CiA402 State Machine**

### **Controlword**

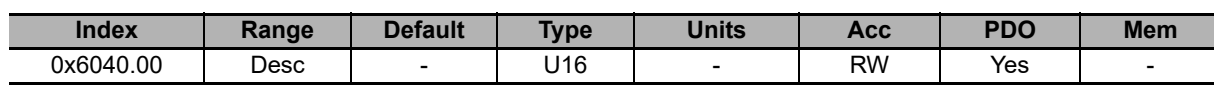

Parameter to manage the CiA402StateMachine and the specific commands offered by the operating modes. For further details see what is reported in **Section 5-5-1 CiA402 State Machine**. The bits are divided in this way:

• Bit 0 - 3 and 7: bits to command every Transition of the CiA402StateMachine.

• Bit 8: bits to manage the command of Halt.

- Bit 4 6: bits to request specific commands that can vary depending on the value of **ModesOfOperationDisplay [6061.00]**.
- Bit 9 12: bits not used.
- Bit 13 15: bits for the Gear Mode operation.

### **Statusword**

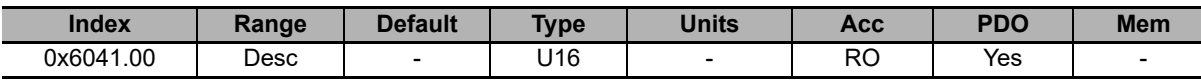

Status of the CiA402StateMachine and of the specific commands of the operative modes. For further details see what is reported in **Section 5-5-1 CiA402 State Machine**. In the following chart you can find the encoding of the status of the Statusword . The bits shown with 'x' are not important to determine the status.

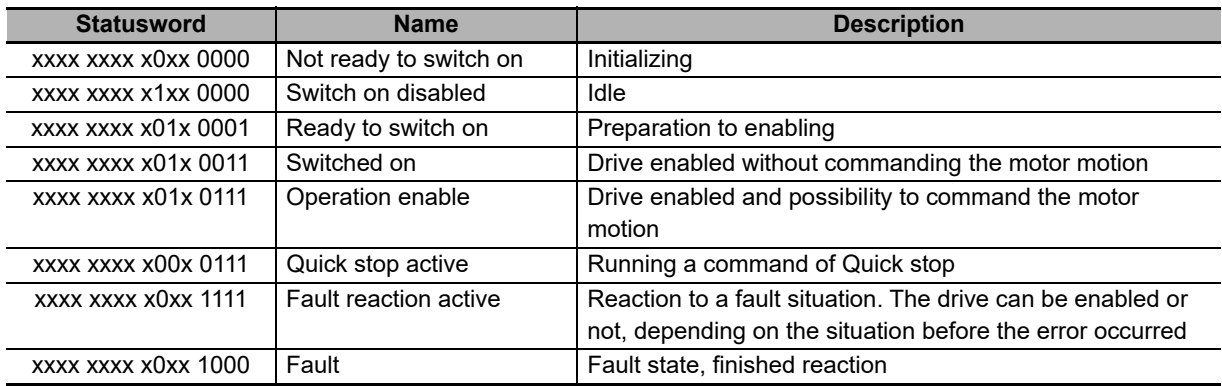

# **QuickStopConfiguration**

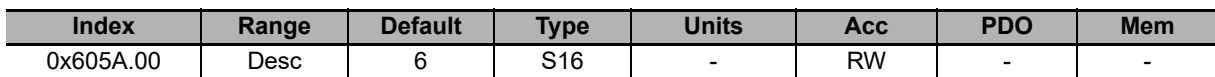

Action run when a command of Quick stop is run.

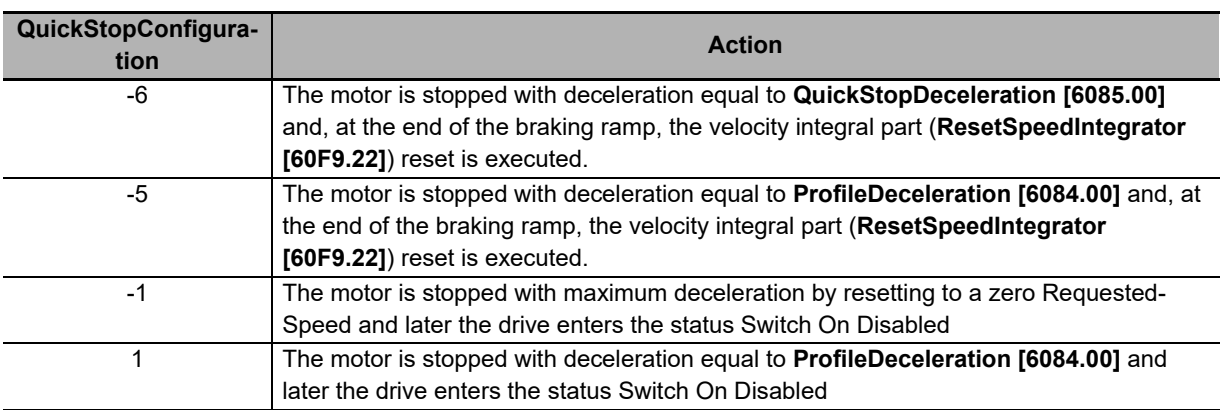

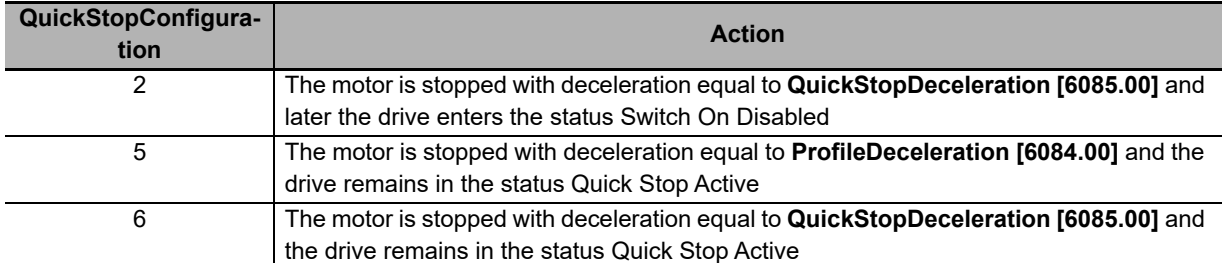

Note If **FirmwareRevision [5FFD.07]** is lower than 5, the code -1 is substituted by the code 0. If **FirmwareRevision [5FFD.07]** is lower than 5, it is not advisable to use the code 0, since it is not available in the next firmware versions.

# **SwitchedOnOptionCode**

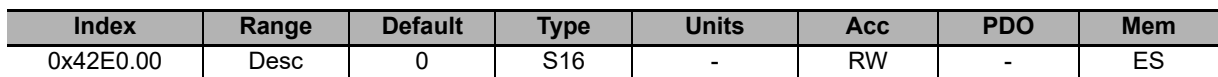

Value that determines the CiA402 state machine behavior when it's in the Switched On state (see **Section 5-5-1 CiA402 State Machine**).

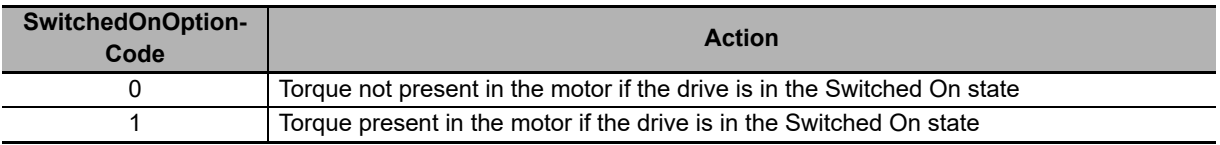

### **10-3-11 System Manager**

System Manager command is used internally by the software tool to execute different operations. Once the requested operation is executed, the value returns to zero. If one error occur during the execution, it is reported in the System Manager error object.

# **SysMngCommand**

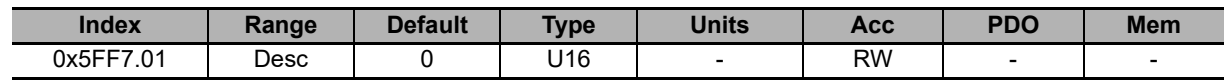

Command of the System Manager requested to the drive.

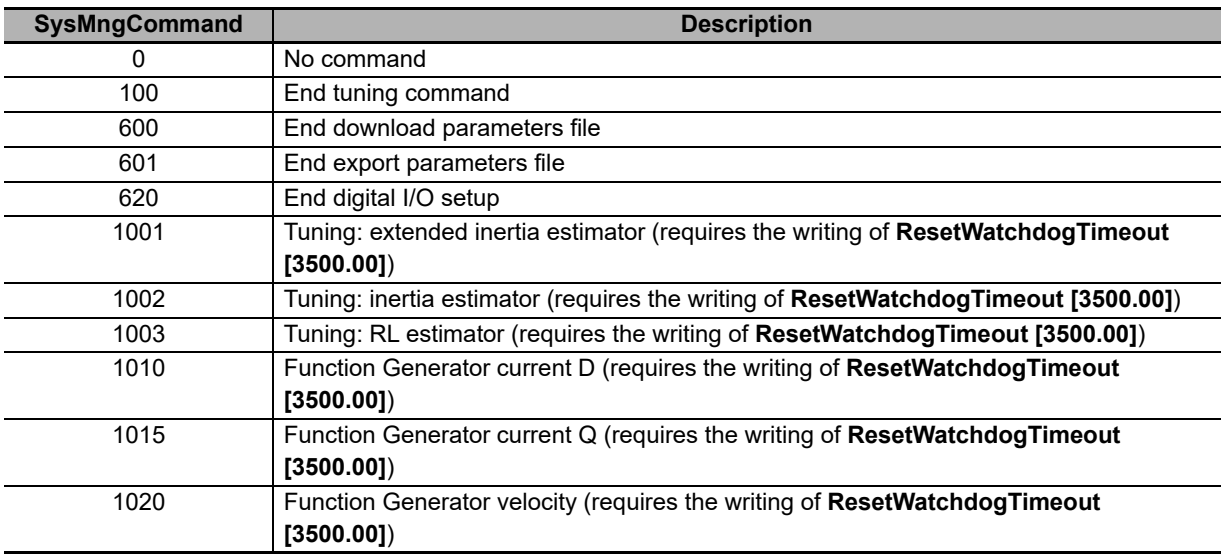
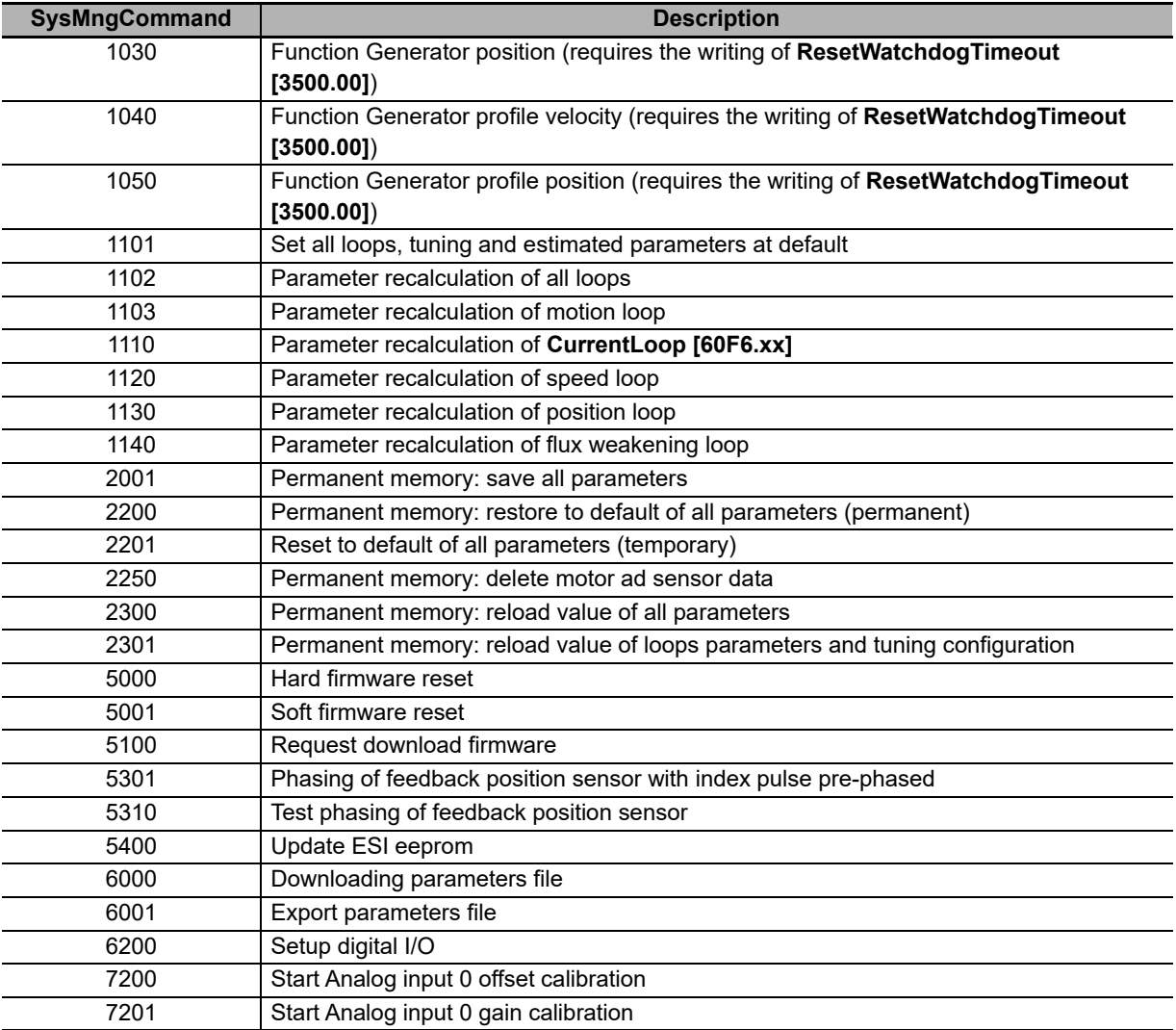

# **SysMngStatus**

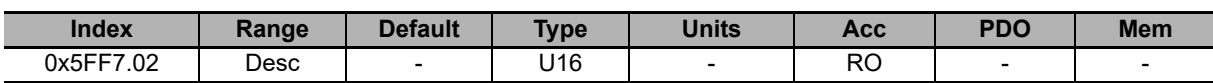

### Status of the System Manager.

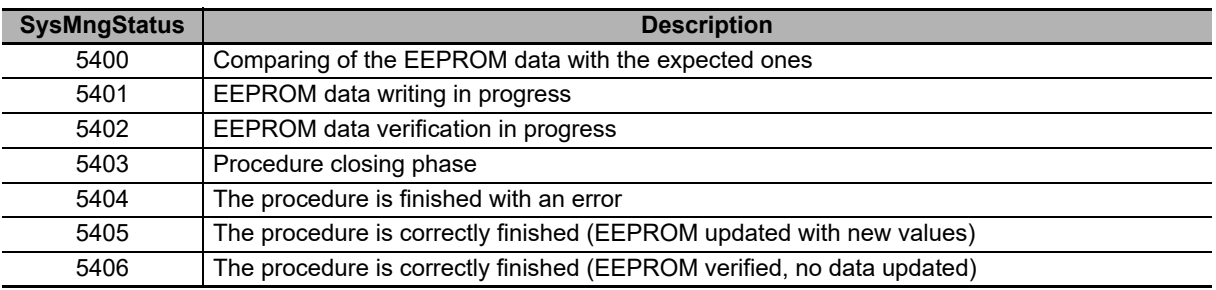

# **SysMngError**

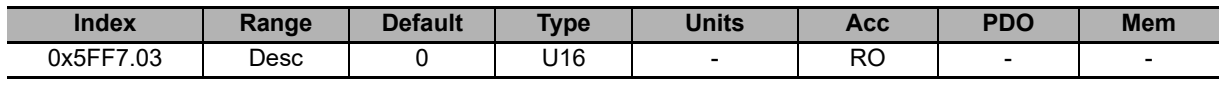

Error of the last command of the System Manager, requested to the drive.

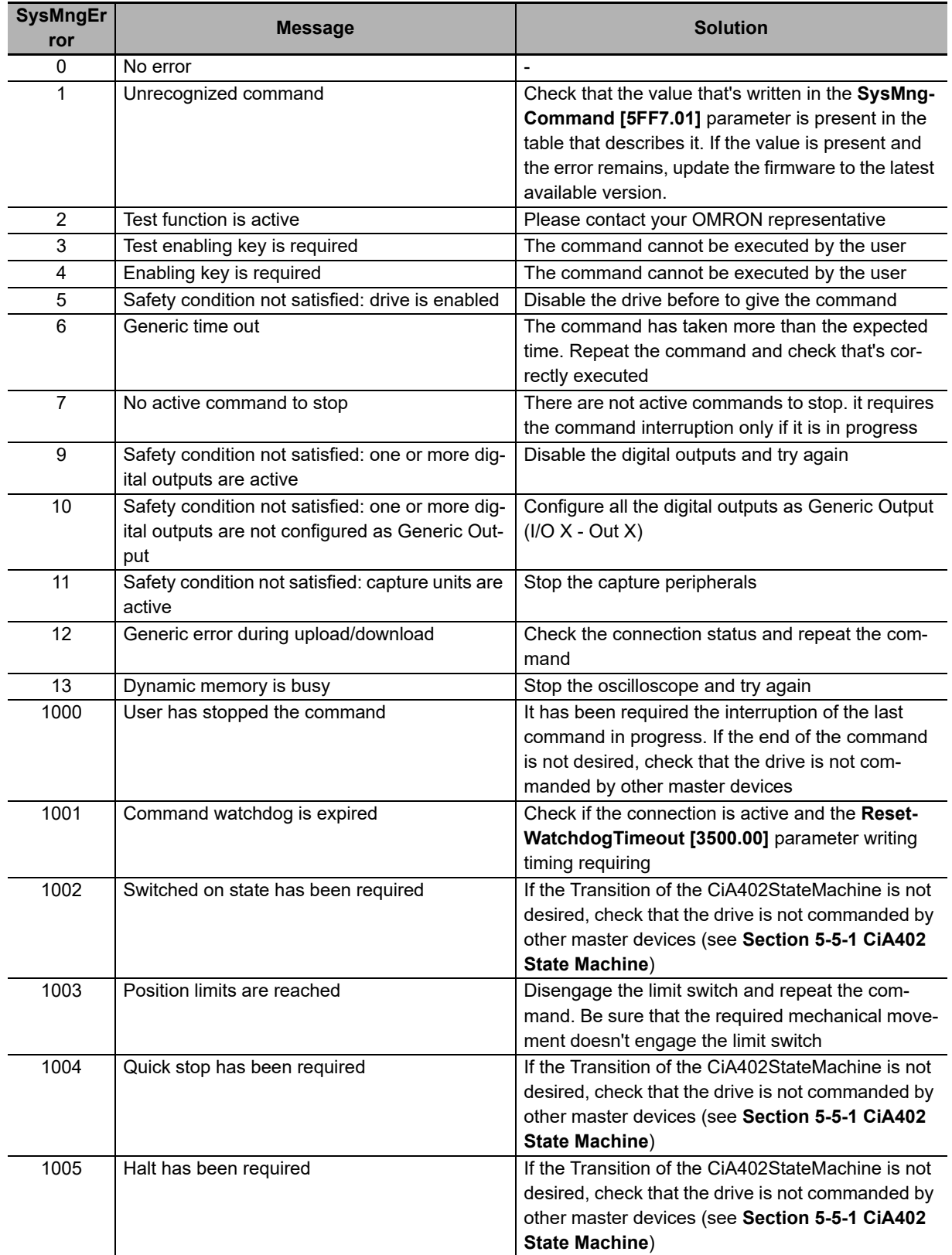

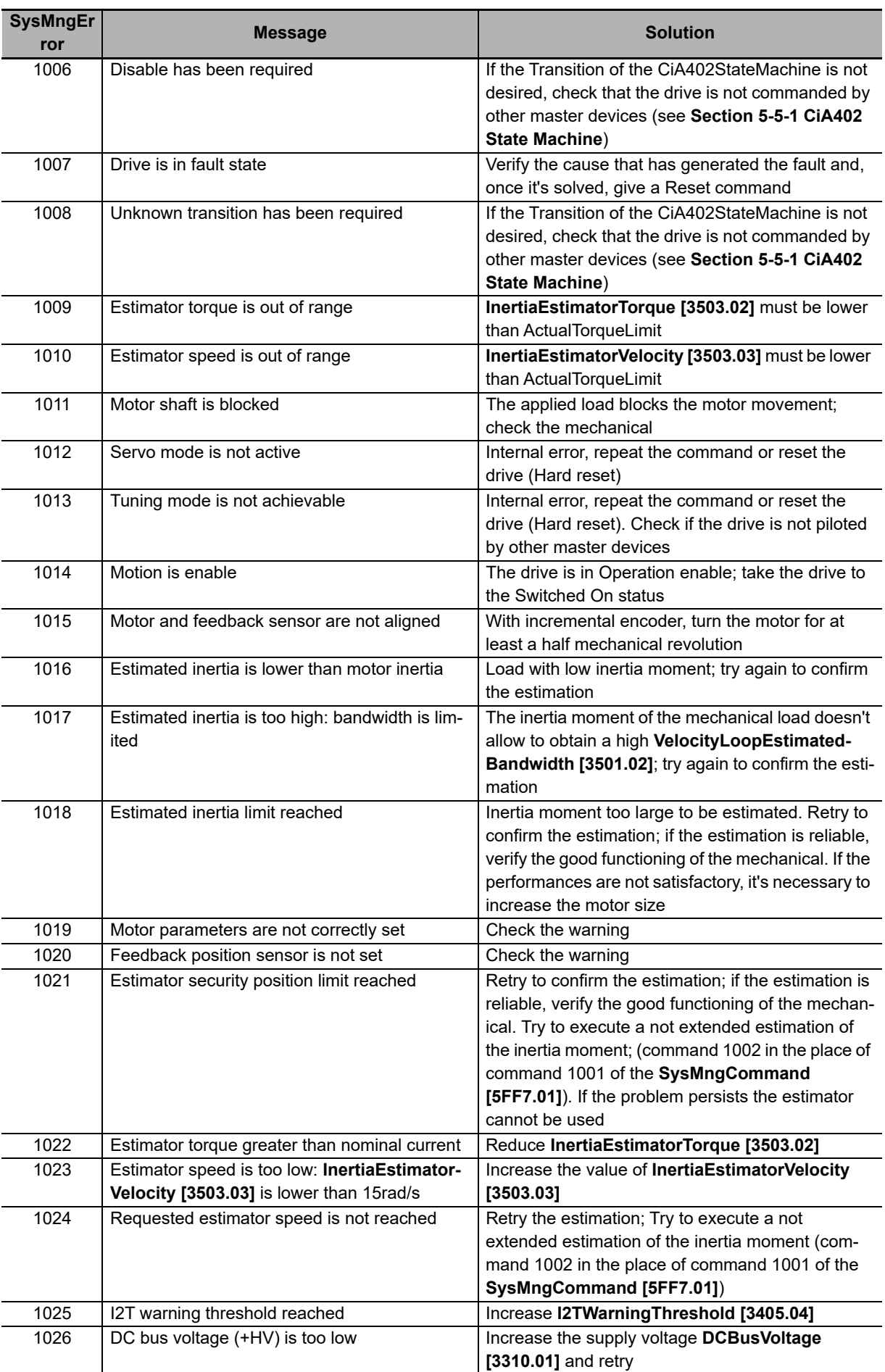

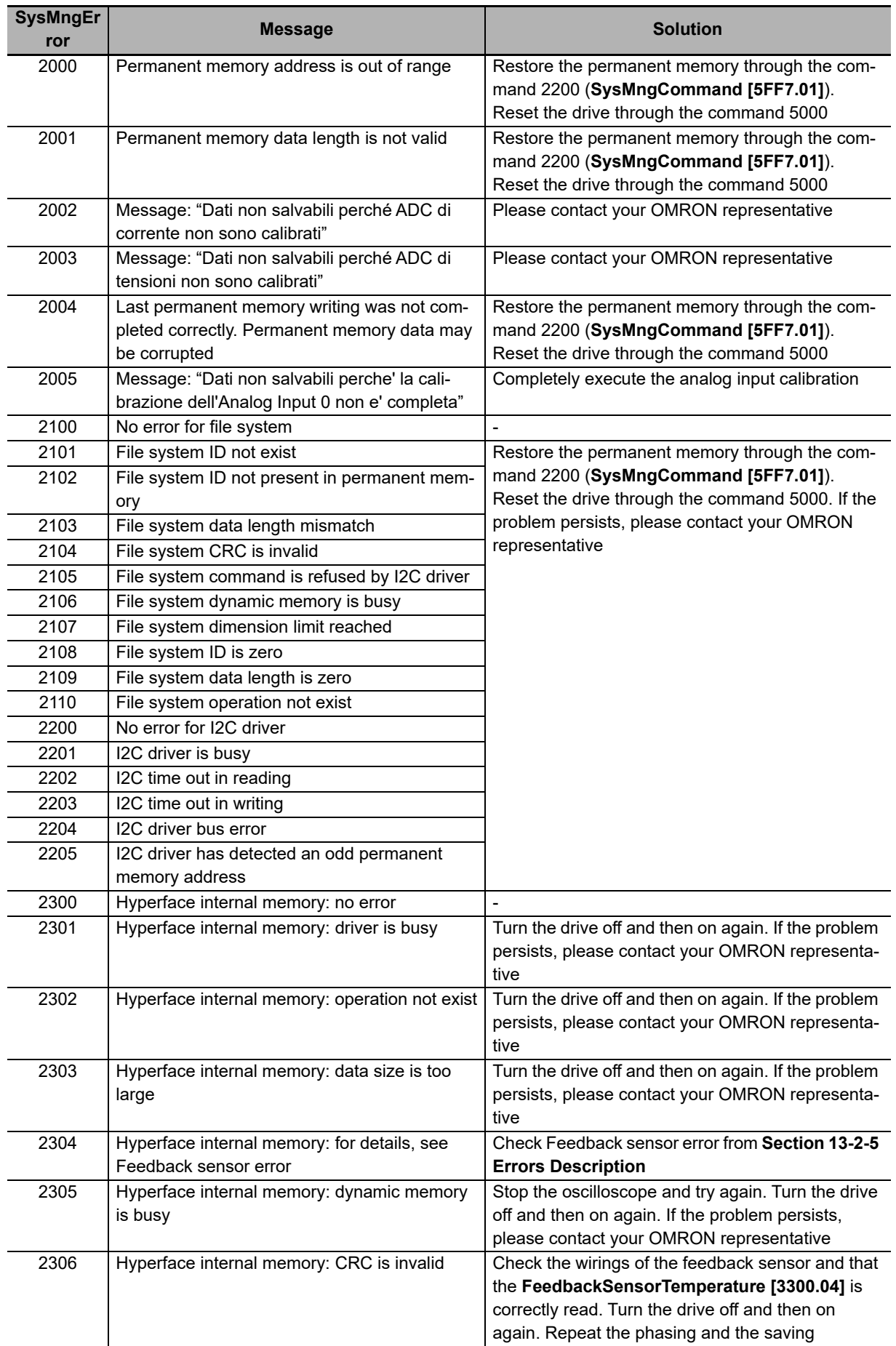

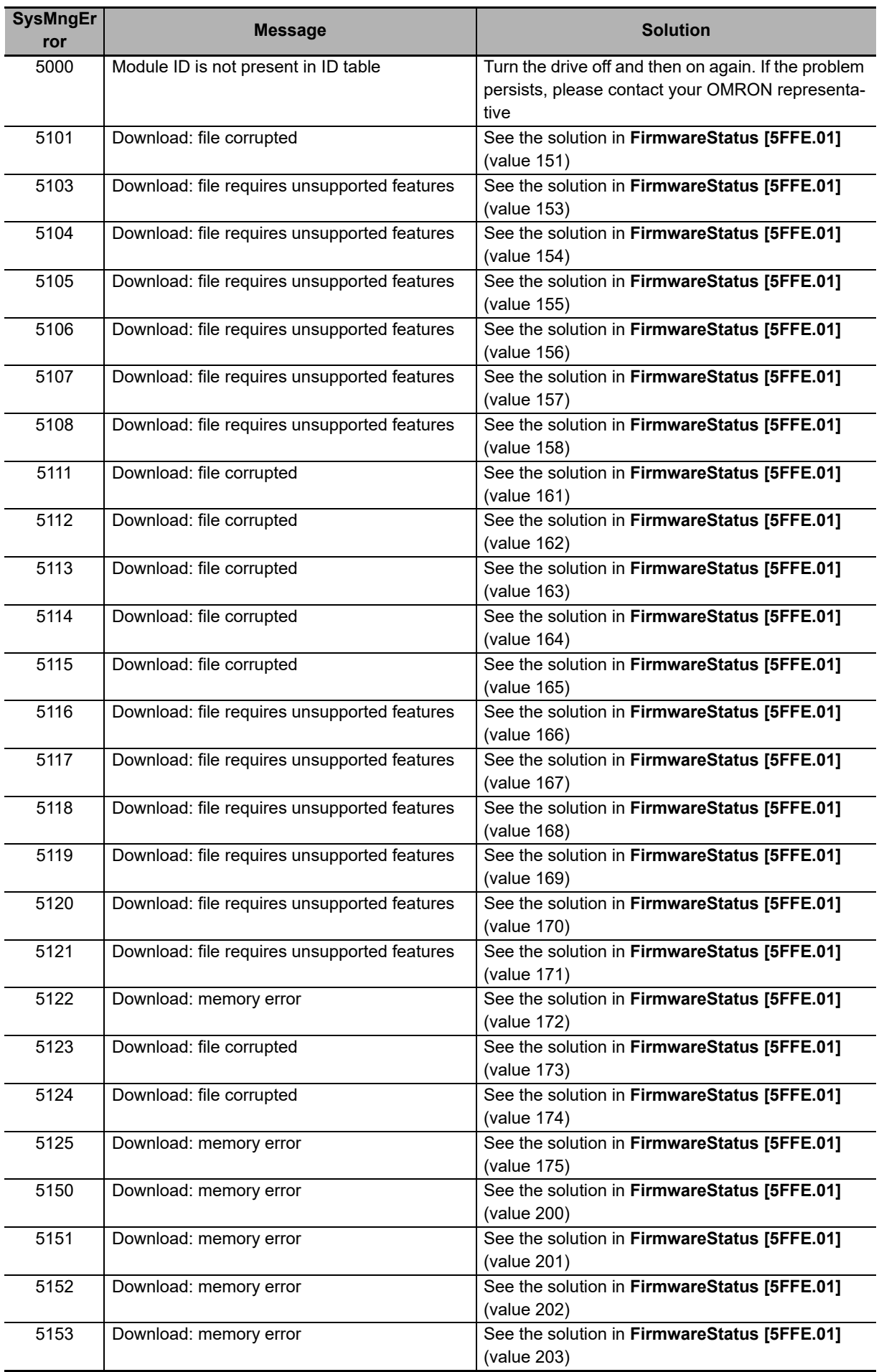

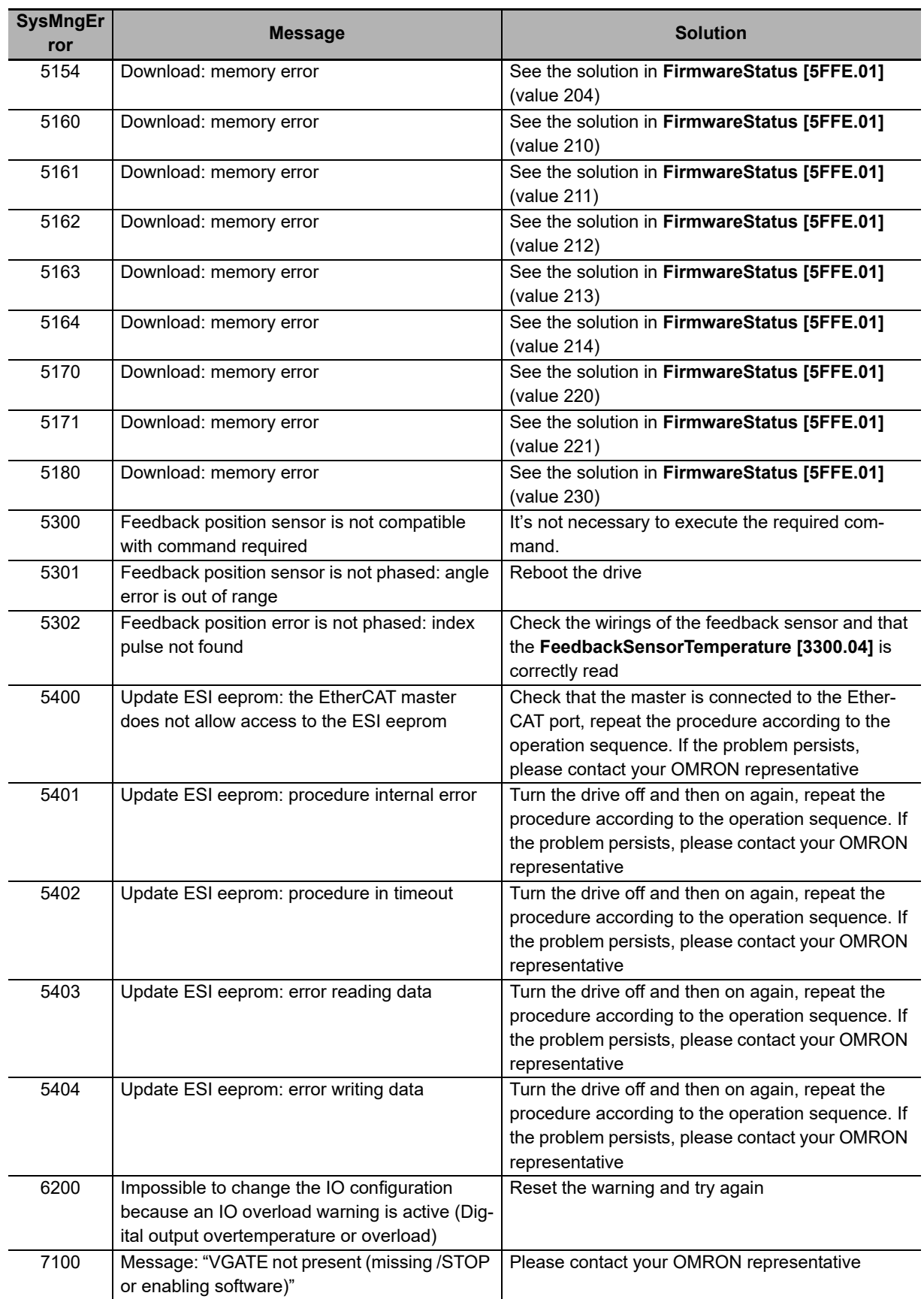

## **SysMngEnForcing**

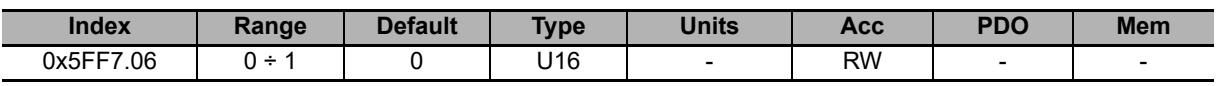

It enables to force the System manager safety conditions, for the next command of the System Manager requested to the drive  $(0 =$  disabled forcing,  $1 =$  enabled forcing).

# **SysMngMicroStepCurrent**

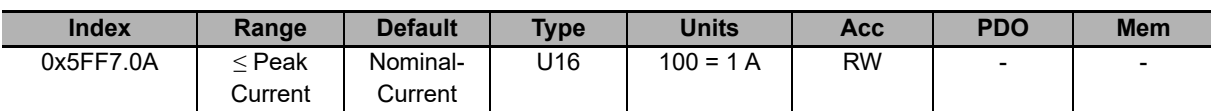

Motor current used for the System Manager commands that use the microstep mode.

## **10-3-12 Capture Peripherals**

## **CaptureParam\_A**

Parameters of capture peripheral (A).

### **Number of entries**

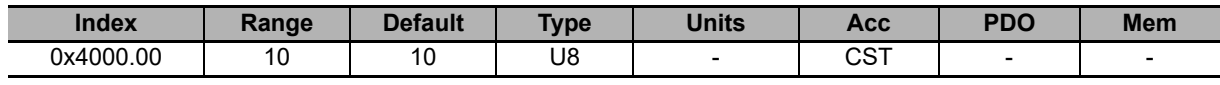

Number of parameters in this group.

### **CaptureUnitCommand\_A**

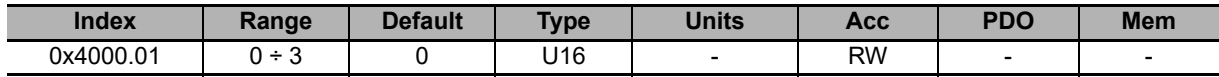

Commands for the capture peripheral A.

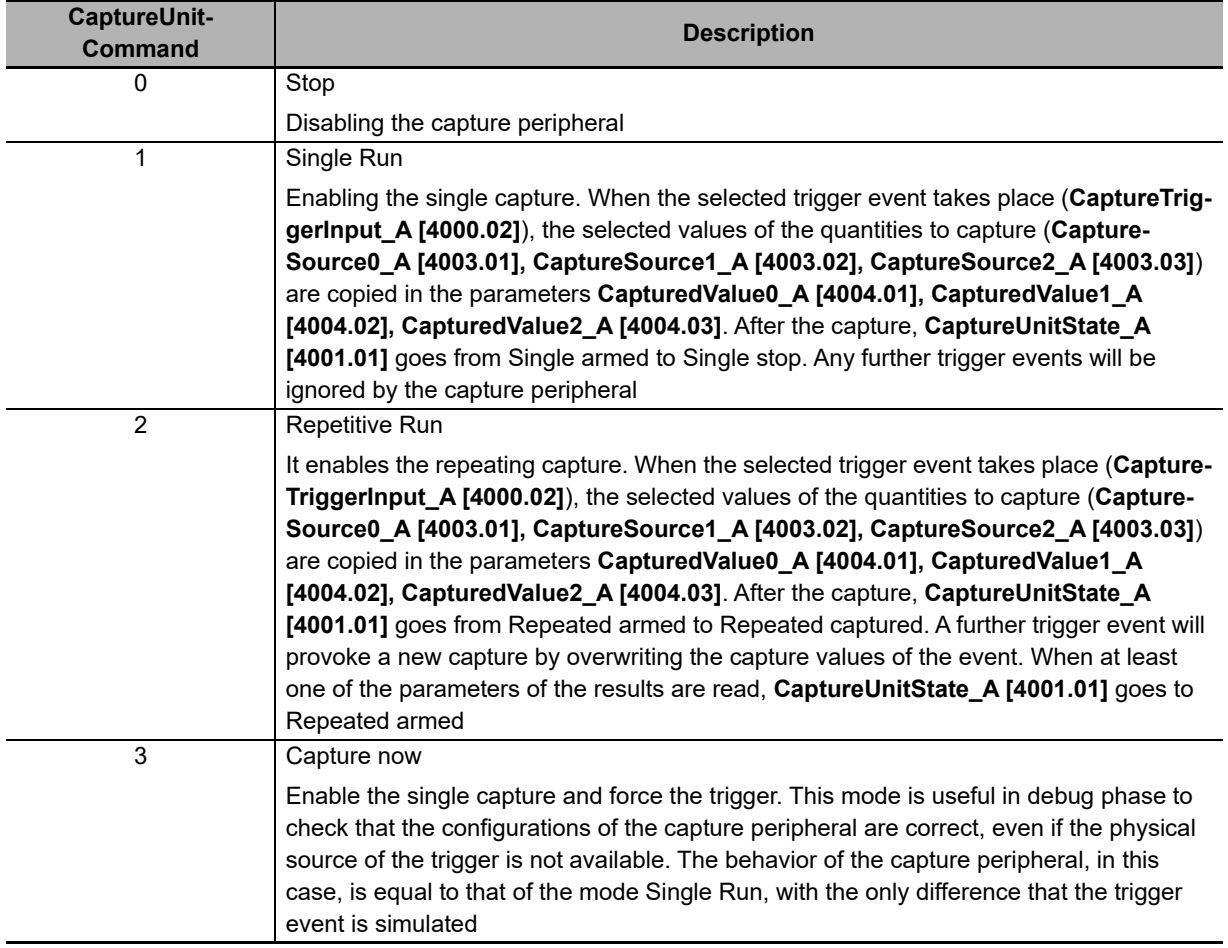

### **CaptureTriggerInput\_A**

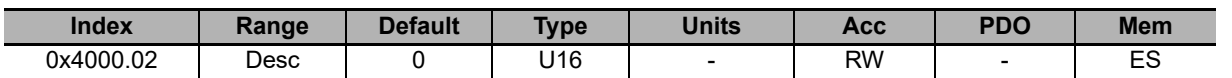

Trigger signal provoking the capture of the peripheral A.

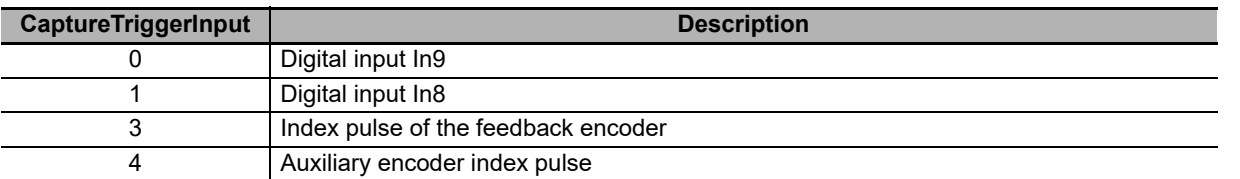

#### **CaptureTriggerEdge\_A**

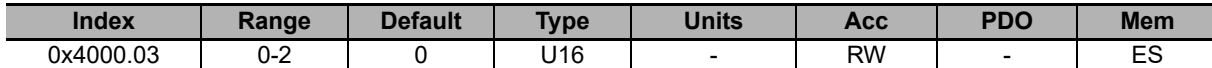

Trigger edge provoking the capture of the peripheral A.

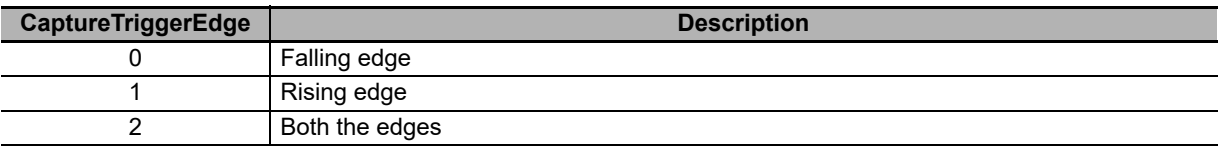

#### **CaptureInhibitTime\_A**

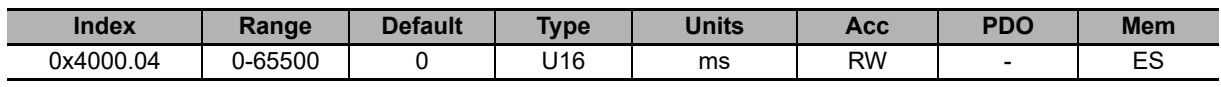

Inhibition time of the capture for the peripheral A, after the trigger event, to avoid repeated captures, in case of not clean triggers. When the trigger event takes place, the peripheral carries out the capture and later it ignores the trigger signal for the specified time. In case of capture on both edges (**CaptureTriggerEdge\_A [4000.03]** = 2), CaptureInhibitTime\_A is applied "for edge". In case of repetitive capture (**CaptureUnitCommand\_A [4000.01]** = 2), when a capture event happens, the capture is inhibited for the time that has been set in this parameter in relation to the specific capture edge. The other capture edge is not inhibited until it will not happen at least one time.

#### **CaptureValidationFilterMode\_A**

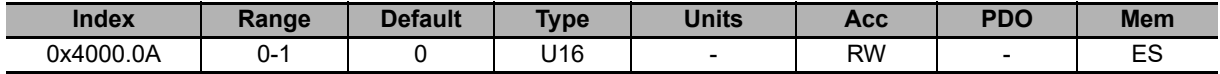

Filtering mode of the first quantity to capture for the peripheral A (0=symmetric, 1=asymmetric). In the symmetric mode the filtering value is expressed by the parameter **CaptureActiveSlopeValidationFilter\_A [4000.08]** and it is the same for the edge carrying out the capture and for the restore edge. In the asymmetric mode, the filtering value applied to the capture edge is expressed by the parameter **CaptureActiveSlopeValidationFilter\_A [4000.08]**, while the filtering value applied to the restore edge is expressed by the parameter **CaptureRestoreSlopeValidationFilter\_A [4000.09]**.

#### **CaptureRestoreSlopeValidationFilter\_A**

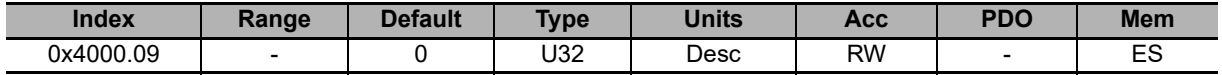

Enabling the filter on the value of the first quantity of the peripheral A for the capture edge not enabled (restoring). This parameter is valid only if **CaptureValidationFilterMode** A [4000.0A] is equal to 1 (asymmetric mode). When different, it is ignored. The value shows the filtering entity and the unit of measurement is the same of the first quantity of the peripheral A.

### **CaptureActiveSlopeValidationFilter\_A**

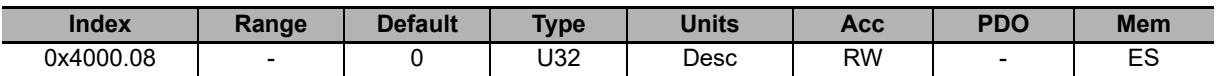

Enabling the filter on the value of the first quantity of the peripheral A for the capture edge. If **CaptureValidationFilterMode\_A [4000.0A]** is equal to 0 (symmetric mode), the filtering expressed in this parameter is applied on the capture edge and on the restore edge, on the contrary the filtering expressed by this parameter is applied only to the capture edge; the filtering set by **CaptureRestoreSlopeValidationFilter\_A [4000.09]** is applied to the restore edge.

### **CaptureState\_A**

Status of the capture peripheral (A).

### **Number of entries**

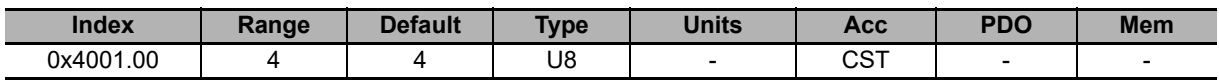

Number of parameters in this group.

#### **CaptureUnitState\_A**

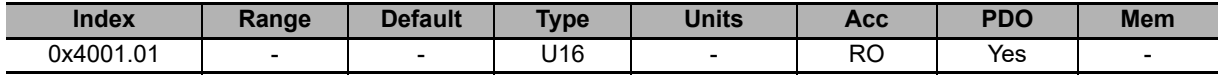

Status of the capture peripheral A.

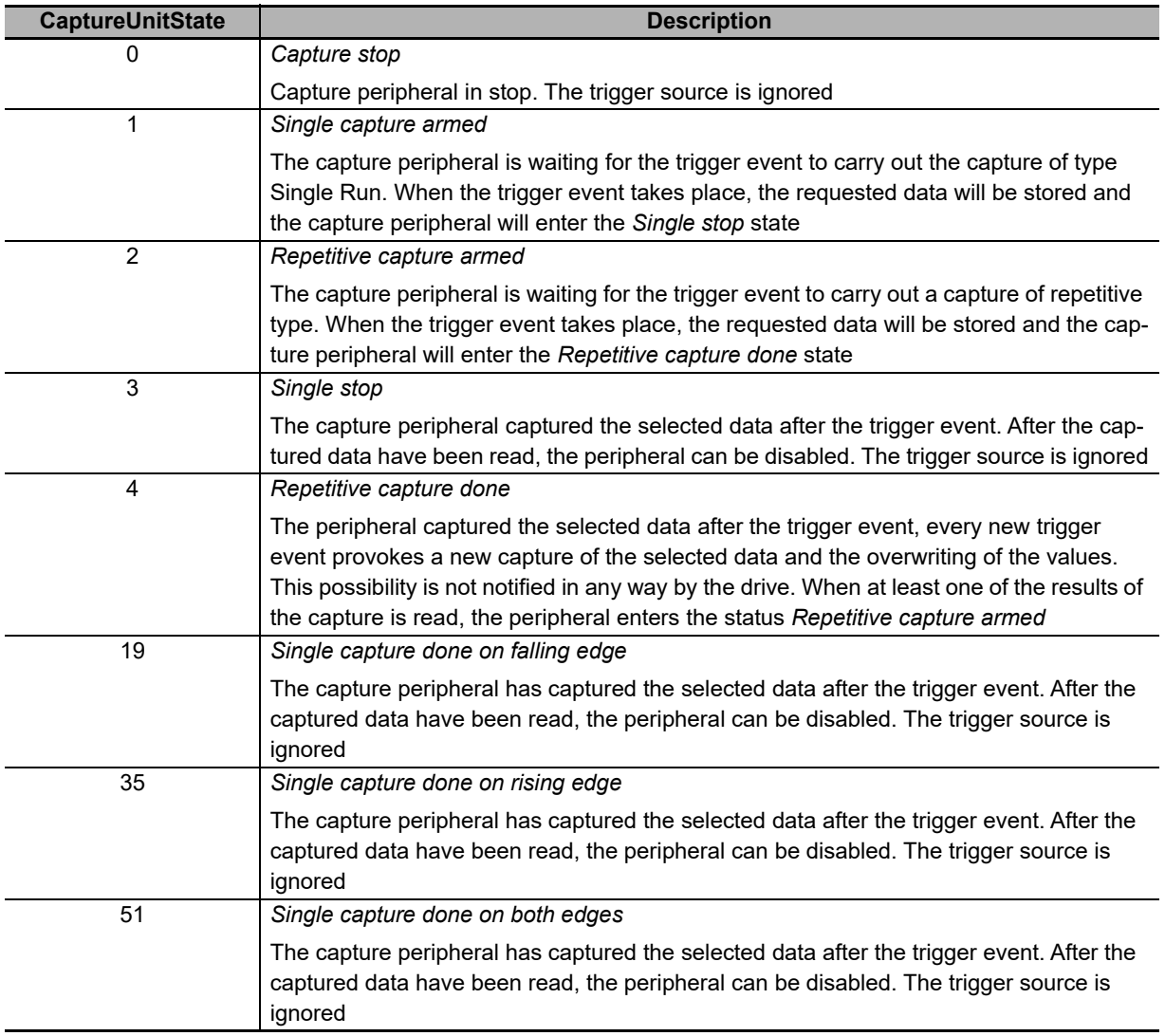

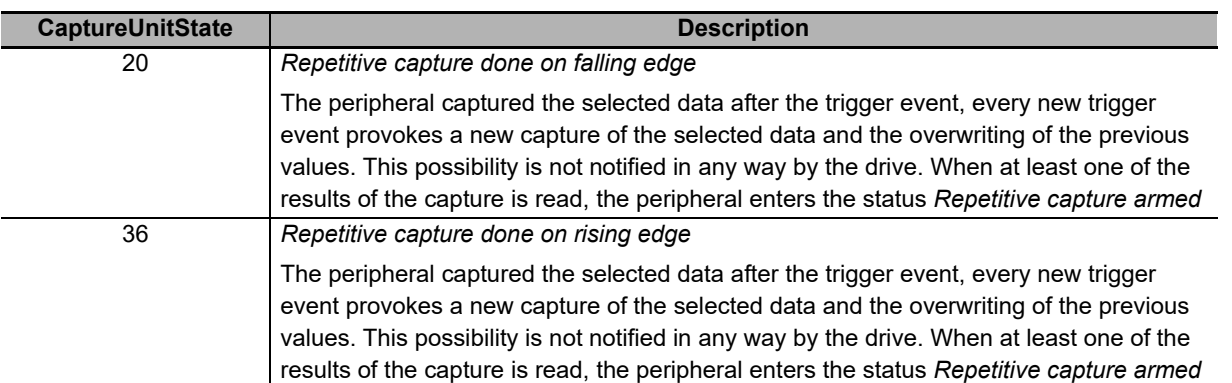

### **NumberCapturesRecorded\_A**

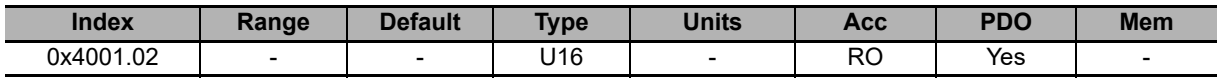

Counter of the capture number of the capture peripheral A.

### **NumberCapturesRecordedRising\_A**

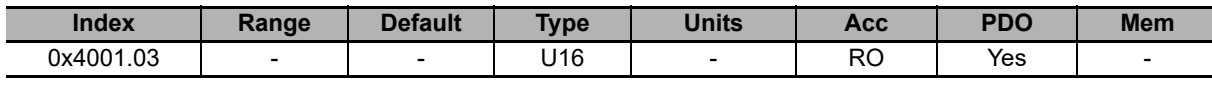

Counter of the events that have been captured on the rising edge of the capture peripheral A.

#### **NumberCapturesRecordedFalling\_A**

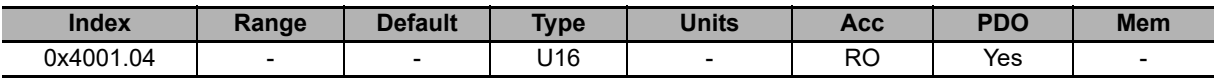

Counter of the events that have been captured on the falling edge of the capture peripheral A.

### **CapturedValuesRising\_A**

Captured value on the rising edge of the capture peripheral (A).

### **Number of entries**

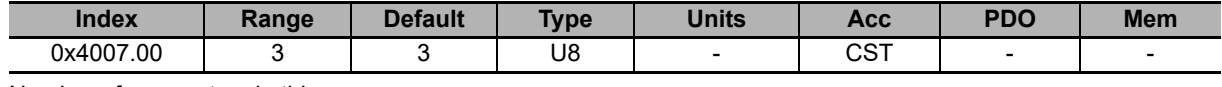

Number of parameters in this group.

#### **CapturedValueRising0\_A**

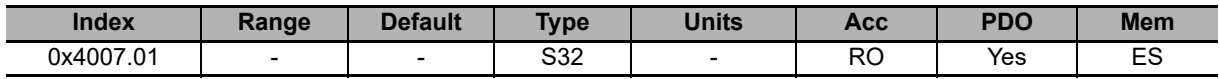

32 bit value of the first variable of the capture peripheral A, captured on the rising edge.

### **CapturedValueRising1\_A**

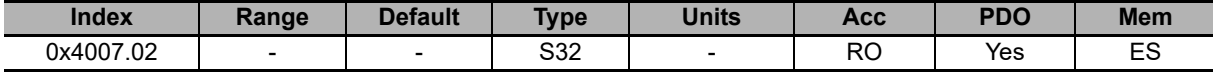

32 bit value of the second variable of the capture peripheral A, captured on the rising edge.

### **CapturedValueRising2\_A**

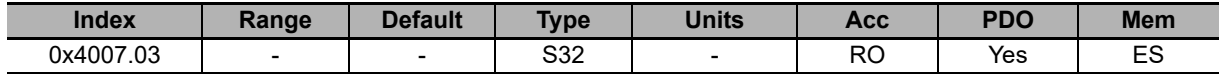

32 bit value of the third variable of the capture peripheral A, captured on the rising edge.

## **CapturedValuesFalling\_A**

Captured value on the falling edge of the capture peripheral (A).

### **Number of entries**

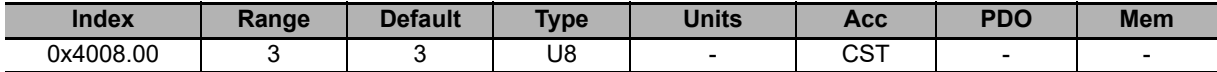

Number of parameters in this group.

#### **CapturedValueFalling0\_A**

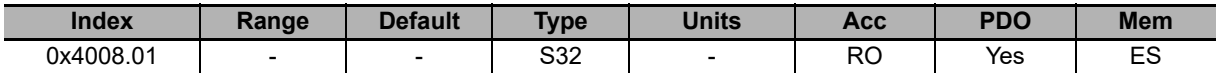

32 bit value of the first variable of the capture peripheral A, captured on the falling edge.

### **CapturedValueFalling1\_A**

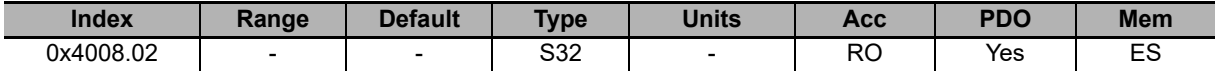

32 bit value of the second variable of the capture peripheral A, captured on the falling edge.

### **CapturedValueFalling2\_A**

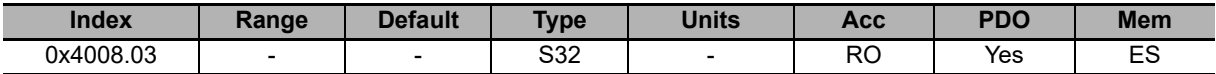

32 bit value of the third variable of the capture peripheral A, captured on the falling edge.

## **CaptureSources\_A**

Selection of the quantity to capture with the capture peripheral (A).

### **Number of entries**

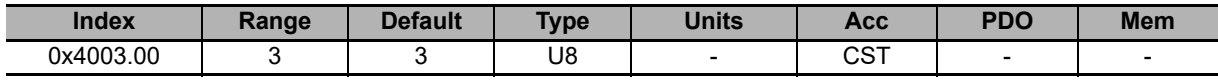

Number of parameters in this group.

### **CaptureSource0\_A**

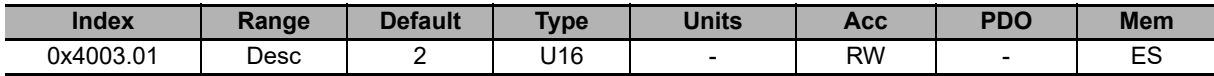

Code of the first quantity to capture for the peripheral A.

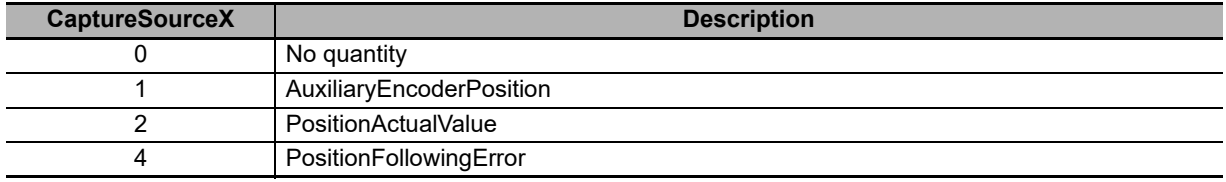

### **CaptureSource1\_A**

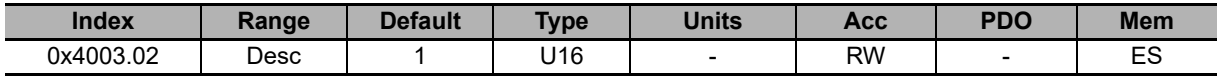

Code of the second quantity to capture for the peripheral A. See **CaptureSource0\_A [4003.01]** description for the available codes.

### **CaptureSource2\_A**

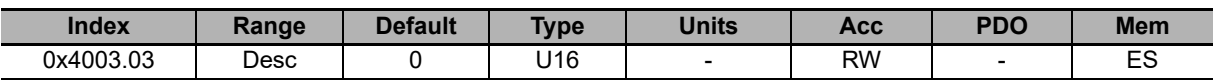

Code of the third quantity to capture for the peripheral A. See **CaptureSource0\_A [4003.01]** description for the available codes.

## **CapturedValues\_A**

Capture peripheral (A) captured values, saved in memory locations of 1 long size.

### **Number of entries**

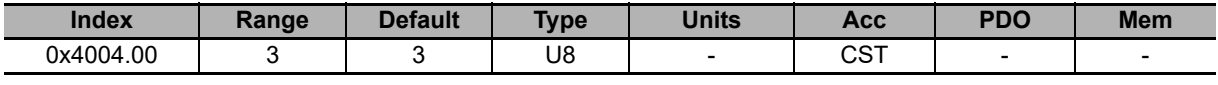

Number of parameters in this group.

### **CapturedValue0\_A**

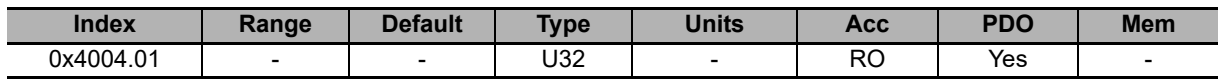

Captured value of the first quantity for the peripheral A (4 bytes).

### **CapturedValue1\_A**

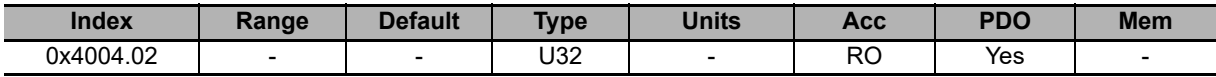

Captured value of the second quantity for the peripheral A (4 bytes).

### **CapturedValue2\_A**

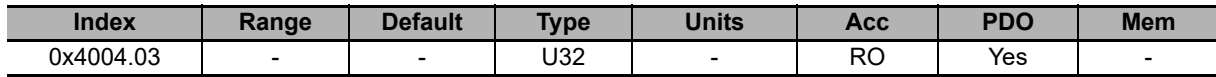

Captured value of the third quantity for the peripheral A (4 bytes).

## **CapturedValues\_Word\_A**

Capture peripheral (A) captured values, saved in memory locations of 1 Word size.

### **Number of entries**

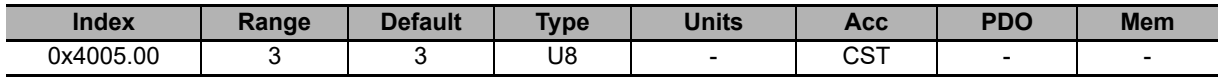

Number of parameters in this group.

### **CptVal0\_Word\_A**

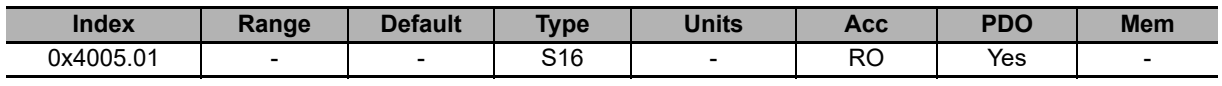

Captured value of the first quantity for the peripheral A (2 bytes).

### **CptVal1\_Word\_A**

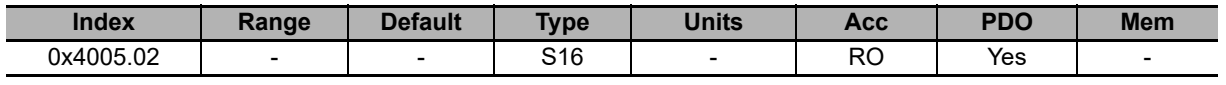

Captured value of the second quantity for the peripheral A (2 bytes).

### **CptVal2\_Word\_A**

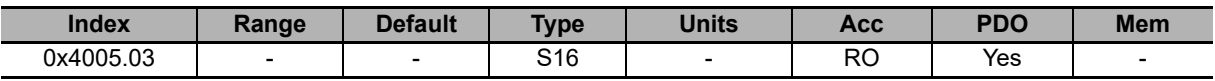

Captured value of the third quantity for the peripheral A (2 bytes).

## **CapturedValues\_Byte\_A**

Capture peripheral (A) captured values, saved in memory locations of 1 Byte size.

### **Number of entries**

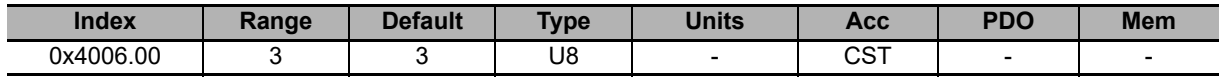

Number of parameters in this group.

### **CptVal0\_Byte\_A**

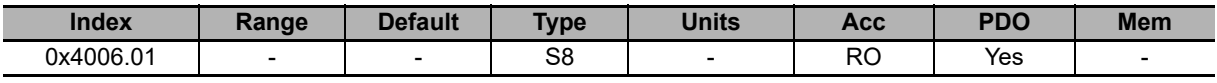

Captured value of the first quantity for the peripheral A (1 byte).

### **CptVal1\_Byte\_A**

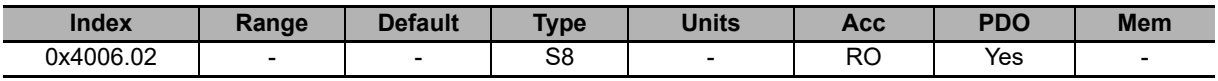

Captured value of the second quantity for the peripheral A (1 byte).

### **CptVal2\_Byte\_A**

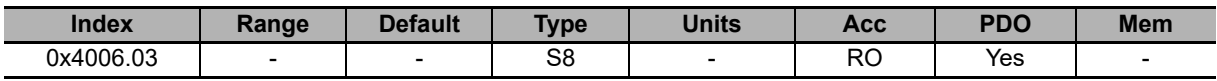

Captured value of the third quantity for the peripheral A (1 byte).

## **CaptureState\_B**

Status of the capture peripheral (B).

### **Number of entries**

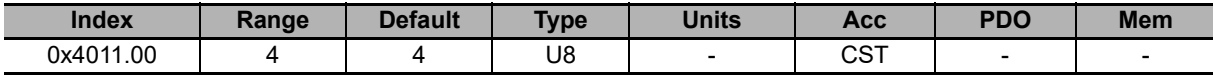

Number of parameters in this group.

#### **CaptureUnitState\_B**

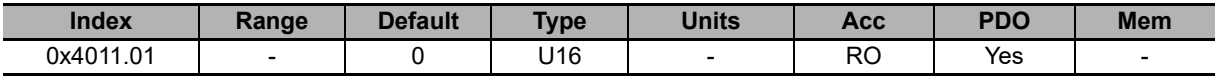

Status of the capture peripheral B.

### **NumberCapturesRecorded\_B**

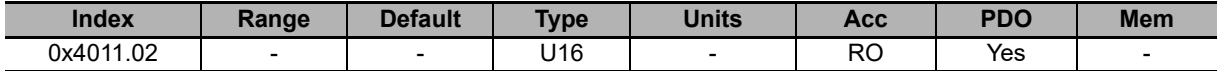

Counter of the capture number of the capture peripheral B.

### **NumberCapturesRecordedRising\_B**

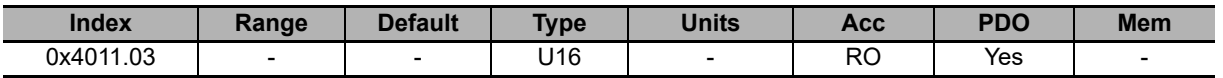

Counter of the events that have been captured on the rising edge of the capture peripheral B.

### **NumberCapturesRecordedFalling\_B**

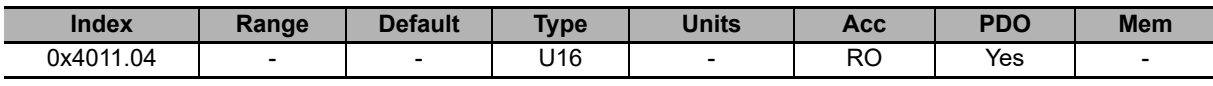

Counter of the events that have been captured on the falling edge of the capture peripheral B.

### **CaptureParam\_B**

Parameters of capture peripheral (B).

### **Number of entries**

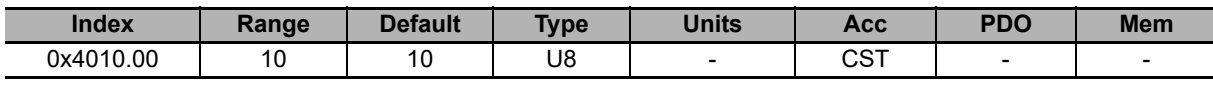

Number of parameters in this group.

#### **CaptureUnitCommand\_B**

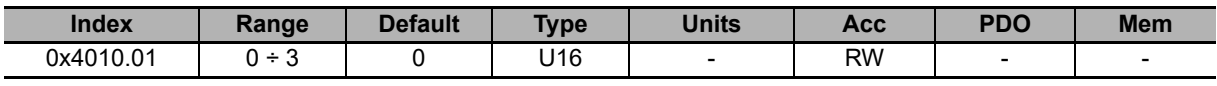

Commands for the capture peripheral B.

### **CaptureTriggerInput\_B**

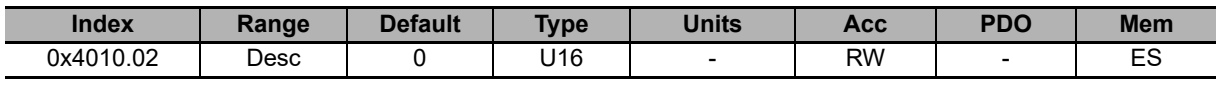

Trigger signal provoking the capture for the peripheral B.

### **CaptureTriggerEdge\_B**

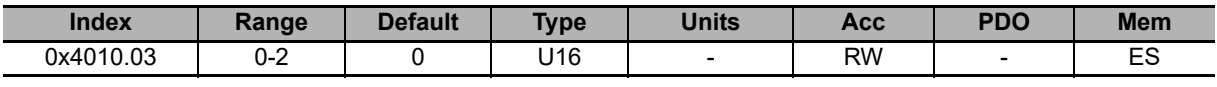

Trigger edge provoking the capture for the peripheral B.

### **CaptureInhibitTime\_B**

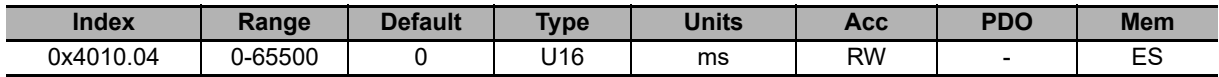

Inhibition time of the capture for the peripheral B, after the trigger event, to avoid repeated captures, in case of not clean triggers. When the trigger event takes place, the peripheral carries out the capture and later it ignores the trigger signal for the specified time. In case of capture on both edges (**CaptureTriggerEdge\_B [4010.03]** = 2), CaptureInhibitTime\_B is applied "for edge". In case of repetitive capture (**CaptureUnitCommand\_B [4010.01]** = 2), when a capture event happens, the capture is inhibited for the time that has been set in this parameter in relation to the specific capture edge. The other capture edge is not inhibited until it will not happen at least one time.

### **CaptureValidationFilterMode\_B**

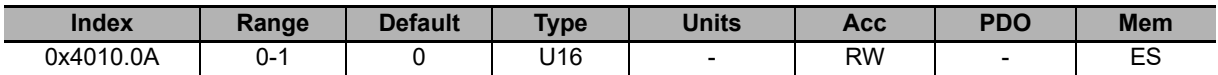

Filtering mode of the first quantity to capture for the peripheral B (0=symmetric, 1=asymmetric). In the symmetric mode the filtering value is expressed by the parameter **CaptureActiveSlopeValidationFilter\_B [4010.08]** and it is the same for the edge carrying out the capture and for the restore edge. In the asymmetric mode, the filtering value applied to the capture edge is expressed by the parameter **CaptureActiveSlopeValidationFilter\_B [4010.08]**, while the filtering value applied to the restore edge is expressed by the parameter **CaptureRestoreSlopeValidationFilter\_B [4010.09]**.

#### **CaptureRestoreSlopeValidationFilter\_B**

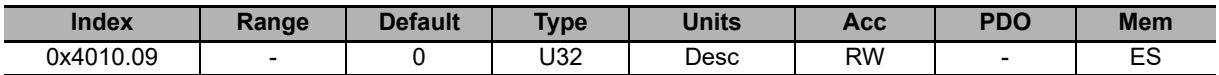

Enabling the filter on the value of the first quantity of the peripheral B for the capture edge not enabled (restoring). This parameter is valid only if CaptureValidationFilterMode B is equal to 1 (asymmetric mode). When different, it is ignored. The value shows the filtering entity and the unit of measurement is the same of the first quantity of the peripheral B.

#### **CaptureActiveSlopeValidationFilter\_B**

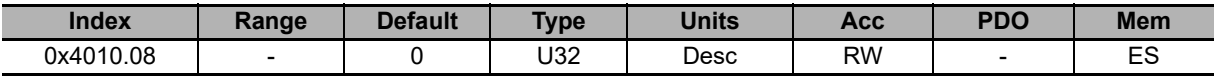

Enabling the filter on the value of the first quantity of the peripheral B for the capture edge. If CaptureValidationFilterMode B is equal to 0 (symmetric mode), the filtering expressed in this parameter is applied on the capture edge and on the restore edge, on the contrary the filtering expressed by this parameter is applied only to the capture edge; the filtering set by **CaptureRestoreSlopeValidationFilter\_B [4010.09]** is applied to the restore edge.

## **CapturedValuesRising\_B**

Captured value on the rising edge of the capture peripheral (B).

### **Number of entries**

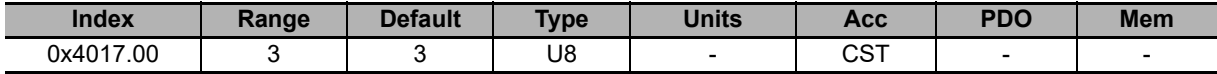

Number of parameters in this group.

### **CapturedValueRising0\_B**

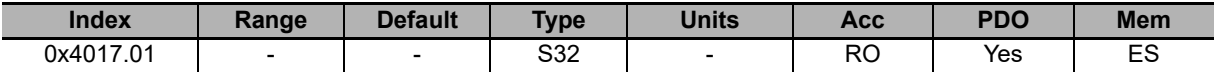

32 bit value of the variable 0 that have been captured on the rising edge of the capture peripheral B.

### **CapturedValueRising1\_B**

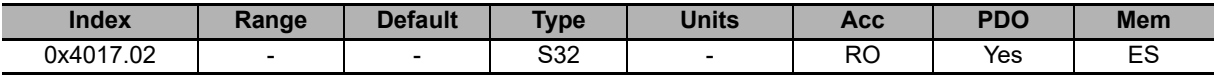

32 bit value of the variable 1 that have been captured on the rising edge of the capture peripheral B.

### **CapturedValueRising2\_B**

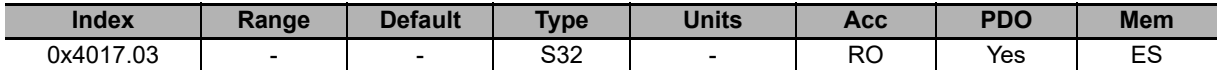

32 bit value of the variable 2 that have been captured on the rising edge of the capture peripheral B.

**10**

10-3-12 Capture Peripherals

10-3-12 Capture Peripherals

## **CapturedValuesFalling\_B**

Captured value on the falling edge of the capture peripheral (B).

### **Number of entries**

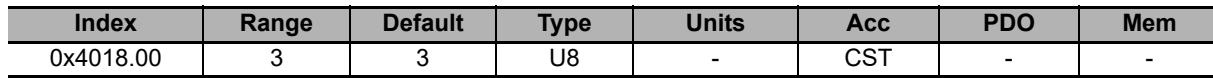

Number of parameters in this group.

### **CapturedValueFalling0\_B**

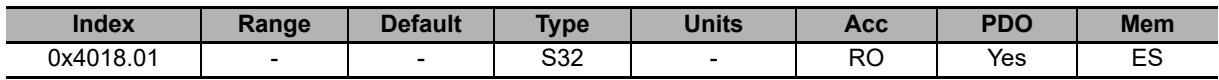

32 bit value of the variable 0 that have been captured on the falling edge of the capture peripheral B.

### **CapturedValueFalling1\_B**

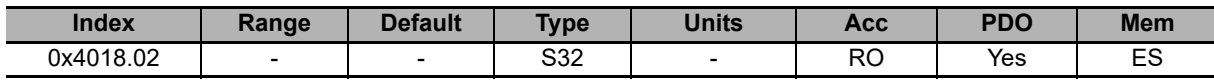

32 bit value of the variable 1 that have been captured on the falling edge of the capture peripheral B.

### **CapturedValueFalling2\_B**

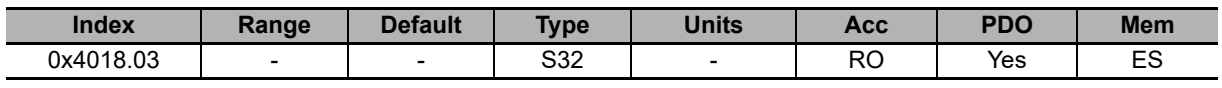

32 bit value of the variable 3 that have been captured on the falling edge of the capture peripheral B.

## **CaptureSources\_B**

Selection of the quantity to capture with the capture peripheral (B).

### **Number of entries**

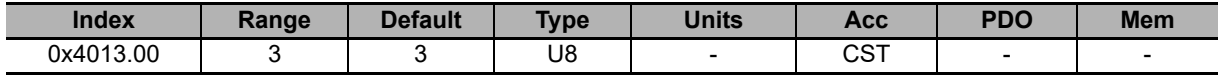

Number of parameters in this group.

### **CaptureSource0\_B**

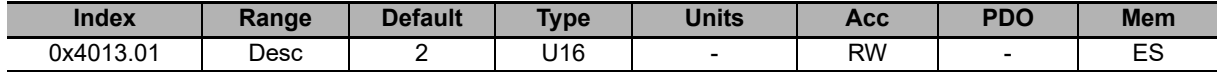

Code of the first quantity to capture for the peripheral B.

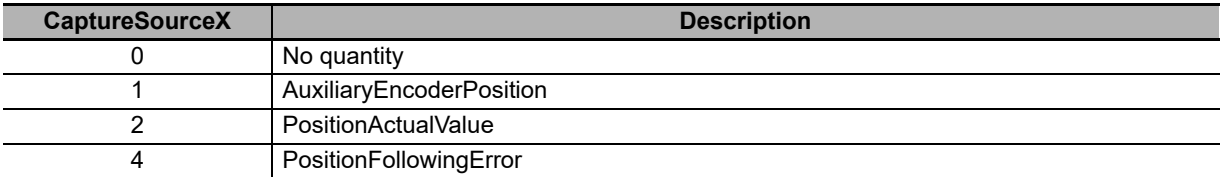

### **CaptureSource1\_B**

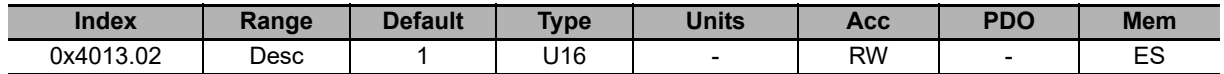

Code of the second quantity to capture for the peripheral B. See **CaptureSource0\_B [4013.01]** description for the available codes.

### **CaptureSource2\_B**

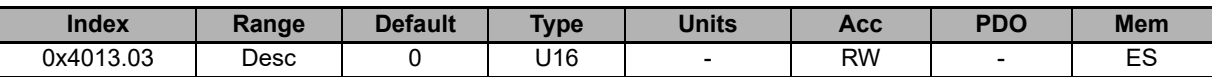

Code of the third quantity to capture for the peripheral B. See **CaptureSource0\_B [4013.01]** description for the available codes.

## **CapturedValues\_B**

Capture peripheral (B) captured values, saved in memory locations of 1 long size.

### **Number of entries**

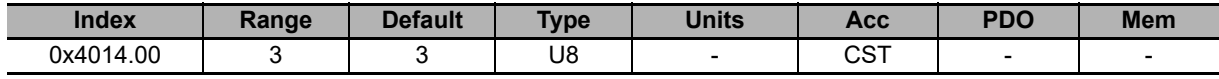

Number of parameters in this group.

### **CapturedValue0\_B**

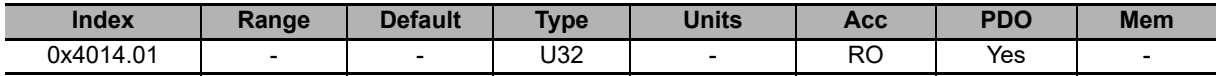

Captured value of the first quantity for the peripheral B (4 bytes).

### **CapturedValue1\_B**

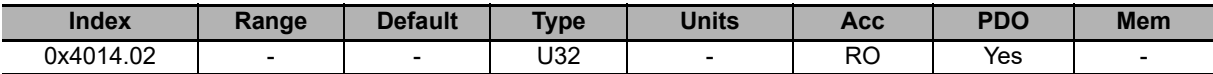

Captured value of the second quantity for the peripheral B (4 bytes).

### **CapturedValue2\_B**

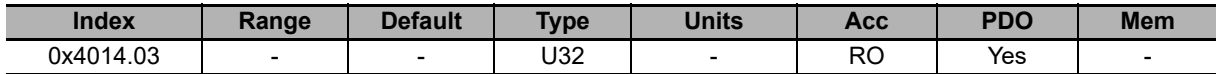

Captured value of the third quantity for the peripheral B (4 bytes).

## **CapturedValues\_Word\_B**

Capture peripheral (B) captured values, saved in memory locations of 1 Word size.

### **Number of entries**

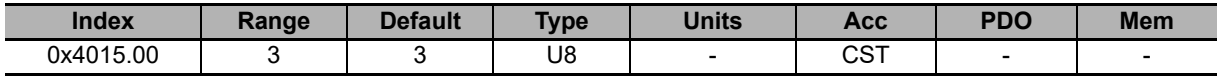

Number of parameters in this group.

### **CptVal0\_Word\_B**

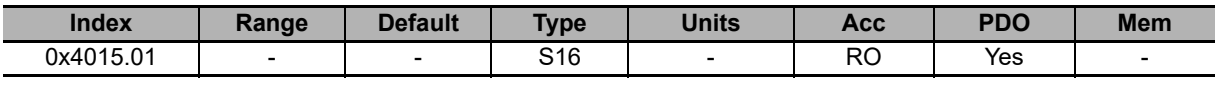

Captured value of the first quantity for the peripheral B (2 bytes).

### **CptVal1\_Word\_B**

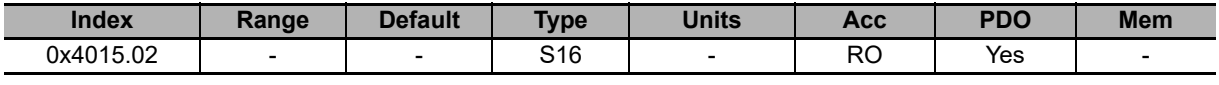

Captured value of the second quantity for the peripheral B (2 bytes).

### **CptVal2\_Word\_B**

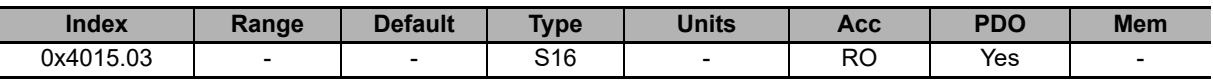

Captured value of the third quantity for the peripheral B (2 bytes).

## **CapturedValues\_Byte\_B**

Capture peripheral (B) captured values, saved in memory locations of 1 Byte size.

### **Number of entries**

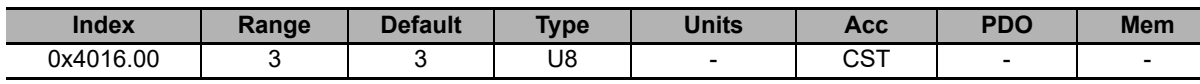

Number of parameters in this group.

### **CptVal0\_Byte\_B**

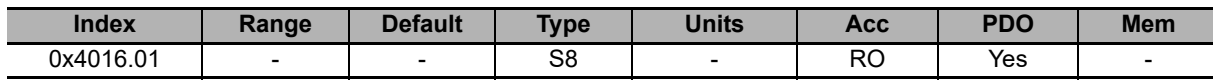

Captured value of the first quantity for the peripheral B (1 byte).

### **CptVal1\_Byte\_B**

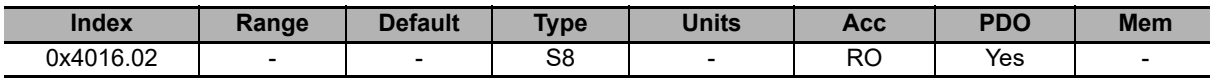

Captured value of the second quantity for the peripheral B (1 byte).

### **CptVal2\_Byte\_B**

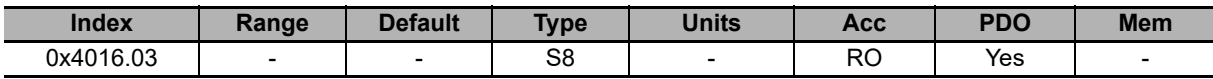

Captured value of the third quantity for the peripheral B (1 byte).

## **CaptureInterfaceMode**

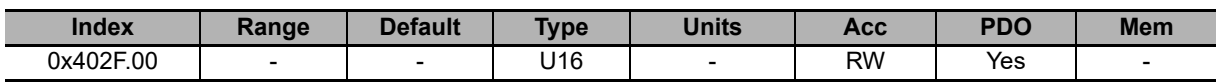

Switch to select the interface to be used to manage the capture peripherals A and B (0 = custom mode, 1 = Cia402 mode).

## **TouchProbeFunction**

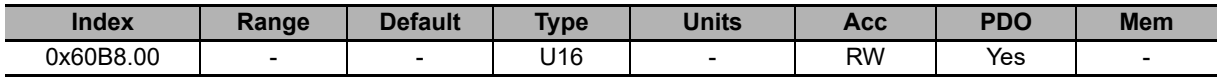

Settings of the capture peripherals A and B.

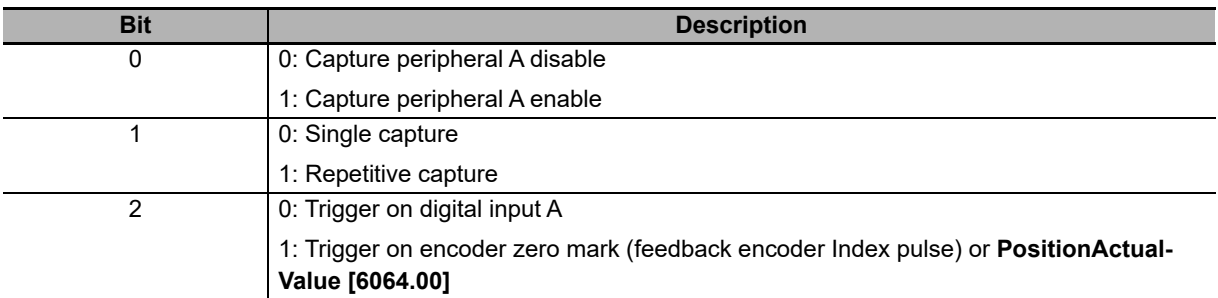

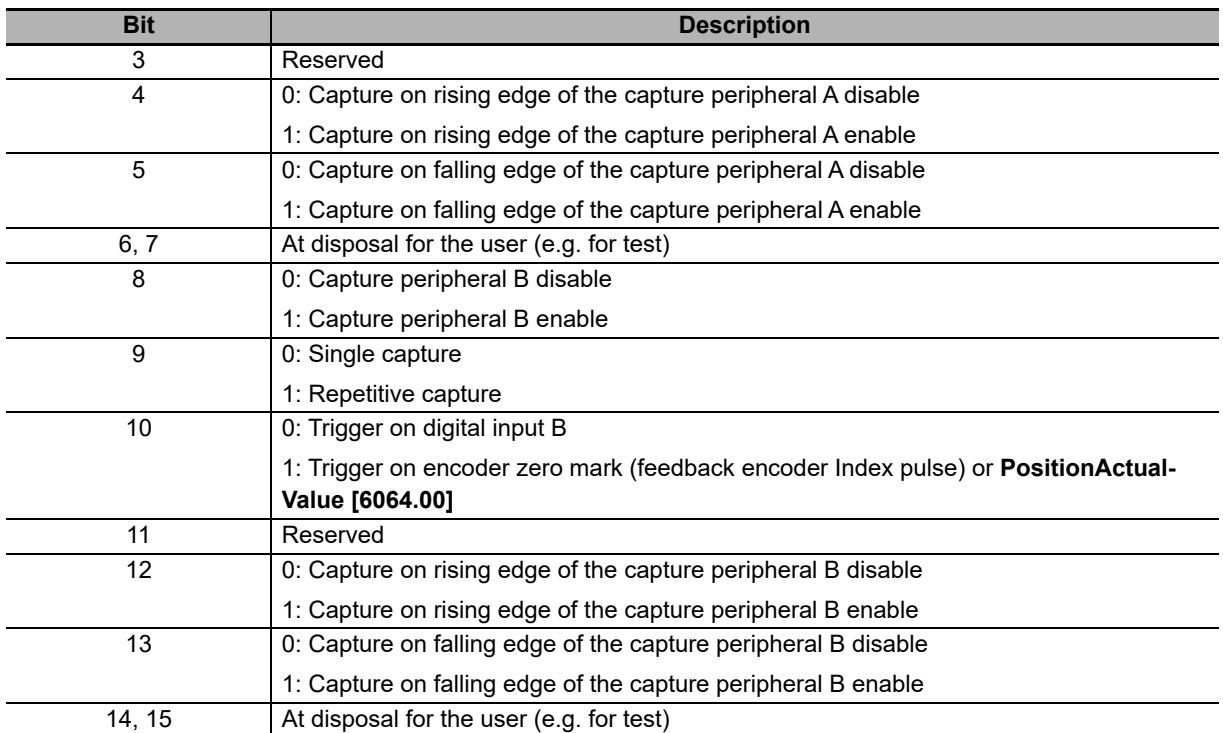

# **TouchProbeStatus**

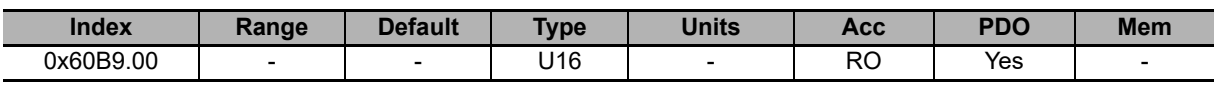

Status of the capture peripherals A and B.

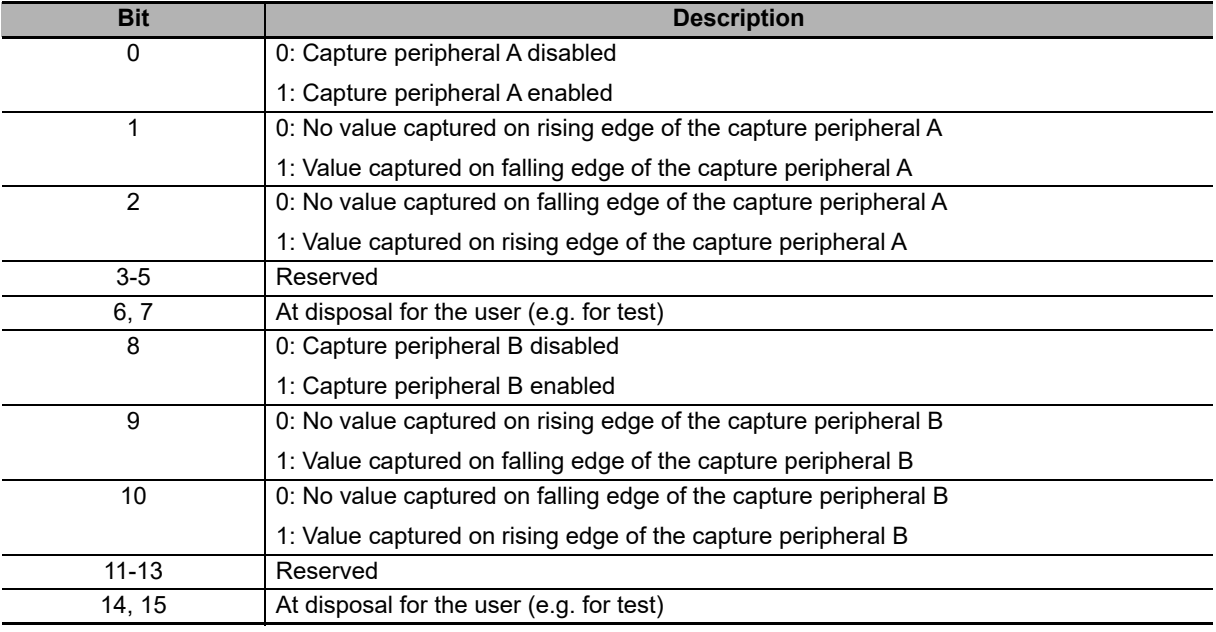

## **TouchProbeSource**

Selection of the capture source of the capture peripheral.

### **Number of entries**

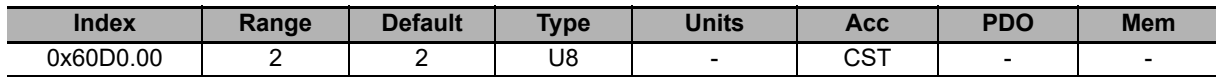

Number of parameters in this group.

#### **TouchProbe1Source**

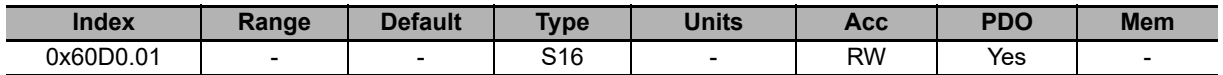

Capture source of the capture peripheral A.

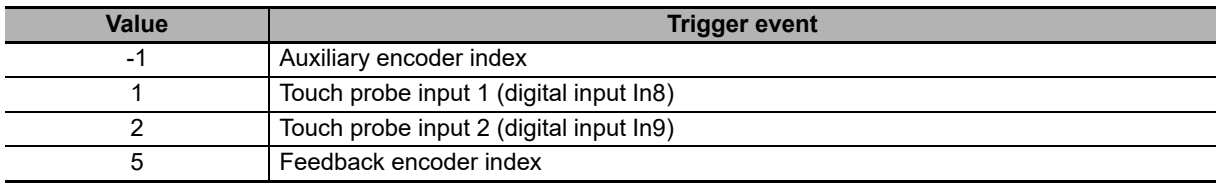

### **TouchProbe2Source**

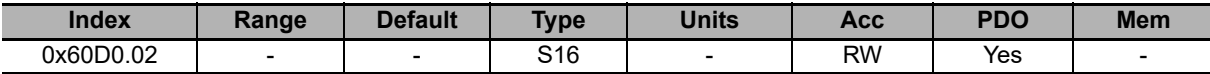

Capture source of the capture peripheral B. The values that this parameter can take are reported in the above **TouchProbe1Source [60D0.01]** parameter.

## **TouchProbePosition1PosValue**

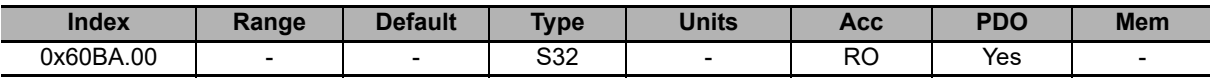

32 bit value captured on the rising edge of the capture peripheral A.

### **TouchProbePosition1NegValue**

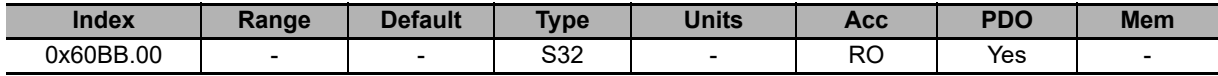

32 bit value captured on the falling edge of the capture peripheral A.

### **TouchProbePosition2PosValue**

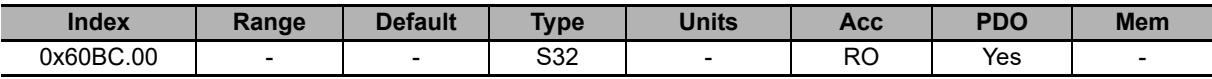

32 bit value captured on the rising edge of the capture peripheral B.

### **TouchProbePosition2NegValue**

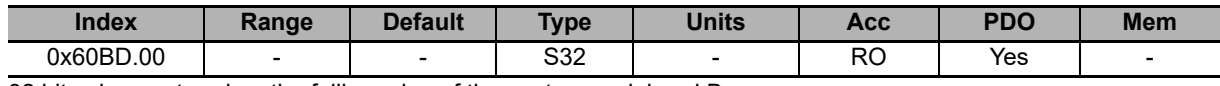

32 bit value captured on the falling edge of the capture peripheral B.

## **TouchProbe1PosEdgeCounter**

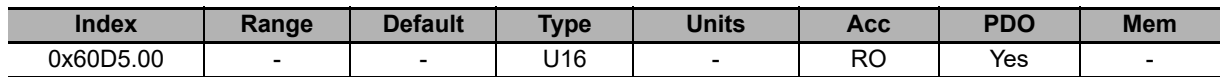

Counter of the number of values that have been captured on the rising edge of the capture peripheral A.

## **TouchProbe1NegEdgeCounter**

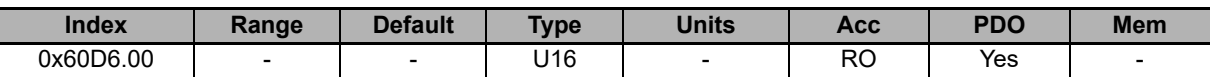

Counter of the number of values that have been captured on the falling edge of the capture peripheral A.

## **TouchProbe2PosEdgeCounter**

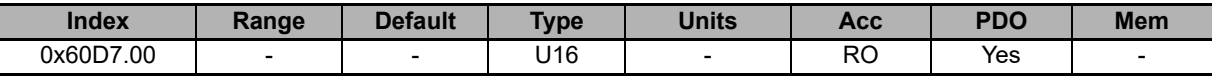

Counter of the number of values that have been captured on the rising edge of the capture peripheral B.

# **TouchProbe2NegEdgeCounter**

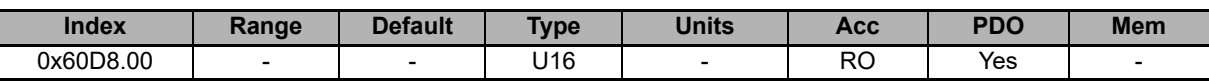

Counter of the number of values that have been captured on the falling edge of the capture peripheral B.

### **10-3-13 Feedback Sensor**

### **FeedbackSensor**

Feedback sensor related values.

### **Number of entries**

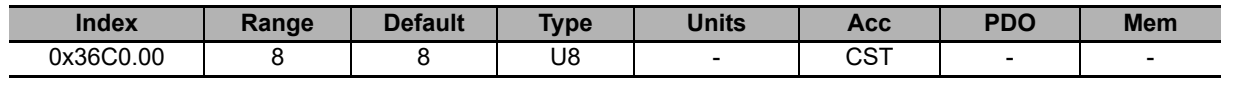

Number of parameters in this group.

#### **FeedbackSensorResolution**

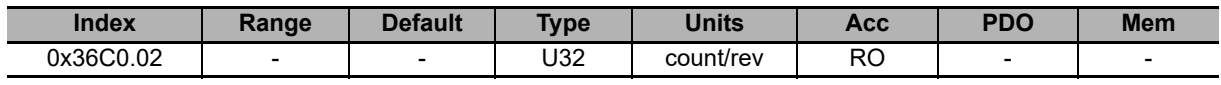

Feedback sensor resolution, valid only for the sensors that declare it.

#### **FeedbackSensorCode**

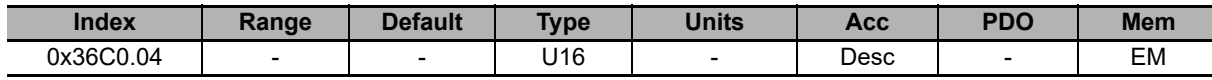

Code of the feedback sensor.

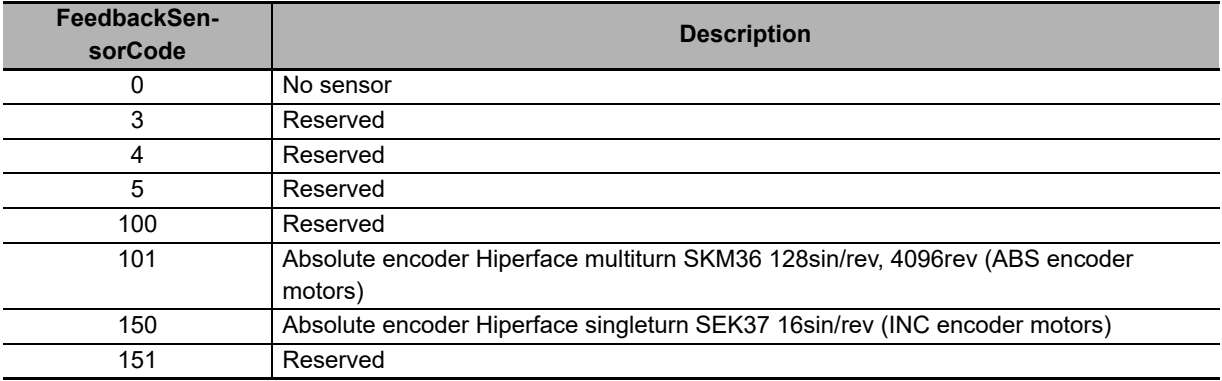

Note In the drives of the Integrated Servo Motor series with Hiperface encoders, the zero mark is simulated.

### **SensorFaultTemperatureThrs**

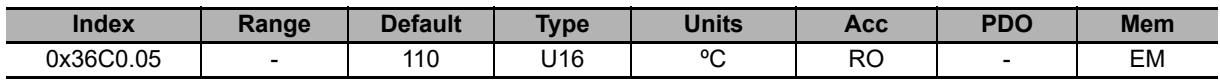

Feedback sensor temperature fault threshold. If the SensorFaultTemperatureThrs value is 65535 it means that the thermal sensor is not present and the sensor thermal protection is referred to **MotorTemperature [3300.03]**.

### **FeedbackSensorAbsMode**

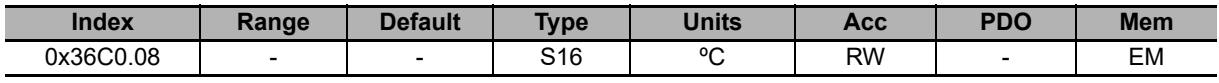

Absolute sensor functioning mode (0 = incremental, 1 = absolute). This parameter only makes sense if the physical sensor installed on the system is an absolute sensor. Since this parameter determines the mode to reconstruct the position, when it is written through the dictionary, it will even be immediately and automatically saved in the permanent memory, so that even in case of SOFT reset there will be no undesired changes on the functioning mode.

Note As for the **FeedbackSensorCode [36C0.04]** parameter, the default value, once it has been modified, is no more restorable.

## **FeedbackSensorPhasing**

Feedback sensor phasing parameters related values.

### **Number of entries**

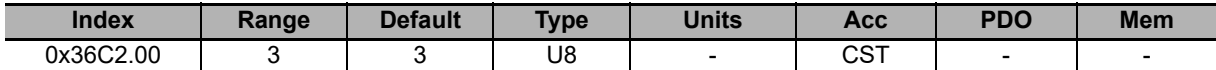

Number of parameters in this group.

### **FeedbackSensorPhasingStatus**

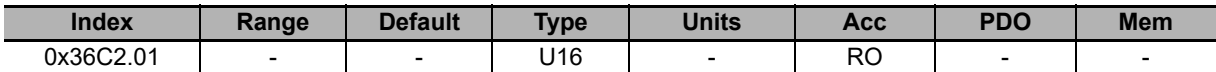

Feedback sensor phasing status:  $0 =$  not phased,  $1 =$  phasing in progress,  $2 =$  phased,  $3 =$  phasing error.

#### **FeedbackSensorPhasingAngleTest**

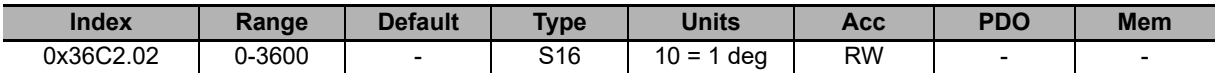

Value of the electric angle used to execute the phasing test through the command 5300 of the **SysMngCommand [5FF7.01]**.

#### **FeedbackSensorPhasingAngleError**

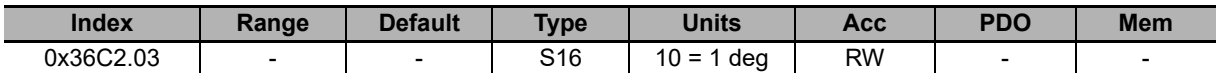

Error of the electric angle used to execute the phasing test through the command 5300 of the **SysMngCommand [5FF7.01]**.

### **10-3-14 Motion**

### **PositionResolution**

Number of increments related to a motor axis revolution. This parameter is calculated as EncoderIncrements / MotorRevolutions. The unit of measurement depends on the motor type: rotary motor [inc/rev], linear motor [inc/PolePitch].

### **Number of entries**

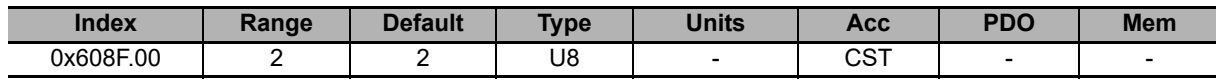

Number of parameters in this group.

### **EncoderIncrements**

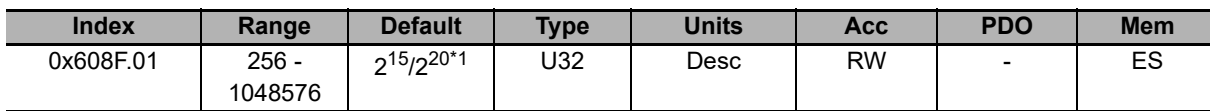

Note 15-bit for incremental encoder or 20-bit for absolute multiturn encoder (18-bit real accuracy).

Number of increments of the feedback position sensor, used to calculate the **PositionResolution**.

### **MotorRevolutions**

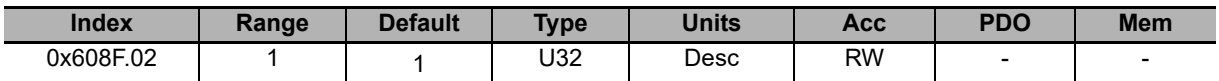

Necessary parameter to calculate the **PositionResolution**. For rotative motors, it indicates the motor revolutions number. For linear motors, it indicates the motor polar steps number. Actually, this parameter is set to 1, so the **PositionResolution** coincides with the value of **EncoderIncrements [608F.01]**.

## **Polarity**

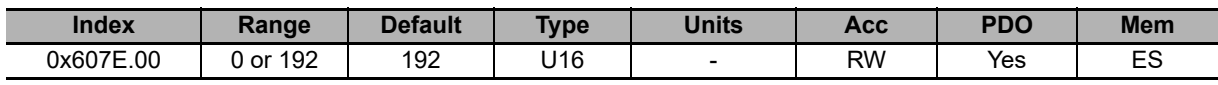

Direction of rotation of the motor shaft, in which the values increase. For further details see **Section 8-5-2 Polarity**.

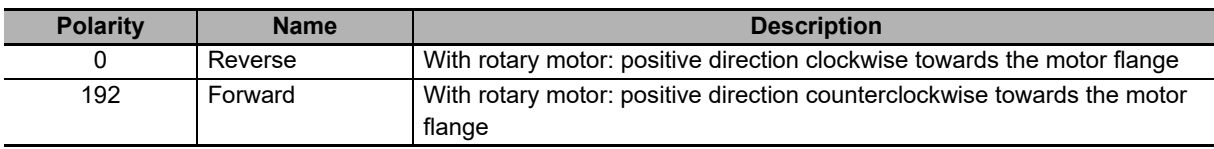

### **ModesOfOperation**

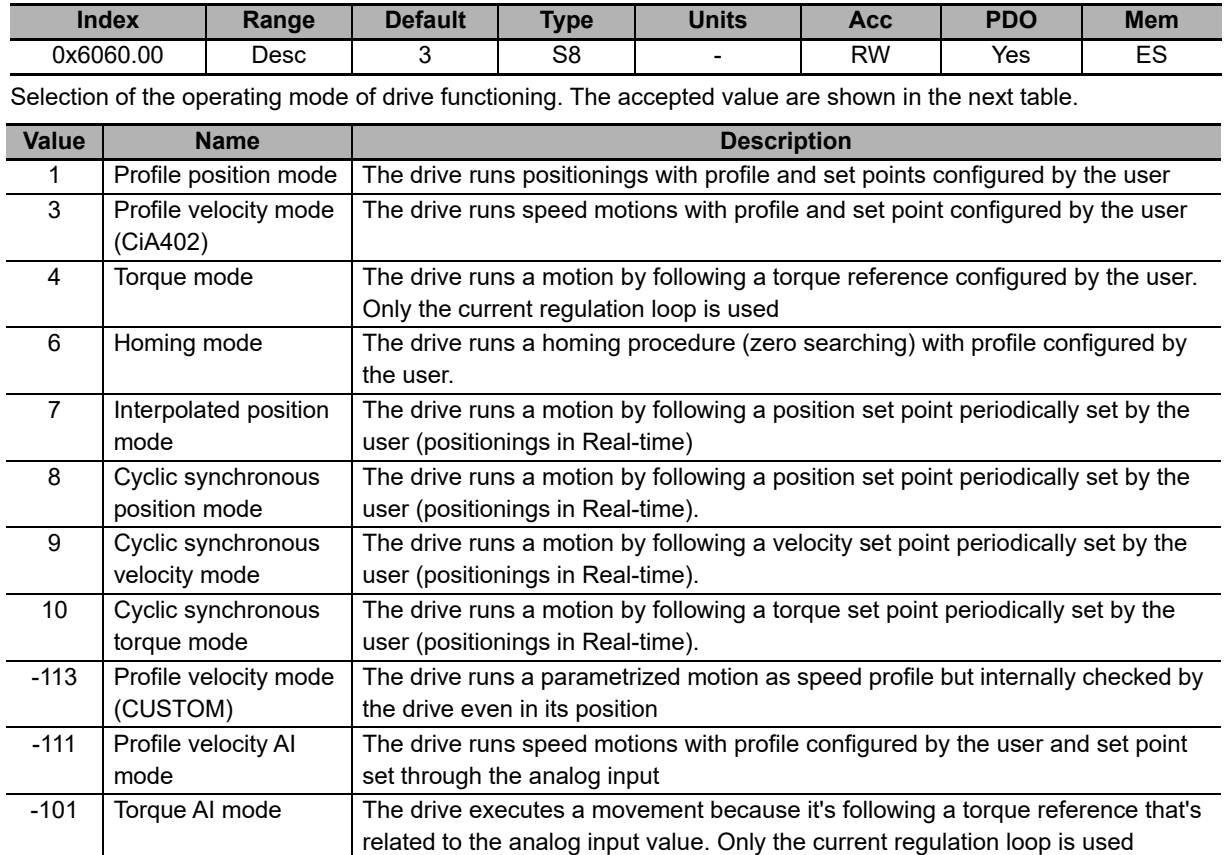

Note It is possible to change ModesOfOperation only if the drive is not in the status Operation enable, Quick Stop Active or Fault Reaction Active.

-126 Gear mode The drive follows the master axis position according to a following ratio config-

### **ModesOfOperationDisplay**

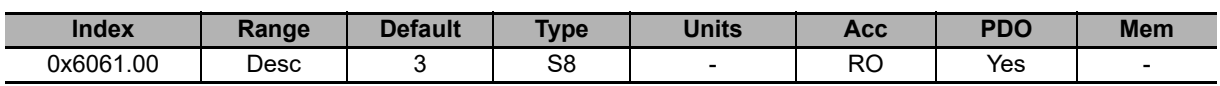

Operating mode enabled in the drive. The values that can be read are the same of the parameter **ModesOfOperation [6060.00]** parameter (see **ModesOfOperation** table) with the addition of the Tuning Mode (-127) used for some tuning and configuration commands.

# **ApplyModeOperation**

Group of parameter to manage the on-the-fly change of the operating mode.

ured by the user.

### **Number of entries**

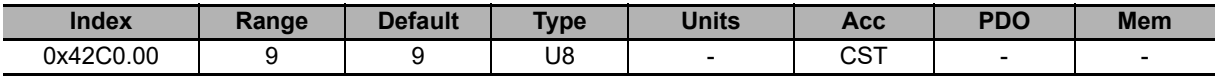

Number of parameters in this group.

### **ApplyModeOperationCommand**

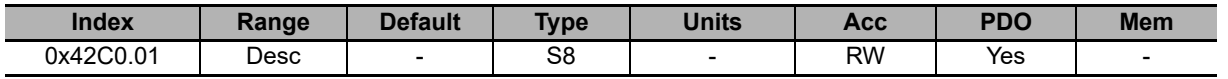

Selection of the operating mode for the functionality of on-the-fly mode change.

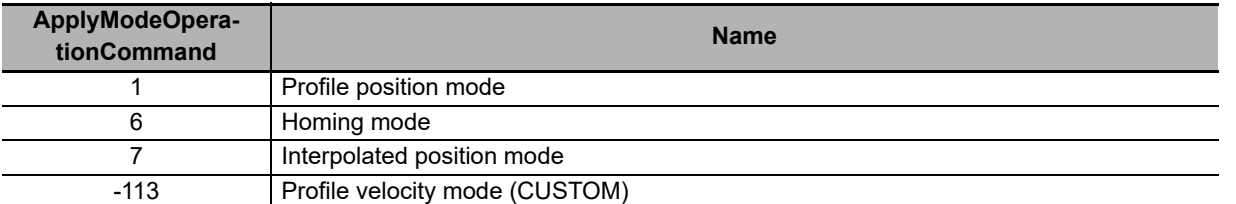

Note It is possible to change **ModesOfOperation [6060.00]** through this parameter only when the drive is in the status Operation enable.

#### **ApplyModeOperationStatus**

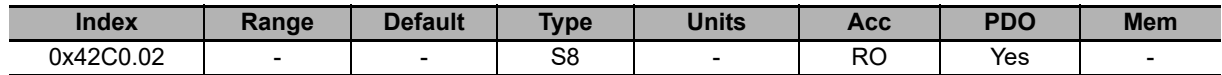

Status of the on-the-fly mode change. The parameter shows if the change was carried out or not and it shows any possible error code.

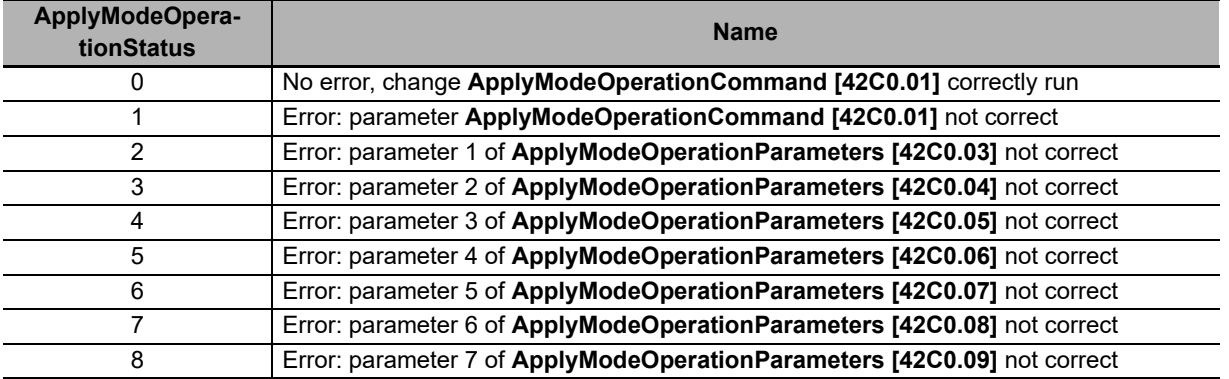

#### **ApplyModeOperationParameters**

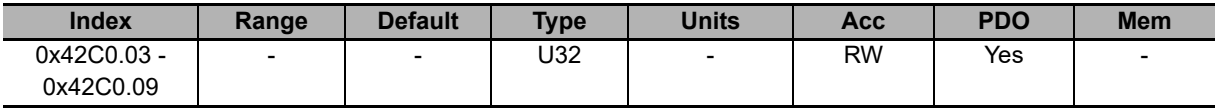

Group of 7 parameters through which it is possible to set the on-the-fly operating mode change. The meaning of every parameter changes when **ApplyModeOperationCommand [42C0.01]** changes.

### **PositionValidationStatus**

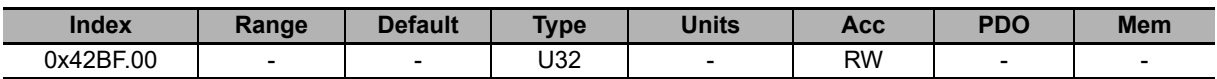

System encoder position validation: it indicates if the position of the sensor, here after listed, is valid for the application. Each bit is related to an Encoder type and must be set (logic state 1) from the user if the procedures that are necessaries to validate the position have been executed. With "validate" we mean that the position can be considered "aligned" with the value that is reported by the sensor (homing, position, ...) If for any motive (reset, turn off, polarity inversion, ...) the position is no more coherent, the corresponding bits automatically reset. The causes that reset the bit are:

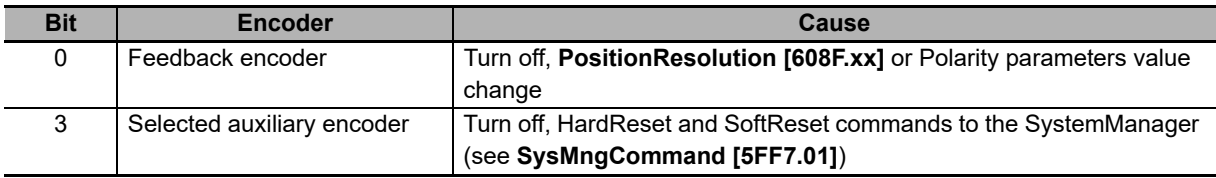

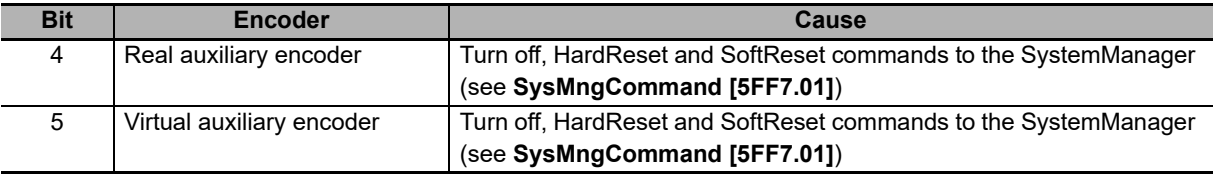

## **PositionActualValue**

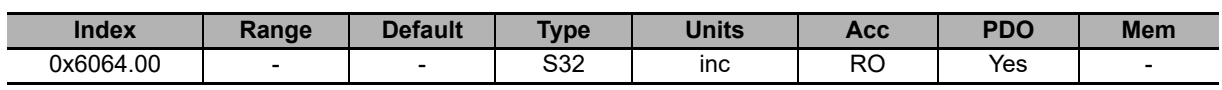

Current drive position.

### **FollowingErrorWindow**

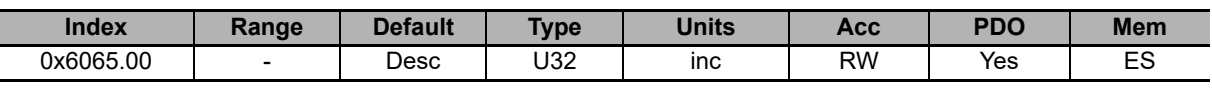

Positioning window (fault threshold) to check the Error of position tracking (setting used only in the position modes). If **PositionFollowingError [60F4.00]** remains over this threshold longer than **FollowingErrorTimeOut [6066.00]**, the system signals the fault of following error if disabled. The default value is equal to 64 motor revolutions.

### **FollowingErrorWindowWarn**

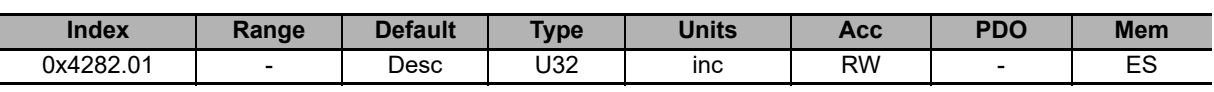

Position window (warning threshold) to check the Error of position tracking (setting used only in the position modes). If **PositionFollowingError [60F4.00]** remains above this threshold longer than **FollowingErrorTimeOut [6066.00]**, the system signals the warning of following error. The default value is equal to 64 motor revolutions.

### **PositionFollowingError**

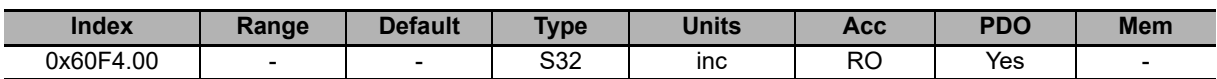

Current value of the error of positioning following.

# **FollowingErrorTimeOut**

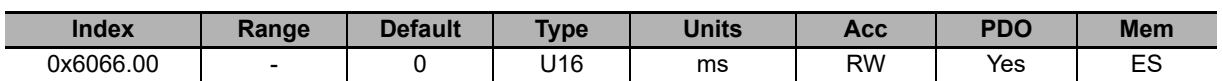

Maximum time period during which the absolute value of **PositionFollowingError [60F4.00]** can get over the error windows (**FollowingErrorWindow [6065.00]** and **FollowingErrorWindowWarn [4282.01]**) before respectively a fault or a warning is notified. Setting used only in the position modes.

Note If a firmware reset happens, and the feedback sensor is not absolute, the actual position, read by the PositionActualValue parameter, is maintained only if the read code in the **ResetCause [5FFA.02]** parameter is 5 or 6. If the feedback sensor is absolute the actual position is kept even if the drive is turned off (within the sensor functioning range).

## **PositionWindow**

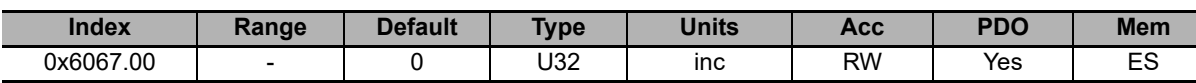

Tolerance window on the Position reached target (setting used only in the position modes). Once the **PositionActualValue [6064.00]** reached the window and remains inside it for a time period equal to at least **PositionWindow-Time [6068.00]**, the bit Target reached of the **Statusword [6041.00]** is set. Vice versa the same bit is immediately reset as soon as the difference between the two positions (target and current) gets over the window. If this parameter is set to 0, the position target is reached only if the theoretical value of the position (set point of the position loop) is equal to the position target for a time period at least equal to **PositionWindowTime [6068.00]**.

## **PositionWindowTime**

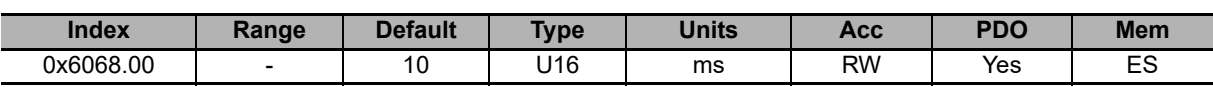

Minimum time period to check the reaching of the final position. Setting used only in the position modes.

# **VelocityActualValue**

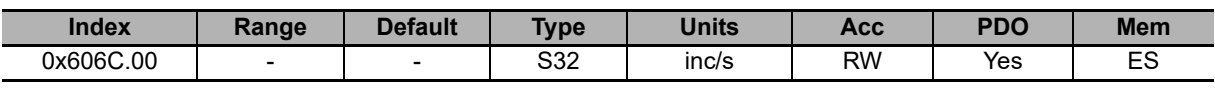

Current drive speed.

# **VelocityWindow**

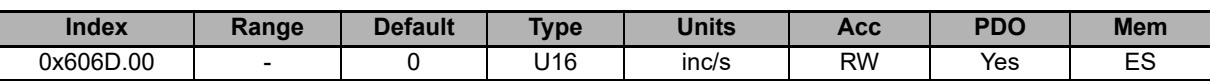

Tolerance window on the Speed target reached (setting used only in the speed modes). Once the **VelocityActual-Value [606C.00]** reached the window and remains inside it for a time period equal to at least **VelocityWindow-Time [606E.00]**, the bit Target reached of the **Statusword [6041.00]** is set. Vice versa the same bit is immediately reset as soon as the difference between the two speeds (target and current) gets over the window. If this parameter is set to 0, the speed target is reached only if the theoretical value of the speed (set point of the speed loop) is equal to the speed target for a time period at least equal to **VelocityWindowTime [606E.00]**.

# **VelocityThreshold**

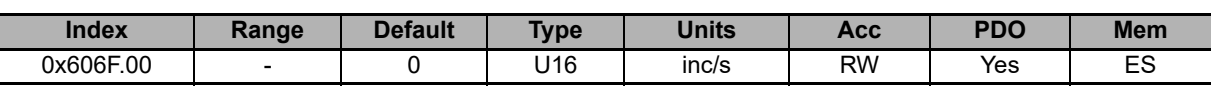

Speed threshold to recognize Stopped motor (setting used only in the speed modes). Once the **VelocityActual-Value [606C.00]** is decreased with a lower value than the threshold and it stays in this for a time period at least equal to **VelocityThresholdTime [6070.00]**, the bit Speed of the **Statusword [6041.00]** is set. Vice versa the same bit is immediately reset as soon as the current speed gets over the threshold. If this parameter is set to 0, the motor is considered as stopped only if the theoretical value of the speed (set point of the speed loop) is equal to 0 for a time period at least equal to **VelocityThresholdTime [6070.00]**.

### **VelocityWindowTime**

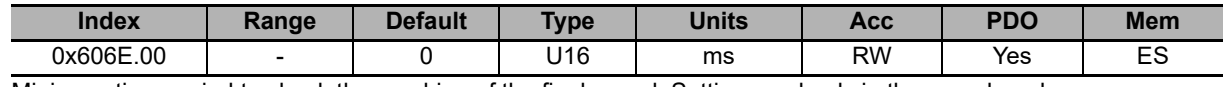

Minimum time period to check the reaching of the final speed. Setting used only in the speed modes.

## **VelocityThresholdTime**

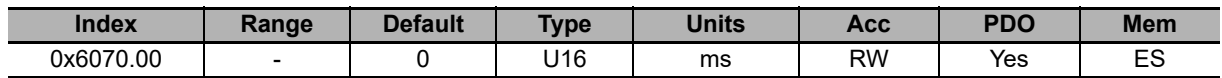

Minimum time period to check the condition of the stopped motor. Setting used only in the speed modes.

## **TargetTorque**

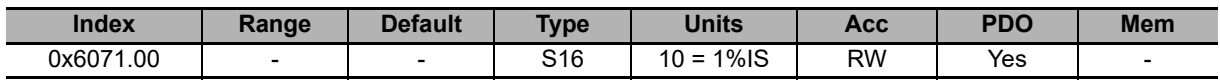

Target torque the motor has to reach in Torque mode.

## **MaxTorque**

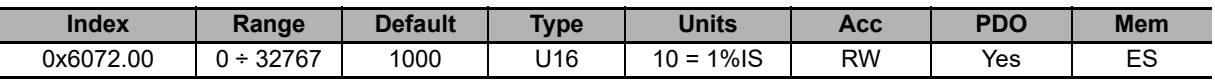

Fixed value of the torque limit set by the user. This value is taken as reference in case the **TorqueLimitSelector [4202.00]** parameter is set to 1 (default value).

# **ActualTorqueLimitP**

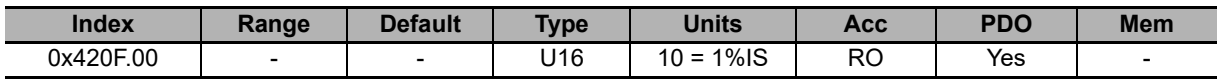

Actual torque positive limit [1000 = Rated current].

# **ActualTorque**

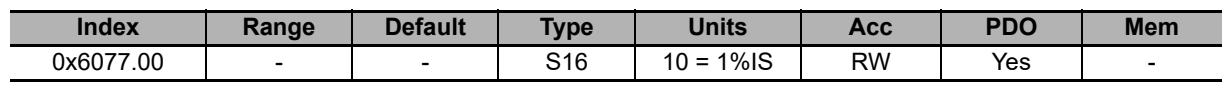

Applied torque value.

# **TorqueFilterFrequency**

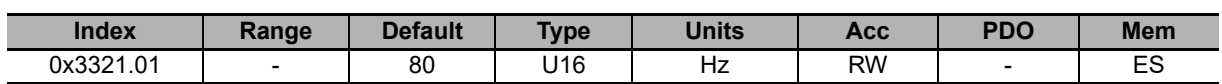

Typical filter frequency to obtain the **ActualFilteredTorque [4210.00]** parameter.

## **ActualFilteredTorque**

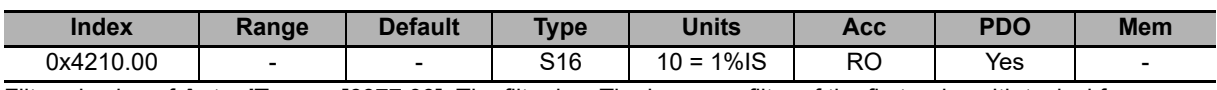

Filtered value of **ActualTorque [6077.00]**. The filter is a The low-pass filter of the first order with typical frequency equal to **TorqueFilterFrequency [3321.01]**.

## **RequestedTorque**

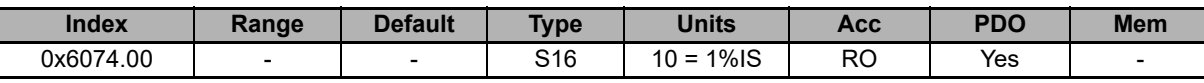

Value of the torque that's required to the motor.

## **ActualTorqueLimitN**

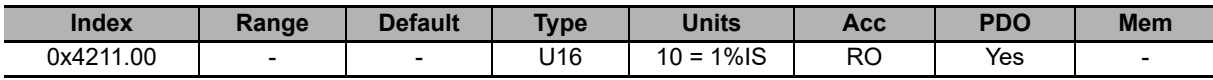

Actual torque negative limit [1000 = Rated current].

## **PositiveTorqueLimitValue**

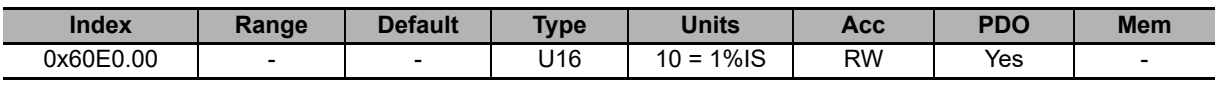

Torque reference positive limit [1000 = Rated current].

## **NegativeTorqueLimitValue**

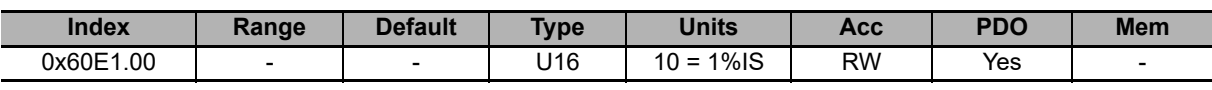

Torque reference negative limit [1000 = Rated current].

## **TorqueLimitSelector**

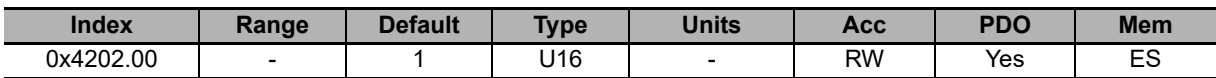

Selector that allows to select the source to obtain the torque limit.

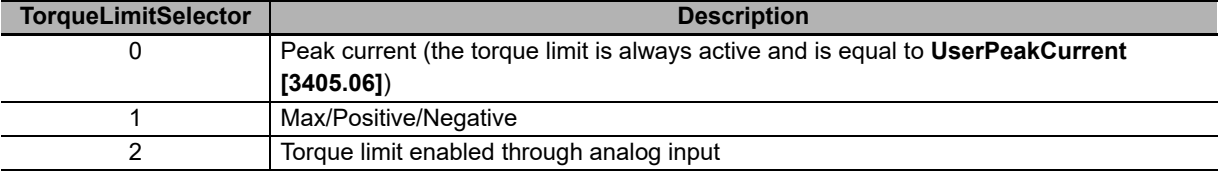

### **TorqueSlope**

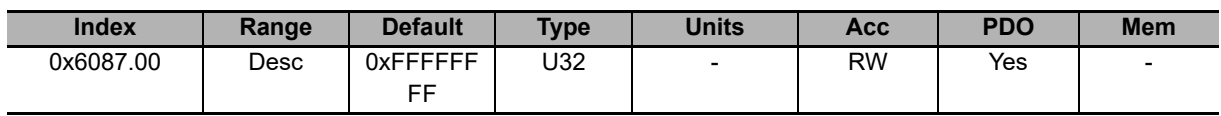

Torque increment per second in the torque profile ramps. This parameter is not used.

## **TorqueProfileType**

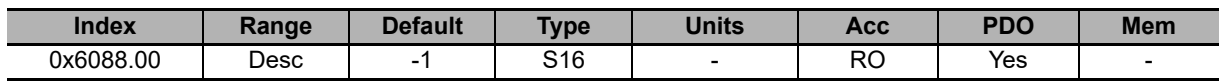

Torque profile type: -1 = Torque step.

# **PositioningOptionCode**

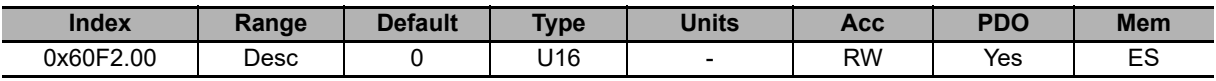

Necessary options to define the behavior of the position operating modes. Only the bits related to the behavior of the Profile Position Mode have been currently implemented:

- **Relative option (bit 0 1):** Group of bits used to check the positioning behavior when it is of relative type (the bit Absolute / Relative of the **Controlword [6040.00]** is equal to 1). The accepted values are: 0: the positioning is run in relation to the last position target (absolute internal). 1: the positioning is carried out in relation to the set-point of the position loop. 2: the positioning is carried out in relation to the **PositionActualValue [6064.00]**.
- **Change immediately option (bit 2 3):** Group of bits used to check the positioning behavior when the bit Change set immediately of the **Controlword [6040.00]** is set as equal to 1. The only accepted value is 0 showing that the positioning carried out in this mode immediately readjusts the current motion to the new parameters of the position profile.
- **Request-response option (bit 4 5):** Group of bits used to check the handshake between the drive and the master to start the positionings. The only accepted value is 0 showing that the supported handshake is the standard one, described in **Section 7-2-1 Profile Position Mode**.

# **ProfilePositionStatus**

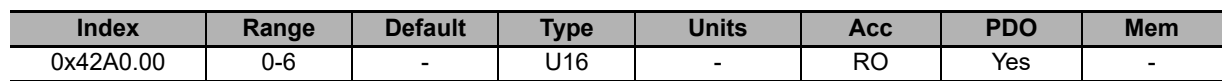

Status of the position trajectory generator.

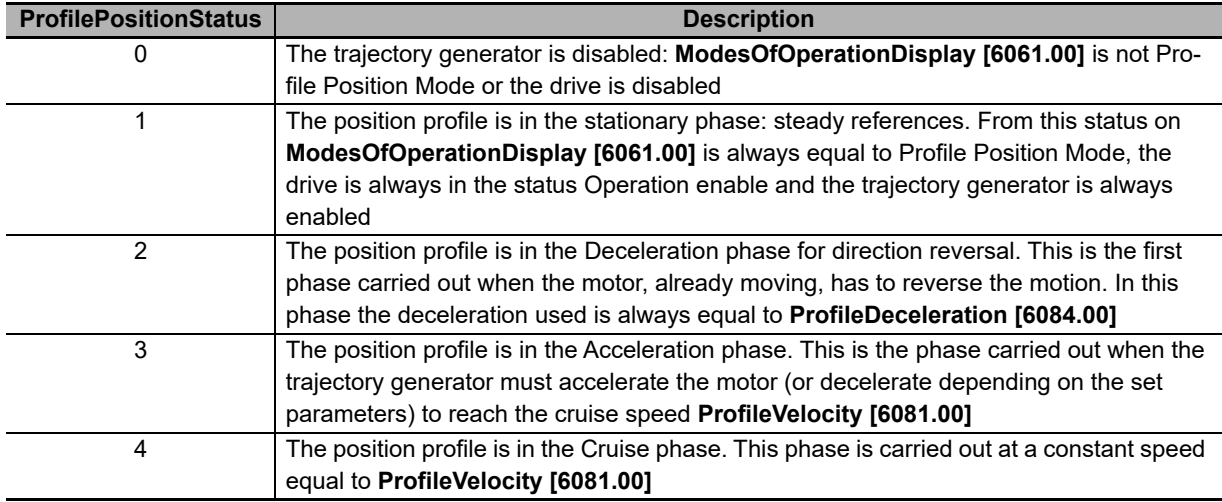

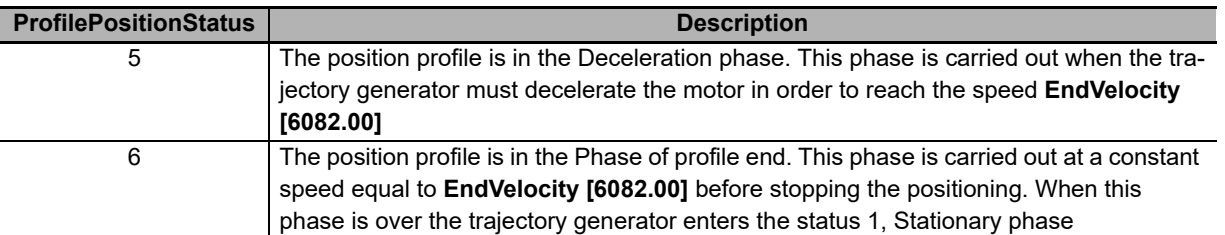

## **TargetPosition**

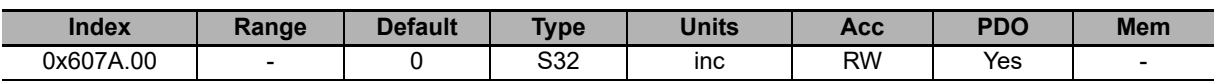

Target position that must be reached at the end of a positioning carried out in Profile Position Mode. The value is understood as absolute or relative depending on the bit Absolute / Relative of the **Controlword [6040.00]**. If the positioning is of absolute type the TargetPosition is understood as a position related to the Zero position, vice versa if the positioning is of relative type the TargetPosition is understood as shown in the bits Relative option of the parameter **PositioningOptionCode [60F2.00]**.

Note During the parametrization of a positioning, the value of TargetPosition also includes the space to be covered with speed equal to **EndVelocity [6082.00]** at the end of the profile, that is **EndIncrements [4284.01]**. However if this last value is higher than TargetPosition the motion is carried out with speed equal to **EndVelocity [6082.00]** and the content of the parameter **EndIncrements [4284.01]** is ignored. It is possible to write this parameter only if **ModesOfOperationDisplay [6061.00]** is equal to 1.

Target instantaneous profile that is updated every comms cycle by the master controller in Cyclic Synchronous Position mode.

## **EndIncrements**

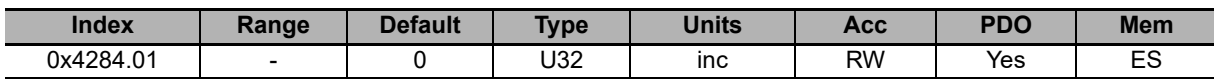

Space to cover with speed equal to **EndVelocity [6082.00]** at the end of the deceleration ramp of a position profile. If the value of **EndVelocity [6082.00]** is 0 the value of **EndIncrements [4284.01]** is ignored and the positioning ends after the deceleration ramp.

## **HomeOffset**

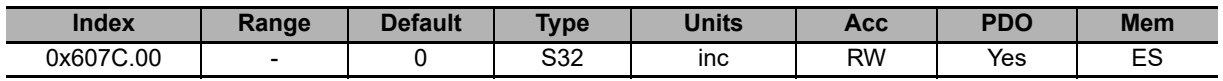

Difference between Zero position and Home position. Please see **Section 7-5 Homing Mode**.

Note If the sensor is absolute then the value of HomeOffset must be between 0 and the negative full scale value (for example in a drive that has a single turn absolute encoder of 4096 imp/rev, HomeOffset must be between 0 and -(1\*4096).

## **PositionLimitEnable**

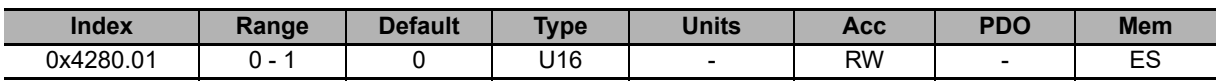

Parameter used to enable/disable the software position limits. See **Section 8-2-2 Software Limits**.

### **SoftwarePositionLimit**

Software position limits, for details see **Section 8-2-2 Software Limits**.

#### **Number of entries**

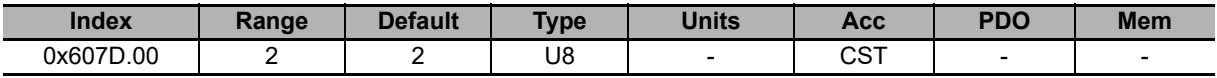

Number of parameters in this group.

#### **PositionLimitNegative**

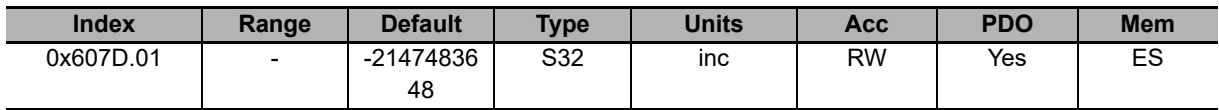

Negative software position limit.

#### **PositionLimitPositive**

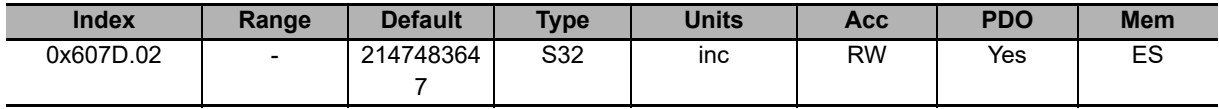

Positive software position limit.

### **MaxProfileVelocity**

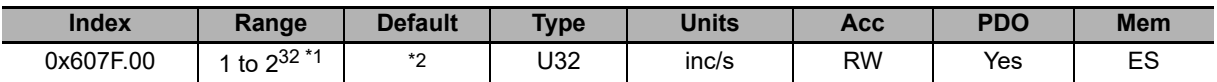

\*1. Maximum value is the equivalent in inc/s to 3216.9 rad/s. So, the numerical value depends on the type of encoder selected.

\*2. The default value is the equivalent in inc/s to 100% **MotorRatedSpeed [6410.09]** parameter.

## **MaxMotorSpeed**

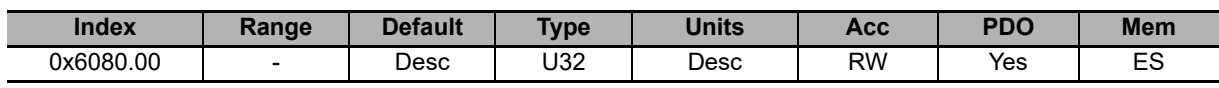

Motor velocity limit value. The default value is equal to the 120% of **MotorRatedSpeed [6410.09]**. The units of measurement are rpm.

### **ProfileVelocity**

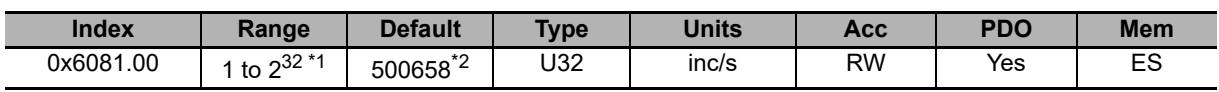

\*1. Minimum value is the equivalent in inc/s to 3.0 rad/s and maximum value is the equivalent in inc/s to 3216.9 rad/s. So, the numerical value depends on the type of encoder selected.

\*2. The default value is the equivalent in inc/s to 3.0 rad/s, that is: **3\*[(EncoderResolution)/(2\*Pi)]**. So, the numerical value depends on the type of encoder selected and is 500658 inc/s for the 20-bit encoder and 15645 inc/s for the 15-bit encoder.

Running speed of the position profile. At the end of the acceleration ramp the motor reaches this speed which is kept until the beginning of the deceleration ramp. If the value of ProfileVelocity is lower than **StartVelocity [4244.00]** or **EndVelocity [6082.00],** its value is internally set with the higher between the two.

### **EndVelocity**

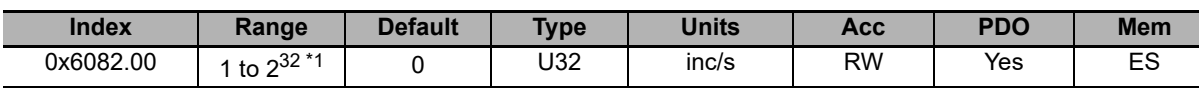

\*1. Maximum value is the equivalent in inc/s to 3216.9 rad/s. So, the numerical value depends on the type of encoder selected.

Speed which the motor has to reach at the end of the profile deceleration ramp.

## **ProfileAcceleration**

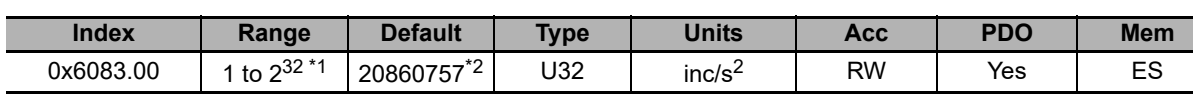

\*1. Minimum value is the equivalent in inc/s<sup>2</sup> to 0.32 rad/s<sup>2</sup> and maximum value is the equivalent in inc/s<sup>2</sup> to 205887.3 rad/ $s^2$ . So, the numerical value depends on the type of encoder selected.

\*2. The default value is the equivalent in inc/s2 to 125.0 rad/s2, that is: **125\*[(EncoderResolution)/(2\*Pi)]**. So, the numerical value depends on the type of encoder selected and is 20860757 inc/s<sup>2</sup> for the 20-bit encoder and 651899 inc/s<sup>2</sup> for the 15-bit encoder.

Acceleration to be used in Profile Position mode.

## **ProfileDeceleration**

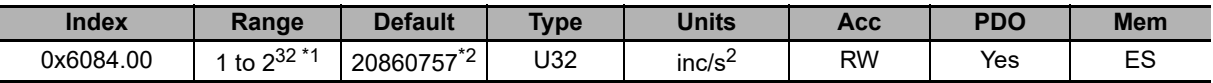

- \*1. Minimum value is the equivalent in inc/s<sup>2</sup> to 0.32 rad/s<sup>2</sup> and maximum value is the equivalent in inc/s<sup>2</sup> to 205887.3 rad/ $s^2$ . So, the numerical value depends on the type of encoder selected.
- \*2. The default value is the equivalent in inc/s2 to 125.0 rad/s2, that is: **125\*[(EncoderResolution)/(2\*Pi)]**. So, the numerical value depends on the type of encoder selected and is 20860757 inc/s<sup>2</sup> for the 20-bit encoder and 651899 inc/s<sup>2</sup> for the 15-bit encoder.

Deceleration to be used in Profile Position Mode.

## **QuickStopDeceleration**

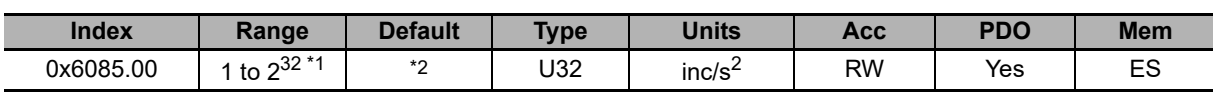

\*1. Minimum value is the equivalent in inc/s<sup>2</sup> to 0.32 rad/s<sup>2</sup> and maximum value is the equivalent in inc/s<sup>2</sup> to 205887.3 rad/ $s^2$ . So, the numerical value depends on the type of encoder selected.

Quick stop ramp deceleration value. This deceleration is used in the following cases:

- The drive is in the status Operation enable with parameter **QuickStopConfiguration [605A.00]** equal to 2 or 6 and gets a command of Quick Stop.
- The drive is in the status Operation enable, is carrying out a motion and it reaches or gets over a position limit (hardware or software).

<sup>\*2.</sup> The default value is the equivalent in inc/s2 to **MaxDeceleration [60C6.00]** parameter. So, the numerical value depends on the type of encoder selected.

### **MotionProfileType**

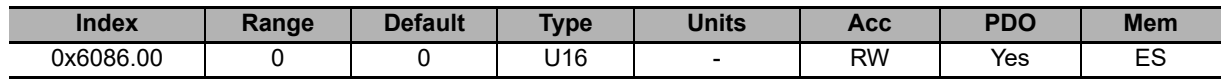

Type of acceleration and deceleration ramps used to create the profile. It is currently possible to use only linear ramps (trapeze profile).

## **StartVelocity**

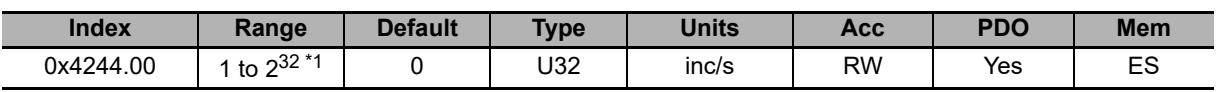

\*1. Maximum value is the equivalent in inc/s to 3216.9 rad/s. So, the numerical value depends on the type of encoder selected.

Motor speed at the beginning of the profile.

### **HomingMethod**

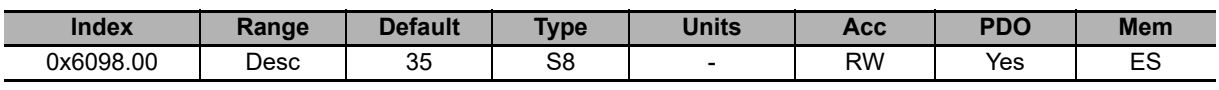

Method used to start the homing procedure. Fur further details please see **Section 7-5 Homing Mode**.

Note If the Polarity is of Reverse type, the roles of Positive limit switch (FC+) and Negative limit switch (FC-) are reversed: Positive limit switch (FC+) behaves like Negative limit switch (FC -) and Negative limit switch (FC-) behaves like Positive limit switch (FC+).

Note If a HomingMethod with mechanical stop is selected (eg. mode -1), remember to set the torque limit (see **Section 8-4 Torque Limits**).

| <b>Value</b>   | <b>Procedure description</b>                        |
|----------------|-----------------------------------------------------|
| $\mathbf{1}$   | FC-sw, index pulse                                  |
| $\overline{2}$ | FC +sw, index pulse                                 |
| $\overline{7}$ | Home sw, dir +, index before rise edge, Fc+ reverse |
| 8              | Home sw, dir +, index after rise edge, Fc+ reverse  |
| 9              | Home sw, dir +, index before fall edge, Fc+ reverse |
| 10             | Home sw, dir +, index after fall edge, Fc+ reverse  |
| 11             | Home sw, dir -, index before rise edge, Fc+ reverse |
| 12             | Home sw, dir -, index after rise edge, Fc+ reverse  |
| 13             | Home sw, dir -, index before fall edge, Fc+ reverse |
| 14             | Home sw, dir -, index after fall edge, Fc+ reverse  |
| 17             | FC -sw, no index                                    |
| 18             | FC +sw, no index                                    |
| 23             | Home sw, dir +, rise edge, no index, Fc+ reverse    |
| 26             | Home sw, dir +, fall edge, no index, Fc+ reverse    |
| 27             | Home sw, dir -, rise edge, no index, Fc+ reverse    |
| 30             | Home sw, dir -, fall edge, no index, Fc+ reverse    |
| 33             | Dir -, index pulse                                  |
| 34             | Dir +, index pulse                                  |
| 35             | Current position                                    |
| $-1$           | Mechanical stop, dir-, index pulse                  |
| $-2$           | Mechanical stop, dir+, index pulse                  |
| $-7$           | Home sw, dir +, index before rise edge, Fc+ stop    |
| -8             | Home sw, dir +, index after rise edge, Fc+ stop     |
| -9             | Home sw, dir +, index before fall edge, Fc+ stop    |
| $-10$          | Home sw, dir +, index after fall edge, Fc+ stop     |
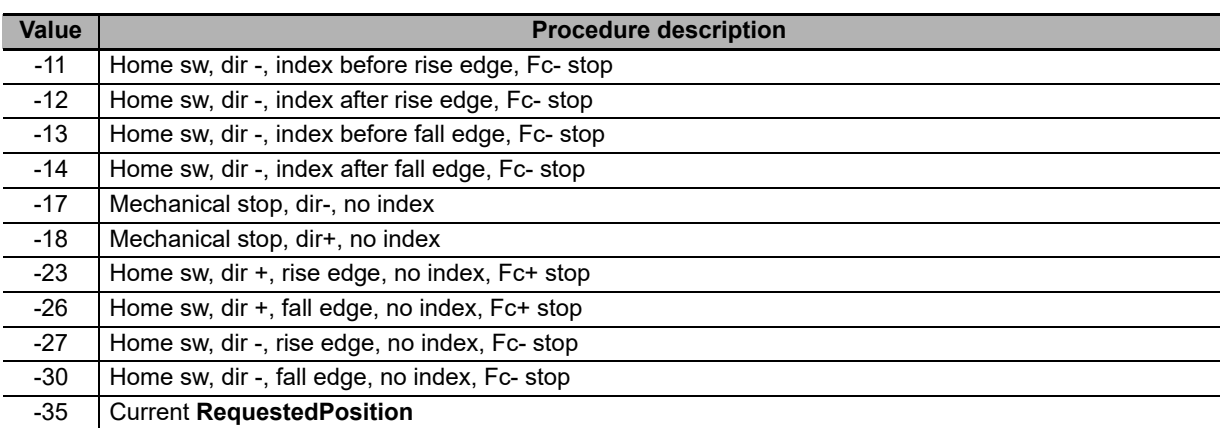

## **IndexPulseDeadZone**

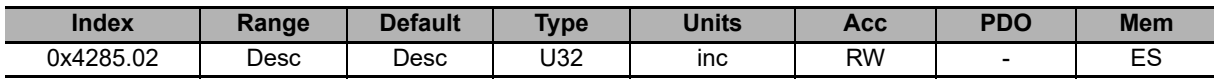

Position offset where the drive, after detecting the disengagement of the Home switch or of the limit switch (depending on the chosen method), does not control the index pulse of the feedback sensor. It represents the measurement of the dead zone after which the drive starts looking for the index pulse. The resolution of IndexPulseDeadZone is 1° rounded off, the range goes from 0° to 180° and the default value is 1°.

# **HomingSpeeds**

Speeds used in Homing mode.

#### **Number of entries**

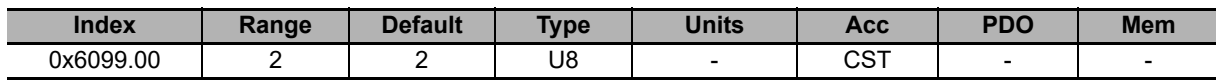

Number of parameters in this group.

#### **SpeedForSwitch**

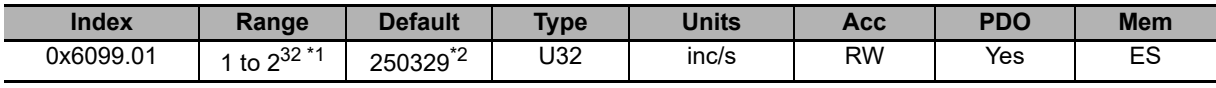

\*1. Minimum value is the equivalent in inc/s to 1.5 rad/s and maximum value is the equivalent in inc/s to 3216.9 rad/s. So, the numerical value depends on the type of encoder selected.

\*2. The default value is the equivalent in inc/s to 1.5 rad/s, that is: **1.5\*[(EncoderResolution)/(2\*Pi)]**. So, the numerical value depends on the type of encoder selected and is 250329 inc/s for the 20-bit encoder and 7823 inc/s for the 15-bit encoder.

Speed used during the search phase of the Home switch or of the limit switch (depending on the chosen method) in the homing procedure.

#### **SpeedForZero**

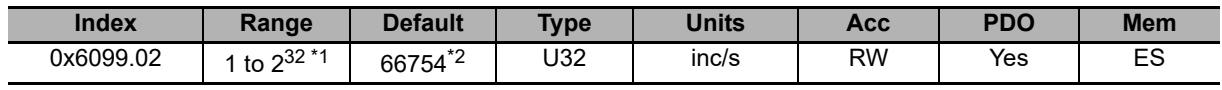

\*1. Minimum value is the equivalent in inc/s to 0.4 rad/s and maximum value is the equivalent in inc/s to 3216.9 rad/s. So, the numerical value depends on the type of encoder selected.

\*2. The default value is the equivalent in inc/s to 0.4 rad/s, that is: **0.4\*[(EncoderResolution)/(2\*Pi)]**. So, the numerical value depends on the type of encoder selected and is 66754 inc/s for the 20-bit encoder and 2086 inc/s for the 15-bit encoder.

Speed used during the search phase of the Home position.

### **HomingAcceleration**

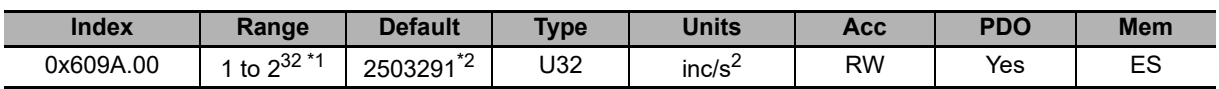

\*1. Minimum value is the equivalent in inc/s<sup>2</sup> to 0.32 rad/s<sup>2</sup> and maximum value is the equivalent in inc/s<sup>2</sup> to 205887.3 rad/ $s^2$ . So, the numerical value depends on the type of encoder selected.

\*2. The default value is the equivalent in inc/s<sup>2</sup> to 15.0 rad/s<sup>2</sup>, that is: **15\*[(EncoderResolution)/(2\*Pi)]**. So, the numerical value depends on the type of encoder selected and is 2503291 inc/s<sup>2</sup> for the 20-bit encoder and 78228 inc/s<sup>2</sup> for the 15-bit encoder.

Acceleration to be used during Homing mode.

## **HomingPosDisengagement**

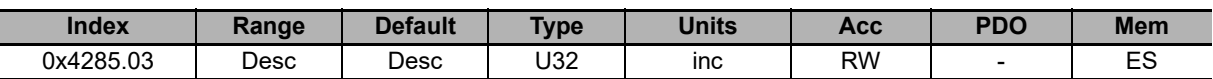

Minimum disengagement space used in the mechanical stop **HomingMethod [6098.00]** without the index pulse searching (after the reaching of the mechanical stop, the drive reverses its direction and distances the motor from the mechanical stop of at least of the number of pulses that are written in this parameter). The value of this parameter depends on the feedback sensor resolution and can take the values from 0 to a maximum of 2048\*resolution/revolution and by default it's 1/8 of the feedback sensor resolution. For example, if the feedback sensor is 8000 pul/rev then HomingPosDisengagement=2048\*8000=16384000 with default=1/8\*8000=1000.

### **HomingAbsRangeMode**

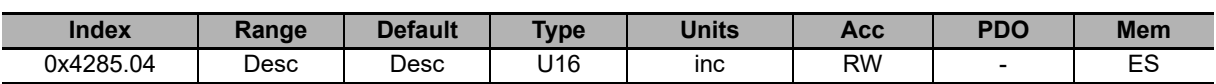

Selector of the allowed positions range, with absolute encoder ( $0 =$  from 0 to encoder range,  $1 =$  from -1/2 range to +1/2 range). It has to be defined if the homing has to be executed with "zero at centre" or "zero at side". At the end of the homing procedure the drive, that has an absolute encoder (**FeedbackSensorAbsMode [36C0.08]** = 1), will save the data so that the position can be reconstructed even if the drive is turned off and on again (provided that the axis position is within the range that has been defined for the homing, range that has been defined with this parameter).

# **HomingStatus**

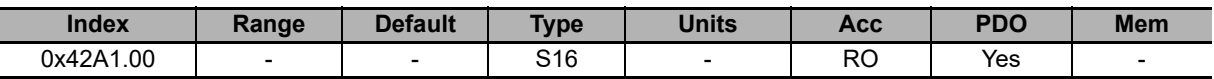

#### Status of the Homing mode:

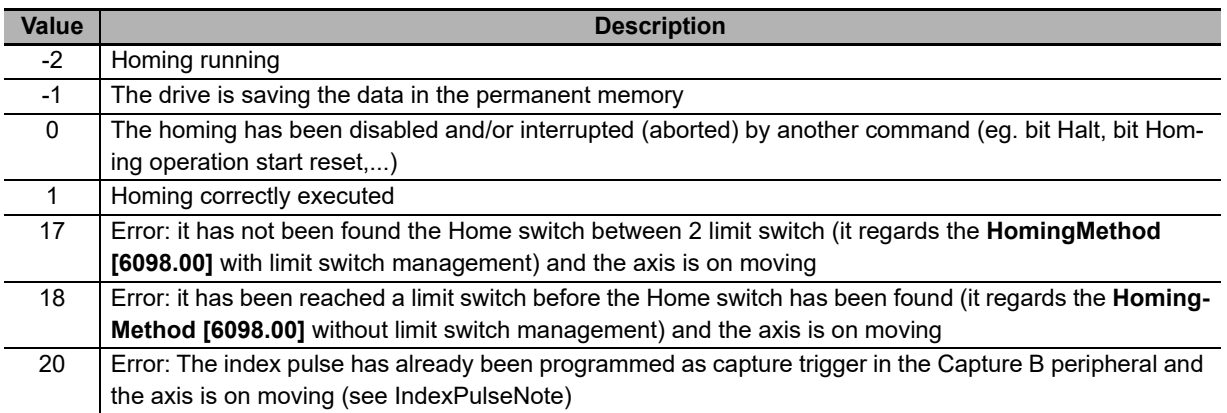

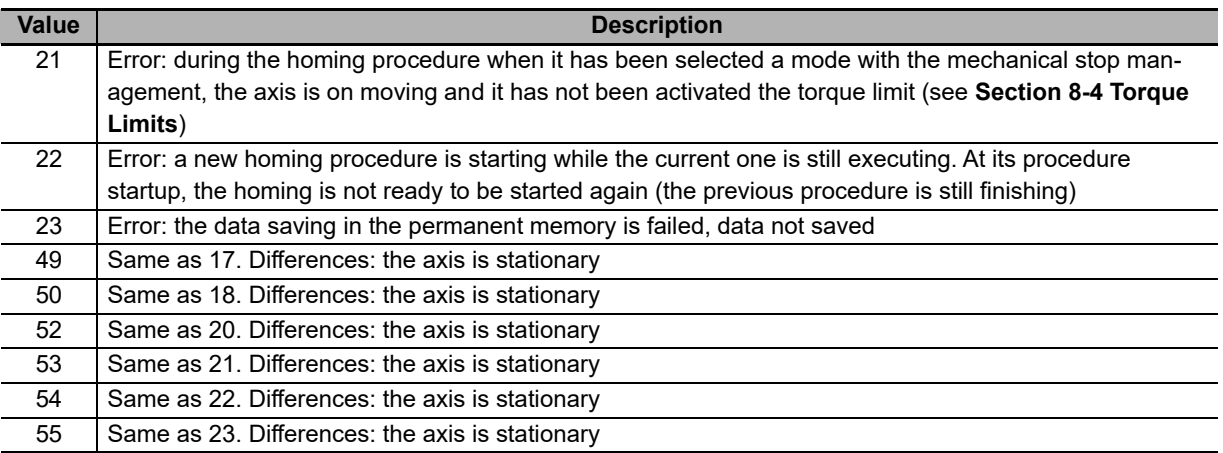

# **CyclicSynchronousSubMode**

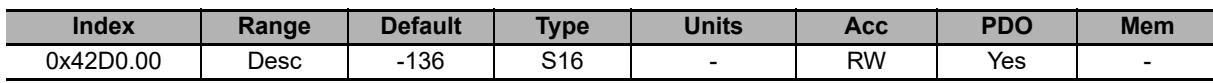

Selector of the interpolation type that the drive has to execute when one of the synchronous cyclic modes is active.

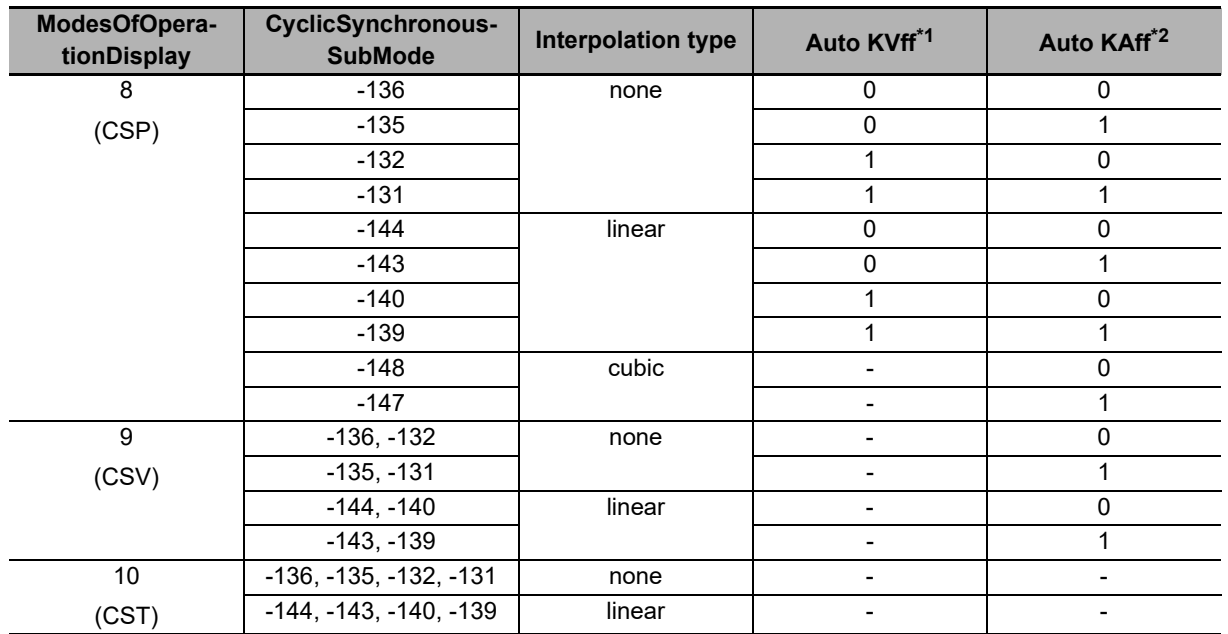

**\*1.** 0 = The velocity offset is directly taken from the **VelocityOffset [60B1.00]** parameter, 1 = The velocity offset calculation is automatically executed internally of the drive.

**\*2.** 0 = The acceleration offset is directly taken from the **TorqueOffset [60B2.00]** parameter, 1 = The acceleration offset calculation is automatically executed internally of the drive.

# **PositionOffset**

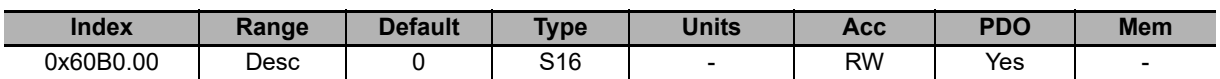

Position offset that will be added to the **TargetPosition [607A.00]** if the Cyclic Synchronous Position Mode is active.

### **VelocityOffset**

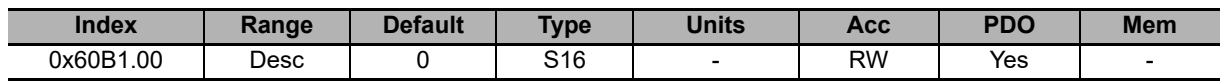

Velocity offset that will be added to the **TargetVelocity [60FF.00]** if the Cyclic Synchronous Velocity Mode is active. Instead, in case of Cyclic Synchronous Position Mode, it can be used as velocity feed forward or velocity reference, depending on the interpolation mode (see **CyclicSynchronousSubMode [42D0.00]**).

# **TorqueOffset**

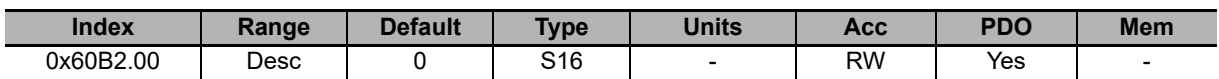

Torque offset that will be added to the **TargetTorque [6071.00]** if the Cyclic Synchronous Torque Mode is active. Instead, in case of Cyclic Synchronous Position Mode or Cyclic Synchronous Velocity Mode it can be used as acceleration feed forward (see **CyclicSynchronousSubMode [42D0.00]**).

### **IpPosSubModeSelect**

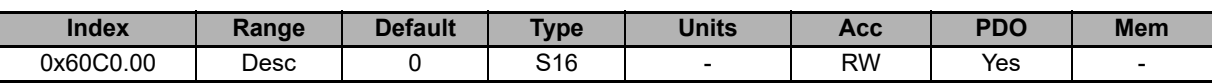

Selector of the interpolation type the drive must run when the Interpolated Position Mode is enabled (see **Section 7-2-2 Interpolated Position Mode**).

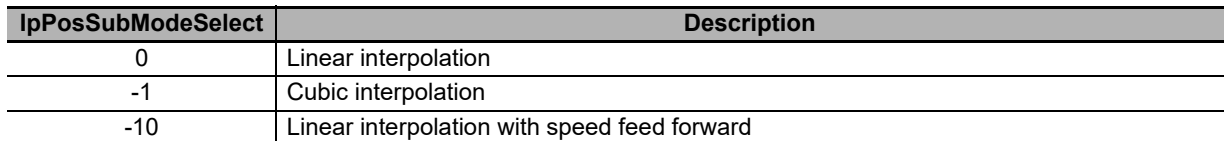

# **IpTimePeriod**

Time gap in which the interpolation data must be transmitted. The final value must be calculated with the following formula: **IpTimePeriodValue** \* 10**IpTimeIndex** [s]. This parameter can be used alternatively to the **CommunicCyclePeriod [1006.00]** (ETC) parameter. If these parameters are used at the same time, they must express the same value.

#### **Number of entries**

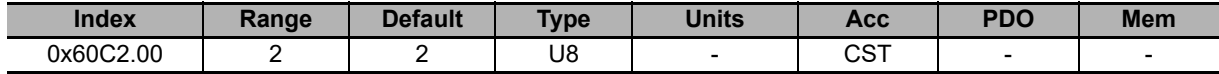

Number of parameters in this group.

#### **IpTimePeriodValue**

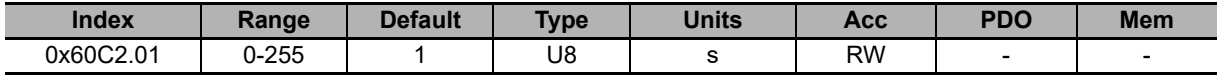

First multiplication factor to calculate IpTimePeriod.

#### **IpTimePeriodIndex**

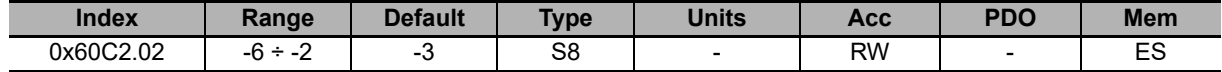

Exponent (base 10) for the calculation of IpTimePeriod.

# **IpPosDataRecord**

Group of parameters defining the set-point in the Interpolated position mode.

#### **Number of entries**

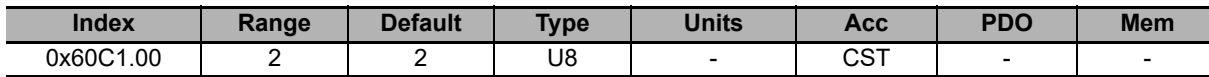

Number of parameters in this group.

#### **IpPosFirstParameter**

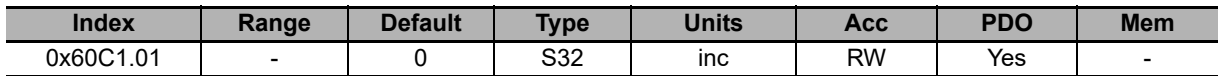

This parameter is the first of a data group that are used all together to define the set-point the interpolator must reach. It contains the position value which must be reached. The parameter is valid only for Interpolated Position Mode.

#### **IpPosSecondParameter**

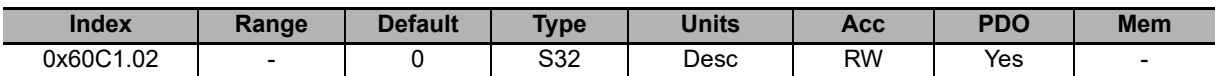

This parameter is the second of a data group that are used all together to define the set-point the interpolator must reach. It contains the speed which must be reached. The parameter is valid only for Interpolated Position Mode and is expressed in  $[65536 = 1inc/T<sub>SYNC</sub>]$ .

## **IpPosDataConfig**

Group of parameters that define the IpPosDataRecord configuration.

#### **Number of entries**

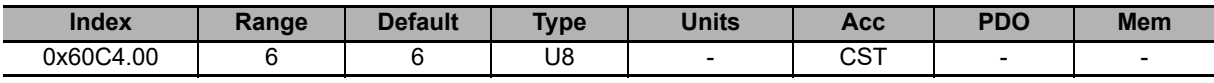

Number of parameters in this group.

#### **IpPosDataConfigMaxBufferSize**

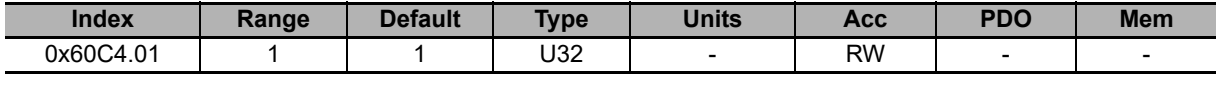

IpPosDataRecord configuration: maximum number of buffer points.

#### **IpPosDataConfigActualBufferSize**

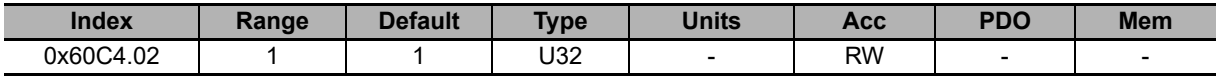

IpPosDataRecord configuration: actual number of buffer points.

#### **IpPosDataConfigBufferOrganization**

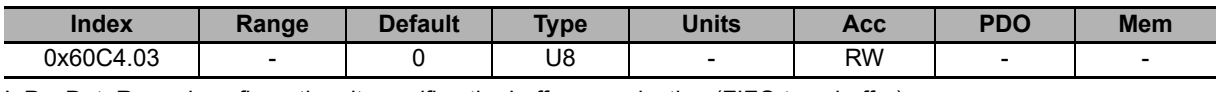

IpPosDataRecord configuration: it specifies the buffer organization (FIFO type buffer).

#### **IpPosDataConfigBufferPosition**

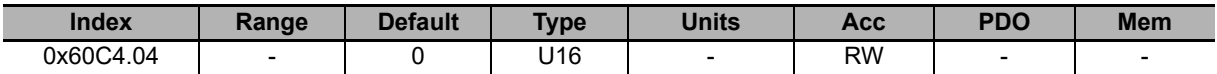

IpPosDataRecord configuration: index of IpPosDataRecord used for the interpolation (index of the first available point).

#### **IpPosDataConfigSizeDataRecord**

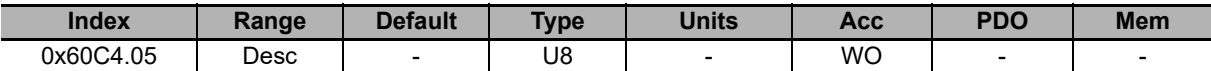

IpPosDataRecord configuration: it expresses the dimension in bytes of IpPosDataRecord (dimension in byte of the single point). It can take the values 4 or 8, depending on the **IpPosSubModeSelect [60C0.00]** parameter; if **IpPos-SubModeSelect [60C0.00]** = 0 then IpPosDataConfigSizeDataRecord = 4, else IpPosDataConfigSizeDataRecord  $= 8.$ 

#### **IpPosDataConfigBufferClear**

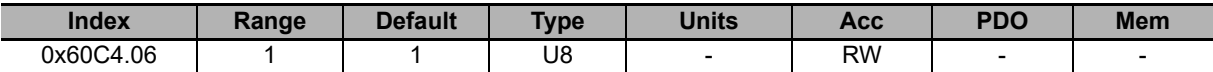

IpPosDataRecord configuration: it specifies that the IpPosDataRecord is enabled (it can't be disabled).

### **MaxAcceleration**

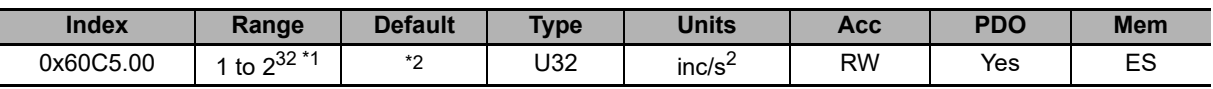

\*1. Minimum value is the equivalent in inc/s<sup>2</sup> to 0.32 rad/s<sup>2</sup> and maximum value is the equivalent in inc/s<sup>2</sup> to 205887.3  $rad/s<sup>2</sup>$ . So, the numerical value depends on the type of encoder selected.

\*2. The default value is the equivalent in inc/s<sup>2</sup> to 205887.3 rad/s<sup>2</sup>. So, the numerical value depends on the type of encoder selected.

Maximum allowed acceleration in any Position mode.

## **MaxDeceleration**

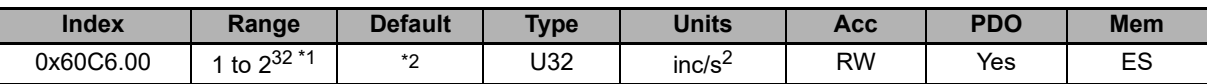

\*1. Minimum value is the equivalent in inc/s<sup>2</sup> to 0.32 rad/s<sup>2</sup> and maximum value is the equivalent in inc/s<sup>2</sup> to 205887.3 rad/ $s^2$ . So, the numerical value depends on the type of encoder selected.

\*2. The default value is the equivalent in inc/s<sup>2</sup> to 205887.3 rad/s<sup>2</sup>. So, the numerical value depends on the type of encoder selected.

Maximum allowed deceleration in any Position mode.

### **TargetVelocity**

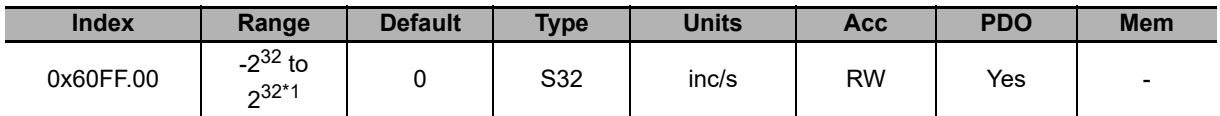

\*1. Minimum value is the equivalent in inc/s to -3216.9 rad/s and maximum value is the equivalent in inc/s to 3216.9 rad/s. So, the numerical value depends on the type of encoder selected.

Target speed the motor has to reach in Profile Velocity Mode (CiA402) or in Profile Velocity Mode (CUSTOM). With the drive in Operation enable, the writing of a speed in an absolute value higher than **EndVelocity [6082.00]** and **StartVelocity [4244.00]** starts the motion while the writing of a speed in an absolute value lower or equal provokes the stop. The sign of the speed written in this parameter defines the motion direction.

### **SupportedDriveModes**

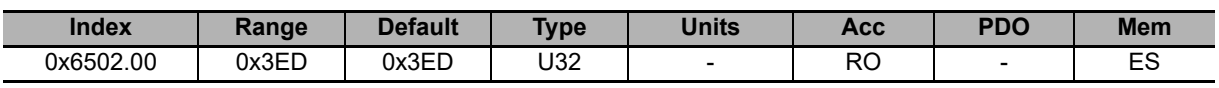

Standard CiA402 supported operational modes: csp (Cyclic Synchronous Position Mode), csv (Cyclic Synchronous Velocity Mode), cst (Cyclic Synchronous Torque Mode), ip (Interpolated Position Mode), hm (Homing Mode), tq (Torque Mode), pv (Profile Velocity Mode (CiA402)), pp (Profile Position Mode).

### **MasterPositionSettings**

Group of parameters that allows to configure the drive axis behaviour in relation to the master axis, about the adjustment ramp.

#### **Number of entries**

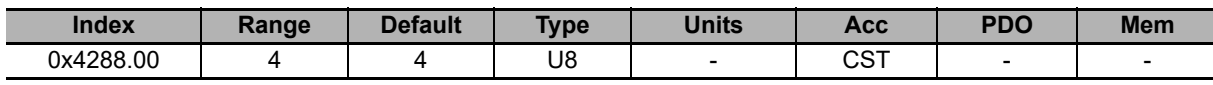

Number of parameters in this group.

#### **GearMasterTriggerDirection**

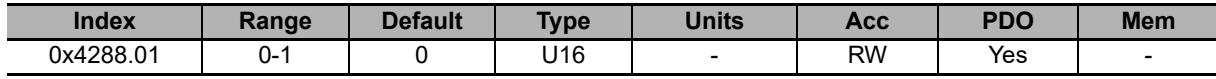

This parameter sets the direction in with the master axis position is deemed to have been overreached: correspondingly an adjustment ramp is initiated. The meaning of possible values are indicated in the table below:

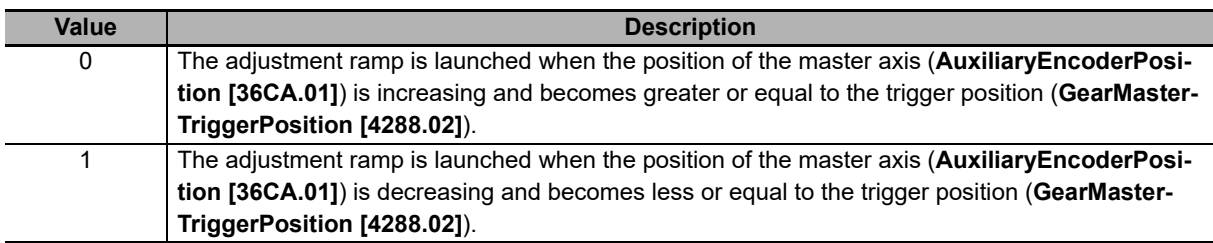

#### **GearMasterTriggerPosition**

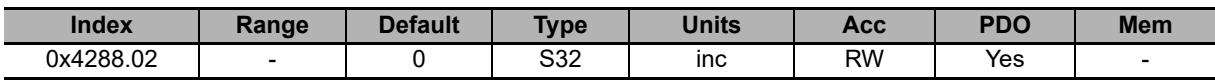

Reference Master position at which, if exceeded, the adjustment ramp between two following ratios is started, once the adjustment procedure is started too. The **GearMasterTriggerPosition** is considered valid only for an adjustment procedure: this means that if two Start gear commands are sent (start procedure command) and this parameter is not updated, its value will be completely ignored and the second adjustment ramp will begin from the actual position. Another case in which the **GearMasterTriggerPosition** parameter is ignored and the adjustment ramp is initiated as soon as the Start gear command is given, is when the Start gear command is given by setting Reset trigger to 1.

#### **GearMasterRampPosition**

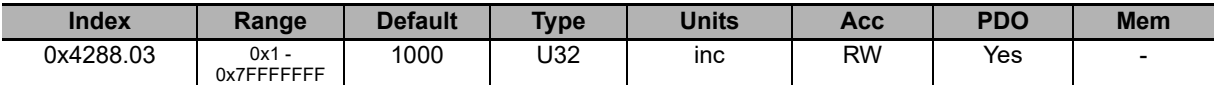

Value of the master space during which the drive executes the following ratio adjustment ramp to the **TargetGear-Ratio [4289.00]**.

#### **GearSlaveTriggerPosition**

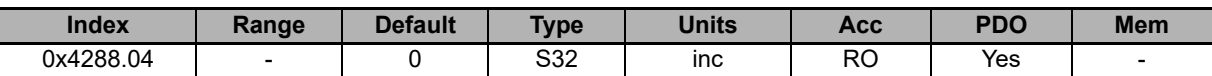

Reading of the axis slave (drive axis) position when the master axis position (**AuxiliaryEncoderPosition [36CA.01]**) is equal to the trigger position (**GearMasterTriggerPosition [4288.02]**). This value is internally calculated when the adjustment ramp is started for a new following ratio.

### **GearStatus**

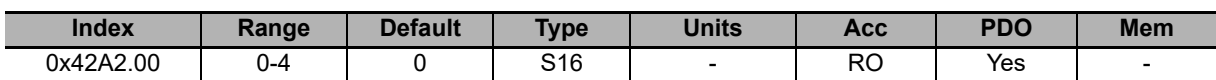

Gear Mode status. The states that may takes the Gear Mode are described in the following table:

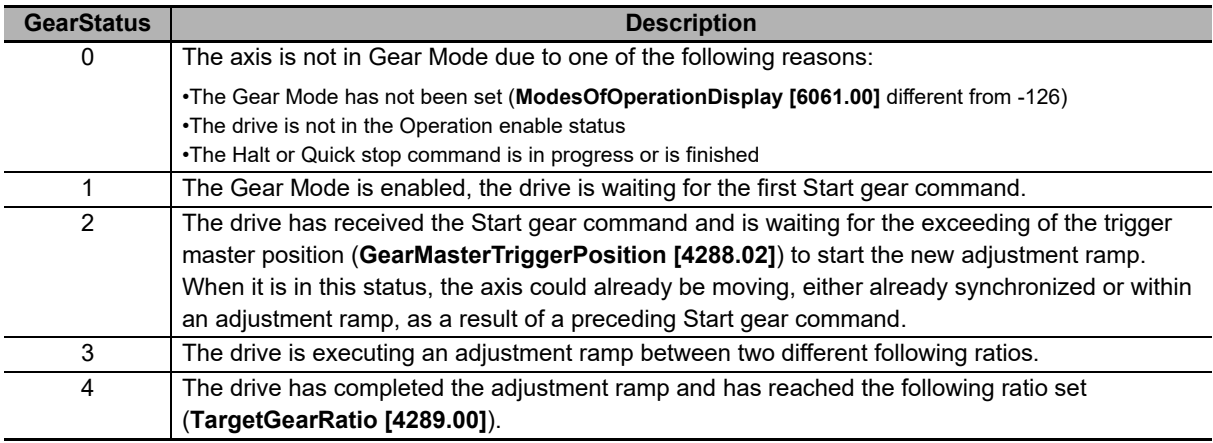

### **TargetGearRatio**

These parameters pair are the numerator and denominator of a fraction that represents the following ratio that the slave axis must reach at the end of the adjustment ramp:

TargetGearRatio = TargetGearRatioNumerator / TargetGearRatioDivisor

#### **Number of entries**

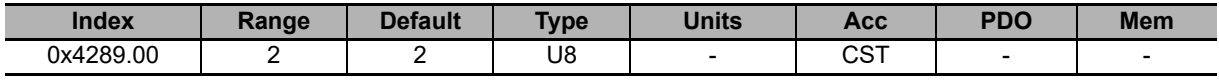

Number of parameters in this group.

#### **TargetGearRatioNumerator**

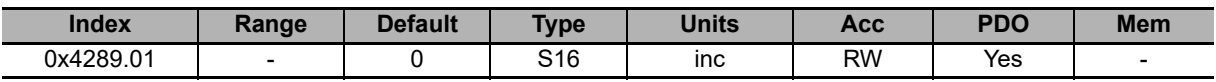

Numerator of the **TargetGearRatio** following ratio to be reached after a Start gear command. It can be interpreted as the space in which the position of the slave axis changes depending on the master axis movement in an area equal to **TargetGearRatioDivisor [4289.02]**.

#### **TargetGearRatioDivisor**

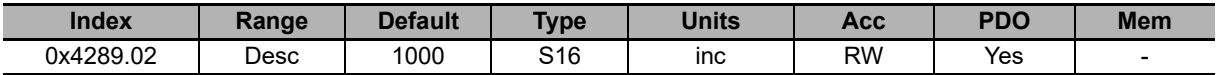

Denominator of the **TargetGearRatio** following ratio to be reached after a Start gear command. It can be interpreted as the space in which the position of the master axis must change so that the slave axis position varies of an area equal to **TargetGearRatioNumerator [4289.01]**. The admitted range is between -32768 and 32767 where only the value 0 is excluded.

## **StartGearRatio**

These parameters pair are the numerator and denominator of a fraction that represents the following ratio that is used at the beginning of an adjustment ramp when a Start gear command is received through the Start gear ratio disable bit set to 0:

StartGearRatio = StartGearRatioNumerator / StartGearRatioDivisor

#### **Number of entries**

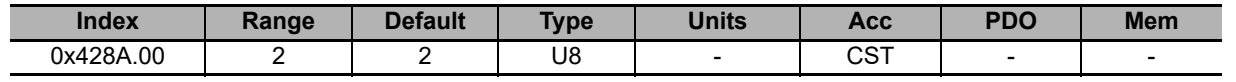

Number of parameters in this group.

#### **StartGearRatioNumerator**

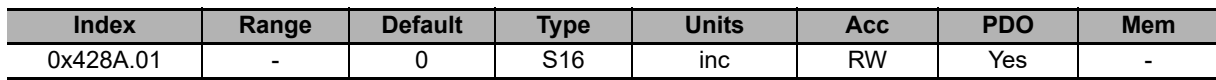

Numerator of the **StartGearRatio** following ratio to be used at the beginning of the adjustment ramp after a Start gear command with the Start gear ratio disable set to 0. It can be interpreted as the space in which the position of the slave axis changes depending on the master axis movement in an area equal to **StartGearRatioDivisor [428A.02]**.

#### **StartGearRatioDivisor**

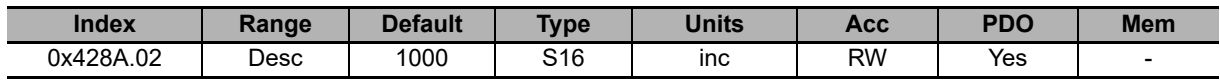

Denominator of the **StartGearRatio** following ratio to be used at the beginning of the adjustment ramp after a Start gear command with the Start gear ratio disable set to 0. It can be interpreted as the space in which the position of the master axis must change so that the slave axis position varies of an area equal to **StartGearRatioNumerator [428A.01]**. The admitted range is between -32768 and 32767 where only the value 0 is excluded.

### **10-3-15 Brake**

### **Brake**

Group of parameter to manage the brake.

#### **Number of entries**

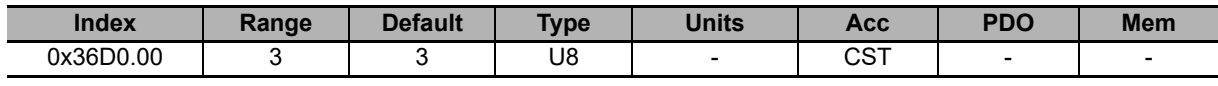

Number of parameters in this group.

#### **BrakeReleaseTime**

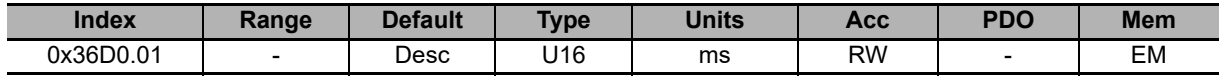

Brake delay time.

#### **BrakeCloseTime**

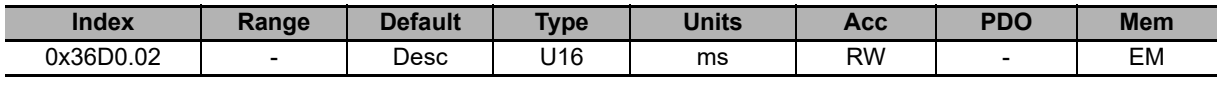

Brake response time.

#### **BrakeStatus**

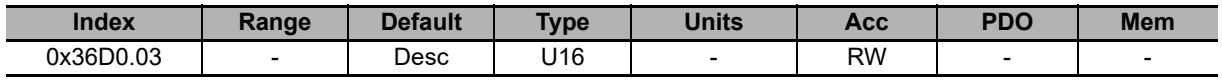

Brake status:  $0 =$  disabling,  $1 =$  enabling.

For more details, see **Section 8-11 Brake Interlock**.

### **10-3-16 Auxiliary Position Sensor**

### **RealAuxEncParam**

Group of parameters for the real master sensor functionalities configuration.

#### **Number of entries**

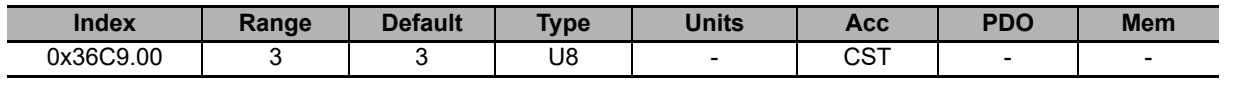

Number of parameters in this group.

#### **RealAuxEncoderPosition**

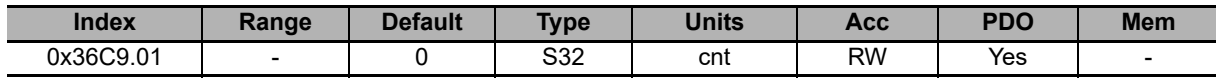

Position reached by the physical auxiliary position sensor. Through a writing operation it's possible to modify this value.

#### **RealAuxEncoderVelocity**

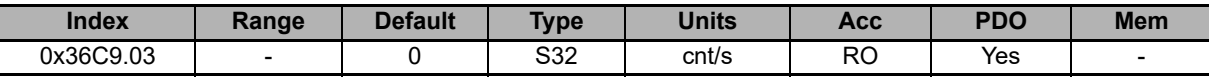

Velocity reached by the physical auxiliary position sensor.

#### **RealAuxEncoderPolarity**

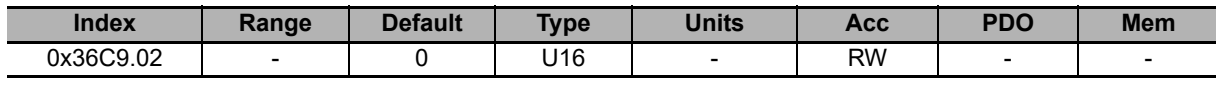

Polarity of the physical sensor: Rotation direction where the position value increases: 0=Forward, 1=Reverse.

# **VirtualAuxEncParam**

Group of parameters for the virtual master sensor functionalities configuration.

#### **Number of entries**

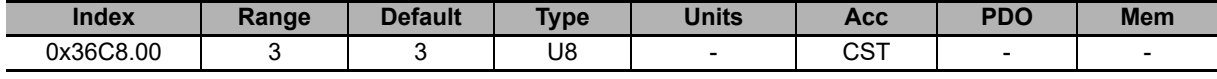

Number of parameters in this group.

#### **VirtualAuxEncoderPosition**

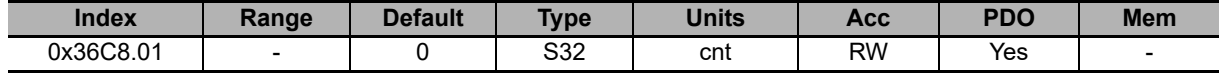

Position reached by the virtual auxiliary position sensor.

#### **VirtualAuxEncoderVelocity**

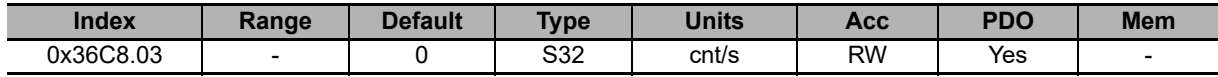

Velocity of virtual auxiliary sensor expressed in [65536 = 10000cnt/s] (eg. to obtain 2500 cnt/s the value to be inserted is 16384).

#### **VirtualAuxEncoderRunStop**

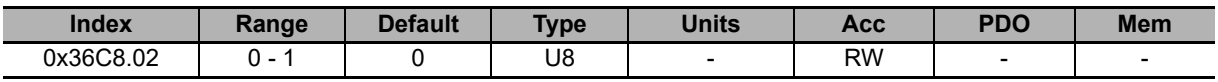

Run/stop command of the virtual sensor  $(0 = stop, 1 = run)$ .

### **AuxiliaryEncParam**

Group of parameters for the selected auxiliary master sensor functionalities configuration.

#### **Number of entries**

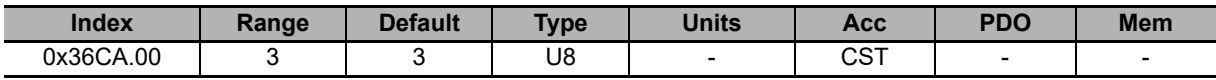

Number of parameters in this group.

#### **AuxiliaryEncoderPosition**

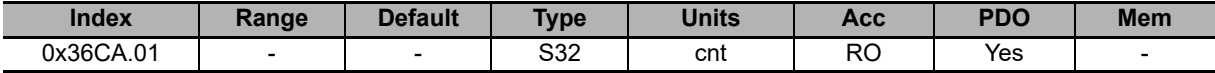

Position reached by the selected auxiliary position sensor.

#### **AuxiliaryEncoderVelocity**

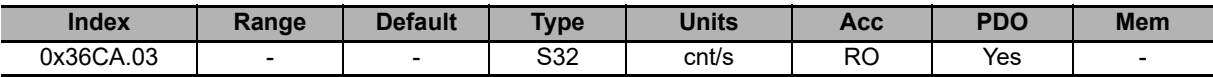

Velocity reached by the selected auxiliary position sensor.

#### **AuxiliaryEncoderSelector**

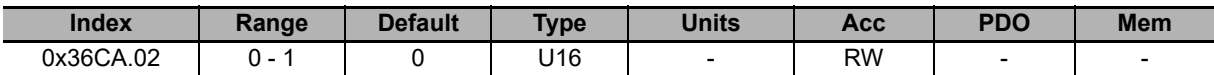

Auxiliary sensor selection command: 0 = real encoder, 1 = virtual encoder.

### **10-3-17 Digital Inputs and Outputs**

### **DigitalInputFuncStatus**

Status of the digital inputs if programmed as FC, Home, Enable.

#### **Number of entries**

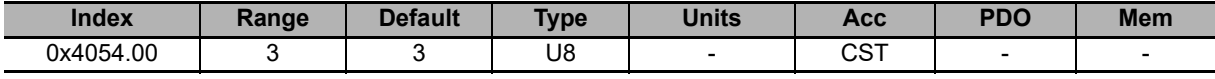

Number of parameters in this group.

#### **FcStatus**

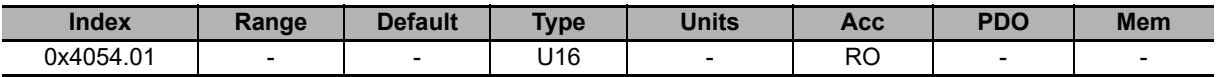

Status of the programmed inputs with the function of positive and negative limit switch.

Note If the Polarity is of Reverse type, the roles of Positive limit switch (FC+) and Negative limit switch (FC-) are reversed: Positive limit switch (FC+) behaves like Negative limit switch (FC-) and Negative limit switch (FC-) behaves like Positive limit switch (FC+).

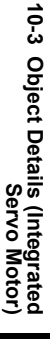

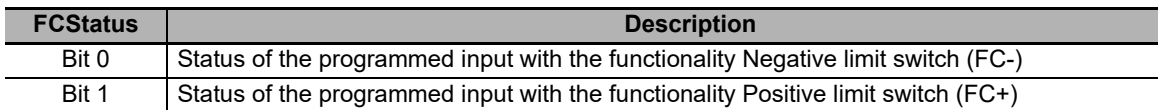

#### **HomeStatus**

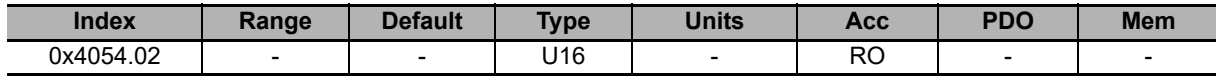

Status of the programmes input with the function of Home.

#### **EnableInputStatus**

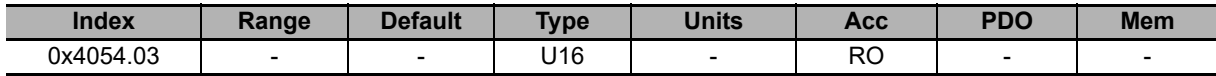

Status of the programmed input with the function of Enable. If no input is associated to the function Enable, EnableInputStatus is always equal to 1.

## **DisableOption**

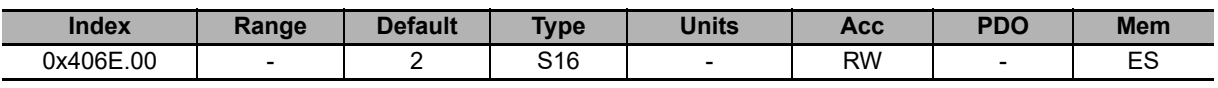

Disabling options through the digital input configured as Enable.

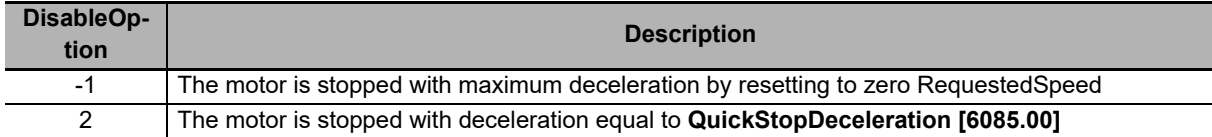

# **DisableOkOutput**

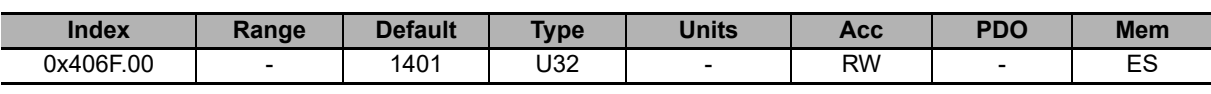

Mask used to select the faults disabling the digital output Drive Ok (Drv OK):  $0 =$  the fault disables the output,  $1 =$ the fault, even if present, does not disable the output.

### **PwmHwParam**

Group of parameters for the PWM output configuration.

#### **Number of entries**

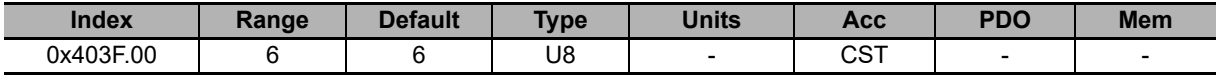

Number of parameters in this group.

#### **PwmHwFrequencyIO0**

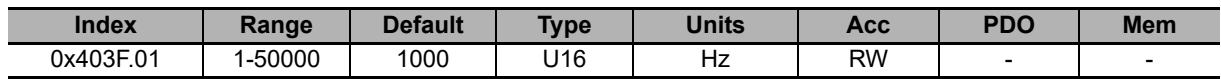

Frequency of the signal generated by the I/O 0 when programmed as output pwm.

#### **PwmHwDutyCycleIO0**

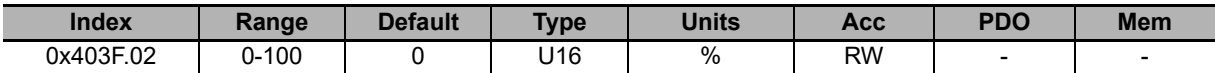

Duty Cycle of the signal generated by the I/O 0 when programmed as output pwm. The value 0 means the output is disabled while the value 100 means the output is enabled.

#### **PwmHwFrequencyIO1**

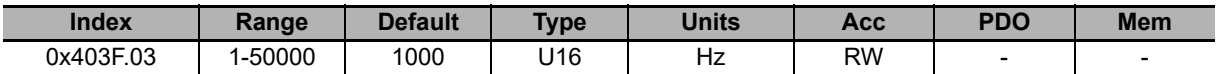

Frequency of the signal generated by the I/O 1 when programmed as output pwm.

#### **PwmHwDutyCycleIO1**

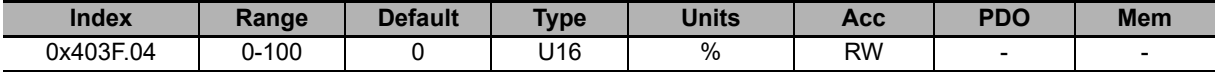

Duty Cycle of the signal generated by the I/O 1 when programmed as output pwm. The value 0 means the output is disabled while the value 100 means the output is enabled.

#### **PwmHwFrequencyIO2**

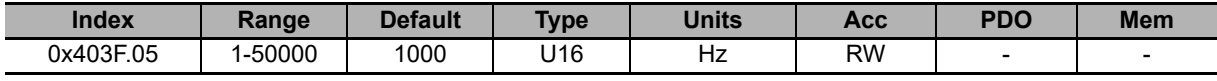

Frequency of the signal generated by the I/O 2 when programmed as output pwm.

#### **PwmHwDutyCycleIO2**

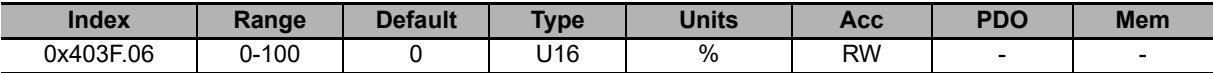

Duty Cycle of the signal generated by the I/O 2 when programmed as output pwm. The value 0 means the output is disabled while the value 100 means the output is enabled.

# **LogicalDigitalInputStatus**

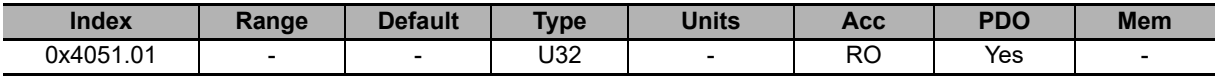

Logical status of the digital inputs, after having applied **PolarityInputValue [405A.00]**.

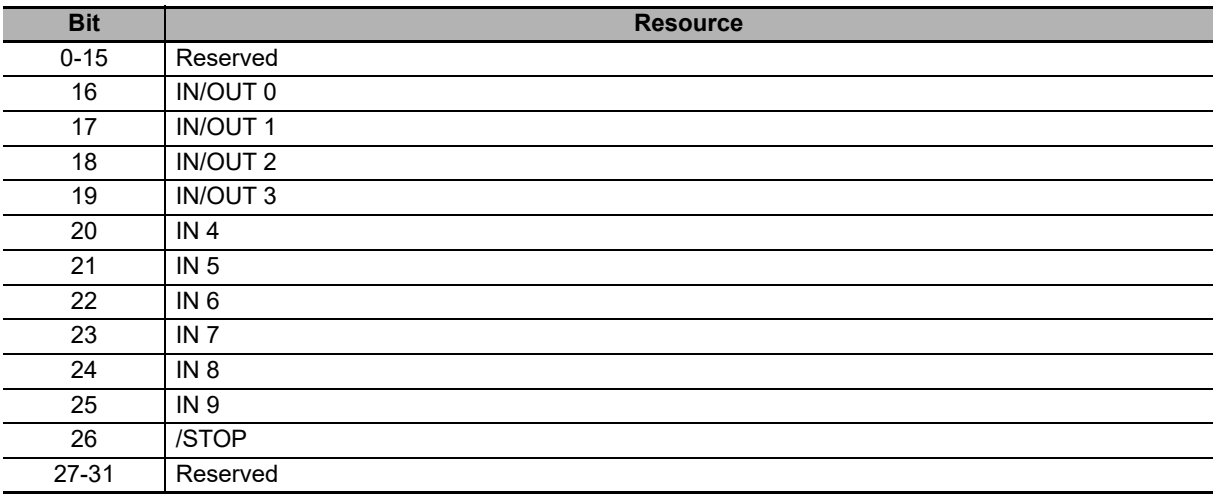

## **DigitalInputs**

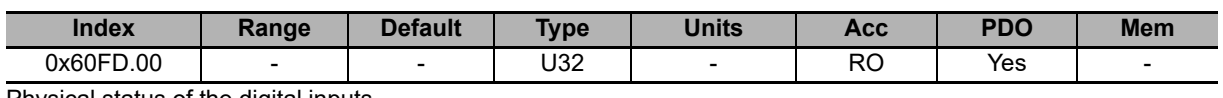

Physical status of the digital inputs.

# **PhysicalOutputs**

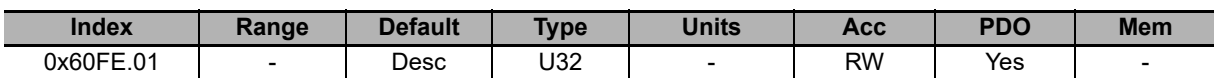

Status of the digital outputs. The default value of the digital outputs which have the Generic Output (I/O X - Out X) functionality is 0 (output off).

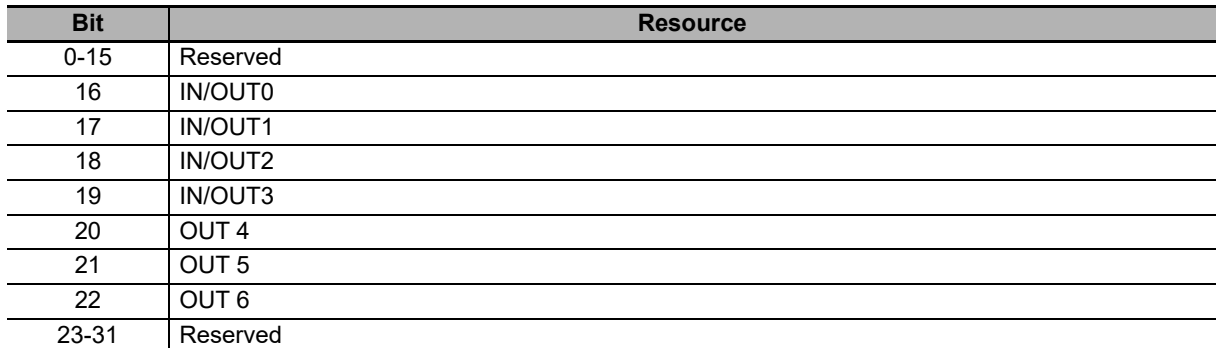

# **DigitalOutputsBitMask**

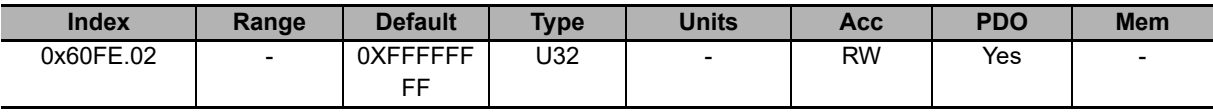

Enabling mask of the writing of the parameter **PhysicalOutputs [60FE.01]**: 1=writing enabled, 0=writing not enabled.

# **DebounceTime**

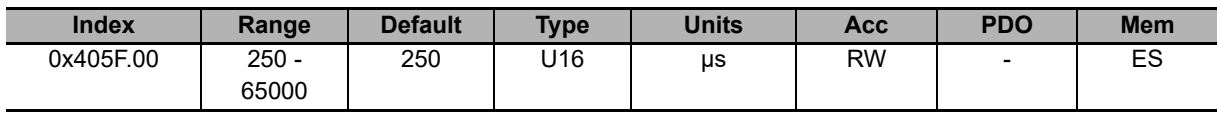

Filtering time of the digital inputs.

# **EnableDebounce**

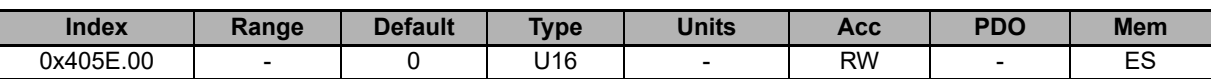

Enabling mask of the filtering on the selected inputs.

## **PolarityInputValue**

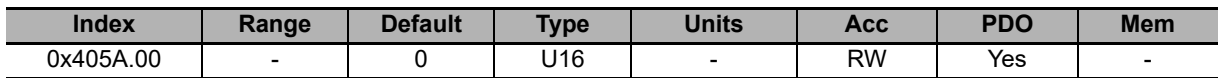

This parameter is used to define which inputs must work by reversed logics. As default the input is on the logical status 1 when there is power on that. This setting has no effect if the input is programmed as limit switch. See **Selection of the polarity of the digital inputs** for further details.

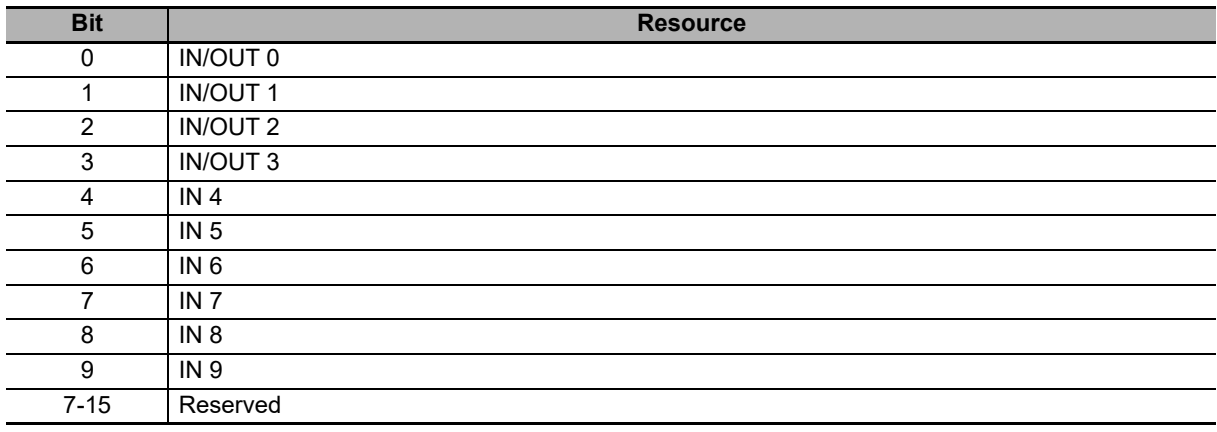

 $0 = Not$  reserved  $/ 1 =$  Reserved

## **TerminationResistance**

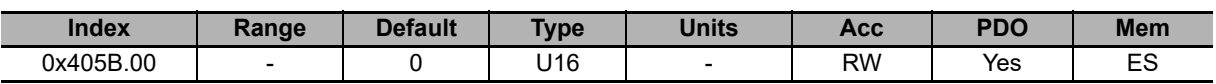

This parameter is used to enable the termination resistances for the resources at differential logics. See **Termination resistances** for further details.

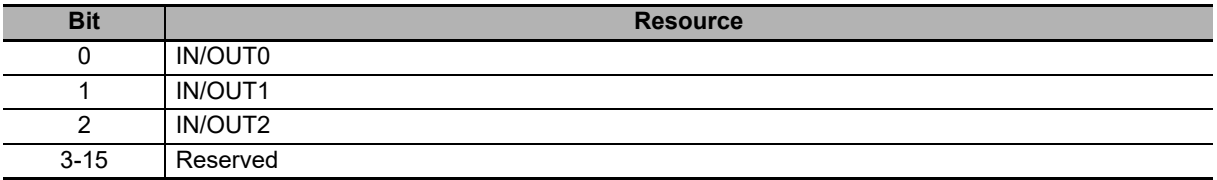

0 = Terminator resistor not connected / 1 = Terminator resistor connected

## **IO\_0\_Function**

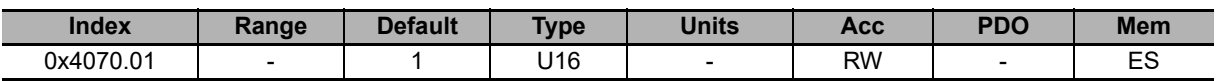

Functionality given to the I/O 0.

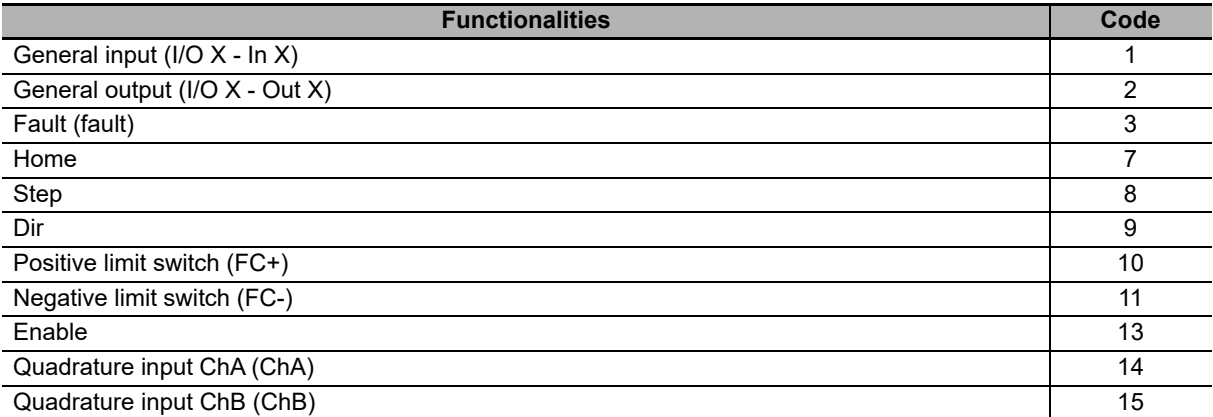

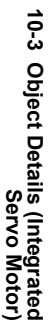

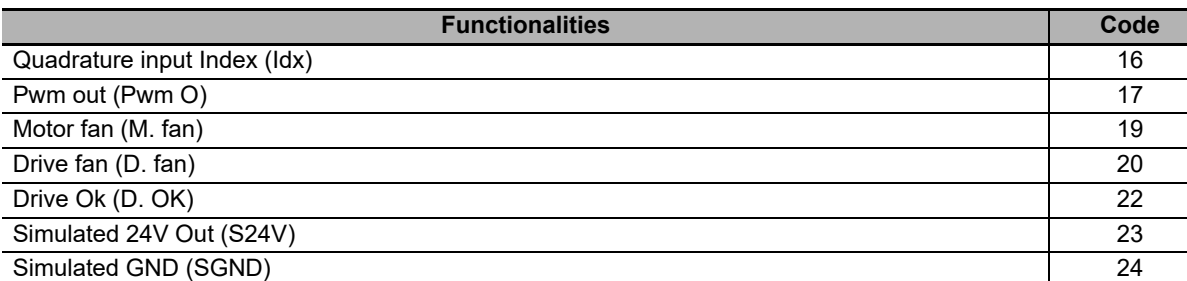

Note Simulated GND (SGND) input is not protected against overcurrent.

# **IO\_1\_Function**

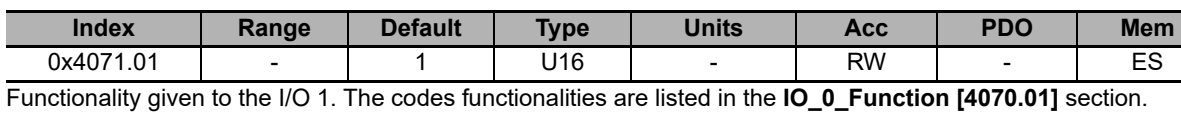

## **IO\_2\_Function**

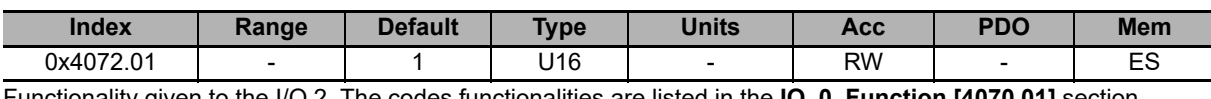

#### Functionality given to the I/O 2. The codes functionalities are listed in the **IO\_0\_Function [4070.01]** section.

# **IO\_3\_Function**

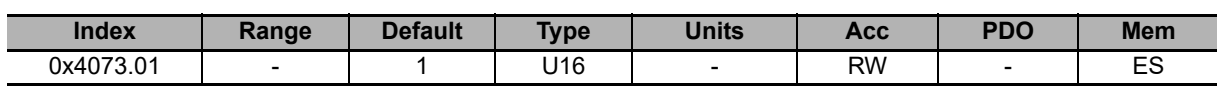

Functionality given to the I/O 3. The codes functionalities are listed in the **IO\_0\_Function [4070.01]** section.

# **In\_4\_Function**

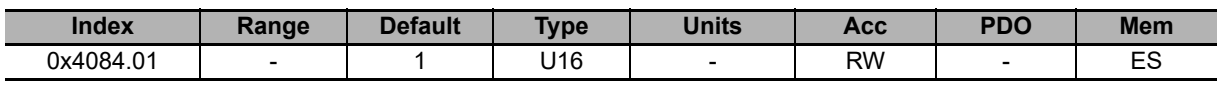

Functionality given to the In 4. The codes functionalities are listed in the **IO\_0\_Function [4070.01]** section.

### **In\_5\_Function**

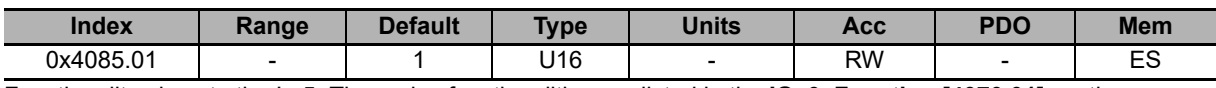

Functionality given to the In 5. The codes functionalities are listed in the **IO\_0\_Function [4070.01]** section.

# **In\_6\_Function**

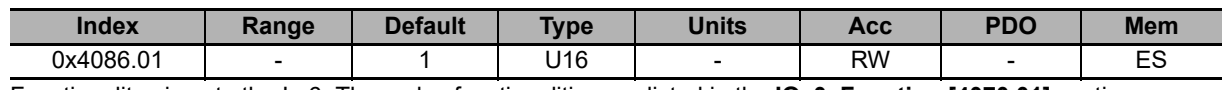

Functionality given to the In 6. The codes functionalities are listed in the **IO\_0\_Function [4070.01]** section.

# **In\_7\_Function**

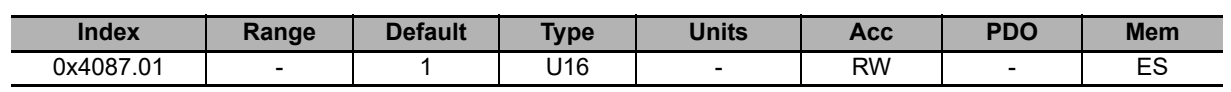

Functionality given to the In 7. The codes functionalities are listed in the **IO\_0\_Function [4070.01]** section.

### **In\_8\_Function**

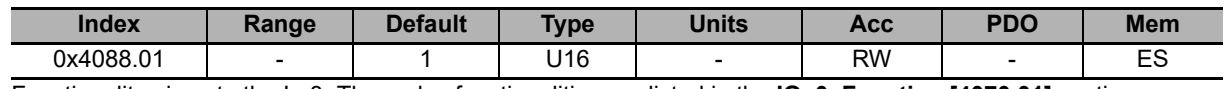

Functionality given to the In 8. The codes functionalities are listed in the **IO\_0\_Function [4070.01]** section.

# **In\_9\_Function**

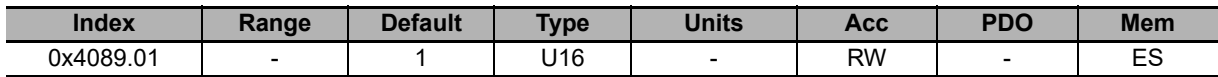

Functionality given to the In 9. The codes functionalities are listed in the **IO\_0\_Function [4070.01]** section.

# **Out\_4\_Function**

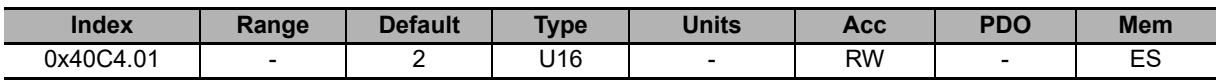

Functionality given to the Out 4. The codes functionalities are listed in the **IO\_0\_Function [4070.01]** section.

# **Out\_5\_Function**

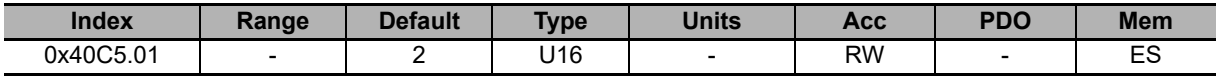

Functionality given to the Out 5. The codes functionalities are listed in the **IO\_0\_Function [4070.01]** section.

# **Out\_6\_Function**

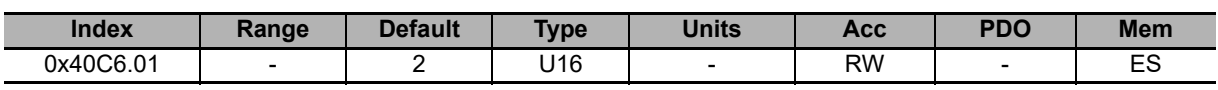

Functionality given to the Out 6. The codes functionalities are listed in the **IO\_0\_Function [4070.01]** section.

#### **Functions**

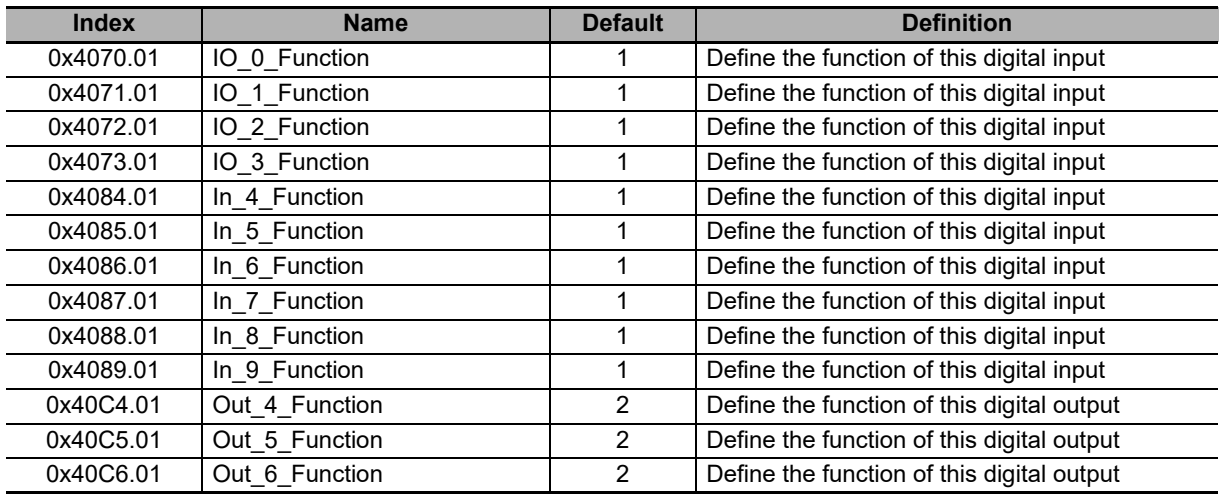

### **10-3-18 Analog Input**

### **AI0CalibrationParameters**

Calibration of the analog input 0.

#### **Number of entries**

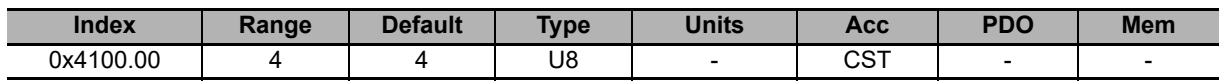

Number of parameters in this group.

#### **AI0CalibrationStatus**

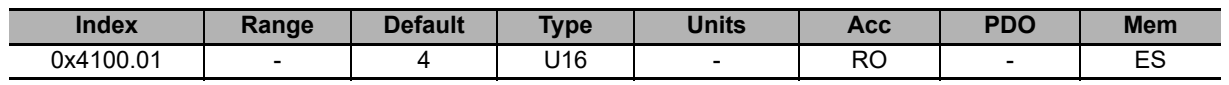

Status calibration of the analog input 0.

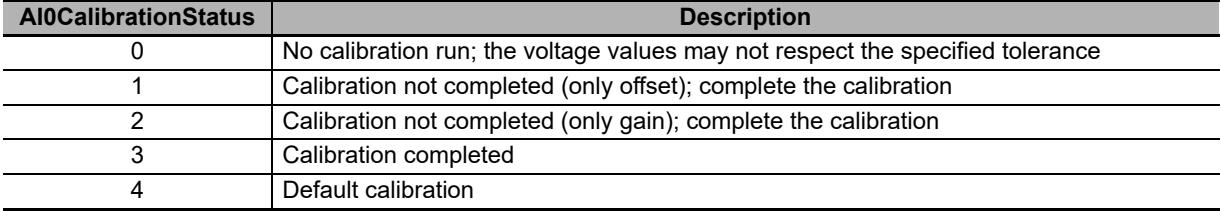

#### **AI0CalibrationOffset**

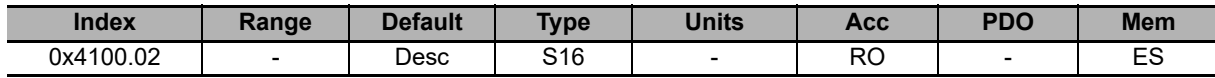

Calibration offset of the analog input 0. The default value is calculated with the calibration run by OMRON.

#### **AI0CalibrationGain**

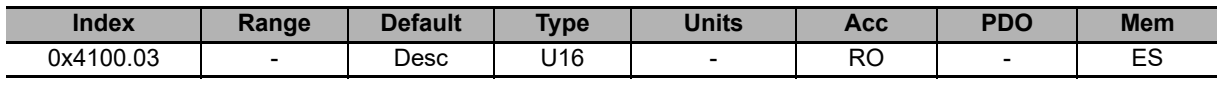

Calibration gain of the analog input 0.

#### **AI0CalibrationVoltage**

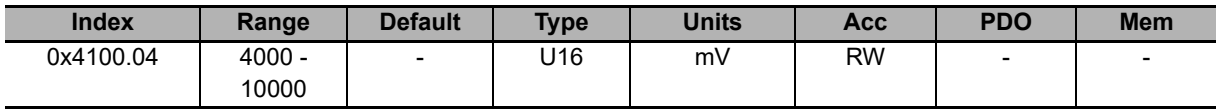

Calibration voltage of the analog input 0. The default value is calculated with the calibration run by OMRON.

## **AI0FilterParameters**

Filter of the analog input 0.

#### **Number of entries**

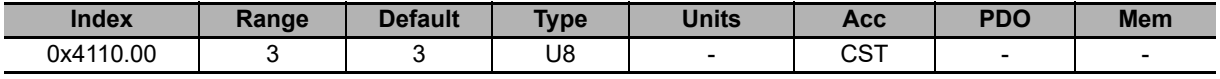

Number of parameters in this group.

#### **AI0FilterFrequency**

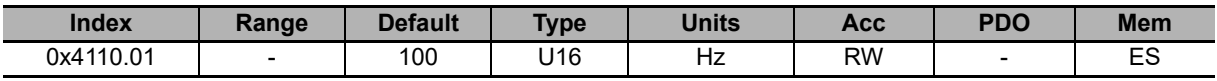

Typical frequency of the filter on the analog input 0.

#### **AI0FilterType**

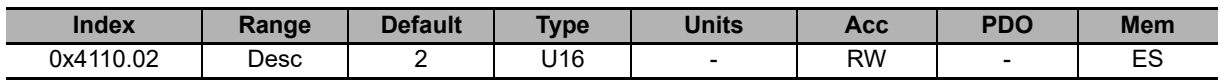

Filter type on the analog input 0.

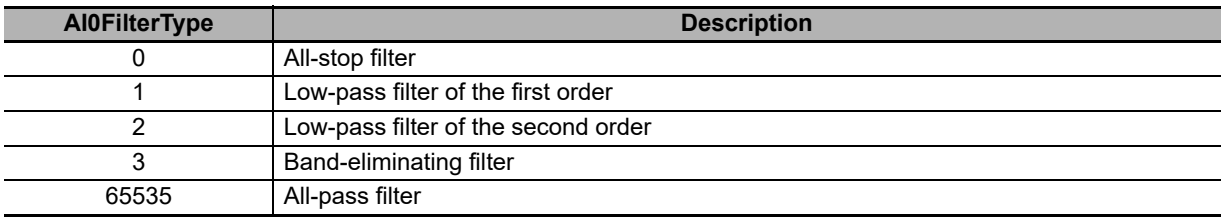

#### **AI0FilterQFactor**

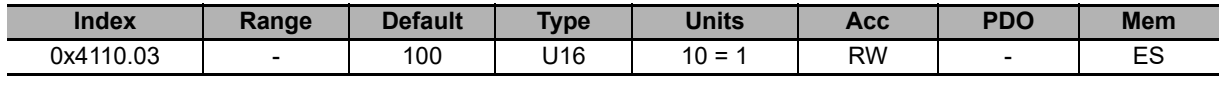

Quality Q factor of the filter on the analog input 0.

### **AI0ConversionParameters**

Settings for the conversions with the analog input 0.

#### **Number of entries**

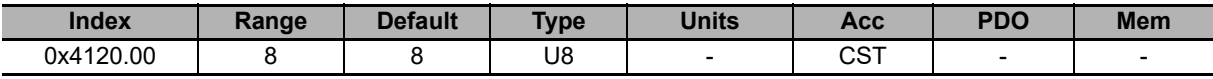

Number of parameters in this group.

#### **AI0VSettings**

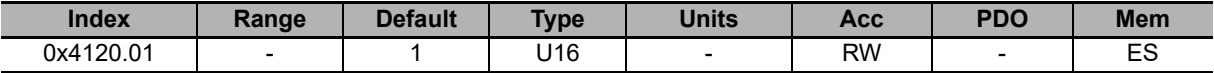

Setting the voltage for the conversion with the analog input  $0$  (0 = only positive, 1 = symmetric).

#### **AI0RSettings**

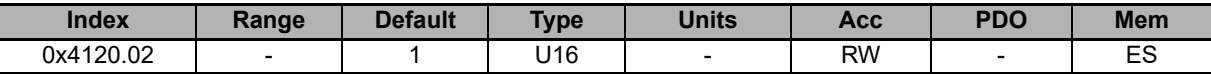

Setting the reference for the conversion with the analog input  $0$  ( $0 =$  only positive,  $1 =$  symmetric).

#### **AI0VPolarity**

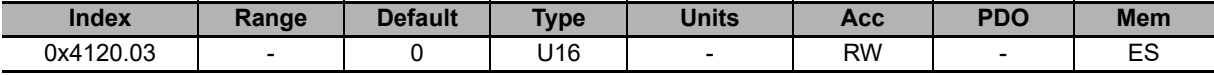

Voltage polarity for the conversion with the analog input  $0$  (0 = normal, 1 = reversed).

#### **AI0RPolarity**

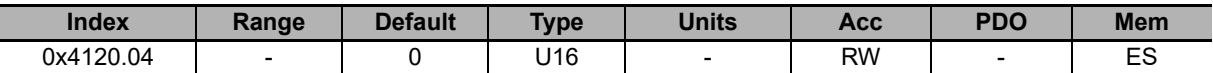

Reference polarity for the conversion with the analog input  $0$  (0 = normal, 1 = reversed).

#### **AI0VZone**

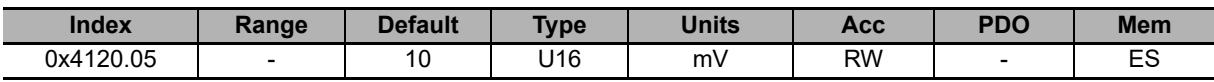

Half amplitude of the dead zone of the analog input 0.

#### **AI0VRefLevel**

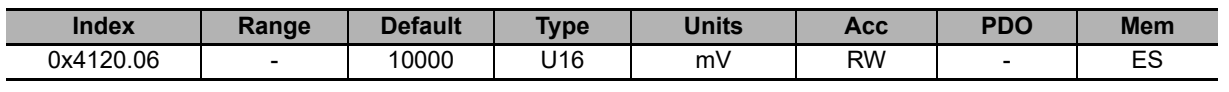

Voltage value to define the conversion.

#### **AI0TRefValue**

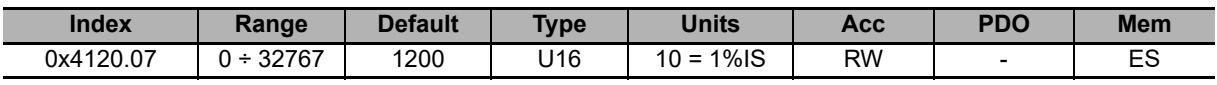

Torque value to define the conversion.

#### **AI0WRefValue**

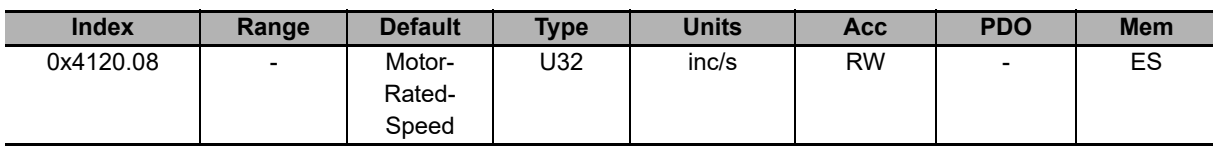

Speed value to define the conversion.

### **10-3-19 Sync Manager and PDOs managed by the EtherCAT Port**

## **1st receive PDO Mapping**

Mapping parameters of the PDO RX 1.

#### **Number of mapped objects**

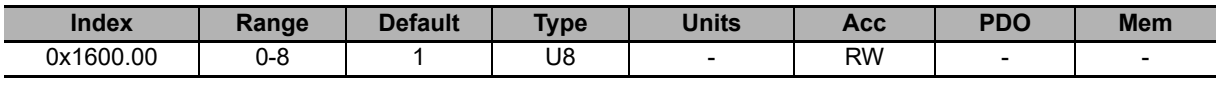

Number of mapped objects.

#### **PdoRx1\_Objects**

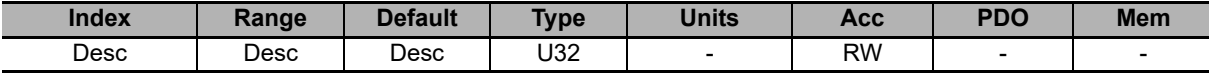

Parameters used for mapping the mappable parameters in the PDOs.

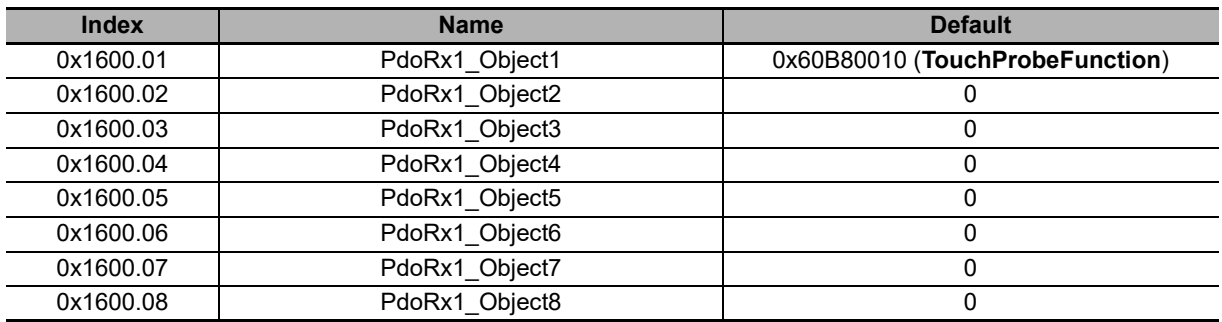

## **2nd receive PDO Mapping**

Mapping parameters of the PDO RX 2.

#### **Number of mapped objects**

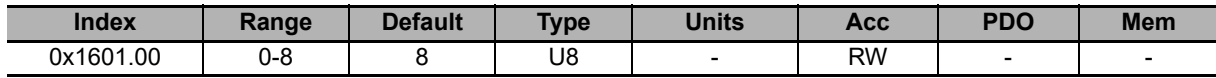

Number of mapped objects.

#### **PdoRx2\_Objects**

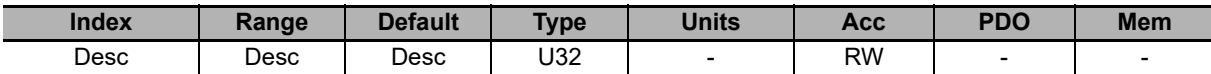

Parameters used for mapping the mappable parameters in the PDOs.

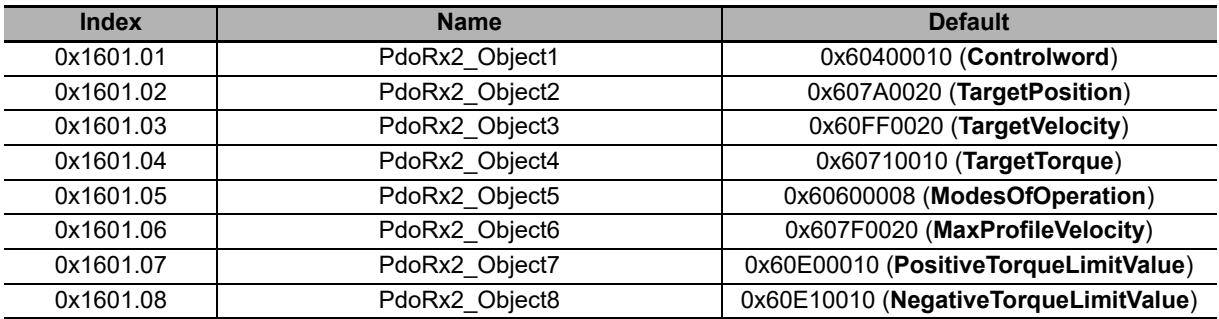

## **3rd receive PDO Mapping**

Mapping parameters of the PDO RX 3.

#### **Number of mapped objects**

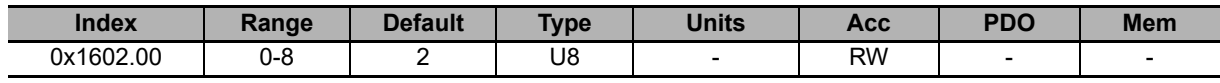

Number of mapped objects.

#### **PdoRx3\_Objects**

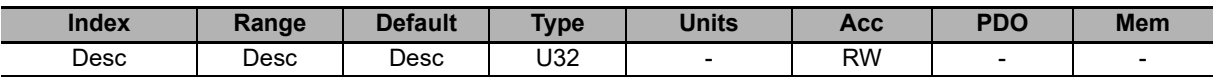

Parameters used for mapping the mappable parameters in the PDOs.

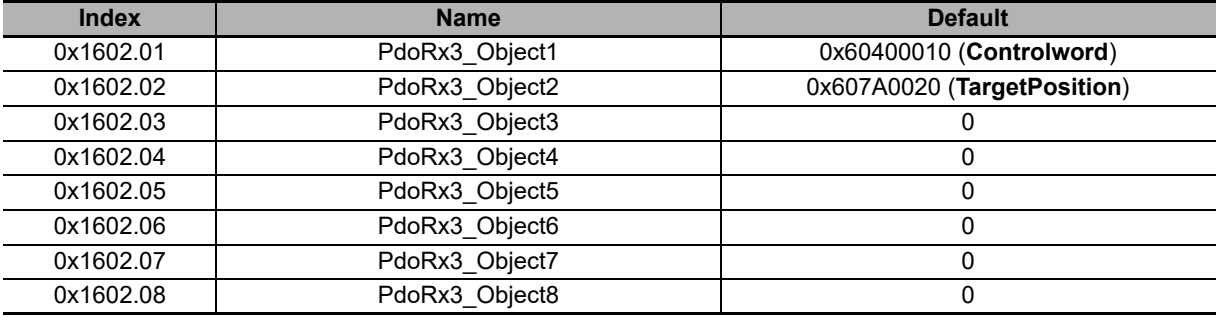

## **4th receive PDO Mapping**

Mapping parameters of the PDO RX 4.

#### **Number of mapped objects**

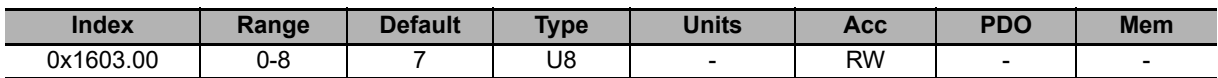

Number of mapped objects.

#### **PdoRx4\_Objects**

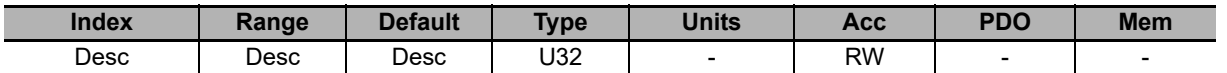

Parameters used for mapping the mappable parameters in the PDOs.

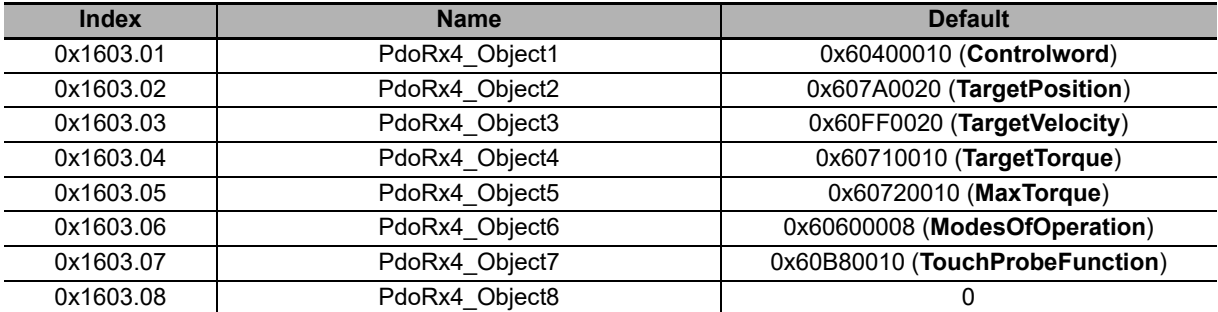

### **1st transmit PDO Mapping**

Mapping parameters of the PDO TX 1.

#### **Number of mapped objects**

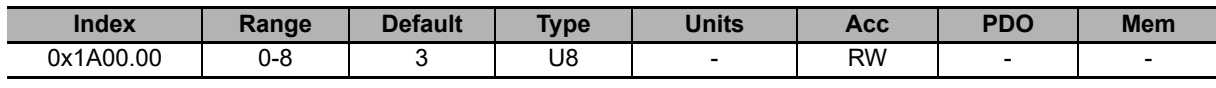

Number of mapped objects.

#### **PdoTx1\_Objects**

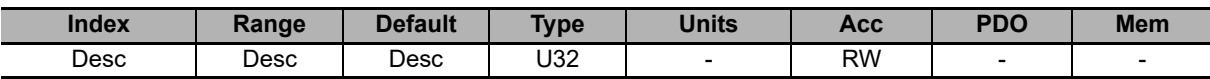

Parameters used for mapping the mappable parameters in the PDOs.

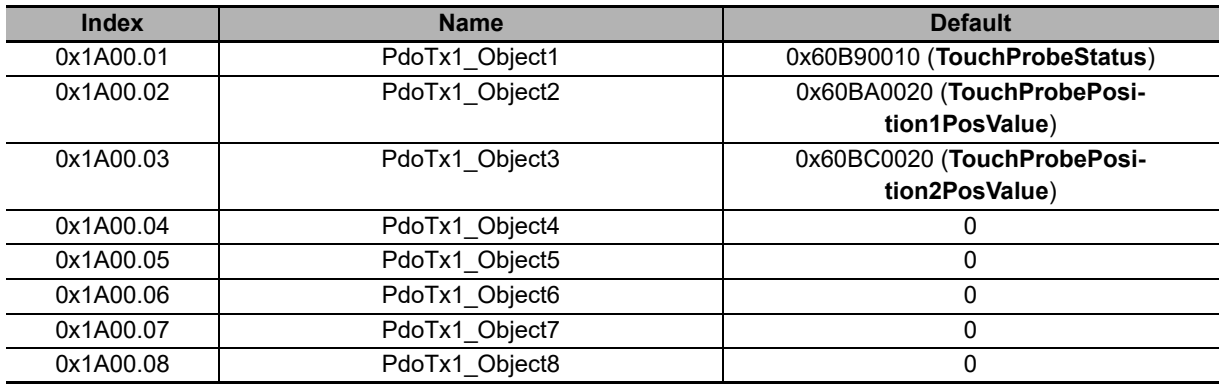

## **2nd transmit PDO Mapping**

Mapping parameters of the PDO TX 2.

#### **Number of mapped objects**

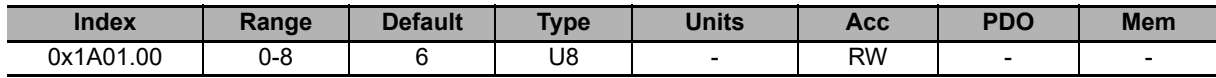

Number of mapped objects.

#### **PdoTx2\_Objects**

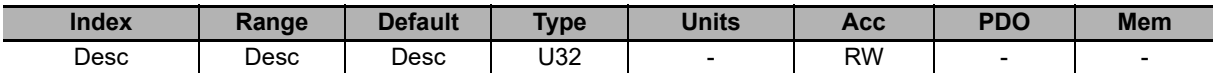

Parameters used for mapping the mappable parameters in the PDOs.

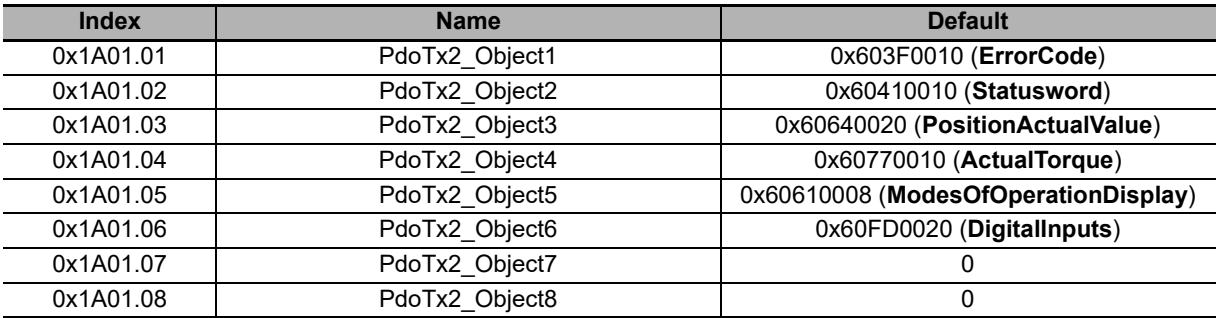

## **3rd transmit PDO Mapping**

Mapping parameters of the PDO TX 3.

#### **Number of mapped objects**

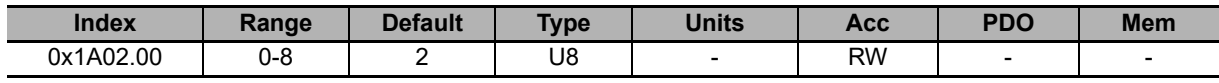

Number of mapped objects.

#### **PdoTx3\_Objects**

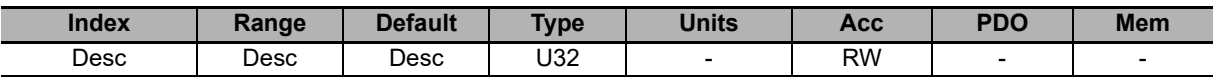

Parameters used for mapping the mappable parameters in the PDOs.

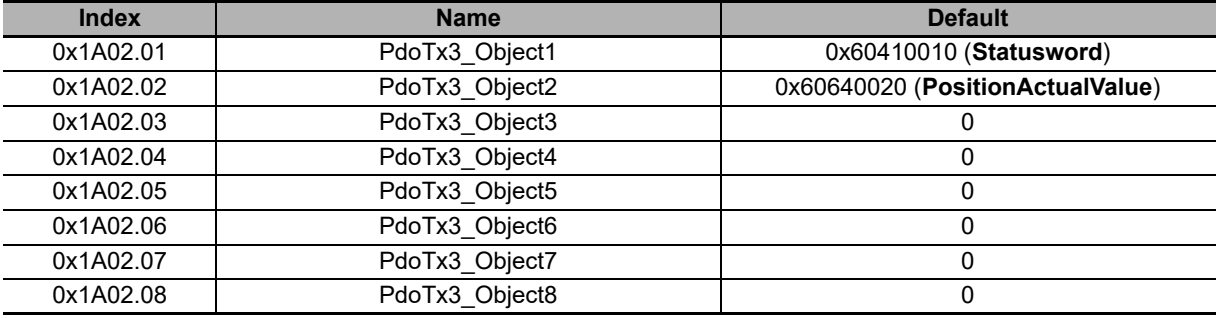

## **4th transmit PDO Mapping**

Mapping parameters of the PDO TX 4.

#### **Number of mapped objects**

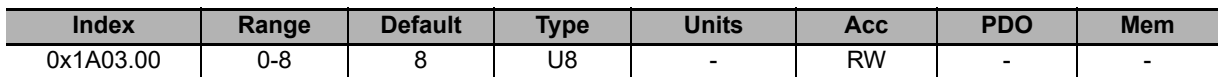

Number of mapped objects.

#### **PdoTx4\_Objects**

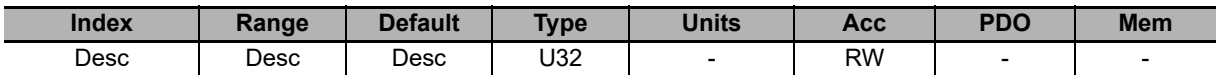

Parameters used for mapping the mappable parameters in the PDOs.

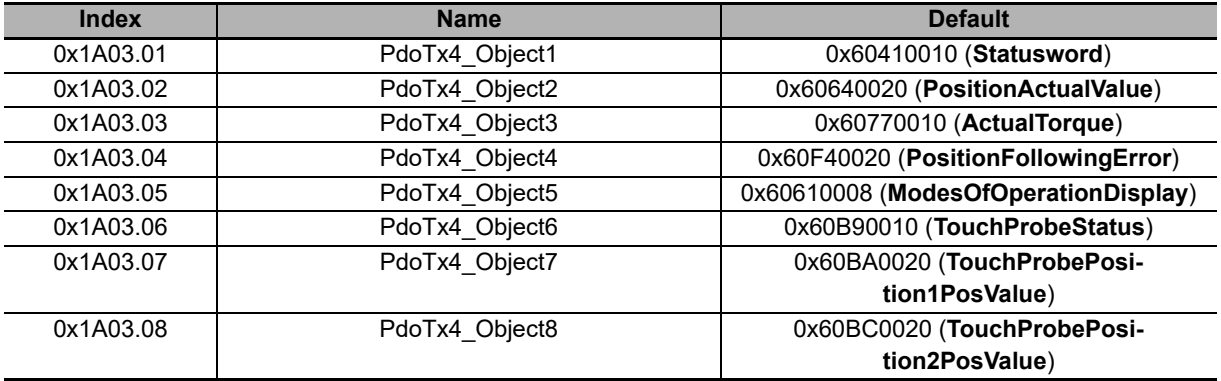

## **SM\_CommunicationType**

Communication type set in Sync Manager.

#### **Number of entries**

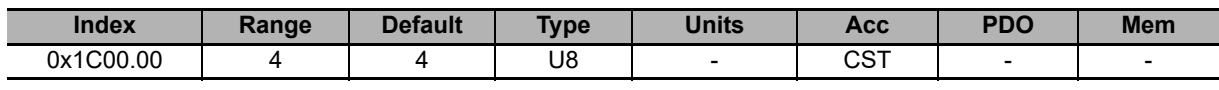

Number of parameters in this group.

#### **SM0\_CommunicationType**

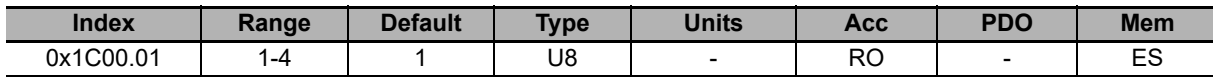

Communication type of the Sync manager 0.

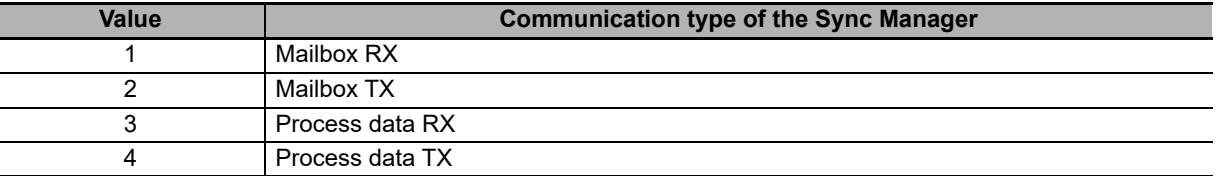

#### **SM1\_CommunicationType**

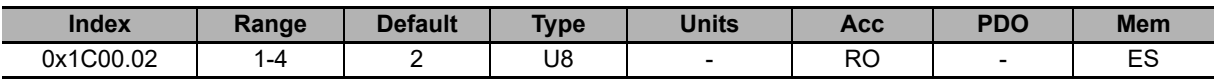

Communication type of the Sync manager 1. You can find the accepted values in the **SM0\_CommunicationType [1C00.01]** section.

#### **SM2\_CommunicationType**

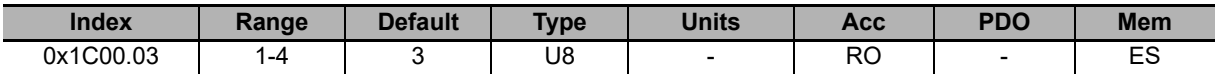

Communication type of the Sync manager 2. You can find the accepted values in the **SM0\_CommunicationType [1C00.01]** section.

#### **SM3\_CommunicationType**

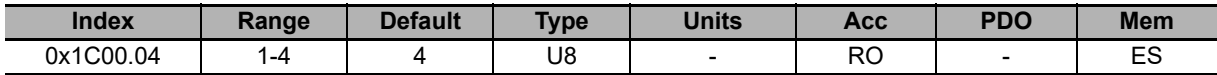

Communication type of the Sync manager 3. You can find the accepted values in the **SM0\_CommunicationType [1C00.01]** section.

### **SM0\_PdoAssignment**

Parameters for the assignment of the PDOs to the Sync Manager 0.

#### **Number of entries**

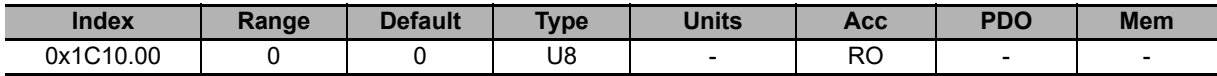

Number of PDOs given to the Sync Manager 0. For this Sync Manager it is not possible to assign any PDO.

#### **SM0\_PdoMapping**

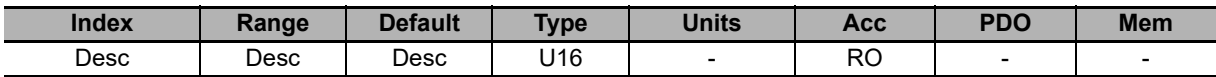

Parameters for the assignment of the PDOs to the Sync Manager 0. For this Sync Manager it is not possible to assign any PDO.

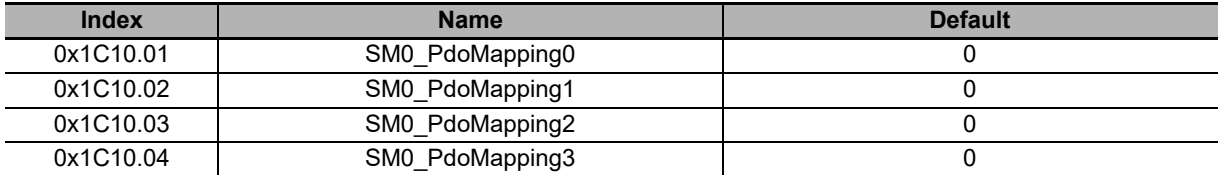

## **SM1\_PdoAssignment**

Parameters for the assignment of the PDOs to the Sync Manager 1.

#### **Number of entries**

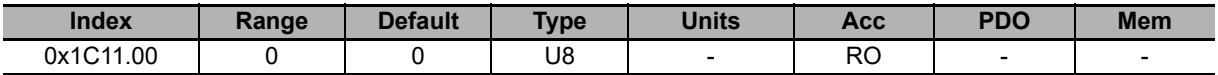

Number of PDOs given to the Sync Manager 1. For this Sync Manager it is not possible to assign any PDO.

#### **SM1\_PdoMapping**

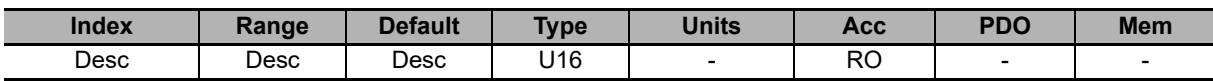

Parameters for the assignment of the PDOs to the Sync Manager 1. For this Sync Manager it is not possible to assign any PDO.

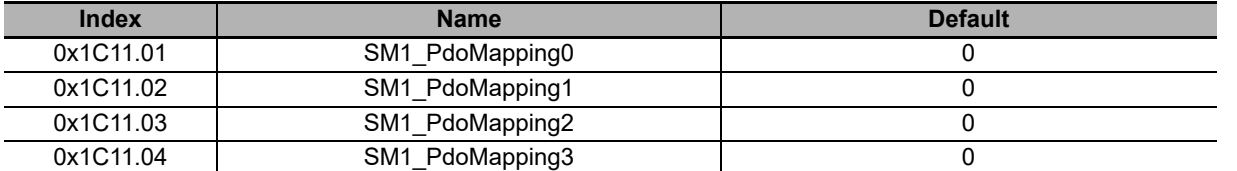

# **SM2\_PdoAssignment**

Parameters for the assignment of the PDOs to the Sync Manager 2.

#### **Number of entries**

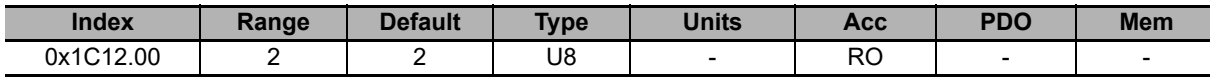

Number of PDOs given to the Sync Manager 2. For this Sync Manager it is not possible to assign any PDO.

#### **SM2\_PdoMapping**

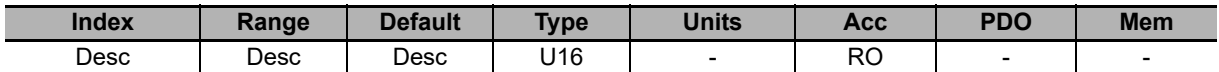

Parameters for the assignment of the PDOs to the Sync Manager 2, for this Sync Manager it is possible to assign only PDO RX. The assignment takes place by writing the index CoE (without subindex) of the PDO RX Mapping parameters that you want to assign.

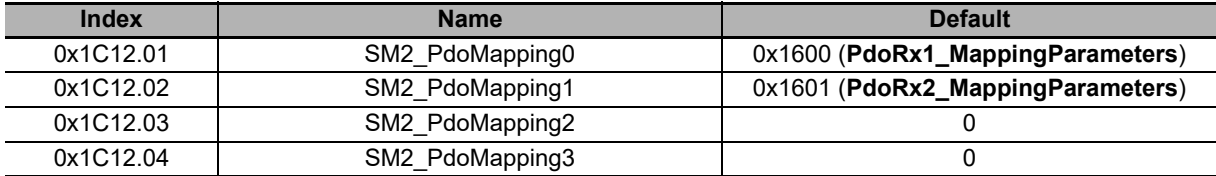

### **SM3\_PdoAssignment**

Parameters for the assignment of the PDOs to the Sync Manager 3.

#### **Number of entries**

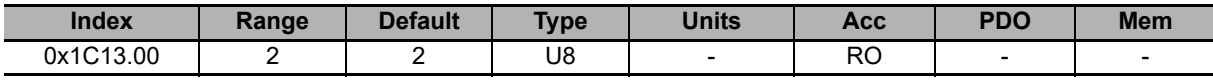

Number of PDOs given to the Sync Manager 3.

#### **SM3\_PdoMapping**

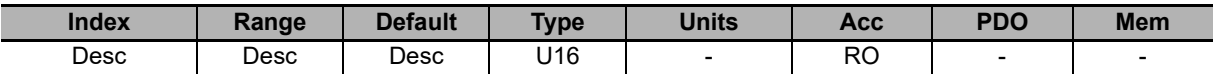

Parameters for the assignment of the PDOs to the Sync Manager 3, for this Sync Manager it is possible to assign only PDO RX. The assignment takes place by writing the index CoE (without subindex) of the PDO TX Mapping parameters that you want to assign.

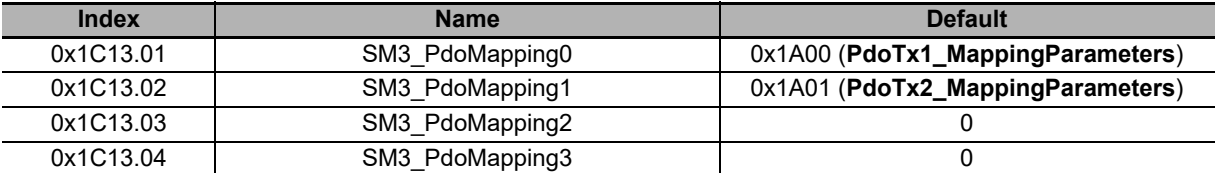

### **SM0\_Synchronization**

Parameters used for the management of the messages synchronization of the sync 0.

#### **Number of entries**

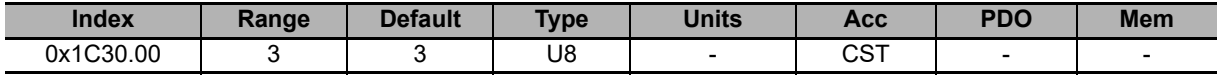

Number of parameters in this group.

#### **SM0\_SynchronizationType**

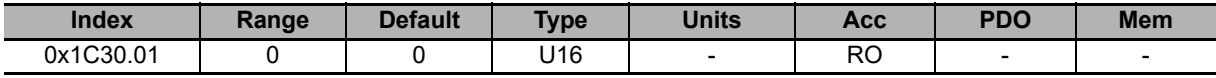

Synchronization type of the messages managed by the Sync Manager 0.

#### **SM0\_CycleTime**

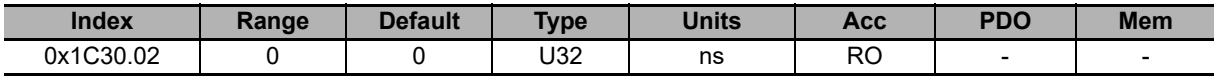

Time period of the messages managed by the Sync Manager 0.

#### **SM0\_ShiftTime**

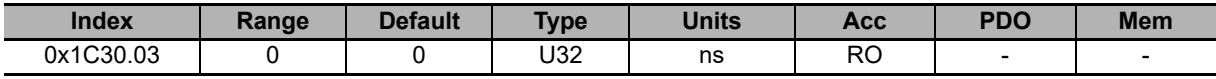

Time interval between the receiving/sending of the messages managed by the Sync Manager 0 and their application.

## **SM1\_Synchronization**

Parameters used for the management of the messages synchronization of the sync 1.

#### **Number of entries**

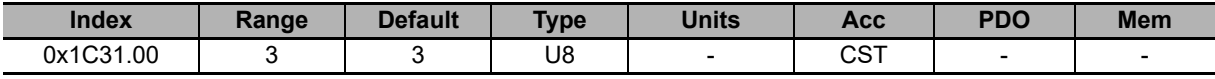

Number of parameters in this group.

#### **SM1\_SynchronizationType**

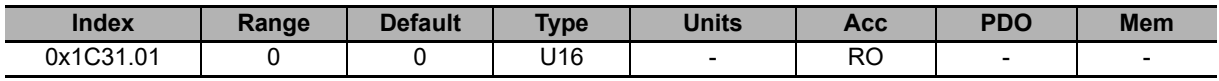

Synchronization type of the messages managed by the Sync Manager 1.

#### **SM1\_CycleTime**

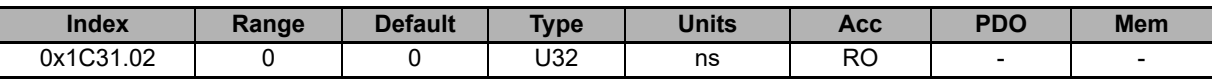

Time period of the messages managed by the Sync Manager 1.

#### **SM1\_ShiftTime**

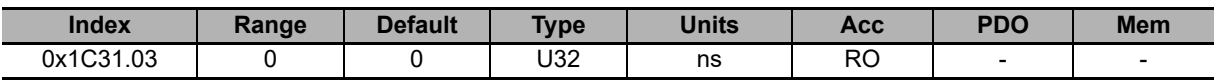

Time interval between the receiving/sending of the messages managed by the Sync Manager 1 and their application.

## **SM2\_Synchronization**

Parameters used for the management of the messages synchronization of the sync 2.

#### **Number of entries**

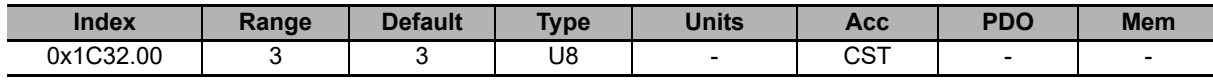

Number of parameters in this group.

#### **SM2\_SynchronizationType**

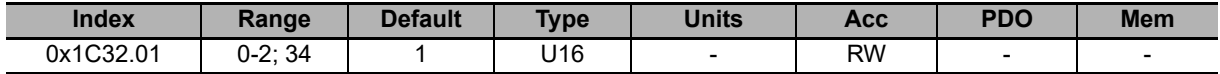

Synchronization type of the messages managed by the Sync Manager 2.

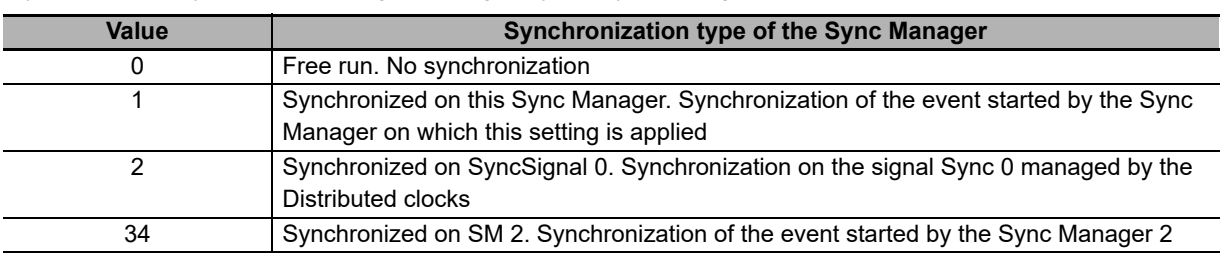

#### **SM2\_CycleTime**

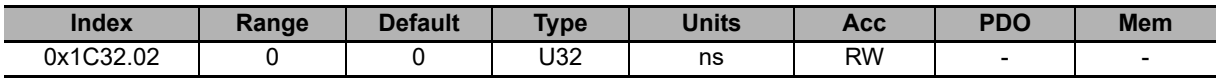

Time period of the messages managed by the Sync Manager 2. Only times that are multiples of 1 µs are admitted.

#### **SM2\_ShiftTime**

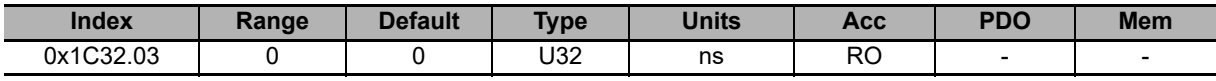

Time interval between the receiving/sending of the messages managed by the Sync Manager 2 and their application.

## **SM3\_Synchronization**

Parameters used for the management of the messages synchronization of the sync 3.

#### **Number of entries**

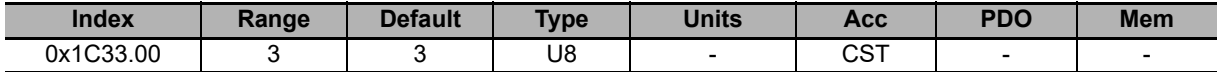

Number of parameters in this group.

#### **SM3\_SynchronizationType**

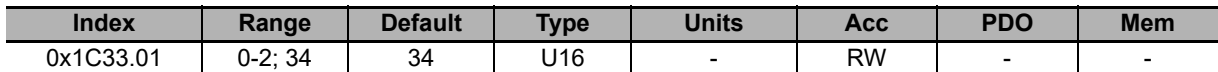

Synchronization type of the messages managed by the Sync Manager 3. You can find the meaning of the values in the **SM2\_SynchronizationType [1C32.01]** section.

#### **SM3\_CycleTime**

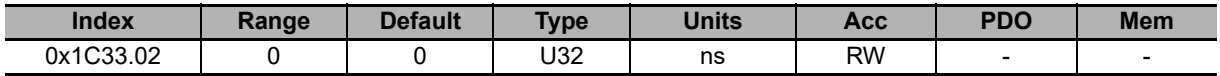

Time period of the messages managed by the Sync Manager 3. Only times that are multiples of 1 μs are admitted.

#### **SM3\_ShiftTime**

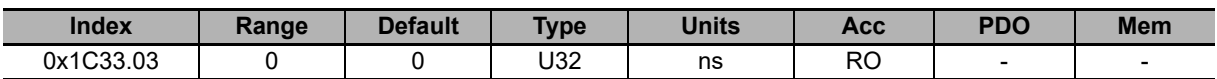

Time interval between the receiving/sending of the messages managed by the Sync Manager 3 and their application.

# **10-4 Object Details (DC Power Supply Unit)**

### **10-4-1 Initial Configuration, Update and Board Identity**

### **DeviceInformation**

Information related to the device.

#### **HardwareRevision**

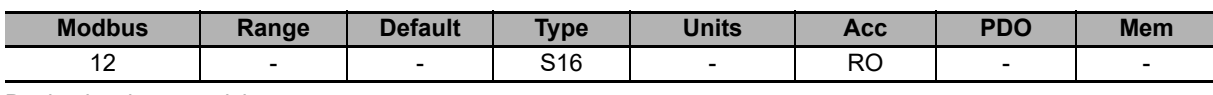

Device hardware revision.

#### **BootRevision**

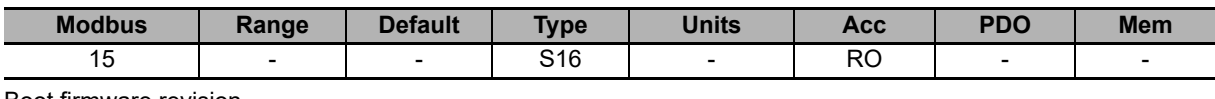

Boot firmware revision.

#### **FirmwareRevision**

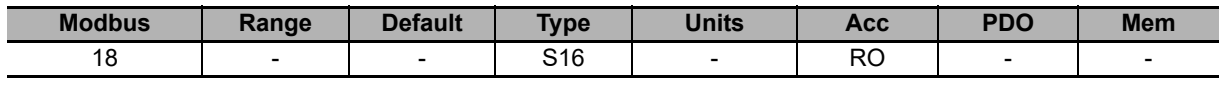

Firmware revision. If the value is -1, only the boot firmware is present.

#### **HardwareProductCode**

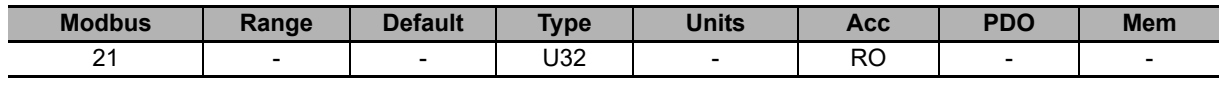

Device hardware code.

#### **OemCode**

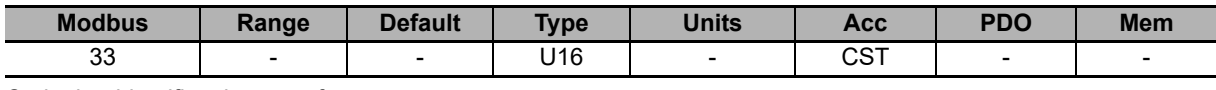

Code that identifies the manufacturer.

#### **SoftwareProductCode**

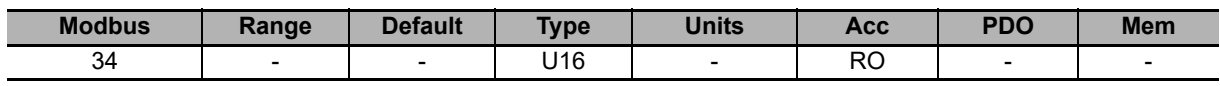

Device software code.

## **FirmwareStatus**

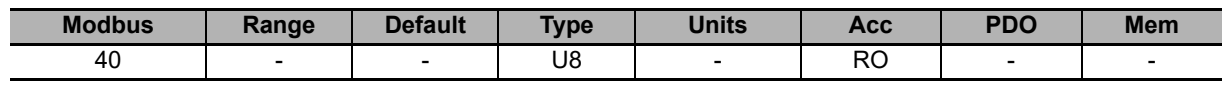

Firmware status.

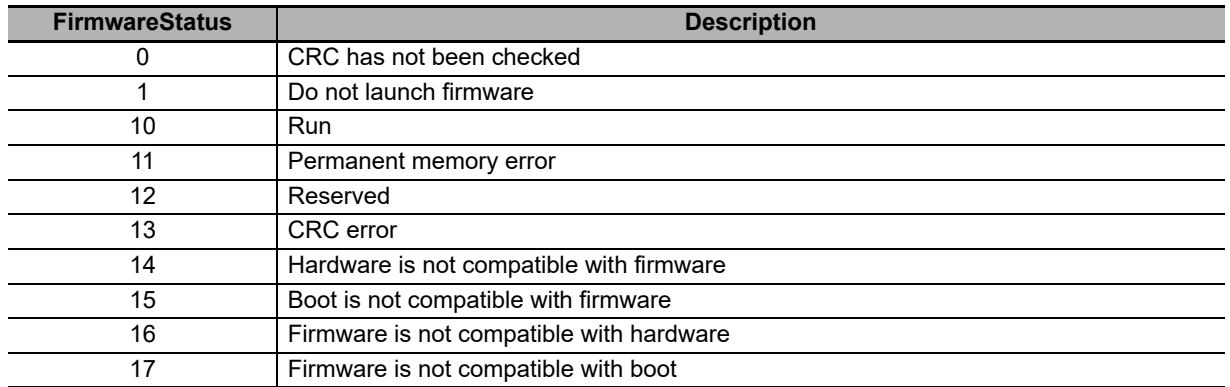

## **ManufacturerDeviceName**

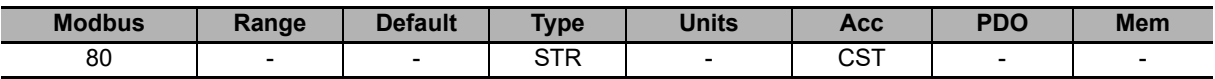

String in ASCII characters showing the name of the device.

R88S-EAD20R or R88S-EAD40R

### **ManufacturerHwVersion**

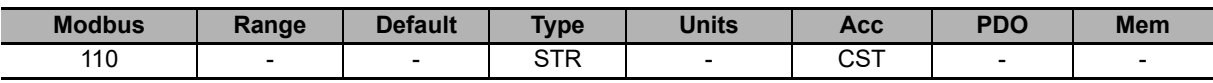

String in ASCII characters showing the hardware version of the device.

# **ManufacturerSwVersion**

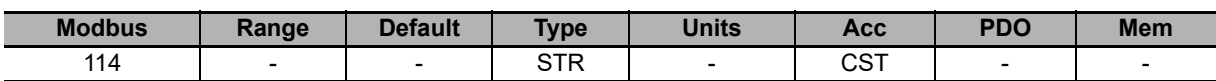

String in ASCII characters showing the software version of the device.

# **Identity**

Device identity.

#### **ProductCode**

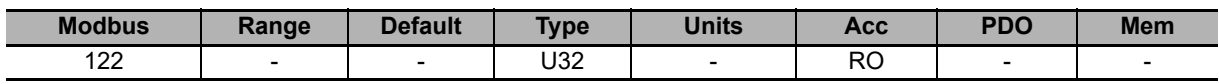

Identification code of the device.

#### **RevisionNumber**

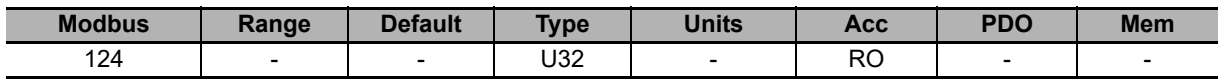

Device revision.

#### **SerialNumber**

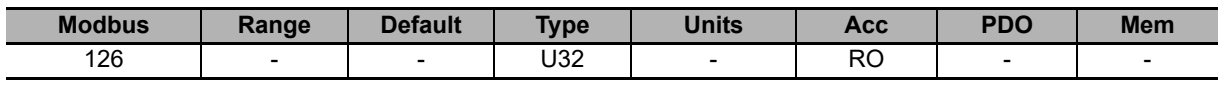

Device serial number.

# **CpuInfo**

Information of the CPU.

#### **CPUSiliconRevision**

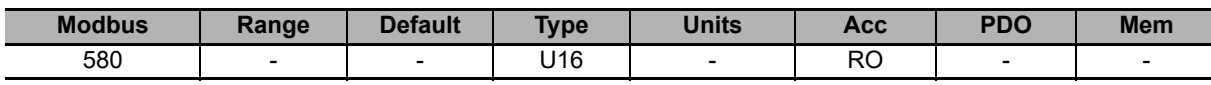

CPU revision.

#### **ResetCause**

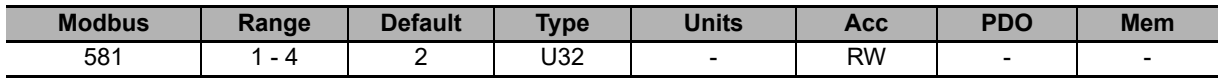

Code of the cause that has provoked the firmware reset.

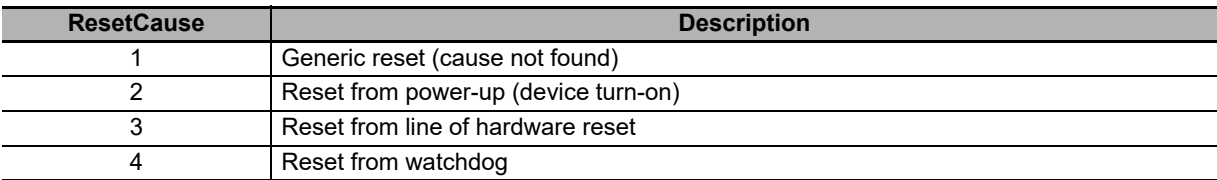

### **10-4-2 Auxiliary Communication Port**

### **AuxiliaryPortSetup**

Parameters used to configure the auxiliary communication port.

#### **AuxiliaryPortSetupWordOrder**

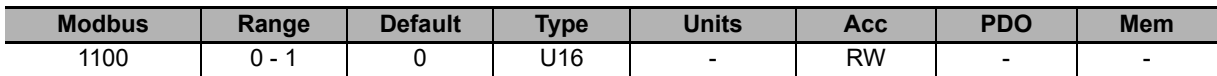

Order of the words used by the device, through the auxiliary port, to receive or send the parameters of 32 bits (the byte order of the words is big-endian, as defined by the specification of the Modbus protocol, implemented in the auxiliary port).

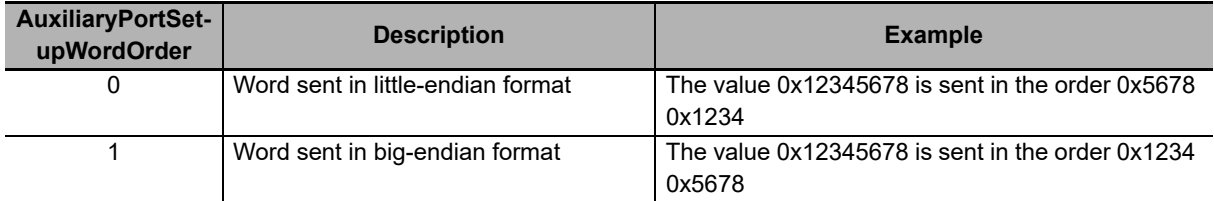

#### **AuxiliaryPortSetupTimeOut**

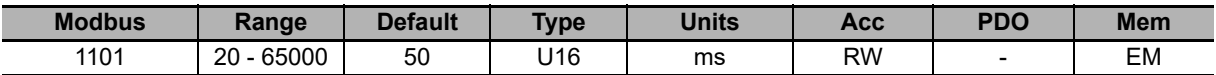

Timeout of the auxiliary port. If the time between two consecutive characters overcomes this value, the interface cancels the ongoing receiving of the whole frame and it prepares to receive a new frame.

#### **AuxiliaryPortSetupBaudRateImmediate**

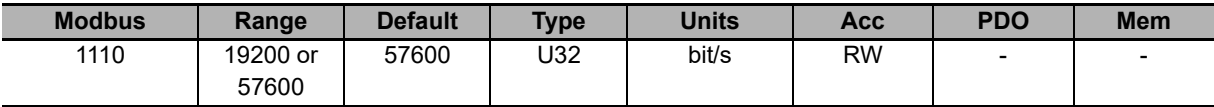

Parameters used for the immediate exchange of the baud rate of the auxiliary port. Once received the request to change the baud rate, the device sends the answer with the precedent baud rate and only after it configures the communication interface with the new baud rate.

#### **AuxiliaryPortSetupBaudRate**

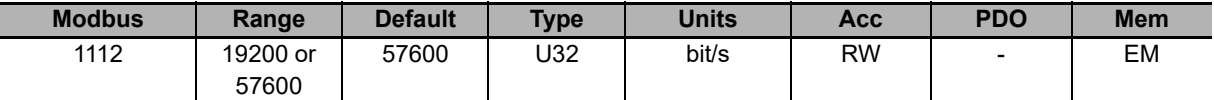

Auxiliary port baud rate. This parameter, once written and saved in the permanent memory, take effect only after the device switching off and on again.

# **AuxiliaryPortError**

Parameters to read the last error condition in writing or reading carried out with the auxiliary communication port.

#### **AuxiliaryPortErrorParam**

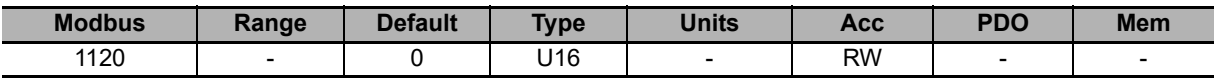

Modbus address of the parameter that generated the last error condition during the writing/reading phase with the auxiliary communication port. An access in writing provokes the resetting of this parameter and of the **Auxiliary-PortErrorCode [Modbus 1121]** parameter.

#### **AuxiliaryPortErrorCode**

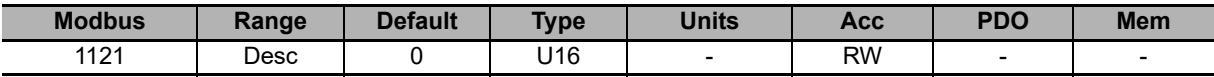

Code of the last error condition found during the writing/reading phase with the auxiliary communication port. An access in writing provokes the resetting of this parameter and of the **AuxiliaryPortErrorParam [Modbus 1120]** parameter.

### **10-4-3 Monitor and Diagnostic of the Power Supply Unit**

## **HVDC\_OutputVoltage**

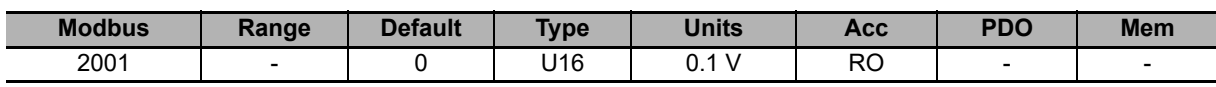

RMS value of the HVDC output voltage.

# **PowerSupplyType**

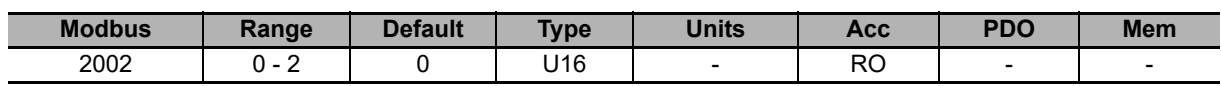

Power supply type (alternate voltage) on input section.

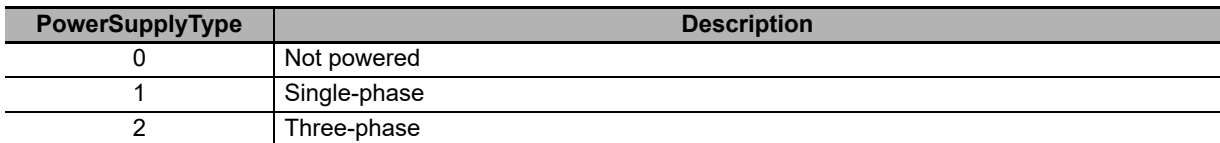

# **CPUTemperature**

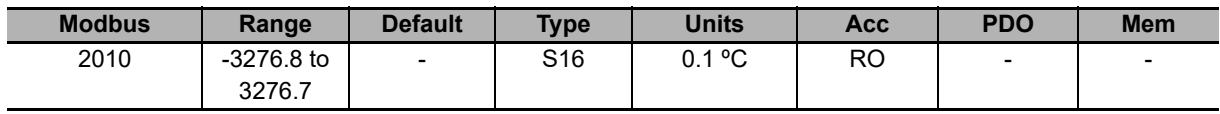

Instantaneous CPU temperature.

# **ControlSectionTemperature**

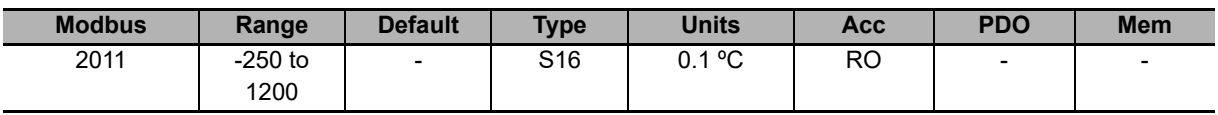

Logic section instantaneous temperature.

### **PowerSectionTemperature**

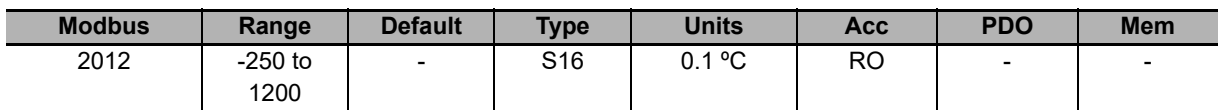

Power section instantaneous temperature.

## **ActualCurrent**

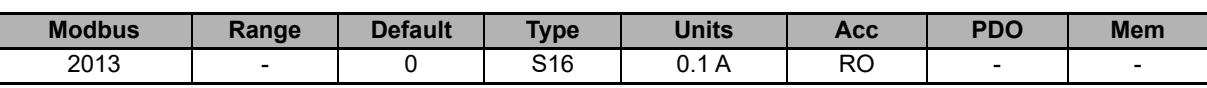

Power supply output instantaneous current. This parameter represents the sum of the currents of the two channels (see **ActualCurrentCH1 (Modbus 2513)** and **ActualCurrentCH2 (Modbus 2613)**).

## **ActualCurrentLimit**

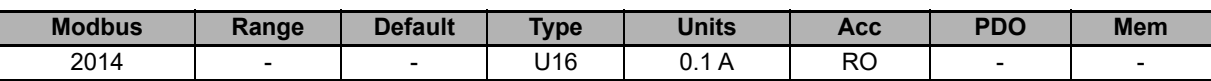

Power supply output current limit, conditioned by **HVDC\_OutputVoltage [Modbus 2001]**.

## **AverageCurrent**

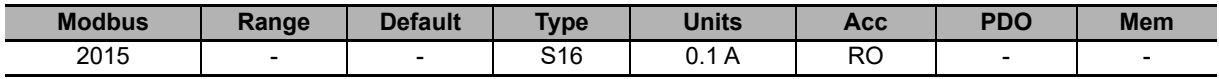

Power supply average current. This parameter represents the sum of the average currents of the two channels (see **AverageCurrentCH1 [Modbus 2515]** and **AverageCurrentCH2 [Modbus 2615]**).

## **ActualPower**

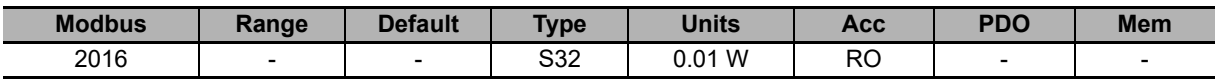

Power supply output actual power. This parameter represents the sum of the average currents of the two channels (see **AverageCurrentCH1 [Modbus 2515]** and **AverageCurrentCH2 [Modbus 2615]**).
## **EnergyValues**

Values of the energy that's absorbed and provided by the power supply.

## **ActualDeviceEnergyOverload**

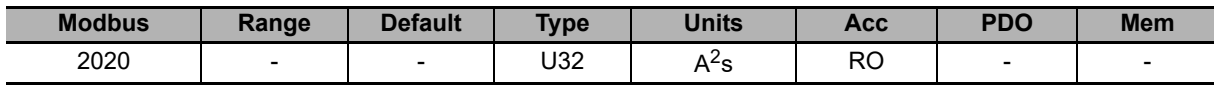

Actual value of overload energy provided by the power supply  $(I^2t)$ .

#### **BrakeEnergy**

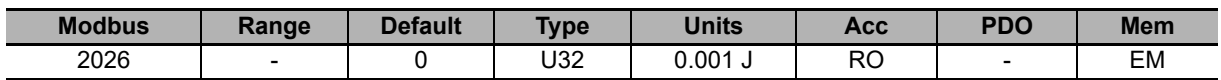

Energy absorbed by the braking circuit. This circuit intervenes in case of overvoltage, caused for example by the energy that's regenerated by the motors.

#### **ChargeCircuitEnergy**

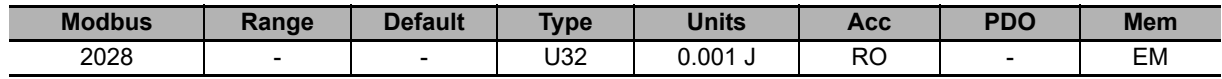

Energy absorbed by the capacitors charging circuit at the power supplier start-up.

## **DeviceEnergyOverloadPercentage**

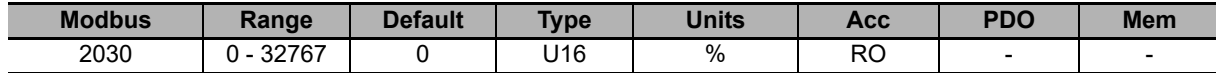

Percentage value of the overload energy provided to the power supply (related to **ActualDeviceEnergyOverload [Modbus 2020]**).

#### **BrakeEnergyOverloadPercentage**

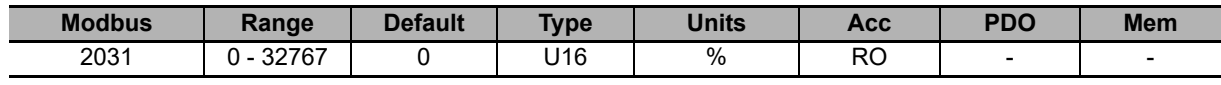

Percentage value of the braking circuit overload (see **BrakeEnergy [Modbus 2026]**).

#### **ChargeCircuitEnergyOverloadPercentage**

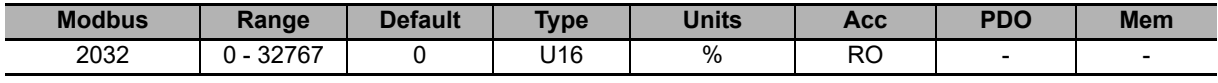

Percentage value of the overload energy absorbed by the capacitors charging circuit.

#### **CableEnergyOverloadPercentage**

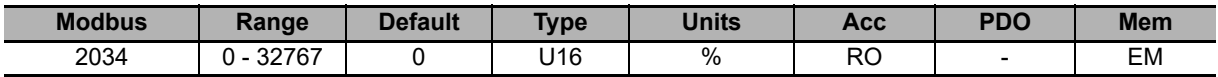

Percentage value of the overload energy absorbed by the cables that are connected to the outputs, referred to the **CableCurrentLimit(CH1) [Modbus 2142]** and **CableCurrentLimit(CH2) [Modbus 2145]** current limits.

#### **BackfeedEnergy**

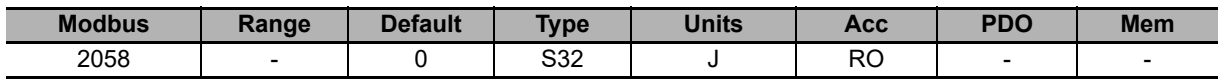

Energy poured from the loads that are connected on the outputs (drives, motors, etc) to the power supply.

**10**

10-4-3 Monitor and Diagnostic of the Power Supply Unit

10-4-3 Monitor and Diagnostic of the Power Supply Uni

## **DeviceStatus**

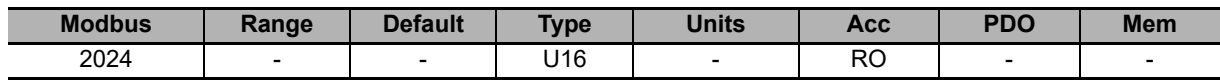

Power supply actual logic status.

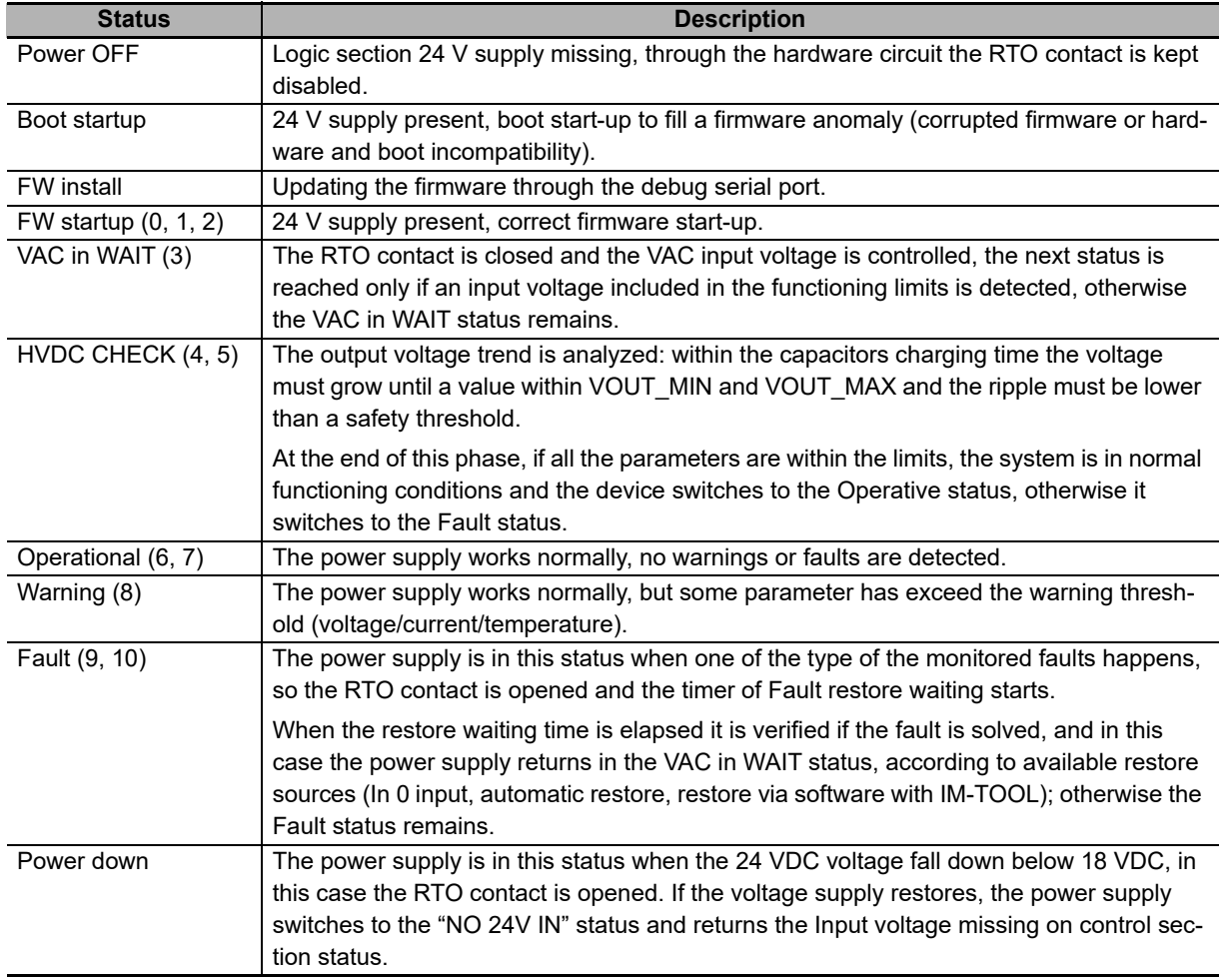

## **LastFaultCause**

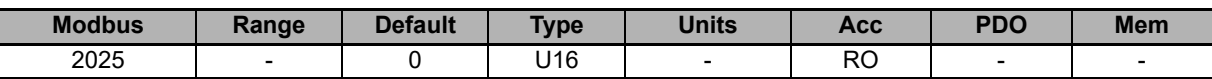

Last detected fault code.

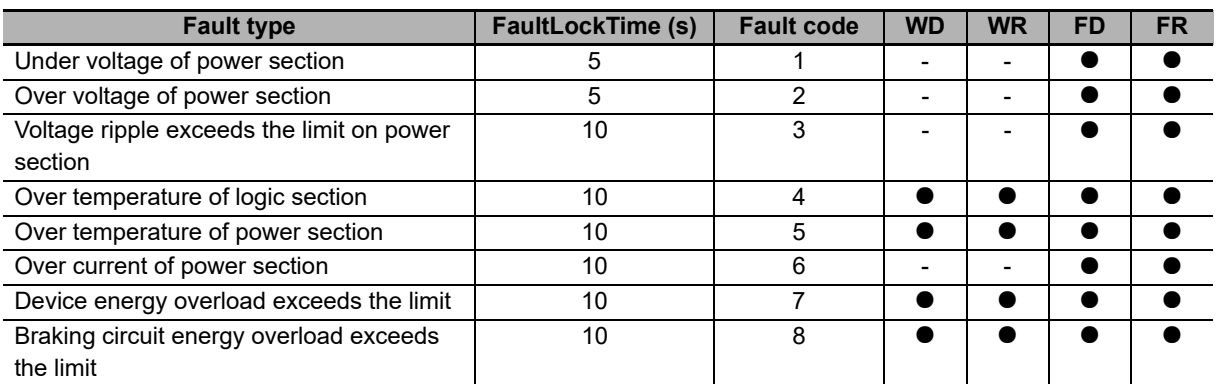

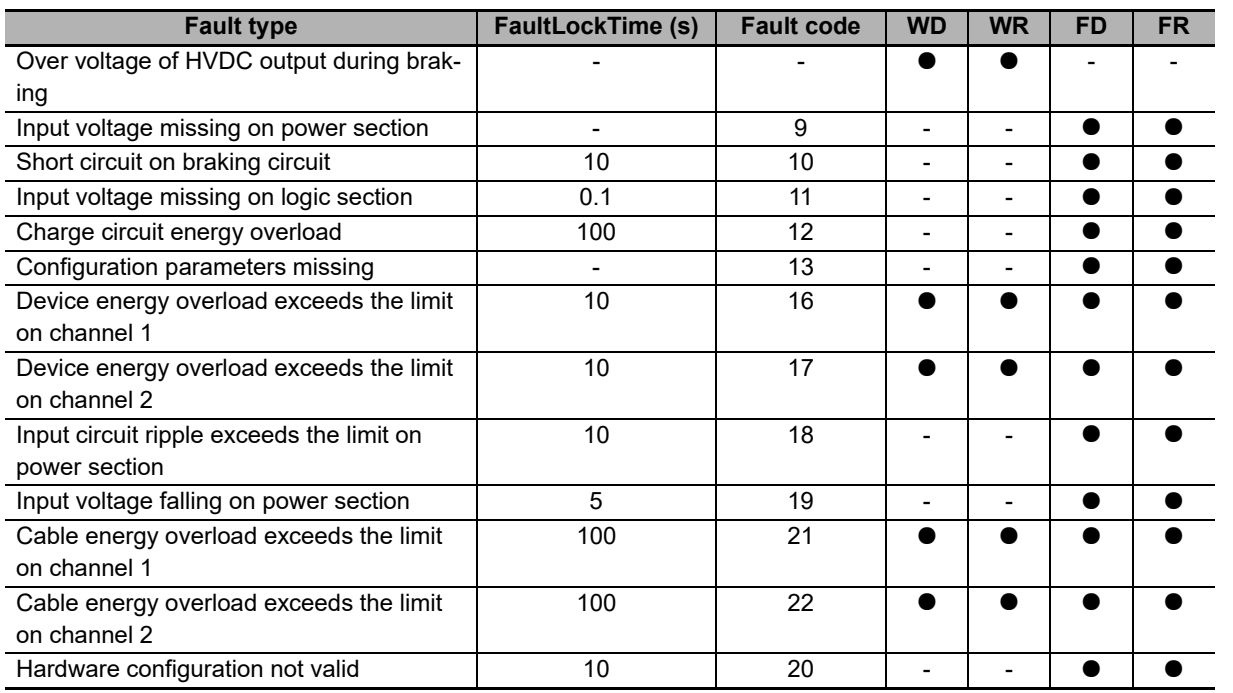

## **BrakeDutyCycle**

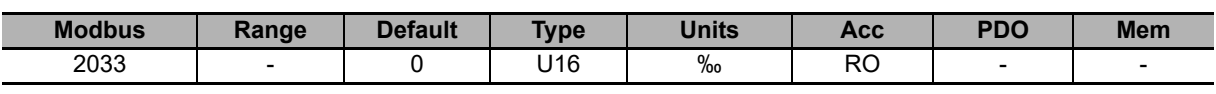

Duty cycle of the braking circuit, expressed in ‰.

## **CurrentRMSValues**

RMS current values.

RMS = root-mean-square value of the current signals.

Note The calculation period of the RMS value can be set through the **RMS\_Average\_CalculationPeriod [Modbus 2112]** parameter.

## **RMS\_Current**

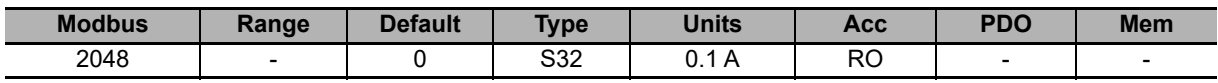

Total root-mean-square value calculated with the contribution of the **RMS\_OutputCurrent [Modbus 2052]** and **RMS\_BackfeedingCurrent [Modbus 2054]**.

#### **RMS\_OutputCurrent**

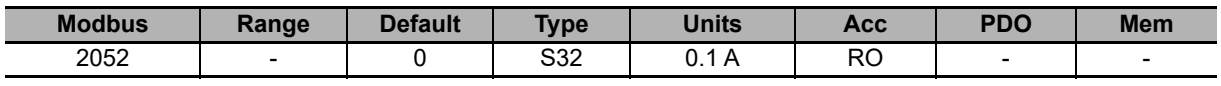

Root-mean-square current provided by the power supply.

## **RMS\_BackfeedingCurrent**

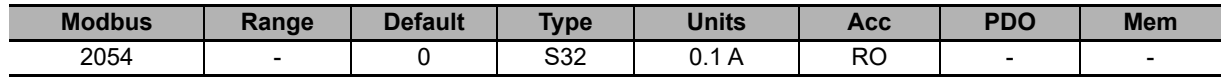

Root-mean-square current absorbed by the power supply.

## **AveragePower**

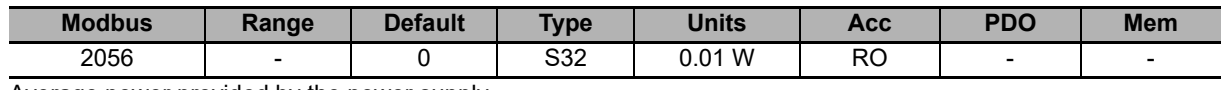

Average power provided by the power supply.

## **TemperatureLimits**

Temperature Limit.

## **ControlSideFaultTemperature**

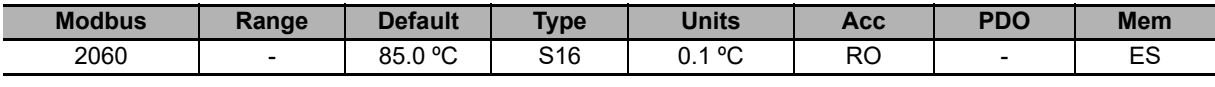

Temperature fault threshold of the Logic section.

#### **ControlSideWarningTemperature**

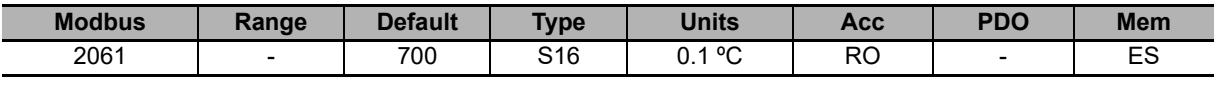

Temperature warning threshold of the Logic section.

## **PowerSideFaultTemperature**

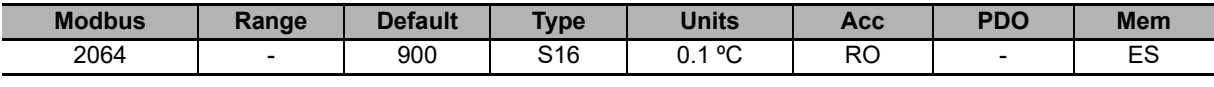

Temperature fault threshold of the Power section.

#### **PowerSideWarningTemperature**

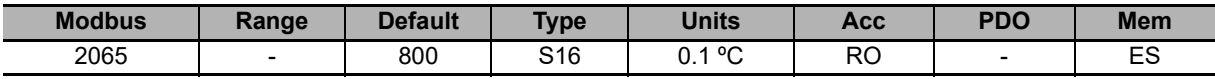

Temperature warning threshold of the Power section.

## **FaultLockTime**

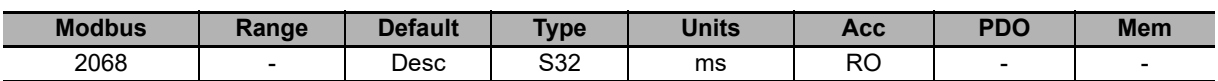

Power supply lock time in case of fault (permanent fault status and output voltage not present) before the system can be restored and returns operative. To every fault a restore time is related. For more details, see Section **13-3-1 Reaction to the Faults**.

## **10-4-4 Power Supply Unit Configuration**

## **DeviceModel**

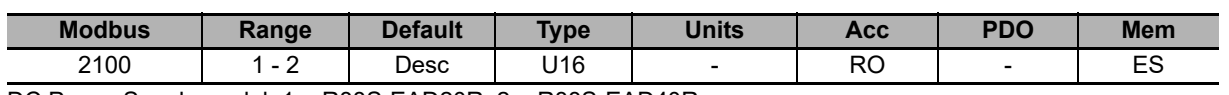

DC Power Supply model: 1 = R88S-EAD20R, 2 = R88S-EAD40R.

## **AutomaticRestartFunction**

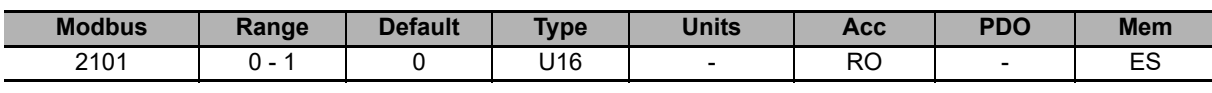

Automatic restart function: 0 = Disabled, 1 = Enabled.

## **VoltageValues**

Voltage values.

## **MinVoutFaultThreshold**

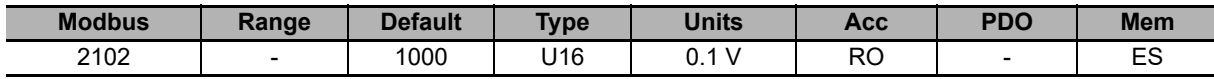

Minimum output voltage value, under which the power supply enters in fault status.

## **MaxVoutFaultThreshold**

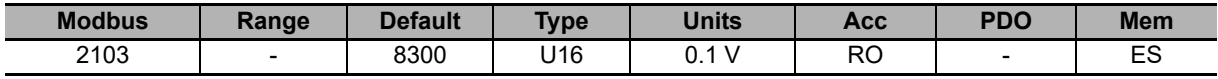

Maximum output voltage value, over which the power supply enters in fault status.

## **BrakeCircuitParameters**

Values related to the internal braking circuit resistor.

## **IntBrakeResistorValue**

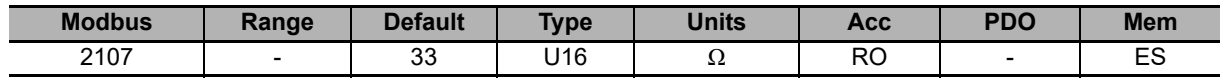

Internal brake resistor value.

## **IntBrakeResistorNominalEnergy**

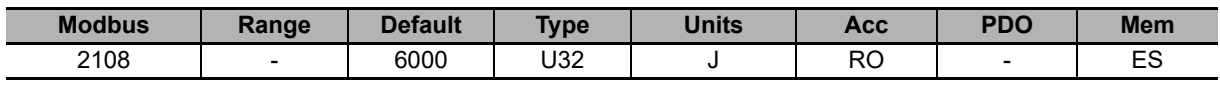

Nominal energy that can be absorbed by the brake resistor.

#### **IntBrakeResistorNominalPower**

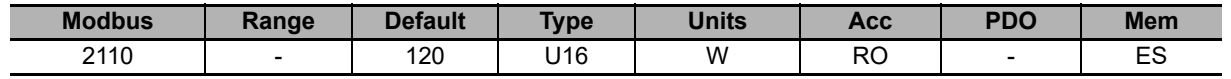

Nominal power that can be absorbed by the brake resistor.

**10**

10-4-4 Power Supply Unit Configuration

10-4-4 Power Supply Unit Configuration

## **CapacitorDischargeTimeout**

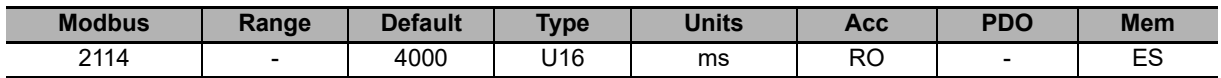

Waiting time, in case of fault, before to start the capacitors discharge and to reset the output voltage. Don't touch the HVDC output connectors (x7 and x8 Power output until the capacitors are not totally discharged (**HVDC\_OutputVoltage [Modbus 2001]** = 0 VDC).

## **UserParameters**

Parameters that can be set by the user.

## **RMS\_Average\_CalculationPeriod**

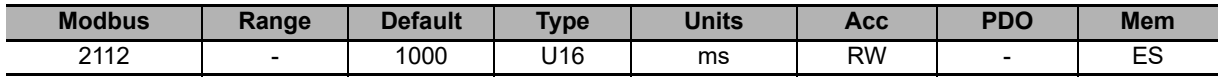

RMS and average current signals value calculation period.

## **OutputCurrentLimit**

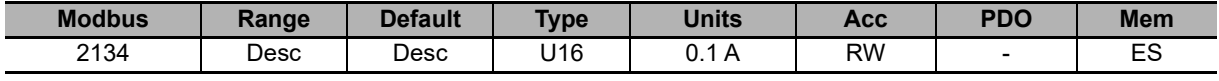

Output current limit (it's the sum of the CH1 + CH2 currents).

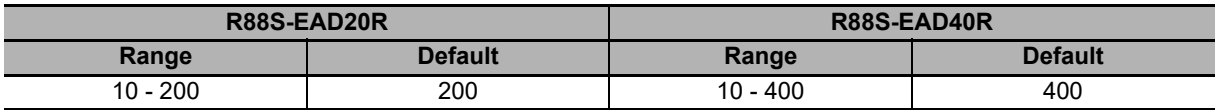

## **OutputVoltageLimit**

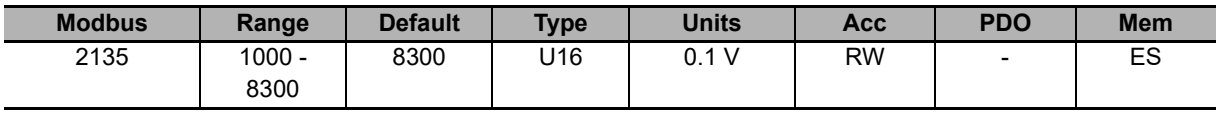

Output voltage limit.

#### **BrakingCircuitActivationVoltage**

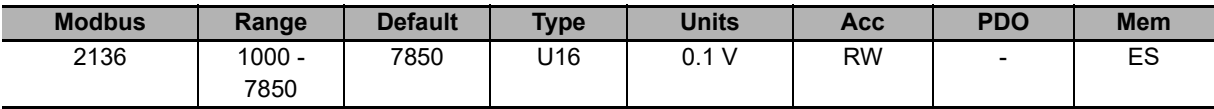

Braking circuit activation voltage.

#### **CableCurrentLimit(CH1)**

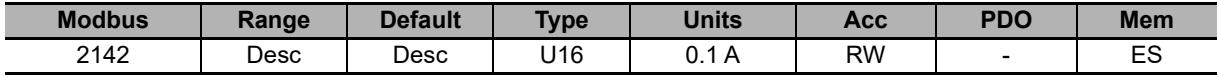

Output current limit on channel 1.

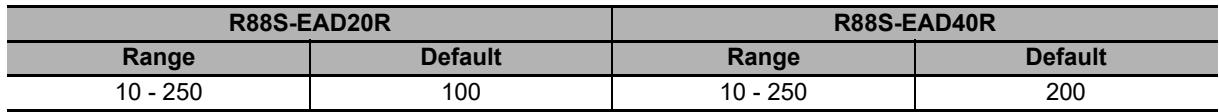

#### **CableCurrentLimit(CH2)**

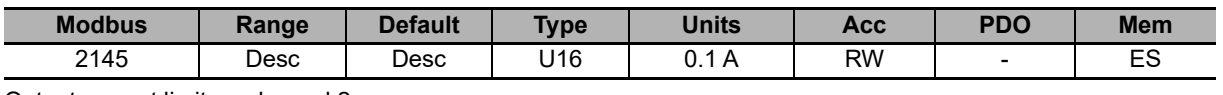

Output current limit on channel 2.

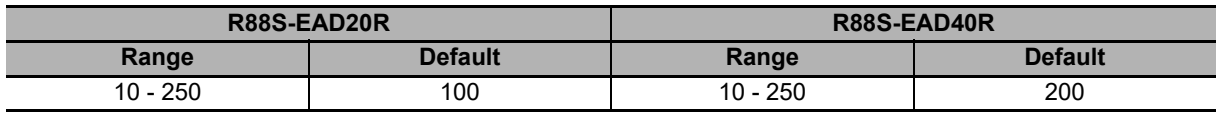

## **ExternalBrakeSettings**

Braking circuit configuration parameters.

#### **BrakeCircuitSelector**

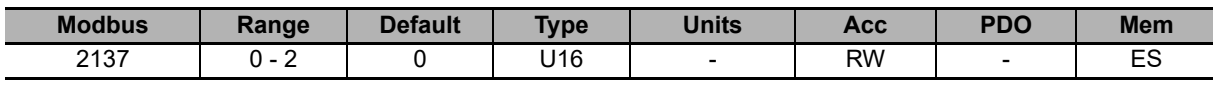

Configuration of the active braking circuit:  $0 =$  internal,  $1 =$  external,  $2 =$  internal + external.

#### **ExtBrakeResistorNominalEnergy**

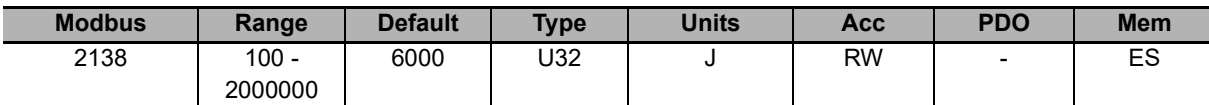

Nominal energy that can be absorbed by the brake resistor.

## **ExtBrakeResistorNominalPower**

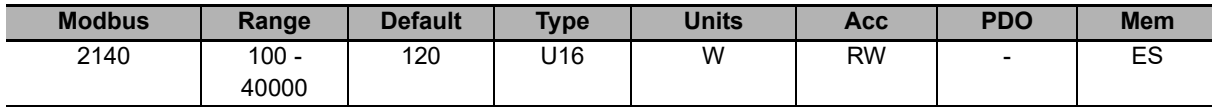

Nominal power that can be absorbed by the brake resistor.

## **ExtBrakeResistorValue**

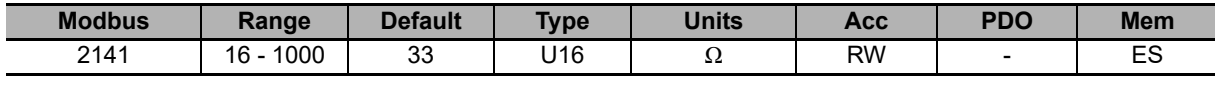

External brake resistor value.

## **10-4-5 Fault and Warning**

## **RetentiveWarning**

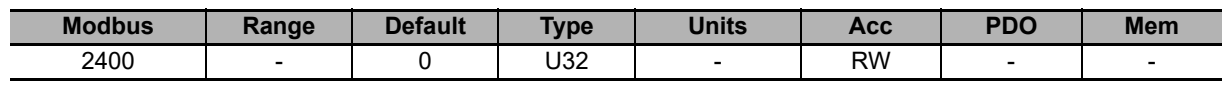

Retentive warnings mask. By writing 0 in this parameter, all the active warnings reset.

## **DynamicWarning**

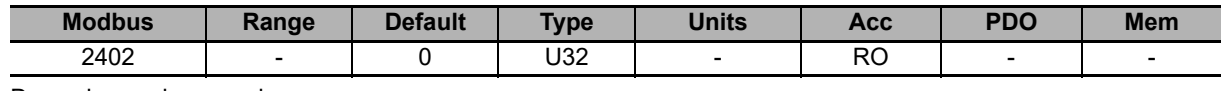

Dynamic warnings mask.

## **RetentiveFault**

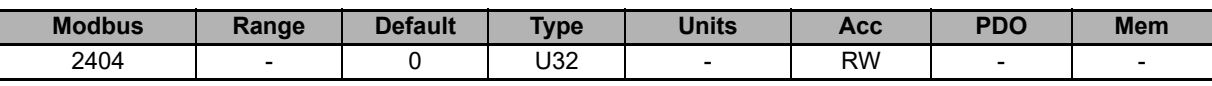

Retentive fault mask. By writing 0 in this parameter, all the active faults reset.

## **DynamicFault**

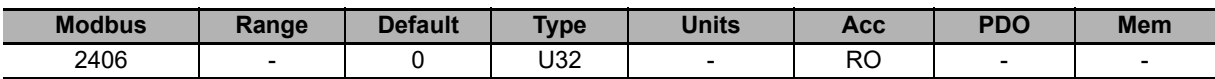

Dynamic fault mask.

## **10-4-6 Output Channels Monitor**

## **Channel1CurrentValues**

Current values of the channel 1.

Legend for the RMS parameter reading:

- $\cdot$  P = Current provided by the power supply
- $\cdot$  N = Current absorbed by the power supply
- RMS = Root-mean-square value of the current signals

Note The calculation period of the RMS value can be set through the **RMS\_Average\_CalculationPeriod [Modbus 2112]** parameter.

## **RMS\_CurrentCH1**

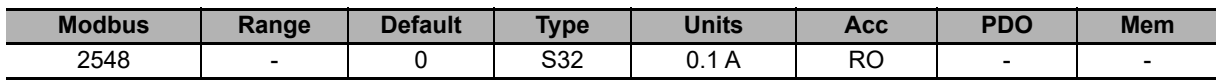

Total root-mean-square value calculated with the contribution of **RMS\_OutputCurrentCH1 [Modbus 2552]** and **RMS\_BackfeedingCurrentCH1 [Modbus 2554]**.

#### **RMS\_OutputCurrentCH1**

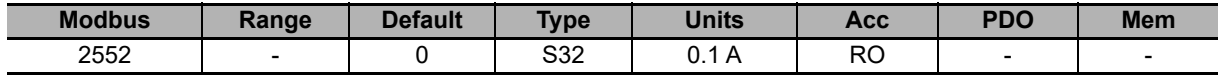

Root-mean-square current provided by the power supply on the channel 1.

#### **RMS\_BackfeedingCurrentCH1**

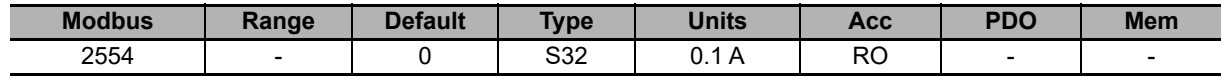

Root-mean-square current absorbed by the power supply on the channel 1.

#### **ActualCurrentCH1**

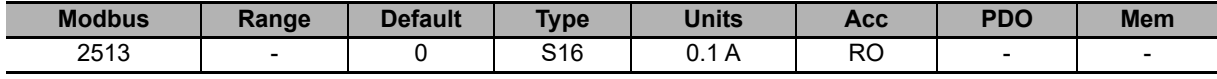

Power supply output instantaneous current for channel 1.

#### **AverageCurrentCH1**

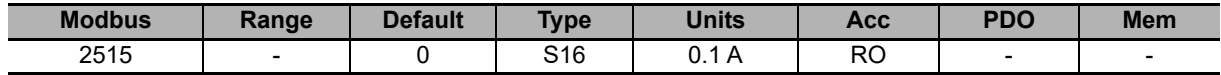

Power supply output average current for channel 1.

## **Channel1PowerValues**

Power values of the channel 1.

#### **ActualPowerCH1**

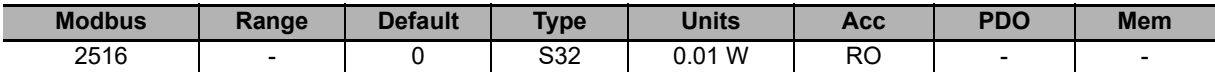

Power supply output actual power value for the channel 1.

#### **AveragePowerCH1**

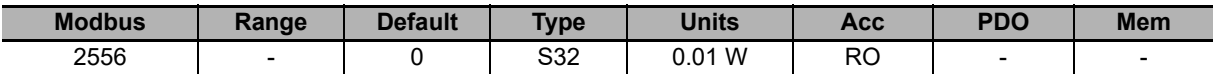

The time is shown on variable **RMS\_Average\_CalculationPeriod [Modbus 2112]**. Is used to calculate the average power.

## **Channel1EnergyValues**

Values of the energy that's absorbed and provided by the power supply from the channel 1.

#### **ActualDeviceEnergyOverloadCH1**

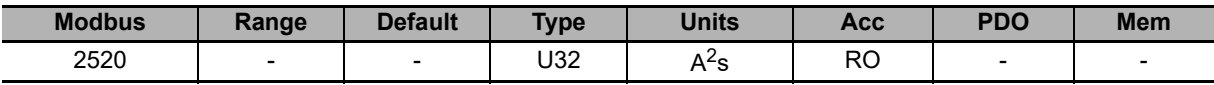

Actual value of overload energy provided by the power supply  $(1^2t)$  on the channel 1.

## **DeviceEnergyOverloadPercentageCH1**

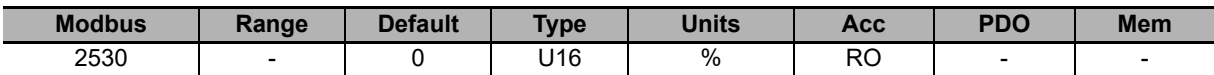

Percentage value of the overload energy provided to the power supply on the channel 1 (related to **ActualDeviceEnergyOverloadCH1 [Modbus 2520]** parameter).

#### **CableEnergyOverloadPercentageCH1**

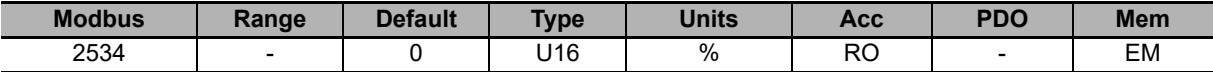

Percentage value of the overload energy absorbed by the cables that are connected to the channel 1.

## **Channel2CurrentValues**

Current values of the channel 2.

- Legend for the RMS parameter reading:
- $\cdot$  P = Current provided by the power supply
- $\cdot$  N = Current absorbed by the power supply
- RMS = Root-mean-square value of the current signals
- Note The calculation period of the RMS value can be set through the **RMS\_Average\_CalculationPeriod [Modbus 2112]** parameter.

#### **RMS\_CurrentCH2**

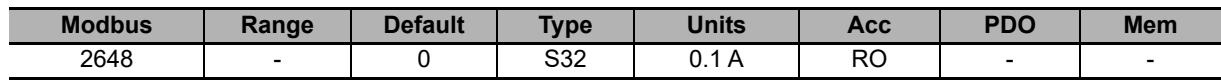

Total root-mean-square value calculated with the contribution of **RMS\_OutputCurrentCH2 [Modbus 2652]** and **RMS\_BackfeedingCurrentCH2 [Modbus 2654]**.

#### **RMS\_OutputCurrentCH2**

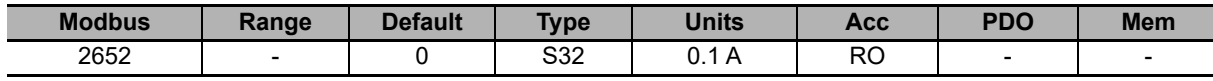

Root-mean-square current provided by the power supply on the channel 2.

#### **RMS\_BackfeedingCurrentCH2**

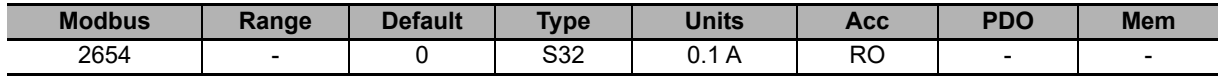

Root-mean-square current absorbed by the power supply on the channel 2.

#### **ActualCurrentCH2**

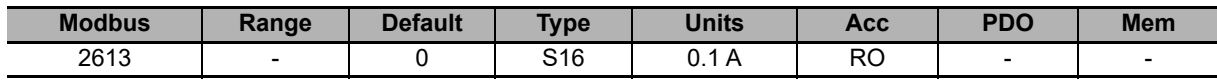

Power supply output instantaneous current for channel 2.

#### **AverageCurrentCH2**

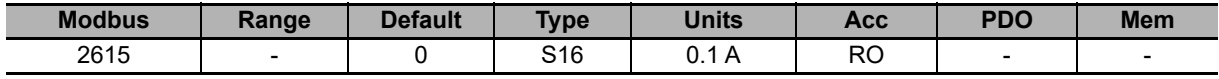

Power supply output average current for channel 2.

## **Channel2PowerValues**

Power values of the channel 2.

#### **ActualPowerCH2**

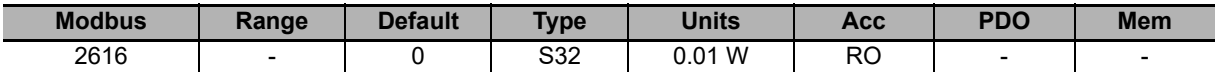

Power supply output actual power value for the channel 2.

#### **AveragePowerCH2**

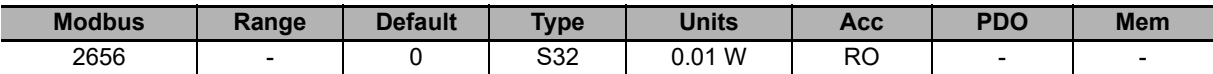

The time is shown on variable **RMS\_Average\_CalculationPeriod [Modbus 2112]**. Is used to calculate the average power.

## **Channel2EnergyValues**

Values of the energy that's absorbed and provided by the power supply from the channel 2.

#### **ActualDeviceEnergyOverloadCH2**

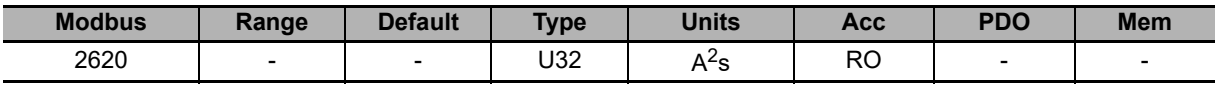

Actual value of overload energy provided by the power supply  $(1^2t)$  on the channel 2.

## **DeviceEnergyOverloadPercentageCH2**

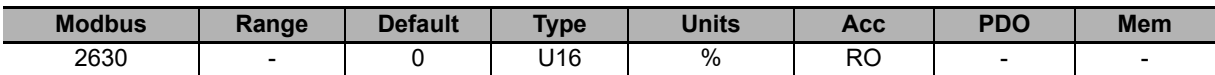

Percentage value of the overload energy provided to the power supply on the channel 2 (related to **ActualDeviceEnergyOverloadCH2 [Modbus 2620]** parameter).

#### **CableEnergyOverloadPercentageCH2**

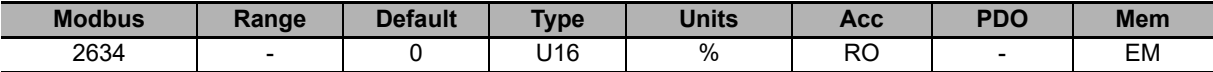

Percentage value of the overload energy absorbed by the cables that are connected to the channel 2.

## **10-4-7 Internal Diagnostic**

## **RectifierBridgeVoltageSignal**

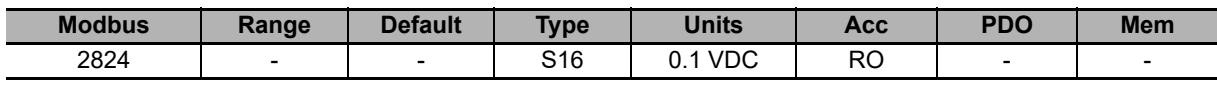

Measured voltage signal of the diode-rectifier bridge.

Note The following parameters report the minimum and maximum values that have been reached by the physical quantities. The measurements start at the conclusion of the start-up (power supply on the OPERATIONAL status).

## **VoltageMin/MaxValues**

Minimum and maximum HVDC voltage values.

#### **MinHVDC\_OutputVoltage**

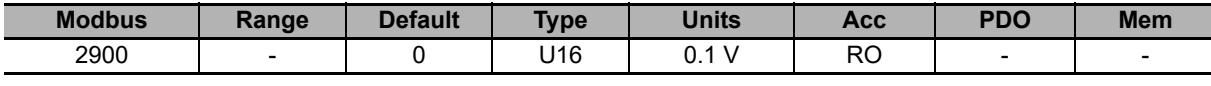

Minimum value reached by **HVDC\_OutputVoltage [Modbus 2001]**.

#### **MaxHVDC\_OutputVoltage**

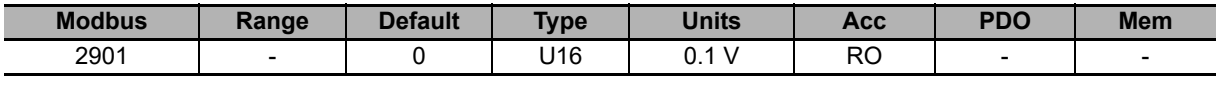

Maximum value reached by **HVDC\_OutputVoltage [Modbus 2001]**.

## **CurrentMin/MaxValues**

Minimum and maximum current values.

## **MinRMS\_Current**

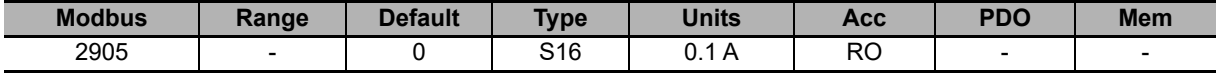

Minimum value reached by **RMS\_Current [Modbus 2048]**.

#### **MaxRMS\_Current**

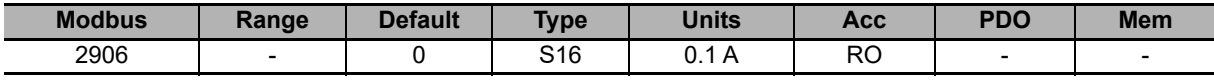

Maximum value reached by **RMS\_Current [Modbus 2048]**.

#### **MinActualCurrent**

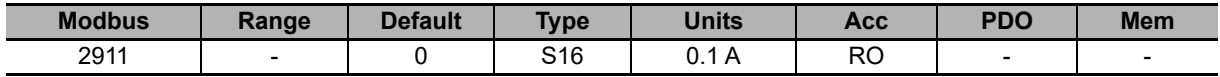

Minimum value reached by **ActualCurrent [Modbus 2013]**.

#### **MaxActualCurrent**

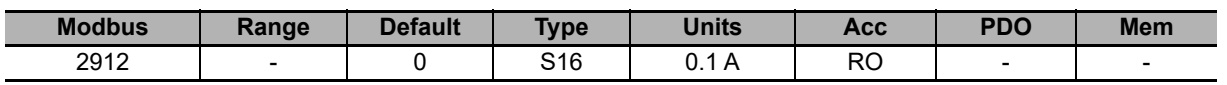

Maximum value reached by **ActualCurrent [Modbus 2013]**.

**10**

10-4-7 Internal Diagnostic

10-4-7 Internal Diagnostic

#### **MinActualCurrentCH1**

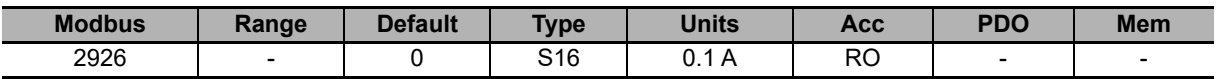

Minimum value reached by **ActualCurrentCH1 [Modbus 2513]**.

#### **MaxActualCurrentCH1**

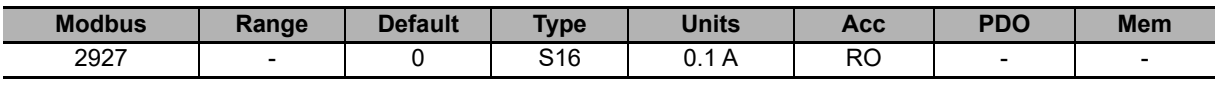

Maximum value reached by **ActualCurrentCH1 [Modbus 2513]**.

#### **MinActualCurrentCH2**

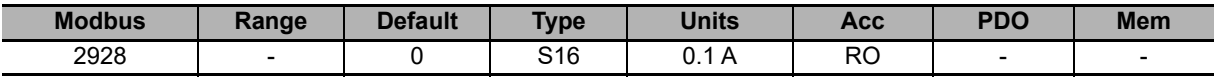

Minimum value reached by **ActualCurrentCH2 [Modbus 2613]**.

#### **MaxActualCurrentCH2**

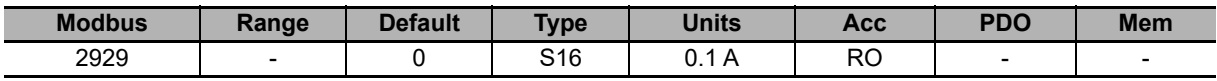

Maximum value reached by **ActualCurrentCH2 [Modbus 2613]**.

## **Max\_AveragePower**

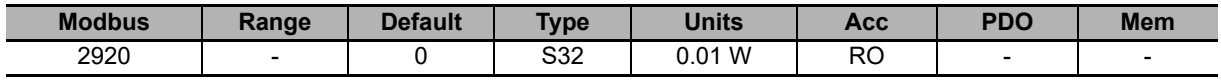

Maximum value reached by **AveragePower [Modbus 2056]**.

## **EnergyMaxValues**

Energy maximum values.

#### **MaxDeviceEnergyOverloadPercentage**

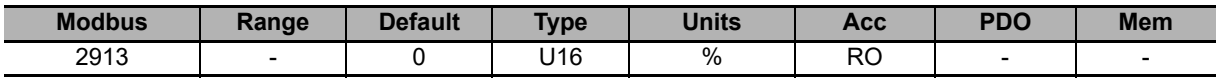

Maximum value reached by **DeviceEnergyOverloadPercentage [Modbus 2030]**.

#### **MaxActualDeviceEnergyOverload**

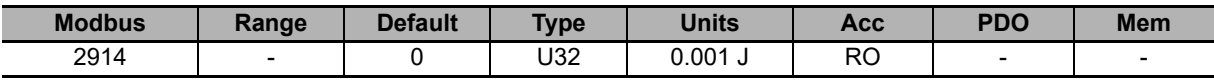

Maximum value reached by **ActualDeviceEnergyOverload [Modbus 2020]**.

#### **MaxBrakeEnergy**

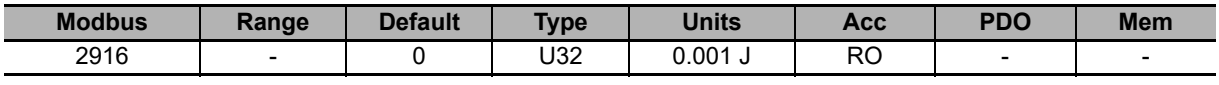

Maximum value reached by **BrakeEnergy [Modbus 2026]**.

#### **MaxChargeCircuitEnergy**

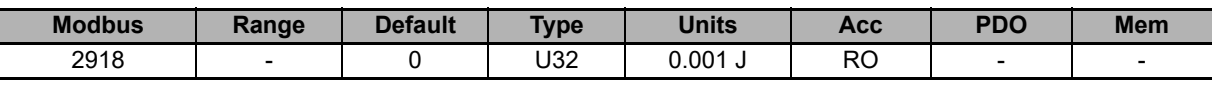

Maximum value reached by **ChargeCircuitEnergy [Modbus 2028]**.

#### **MaxBackfeedEnergy**

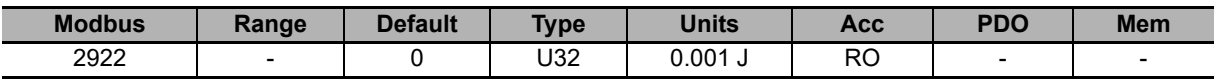

Maximum value reached by **BackfeedEnergy [Modbus 2058]**.

## **TemperatureMin/MaxValues**

Minimum and maximum temperature values.

#### **MinControlSectionTemperature**

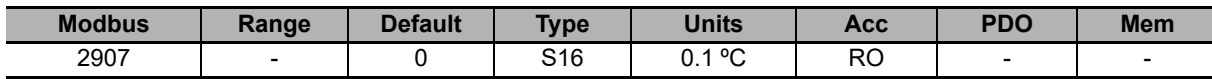

Minimum value reached by **ControlSectionTemperature [Modbus 2011]**.

#### **MaxControlSectionTemperature**

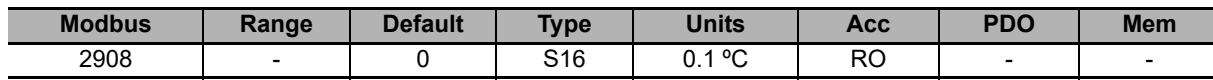

Maximum value reached by **ControlSectionTemperature [Modbus 2011]**.

#### **MinPowerSectionTemperature**

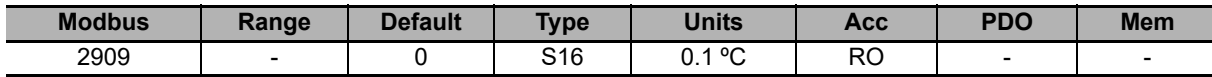

Minimum value reached by **PowerSectionTemperature [Modbus 2012]**.

#### **MaxPowerSectionTemperature**

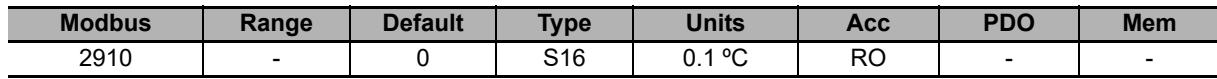

Maximum value reached by **PowerSectionTemperature [Modbus 2012]**.

## **10-5 System Manager (Integrated Servo Motor)**

To run some operations or commands different from those offered by the CiA402 it is necessary to use the System manager. To run a command you must respect the following rules:

- Write the code of the desired command of the parameter **SysMngCommand [5FF7.01]**:
	- If during the writing of the parameter **SysMngCommand [5FF7.01]** you get the error code **Attempt to write a read only object**, it means that the command cannot be run since you are already running another command
	- If during the writing of the parameter **SysMngCommand [5FF7.01]** you get the error code **Generic error**, it means that the command cannot be run; the reason of this is specified by the parameter **SysMngError [5FF7.03]**
	- If during the writing of the parameter **SysMngCommand [5FF7.01]** you get the error code **No error**, the command is accepted and immediately run
- Wait for the end of the command, that is that the parameter **SysMngCommand [5FF7.01]** is equal to 0
- Check if the command was correctly run by reading the possible cause of the error in the parameter **SysMngError [5FF7.03]**
- When a command is running (parameter **SysMngCommand [5FF7.01]** different from 0), the drive cannot be taken to the Operation enable state
- When an axis motion command is active it's not possible to write in the **ModesOfOperation [6060.00]** parameter, and the **ModesOfOperationDisplay [6061.00]** parameter assumes the value -127 (Tuning Mode)

## **System manager safety conditions**

The following safety conditions are needed to run some commands:

- Disabled drive
- Setting the functionality Generic Output (I/O X Out X) for the digital outputs and for the digital I/O (bidirectional peripheral) programmed as outputs
- Digital outputs and digital I/O (bidirectional peripheral) programmed as outputs, switched off
- Capture unit in stop

## **System manager command forcing**

To ask the drive to go automatically in the System manager safety conditions, write the value 1 in the parameter **SysMngEnForcing [5FF7.06]** before writing the command. The safety conditions are forced solo only for those commands of the System manager requesting it.

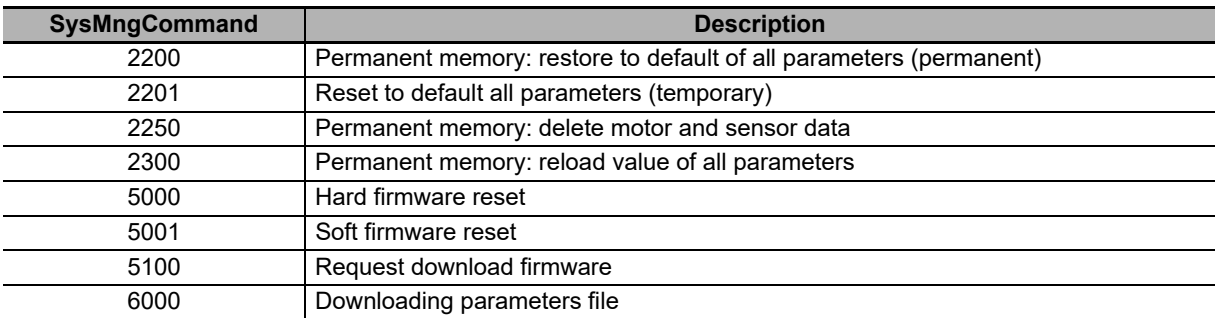

Note You may force the commands only after having seen the System manager safety conditions.

## **Reset of the Watchdog of the System manager**

Some System manager commands need a cyclic writing in the **ResetWatchdogTimeout [3500.00]** parameter to inform the drive that the connection with the interlocutor that has been required by the command is still active and it's working. If the time between two writing operations is longer than 2 seconds, the current command is terminated and **SysMngError [5FF7.03]** assumes the value 1001. The commands which need the writing of **Reset-WatchdogTimeout [3500.00]** are listed in the below table. In the **ResetWatchdogTimeout [3500.00]** parameter it has to be written the value of **SysMngCommand [5FF7.01]** to reset the timeout.

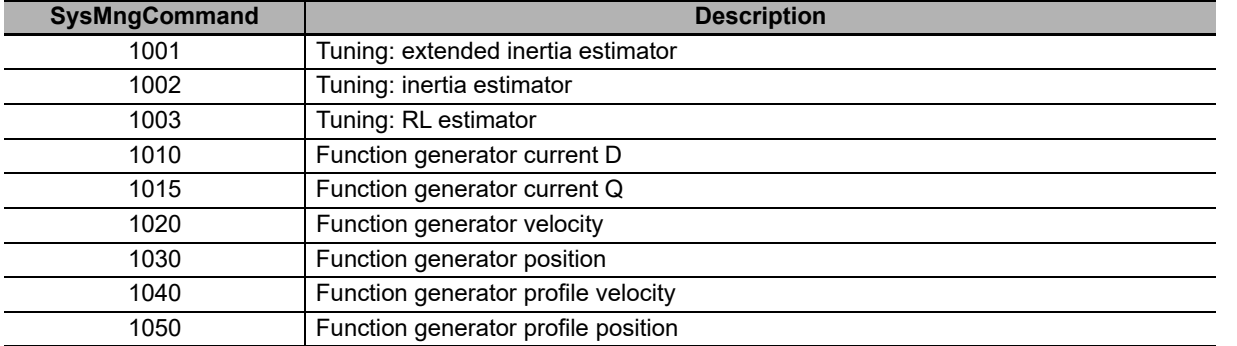

# 11

# **Operation**

This section gives the operating procedures and explains how to operate in each mode.

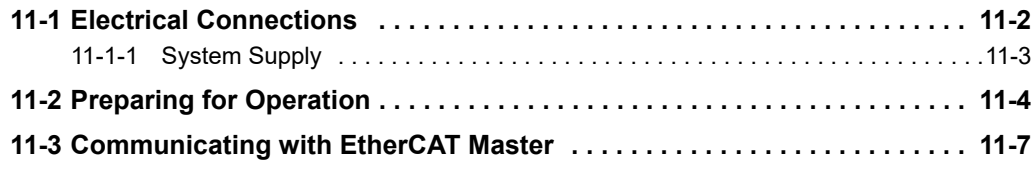

# <span id="page-343-0"></span>**11-1 Electrical Connections**

- Note The Integrated Servo Motor systems must be installed by specialized personnel only that must have an in-depth knowledge about the safety requirements and the electromagnetic compatibility (EMC). The planner has the responsibility to guarantee that the product or the final system comply to the pertinent regulations that are in force in the country in which the product (or the entire system) is used.
- Note The producer must analyze the risks and apply the correct measures to avoid damages to people or things that may be caused by unexpected movements (due for example to a drive or its command system anomaly).
- Note The Integrated Servo Motor system must be installed in an environment that guarantees the conditions that this manual prescribes, in particular it must be protected from excessive humidity and/or condensation. Furthermore it must be respected the maximum environment temperature (see **Section 3 Specifications**), considering that the heat that's produced by the system must be adequately dissipated in order to not exceed the maximum working temperature. To ensure the maximum reliability of the system and of the related installation, the regular controls for the maintenance of the overwritten conditions must be done.
- Note Before to make any intervention (as for example the transparent cover removal for the settings of the communication bus) always disconnect the voltage supply through an approved isolation device and wait at least 1 minute to be sure that the residual voltages will revert to the security levels. Please consider also that the permanent magnets motors generate electric power if they are rotated, even when the system supply is disconnected. Therefore pay attention if the load connected to the motor may rotate it when the drive is not powered.

The section about the electrical connection includes both the connectors pinout and the characteristics description of the different parts which the system is made of; in particular the supply section, with the related limits, and the interface section (communication bus, digital inputs and outputs, analog input, debug serial port).

Note A correct cable, ground and shield wiring is essential for the drive safety and correct functioning. It's better if the cables are not interrupted; if it is not possible, be sure that the interruptions are reduced to the shortest possible length. It's recommended to always wire the cables without voltage presence.

**11**

11-1-1 System Supply

11-1-1 System Supply

## <span id="page-344-0"></span>**11-1-1 System Supply**

For the Integrated Servo Motor supply one voltage for the logic section and another one, separated from the first one, for the power section are necessary. Both these voltages must be of DC type (direct voltage) The connector for the voltage supply is CN5.

Note Use the R88S-EAD Power Supply or equivalent one to provide the adequate DC power supply to one or several Integrated Servo Motors.

There are no restrictions about the supply sequence: it can be provided the logical voltage supply first and then the power one, and vice versa. But without the logical voltage the system doesn't turn on, therefore in this situation the LEDs don't light and it's not possible any communication (even if the power voltage is present).

To connect the voltage supply use a shielded cable with an adequate section. The cable shield must be connected to the ground on the power pack side.

In order to the safety, to a well functioning of the drive and to a better behaviour against the noises, it's necessary to make the ground connection through a low impedance conductor (with a not lower than 4 mm<sup>2</sup> section). This conductor must be referred to the grounded equipotential collector of the machine. Even the motor must be connected to the ground independently from the drive. Usually this is made by a secure and conductive coupling of the motor flange on the support metallic structure that must be connected to the ground. In any case it must be made even the connection of the protection earth (PE) on the supply connector CN5.

- Note NEVER apply neither an AC type voltage (alternating voltage), nor a DC type voltage (direct voltage) out of the described limits range or with a reverse polarity than the one described in the manual: this may cause the damage of the power and/or control sections of the drive, and imply electrical arcs or fire risk.
- Note The drive is provided of a control in case of overvoltage or undervoltage, so that the drive is disabled if there are some supply problem, but this doesn't exclude to maintain the voltage between the limits, in particular in case of overvoltage. No "dump" supply circuit is in fact present in the Integrated Servo Motor.
- Note The unit is NOT protected against the +HV supply polarity reverse: pay attention during the connector wiring.
- Note The logic voltage supply must be guarantee "on the system connector level". Be sure that this range is respected in particular if a long cable is used (eventually compensate the voltage drop in the cable by giving a higher voltage upstream).

# <span id="page-345-0"></span>**11-2 Preparing for Operation**

For a quick test installation of the Integrated Servo Motor, follow what is reported in this subchapter.

## **Before starting**

#### **Requested instruments, materials and equipment**

- Supply system to supply the logical and power section
- Supplying cable to connect to the CN5 connector
- Serial cable to connect to the CN1 connector
- Screwdrivers to tighten the supply conductor according to the suitable wiring
- PC with serial port RS232

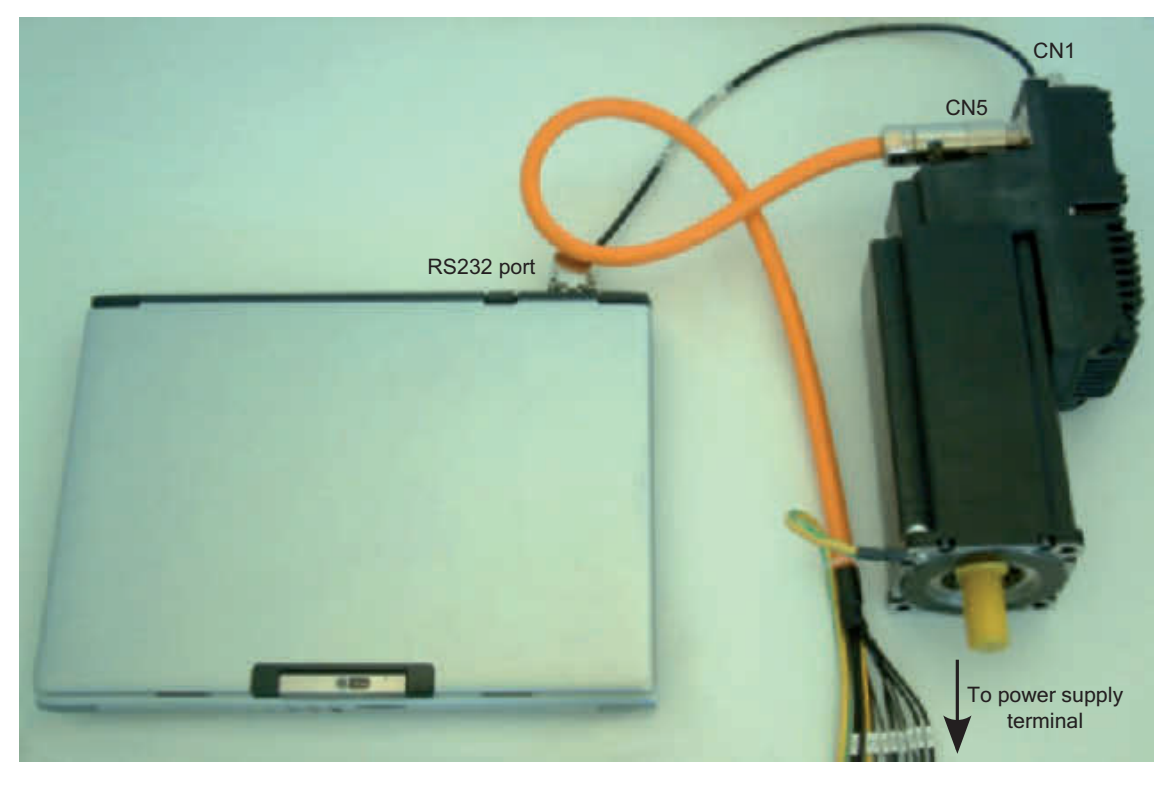

## **Hardware installation**

#### **1. Mechanical installation**

For the system installation use the 4 holes on the motor anterior flange. The dimensions are reported in the **Section 2-4-1 Integrated Servo Motor Dimensions**. Be sure that the drive and the motor ventilation is free, respecting however the maximum admitted environment temperature (see **Section 3-1-1 General Specifications** for more details).

## **2. Connection of the protection conductors**

Connect the protection conductor PE to the motor flange as shown in the following picture:

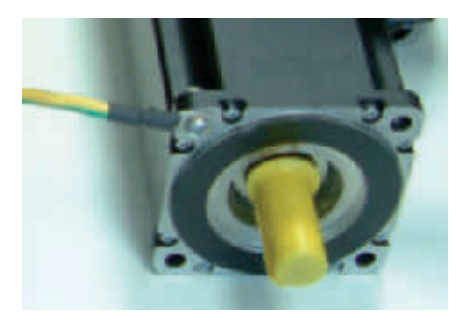

## **3. Connection of the supplies and /STOP**

Connect the supplies and the /STOP input to the power supplies as shown in the following scheme:

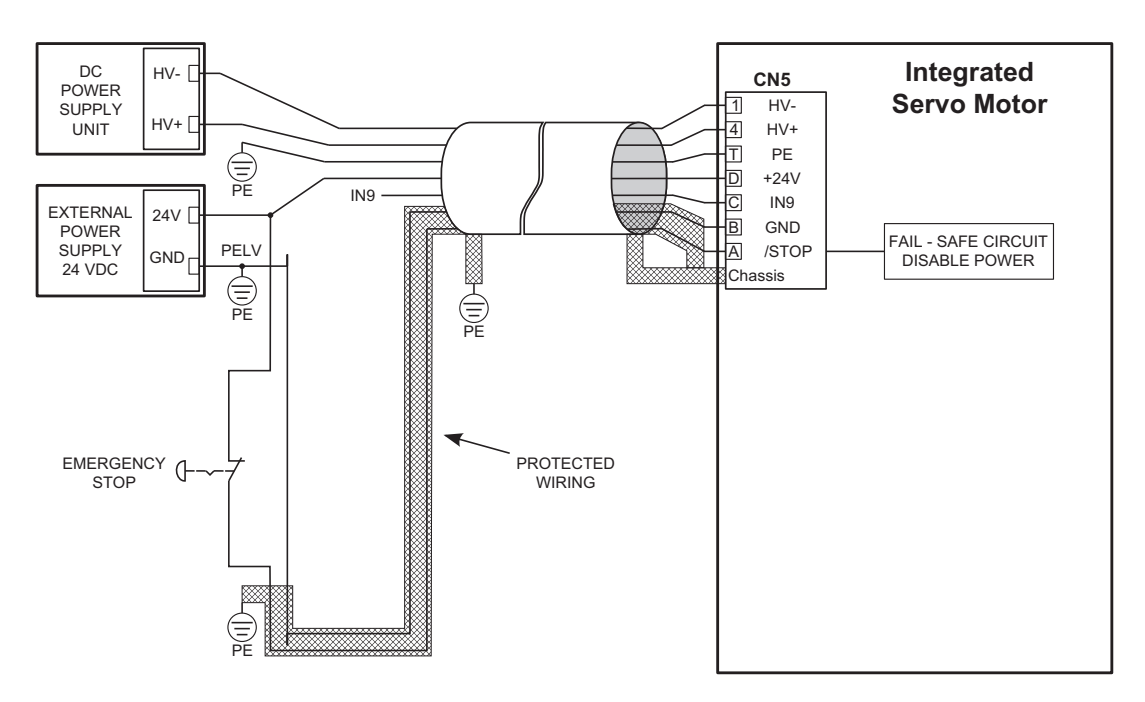

Note Before proceeding, check if the power supplies are switched off and there is no more voltage in the connection terminal boards.

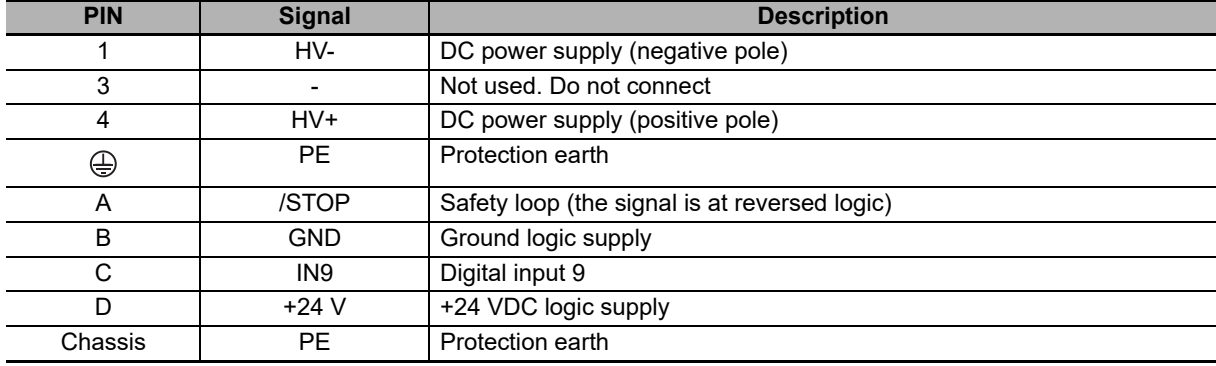

To connect the pins of CN5, please pay attention to what is shown in the following table:

Note When the voltage of the digital input associated to the /STOP function is cut off, the motor torque is disabled in a safe way, the drive power section is disabled without cutting the voltage to the DC bus and it is not possible to control the motor motion. It is advisable to always stop the motor before disabling the input /STOP.

## **4. Connection of the serial port**

Connect the serial port RS232 to the CN1 connector of the Integrated Servo Motor.

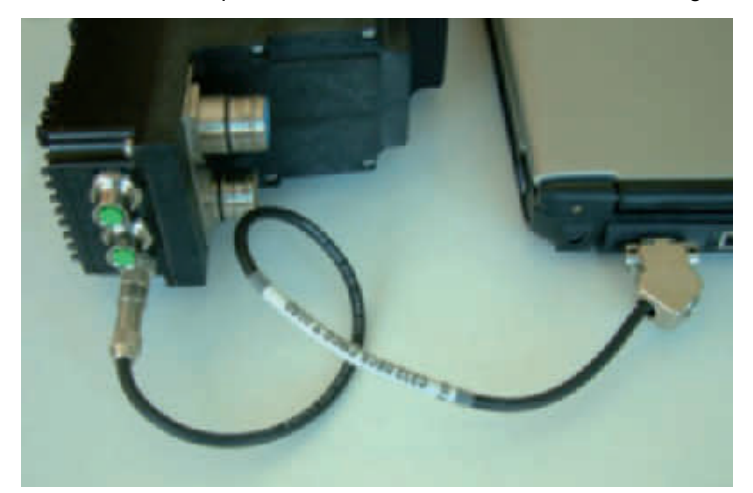

Note Connect and disconnect the communication connectors only when the drive is switched off. Check if the pin ground logic supply of CN5, the drive and the PC are correctly connected to the protection conductor.

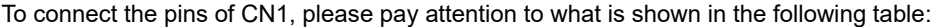

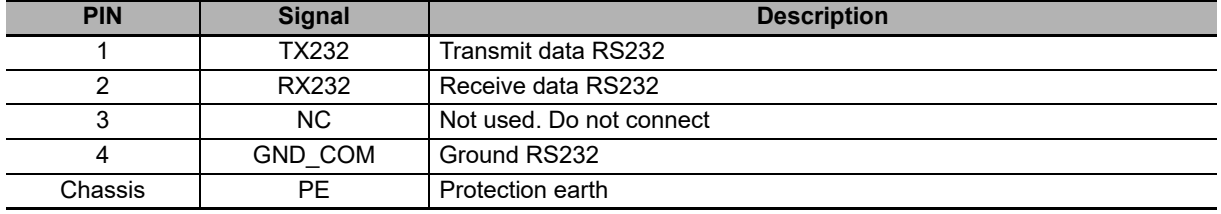

## **5. Confirmation of the connections**

After having completed the connections, check if they are correctly connected and switch on the power supply of the logical section (24 VDC). The LEDs of the transparent window should have the following configuration:

- L1 RED ON, L2 RED 2 FLASH, drive in fault for Under voltage power section error
- L4 GREEN, 1 FLASH, Actual motor current at 0
- L3 and L5 OFF
- L6 OFF, no voltage on the /STOP input

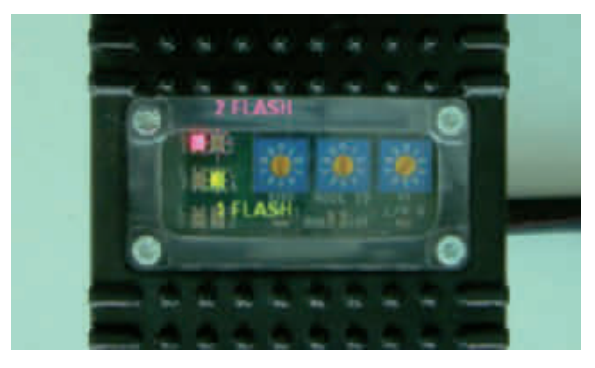

# <span id="page-348-0"></span>**11-3 Communicating with EtherCAT Master**

Note The details on the protocol implementation are described in **Section 5 EtherCAT Communications**. Connect the cables of the EtherCAT network to CN2 and CN3: with CN2 connect the output cable and on CN3 the input cable.

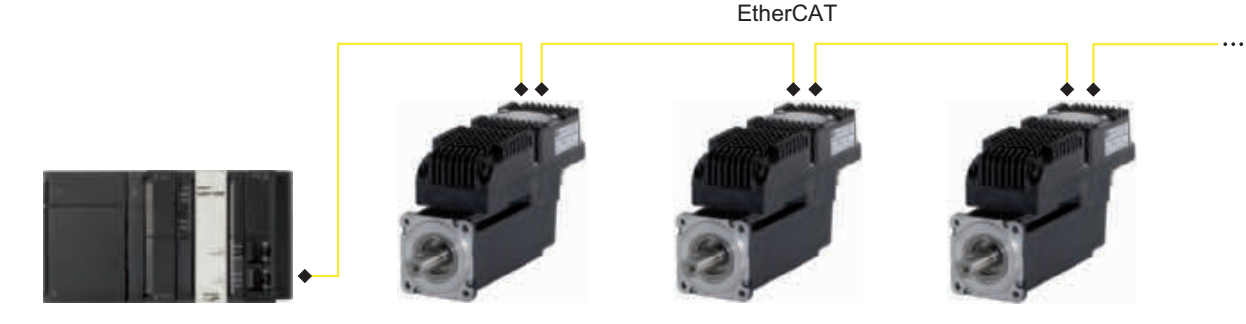

Configure the communication EtherCAT port, by defining the node number. The baud rate (communication speed), according to its technical feature, is set to 100Mbit/s. To define the node number, the master can choose one of the following modes:

- **Positional:** method generally used by the masters for the automatic detection of the drives in the EtherCAT network; the master gives every node an address which is coherent with the physical position owned by the drive in the network. In this case, set the rotary switches to zero.
- **Configured station alias:** the node number is calculated on the basis of the drive rotary switch setting; when the drive is reset (see Enabled parameters after reset), the calculated node number is written in the register Configured station alias of the ET1100.

Node number = DP3 + DP2 x 10 + DP1 x 100

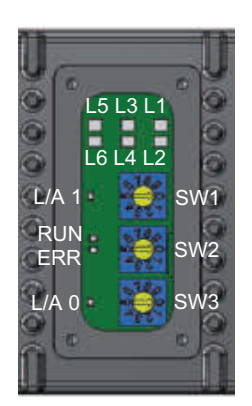

## **Status of the L/A 0, L/A 1, ERR and RUN LEDs**

Interpretation of the LEDs status:

- **L/A 0 and L/A 1:** link status and possible ongoing activity in the two physical ports; L/A 0 takes the status of the accessible input port from the connector CN3, L/A 1 takes the status of the accessible output port from the connector CN2
- **ERR:** error status found by the EtherCAT port
- **RUN:** status of the EtherCAT state machine

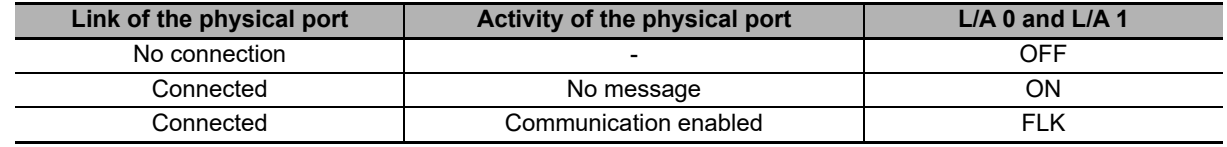

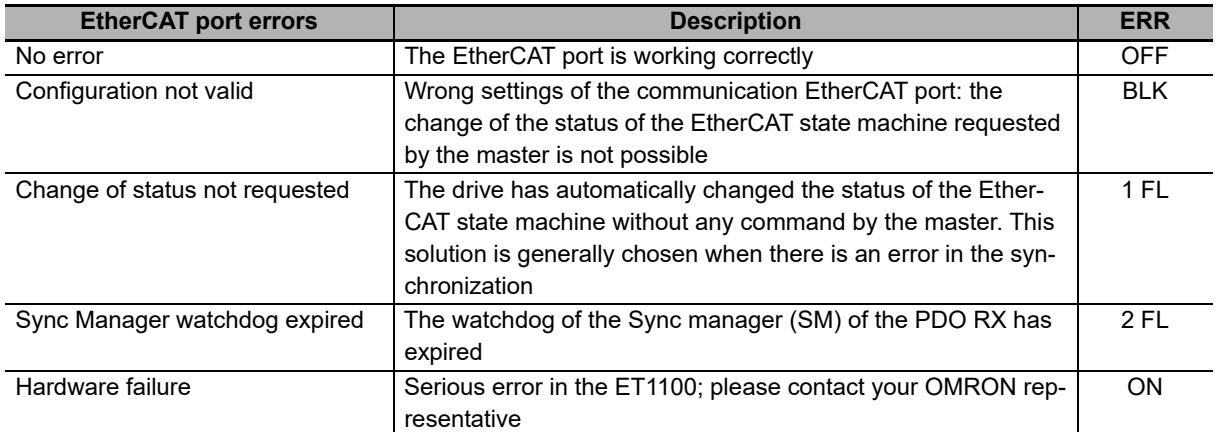

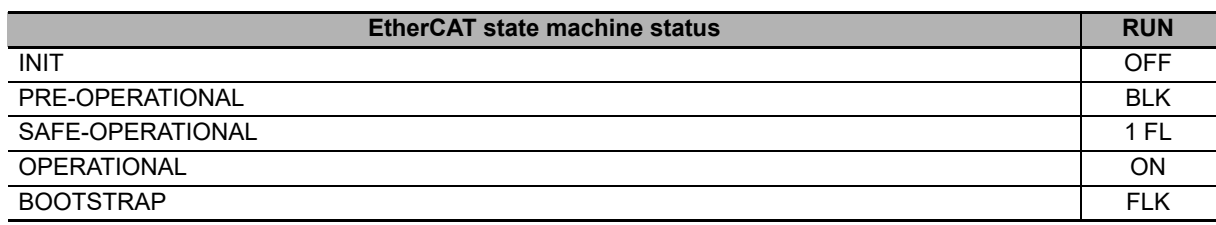

# 12

# **Adjustment Functions**

This section explains the functions, setting methods, and items to note regarding various gain adjustment.

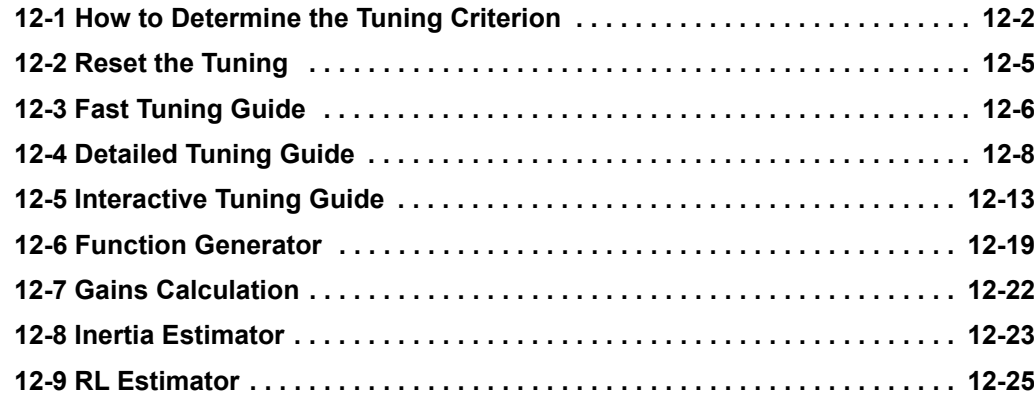

## <span id="page-351-0"></span>**12-1 How to Determine the Tuning Criterion**

To tune the Integrated Servo Motors follow the instructions in this and in the next paragraphs. The operations for adjusting the drive are summarized in the next flow chart.

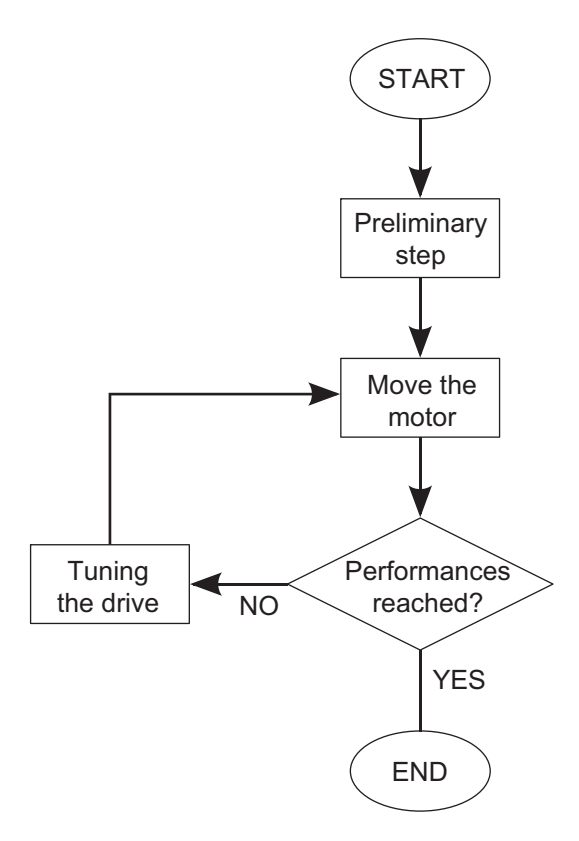

## **1. Preliminary step A: System data**

Before starting the tuning process it is necessary to gather all the data of the mechanical load; in particular you need to analyse the transmission typology and quality, the stiffness of the machine structure and size of the inertia moments, frictions, elasticity and plays.

The more information you have, the easier the next tuning phases will be. Check if the requested performances are compatible with the system mechatronic features. Check if the electric connections are correctly connected and the mechanical transmission is perfectly working.

## **2. Preliminary step B: Requested performances**

Define the motion performances to be reached. Without these data, the tuning has no sense.

Defining precisely the requested performances by including all evaluation criteria may simplify the tuning validation. You can include in the technical specifications also the nonscientific criteria as for example getting a visibly fluid motion with no bothering noise.

Every parameter can be analysed for the tuning validation.

## **3. Move the motor**

To check the basic performances it is necessary to move the motor with realistic motions in the foreseen load conditions. You can start with some easy and slow motions and then move to the motions the machine is designed for. The motion must be carried out by starting from low working speeds till over the requested limit in order to check the system solidity.

In presence of variable load the motion must be tested in the different configurations and in particular in the extreme and more demanding ones. To move the motor you can start with the internal references generator (**Section 12-6 Function Generator**) and then use the motion controller which produces the working cycle the machine is designed for.

Note Before moving the motor check if you can stop it in safety. If some errors or anomalies happen during the tuning, the motor can quickly reach a non-controlled speed, reaching quickly the position limit and hitting violently some other mechanical parts. To avoid such inconveniences enable all the necessary precautions and configure precisely all drive limits.

## **4. Performance reached?**

To answer to this question you need to get the specifications about the requested motion performances; it is easier to understand when one motion is not acceptable than trying to understand the exact point where one acceptable motion becomes unacceptable. Most of the objective criteria are based on the numerical analysis of parameters as **PositionFollowingError [60F4.00]** and SpeedFollowingError in some particular points of the working cycle. For example: **PositionFollowingError [60F4.00]** lower than X increment after Y milliseconds at the end of the acceleration ramp; SpeedFollowingError limited in % during a motion at constant speed; **ActualTorque [6077.00]** never higher than X % as to the selected limit. It is important to concentrate on those criteria that can quarantee the system reliable performances.

## **5. Tuning the drive**

The tuning of the drives of the Integrated Servo Motor series must be done by using IM-TOOL. Access:

**Main menu > Drive > Loop settings and tunning... > Tab Tuning configuration**

**or Toolbar > > Tuning configuration Tab.**

The first operation to do is setting the drive in the default configuration: press the button

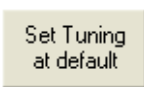

or run the command 1101 of the **SysMngCommand [5FF7.01]**. In this configuration the motor can move with lowest dynamic performances; if the motion satisfies the requested performances, it is not necessary to run further tuning operations. To tune the loops use one of the following criteria:

- **Section 12-3 Fast Tuning Guide**
- **Section 12-4 Detailed Tuning Guide**
- **Section 12-5 Interactive Tuning Guide**

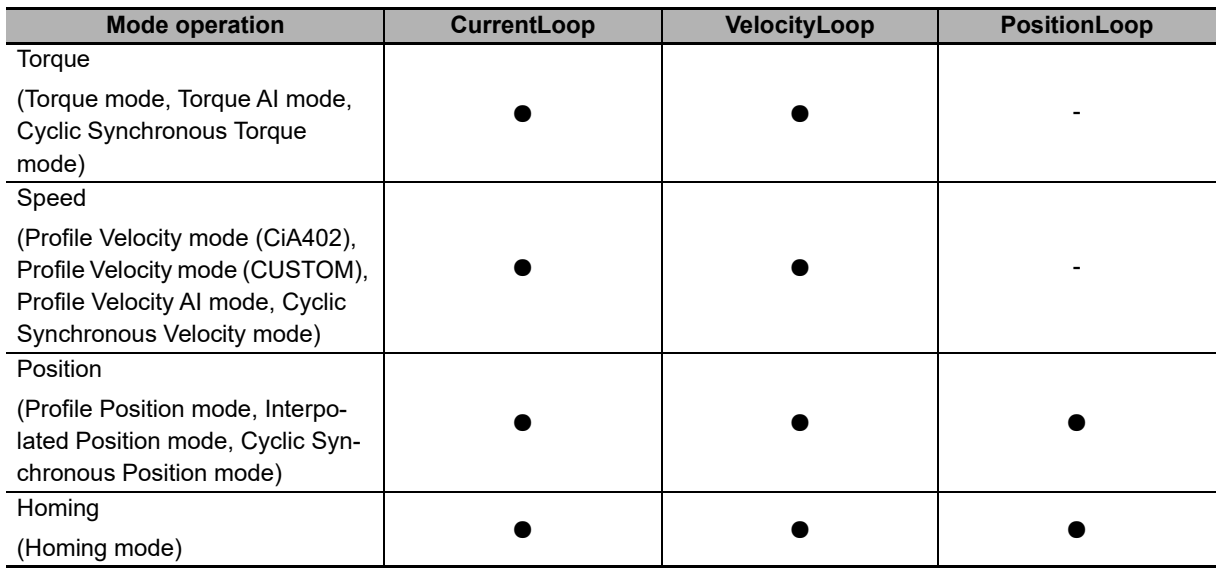

The loops that have to be tuned depending on the operative modes are listed in the following table:

Note If the motor is controlled in one of the torque modes, it's necessary to tune the velocity loops, because the "halt" and "quick stop" commands and the non fatal fault execute a deceleration ramp, controlled in velocity, to stop the motor.

Note Whatever is the selected **ModesOfOperation [6060.00]**, the Safety profile executes a movement that's controlled in position. To use the security profile it's necessary to tune the position loop.

Note In the Cyclic Synchronous modes, the way that the drive calculates the velocity feedforward and acceleration feedforward depends on the setting of the interpolation mode. See **CyclicSynchronousSubMode [42D0.00]**.

# <span id="page-354-0"></span>**12-2 Reset the Tuning**

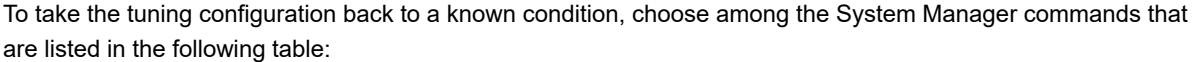

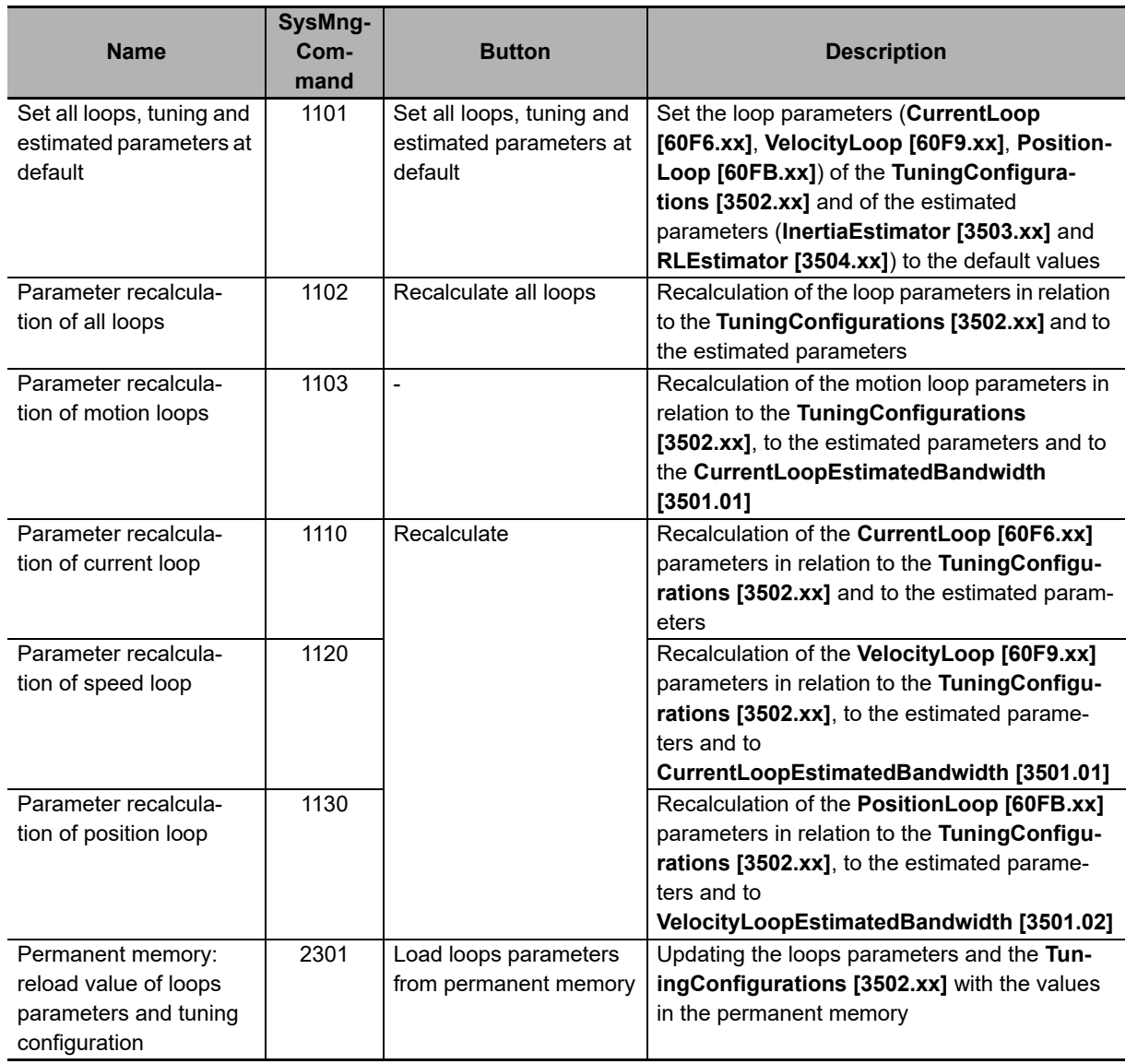

If using the configuration tool, those commands are executed by the tool in a transparent way for the user.

# <span id="page-355-0"></span>**12-3 Fast Tuning Guide**

This guide contains the quick criterion in 4 points to tune the drives of the Integrated Servo Motor series. The tuning must be carried out together with IM-TOOL according to the instructions in the **Section 12-1 How to Determine the Tuning Criterion**: each tuning operation must be carried out together with the check of the performances through the motor motion.

## **1. Setting the default configuration**

The first operation to do is to set the drive on the default tuning configuration: press the

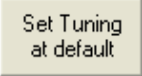

button in the Configuration Tuning tab. If the performances were not satisfactory, continue with the following points.

## **2. RL estimation**

To optimize the **CurrentLoop [60F6.xx]** performances it's necessary to estimate the effective value of the phase resistance and of the synchronous motor inductance, by using the RL estimator (see **Section 12-9 RL estimator**). To estimate RL follow the instructions reported in the RL estimator area in the Tuning current Tab.

## **3. Estimating the inertia moment**

Get the total inertia moment as to the shaft with the Inertia Estimator in the Tuning motion Tab (**Section 12-8 Inertia estimator**). If it is not possible to move the motor with the estimator or if it does not provide any reliable estimate, it is necessary to value the total inertia moment and calculating the parameters (**Section 12-7 Gains calculation**).

## **4. Modification of the tuning configurations**

If necessary modify the TuningConfigurations considering the following.

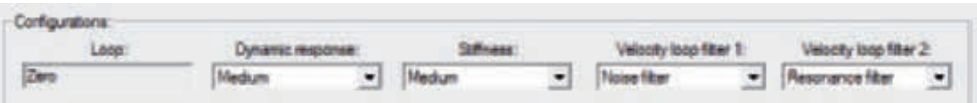

- The option **DynamicResponse [3502.01]** acts on the motor dynamic performances. When the requested dynamic response increases, the motor reaction times and the following errors are reduced. But in contrast, when the dynamic response increases, the stability margins are reduced and any possible electrical and mechanical resonances amplified. These resonances are not always eliminated by using the filters but you have to accept a more limited dynamic response.
- The option **Stiffness** modifies the motor stiffness when it is stopped in torque. When the stiffness increases, the motor is more able to stay steady; on the contrary the stability margins are reduced and any possible electrical and mechanical resonances amplified as happening for the option **DynamicResponse [3502.01]**.

**12**

- The **VelocityLoopFilter1 [3502.03]** option works on the first filter of **VelocityLoop [60F9.xx]** and on the sensor filter and can take the following values:
	- User: the recalculation commands don't modify the filter parameters.
	- Soft filter: the filters are modified to make a heavy filtering action of the noise that's present in the loop.
	- Disable: the filtering action for the noise that's present in the **VelocityLoop [60F9.xx]** is deleted. But in this case it's possible to obtain a faster dynamic response.
	- Noise filter: the filters are modified to make a sweet filtering action of the noise that's present in the loop.
- The **VelocityLoopFilter2 [3502.04]** option works on the second **VelocityLoop [60F9.xx]** filter and can take the following values:
	- User: the filter parameters are not modified.
	- Resonance filter: a **Band-eliminating** filter is inserted to remove the mechanical resonances.
	- Disable: the filtering action is deleted.
	- Debounce filter: a The low-pass filter of the first order is inserted to remove the mechanical elasticity.

Note As default third velocity loop filter a **All-pass filter** is inserted.

If the performances were not satisfactory use the criterion described in **Section 12-4 Detailed Tuning Guide**.

# <span id="page-357-0"></span>**12-4 Detailed Tuning Guide**

This guide contains the criterion described in 11 points about the drive tuning of the Integrated Servo Motor series. The tuning must be carried out together with IM-TOOL according to the instructions in the **Section 12-1 How to determine the tuning criterion**: each tuning operation must be carried out together with the check of the performances through the motor motion.

Unless differently specified the operations can be run from the tab Loops settings of IM-TOOL. Access:

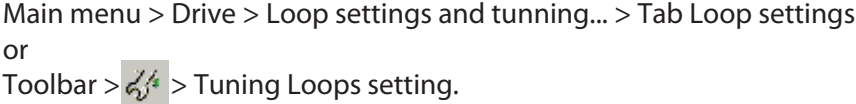

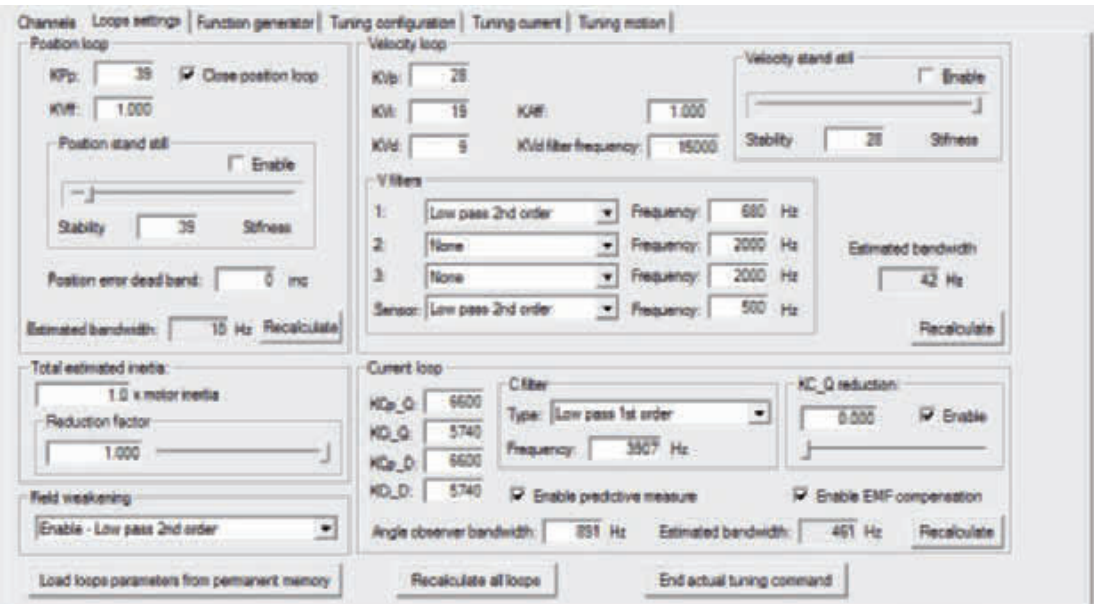

If you cannot find a parameter in the page, use the parameters vocabulary (**Section 10-3-6 Loop**).

## **1. Fast tuning**

The first operation to run is running the 4 points shown in **Section 12-3 Fast Tuning Guide** the main aim of which is defining the total inertia moment as to the shaft.

## **2. PositionLoop inhibition**

In this first phase concentrate on the tuning of the **VelocityLoop [60F9.xx]**. The **PositionLoop [60FB.xx]** must be strongly inhibited so that it cannot influence the dynamics of the **VelocityLoop [60F9.xx]**. In this phase it is accepted that **PositionFollowingError [60F4.00]** is slowly controlled. Proceed in this way:

- Disable the **EnablePositionStandStill [60FB.03]** option.
- Set **KPp [60FB.01]** equal to 4÷5 units when you have **EstimatedInertia [3503.05]** lower than 8 Jm.
- Set **KPp [60FB.01]** equal to 2÷3 units when you have **EstimatedInertia [3503.05]** higher than 8 Jm.
- Prefer lower values than **KPp [60FB.01]** in case of increase of **EstimatedInertia [3503.05]**.
- **KPp [60FB.01]** can be reset, if it is not important to hold the position or you are going to control the motor only in the speed modes.

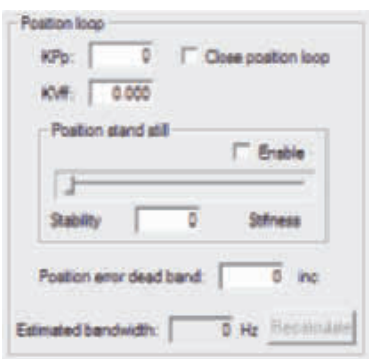

## **3. Velocity stand still (only if the feedback sensor is an incremental encoder)**

Regulate the bar **VelocityStandStill [3523.00]** by moving the motor at low speed. Low speeds are meant as those 30% of the parameter **HighSpeed [60F9.08]**. Move the bar towards Stability to attenuate any possible noise or resonances and towards Stiffness to increase the motor promptitude and stiffness. Do not take the bar to values of few units-; values lower than 20 units can damage the motor stiffness.

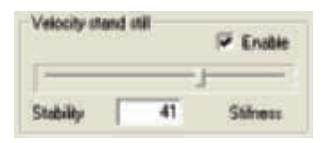

If the only way to attenuate the resonances is to seriously compromise the motor stiffness, it could be necessary to modify the filters configuration as shown in the next point.

## **4. Inertia moment reduction**

It occurs in the following cases:

- Load with inertia moment greater than 5Jm without moving
- Not rigid mechanical transmission
- Consistent plays and tolerance in the mechanical transmission

It's necessary to tune the motor as the whole inertia moment is lower than the estimated value. To do this it's necessary to decrease the value of the **InertiaReductionFactor [3503.06]** parameter that's present on the point 3 in the Gains calculation area in the Tuning motion Tab (try with 0.8, 0.5, 0.3). Too low values of **InertiaReductionFactor [3503.06]** cut down the motor dynamic performances. In this case it's advisable to even consider the following point.

## **5. Filters**

The filters tuning of the **VelocityLoop [60F9.xx]** is useful to eliminate eventual resonances and regulation noises. The solutions closely depend on the load and transmission mechanical characteristics. There is no systematic regulation method, but it is advisable to act on the three regulator filters and then on the feedback sensor filter.

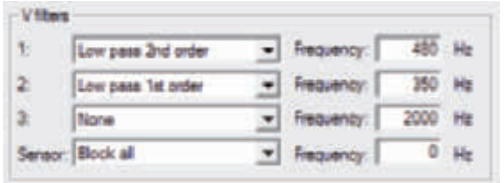

Proceed with some trials and progressively define the strategy to improve the performances. Test the following strategies (some may not be effective):

- Eliminate the Band-eliminating filter; choose as Type None, instead of Band stop.
- Insert a Low-pass filter of the second order as first filter and increase or decrease the frequency with steps of 50-100-200 Hz; if you get an improvement with frequencies higher than 1800 Hz, it is maybe possible to eliminate the filter by selecting Type None.
- Insert a low-pass filter of the first order instead of Low-pass filter of the second order as first filter; look again for an optimal filter frequency.
- Enable the other two filters to increase and modify the filtering action.
- Increase or decrease the sensor filter frequency with steps of 10-20-50 Hz.
- Insert a low-pass filter of the first order in place of Low-pass filter of the second order as feedback sensor filter.
- Search again for the filter frequency on the feedback sensor.
- Insert a Band-eliminating filter in the regulator to eliminate specific resonance frequencies. If the second filter is used, increase the **VFilter2QFactor [60F9.1B]** parameter to increase the selectivity of the filter.

If the feedback sensor is an incremental encoder and if the filters have improved the drive performances in low velocities, try to increase the system quickness by increasing **VelocityStandStill [3523.00]**, otherwise consider the following point.

## **6. Special parameters**

If the resonances persist, try to modify the following parameters (not all of them are reported in the Loop settings Tab), while testing the motor with low velocities:

- Modify **KVd [60F9.11]**, even reset it. Also try to modify only the filtering action through the **KVdFilterFrequency [60F9.10]** parameter.
- Decrease **WVd [60F9.12]** and **WVp [60F9.13]** until they are reset.
- Increase **KVc [60F9.14]** progressively to increase the damping effect; try with steps of 20-50-100 units.

## **7. Stopped motor**

Run some stability tests when the motor is stopped in torque. If possible, disturb the mechanical load from outside with the motor stopped in torque to test the motor ability to absorb and dampen the resonances. In case of unwanted effects, try to modify the filters or the **VelocityStandStill [3523.00]** parameter (verify that the **EnableVelocityStandStill [60F9.17]** option is enabled).
# **8. Quick decelerations**

When the deceleration increases, the possibility to get resonances increases when the motor ends the deceleration ramp. Run some tests with the requested decelerations, in case of unwanted effects readjust the filters or the parameter **VelocityStandStill [3523.00]**. If the resonances persist, it's necessary to limit the required working decelerations.

# **9. Working speed**

Proceed with tests with greater velocities, but never greater than the limits; start with a velocity equal to 50% of the **HighSpeed [60F9.08]** parameter and increase the velocity over the required working velocity. The speed profile to generate can be the one the machine is designed for. In these tests modify the parameters **KVp** and **KVi**, with the following criteria:

- Increase **KVp [60F9.01]** and **KVi [60F9.03]** to make the system more quick, try with steps of 20% till the system becames unstable. These parameters have greater effect for speeds higher than **HighSpeed [60F9.08]** if the **EnableVelocityStandStill [60F9.17]** option is enabled.
- Decrease **KVp [60F9.01]** and **KVi [60F9.03]** to make the system more stable and eliminate the resonances, proceed with decreases of 20% until the system becomes stable. If the option **EnableVelocityStandStill [60F9.17]** is enabled, these parameters have less effect for speeds lower than **HighSpeed [60F9.08]**. If there are some resonances for speeds much lower than **HighSpeed [60F9.08]**, readjust **VelocityStandStill [3523.00]** and the filters.

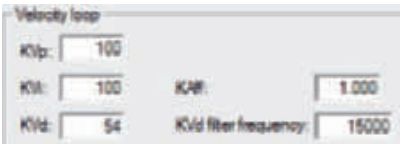

# **10. Feed forward acceleration**

To adjust the parameter **KAff [60F9.16]** move the motor by commanding accelerations and decelerations similar to the machine working ones. Increase or decrease **KAff [60F9.16]** in order to minimize SpeedFollowingError during the acceleration and deceleration ramps. Try with steps of 100-500-1000 units. If FeedForwardAcceleration is noisy, it may be useful to reset to zero **KAff [60F9.16]** in order to reduce the noise that enters in the loop.

# **11. PositionLoop**

When the **VelocityLoop [60F9.xx]** is adjusted in the best possible way, the **PositionLoop [60FB.xx]** adjustment becomes very easy. Follow these rules:

- Push the Recalculate button in the **PositionLoop [60FB.xx]** area.
- Increase **KPp [60FB.01]** till the appearance of some not damped resonances or oscillations of the **PositionFollowingError [60F4.00]**. Try with steps of 5-10 units.
- Enable the **EnablePositionStandStill [60FB.04]** option and set the value of **PositionStandStill [60FB.03]** equal to **KPp [60FB.01]**.
- Modify **PositionStandStill [60FB.03]** by valuing the effects on the **PositionFollowingError [60F4.00]**. This parameter has a greater effect for speeds lower than **HighSpeed [60F9.08]** and with stopped motor in torque. Increase its value to increase the resetting speed of the **PositionFollowingError [60F4.00]**; decrease its value to eliminate not damped oscillations at low speeds. With the bar at 0, **PositionFollowingError [60F4.00]** is not controlled.
- Check if **PositionLoopEstimatedBandwidth [3501.03]** is lower at least 0.7 times **VelocityLoopEstimated-Bandwidth [3501.02]**.

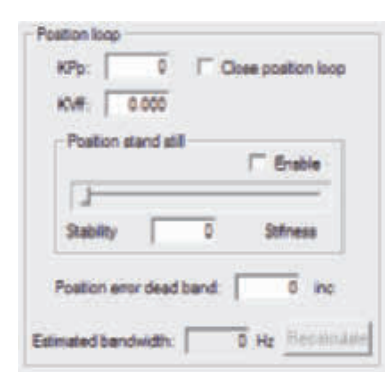

# **12-5 Interactive Tuning Guide**

This guide contains the interactive criterion in 10 points to tune the drives of the Integrated Servo Motor series.

The tuning must be run together with IM-TOOL by following step by step the next instructions. For some aspects it may be similar to the criterion in **Section 12-4 Detailed Tuning Guide** even if a different approach is used. Unless differently specified the operations can be run from the tab Loops settings of IM-TOOL. Access:

**Main menu > Drive > Loop settings and tunning... > Tab Loop settings**

**or Toolbar > > Tab Loops settings.**

If you cannot find a parameter in the page, use the parameters dictionary (**Section 10-3-6 Loop**).

Note This tuning criterion is used to run speed motions with non limited accelerations. To protect the load and the mechanical transmission set a torque limit. In any case in order to avoid unwanted motions or collisions take all the necessary precautions and precisely configure the drive limits.

# **1. Fast tuning**

The first operation to run is running the 4 points shown in **Section 12-3 Fast Tuning Guide** the main aim of which is defining the total inertia moment as to the shaft.

# **2. Tuning of KVp**

(a) Set to 0 **KVi [60F9.03]**, **KVd [60F9.11]** and **KAff [60F9.16]** and disable the **EnableVelocityStandStill [60F9.17]** option (unselect the Enable of the Velocity stand still) and disable the four filters by selecting None.

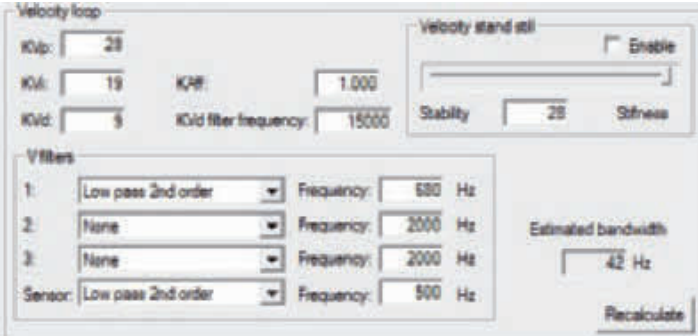

(b) Open the tab Function generator, choose Speed loop and press Load preset. Press Start to generate a step speed reference. If the response to the step has some resonances, particularly at low speeds, it is necessary to eliminate them.

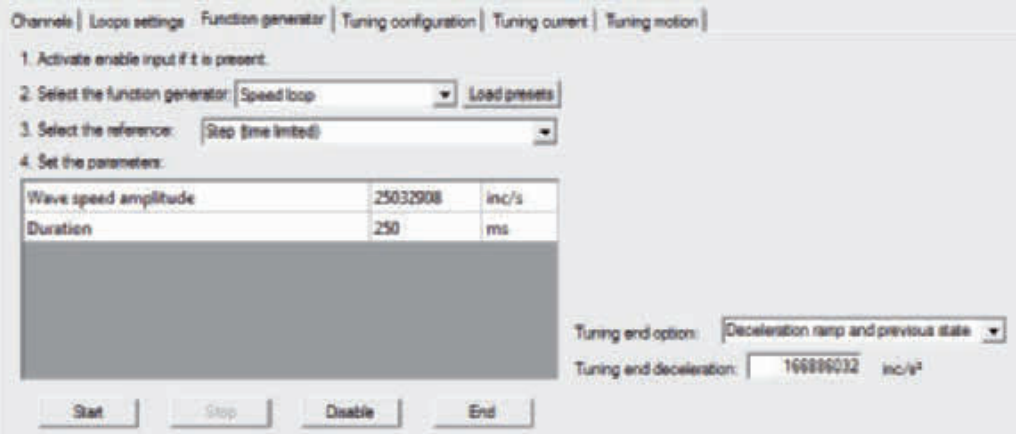

- (c) Modify progressively the value of **KVp [60F9.01]** to improve the speed response and apply again the previous Function generator to check the result. In modifying **KVp [60F9.01]** bear in mind the following considerations:
	- Modify **KVp [60F9.01]** approximately with steps of 50-100 units.
	- For low **KVp [60F9.01]** values, the response to the step is lower and it has a non null speed error running regularly, since the integral contribution is not enabled. By decreasing the **KVp [60F9.01]** value the error increases and the step reaction is less prompt.

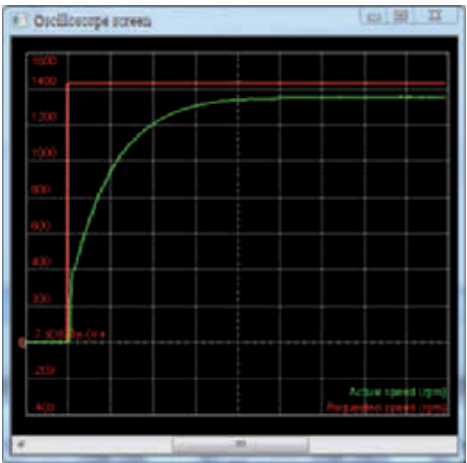

• Increasing **KVp [60F9.01]** value until some resonances or overshoots appear. At that point, decrease **KVp [60F9.01]** by 20% as stability margin.

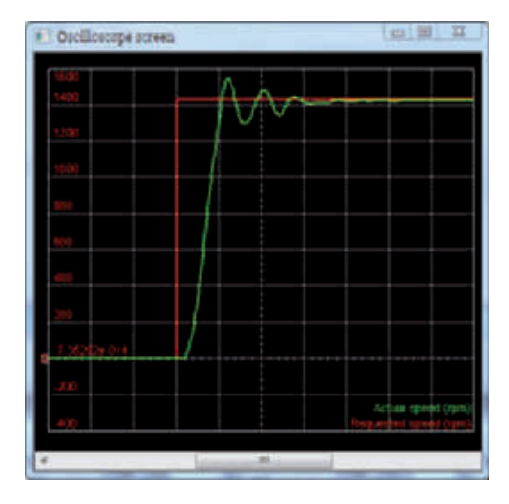

# **3. Tuning of KVi**

Apply the same Function generator of the previous point and progressively increase the value of **KVi [60F9.03]** to improve the response. In modifying **KVi [60F9.03]** bear in mind the following considerations:

- Modify **KVi [60F9.03]** approximately with steps of 50-100 units.
- You can increase the **KVi [60F9.03]** value until some resonances or overshoots higher than 5-10% appear. At that point, decrease **KVi [60F9.03]** by 10% as stability margin.

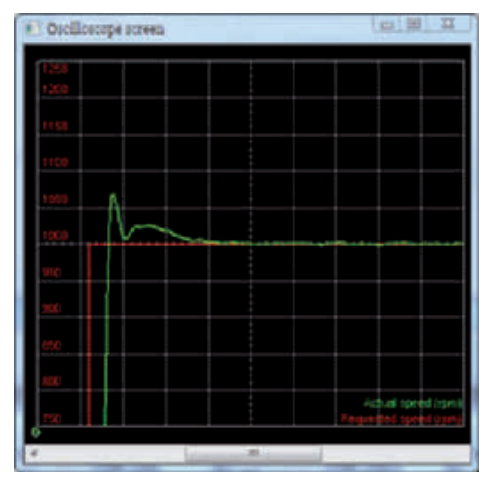

# **4. Tuning of VelocityStandStill**

Apply the same function generator of the previous points and trigger the oscilloscope on the falling edge of RequestedSpeed to evaluate the motor stopping. If the feedback sensor is not an incremental encoder, the motor stopping should have a symmetrical response (graphically mirrored) respect to the stimulated velocity step. In any case it's possible to improve the motor stopping by activating and modifying the **VelocityStandStill [3523.00]** bar and keeping in mind the following considerations:

- (a) Modify the bar approximately with steps of 20-50 units.
- (b) Moving the bar towards stability:
	- You can increase the stability margin eliminating any possible resonances.
	- The system becomes less prompt but more stable.
	- Do not take the bar at values of some units; values lower than 20 units can damage the motor promptitude.
- (c) Moving the bar towards stiffness:
	- The stability margins decreases.
	- The system becomes more prompt but more stable.
	- Resonances may appear.
- (d) Increase the bar value until some resonances appear at the end of the braking ramp or with stopped motor in torque. At that point decrease the bar by 20% as stability margin.

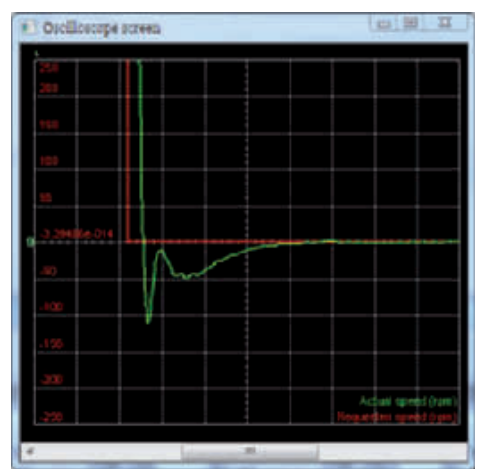

**Integrated Servo Motor User's Manual**

# **5. Tuning of KAff**

(a) Open the tab Function generator, choose Profile velocity and press Load preset. Modify at pleasure the reference parameters in order to generate some trapezoidal speed profiles.

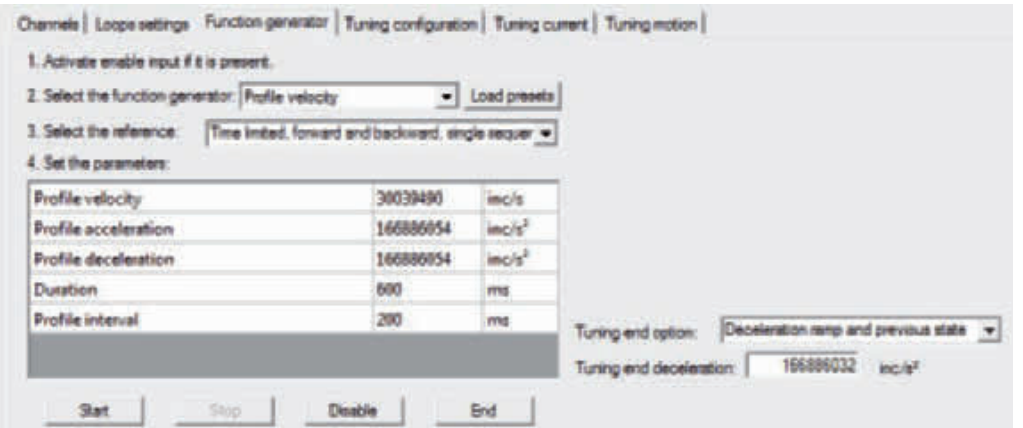

(b) Open the tab Channels, choose the channel 2 of the oscilloscope SpeedFollowingError and disable the channels 3 and 4. Go back to the tab Function generator and press Start to start the reference.

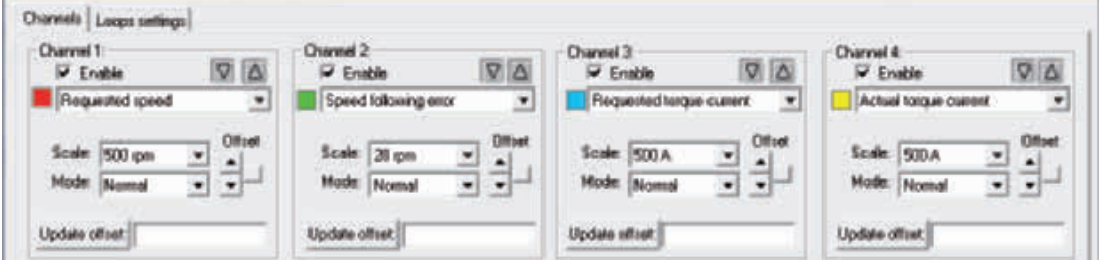

(c) Modify progressively the value of **KAff [60F9.16]** to reduce SpeedFollowingError during the motor acceleration/deceleration phases. Increase **KAff [60F9.16]** until SpeedFollowingError changes its sign at the beginning of the acceleration.

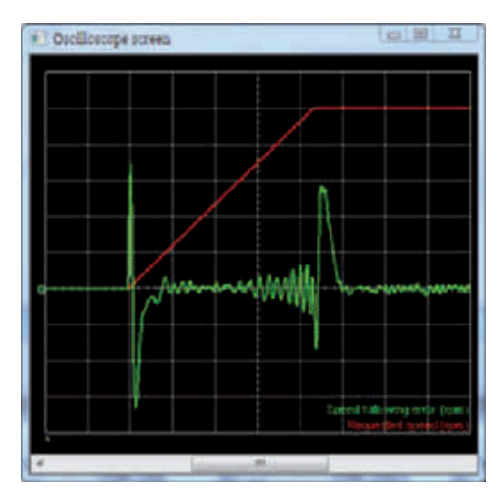

# **6. Filters**

The filters tuning of the **VelocityLoop [60F9.xx]** is useful to eliminate eventual resonances and regulation noises. The solutions closely depend on the load and transmission mechanical characteristics. There is no systematic regulation method, but it is advisable to act on the three regulator filters and then on the feedback sensor filter. Use the Function generator to test the tuning.

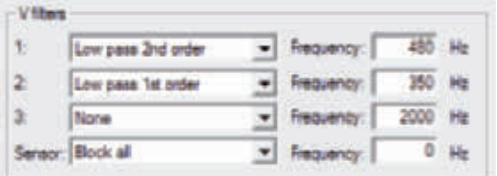

Proceed with some trials and progressively define the strategy to improve the performances. Test the following strategies (some may not be effective):

- Eliminate the Band-eliminating filter; choose as Type None, instead of Band stop.
- Insert a Low-pass filter of the second order as first filter and increase or decrease the frequency with steps of 50-100-200 Hz; if you get an improvement with frequencies higher than 1800 Hz, it is maybe possible to eliminate the filter by selecting Type None.
- Insert a low-pass filter of the first order instead of Low-pass filter of the second order as first filter; look again for an optimal filter frequency.
- Enable the other two filters to increase and modify the filtering action.
- Increase or decrease the sensor filter frequency with steps of 10-20-50 Hz.
- Insert a low-pass filter of the first order in place of Low-pass filter of the second order as feedback sensor filter.
- Search again for the filter frequency on the feedback sensor.
- Insert a Band-eliminating filter in the regulator to eliminate specific resonance frequencies. If the second filter is used, increase the **VFilter2QFactor [60F9.1B]** parameter to increase the selectivity of the filter.

If the feedback sensor is an incremental encoder and if the filters have improved the drive performances in low velocities, try to increase the system quickness by increasing **VelocityStandStill [3523.00]**.

# **7. Tuning of KPp**

(a) Disable the option **EnablePositionStandStill [60FB.04]**, set at 5 units **KPp [60FB.01]** and at 1000 **KVff [60FB.02]**.

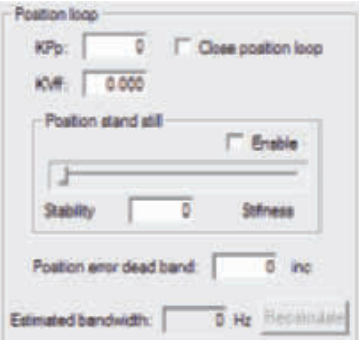

- (b) Open the tab Function generator, choose Profile position and press Load preset. Modify at pleasure the reference parameters and consequently the oscilloscope trigger settings.
- (c) Increase progressively the value of **KPp [60FB.01]** to reduce the **PositionFollowingError [60F4.00]** and apply the Function generator again to check the result. In modifying **KPp [60FB.01]** bear in mind the following considerations:
	- Modify **KPp [60FB.01]** approximately with steps of 10-20 units.
	- For **KPp [60FB.01]** low values, **PositionFollowingError [60F4.00]** takes a zero value more slowly, while increasing the **KPp [60FB.01]** value, **PositionFollowingError [60F4.00]** takes a zero value more quickly.

• Increase the **KPp [60FB.01]** value until some resonances or overshoots appear; in these cases reduce the **KPp [60FB.01]** value with a security margin.

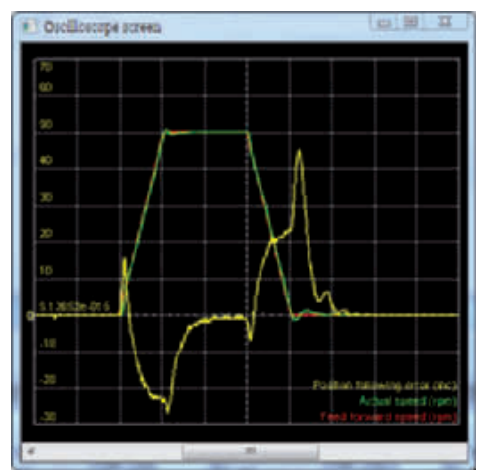

(d) Enable the option **EnablePositionStandStill [60FB.04]** and set the value of **PositionStandStill [60FB.03]** equal to the found value of **KPp [60FB.01]**. Try to increase **KPp [60FB.01]** again.

# **8. Tuning of PositionStandStill**

In modifying the bar **PositionStandStill [60FB.03]** bear in mind the following considerations:

- (a) The bar has more influence for speeds lower than **HighSpeed [60F9.08]** and with stopped motor in torque.
- (b) Modify the bar approximately with steps of 5-10 units.
- (c) Moving the bar towards stability:
	- You can increase the stability margin eliminating any possible resonances.
	- The system becomes less prompt but more stable.
	- With the bar at 0, **PositionFollowingError [60F4.00]** is not controlled.
- (d) Moving the bar towards stiffness:
	- The stability margin decreases.
	- The system becomes more prompt but less stable.
	- Resonances may appear.
- (e) Increase the bar value until some resonances appear with stopped motor in torque. At that point decrease the bar by 20% as stability margin.

# **9. Tuning of KVff**

- (a) To improve the motor capacity to track a variable position request (tracking), by keeping **PositionFollowingError [60F4.00]** limited, it's advisable to set the **KVff [60FB.02]** at 1.
- (b) If you do not need a very high precision in the position tracking, **KVff [60FB.02]** can be taken to low values at around 500 units, till 0. In this way you can reduce the overshoots at the positioning end.
- (c) Apply again the Function generator used for the tuning of **KPp [60FB.01]** to check the result.

# **10. Tuning of PositionErrorDeadBand**

If the kind of mechanical transmission or the load cannot keep the **PositionFollowingError [60F4.00]** at zero, increase the value of **PositionErrorDeadBand [4281.01]**. In this way you create a tolerance zone where the **PositionLoop [60FB.xx]** does not react to compensate **PositionFollowingError [60F4.00]** different from zero. While inserting the dead zone, a corresponding tolerance in the positioning precision must be accepted.

# **12-6 Function Generator**

Note Before enabling the Function generator when the drive is not adjusted yet, check if it is possible to stop the motor in safety. To avoid unwanted motions or collisions, take all the necessary precautions and configure precisely the drive limits.

The Function generator is an integrated functionality of the IM-TOOL oscilloscope applying some particular references to the control loops. When a Function generator command is requested, the oscilloscope capture is enabled to value the drive performances through the analysis of the progress of some particular parameters. Access:

**Main menu > Drive > Loop settings and tunning... > Tab Function generator or**

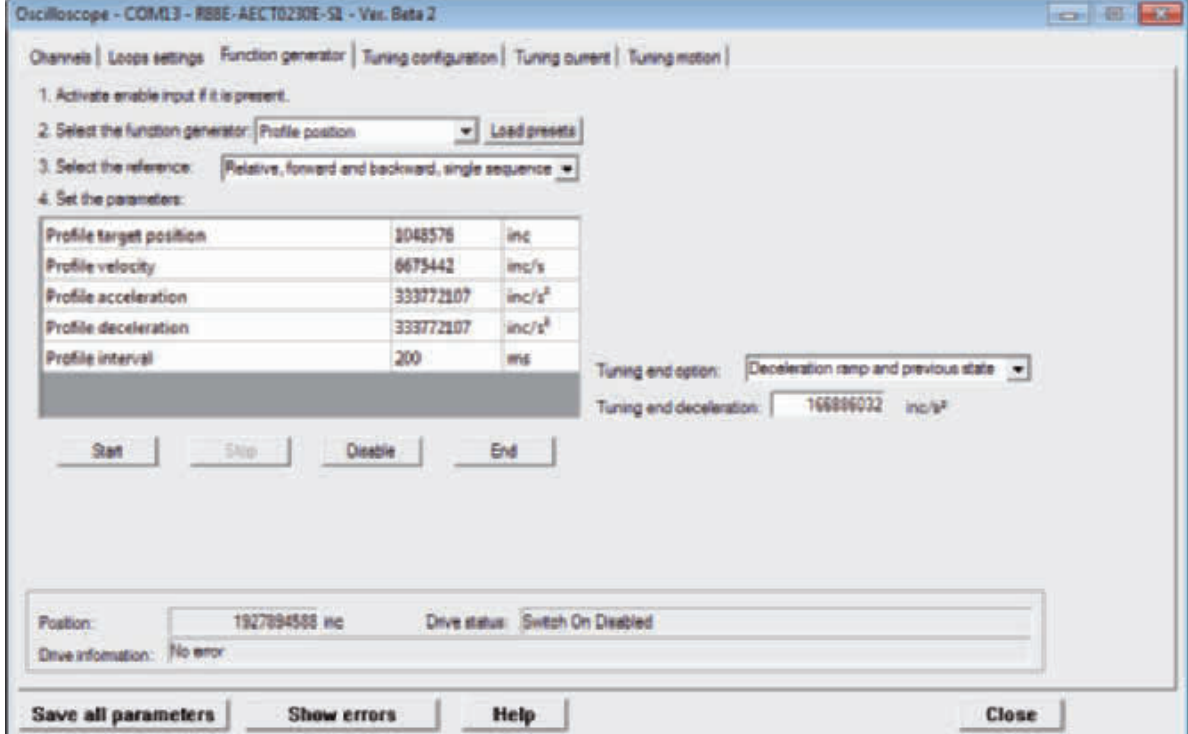

Toolbar >  $\frac{1}{2}$  > Tab Function generator.

In the following table you can find the Function generator functionalities:

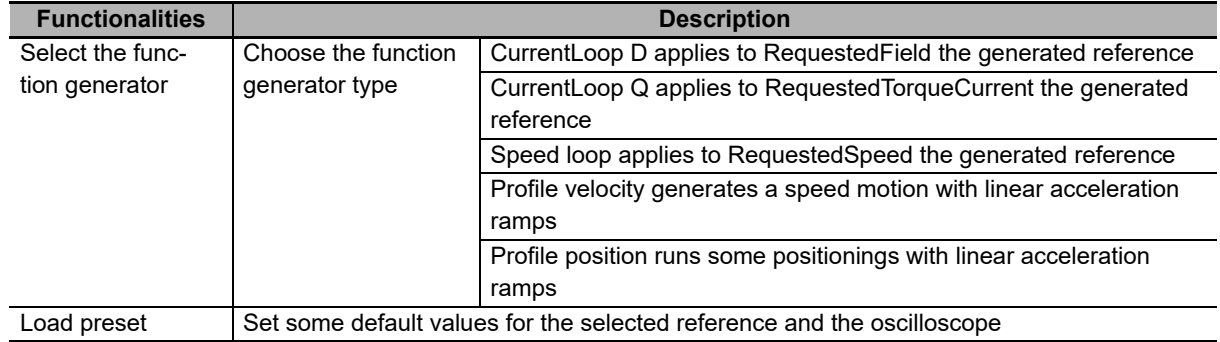

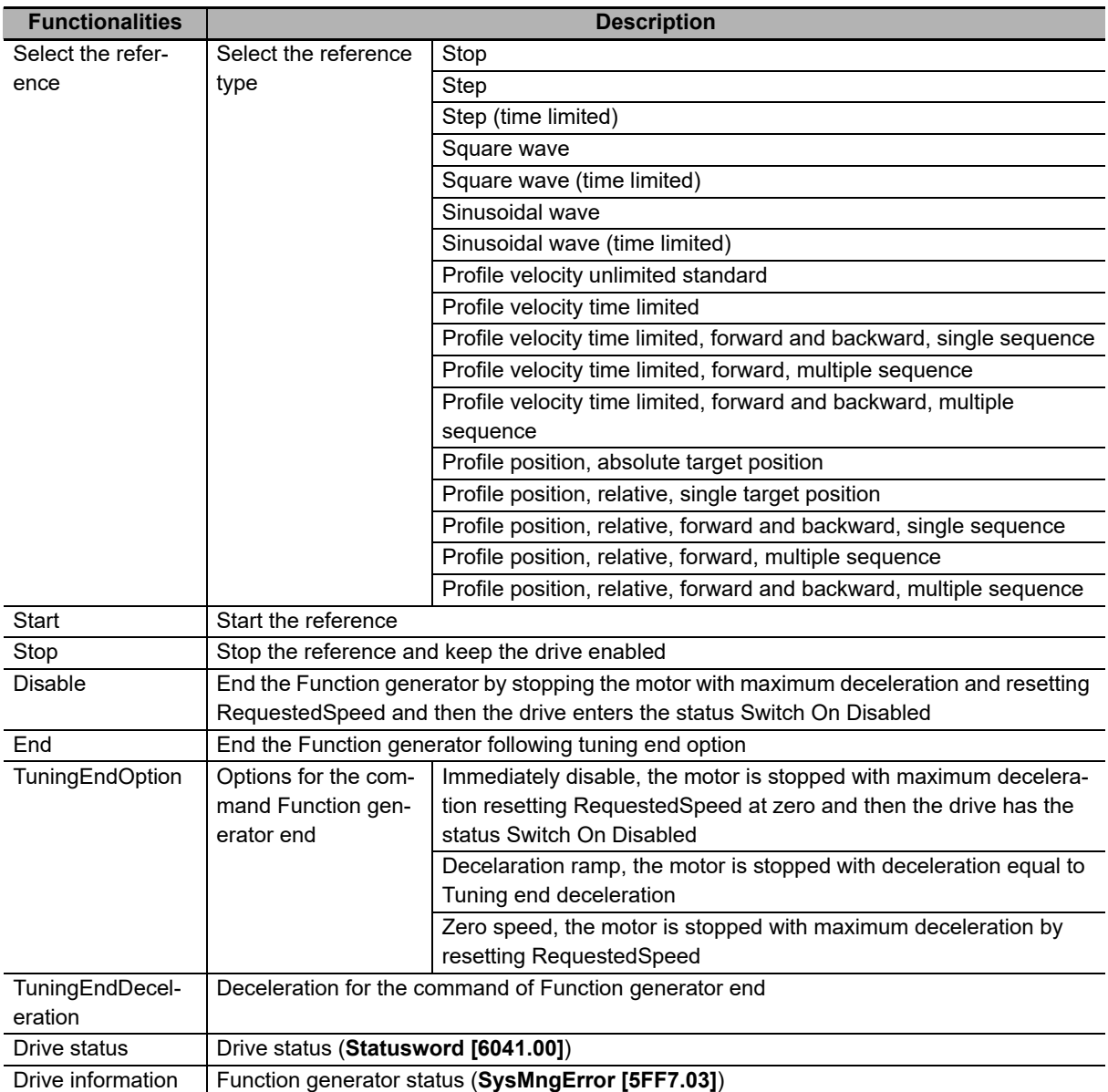

In using the Function generator, bear in mind as follows:

- (a) It is not possible to change Function generator without using the End command.
- (b) To modify the reference type or the reference parameters, when a reference is started, you have to use a command of Stop, End or Disable.
- (c) Before starting a reference, set its parameters and Tuning end option and Tuning end deceleration.
- (d) At the references end, that end after a given period, the drive is always enabled.
- (e) The references of time limited type end after a time period equal to the parameter Duration.
- (f) The references of sequence type generate some profiles which are separated among them by a time period equal to the parameter Profile interval.
- (g) When a reference is started and you close the window Oscilloscope, the End command is run.
- (h) If the motor can run motions only in one direction, set properly the reference parameters.

(i) If the requested reference ends before the end of the response transient, increase properly the reference parameters to increase its duration.

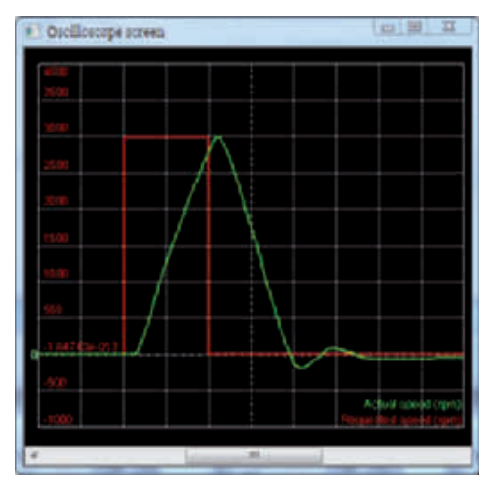

(j) If the oscilloscope capture ends before the Function generator has finished and it does not show all the reference and response progress, increase the oscilloscope sampling time.

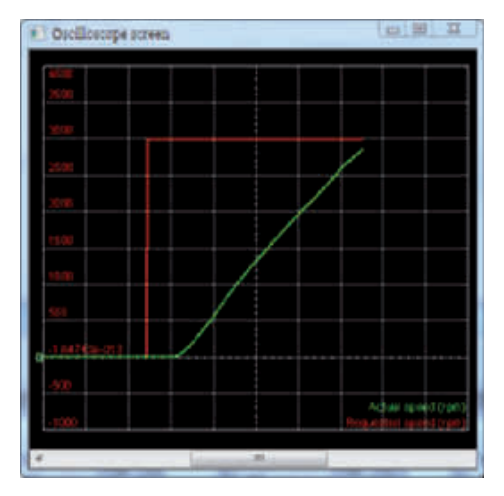

# **12-7 Gains Calculation**

This functionality is used to calculate the loops parameters according to the **EstimatedInertia [3503.05]** parameter and the **TuningConfigurations [3502.xx]**. Follow the instructions in the Gains calculation area in the Tuning motion Tab. Access with IM-TOOL:

**Main menu > Drive > Loop settings and tunning... > Tab Tuning motion**

**or Toolbar > > Tab Tuning motion.**

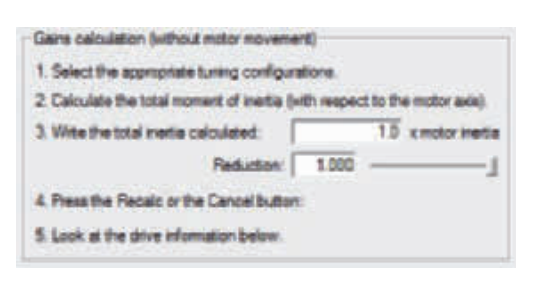

**EstimatedInertia [3503.05]** must be calculated as to the motor shaft and must be written in the field number 3 of the box Gains calculation. **EstimatedInertia [3503.05]** is the total inertia moment and it includes motor, brake, mechanical transmission and load. A precise analytical estimate of the inertia moment is often very complex: you can accept even a gross estimate but probable. Bear in mind the rules of the inertia moment calculation, in particular the conversions to do between linear motion and rotatory motion, the conversions in presence of reducers and mechanical connections in general and the formulae to calculate the inertia moment of the more common solid objects.

It occurs in the following cases:

- Load with inertia moment greater than 5Jm without moving.
- Not rigid mechanical transmission.
- Consistent plays and tolerance in the mechanical transmission.

It's necessary to tune the motor as the whole inertia moment is lower than the estimated value. To do this it's necessary to decrease the value of the **InertiaReductionFactor [3503.06]** parameter (try with 0.8, 0.5, 0.3). Too low values of **InertiaReductionFactor [3503.06]** cut down the motor dynamic performances.

# **12-8 Inertia Estimator**

Note Before enabling the Inertia estimator, check if you can stop the motor in safety. To avoid unwanted motions or collisions, take all the necessary precautions and configure precisely the drive limits.

The Inertia estimator runs a controlled motor motion to estimate the total inertia moment, calculating it as compared to the motor shaft. According to the estimated inertia moment (Total **EstimatedInertia [3503.05]**) and of the **TuningConfigurations [3502.xx]**, the parameters of the speed and position loops are calculated again. Follow the instructions in the Inertia estimator area of the Tuning motion Tab. Access with IM-TOOL:

**Main menu > Drive > Loop settings and tunning... > Tab Tuning motion or**

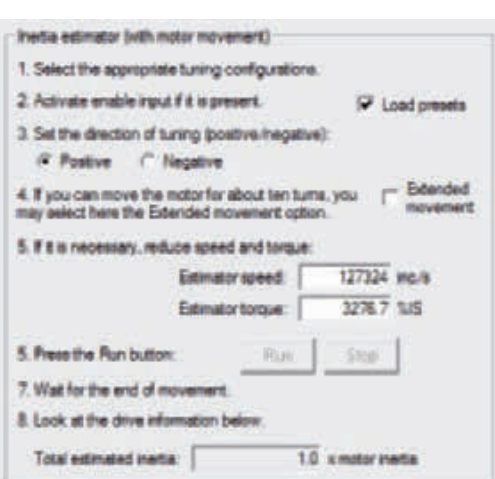

**Toolbar > > Tab Tuning motion.**

# **Advised procedure to estimate the inertia moment**

- (a) Choose the following **TuningConfigurations [3502.xx]**: Medium, Noise filter and Resonance filter.
- (b) Set the motor in order to run the requested motion. Take all the necessary precautions and configure precisely the drive limits.
- (c) Select the wanted direction and the option Load preset, which sets a series of oscilloscope parameters.
- (d) Only if the shaft cannot run about ten revolutions go to the point g, otherwise select the option Extended movement.
- Note If you do not select the option Extended movement, a torque impulse is applied to the motor and the motor runs a fourth of a revolution maximum. If you select the option Extended movement, a more complex motion is run and the motor runs ten revolutions maximum. If the shaft can run only a limited revolution number, it is better to position it so that during the tuning it does not overcome its race limits. In any case it is advisable to enable the position limits.

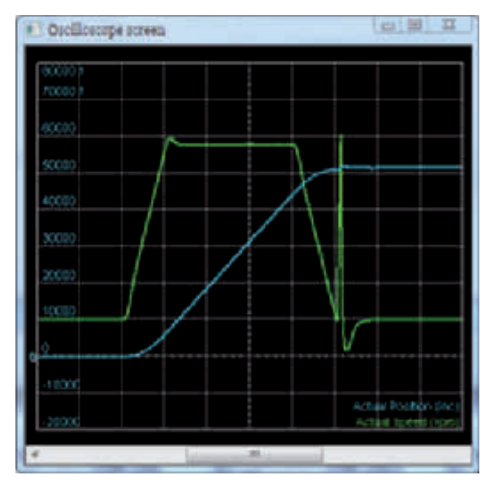

- (e) Press Start.
- (f) When the motion is concluded, check the information in the field Drive information.
- (g) Deselect the option Extended movement.
- (h) Position the shaft so that it is possible to run the requested motion and check if the shaft reaches the machine position limits.
- (i) Press Start.
- (j) When the motion is concluded, check the information in the field Drive information.
- Note The better is the estimate, the more linear is the speed ramp obtained during the estimate without the option Extended movement. To check the estimate correctness, the oscilloscope is always enabled during the estimate for a further analysis of the speed ramp. If the option Load preset is selected, the oscilloscope is automatically set for this aim.

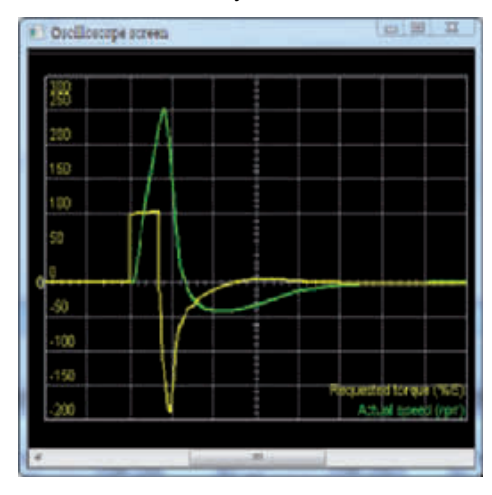

- (k) Check if the result of the estimate Total **EstimatedInertia [3503.05]**, is approximately coherent with the applied load.
- (l) Run for some times the tuning command by starting from the point h and check if the estimate does not sensibly change. You can tolerate changes by 10-20%.

# **12-9 RL Estimator**

To optimize the current loop performances it's necessary to estimate the effective value of the phase resistance and of the synchronous motor inductance. RL Estimator executes an off line estimation of this parameters through the application of some ramps and pulses of current to the motor phases. During the RL estimation command the drive may move the motor shaft up to 1 polar step. According to the estimated inductance (see **RLEstimator [3504.xx]** group parameters), the parameters of the speed and position loops are calculated again.

To estimate RL follow the instructions reported in the RL estimator area in the Tuning current Tab. Access with IM-TOOL:

**Main menu > Drive > Loop settings and tunning... > Tab Tuning current**

**or Toolbar > > Tab Tuning current.**

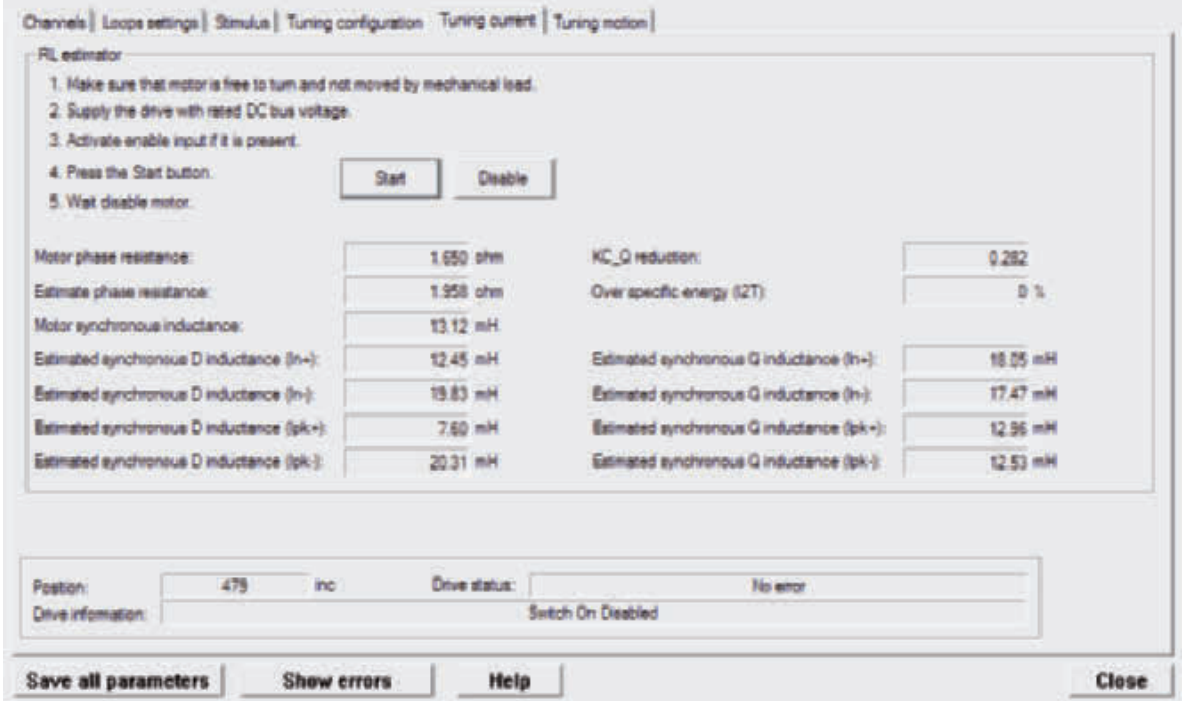

- Note During the RL estimation the **I2TValue [3405.05]** value, that can be read in the "Over specific energy (I2T)" box of the same page, increases. Always wait that it takes the 0 value. The end of the RL estimation command, coincides with the automatic disabling of the motor. Always wait its disable.
- Note Considering that the current pulses reach **MotorPeakCurrent [6410.02]**, be sure that the voltage supply **DCBusVoltage [3310.01]** remains stable during the command.
- Note To correctly estimate RL follow the instruction list in the Tuning current Tab.
- Note The oscilloscope is not activated because a video diagnostics is not necessary. The results are reported in the Tuning current Tab.

# 12 Adjustment Functions

# 13

**13**

# **Troubleshooting and Maintenance**

This section explains the items to check when problems occur, error diagnosis using the error display and measures, error diagnosis based on the operating conditions and measures, and periodic maintenance.

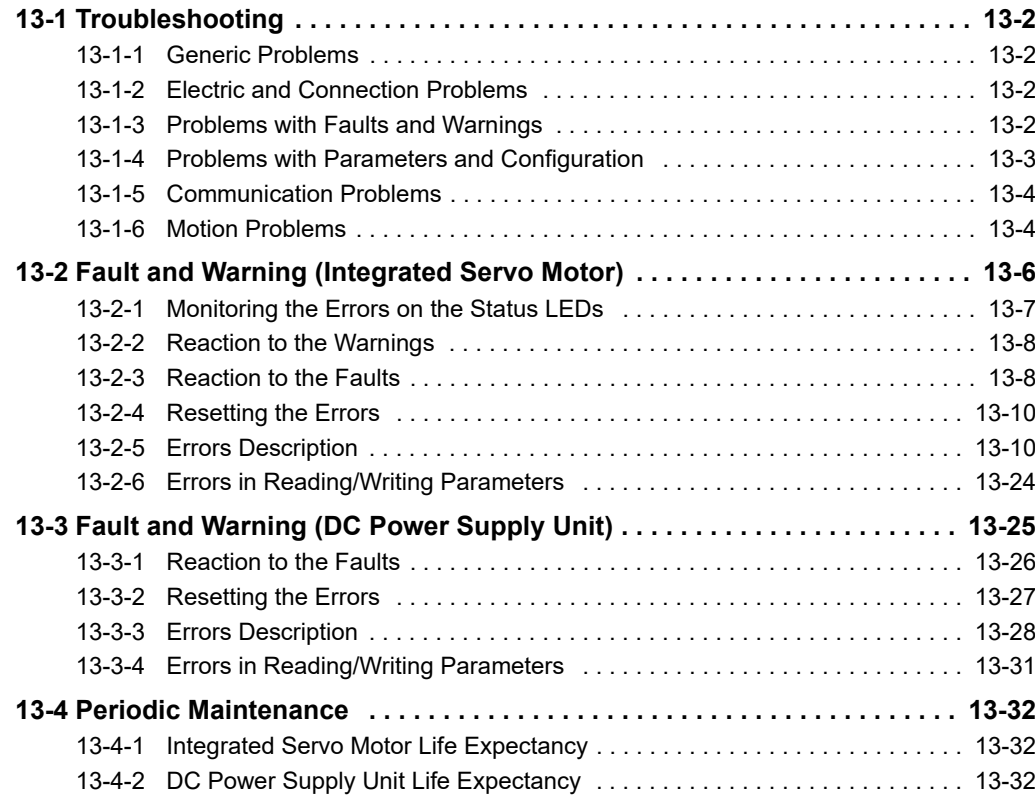

# <span id="page-377-1"></span><span id="page-377-0"></span>**13-1 Troubleshooting**

## **13-1-1 Generic Problems**

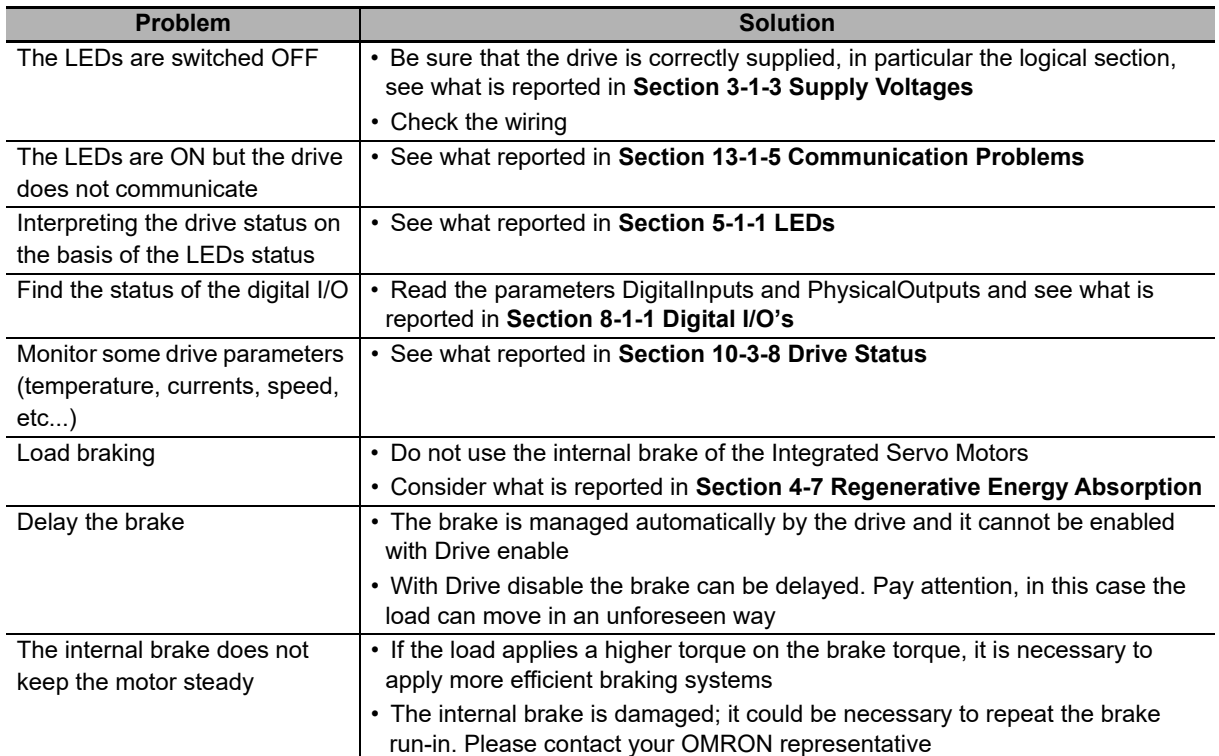

# <span id="page-377-2"></span>**13-1-2 Electric and Connection Problems**

<span id="page-377-3"></span>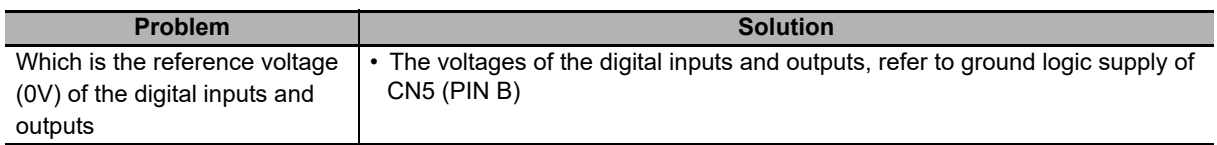

# **13-1-3 Problems with Faults and Warnings**

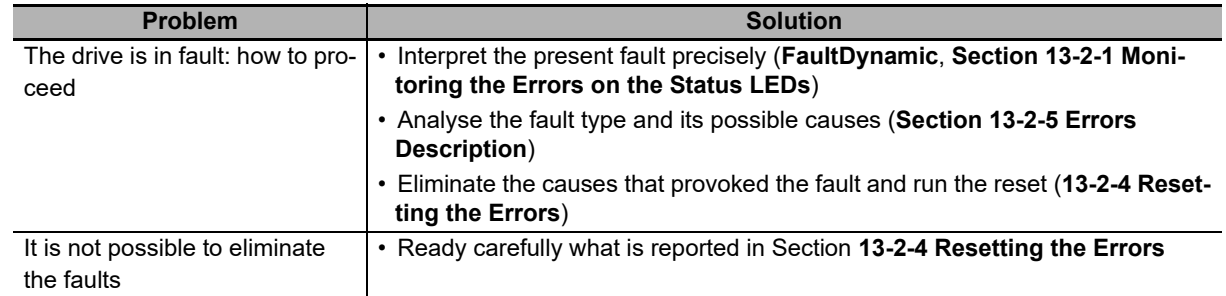

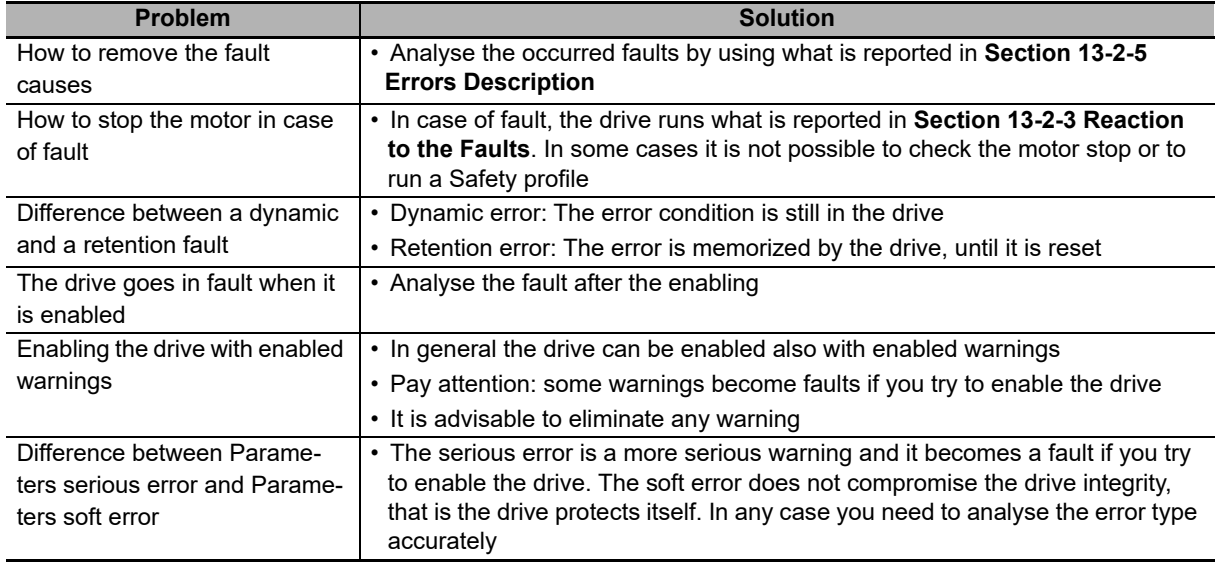

# <span id="page-378-0"></span>**13-1-4 Problems with Parameters and Configuration**

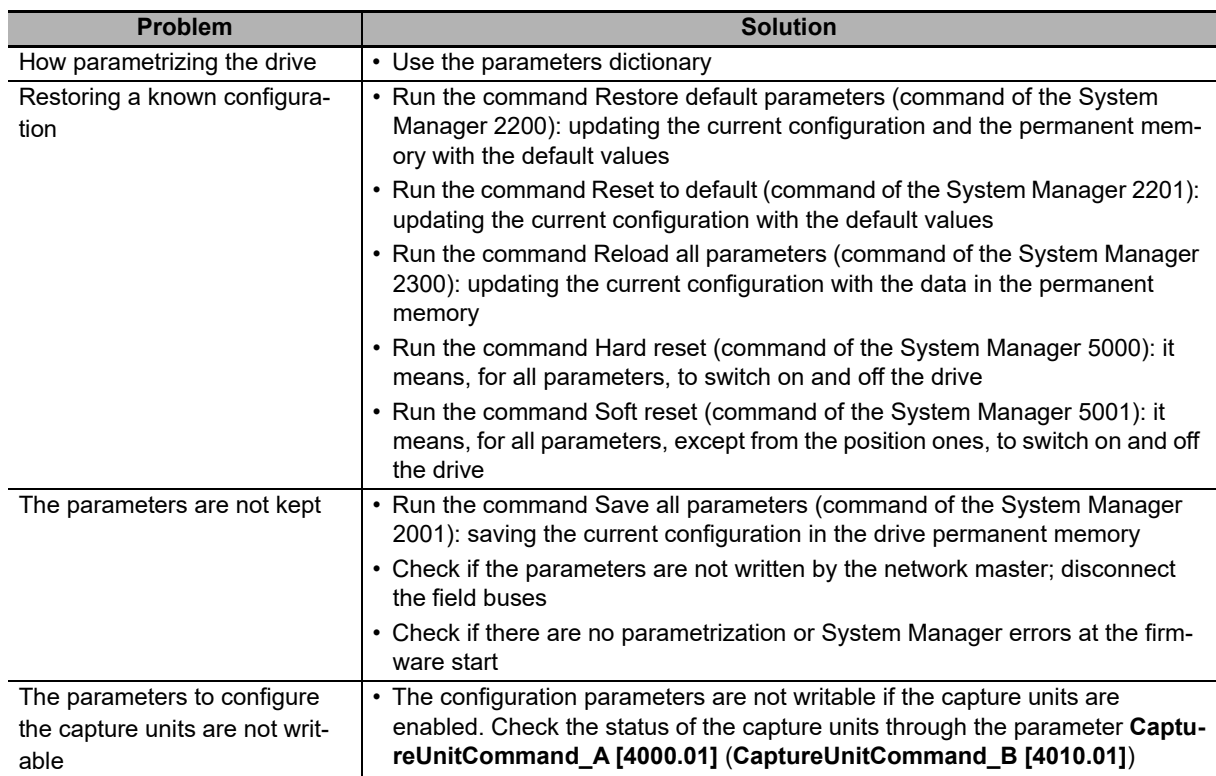

# <span id="page-379-0"></span>**13-1-5 Communication Problems**

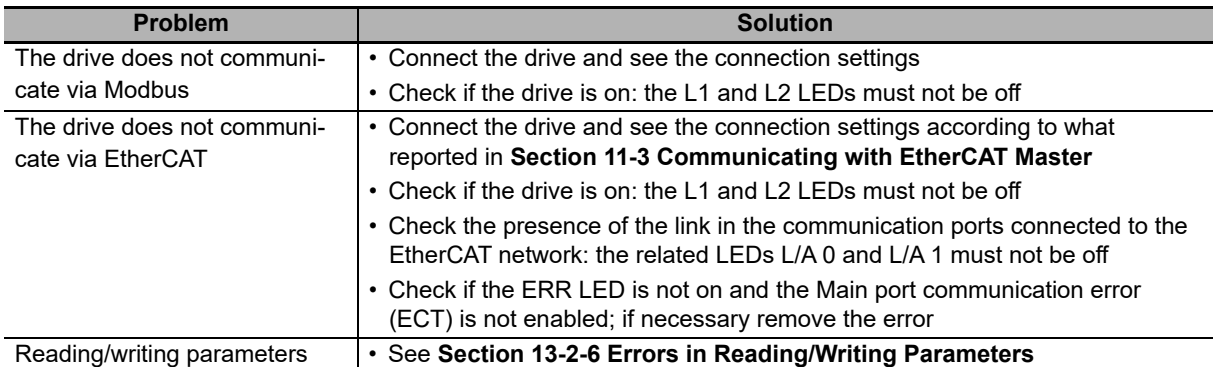

## <span id="page-379-1"></span>**13-1-6 Motion Problems**

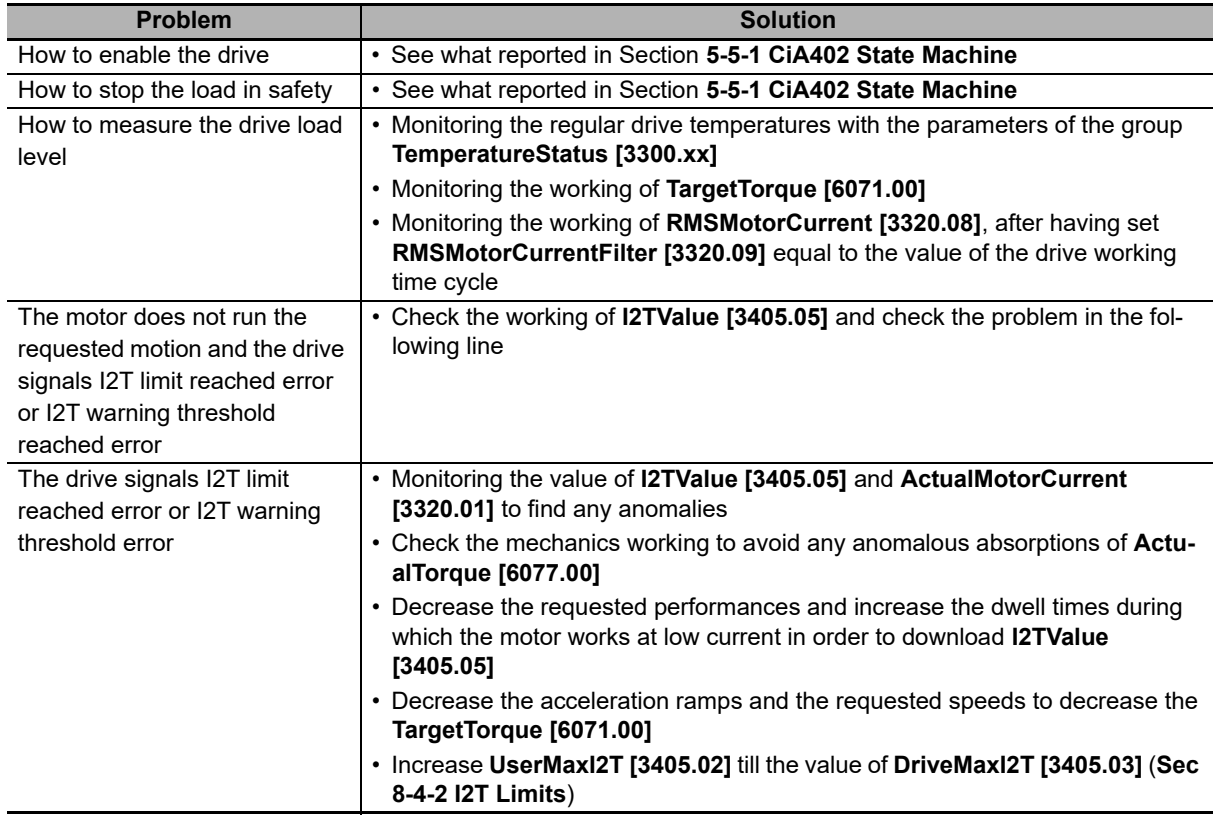

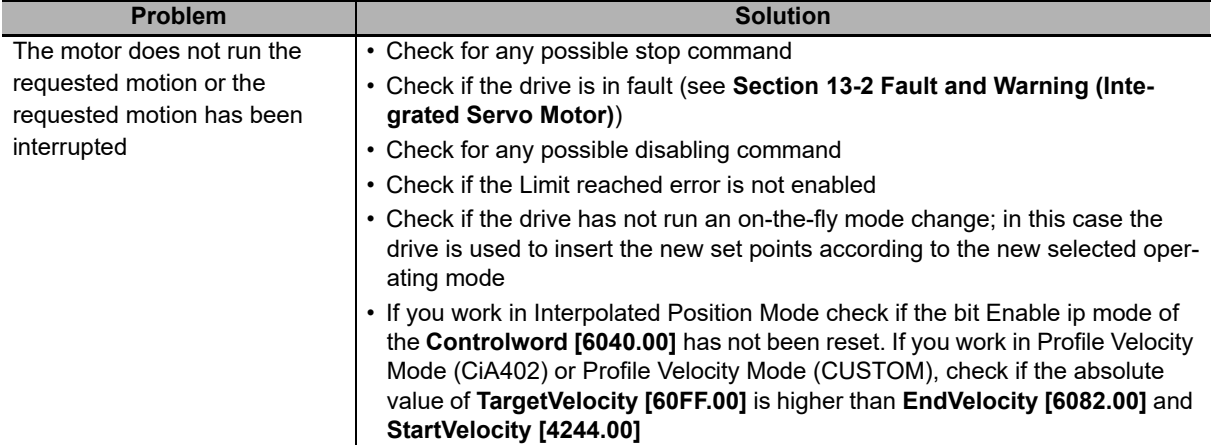

# <span id="page-381-0"></span>**13-2 Fault and Warning (Integrated Servo Motor)**

The drives of the Integrated Servo Motor, when finding some anomalies during working or some errors in the parameters setting, notify the error. Errors are divided into two categories depending on their seriousness:

- Warning, error which notifies a non-serious condition of the drive
- Fault, error preventing and stopping the motor motion; the drive is often in a serious error condition

When the drive is enabled, the faults are divided into two types:

- Fatal fault, faults immediately preventing from controlling the motor motion
- Non fatal fault: faults letting you temporarily control the motor motion

Errors can be:

- Dynamic: The error condition is still present in the drive
- Retentive: The error is stored by the drive until it is reset even if the error cause is no longer present

In the following chart you can find the features of the **MainError [3014.xx]**, the bit which any error is associated to and the features of the masks defining the behavior of the drive in case of fault. The abbreviations WD, WR, FD, FR, FA, FE and FS have the following meaning:

- WD (**WarnDynamic [3014.02]**): Main dynamic warnings
- WR (**WarnRetentive [3014.01]**): Main retentive warnings
- FD (**FaultDynamic [3014.04]**): Main dynamic faults
- FR (**FaultRetentive [3014.03]**): Main retentive faults
- FA: Faults that can be set as self-restoring (the command Fault Reset is automatically run)
- FE: Faults that can be deactivated
- FS: Faults that can generate the Safety profile
- FF: Errors of fatal fault type

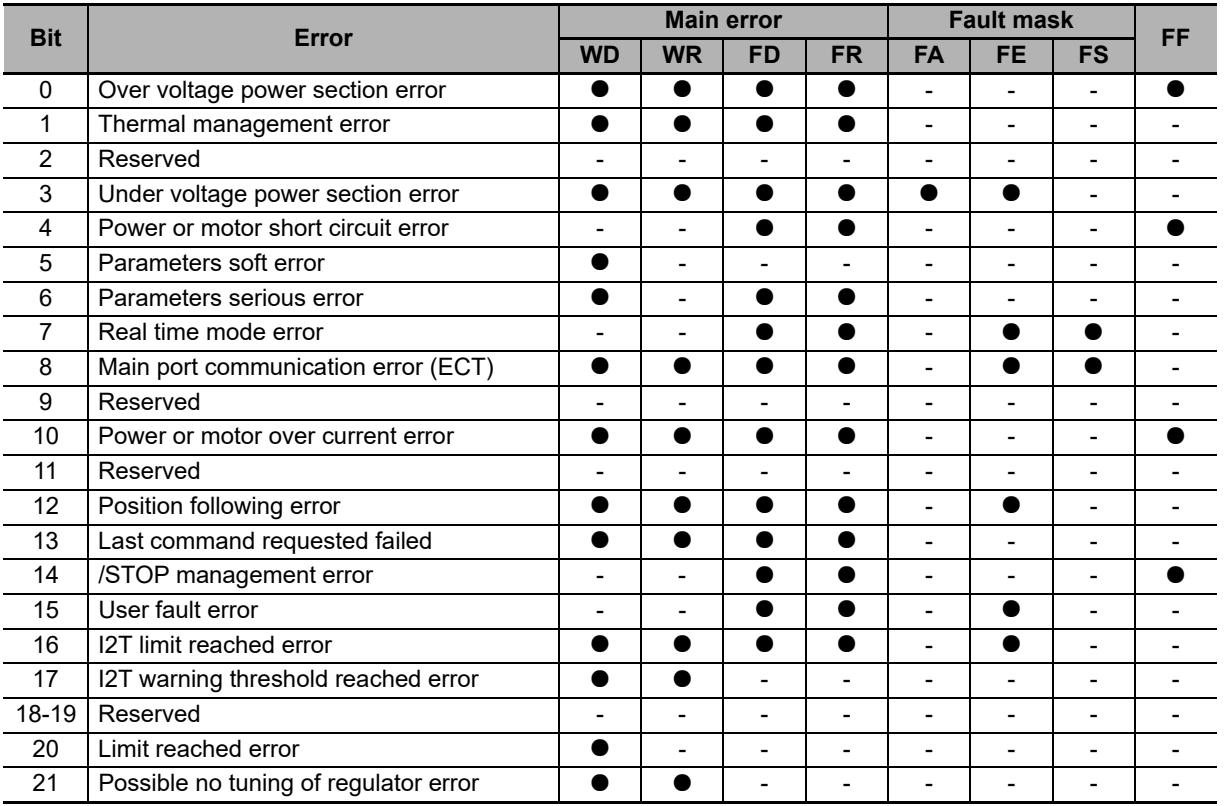

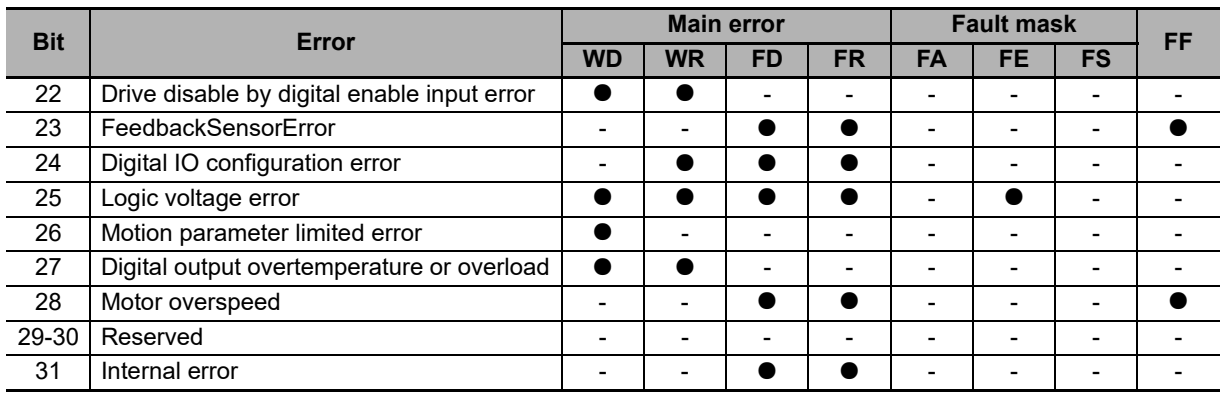

<span id="page-382-0"></span>Note To choose the self-restoring faults, use the parameter **FaultMaskAutoErase [3000.01]**. To choose the faults to enable/disable, use the parameter **FaultMaskEnable [3000.02]**. To choose the faults generating the Safety profile, use the parameter **FaultMaskSafetyPrfExecute [3000.03]**.

#### **13-2-1 Monitoring the Errors on the Status LEDs**

The Integrated Servo Motor show the status of the errors through the L1 and L2 LEDs that can take the following colours:

- **GREEN LED:** No error found, showing the enabling status of the drive.
- **ORANGE LED:** Only warnings, no faults.
- **RED LED:** Faults found.

In case of more errors, the LEDs show only the error that in the following chart has the lowest visualization order.

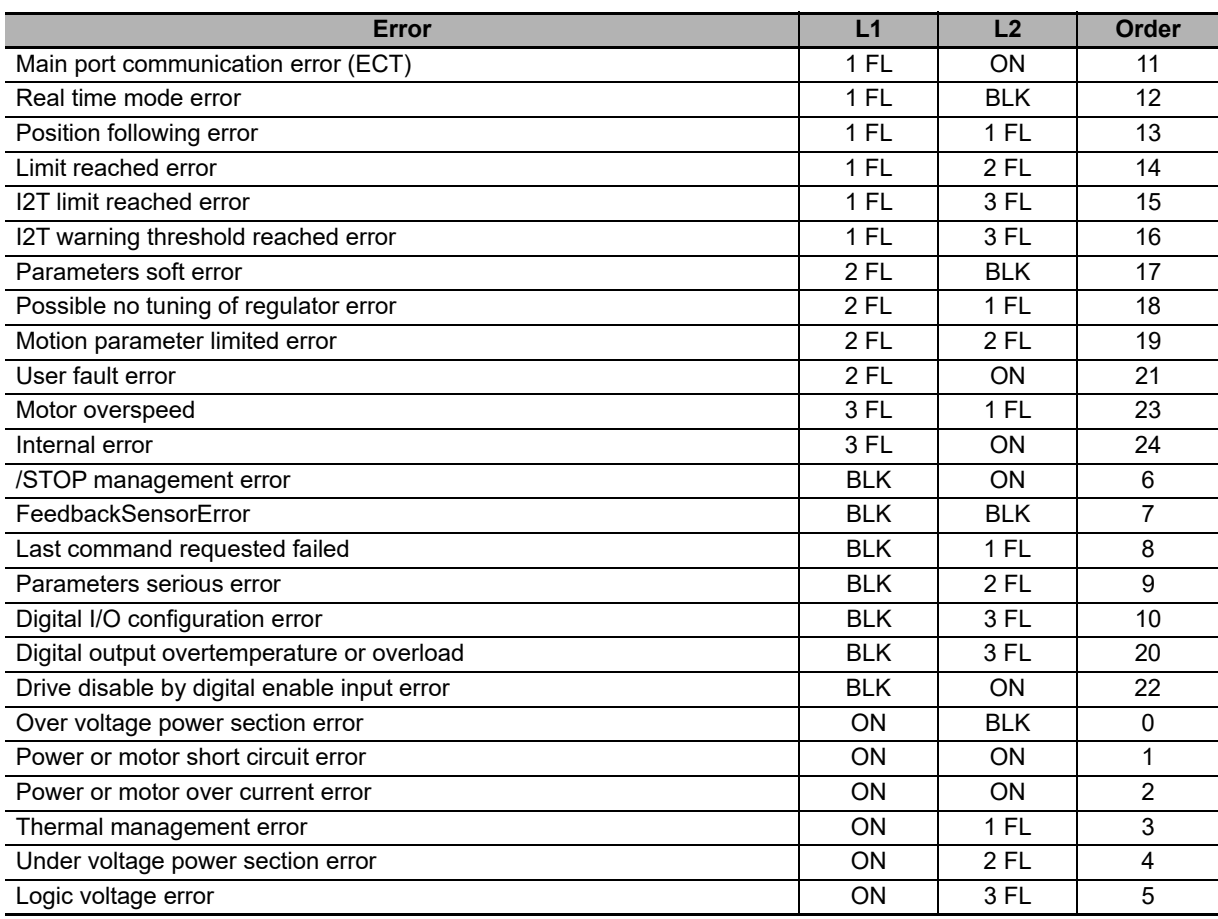

13-2 Fault and Warning **13-2 Fault and Warning (Inte**ılt and Warning (Inte-<br>grated Servo Motor) **grated Servo Motor)**

#### <span id="page-383-0"></span>**13-2-2 Reaction to the Warnings**

When an error of warning type occurs, the drive runs the following operations:

- a) The bits of the parameters **WarnDynamic [3014.02]**, **WarnRetentive [3014.01]** and of any other parameter showing the details are set
- b) If no faults are enabled, the LEDs show the warning according to the order in the table of **Section 13-2-1 Monitoring the Errors on the Status LEDs**
- c) The status of the CiA402StateMachine is not modified
- <span id="page-383-1"></span>Note When the error condition that generated the warning is no longer noticed, the corresponding bits in the dynamic warning parameters are reset. In the table of **Section 13-2 Fault and Warning (Integrated Servo Motor)** you can find errors of warning type. If all the causes that have activated the bit 4 of **ErrorRegister [1001.00]** are removed, then the bit resets and, if it was the only present alarm, then even the bit 0 resets.

#### **13-2-3 Reaction to the Faults**

When an error of fault type occurs, the drive runs the following operations:

- a) The bits of the parameters **FaultDynamic [3014.04]**, **FaultRetentive [3014.03]** and of any other parameter showing the details are set
- b) The bit (or the bits) that's related to the error type and the bit 0 of the **ErrorRegister [1001.00]** are set
- c) The LEDs show the fault according to the order in the table of **Section 13-2-1 Monitoring the Errors on the Status LEDs**
- d) The CiA402StateMachine goes to the status of Fault Reaction Active
- e) One of the following operations is executed on the motor:
	- If the fault is a Fatal Fault, then the motor is immediately disabled (see faults with FF property in the table of **Section 13-2 Fault and Warning (Integrated Servo Motor)**)
	- If the fault is NOT a Fatal Fault and has not been deactivated, even if it is self restoring, then the drive executes a ramp stop and the motor disabling according to the **FaultReactionOptionCode [605E.00]** parameter setting
	- If the fault is NOT a Fatal Fault and requires the Safety profile, that can be set through the **SafetyPrf-Command [3010.01]** and **FaultMaskSafetyPrfExecute [3000.03]** parameters, then the drive executes the positioning and the disabling of the motor
- Note If contemporary more faults happen and between these there are some with different severity (and so provides a different reaction) it's important to know that the 3 different reactions (above described on point e) have a different priority: When the fault is most serious, more high is the priority. In other words the Fatal-Fault reaction has the highest priority, then follows the fault reaction that requires the ramp stop, while the reaction that requires the positioning in the security position has the lowest priority.
- Note If all the causes that have activated a particular bit of **ErrorRegister [1001.00]** are removed, then that bit resets; if all the alarm causes are removed, then even the generic bit 0 is reset.
- Note If the fault requires the possibility to solve with the **Safety profile** (see faults with FF property in the table of **Section 13-2 Fault and Warning (Integrated Servo Motor)**), and this profile has not been activated, the drive will execute the deceleration ramp as set on the **FaultReactionOptionCode [605E.00]** parameter.

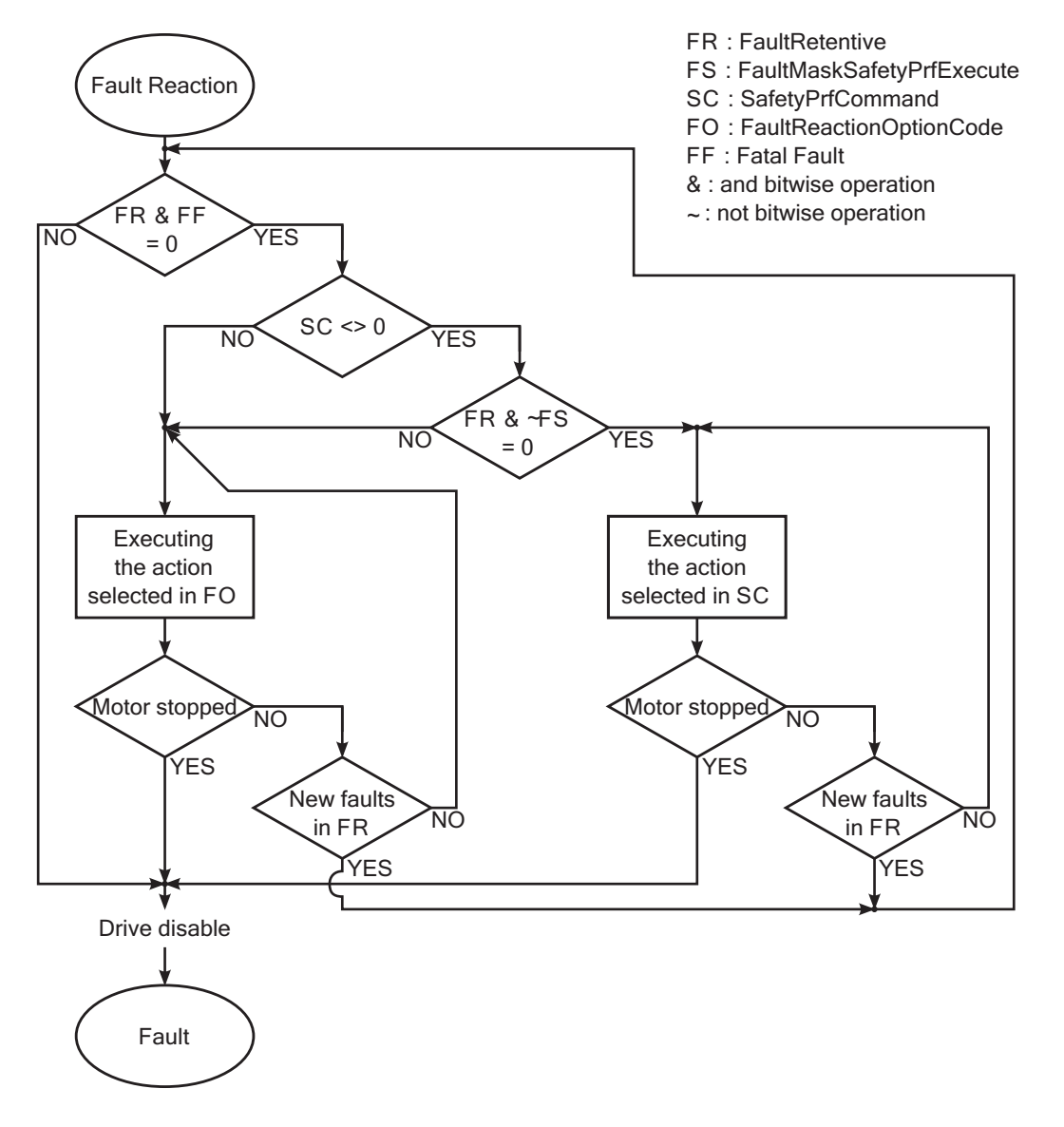

Note When the error condition that generated the faults is no longer noticed, the corresponding bits in the dynamic fault parameters are reset. In <x0/> you can find the errors of fault type.

#### **Safety profile**

The safety profile is a motion of the motor carried out in the reaction to the faults to take the motor to a safe position. As a fault is detected, check if the drive is the status Operation enable, if the profile is enabled (see **SafetyPrf-Command [3010.01]**) and if the detected fault allows its running (see **FaultMaskSafetyPrfExecute [3000.03]**). If all the conditions are respected the operation shown in **SafetyPrfCommand [3010.01]** is run.

#### <span id="page-385-0"></span>**13-2-4 Resetting the Errors**

Note It is up to the operator to find and to eliminate the causes that provoked the fault condition before running a command of Fault Reset. The continuous repetition of the command of Fault Reset without removing the causes could provoke some permanent damage to the drive.

To reset only the errors of warning retentive type, write the parameter **WarnRetentive [3014.01]**; any written value is accepted.

Note Before resetting the errors it is necessary to remove all the causes that generated them.

To reset all errors, only if the CiA402StateMachine is in the status of Fault, write the Fault reset command in the **Controlword [6040.00]**. The command consists of a transition from 0 to 1 of the bit 7 of the **Controlword [6040.00]** following these symbols: xxxx xxxx / xxx xxxx (the status of the bits shown with 'x' is not important to determine the command). This command resets the errors of retentive type, only if there are some retentive faults (**FaultRetentive [3014.03]** different 0). The CiA402StateMachine changes into the status Switch On Disabled only if there are no other faults (**FaultDynamic [3014.04]** is equal to 0).

<span id="page-385-1"></span>Note Power or motor short circuit error and Power or motor over current error do not allow the running of the command Fault Reset before at least 20 seconds after the fault event.

#### **13-2-5 Errors Description**

#### **Over voltage power section error**

Overvoltage for the power supply of the power section (DC bus). Check the size of the power supply and the electrical connections. For further information, see **Section 3-1-3 Supply Voltages** and **Section 4-7 Regenerative Energy Absorption**.

# **Thermal management error**

Error related to the drive thermal management. The details can be found in the following chart and in the parameters **ThermalManageError [302C.xx]**.

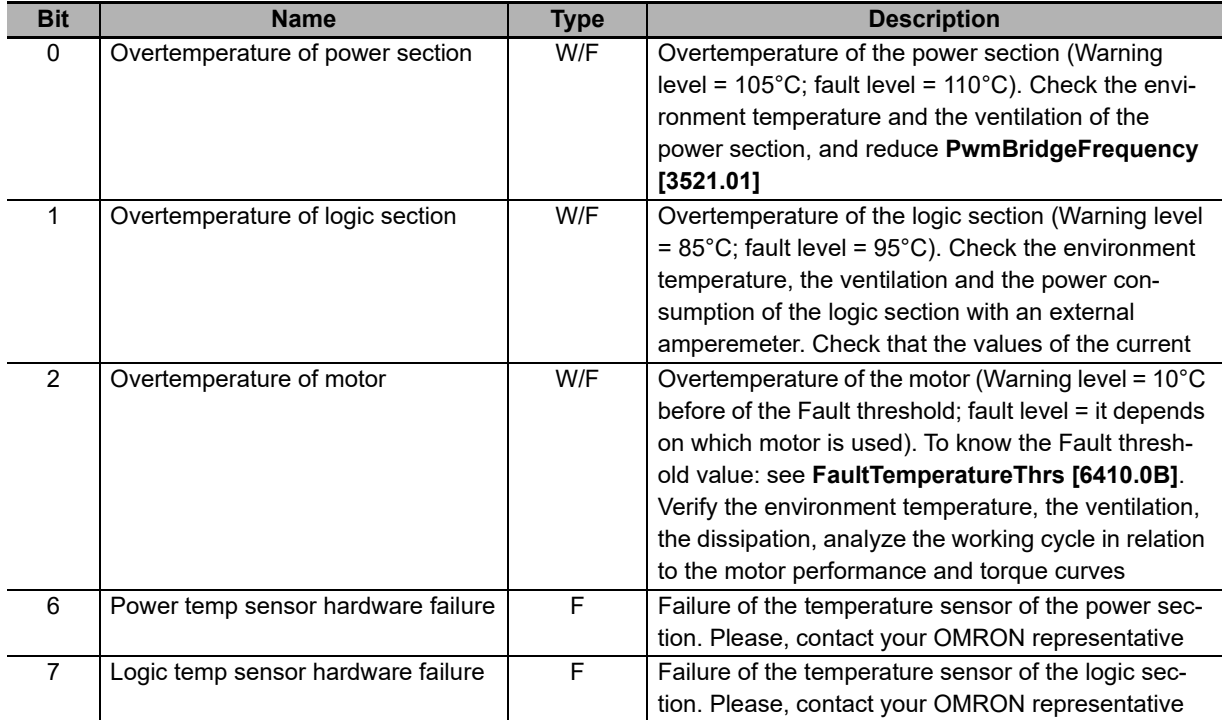

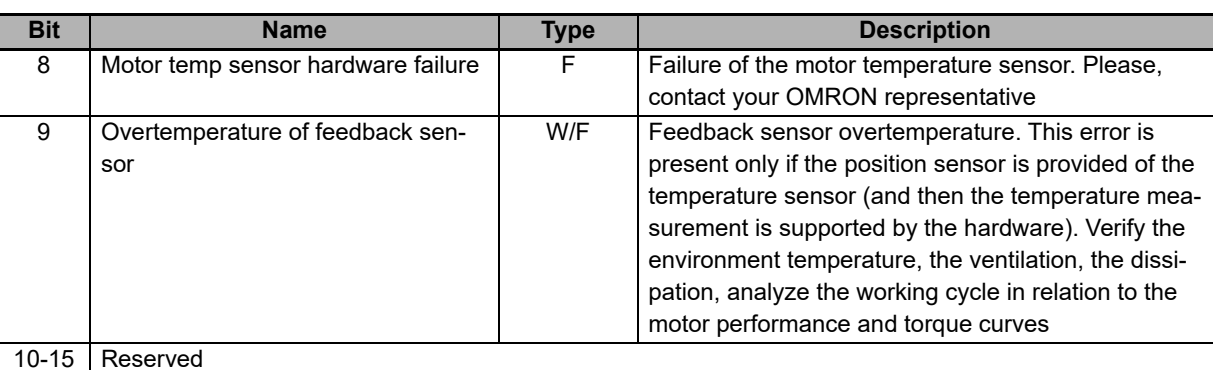

Note  $W =$  Warning,  $F =$  Fault, W/F = Both.

# **Under voltage power section error**

Under voltage power section (DC bus). Check the output voltage of the secondary of the transformer and the input voltage of the converter (if are present), check the drive supply voltage and the wirings, use the oscilloscope to monitor the power section voltage and to check its trend and, if in some particular motion condition a voltage drop happens, decrease the velocities and the accelerations of the working cycle and/or substitute the power supply with another one more powerful. For further information, see **Section 3-1-3 Supply Voltages**.

# **Power or motor short circuit error**

Power or motor short circuit error. Wait for 20 seconds before running the Fault Reset to allow the dissipation of the accumulated power. Check that the insulation voltage of the motor windings is compatible with the drive supply voltage. If the problem persists, please, contact your OMRON representative.

# **Parameters soft error**

Soft error in the drive parametrization. You can find the details in the following chart and in the parameter **Param-SoftError [301A.00]** and **AI0CalibrationStatus [4100.01]**.

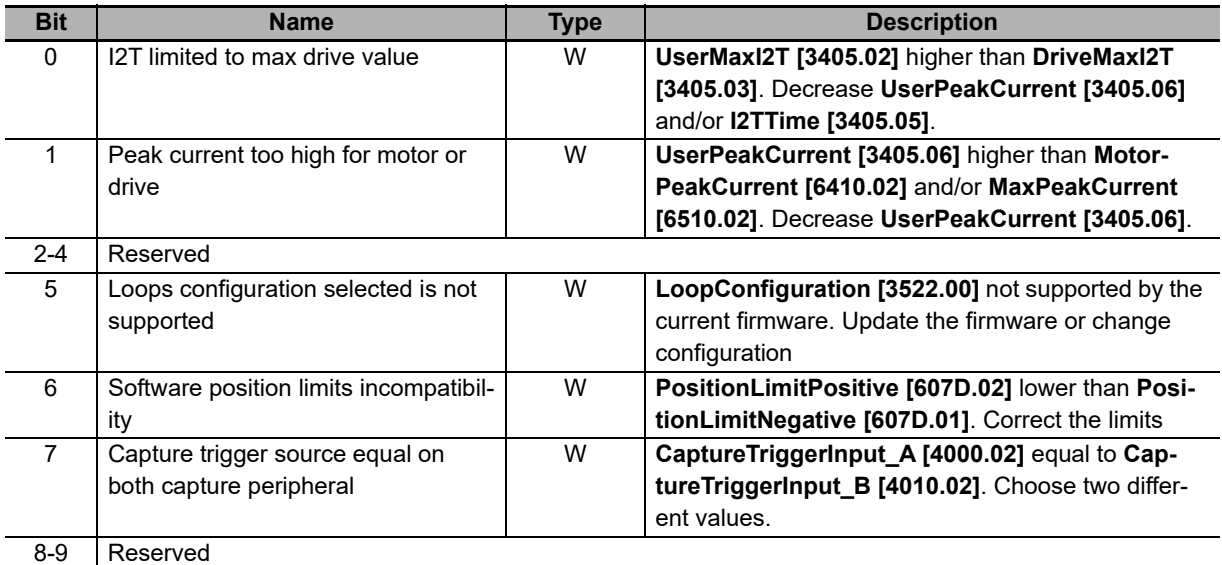

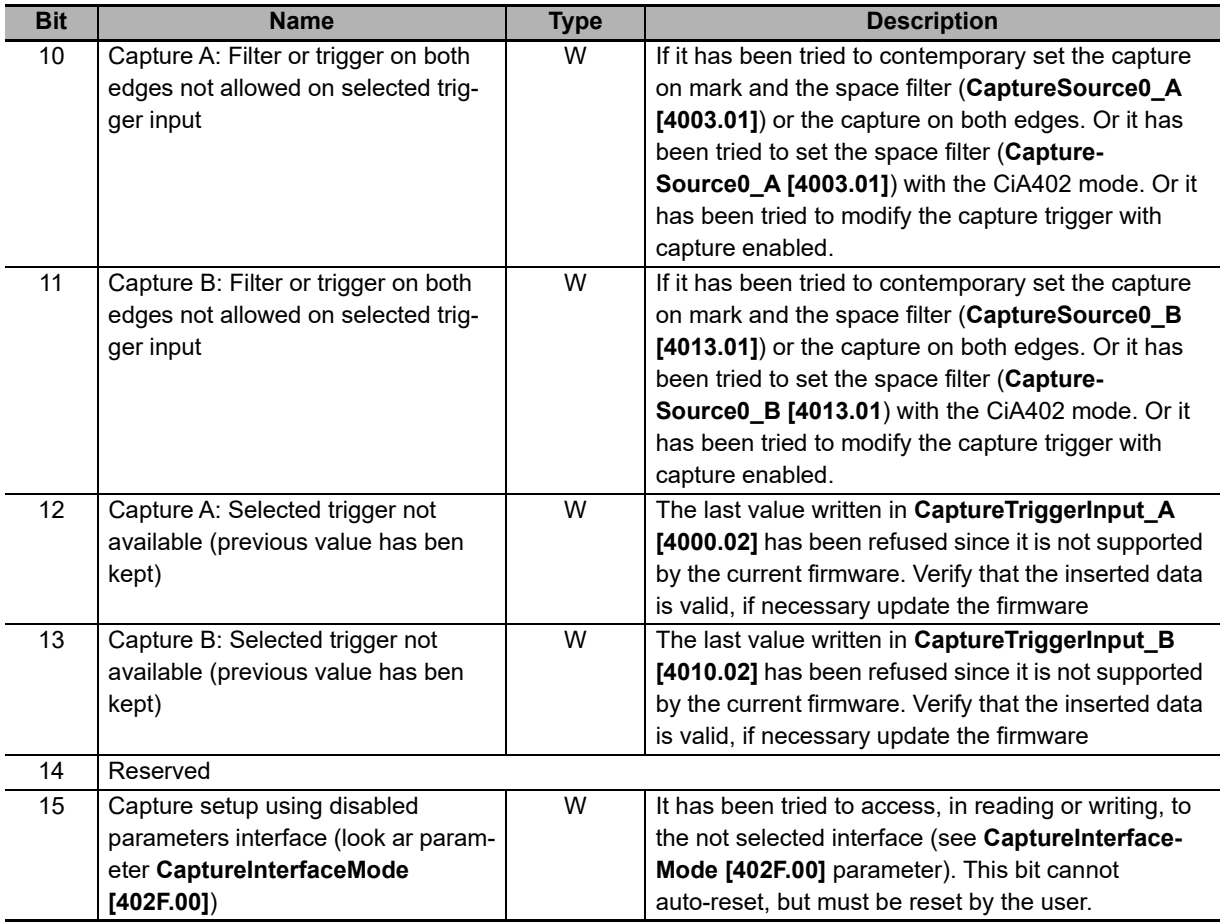

Note  $W =$  Warning,  $F =$  Fault, W/F = Both.

Parameters soft error is enabled even when **AI0CalibrationStatus [4100.01]** assumes the following values (W = Warning, F = Fault, W/F = Both).

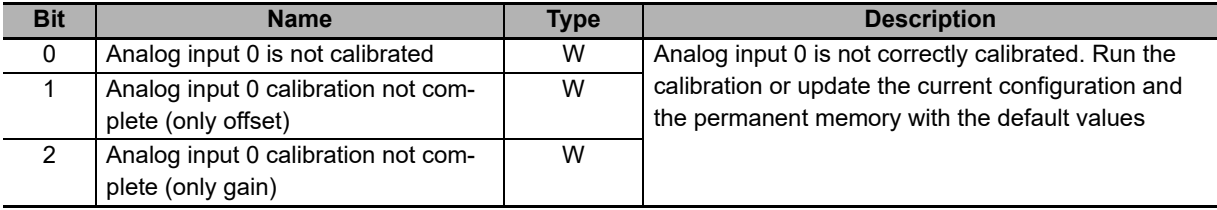

Note  $W = W$ arning,  $F = F$ ault, W/F = Both.

13 Troubleshooting and Maintenance

**13 - 13**

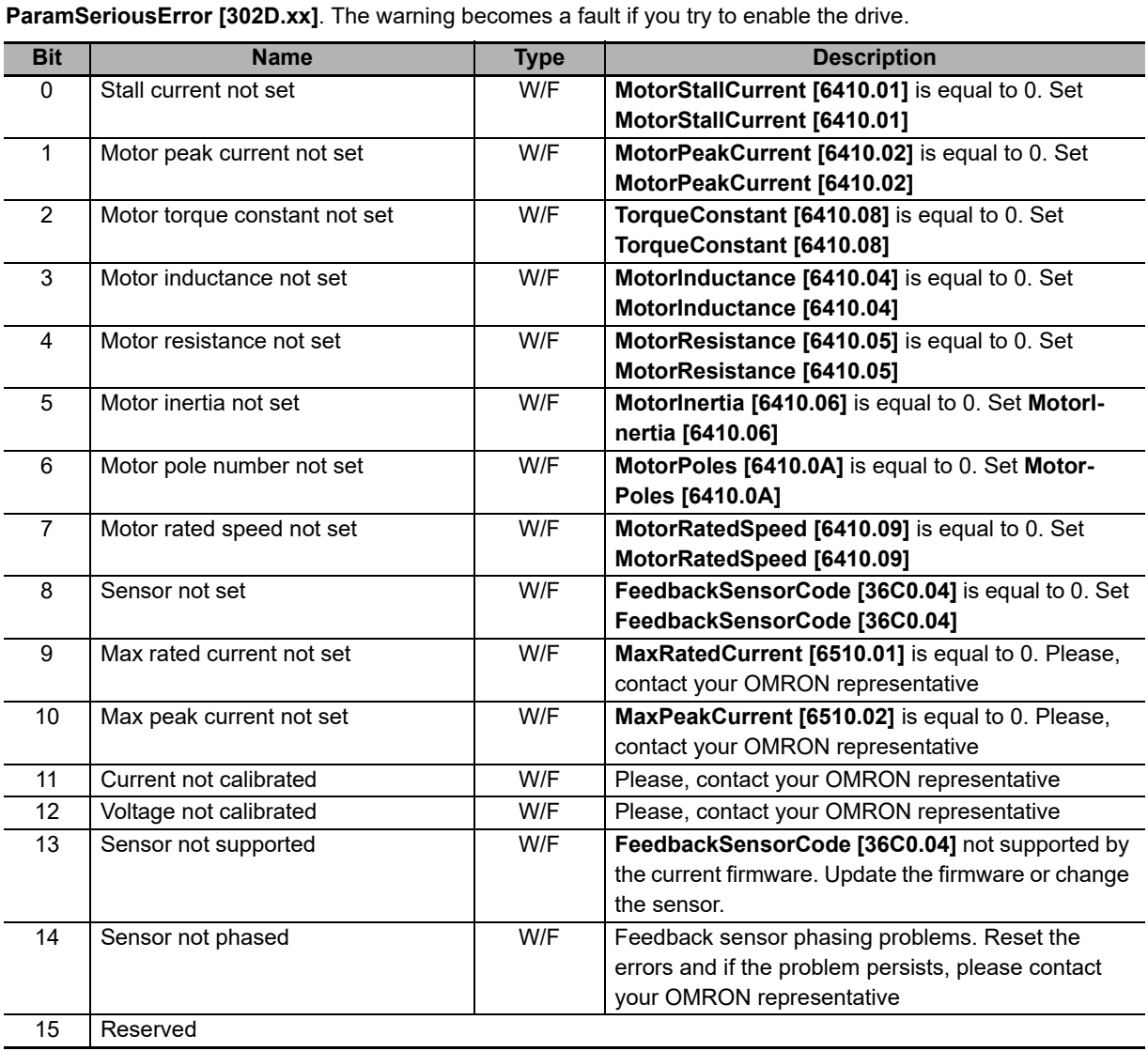

Serious error in the drive parametrization. The details can be found in the following chart and in the parameters

Note  $W =$  Warning,  $F =$  Fault, W/F = Both.

**Parameters serious error**

# **Real time mode error**

Error of Interpolated Position Mode. The details can be found in the following chart and in the parameter **RealTimeModeError [3018.00]**.

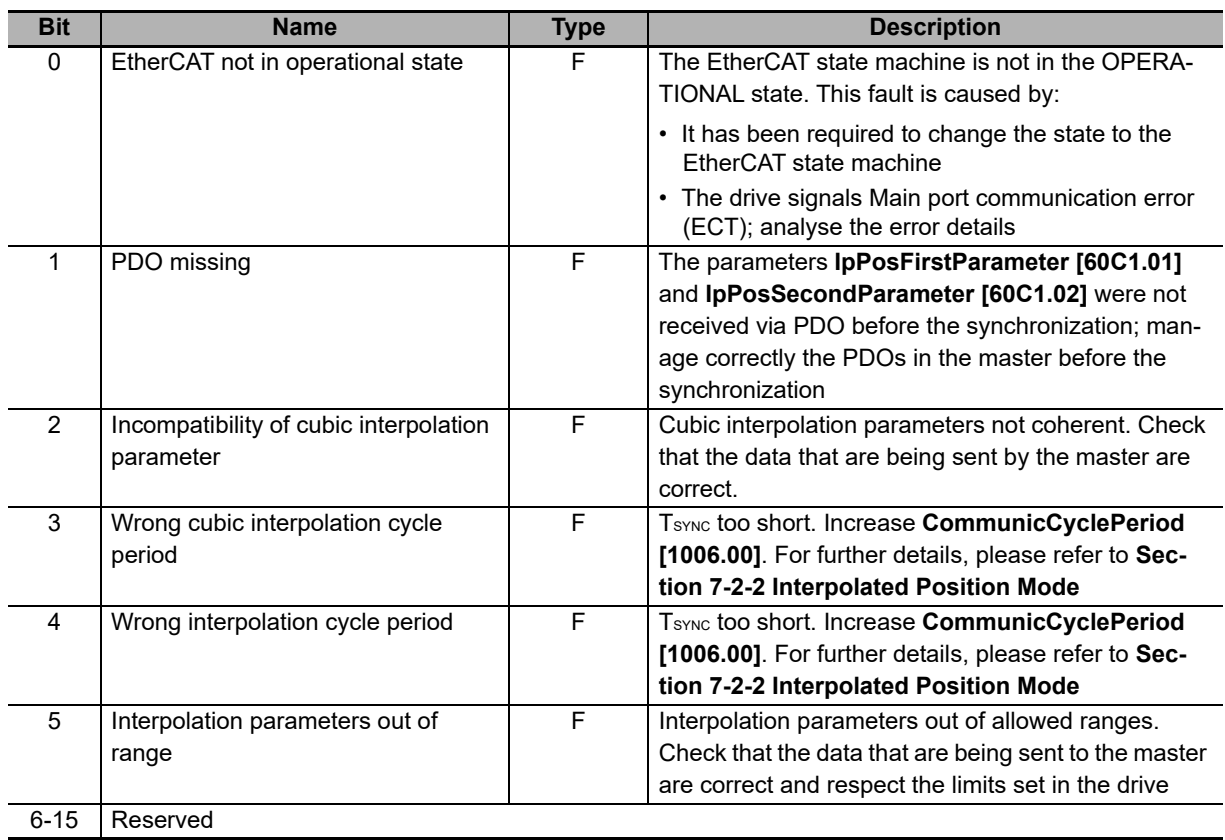

Note  $W = W$ arning,  $F = F$ ault, W/F = Both.

# **Main port communication error (ECT)**

Main port communication error EtherCAT. The details can be found in the following chart and in the parameters **EtherCAT\_Diagnostics [5FF6.xx]**.

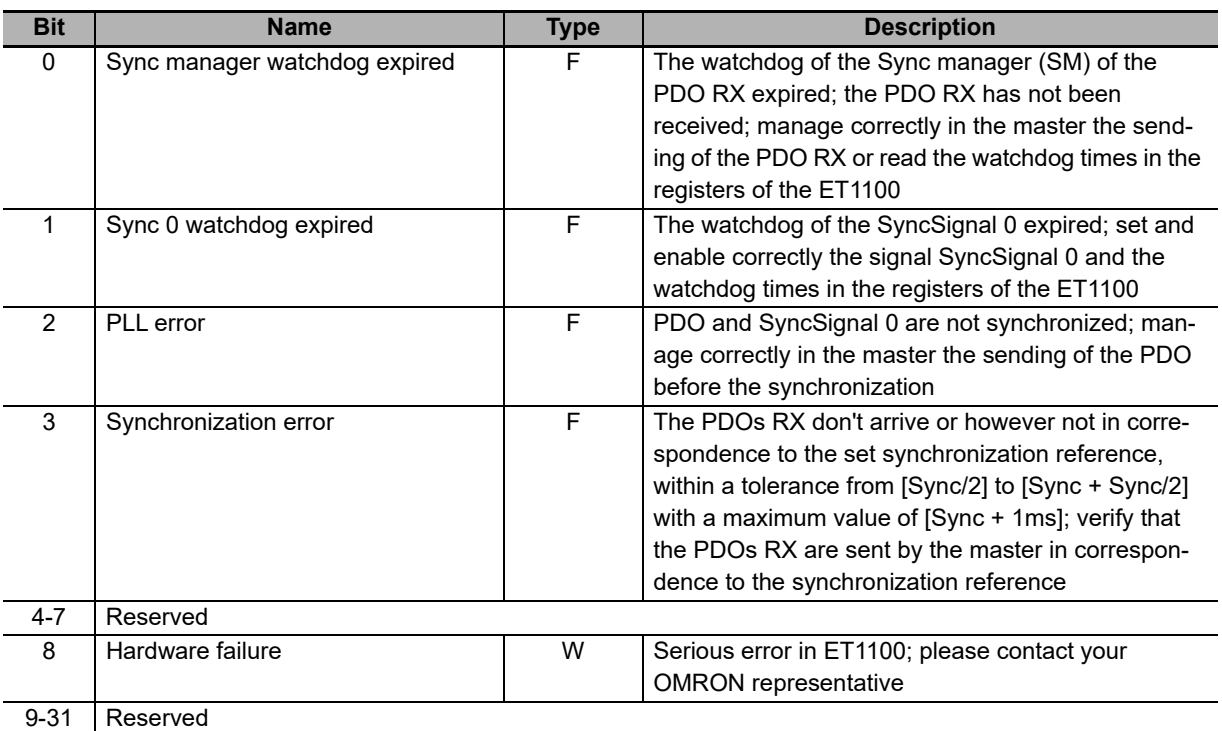

Note  $W =$  Warning,  $F =$  Fault,  $W/F =$  Both.

# **Power or motor over current error**

Too high and anomalous current in the power section or in the motor phases. The overcurrent values can be found in **OverCurrentAValue [3320.05]**, **OverCurrentBValue [3320.06]** and **OverCurrentCValue [3320.07]**. If the alarm stands for a short time period and it's a Warning, it means that the overcurrent has lasted for a short time, not dangerous for the drive; if the alarm is a Fault it means that the overcurrent has a value and a duration such that the drive might damage.

Wait for 20 seconds before running the Fault Reset to allow the dissipation of the accumulated power. Check the current loop tuning and decrease its dynamic response. Decrease the value of **UserPeakCurrent [3405.06]**. Check that the insulation voltage of the motor windings is compatible with the drive supply voltage. If the problem persists, please contact your OMRON representative.

# **Position following error**

The **PositionFollowingError [60F4.00]** exceeded the specified thresholds, according to what is reported in Error of position tracking: check if the motor motion is compatible with the settings. The fault can be disabled by writing the parameter **FaultMaskEnable [3000.02]**; the warning cannot be disabled.

# **Last command requested failed**

The last command of the **SysMngCommand [5FF7.01]** has concluded with an error. The details and the solutions of the error can be found in the parameter **SysMngError [5FF7.03]**.

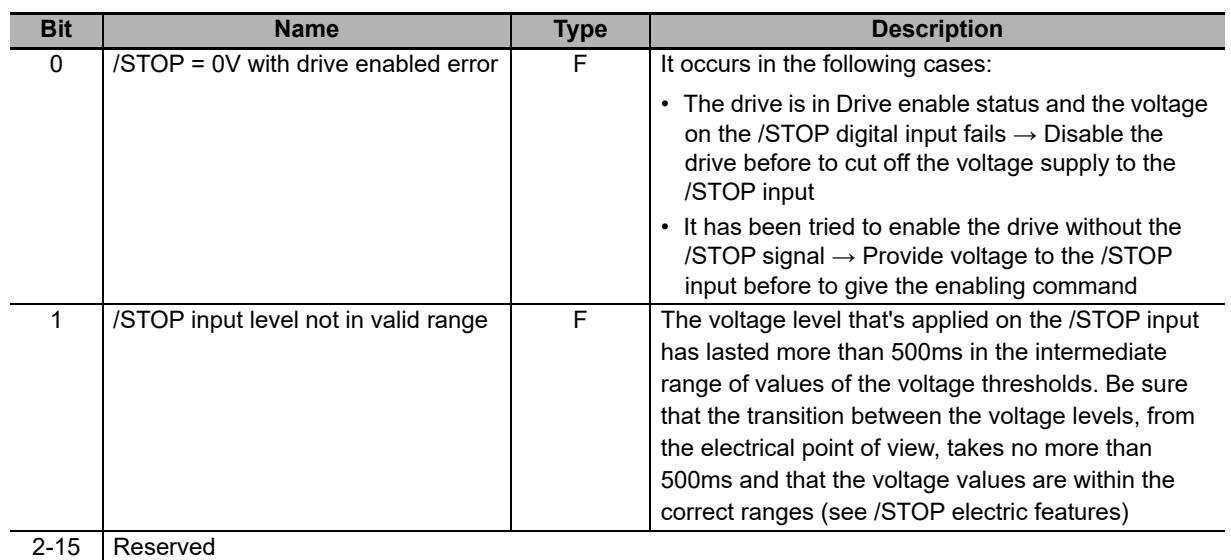

# **/STOP management error [3032.xx]**

Note W = Warning, F = Fault, W/F = Both.

# **User fault error**

Error managed directly by the user. It can be useful when, in case of dangerous situations, the user thinks it is necessary to stop the drive working and report a fault. The details can be found in the following chart and in the parameters **UserError [302F.04]**.

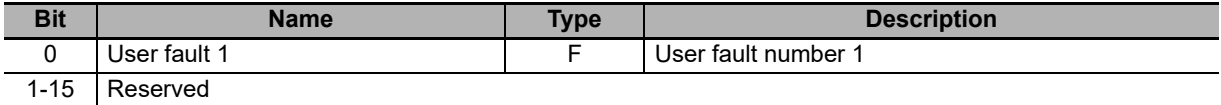

Note W = Warning, F = Fault, W/F = Both.

# **I2T limit reached error**

I2TValue reached the 100%, that is the drive reached the highest level of oversupply. If the fault is enabled the drive faults, otherwise only the warning is reported and the motor current reaches the value NominalCurrent.

# **I2T warning threshold reached error**

I2TValue reached the specified threshold in **I2TWarningThreshold [3405.04]**. The motor current is not limited.

# **Limit reached error**

Limits reached by the motor motion. The details can be found in the following chart and in the parameter **LimitReachedError [3019.00]**.

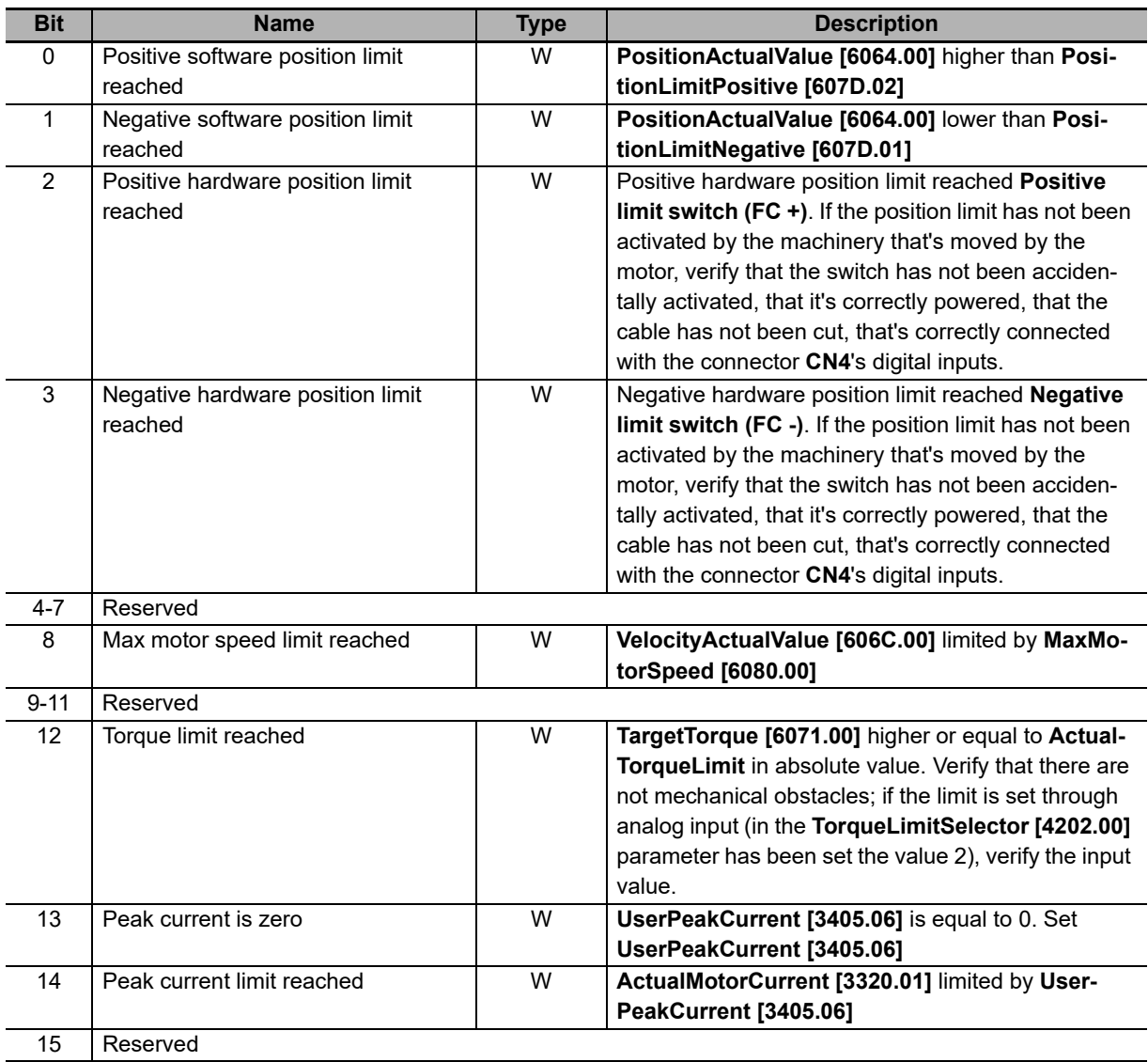

Note  $W =$  Warning,  $F =$  Fault,  $W/F =$  Both.

Note If the Polarity is of Reverse type, the roles of **Positive limit switch (FC +)** and **Negative limit switch (FC -)** are reversed: **Positive limit switch (FC +)** behaves like **Negative limit switch (FC -)** and **Negative limit switch (FC -)** behaves like **Positive limit switch (FC +)**.

## **Possible no tuning of regulator error**

Because of the change of one or more motor parameters, of the sensor or of the power pwm, the regulation loops could not be correctly calibrated.

## **Drive disable by digital enable input error**

The digital input, to which the Enable functionality is related, is set to 0 logic state and it is required the drive enabling (take it to the Drive enable state), or, while the drive is enabled, the input which is programmed with the Enable functionality is set to 0 (is deactivated). This error report is not active in the **Profile Velocity AI Mode** and **Torque AI Mode** modes.

**13**

13-2-5 Errors Description

13-2-5 Errors Description

# **FeedbackSensorError**

An error related to a feedback position sensor malfunctioning has occurred. The details can be found in the following chart and in the parameters **FeedbackSensorError [3031.xx]**.

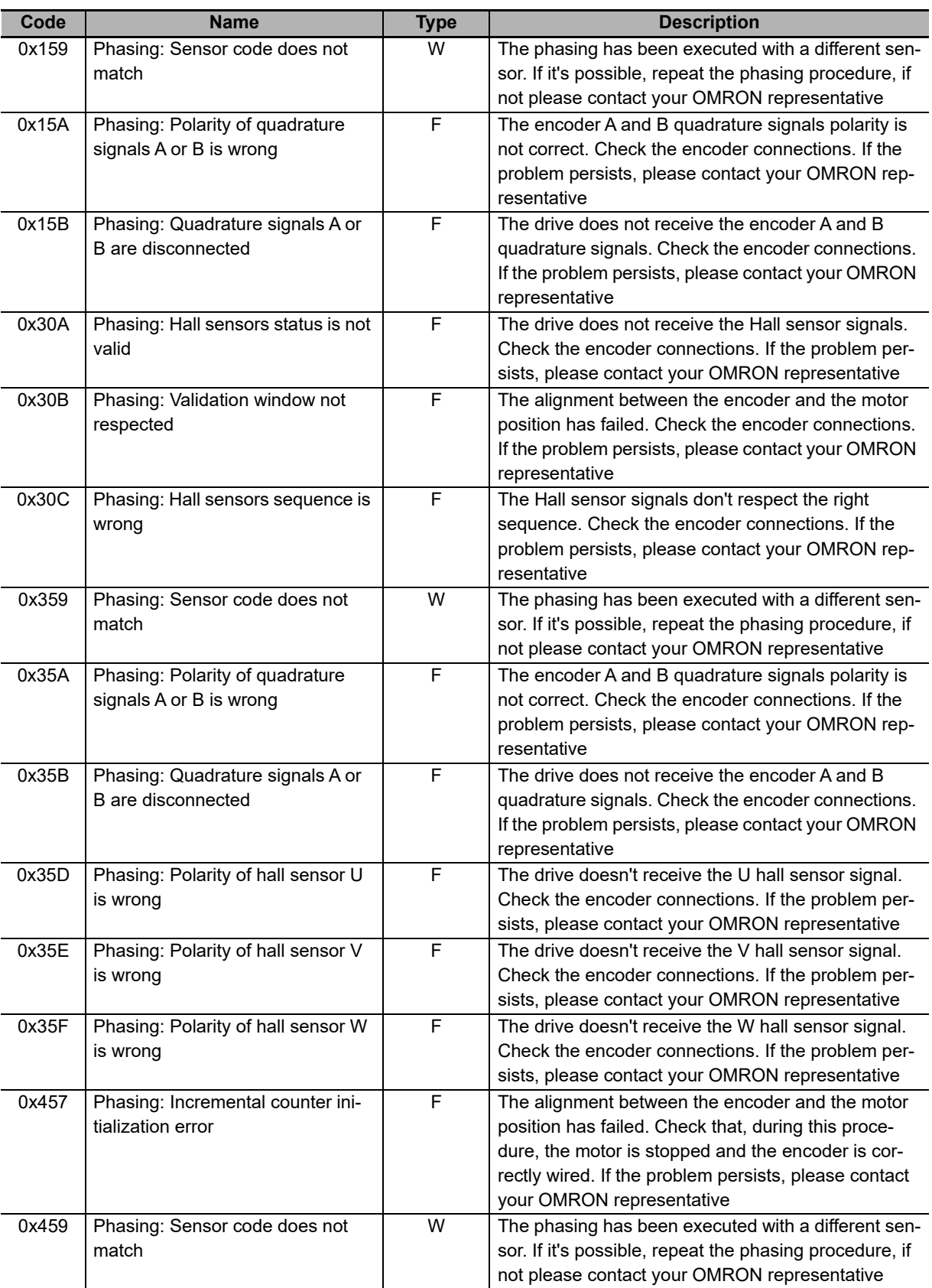

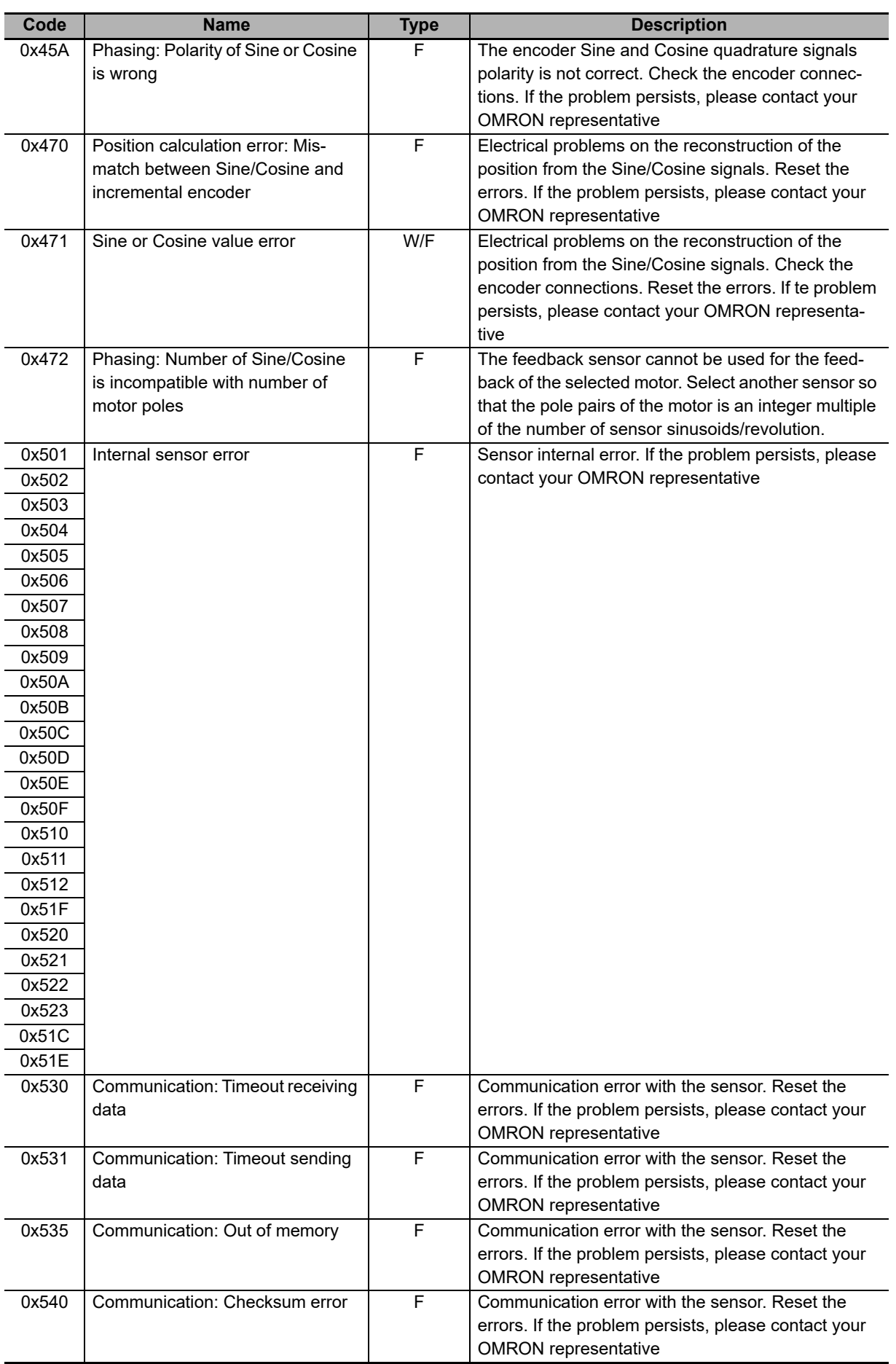

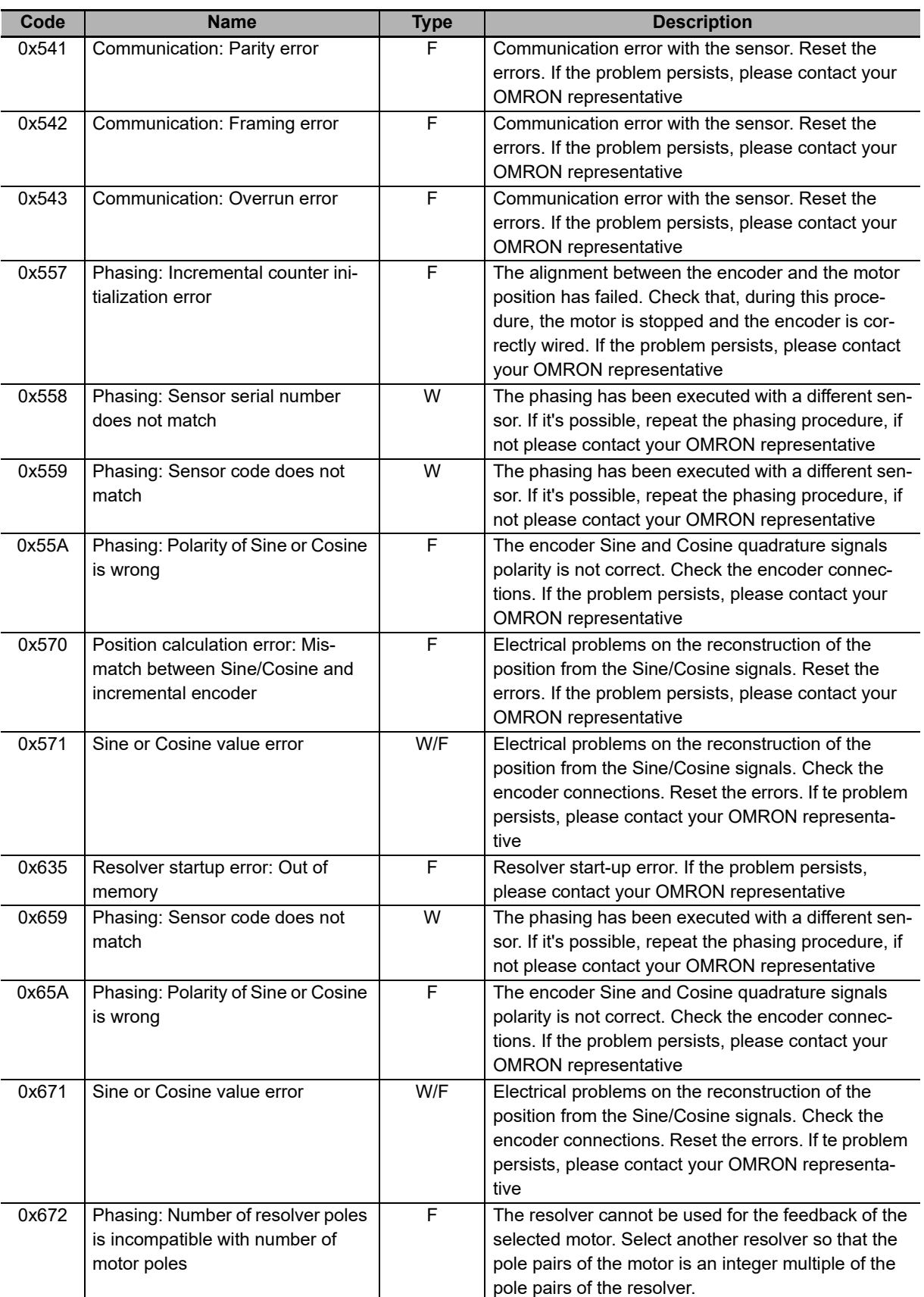

Note  $W =$  Warning,  $F =$  Fault,  $W/F =$  Both.

Note Integrated Servo Motor comes only with hyperface encoder so, some of the possible errors described do not apply to actual encoders.
# **Digital I/O configuration error**

The configuration of the functionalities associated to the digital I/O is not correct. The details can be found in the following chart and in the parameters **DigitalIoConfigError [302E.xx]**. The warning becomes a fault if you try to enable the drive.

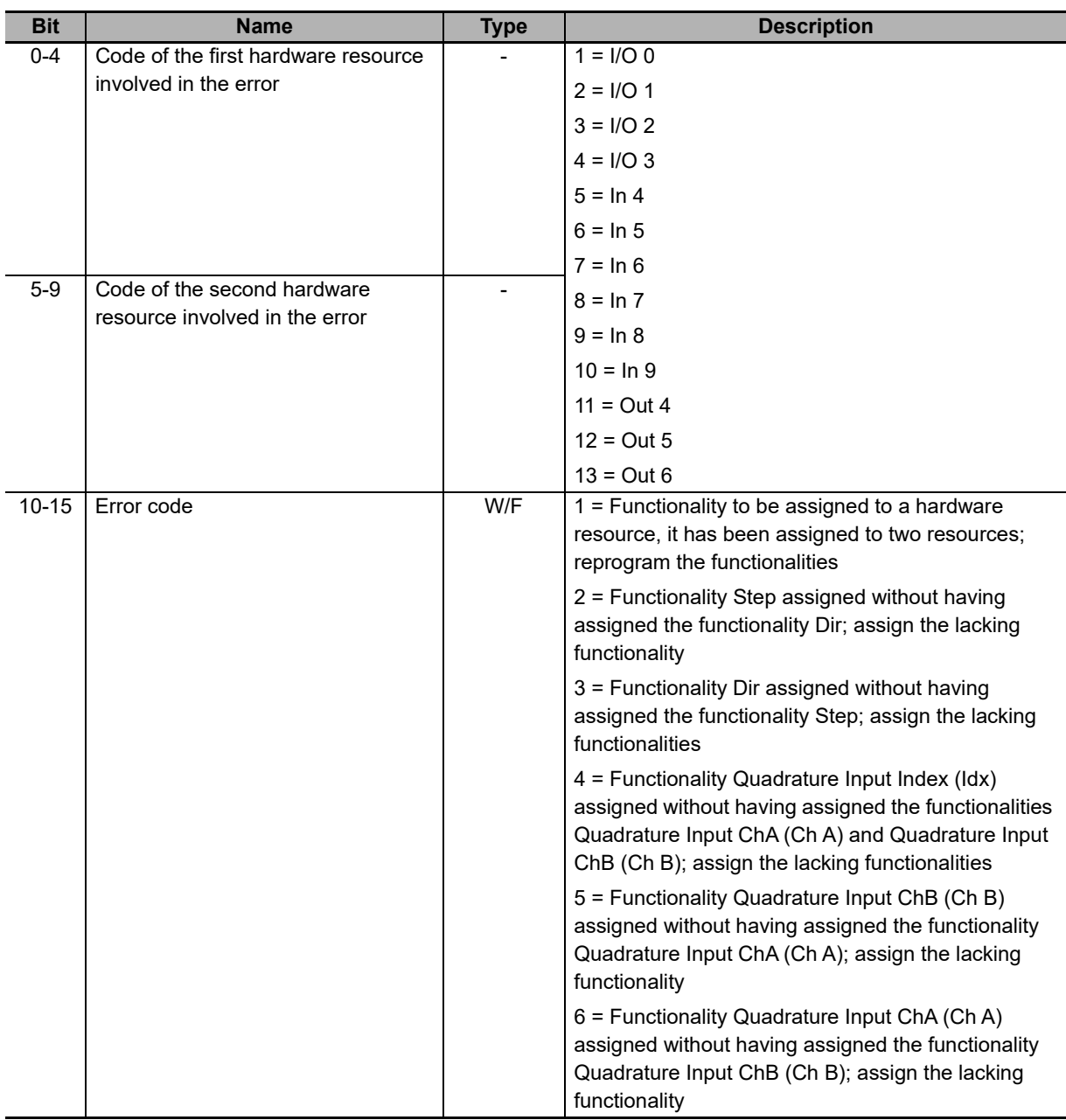

Note W = Warning, F = Fault, W/F = Both.

**13**

## **Logic voltage error**

Error of the power supply voltage of the logical section. For further information, see **Section 3-1-3 Supply Voltages**. The details can be found in the following chart and in the parameters **LogicVoltageError [3030.xx]**.

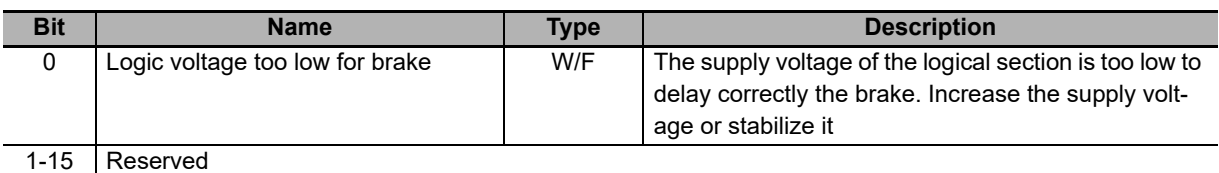

Note  $W =$  Warning,  $F =$  Fault,  $W/F =$  Both.

#### **Motion parameter limited error**

One or more motion parameters are set above their own limits. The details can be found in the following chart and in the parameter **MotionParamLimitedError [301B.00]**.

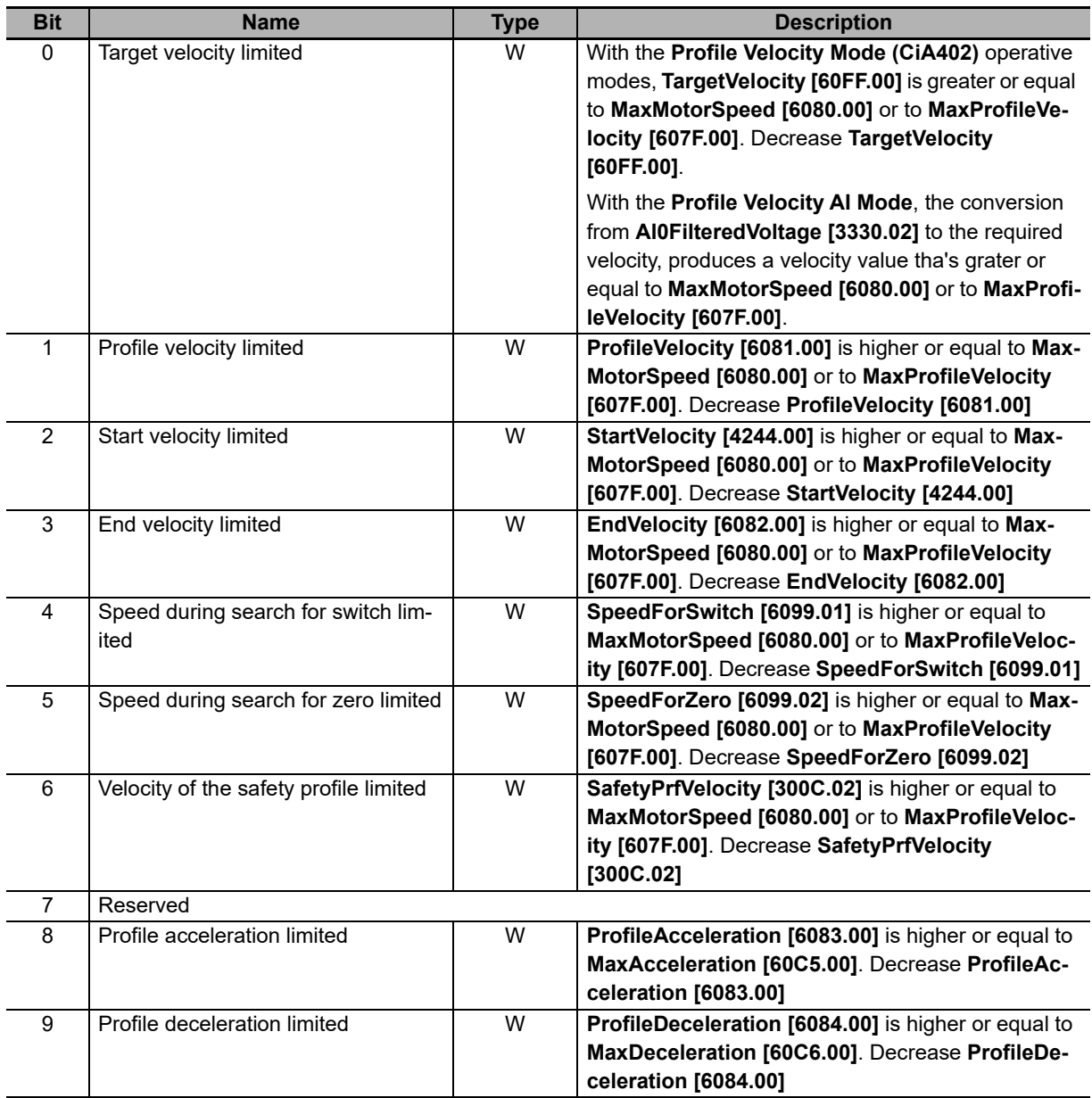

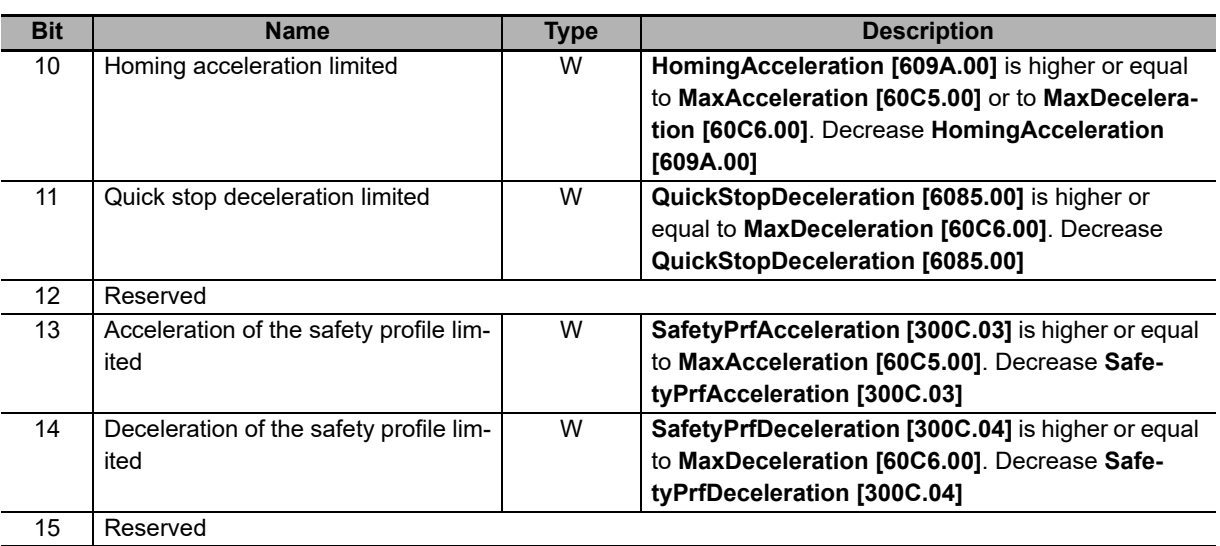

Note  $W =$  Warning,  $F =$  Fault,  $W/F =$  Both.

## **Digital output overtemperature or overload**

Overcharge or overtemperature have been detected on the drive internal management circuit of the digital output. All digital outputs are switched off. Check the connected wirings and loads.

## **Motor overspeed**

Maximum velocity limit exceeded. The threshold value is **MaxMotorSpeed**\*1.2, therefore it's 20% over the maximum velocity that the motor can reach. If **VelocityActualValue [606C.00]** continuously remains over this threshold for 10ms, the system enters in fault state because the movement is no more under control.

## **Internal error**

A firmware internal error has occurred. The details can be found in the following chart and in the parameters **InternalError [303F.xx]**.

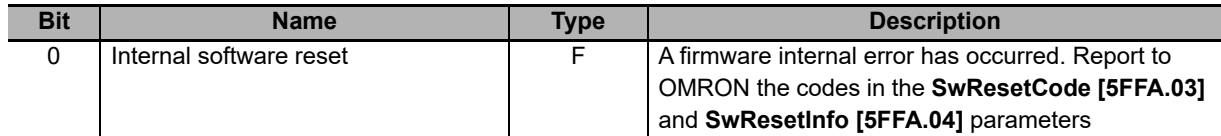

Note  $W =$  Warning,  $F =$  Fault, W/F = Both.

# **/STOP error**

An error on the /STOP has occurred. The details are reported in the **STOPError [3032.xx]** parameters.

**13**

#### **13-2-6 Errors in Reading/Writing Parameters**

When there is an error in the reading or writing of the parameter, in order to understand which problem occurred it is necessary to get the error code:

- Auxiliary communication port: you can find the error code of the last failed access in **AuxiliaryPortErrorCode [5124.02]**
- Main communication EtherCAT port: the error code is contained in the frame **SDO abort**

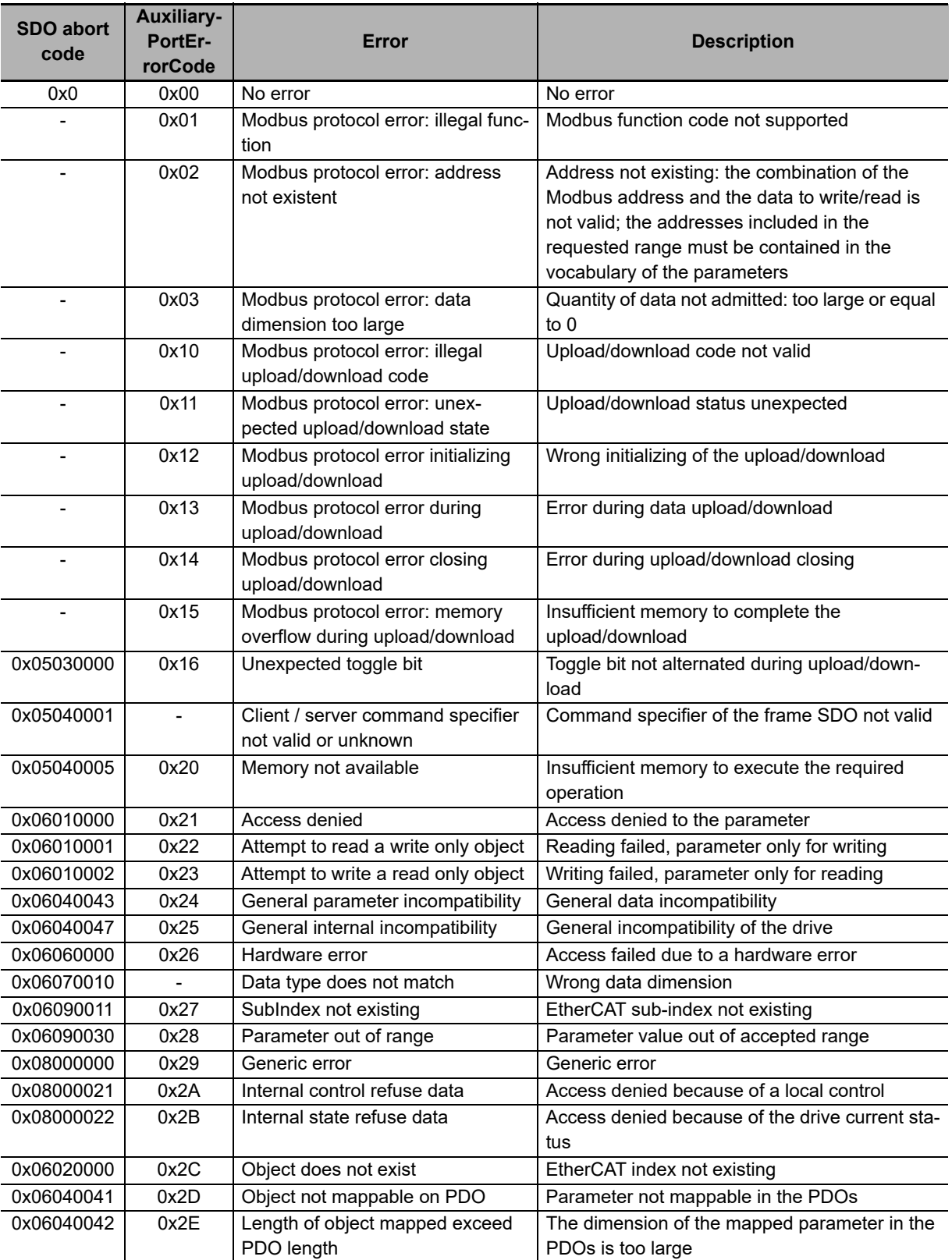

# **13-3 Fault and Warning (DC Power Supply Unit)**

The DC Power Supply Unit provides some monitor functions of it's physical quantities (voltage, current, temperature, etc.) in order to check the correct functioning of the power supply itself and to protect the electronic devices that are connected to it. If a functioning limits exceeding is detected, the power supply switches to the Fault status and opens the RTO contact, in order to cut off the VAC IN power supply. The fault status signal is indicated by the POWER STATUS LED, when it's on and red (see Section **1-3-4 DC Power Supply Unit Functions**), through IM-TOOL it's possible to know the Fault that is occurred in order to execute the right corrective action.

The DC Power Supply Unit, when detects some malfunctioning anomalies during working or some parameters setting error, notify the error. Errors are divided into two categories depending on their seriousness:

- Warning, error which notifies a non-serious condition of the power supply
- Fault, error that prevents and interrupt the power supply on the power section opening the RTO contact

In general, when the power supply is in the Operative or Warning status, all the physical quantities are monitored (voltage, current, temperature, etc.) and if one of them exceeded the functioning limits, it switches to the Fault status.

Errors can be:

- Dynamic: The error condition is still present in the power supply unit
- Retentive: The error is stored by the power supply unit until it is reset even if the error cause is no more present

Note The default configuration about the Fault is retentive.

- Note In case of maintenance, be sure that the input voltages of the power supply unit are deactivated. Then check with a multimeter that the voltage between +HVDC and -HVDC has decreased under 50 VDC.
- Note The only retentive faults exception is the HVDC undervoltage with alternate voltage missing on the power supply input (VAC IN). In this case and automatic restart is done. The HVDC voltage decreasing on the output may generate the Undervoltage of power section fault that implies the RTO contact closing and the VAC\_IN input voltage check. The next status (start-up) will be reached only if an input voltage within the functioning limits is detected, otherwise it remains in the VAC IN WAIT status. Undervoltage of power section will be automatically reset when the voltage will be once again present. If the fault intervenes when the input alternate current (VAC\_IN) is present it will not be possible the automatic reset.

**13**

#### **13-3-1 Reaction to the Faults**

When the DC Power Supply Unit is in the Operational, Warning and HVDC CHECK statuses, all the physical quantities are monitored, and if at least one of them exceeds the functioning limits, then the Fault status is reached. Only for the Input voltage missing on control section fault, the power supply unit enters in the Power Down status and then, eventually, switches to the Fault status if the voltage returns normal (voltage dip).

In the Fault condition, the power supply unit disables the RTO contact, continues to check all the physical quantities and extends the Fault status until at least one of the faults, that are listed below, is present. Since no one of the fault conditions is present, the restore waiting time starts (**FaultLockTime [Modbus 2068]**).

In the following table there are reported the WD, WR, FD and FR abbreviations, that assume the following meaning:

- WD: Main dynamic warnings
- WR: Main retentive warnings
- FD: Main dynamic faults
- FR: Main retentive faults

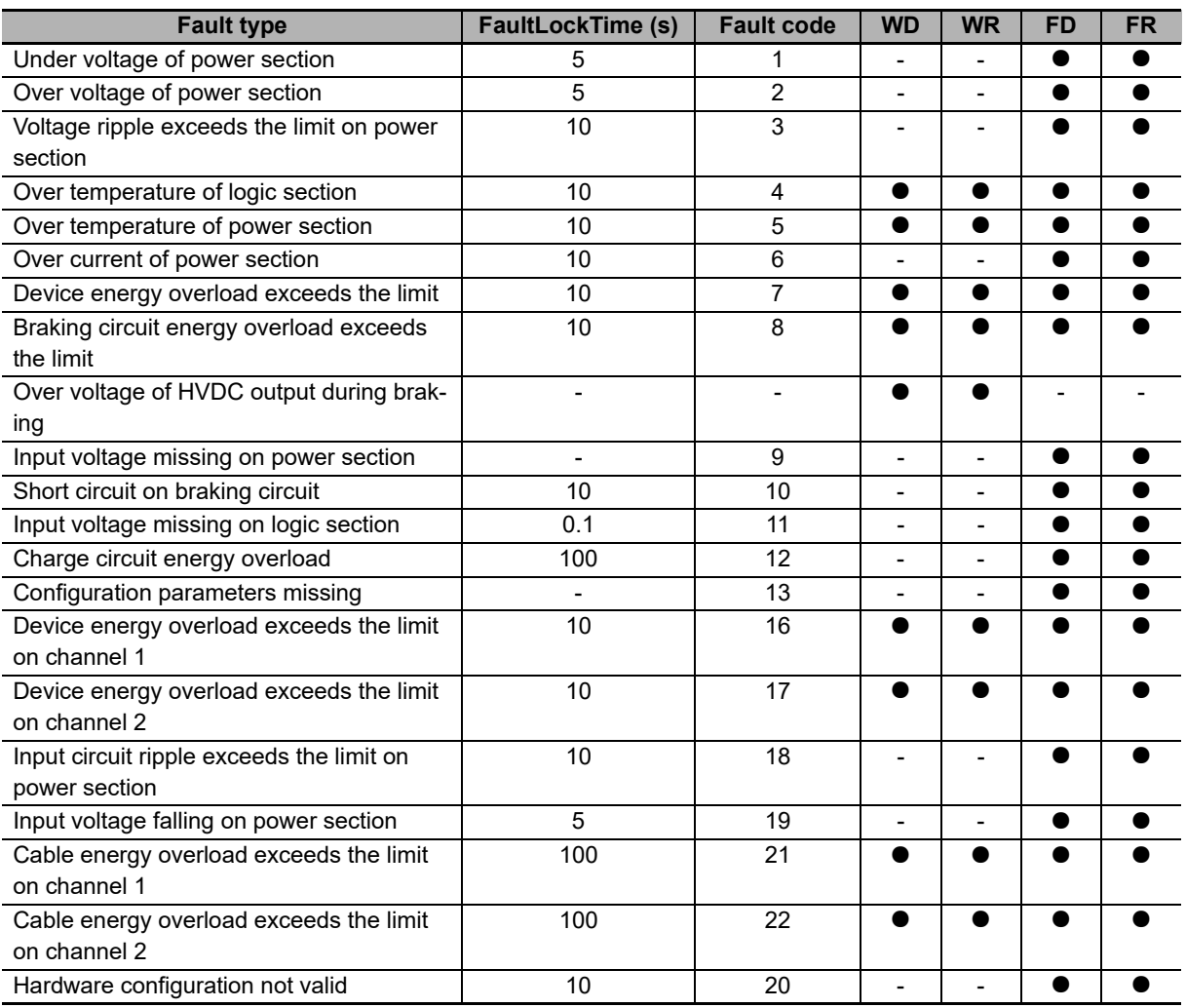

**13**

## **13-3-2 Resetting the Errors**

The restore of the DC Power Supply Unit from the Fault status can be made in 3 different ways, in any case there must be no more active faults and the longer **FaultLockTime [Modbus 2068]** between the detected faults must be elapsed.

The modes are:

- Automatic restart: if the **AutomaticRestartFunction [Modbus 2101]** parameter is set to 1, the power supply unit automatically returns in the VAC IN WAIT state
- Restore through IN0: if a positive transition is detected on the IN0 input, the power supply unit returns in the VAC IN WAIT state
- Reset via serial communication (IM-TOOL)
- Note If the 24V IN control side voltage is cut off, then the fault signals are lost and the power supply unit may normally restart even before the **FaultLockTime [Modbus 2068]** time is elapsed. WE ADVISE AGAINST THIS PROCEDURE IN ORDER TO AVOID RISKS OF INTERNAL COMPONENTS DAMAGE.

#### **Necessary conditions to execute the faults reset**

In order to reset the faults, the following points must be verified:

- Restore time waiting (**FaultLockTime [Modbus 2068]**)
- Accumulated over energy discharge waiting (only for the faults that are reported in the below table)

In the first case if the control section turns off the restore time is immediately reset, so at the next power on and without faults it's possible a new immediate start-up of the power supply. Wait in any case the restoring time in order to avoid risk of internal components irreparable damages.

Instead, in the second case, if the control section is turned off the energy that has been accumulated until that moment, is memorized so, at the following turn on, the previous energy is returned and a warning (50% < overload  $<$  100%) or a fault (overload  $\geq$  100%) is reported.

Even after a fault, keep on the control section in order to allow the accumulated energy discharge and so maintain the alignment between the theoretical energy and the real one, related to the circuit that has to be protected.

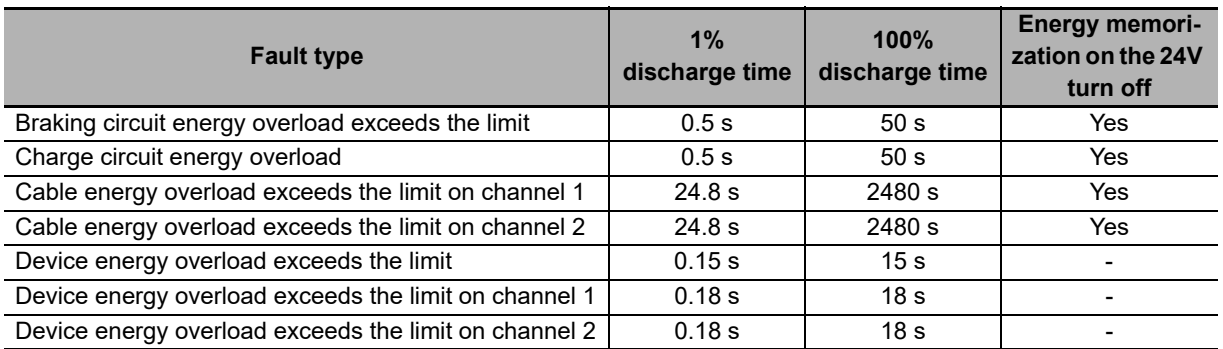

#### **13-3-3 Errors Description**

#### **Under voltage of power section**

HVDC effective voltage lower than the minimum limit. Check that the input voltage (VAC\_IN) is within the expected functioning range, that there is no voltage difference between the phases and there are no voltage dips.

#### **Over voltage of power section**

HVDC effective voltage higher than the maximum limit. Check that the input voltage (VAC IN) is within the expected functioning range, and check if the overvoltage is due to the regeneration current of the connected drives.

#### **Voltage ripple exceeds the limit on power section**

Voltage ripple higher than the 25% of the nominal voltage for 700 ms. Check that the input voltage (VAC\_IN) is within the expected functioning range and there are no voltage dips; check if there are overload conditions on the output line (HVDC).

#### **Over temperature of logic section**

Temperature of the logic section higher than the maximum limit. Check the power supply environment temperature and its correct positioning and ventilation inside the electrical panel.

#### **Over temperature of power section**

Temperature of the power section higher than the maximum limit. Check the power supply environment temperature and its correct positioning and ventilation inside the electrical panel. Furthermore, check the Brake circuit intervention frequency if it has been configured the internal brake resistor use (Internal brake circuit).

#### **Over current of power section**

Instantaneous current higher than the maximum limit. Check the output current and the eventual peaks.

#### **Device energy overload exceeds the limit**

Energy provided by the power supply higher than the maximum value. Check that the **RMS\_OutputCurrent [Modbus 2052]** is not higher than the **OutputCurrentLimit [Modbus 2134]**.

#### **Braking circuit energy overload exceeds the limit**

Energy absorbed by the overvoltage protection circuit higher than the maximum value. Check the Brake circuit intervention frequency, check if the Brake switch on threshold parameter has been set with a too low value (**BrakingCircuitActivationVoltage [Modbus 2136]**).

# **Over voltage of HVDC output during braking**

The output voltage exceeds by 15V the Maximum activation threshold of the Braking Circuit. Check the braking resistor value or decrease the motors braking dynamic (deceleration ramps).

# **Input voltage missing on power section**

Power section input voltage missing. Check the RTO contact and the power relay activation, check the upstream supply of the power relay and the status of eventual fuses, disconnecting switches.

# **Short circuit on braking circuit**

Short circuit detected in the Brake protection section. Check the x1 Brake Resistor connector (connection of the external resistor, check even its value).

# **Input voltage missing on logic section**

Logic section voltage supply missing (< 18 VDC). Check if the 24V supply on x3 Logic connector is within the correct range and that there are no voltage dips during the functioning.

# **Charge circuit energy overload**

The energy absorbed by the capacitor charging current limitation circuit is higher than the maximum value. Check that at the start-up there are no loads on the output x7 and x8 Power output connectors (the output load during this operation must mainly be capacitive).

# **Configuration parameters missing**

Missing or corrupted configuration parameters, it's not possible to use the power supply because the set of the parameters that characterize it is not valid and can't be restored by the user. Send back to repair, please contact your OMRON representative.

# **Device energy overload exceeds the limit on channel 1**

Energy provided in the CH1 channel higher than the maximum value. Check that the **RMS\_CurrentCH1 [Modbus 2548]** is within the range.

# **Device energy overload exceeds the limit on channel 2**

Energy provided in the CH2 channel higher than the maximum value. Check that the **RMS\_CurrentCH2 [Modbus 2648]** is within the range.

**13**

#### **Internal circuit ripple exceeds the limit on power section**

During the start-up, the output voltage difference (ripple) between VBRIDGE (HVDC nominal value) and the actual value of HVDC is higher than 50V. Check that at the start-up there are no excessive loads on the output x7 and x8 Power output connectors.

#### **Input voltage falling on power section**

Input voltage dip for more than 20 ms and HVDC output voltage value lower than the 65% of the nominal voltage. Check the VAC\_IN input alternate voltage, the wiring and the protection upstream of the power supply.

#### **Cable energy overload exceeds the limit on channel 1**

Protection energy of the cable connected to x7 (CH1) higher than the maximum value. Check that **RMS\_CurrentCH1 [Modbus 2548]** is within the limit **CableCurrentLimit(CH1) [Modbus 2142]**. Check that the value that is set on Cable current limit is not too low. If it will be necessary to increase its value, check the dimensioning of the cable (section, length, ...) to avoid the overheating.

#### **Cable energy overload exceeds the limit on channel 2**

Protection energy of the cable connected to x8 (CH2) higher than the maximum value. Check that **RMS\_CurrentCH2 [Modbus 2648]** is within the limit **CableCurrentLimit(CH2) [Modbus 2145]**. Check that the value that is set on Cable current limit is not too low. If it will be necessary to increase its value, check the dimensioning of the cable (section, length, ...) to avoid the overheating.

#### **Hardware configuration not valid**

Hardware configuration not valid. Send back to repair, please contact your OMRON representative.

#### **13-3-4 Errors in Reading/Writing Parameters**

When there is an error in the reading or writing of the parameter, in order to understand which problem occurred it is necessary to get the error code:

• Auxiliary communication port: you can find the error code of the last failed access in **AuxiliaryPortErrorCode [Modbus 1121]**

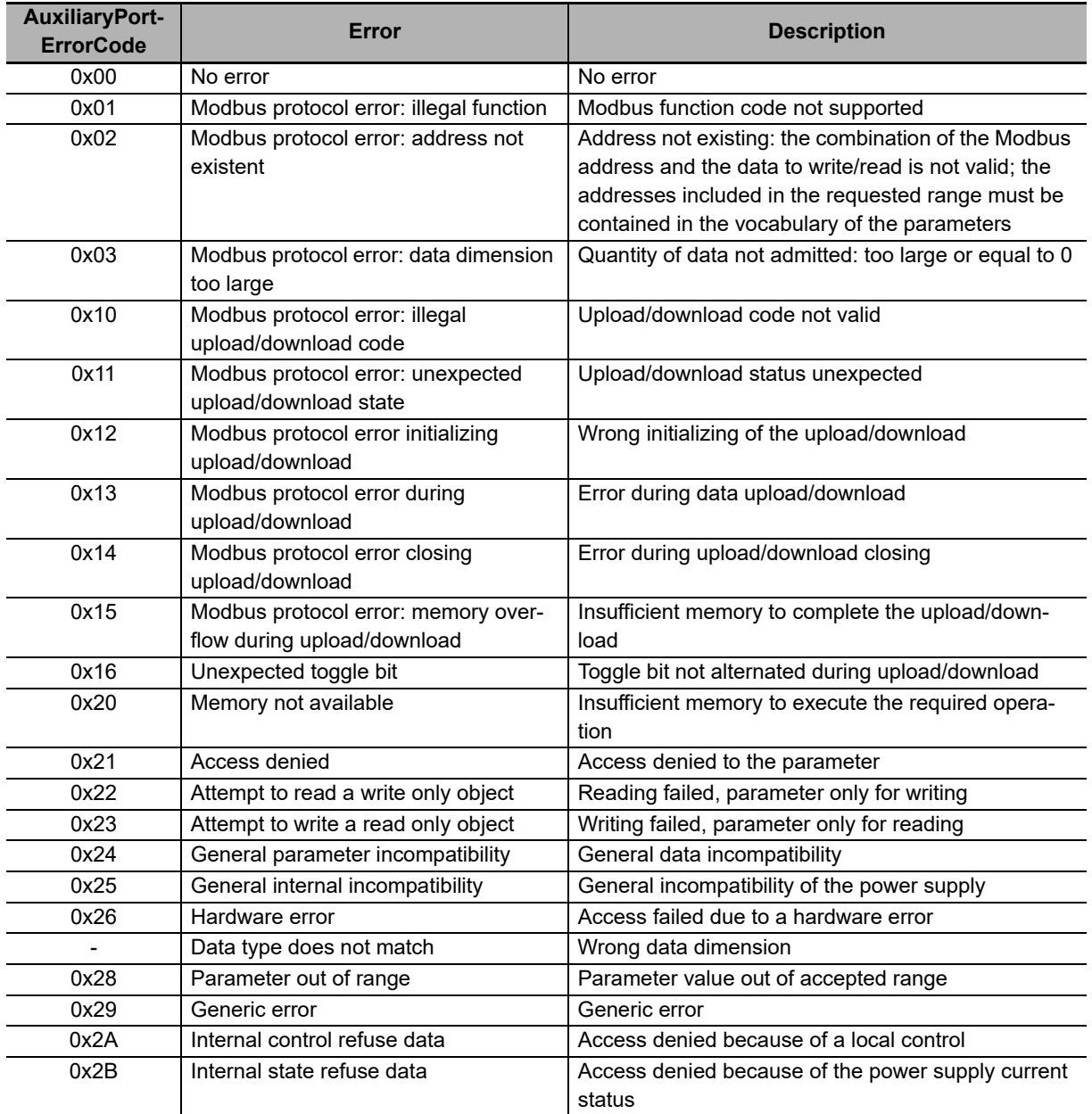

**13**

# **13-4 Periodic Maintenance**

The periodic maintenance cycle depends on the installation environment and application conditions of the Integrated Servo Motors and DC Power Supply Unit. Recommended maintenance times are given below for Integrated Servo Motors and DC Power Supply Unit. Use these for reference in periodic maintenance.

#### **13-4-1 Integrated Servo Motor Life Expectancy**

The lifetimes for the different motor parts are listed below:

- Integrated Servo Motor bearings: 20,000 hours
- Encoder bearings (128 sin/cos 18 bit):  $3.6 \times 10^9$  revolutions
- Encoder bearings (16 sin/cos 15 bit): No bearing
- Integrated Servo Motor fans: 50,000 hours

These values assume an ambient motor operating temperature of 40ºC, a shaft load within the specified value, operation within the rated values (rated torque and rated rotation speed), and proper installation as described in this manual.

The bearings and fans can be replaced for repair.

#### **13-4-2 DC Power Supply Unit Life Expectancy**

The lifetimes for the different motor parts are listed below:

- DC Power Supply Unit internal fans (only for R88S-EAD40R model): 90,000 hours (confidence level 90%)
- DC Power Supply Unit external fans (only for R88S-EAD40R model): 200,000 hours (confidence level 90%)
- DC Power Supply Unit capacitors: 50,000 hours

These values assume an ambient motor operating temperature of 40ºC and proper installation as described in this manual.

The fans and capacitors can be replaced for repair.

# *pp*

# **Appendices**

The appendix provides the list of objects, Sysmac Studio setup and other information.

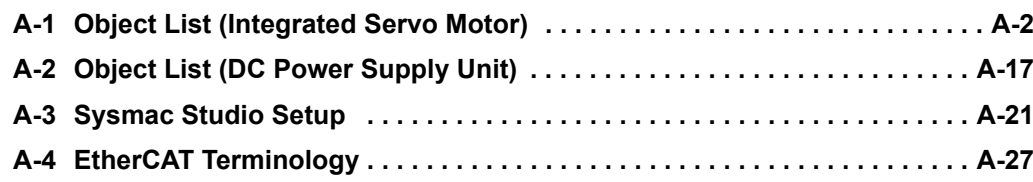

# <span id="page-409-0"></span>**A-1 Object List (Integrated Servo Motor)**

This section describes the profile that is used to control the drive of the Integrated Servo Motor.

See below for the type of access to the parameter:

- RW (read/write): reading and writing
- WO (write only): only writing
- RO (read only): only reading
- CST (constant): only reading (constant parameter)

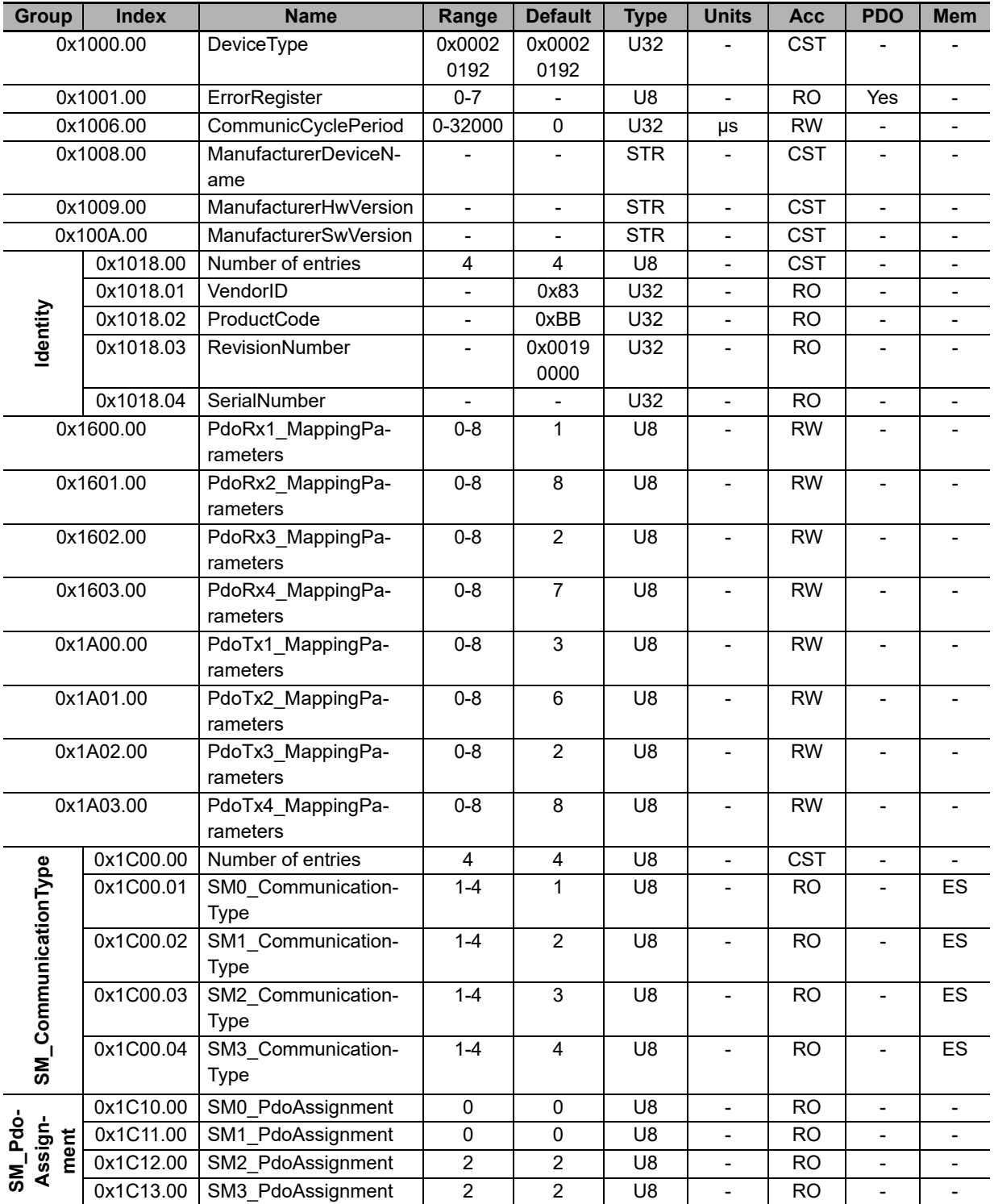

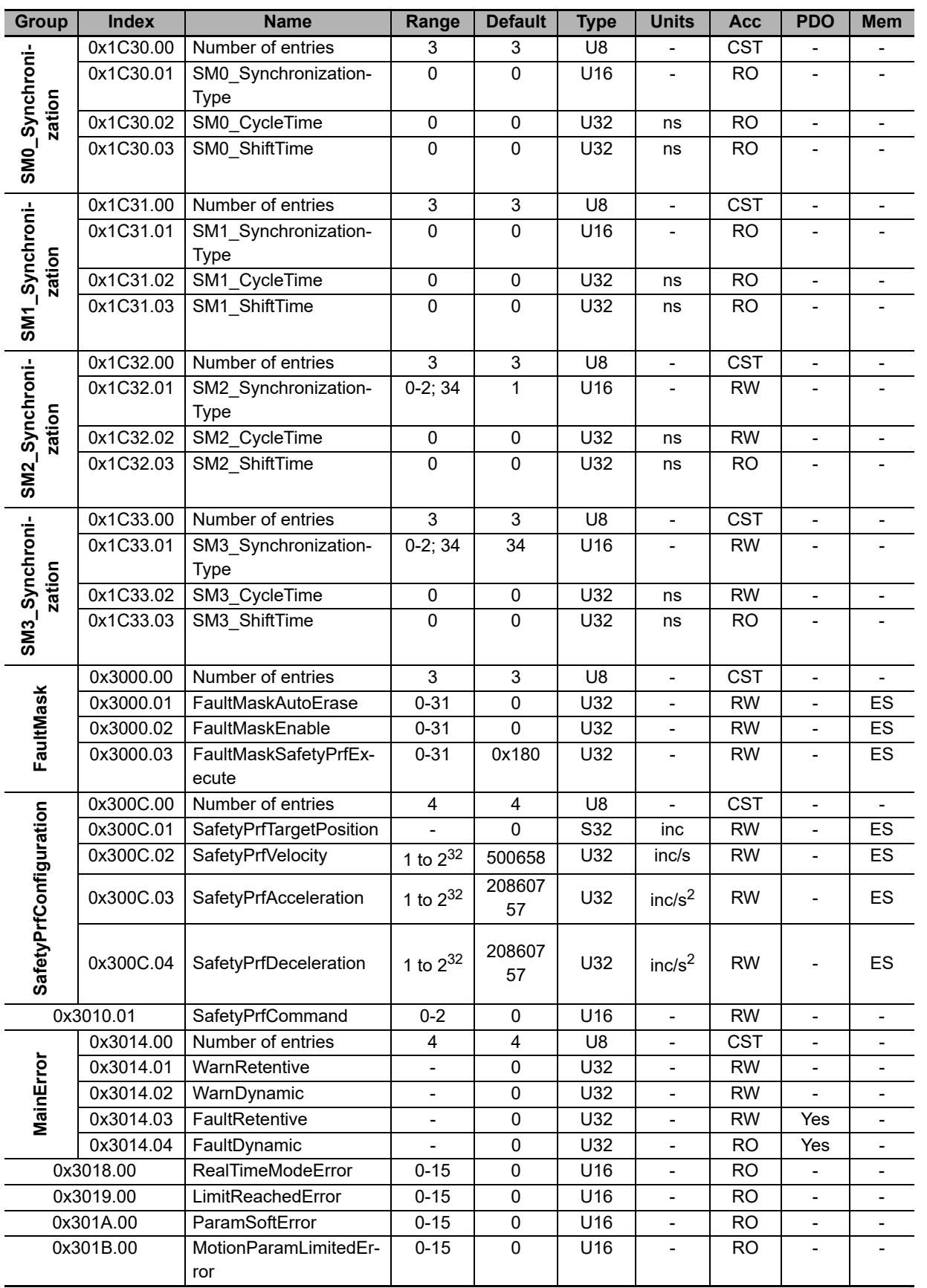

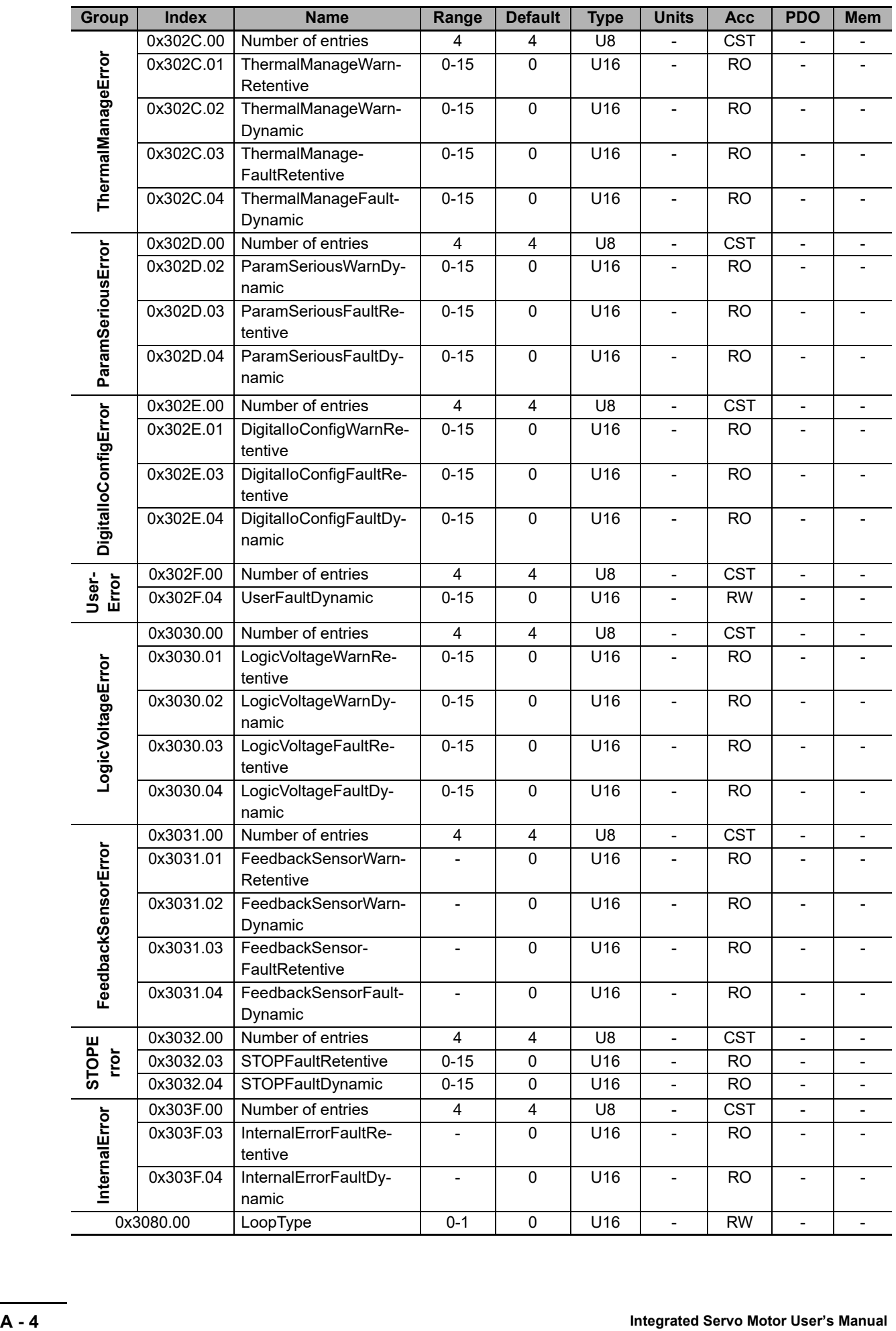

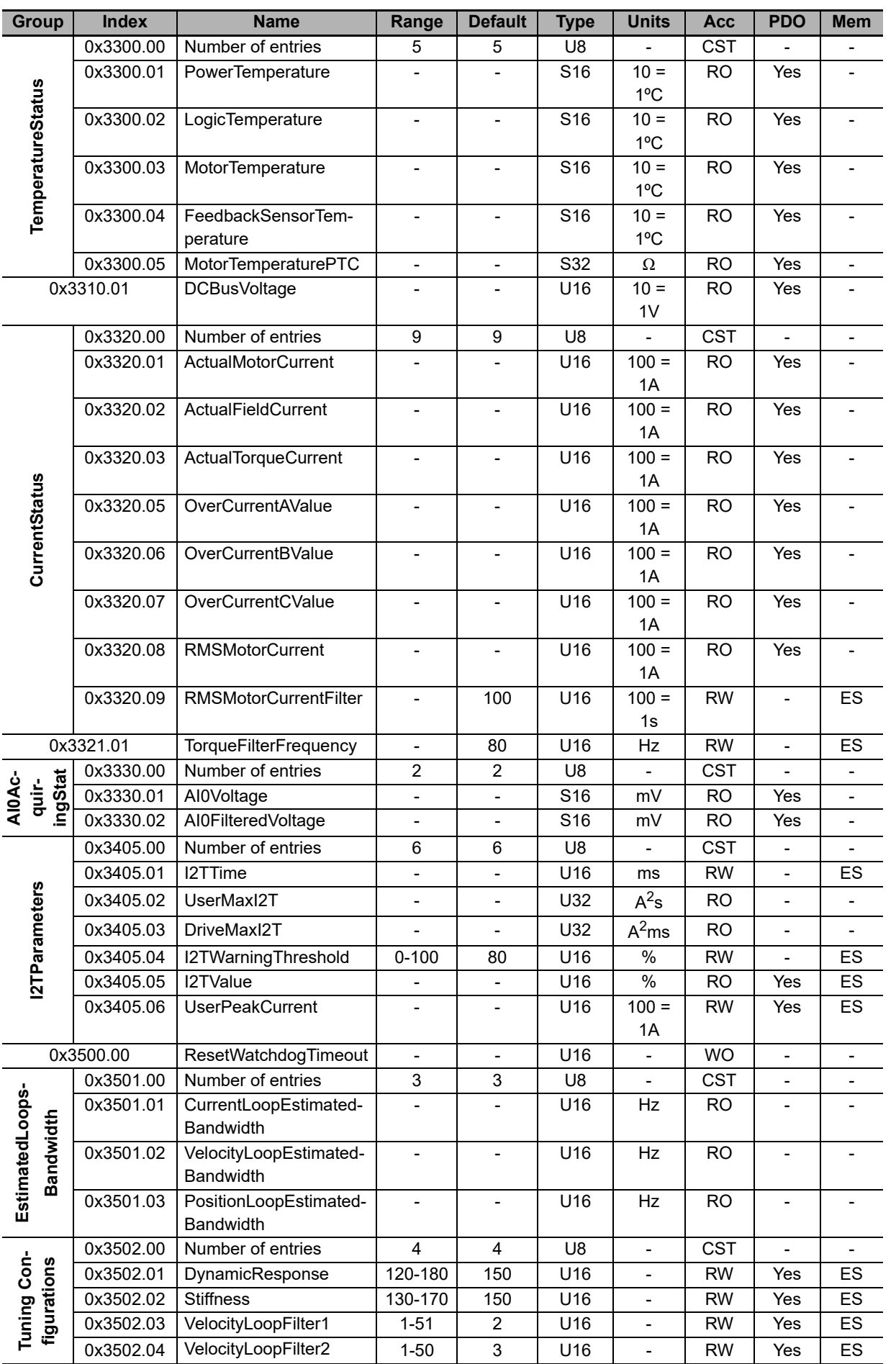

**Integrated Servo Motor User's Manual**

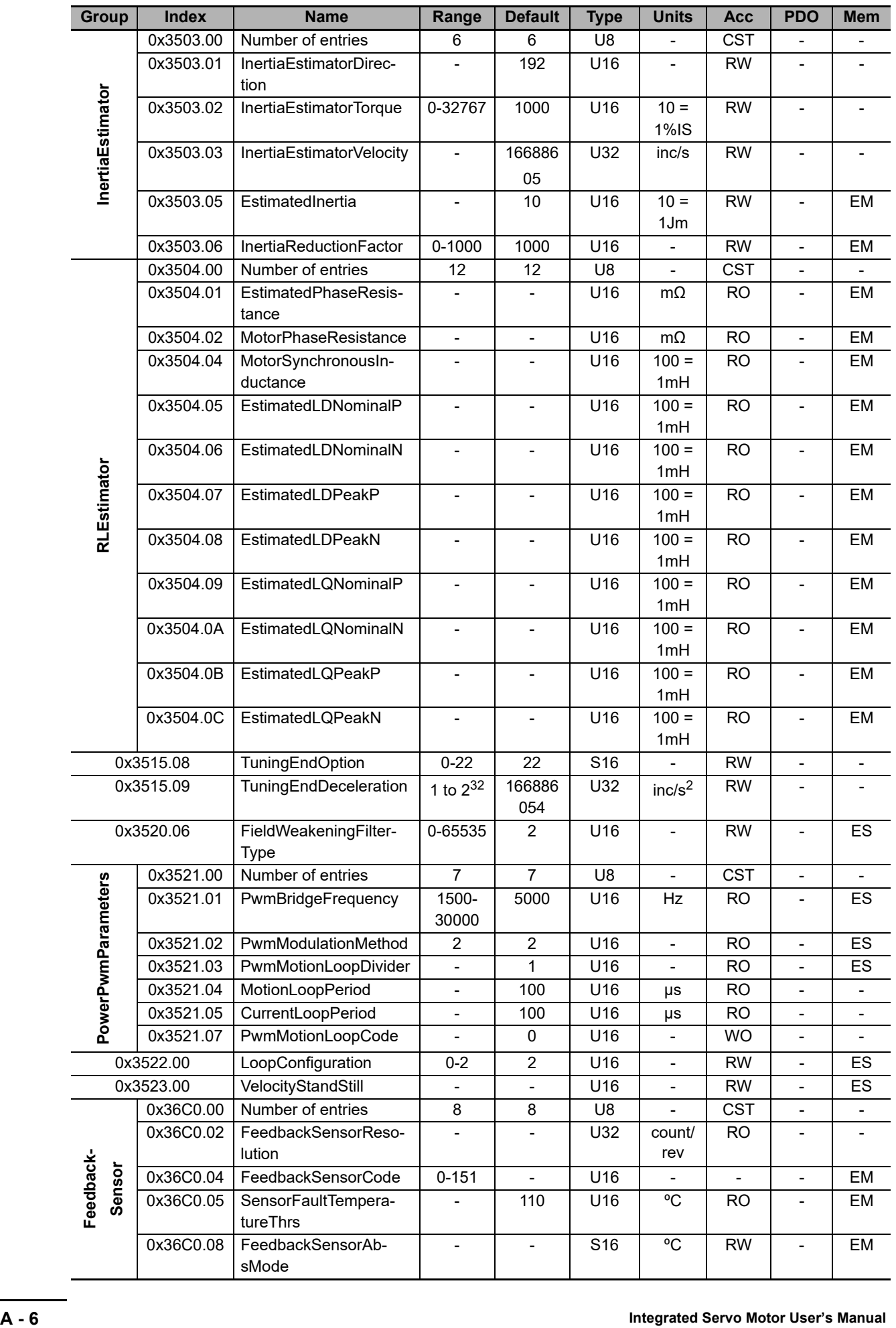

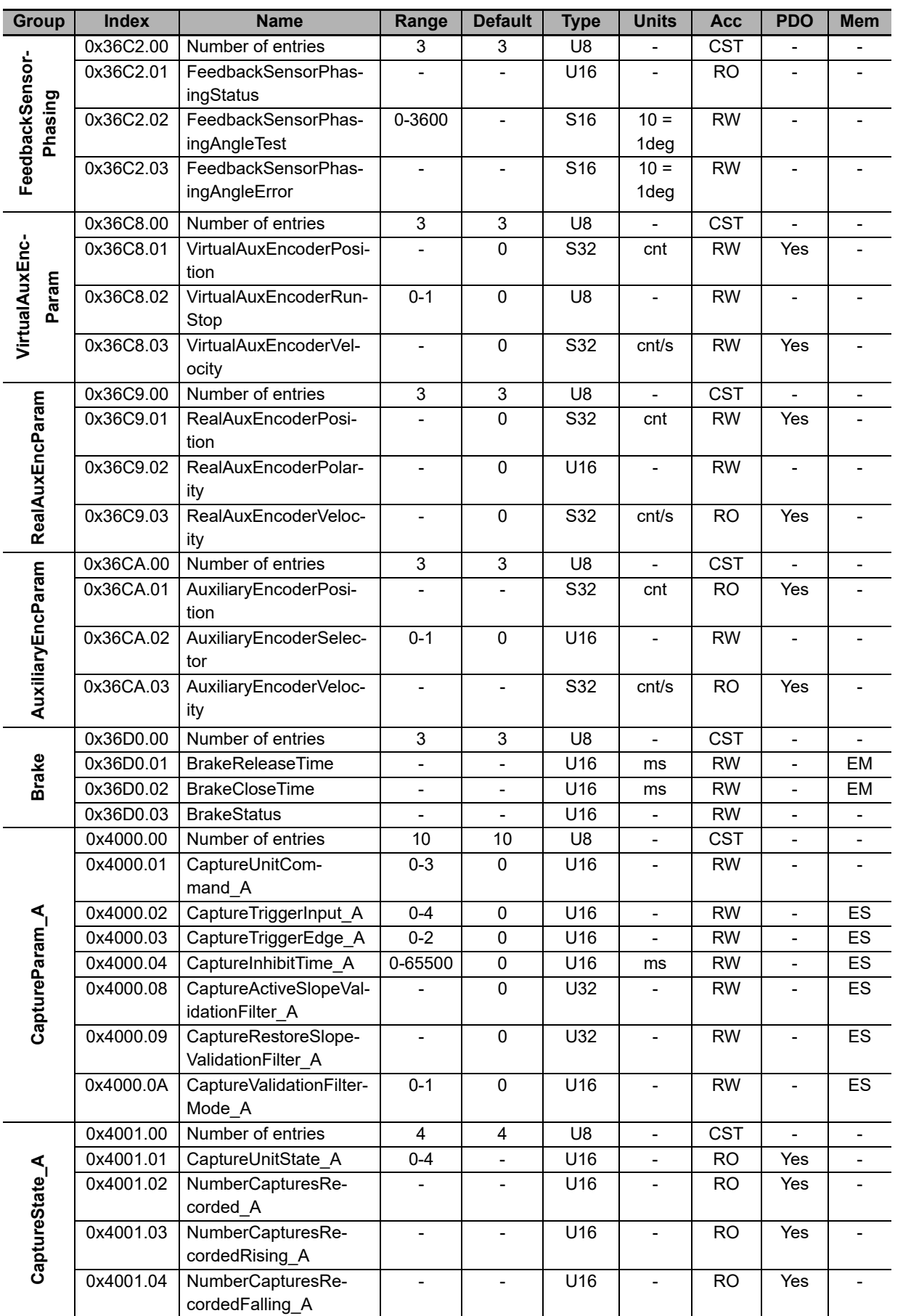

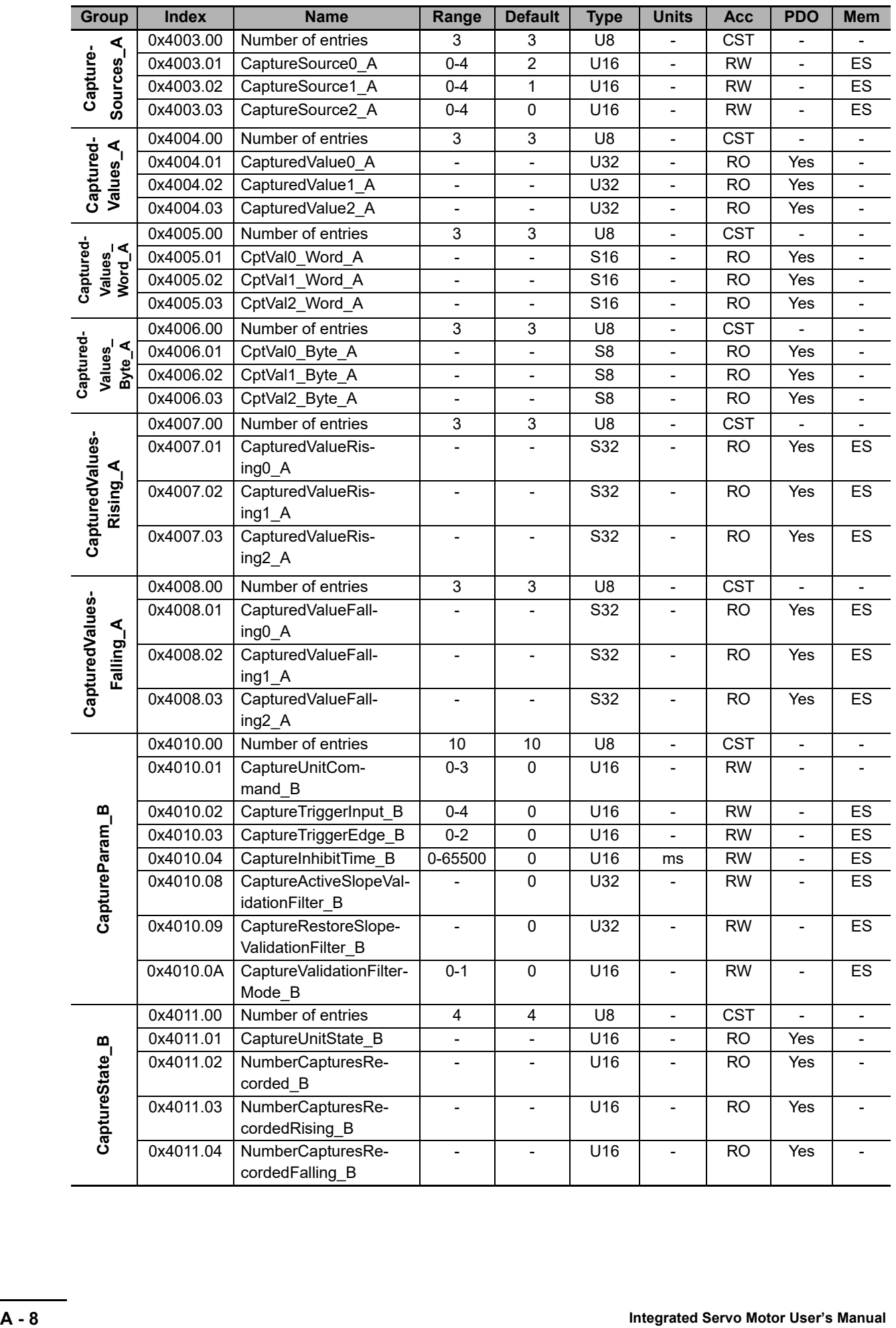

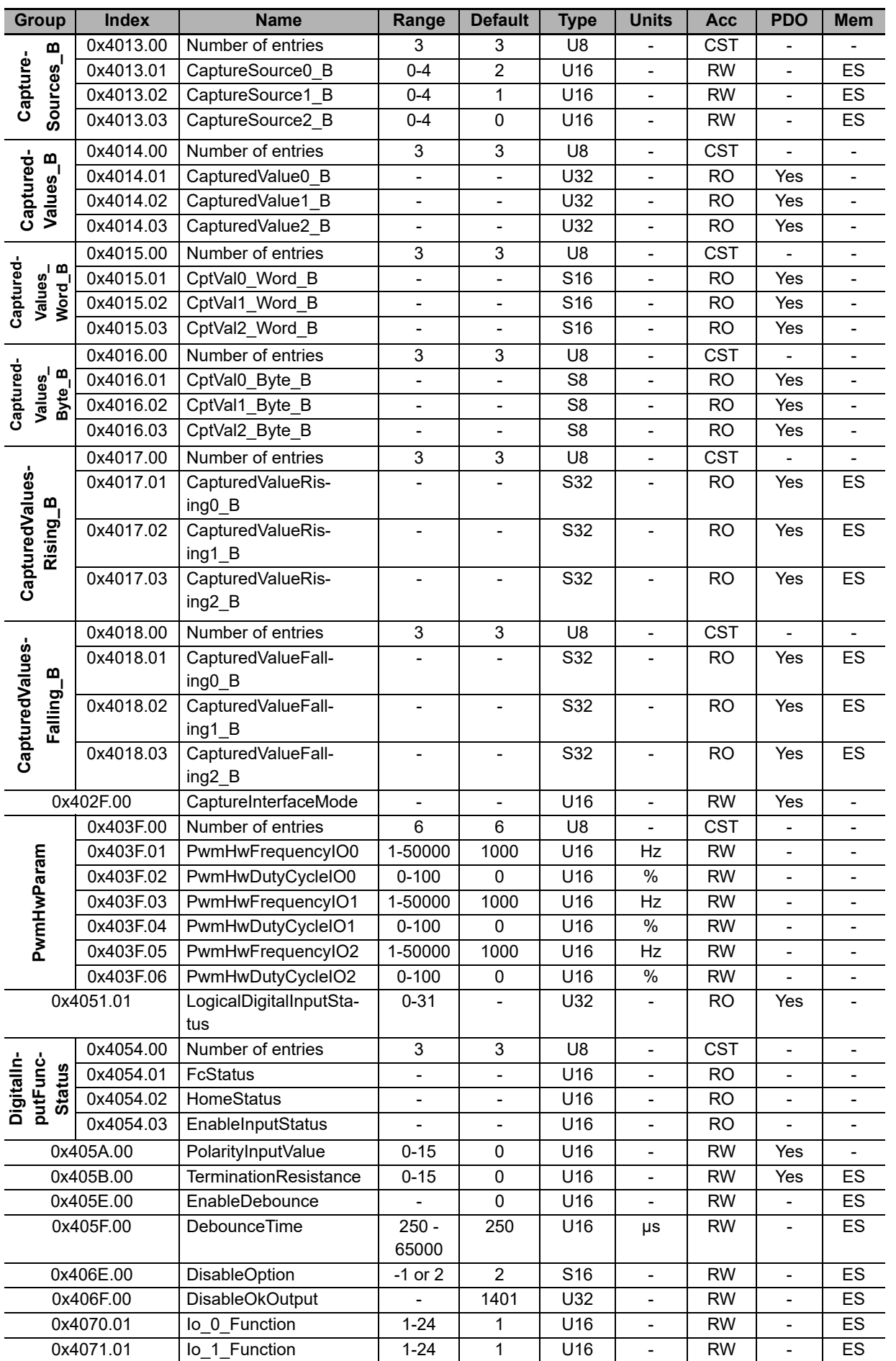

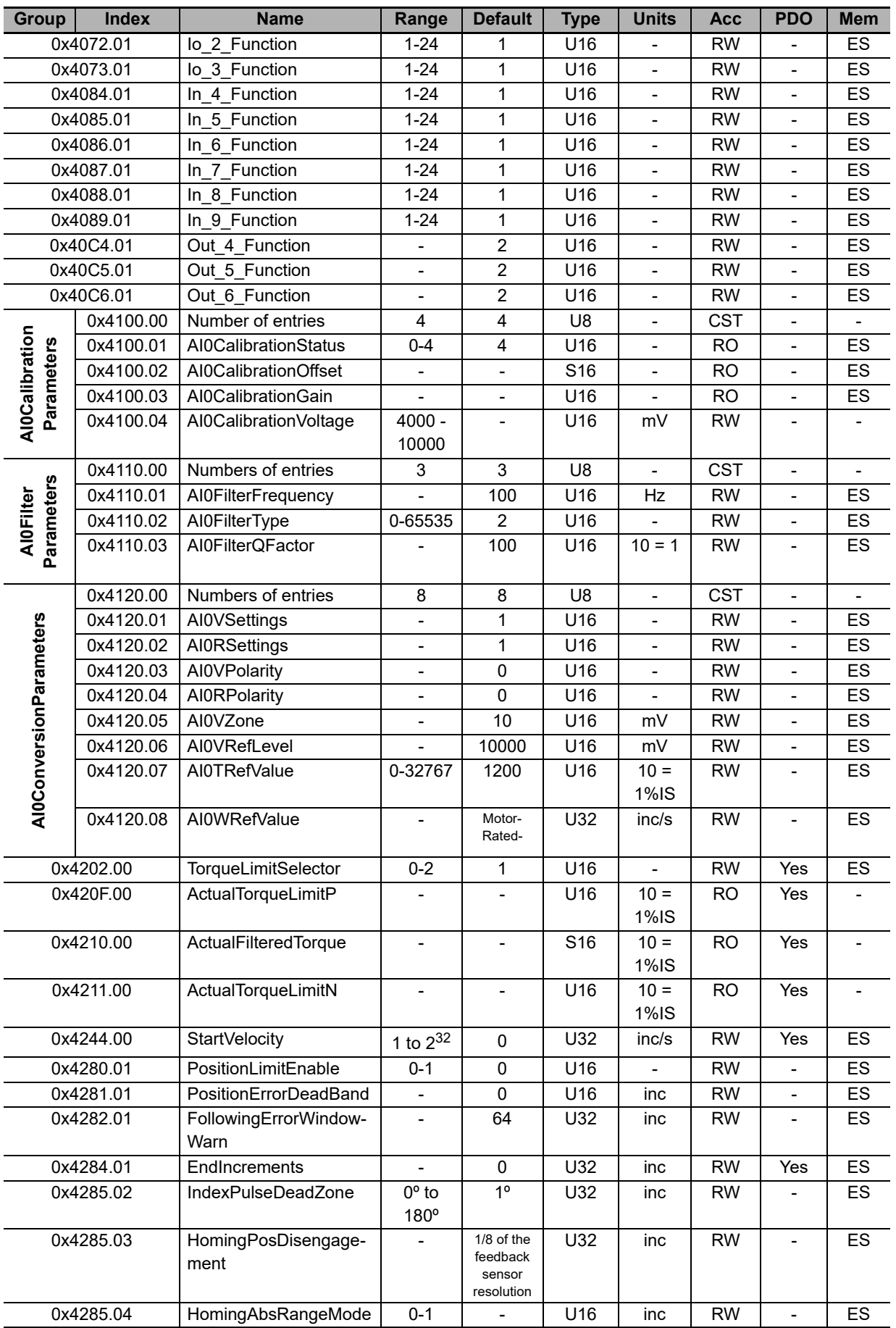

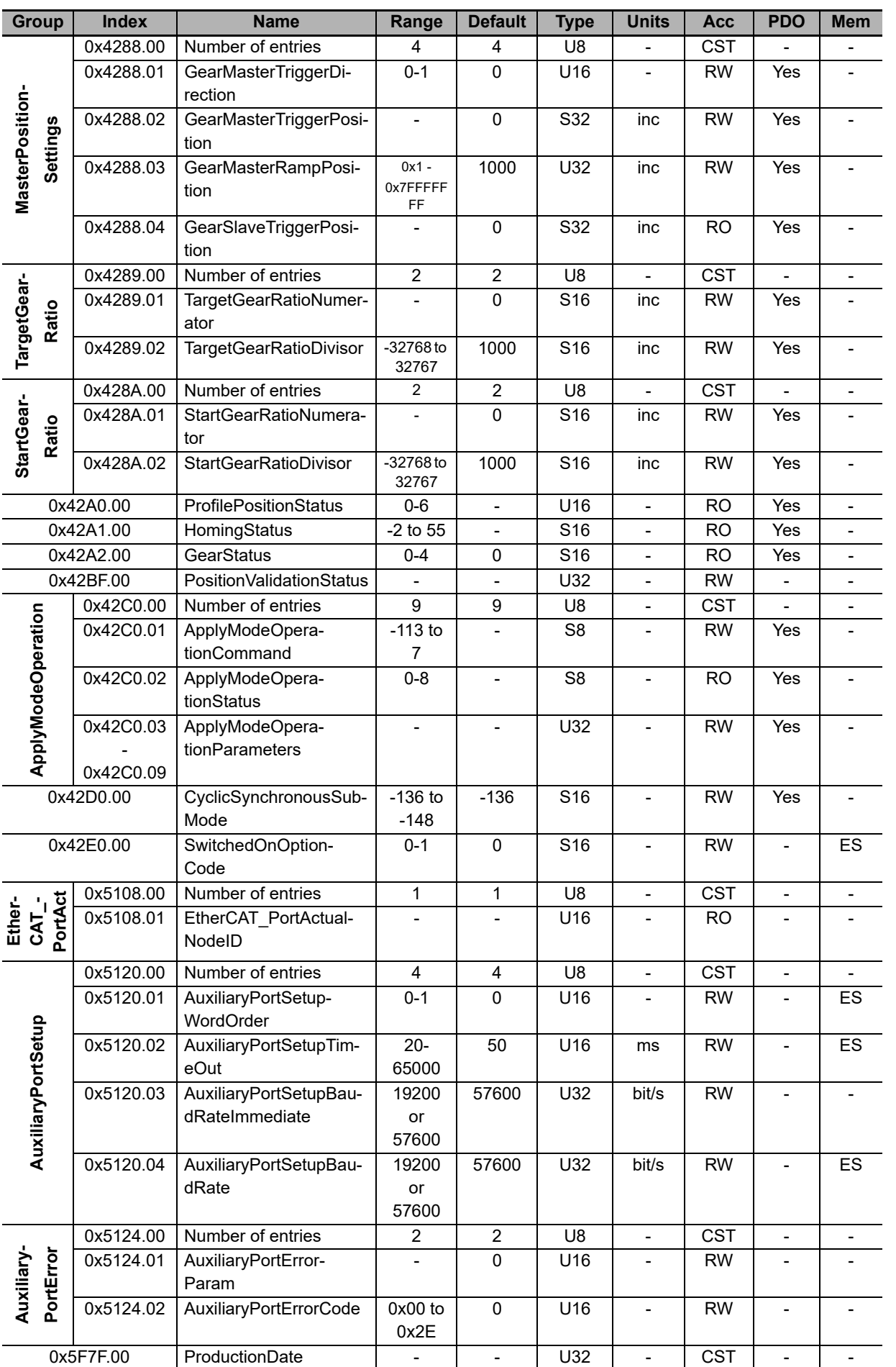

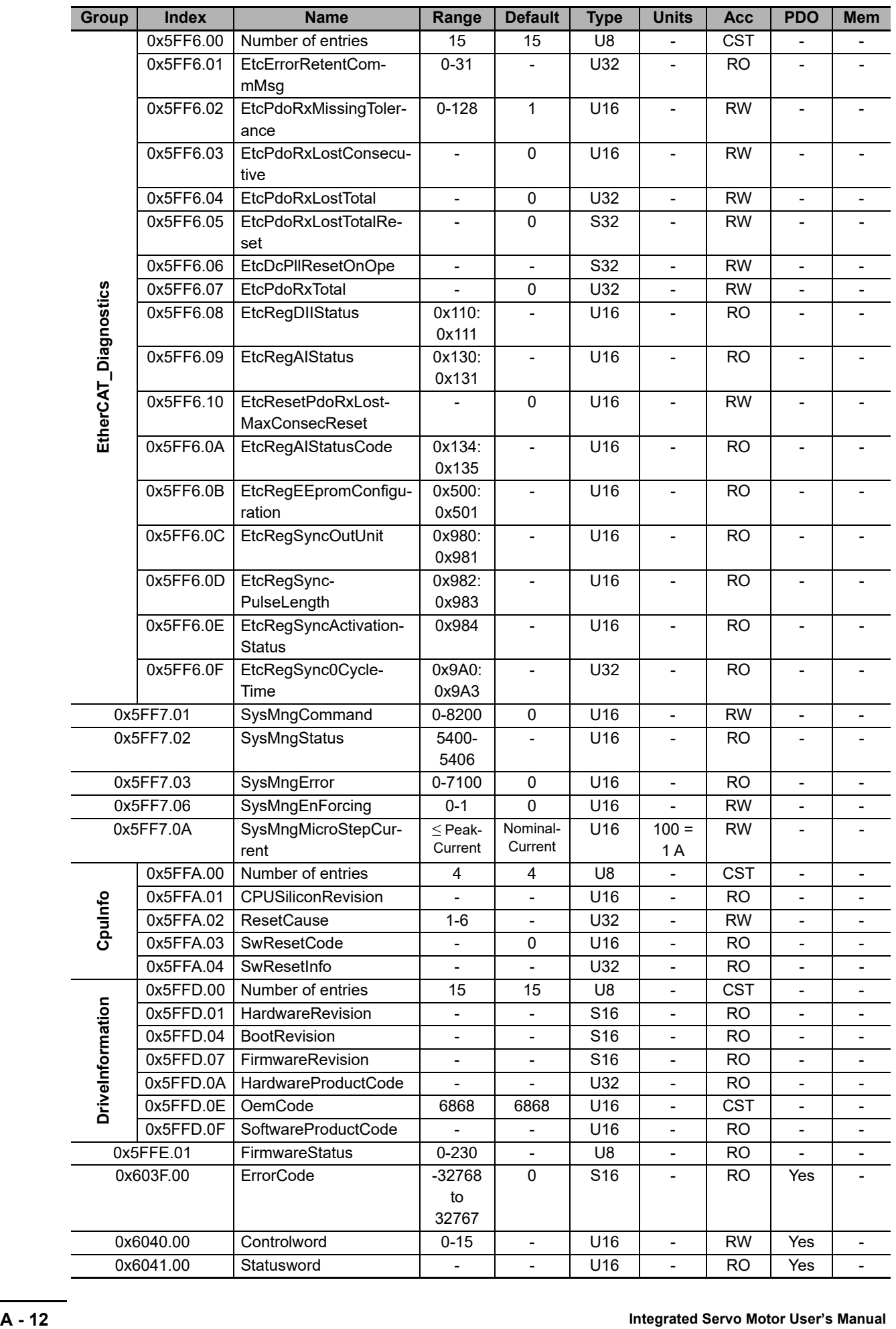

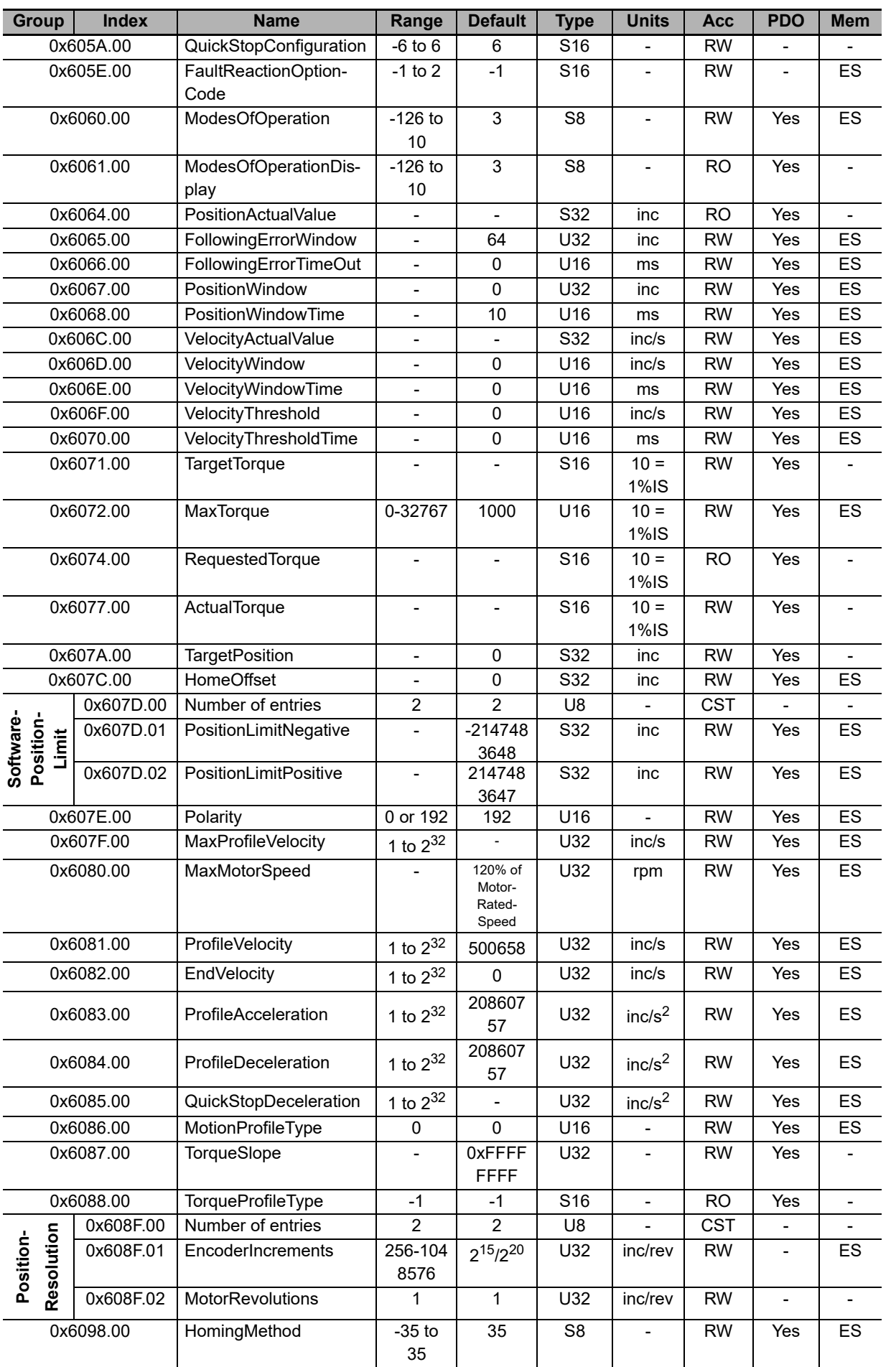

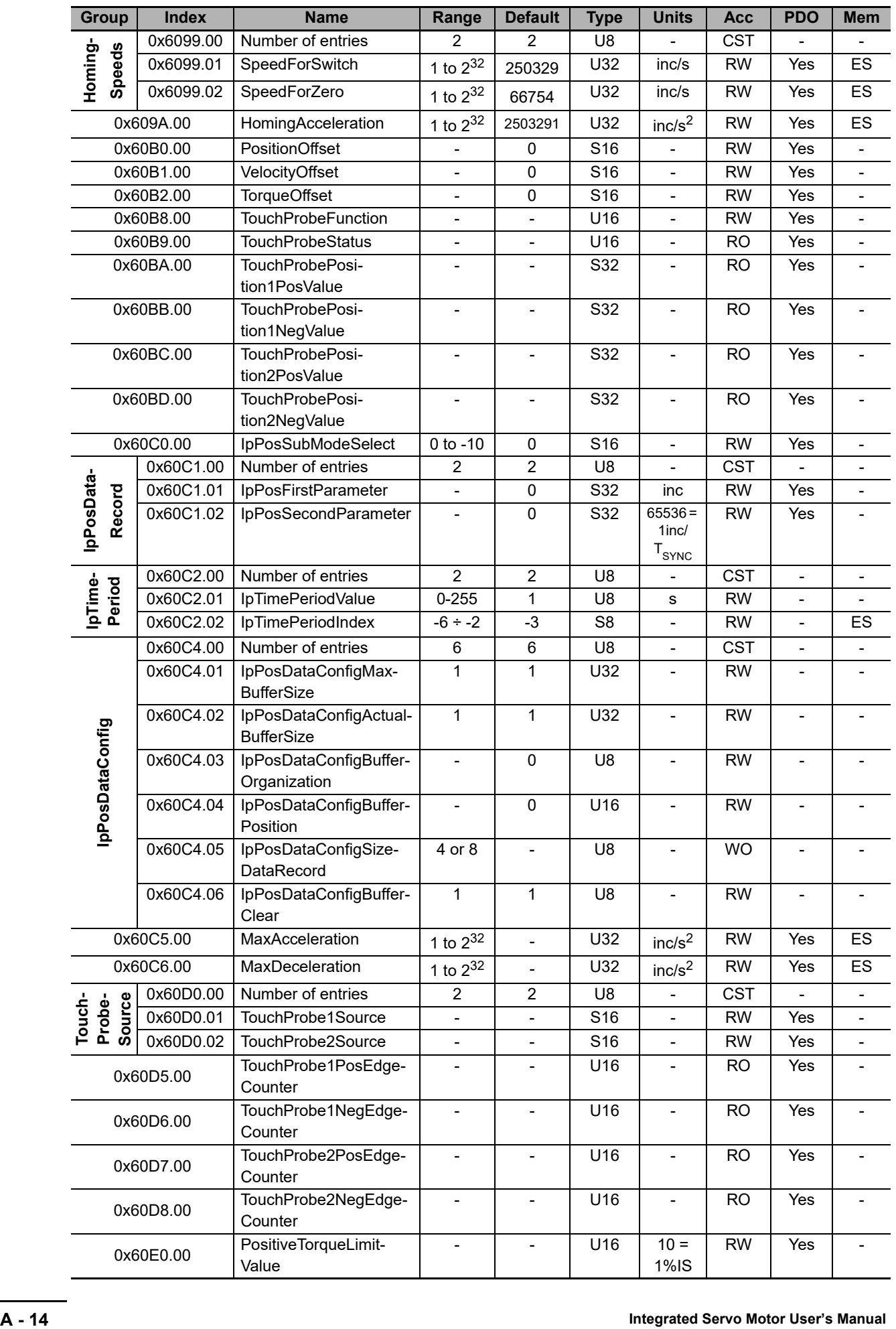

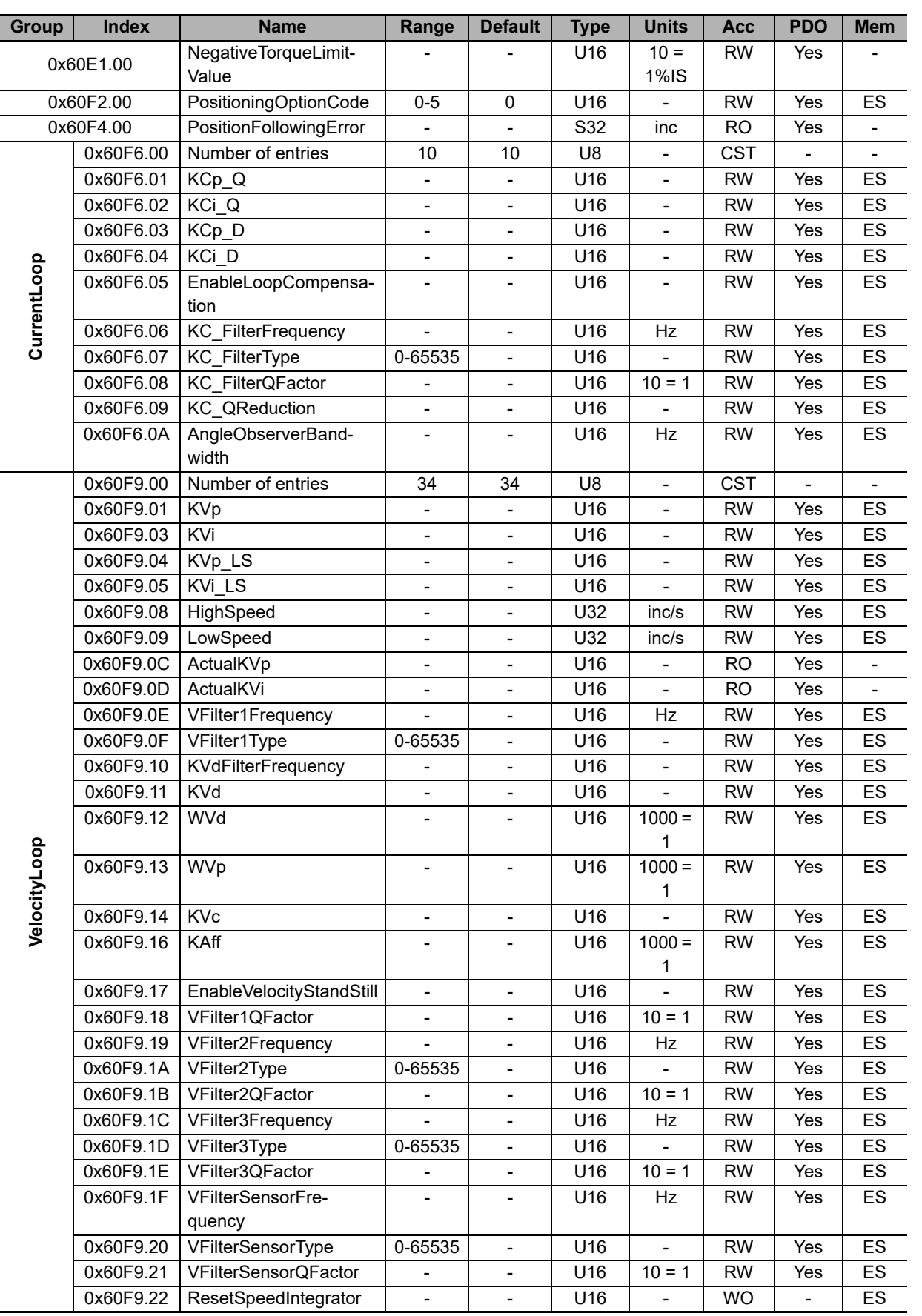

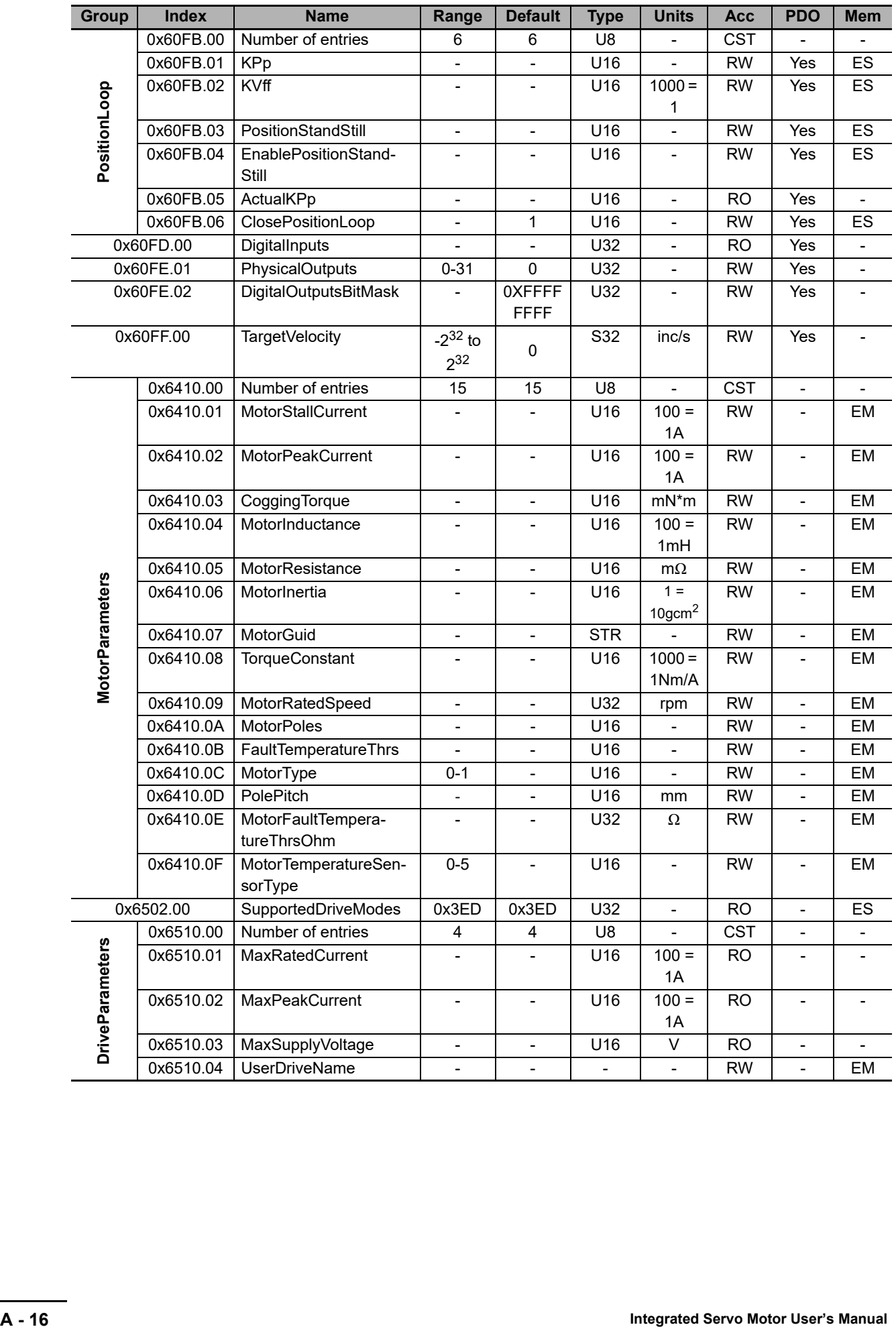

# <span id="page-424-0"></span>**A-2 Object List (DC Power Supply Unit)**

This section describes the profile that is used to configure the DC Power Supply Unit.

See below for the type of access to the parameter:

- RW (read/write): reading and writing
- WO (write only): only writing
- RO (read only): only reading
- CST (constant): only reading (constant parameter)

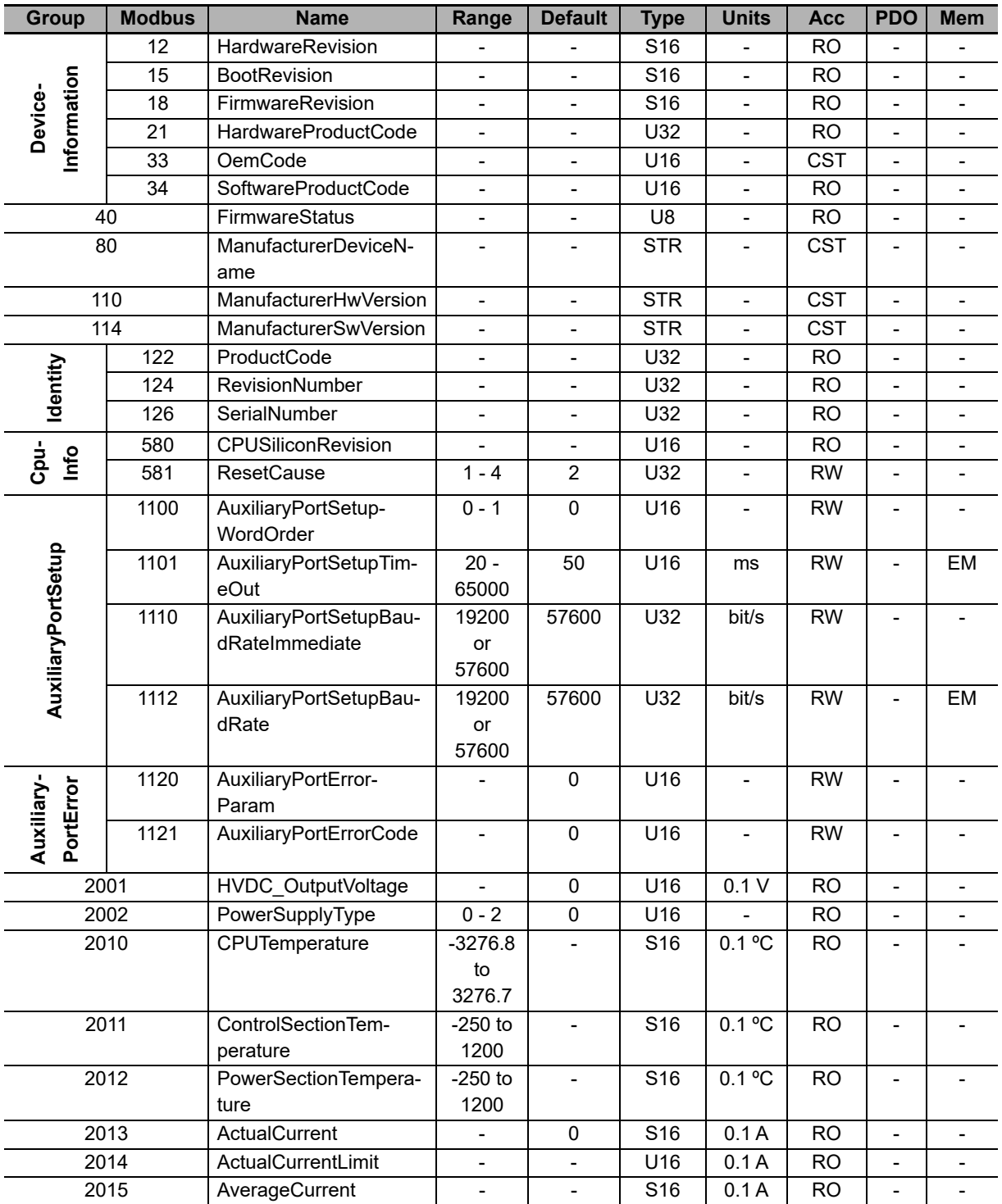

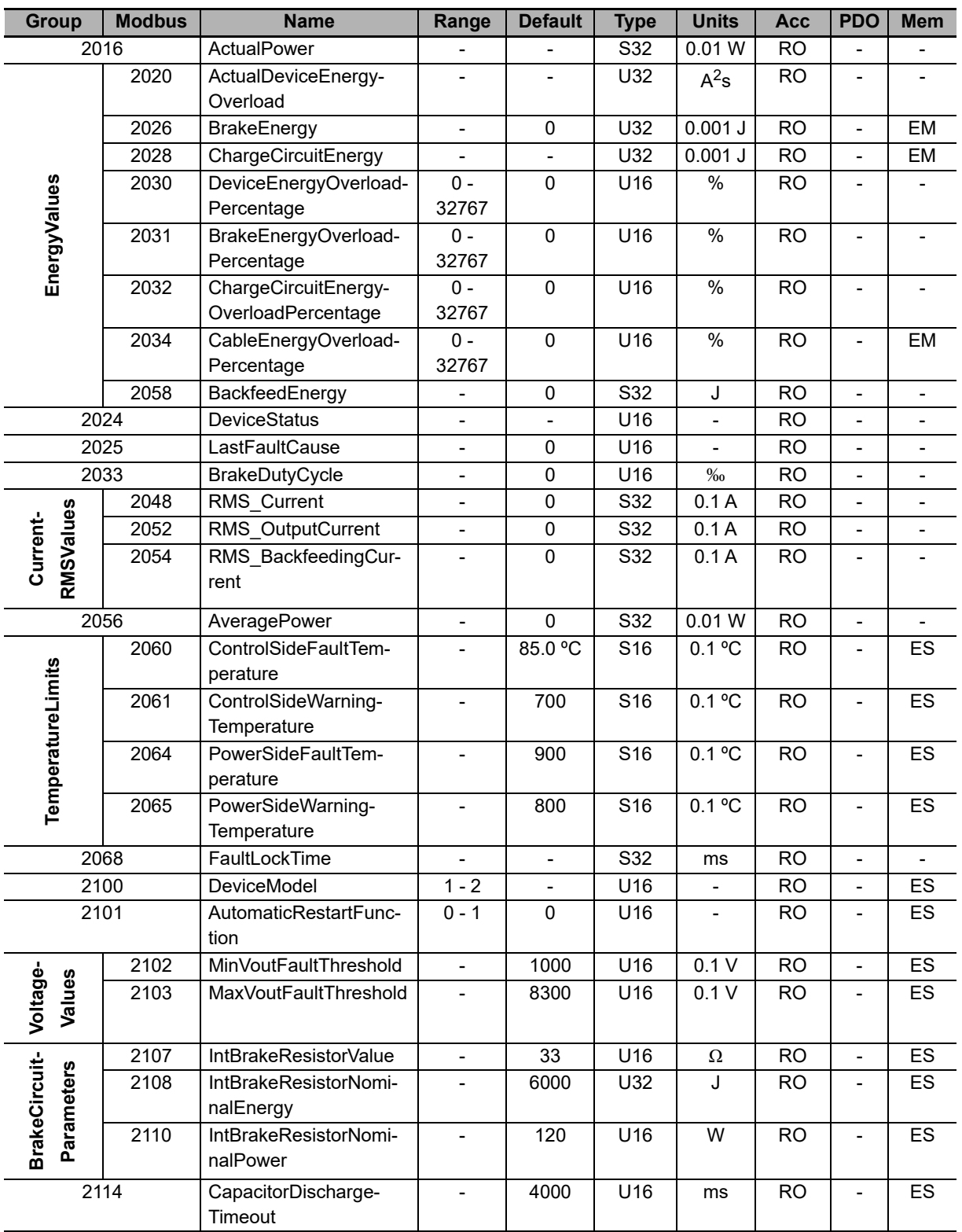

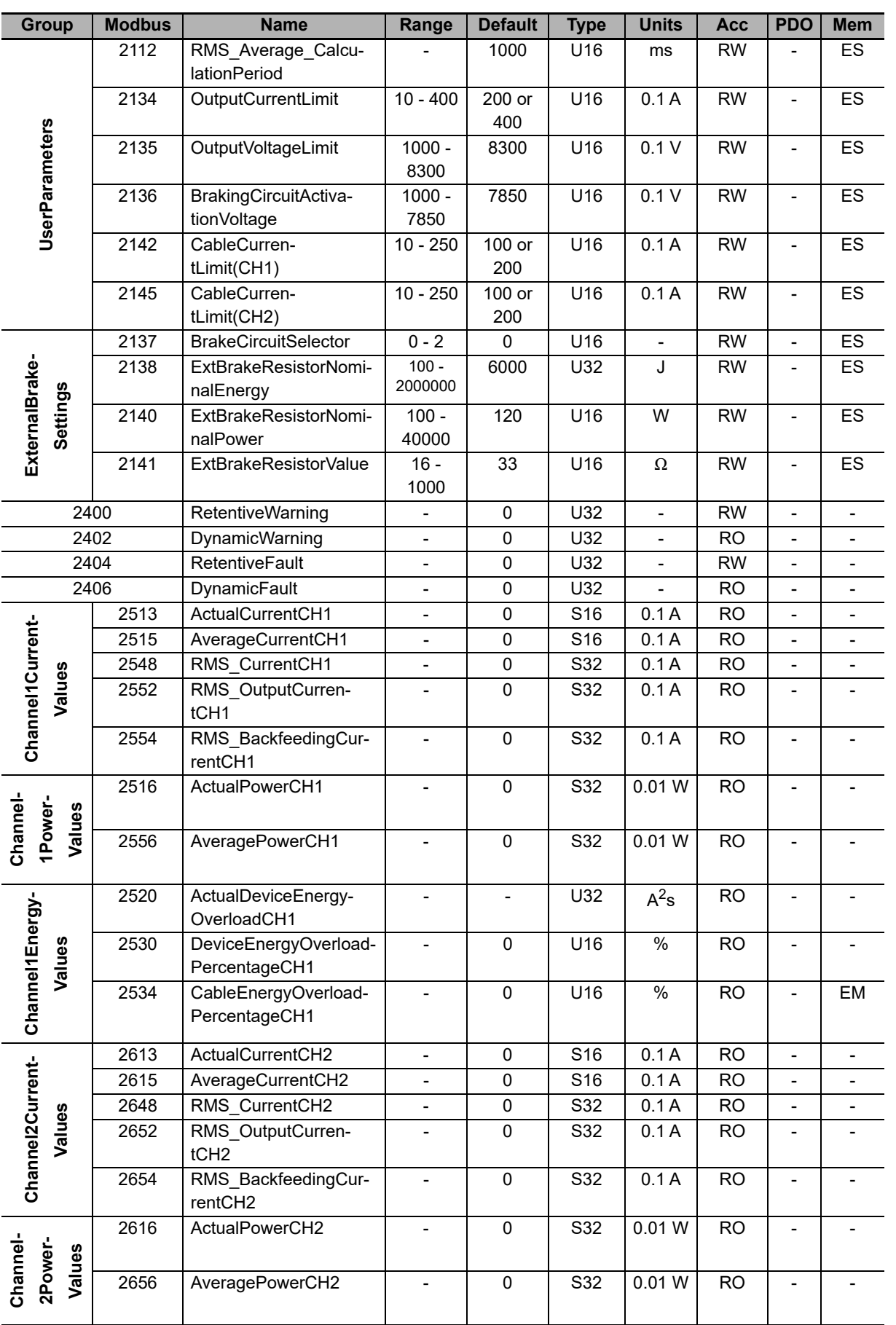

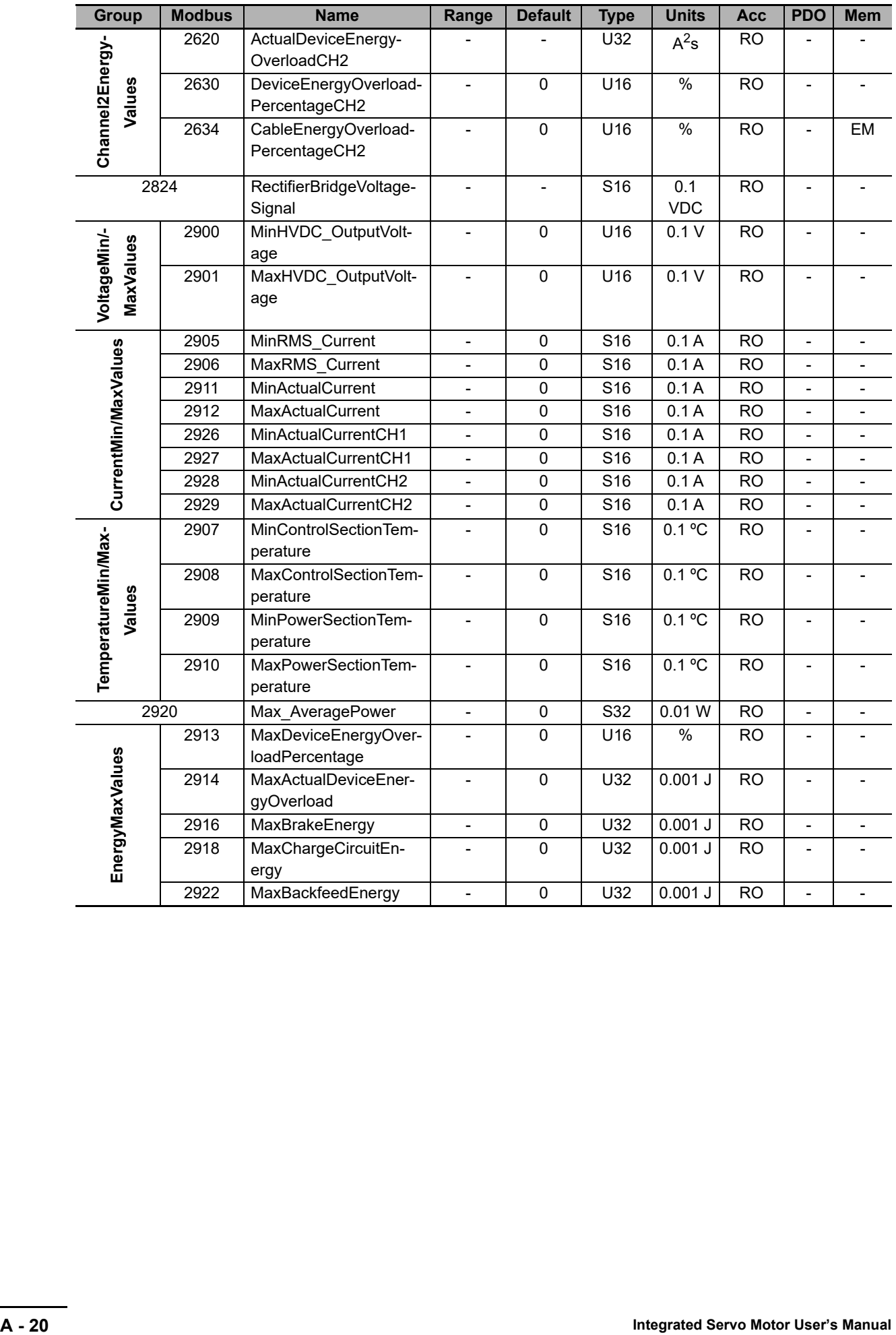

# <span id="page-428-0"></span>**A-3 Sysmac Studio Setup**

This section describes the setting and procedures to connect the Integrated Servo Motor to an Omron Sysmac NX/NY/NJ machine controller.

The Integrated Servo Motor is connected to Sysmac NX/NY/NJ controller via the EtherCAT interface. The machine automation controller sees the Integrated Servo Motor as an EtherCAT node and, normally, it is used as a Sysmac Servo Axis.

#### **Hardware settings**

Connect CN3 (ECT IN) to the Sysmac controller or to the previous EtherCAT node.

Connect CN2 (ECAT OUT) to the next node, if any.

Set the rotary switches to a suitable unique address in the EtherCAT network or, alternatively, set the rotary switches to zero if the address must be set by the master controller.

#### **Related objects**

The default object setting in the Integrated Servo Motor usually is suitable for its use with Sysmac machine controller. Nevertheless, there are some object that have a direct influence in the interfacing with Sysmac.

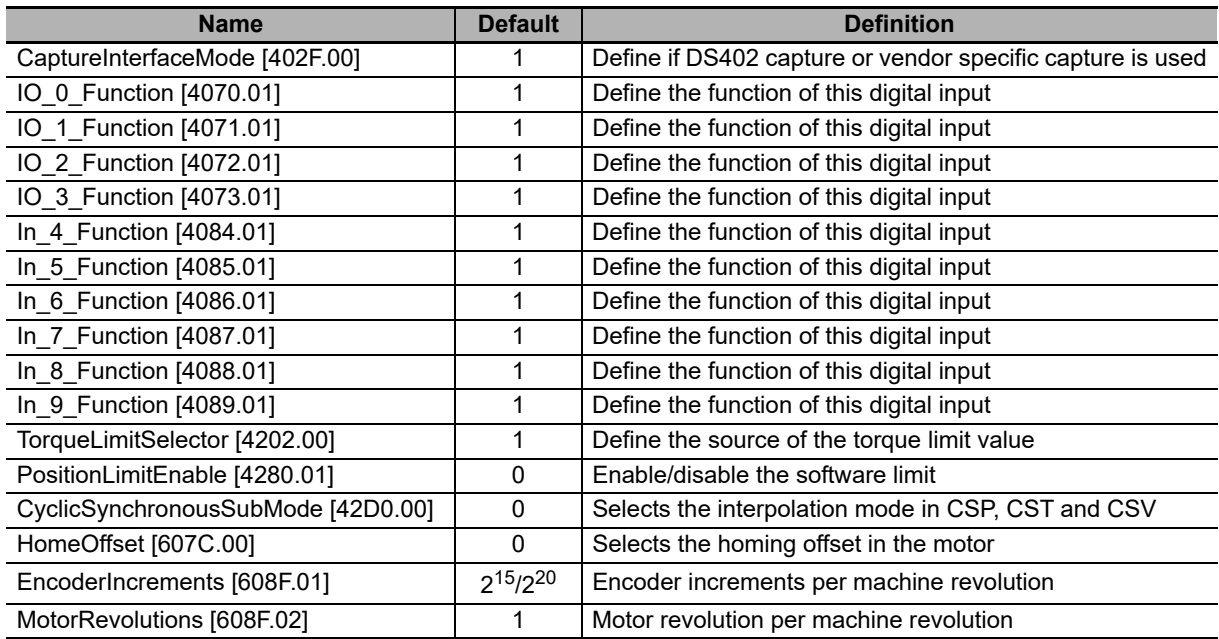

### **Detail settings**

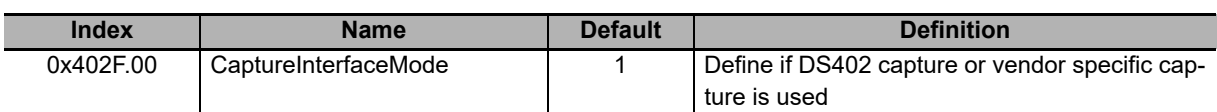

Normally set this object to 1. Then, you use the MC\_TouchProbe to activate the registration. If you want to use the custom Touch probe functionality, set to 0. In this case MC\_TouchProbe cannot be used.

#### **I/O function**

When the Integrated Servo Motor is used as Sysmac axis, Sysmac controller assumes next functionality:

- Positive limit switch: Input 3 (Normally closed)
- Negative limit switch: Input 4 (Normally closed)
- Immediate stop: Input 6 (Normally opened)
- Home switch: Input 7 (Normally opened)
- Latch 1: Input 8 (Normally opened)
- Latch 2: Input 9 (Normally opened)

To avoid conflicts between the Sysmac functionality and the Input functionality follow next rules:

- Leave the functionality of the inputs above as "general purpose"
- Do not use the setting of positive limit, negative limit, home or enable in any digital input

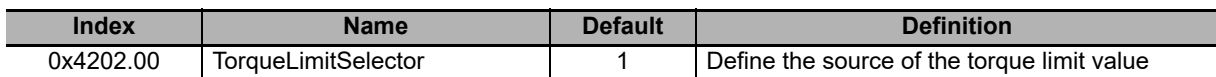

The torque limit is set via the controller to objects 60E0.00 and 60E1.00.

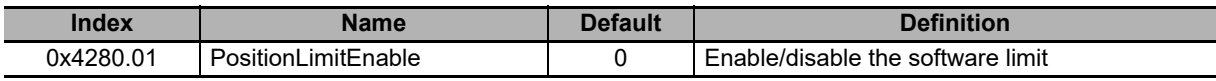

Keep this disabled as Sysmac controller takes care of this functionality.

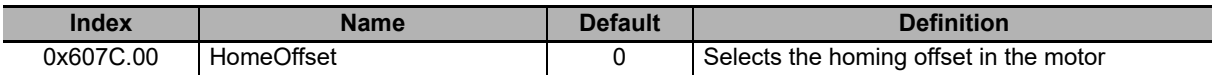

Set if required. You can also apply one offset in Sysmac so, setting this value is not normally necessary.

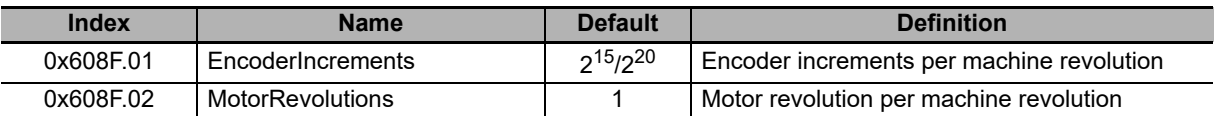

This allows to set a gear ratio in the Motor.

Sysmac controller has its own gear ratio functionality so those values does not need to be normally changed.

The default setting for **EncoderIncrements [608F.01]** is 2<sup>20</sup> for the absolute encoder and 2<sup>15</sup> for the incremental encoder.

In case of absolute encoder in rotary mode, it is mandatory to leave the default value, otherwise Sysmac cannot calculate properly the position when the overflow of the counter occur.

## **Configuration in Sysmac Studio**

Make sure that you have a version of Sysmac Studio that supports Integrated Servo Motors. If not, contact your OMRON representative to get the right version.

#### **STEP 1**

Insert the Integrated Servo Motor in the EtherCAT network.

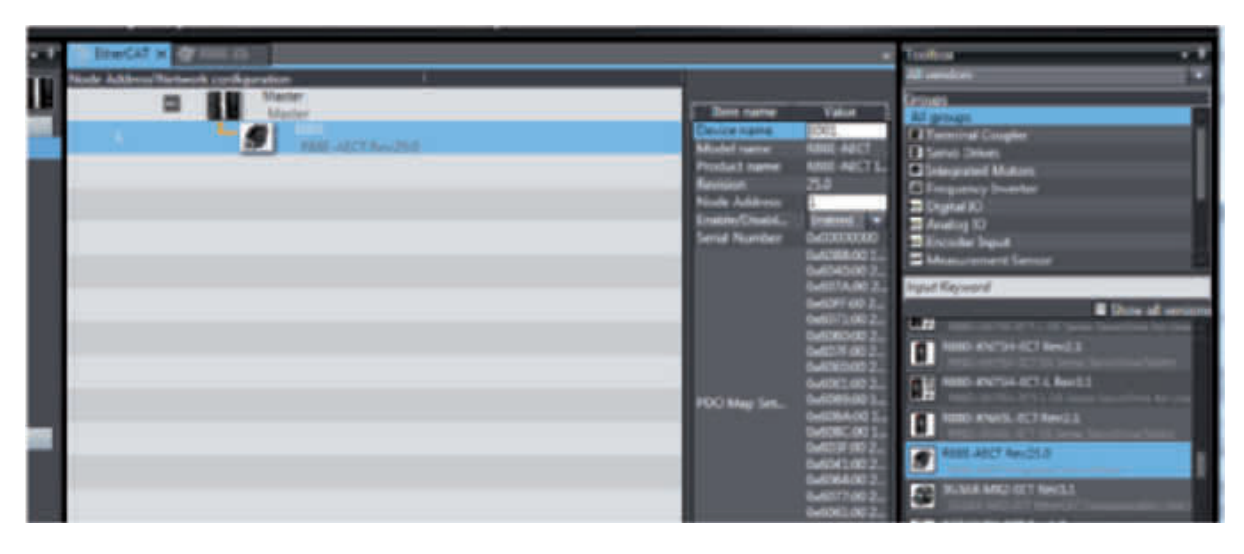

Normally it is not necessary to change the default PDO mapping.

#### **STEP 2**

Create a Sysmac axis. Select servo axis type and assign it to R88E-AECT Integrated Servo Motor.

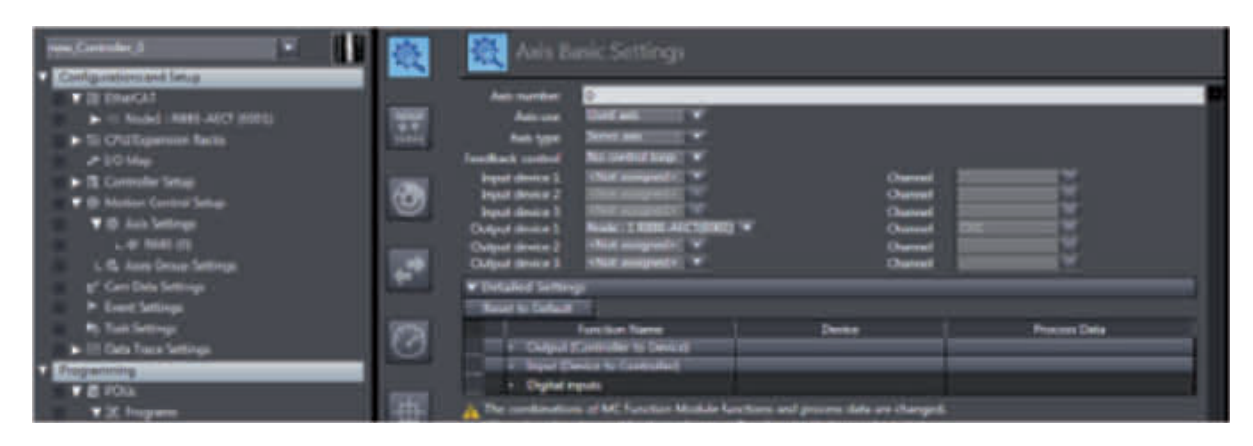

Normally it is not necessary to use the default detailed setting.

#### **STEP 3**

Set the right conversion setting in Sysmac. In this example we use an absolute encoder with 20-bit resolution and degrees as work units.

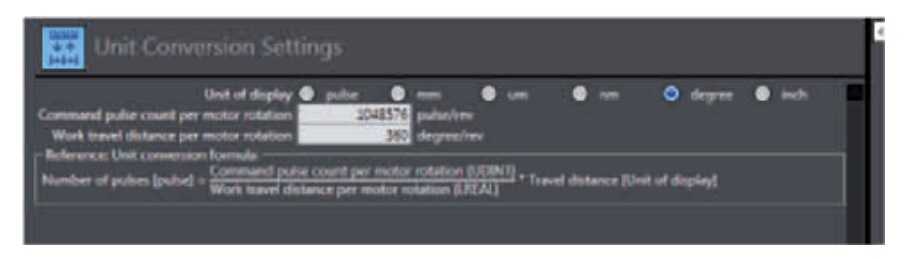

#### **STEP 4**

Set the operation settings as required by the application.

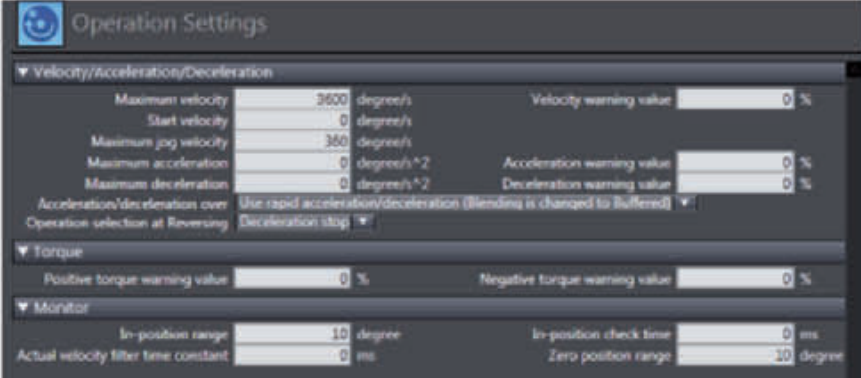

#### **STEP 5**

Set the "other operation settings" as required.

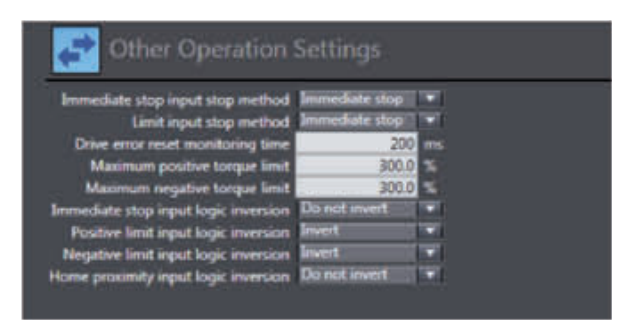

If limit switch is not being used, change the inversion to "Do not invert".
## **STEP 6**

Set the limit setting as required.

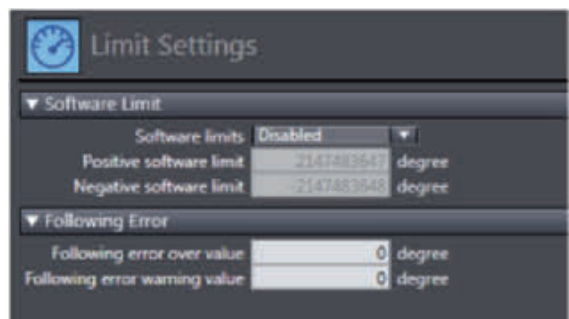

If following error over value is 0 there is no following error control in Sysmac and the following error limit in the motor will apply.

## **STEP 7**

Set the homing settings as required.

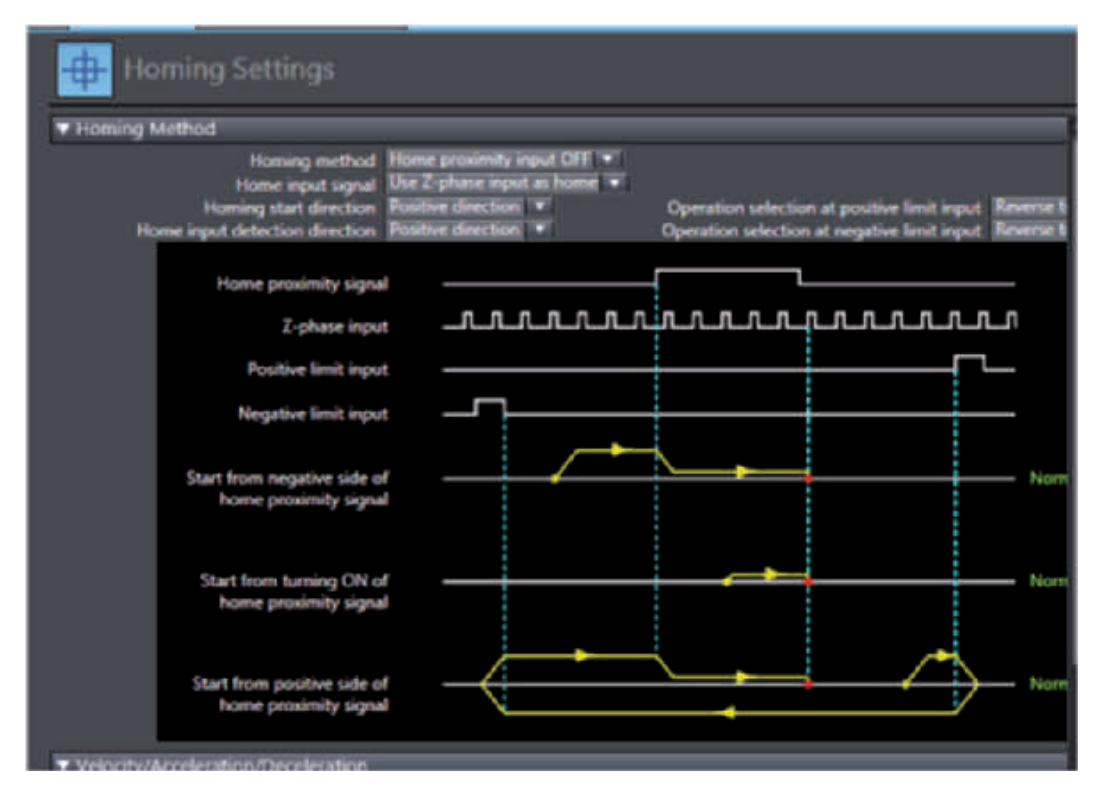

Note that Sysmac controls the homing operation. Homing mode is NOT used in the motor.

## **STEP 8**

Set the right position count settings according to the application.

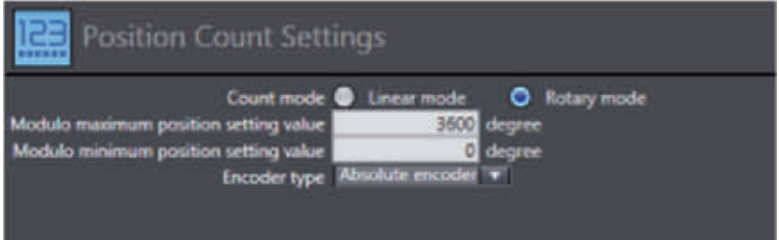

In the example, the position backs to zero every 10 revolution.

## **A-4 EtherCAT Terminology**

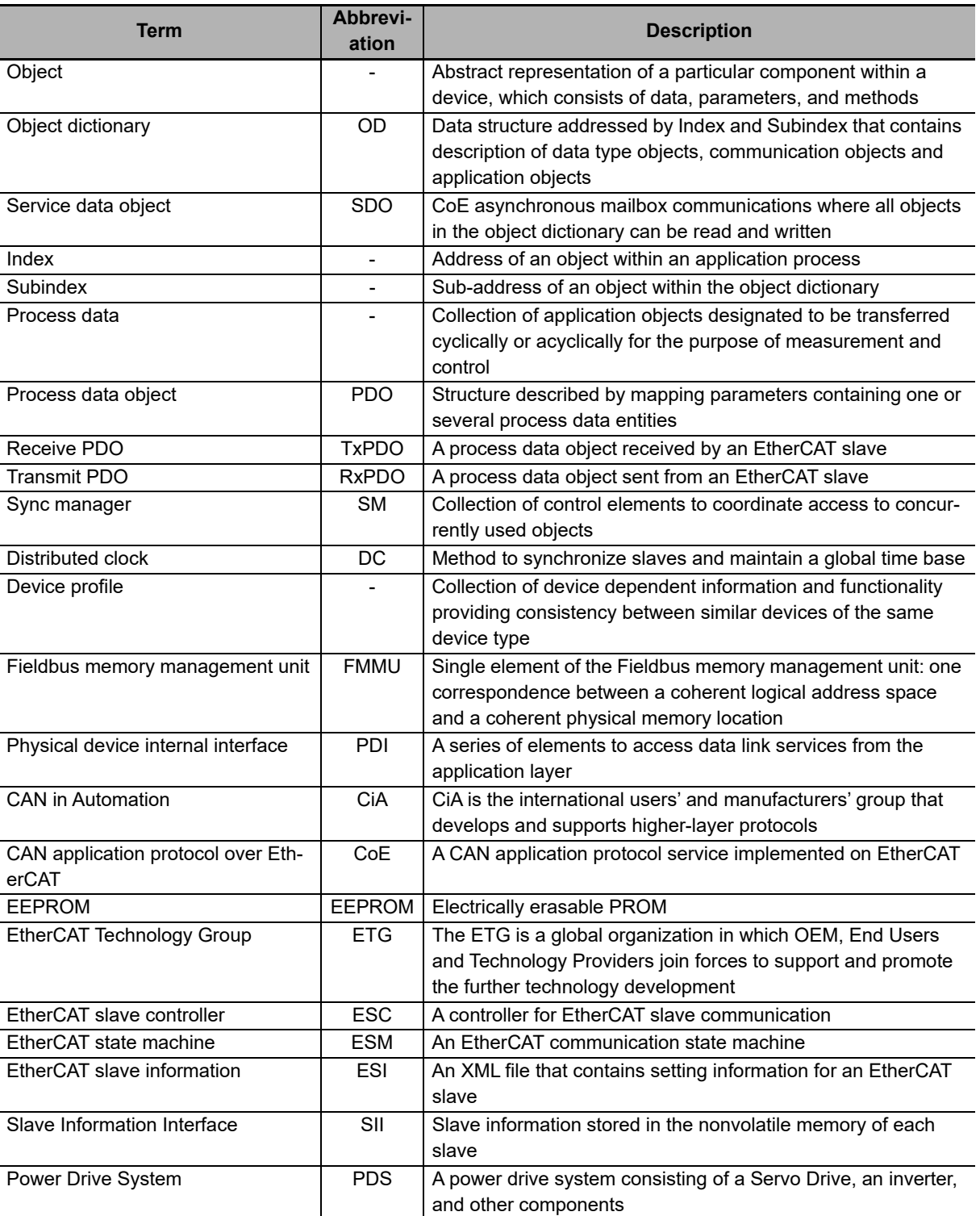

Use the following list of EtherCAT terms for reference.

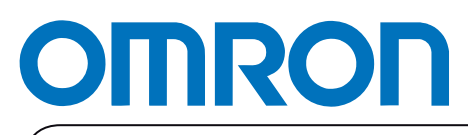

**Authorized Distributor:**